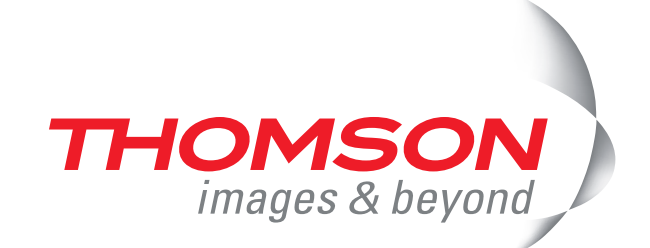

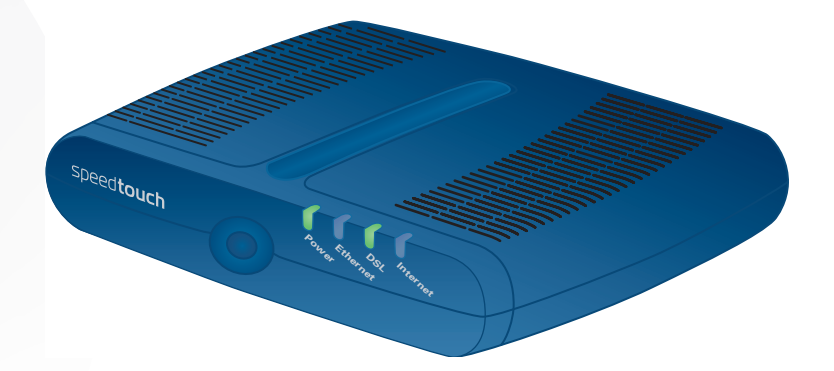

# **Thomson ST516/536/546** CLI Reference Guide

Download from Www.Somanuals.com. All Manuals Search And Download.

Download from Www.Somanuals.com. All Manuals Search And Download.

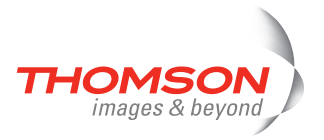

# **Thomson ST516/536/546**

## CLI Reference Guide R6.2

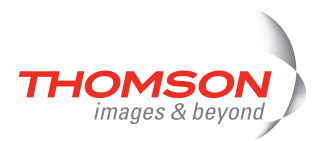

#### **Copyright**

#### Copyright ©1999-2007 THOMSON. All rights reserved.

Distribution and copying of this document, use and communication of its contents is not permitted without written authorization from THOMSON. The content of this document is furnished for informational use only, may be subject to change without notice, and should not be construed as a commitment by THOMSON. THOMSON assumes no responsibility or liability for any errors or inaccuracies that may appear in this document.

Thomson Telecom Belgium Prins Boudewijnlaan, 47 B-2650 Edegem Belgium

<http://www.thomson-broadband.com>

#### **Trademarks**

The following trademarks are used in this document:

- **>** DECT is a trademark of ETSI.
- **>** Bluetooth® word mark and logos are owned by the Bluetooth SIG, Inc.
- **>** Ethernet™ is a trademark of Xerox Corporation.
- **>** Wi-Fi® and the Wi-Fi logo are registered trademarks of the Wi-Fi Alliance. "Wi-Fi CERTIFIED", "Wi-Fi ZONE", "Wi-Fi Alliance", their respective logos and "Wi-Fi Protected Access" are trademarks of the Wi-Fi Alliance.
- **>** UPnP™ is a certification mark of the UPnP™ Implementers Corporation.
- **>** Microsoft®, MS-DOS®, Windows® and Windows NT® are either registered trademarks or trademarks of Microsoft Corporation in the United States and/or other countries.
- **>** Apple® and Mac OS® are registered trademarks of Apple Computer, Incorporated, registered in the United States and other countries.
- **>** UNIX® is a registered trademark of UNIX System Laboratories, Incorporated.
- **>** Adobe®, the Adobe logo, Acrobat and Acrobat Reader are trademarks or registered trademarks of Adobe Systems, Incorporated, registered in the United States and/or other countries.

Other brands and product names may be trademarks or registered trademarks of their respective holders.

**Document Information**

Status: v2.0 (May 2007) Reference: E-DOC-CTC-20061027-0003 Short Title: CLI Reference Guide ST516/536/546 R6.2 Software Build: R 6.2.H.5

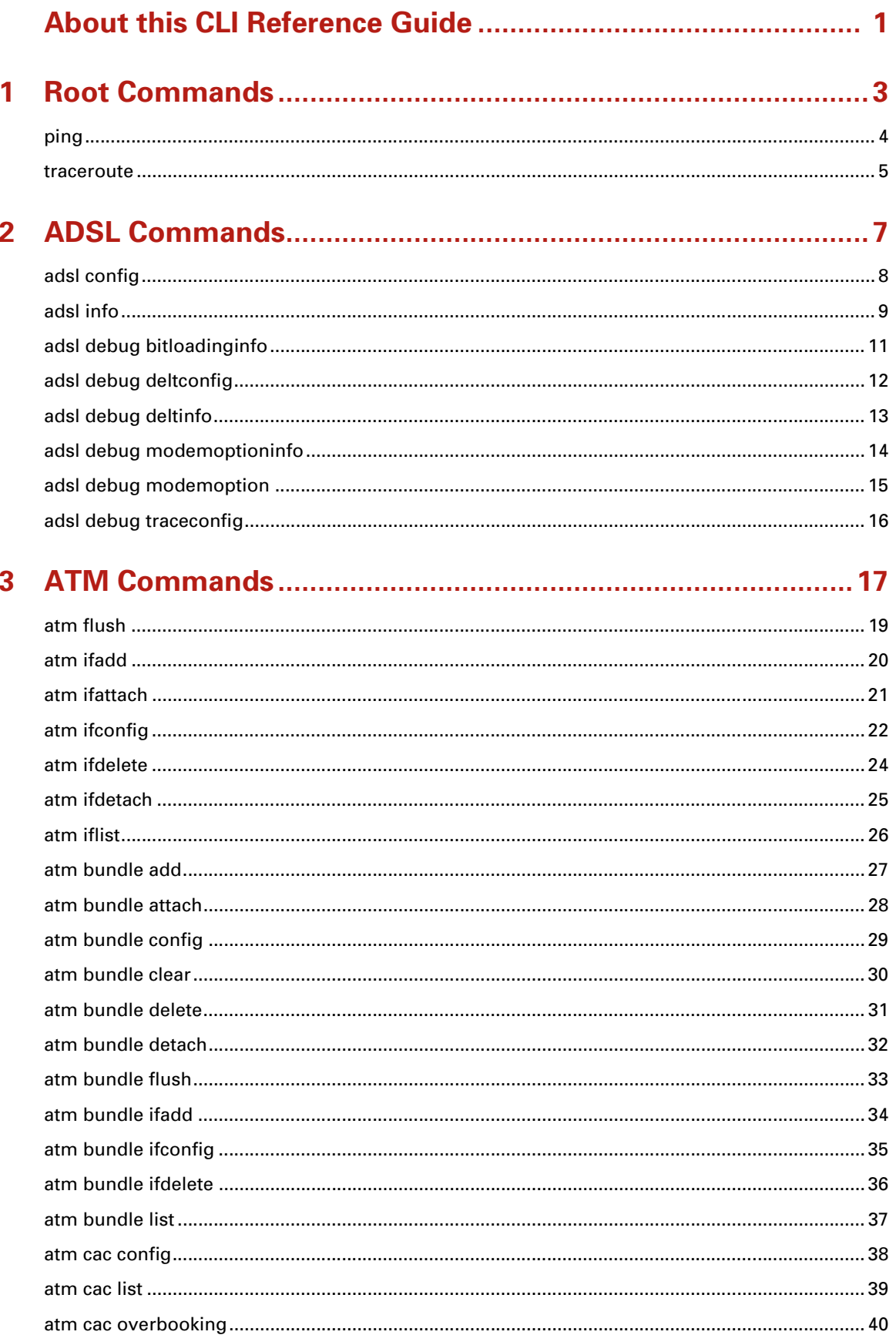

 $\mathbf{i}$ 

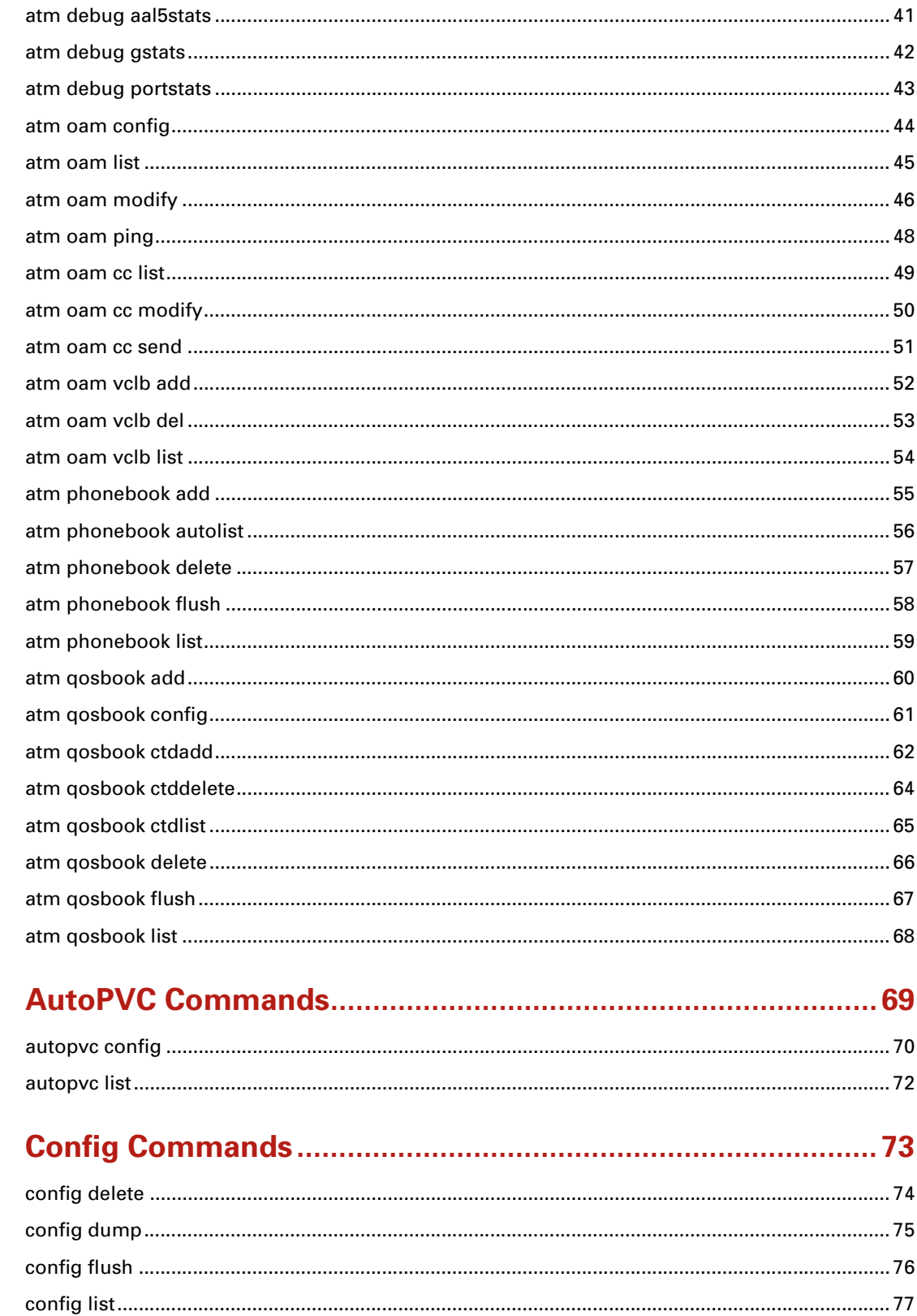

4

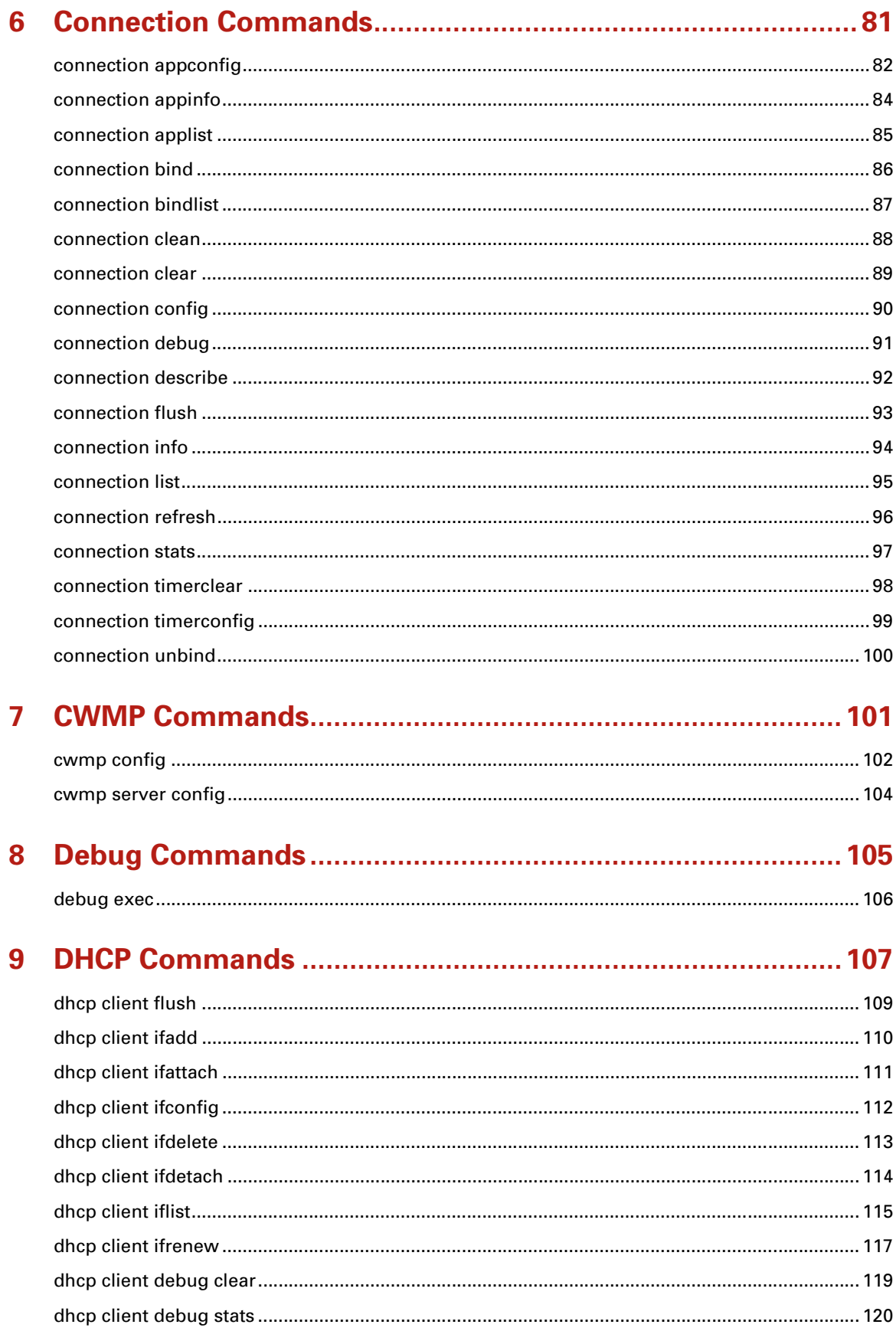

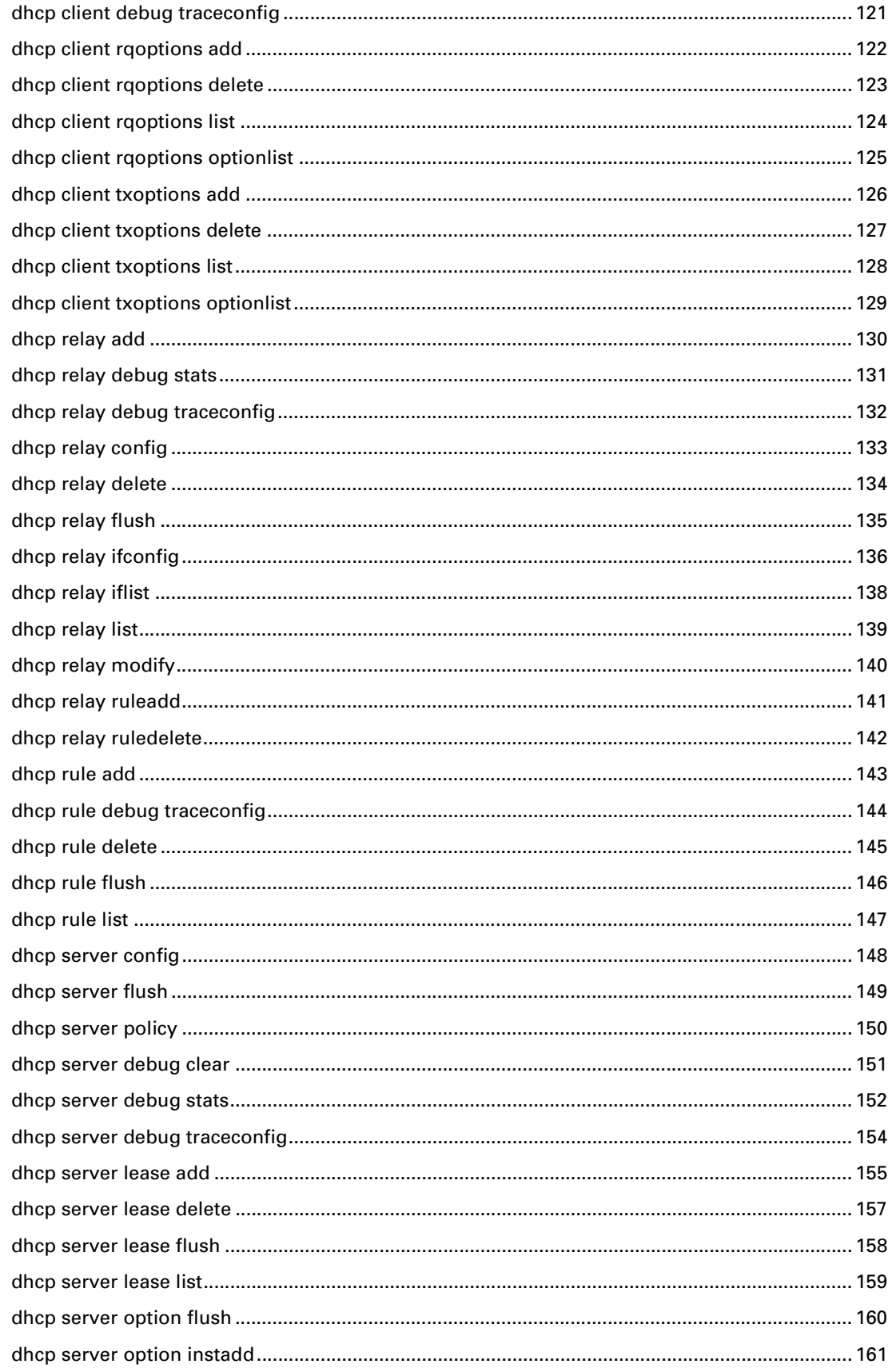

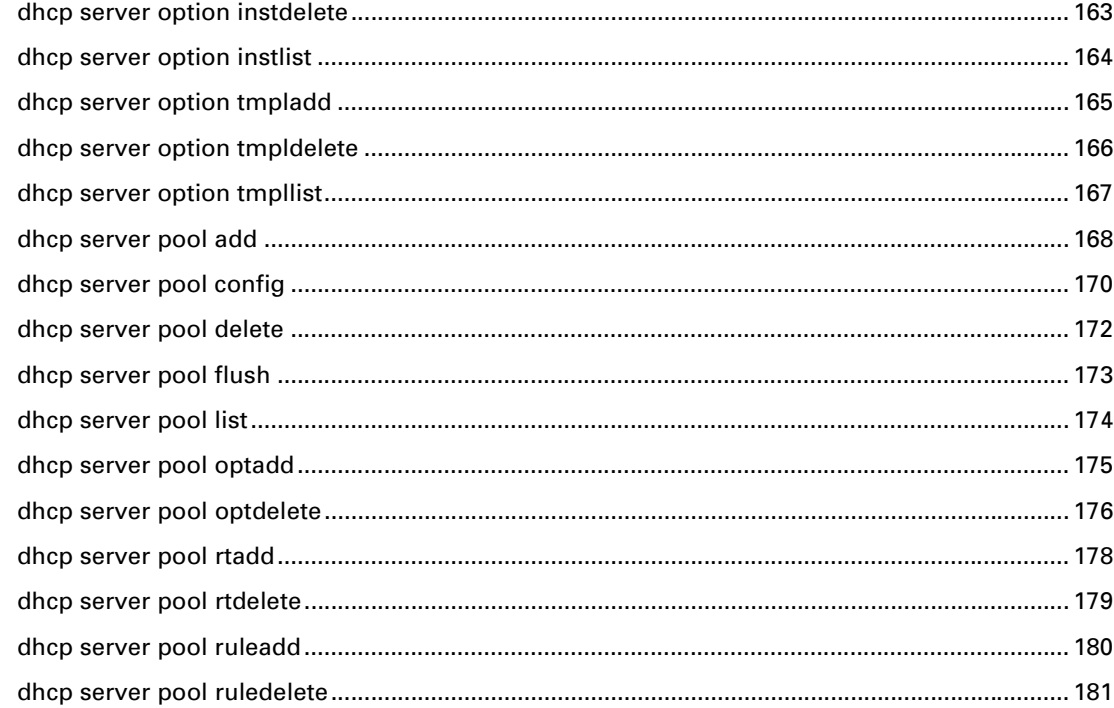

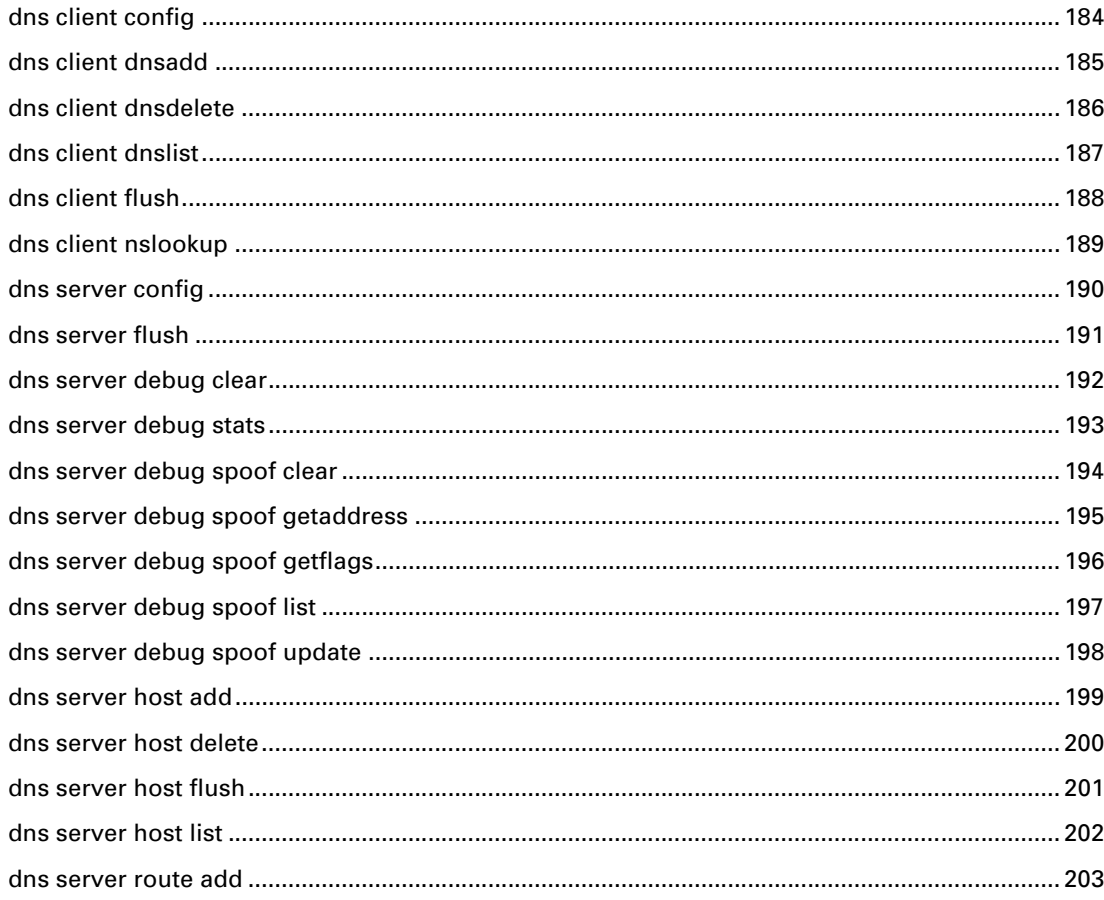

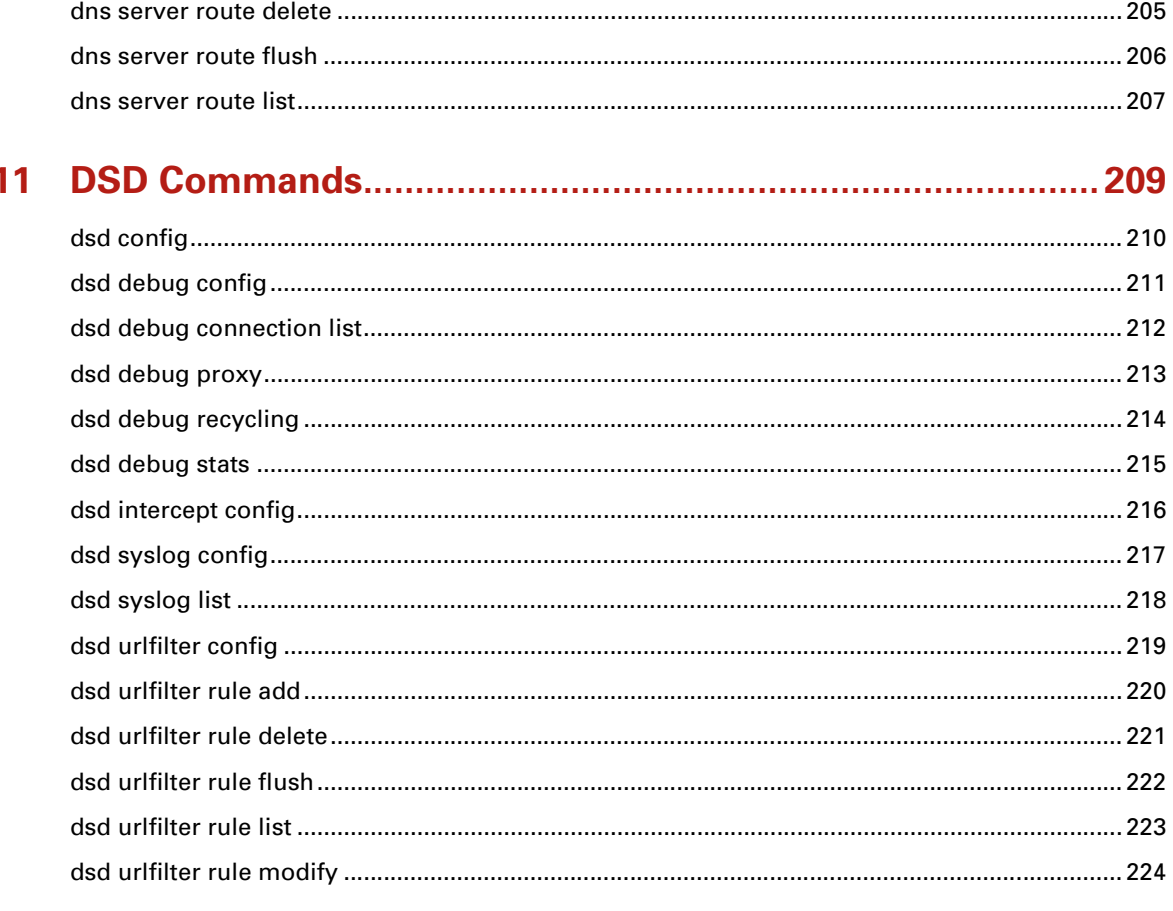

### 

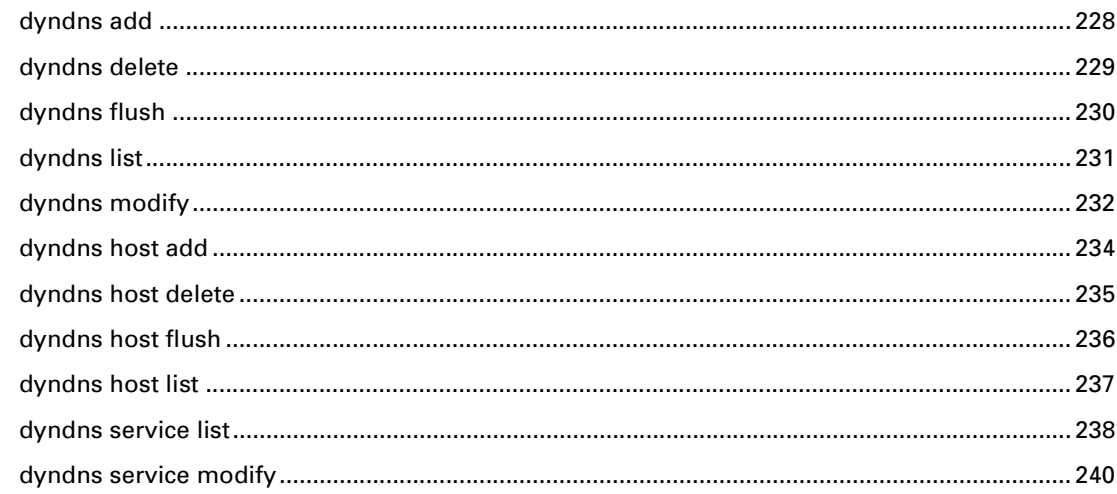

#### 

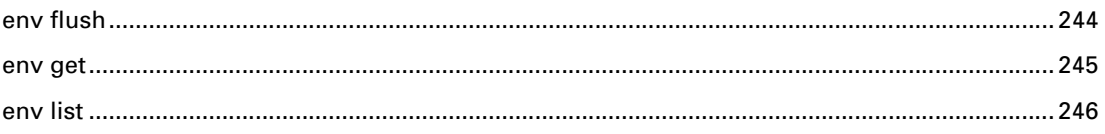

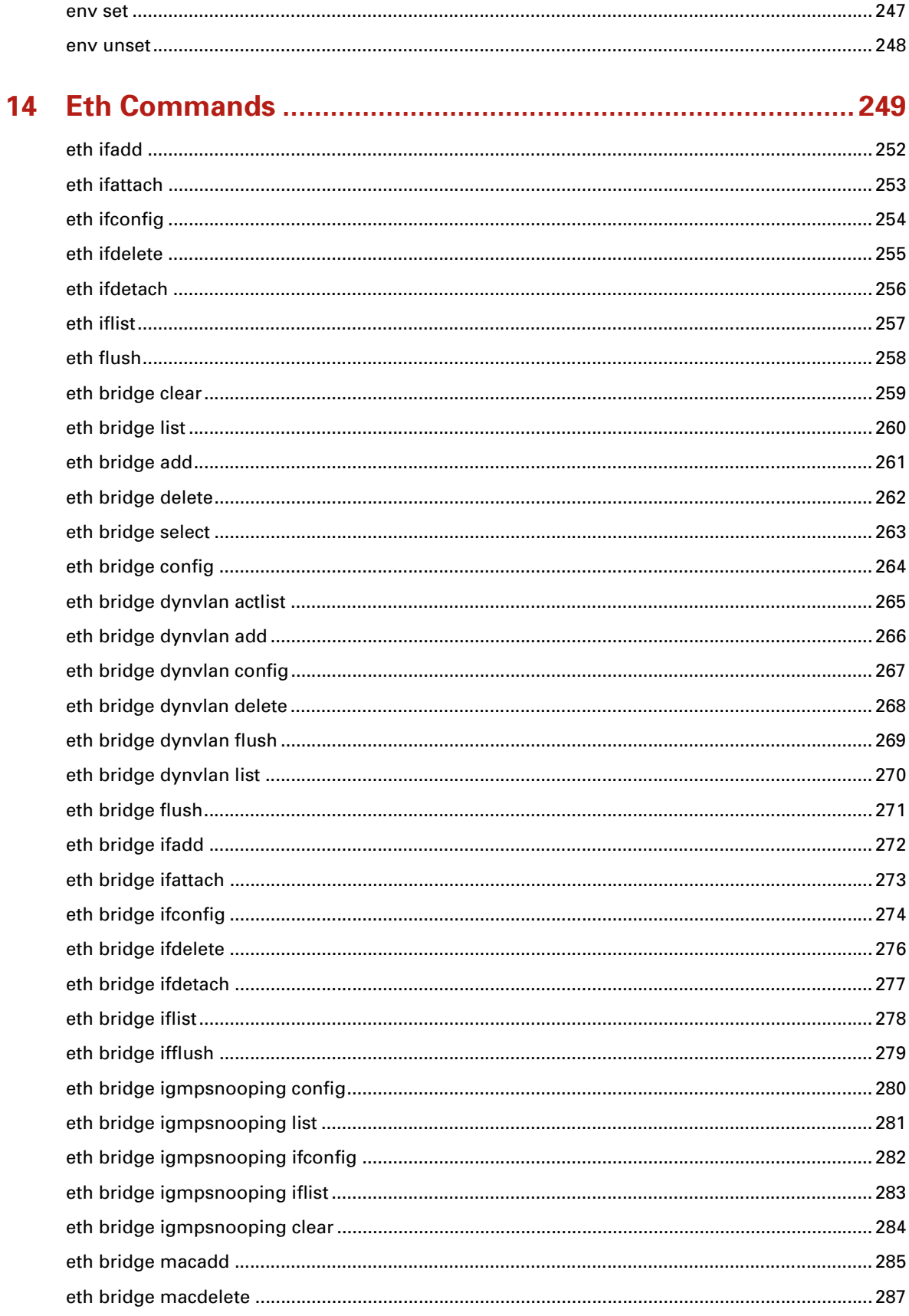

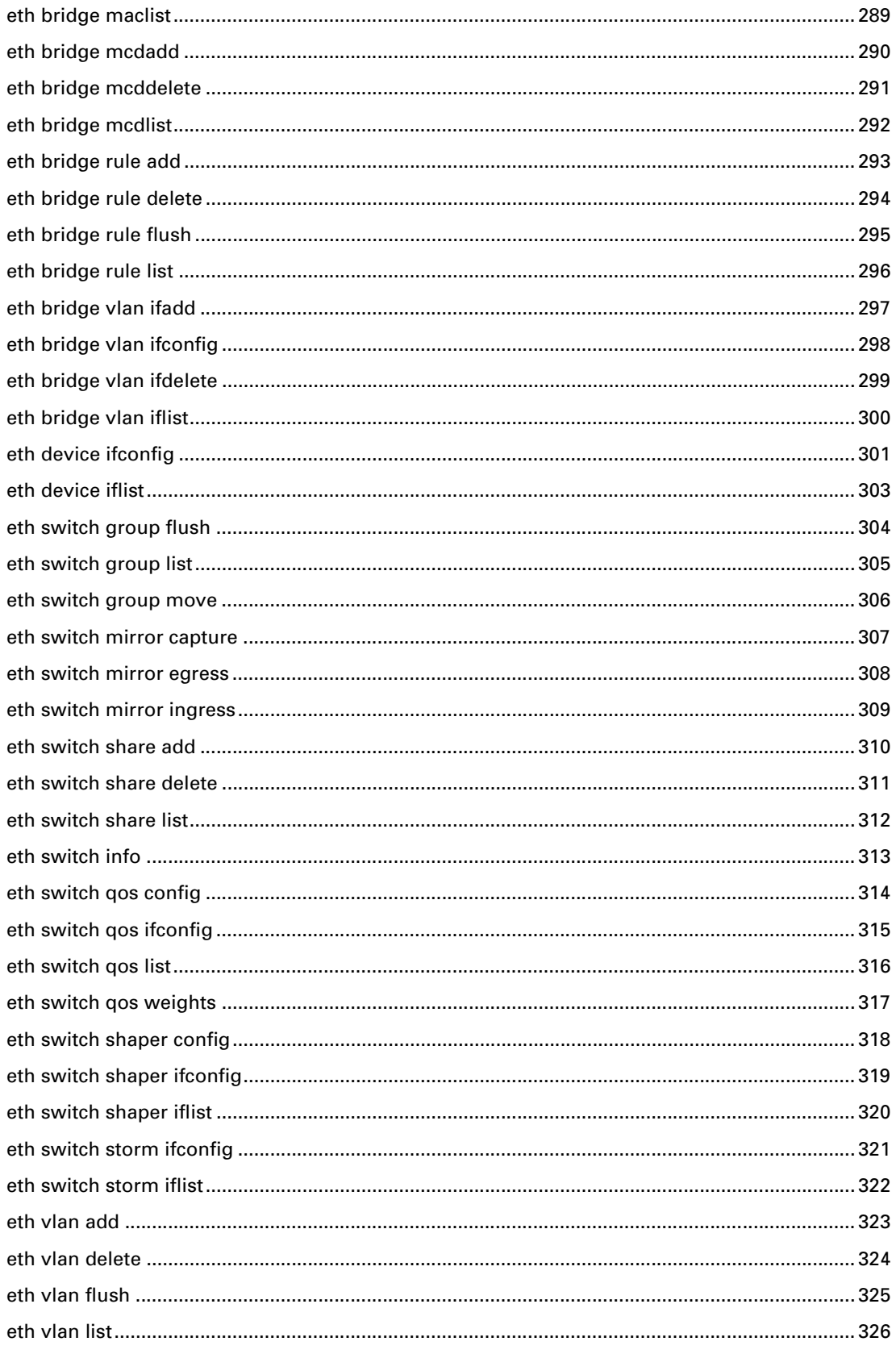

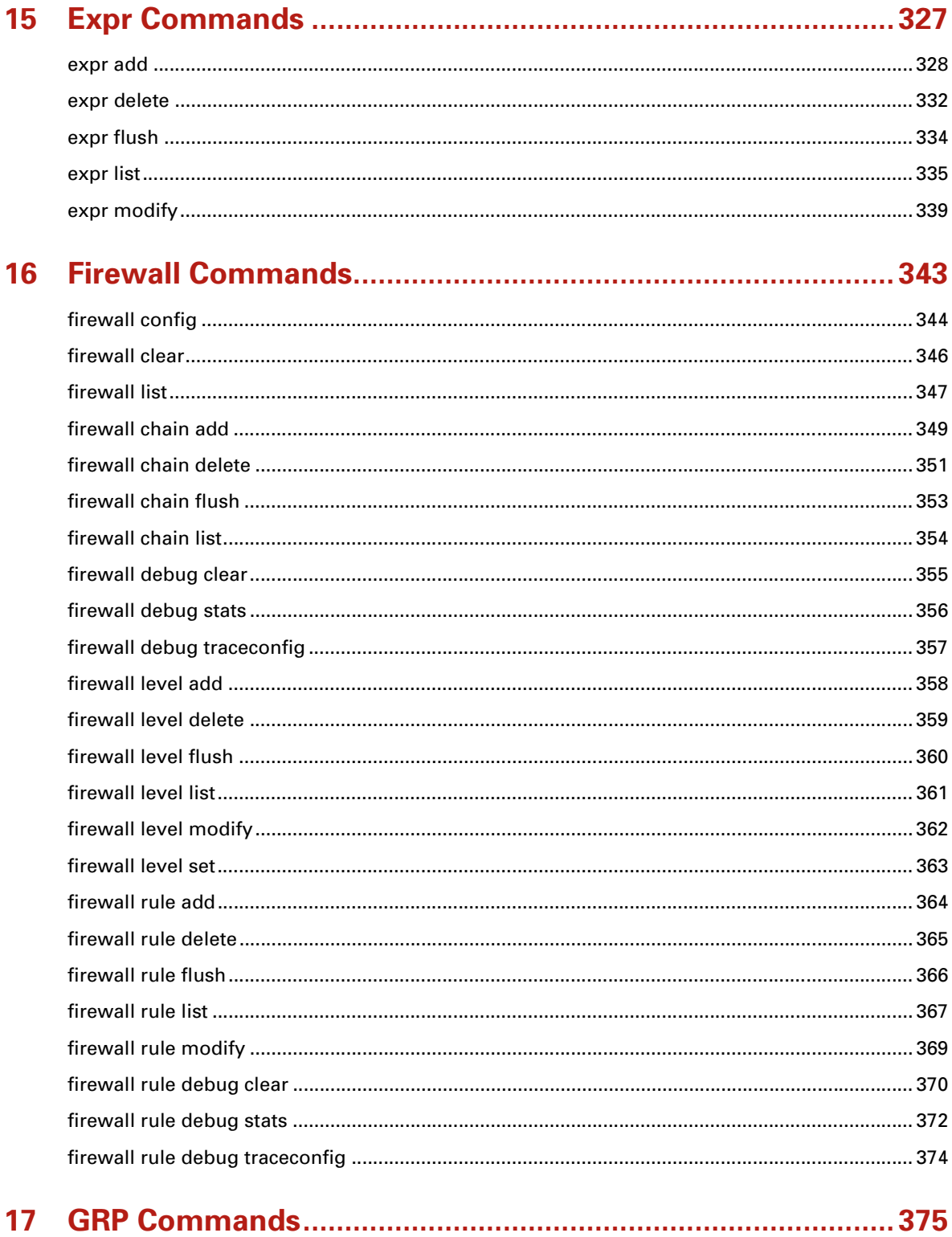

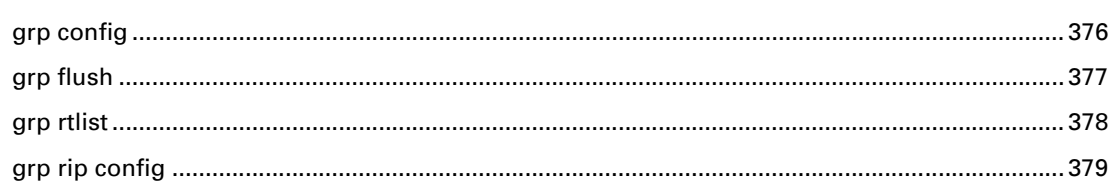

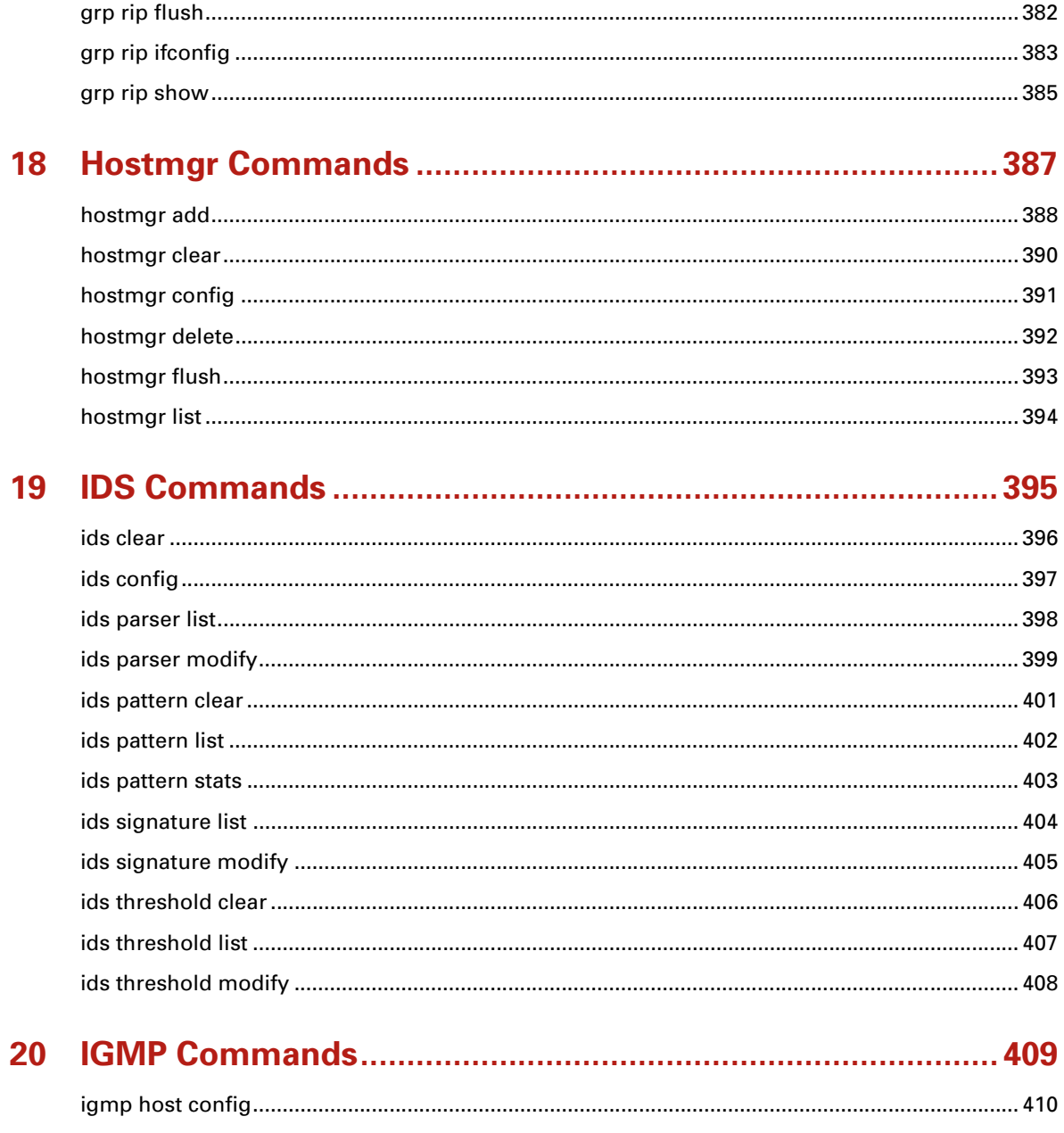

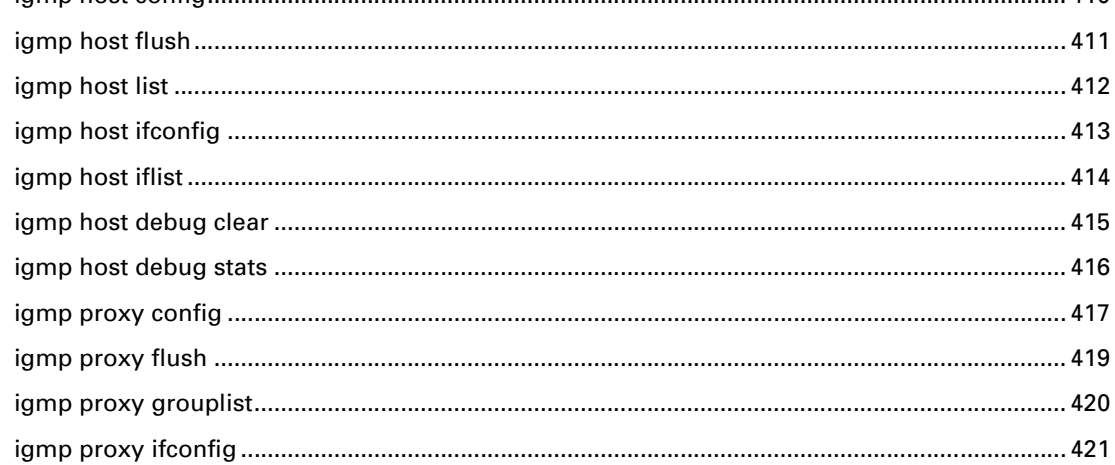

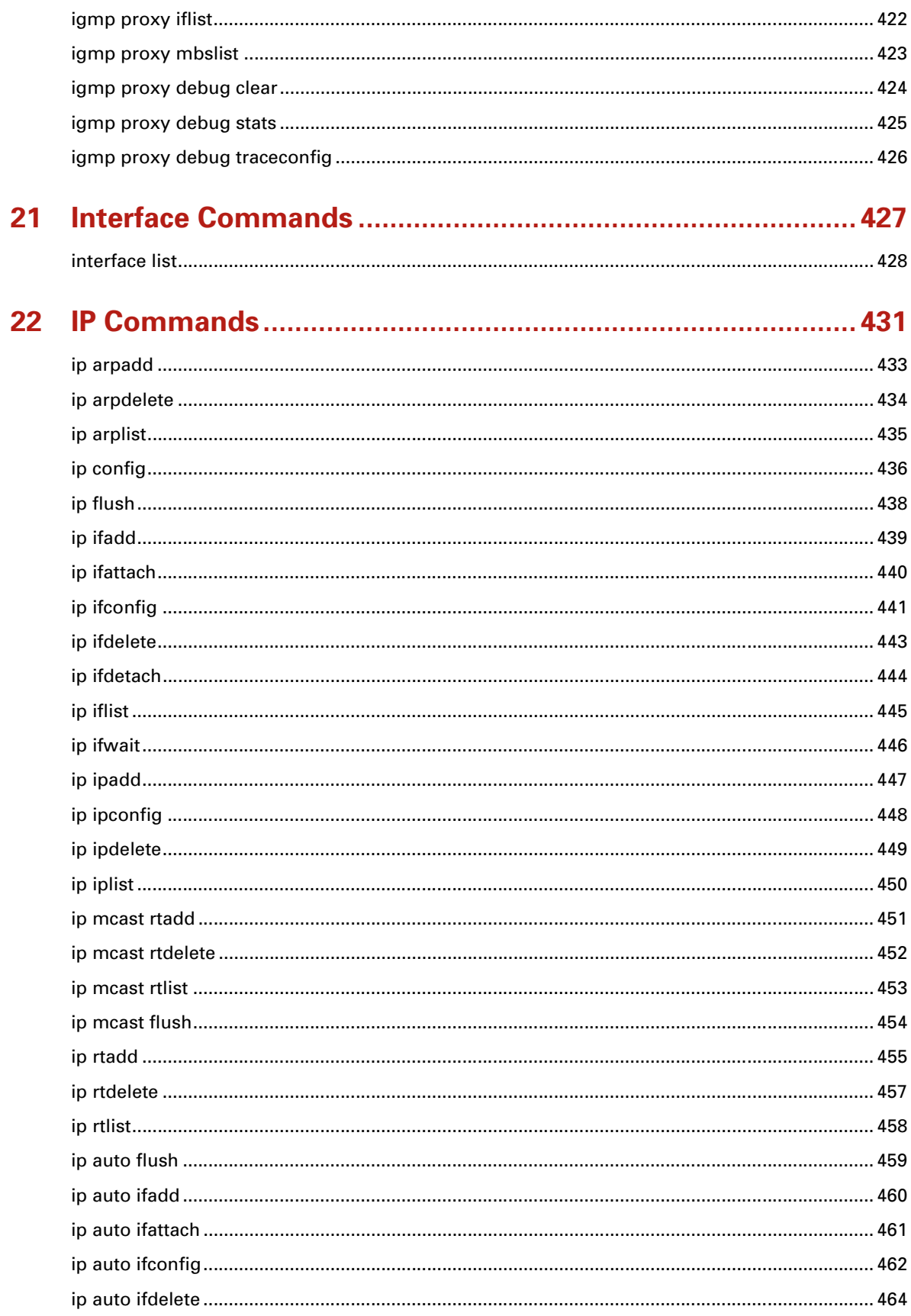

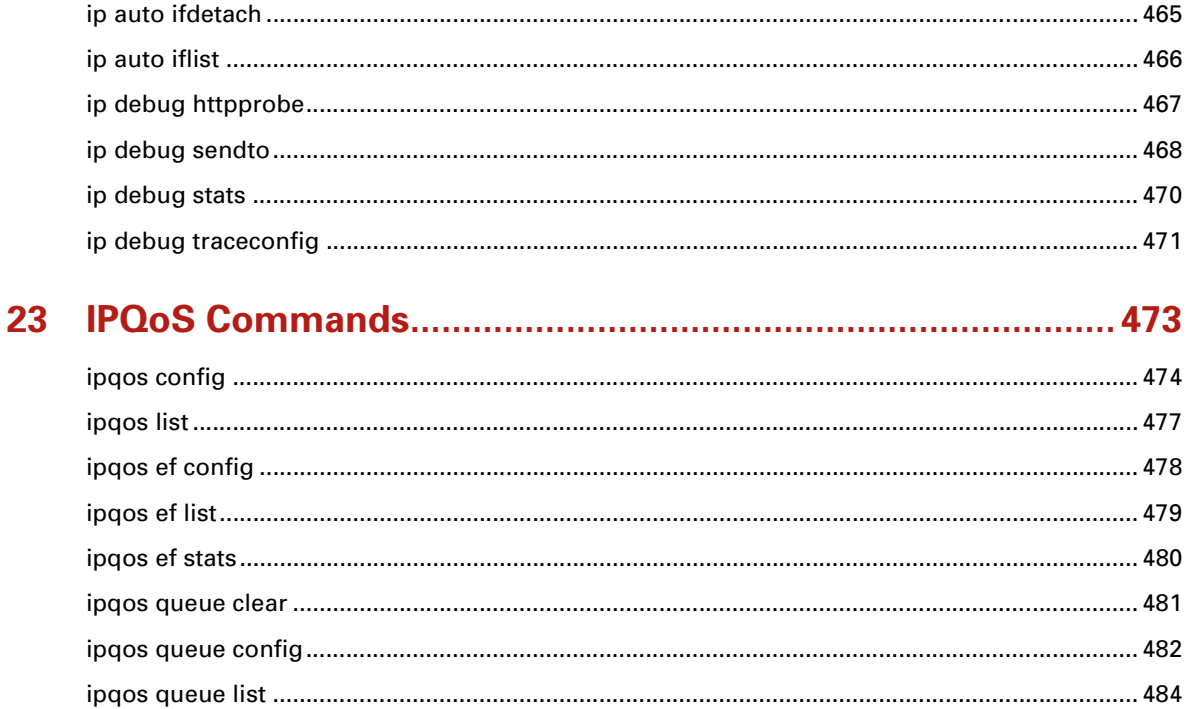

#### 

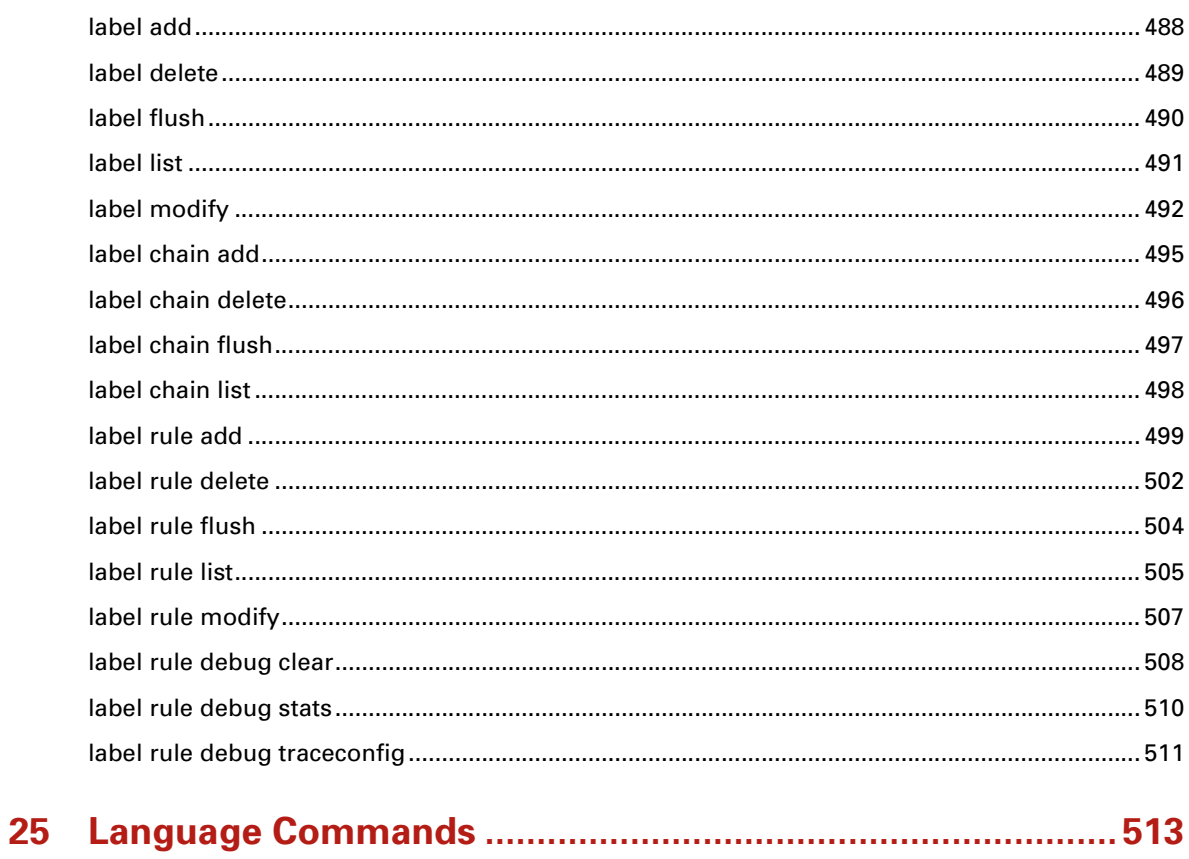

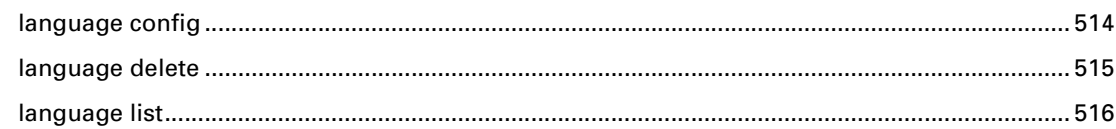

#### $26$

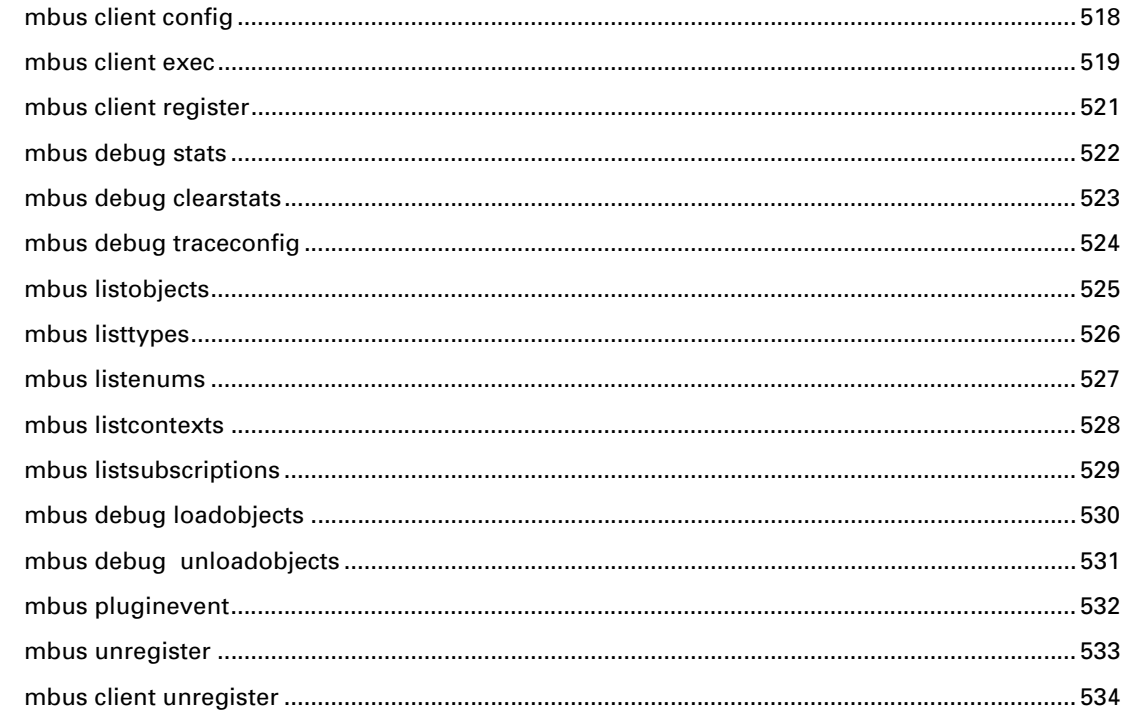

#### 27

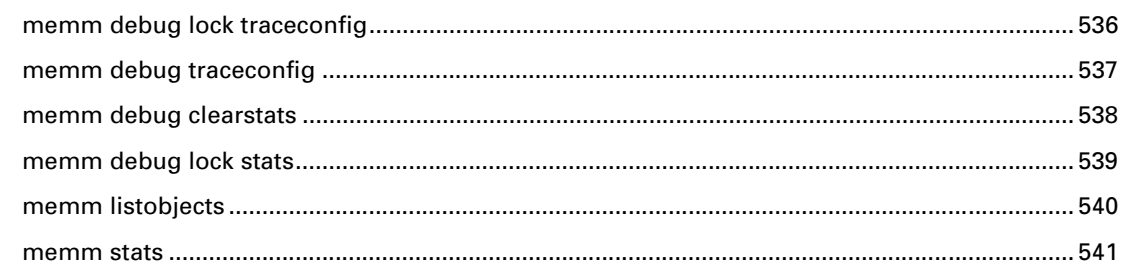

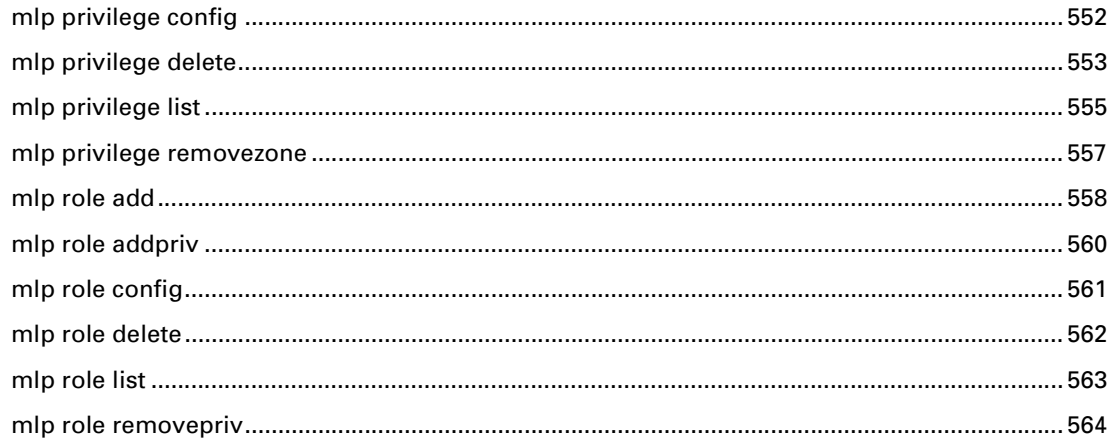

### 

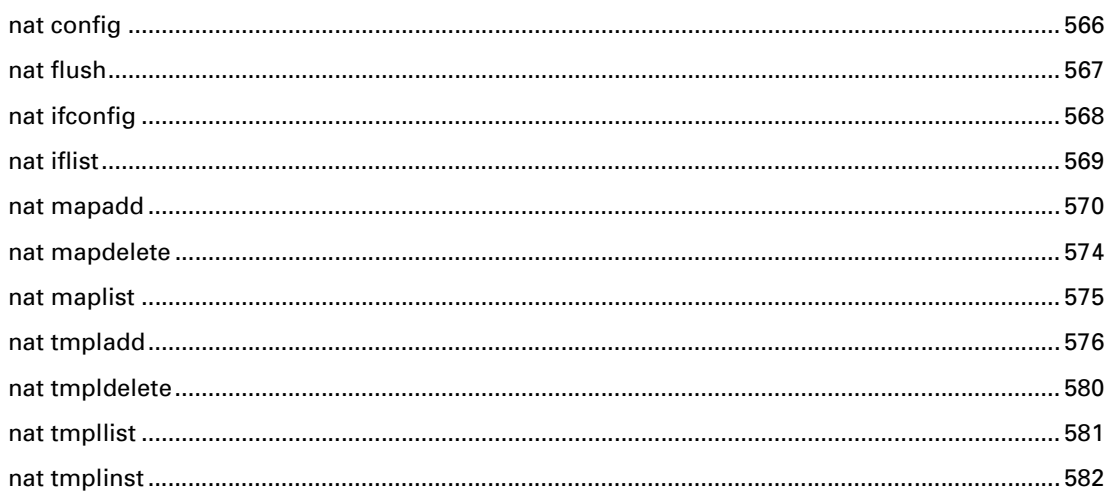

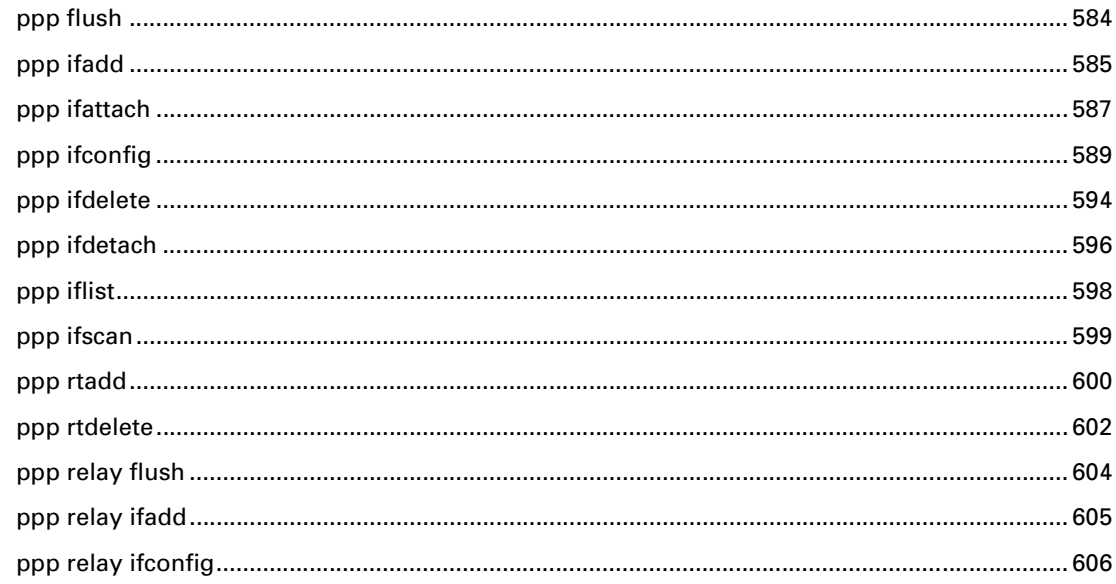

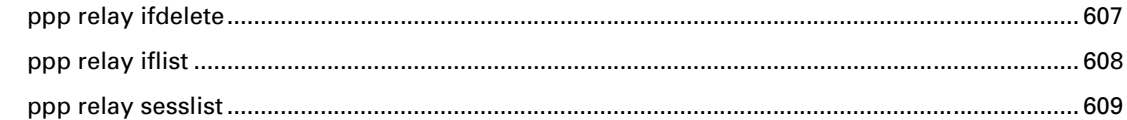

### 

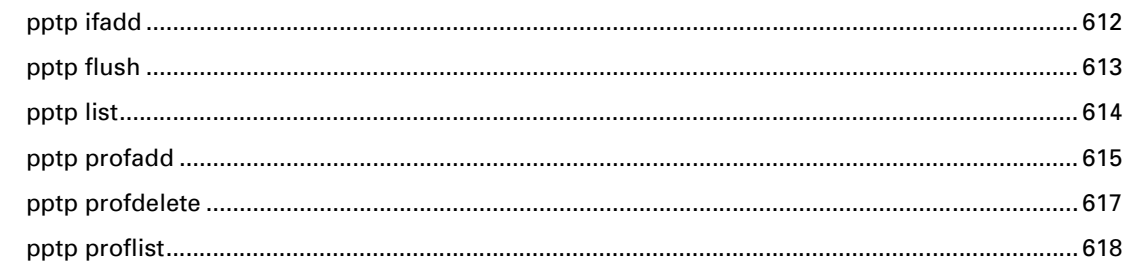

#### 

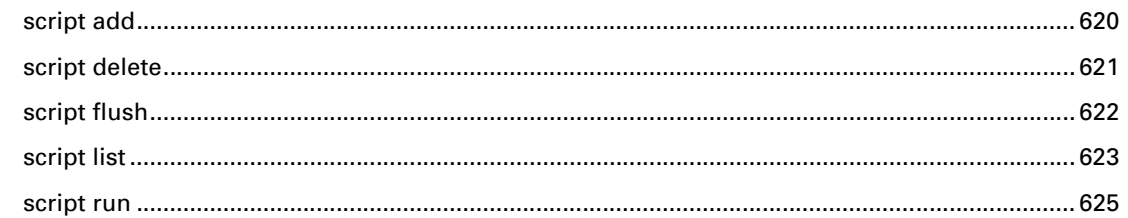

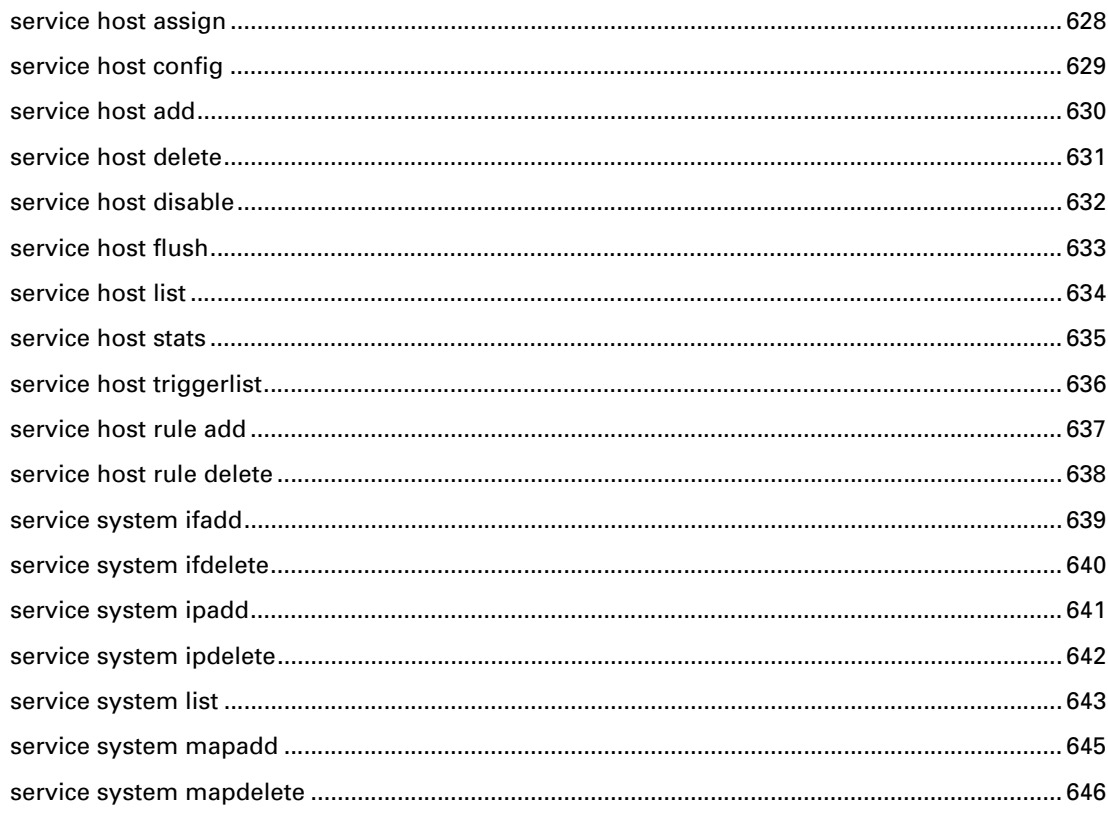

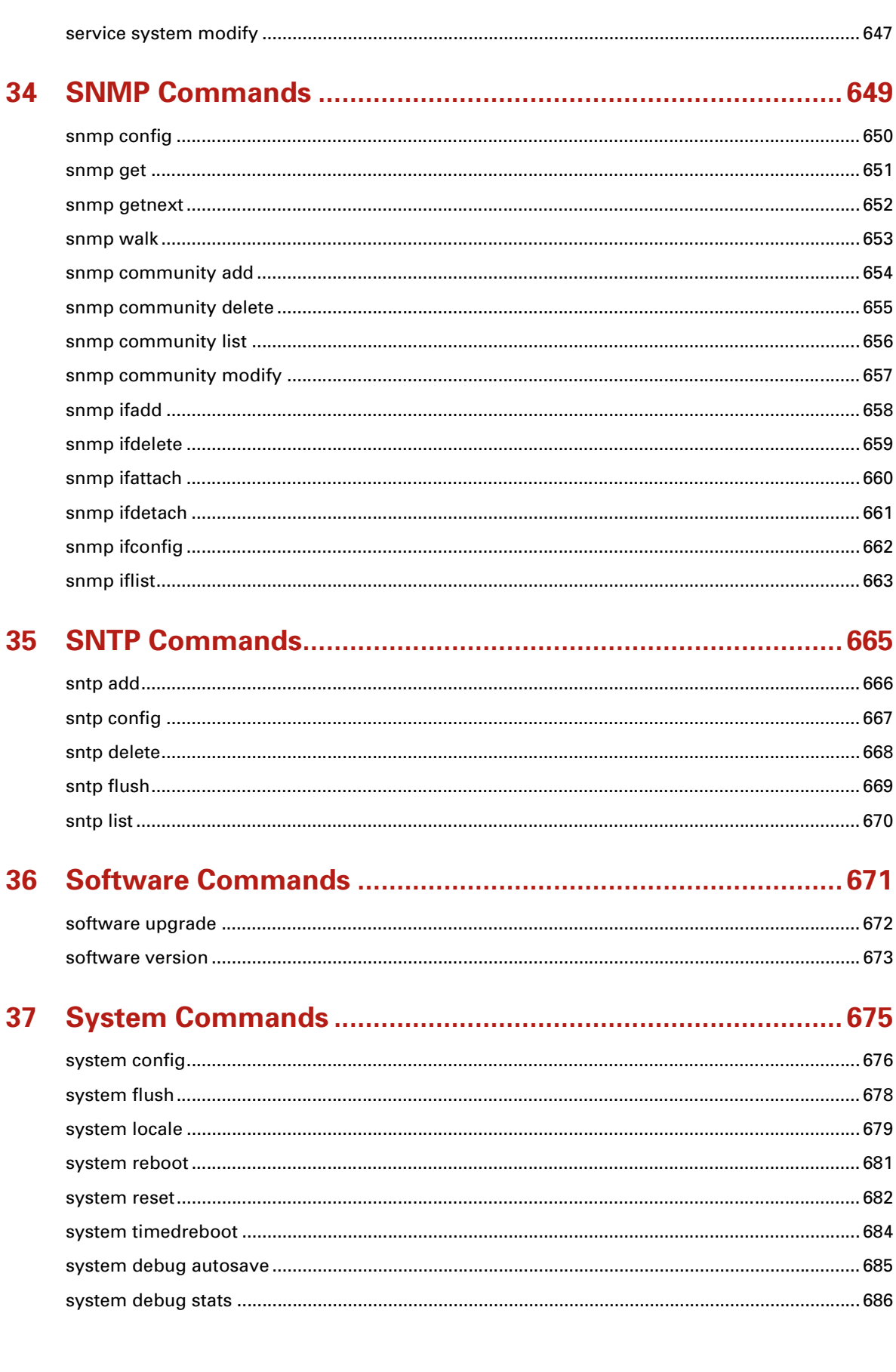

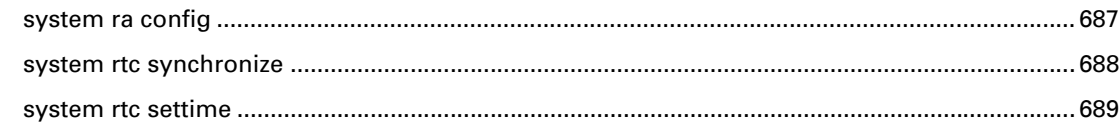

### 

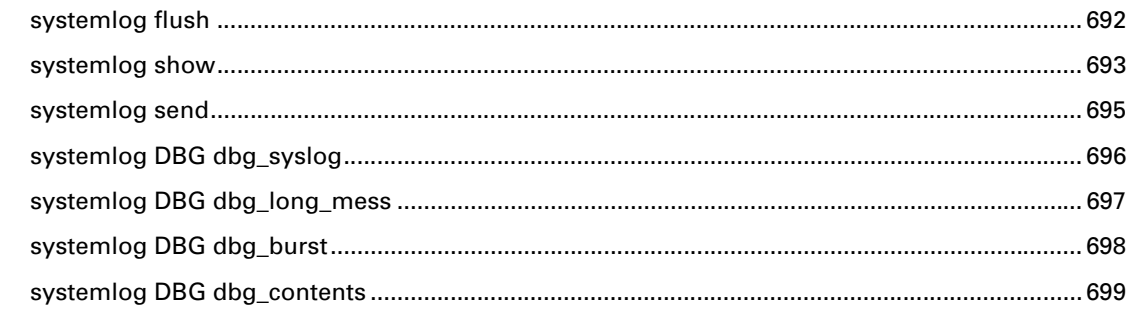

#### 39

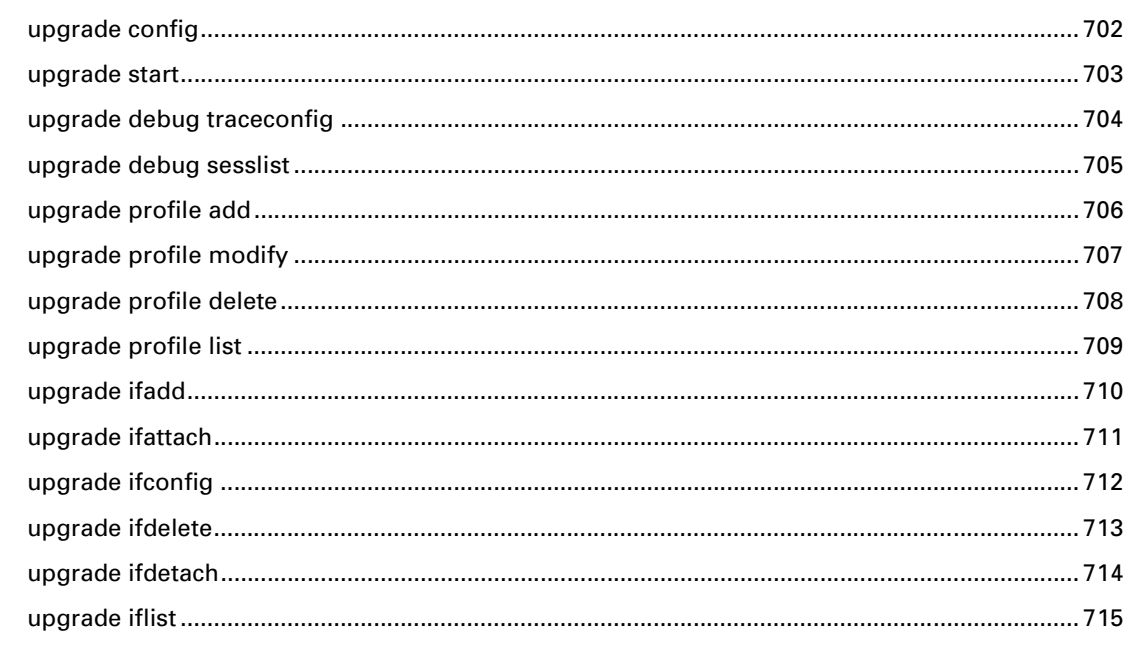

### 

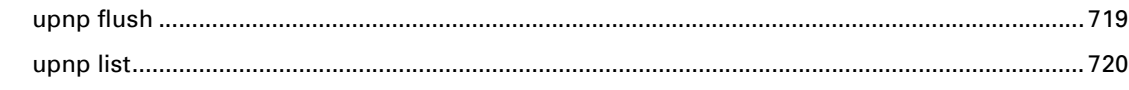

#### $\frac{1}{2}$  $722$

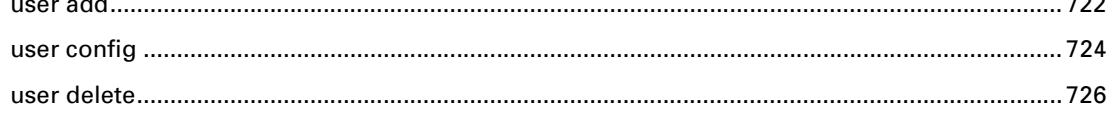

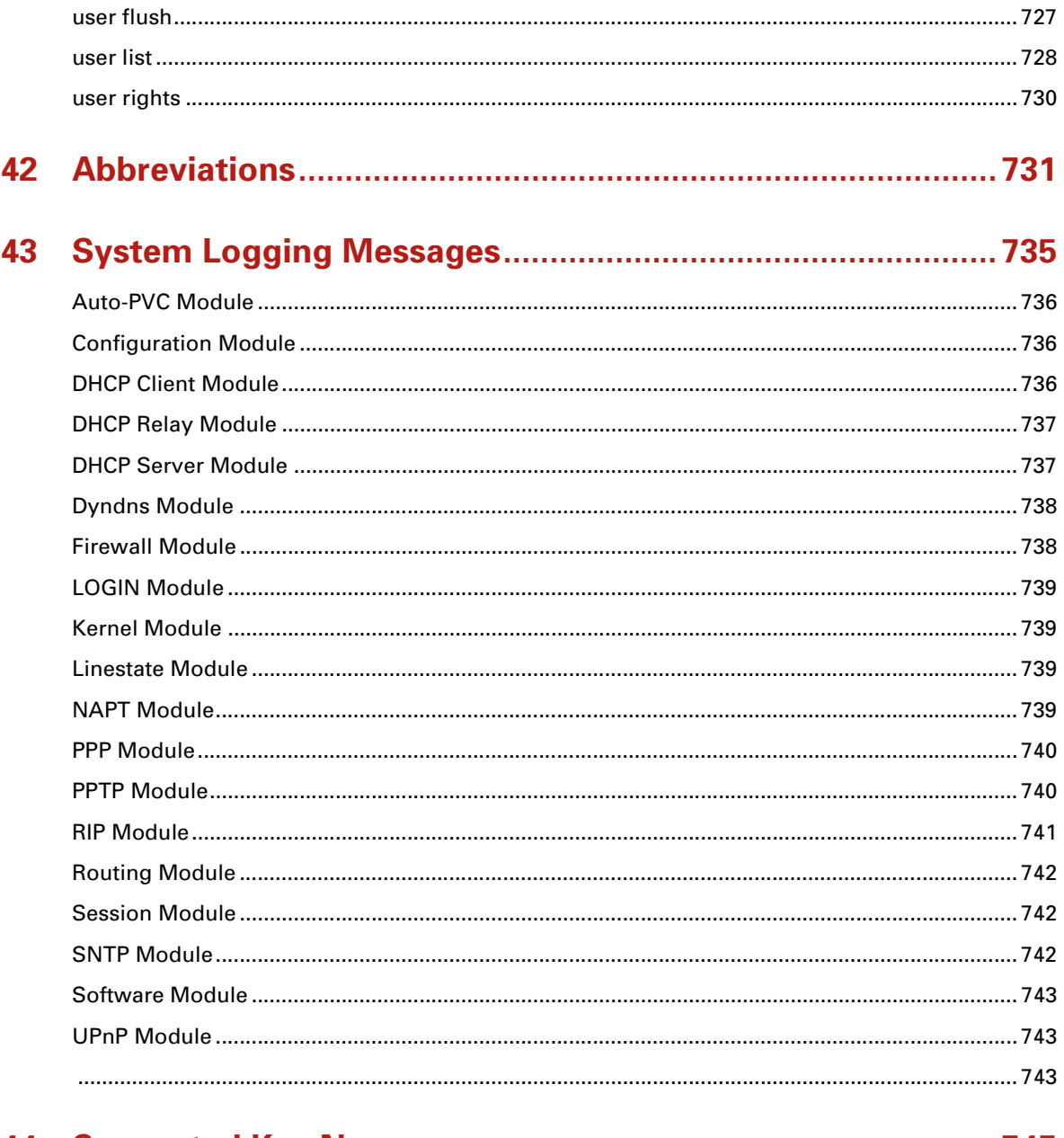

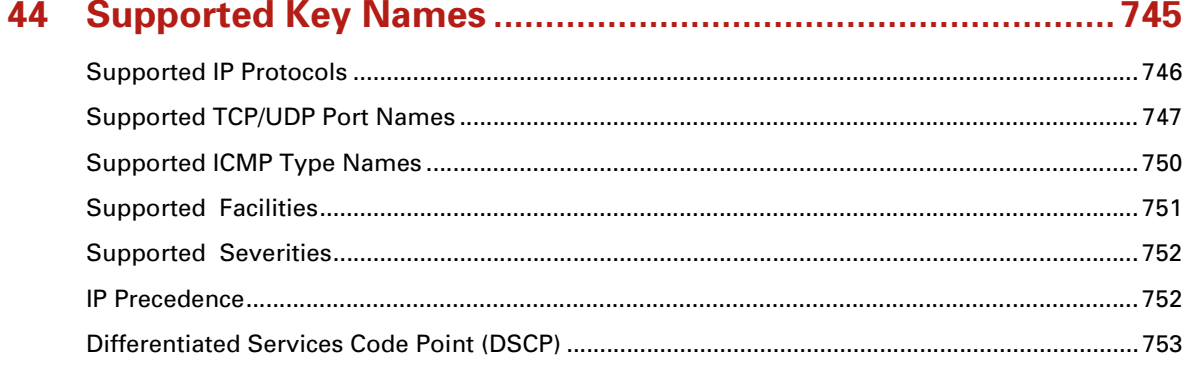

### <span id="page-22-0"></span>**About this CLI Reference Guide**

#### **Used Symbols**

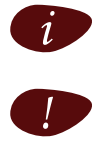

A **note** provides additional information about a topic.

| A **caution** warns you about potential problems or specific precautions that need to be taken.

#### **Terminology**

Generally, the Thomson ST516/536/546 will be referred to as Thomson ST in this CLI Reference Guide.

#### **Typographical Conventions**

Following typographical convention is used throughout this manual:

- **>** Sample text indicates a hyperlink to a Web site. Example: For more information, visit us at [www.thomson-broadband.com.](http://www.thomson-broadband.com)
- **>** Sample text indicates an internal cross-reference. Example: If you want to know more about guide, see "1 Introduction" on page 7".
- **>** *Sample text* indicates an important content-related word. Example: To enter the network, you *must* authenticate yourself.
- **> Sample text** indicates a CLI command to be input after the CLI prompt. Example: To obtain a list of all available command groups, type **help** at the top level.
- **> Sample text** indicates input in the CLI interface.
- **>** *Sample text* indicates comment explaining output in the CLI interface.

#### **Documentation and software updates**

THOMSON continuously develops new solutions, but is also committed to improving its existing products.

For suggestions regarding this document, please contact [documentation.speedtouch@thomson.net.](mailto:documentation.speedtouch@thomson.net?subject=Documentation feedback)

For more information on THOMSON's latest technological innovations, documents and software releases, visit us at [http://www.thomson-broadband.com.](http://www.thomson-broadband.com)

### <span id="page-24-0"></span>**1 Root Commands**

From the root prompt, you can choose one of the following commands:

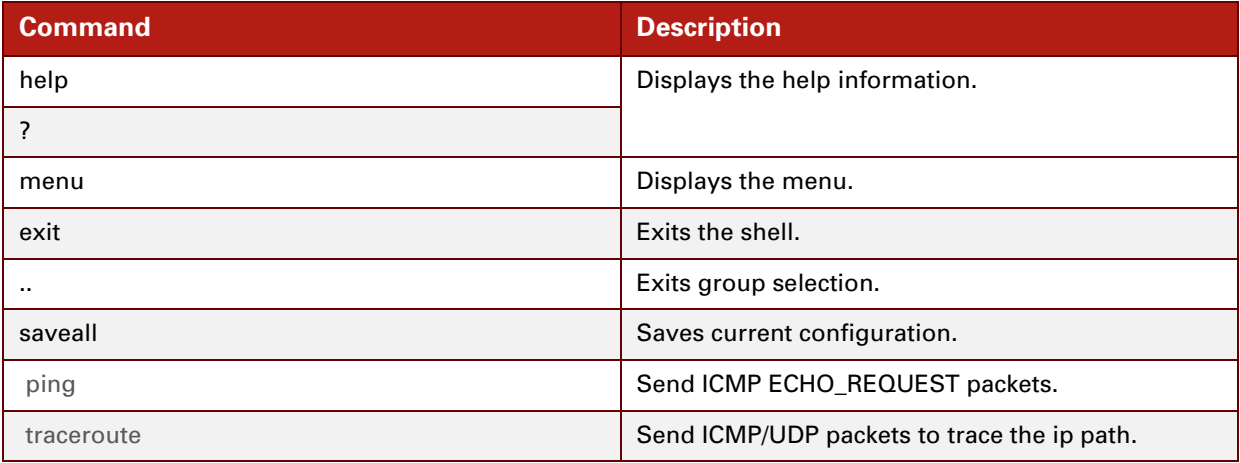

- To obta[i](#page-27-0)n help on a specific command group:
	- **>** type **help**, followed by the name of the command group, and then press ENTER, or
	- **>** type the name of the command group, press ENTER, and then type **help**.

#### **EXAMPLE:**

```
<Administrator>=>help firewall
Following commands are available :
config : Display/Modify firewall configuration.
list : Display firewall configuration.
clear : Clear firewall configuration.
Following command groups are available :
chain debug level rule 
<Administrator>=>
```
### <span id="page-25-0"></span>**ping**

Send ICMP ECHO\_REQUEST packets.

#### **SYNTAX:**

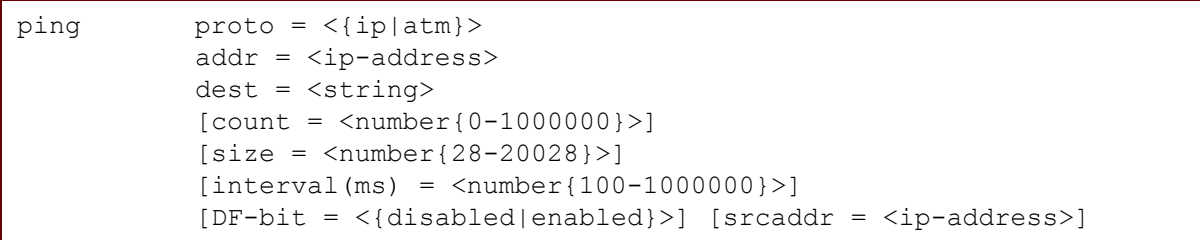

where:

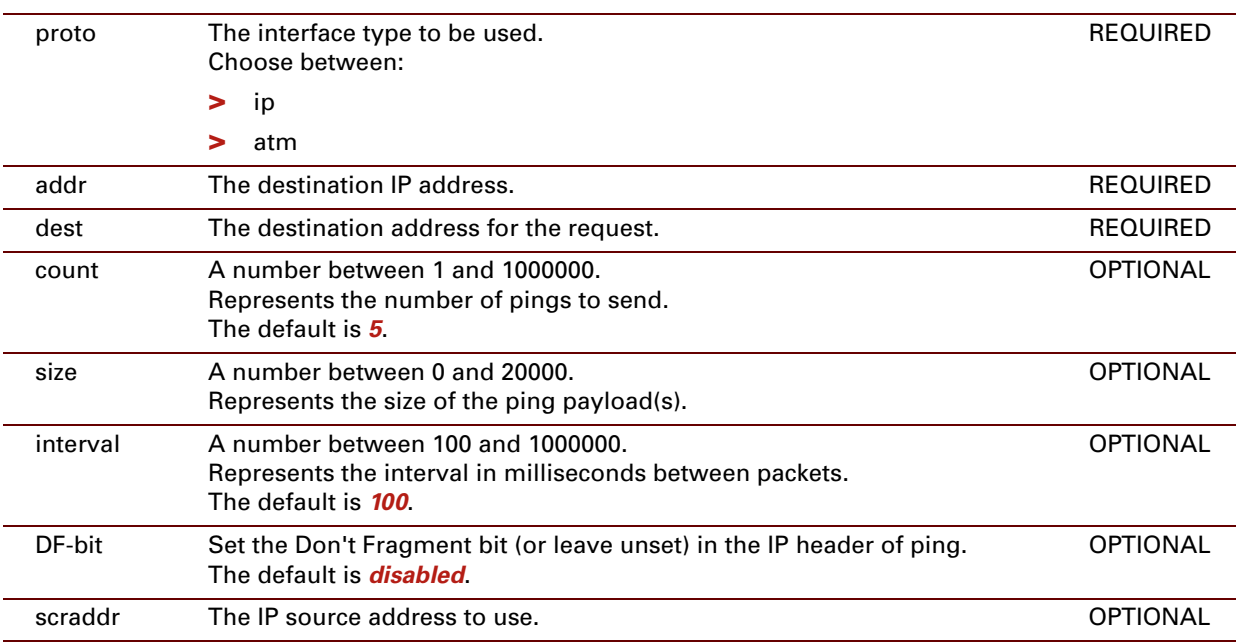

#### **EXAMPLE:**

```
=>:ping proto=ip addr=192.168.1.70
Legend : Ping successful(!)
      Ping Timeout(.)
     Hit ctrl-g to abort...
!!!!!
--- ping statistics ---
5 packet(s) transmitted, 5 successful, 0% loss
rtt min/avg/max = 1 / 2 / 4 ms
=>
```
#### <span id="page-26-0"></span>**traceroute**

Send ICMP/UDP packets to trace the IP path.

#### **SYNTAX:**

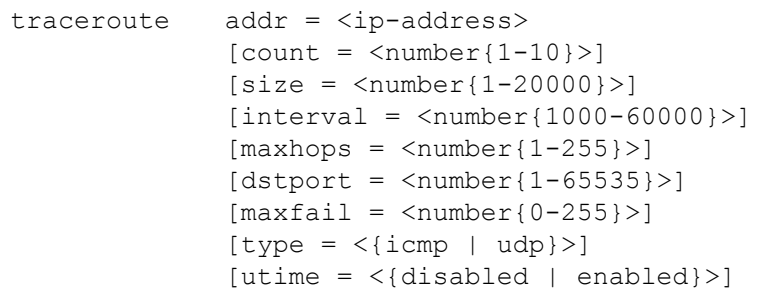

where:

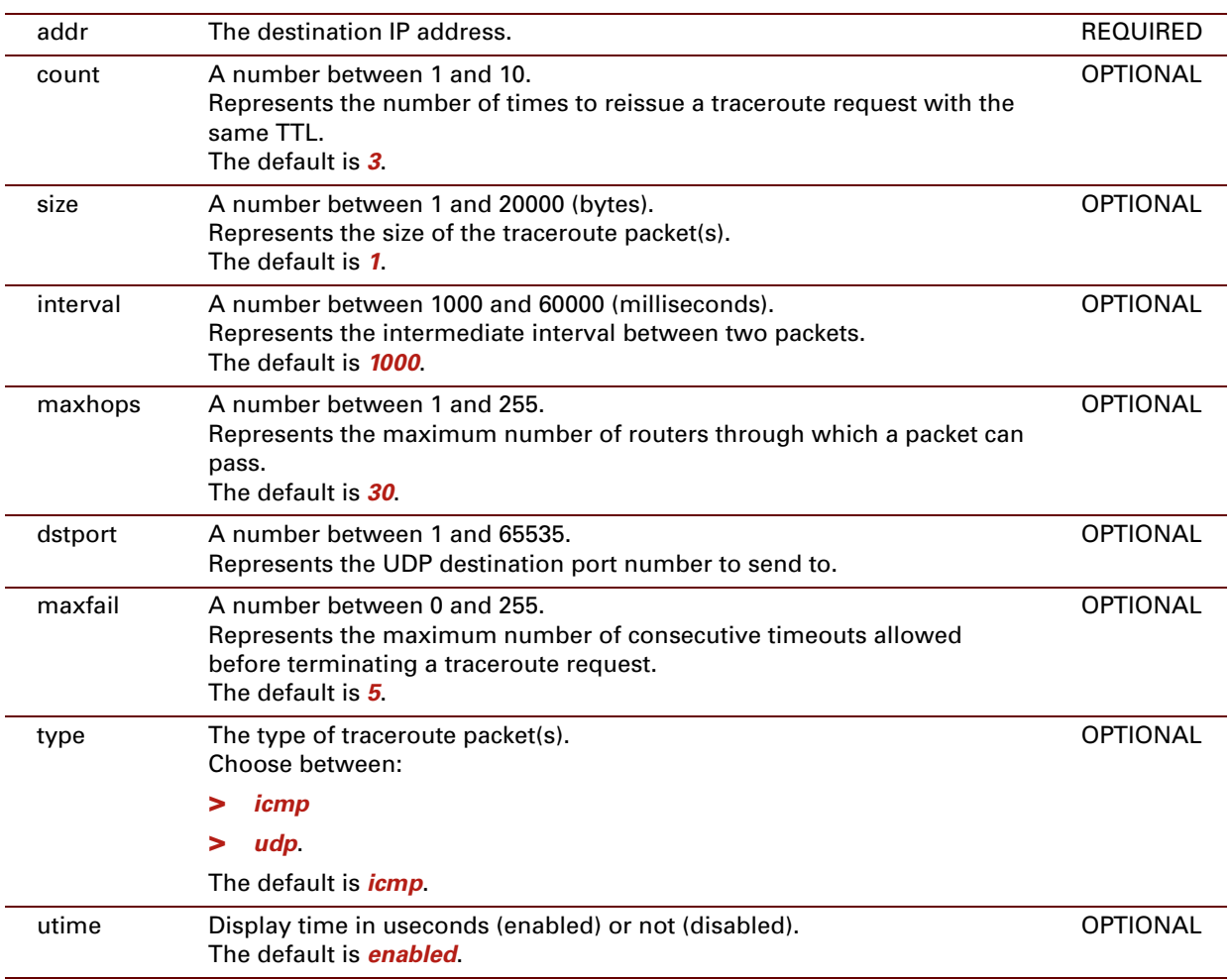

#### **EXAMPLE:**

```
=>traceroute addr = 192.193.195.250 count=3 size=1 interval=1000 maxhops=30 dstport=33433
 maxfail=5 type=icmp utime=yes
:traceroute addr=192.193.195.250
ttl=1 192.193.195.250 676 us 1351 us 648 us
\Rightarrow
```
### <span id="page-28-0"></span>**2 ADSL Commands**

#### **Introduction**

This chapter describes the commands of the ads1 command group.

#### **Contents**

This chapter covers the following commands:

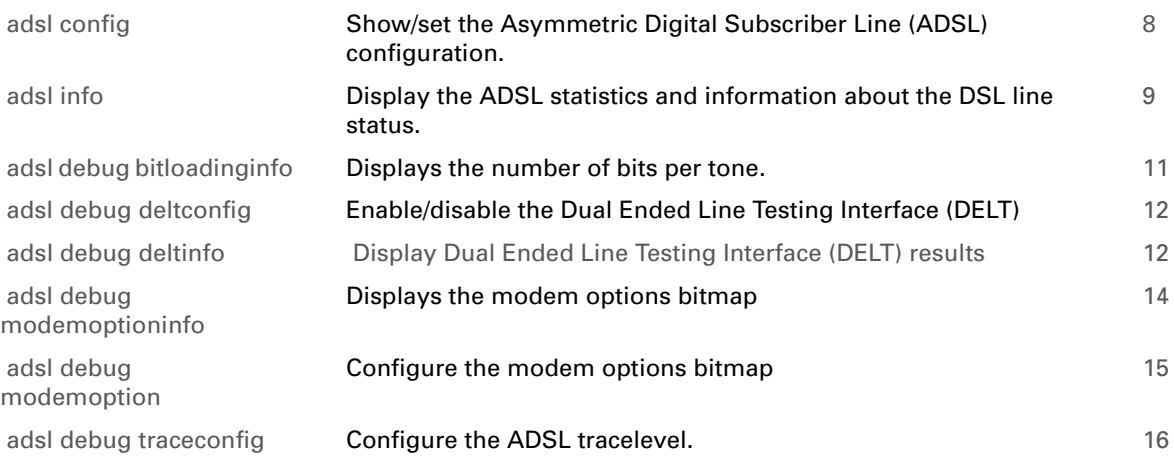

### <span id="page-29-0"></span>**adsl config**

Show/set the Asymmetric Digital Subscriber Line (ADSL) configuration.

#### **SYNTAX:**

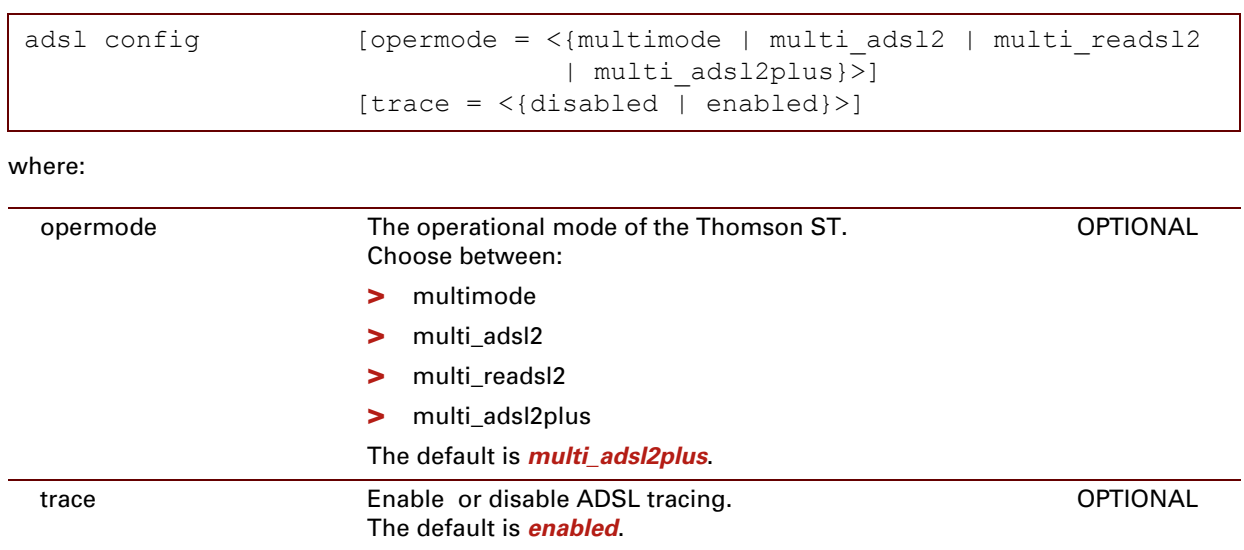

#### **EXAMPLE:**

The example below shows the default configuration for a Thomson ST ADSL/POTS variant:

```
=>adsl config
ADSL configuration:
        opermode = multi_adsl2plus
         trace = on
         modemoption = 00:00:00:00:00:00:00:00:00:00:00:00:00:00:00:00
\Rightarrow
```
### <span id="page-30-0"></span>**adsl info**

Display the ADSL statistics and information about the DSL line status.

Although the same command is used for both Thomson ST ADSL/POTS and Thomson ST ADSL/ISDN variants, the command features specific output parameters and counters per variant.

#### **SYNTAX:**

adsl info

#### **EXAMPLE (for a Thomson ST ADSL/POTS variant):**

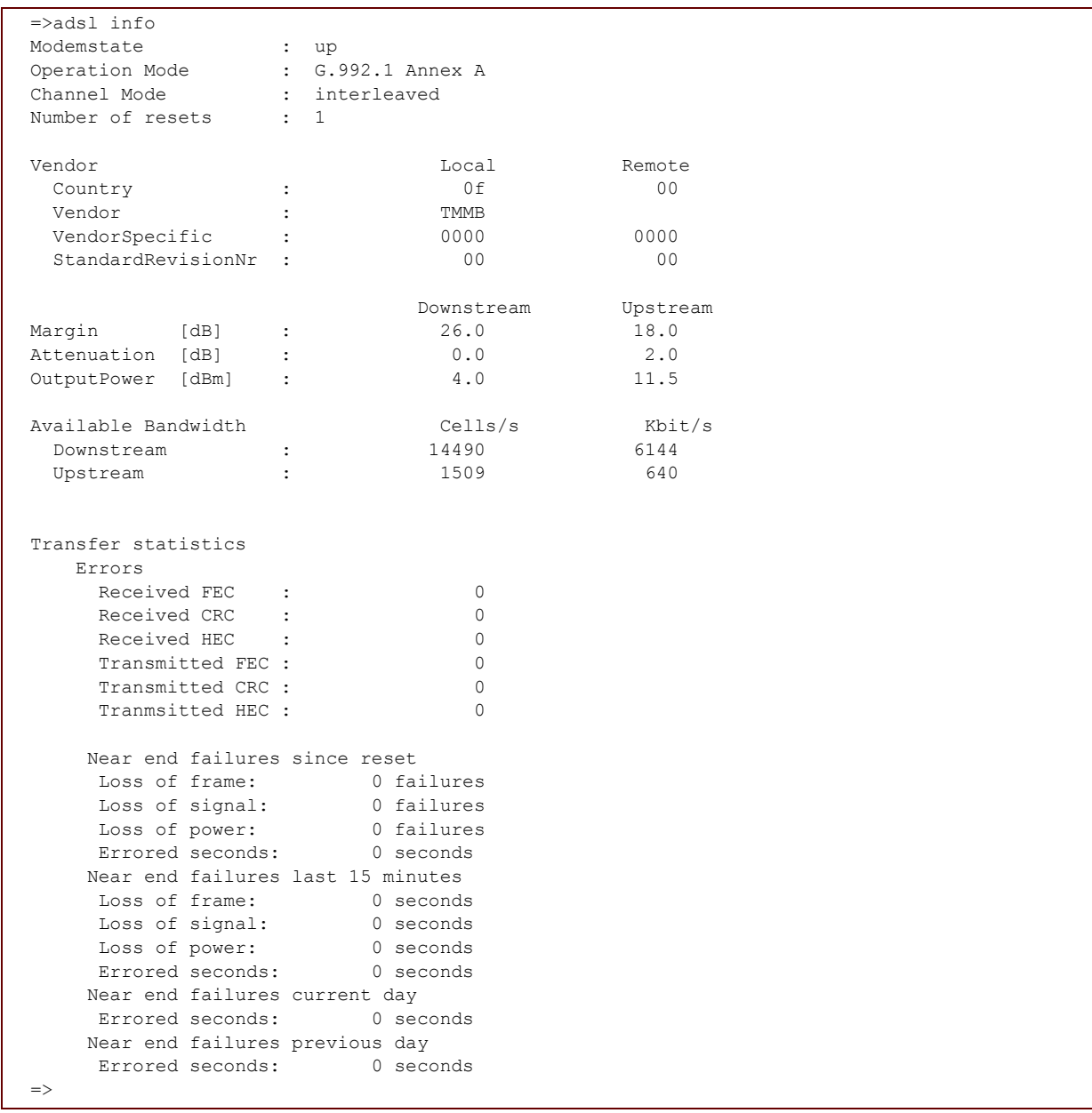

### <span id="page-32-0"></span>**adsl debug bitloadinginfo**

Displays the number of bits per tone.

**Syntax**

adsl debug bitloadinginfo

### <span id="page-33-0"></span>**adsl debug deltconfig**

Enable/disable the Dual Ended Line Testing Interface (DELT)

#### **Syntax**

adsl debug deltconfig [state =  $\langle \text{dissabeled}\rangle$ ]

#### where:

state enable or disable DELT REQUIRED

### <span id="page-34-0"></span>**adsl debug deltinfo**

<span id="page-34-1"></span>Display Dual Ended Line Testing Interface (DELT) results

**Syntax**

adsl debug deltinfo

### <span id="page-35-0"></span>**adsl debug modemoptioninfo**

Displays the modem options bitmap

**Syntax**

adsl debug modemoptioninfo
# **adsl debug modemoption**

Configure the modem options bitmap

**Syntax**

adsl debug modemoption [config = <hexbitmap>]

where:

config The modem options bitmap REQUIRED

# **adsl debug traceconfig**

Configure the ADSL tracelevel.

### **Syntax**

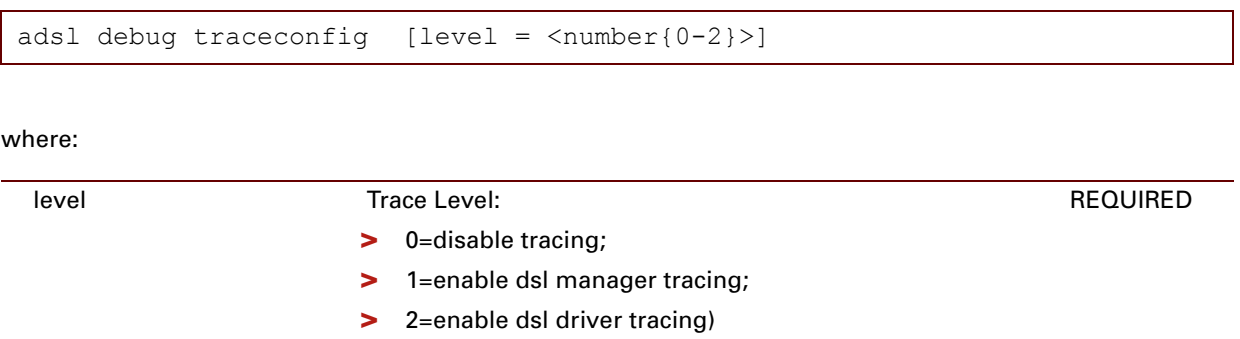

# **3 ATM Commands**

### **Introduction**

This chapter describes the commands of the **atm** command group.

#### **Contents**

This chapter covers the following commands:

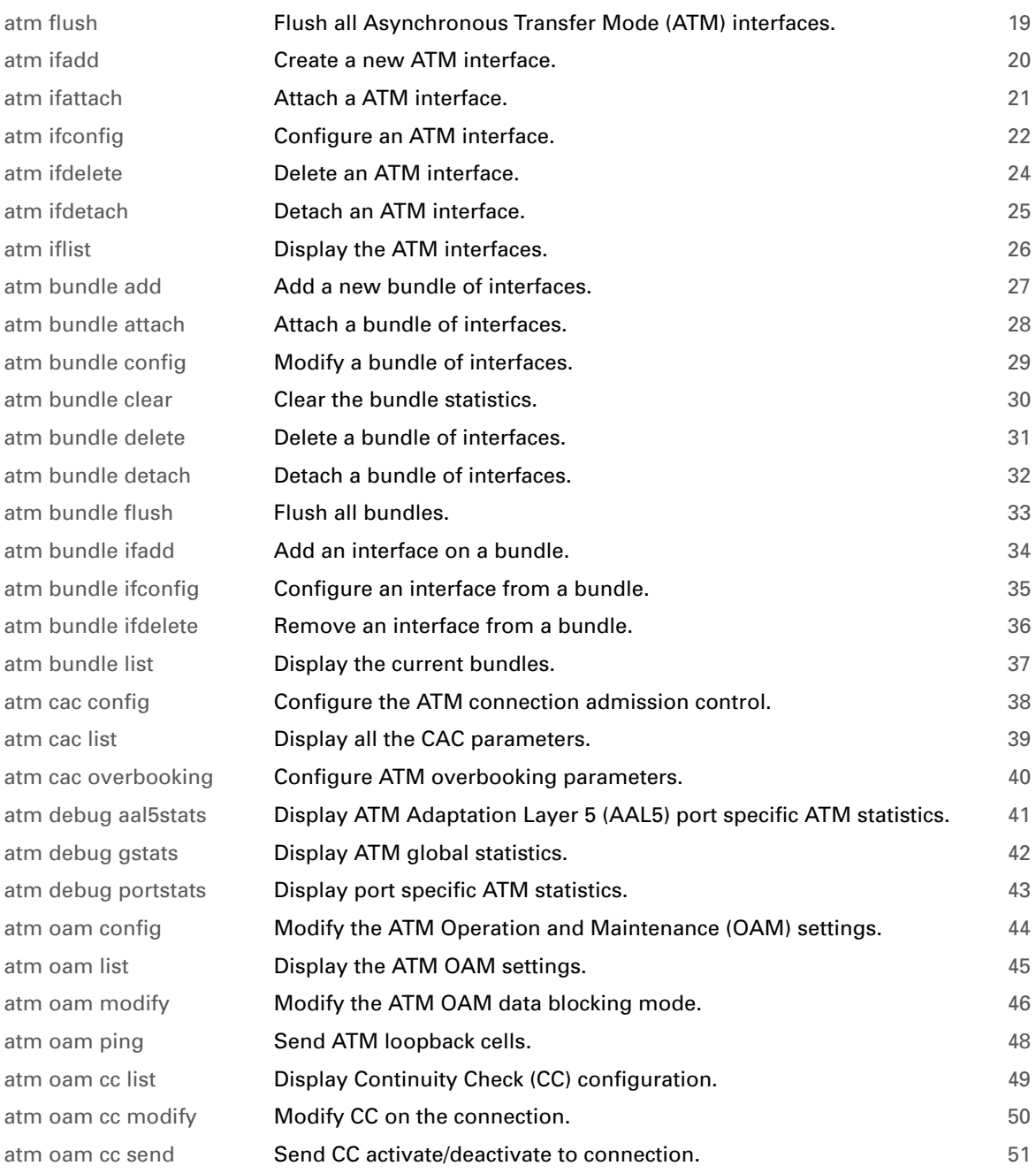

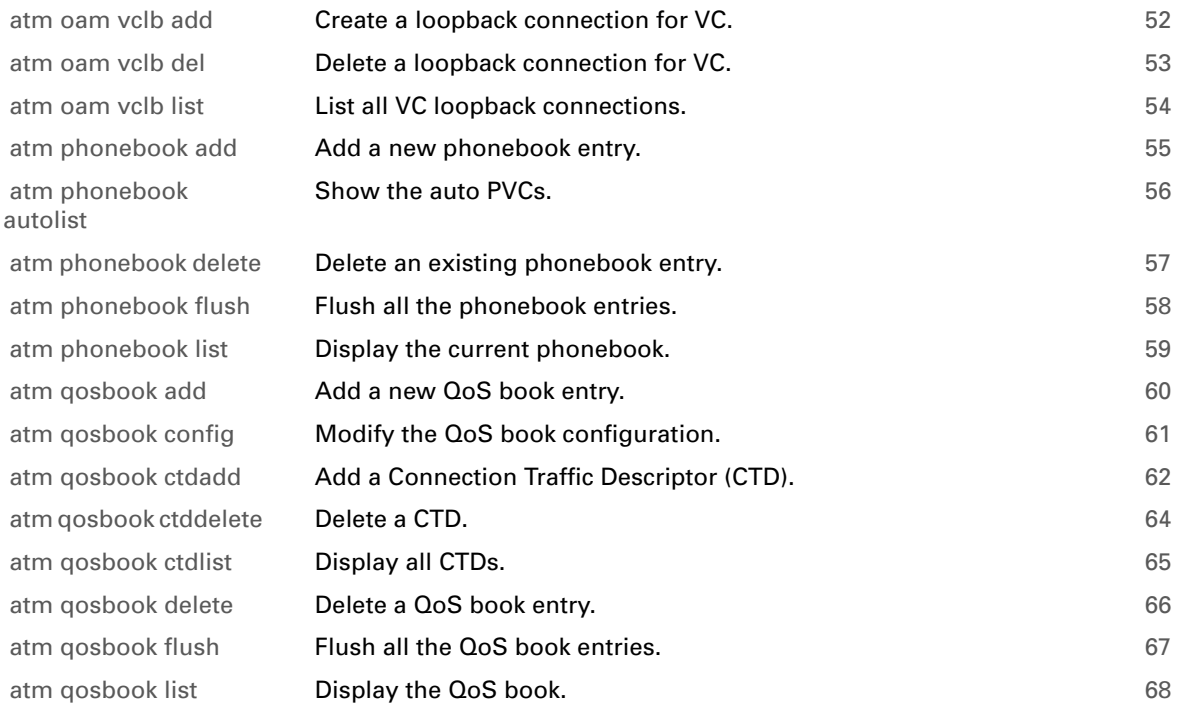

# <span id="page-40-0"></span>**atm flush**

Flush all Asynchronous Transfer Mode (ATM) interfaces.

### **SYNTAX:**

atm flush

## <span id="page-41-0"></span>**atm ifadd**

Create a new ATM interface.

#### **SYNTAX:**

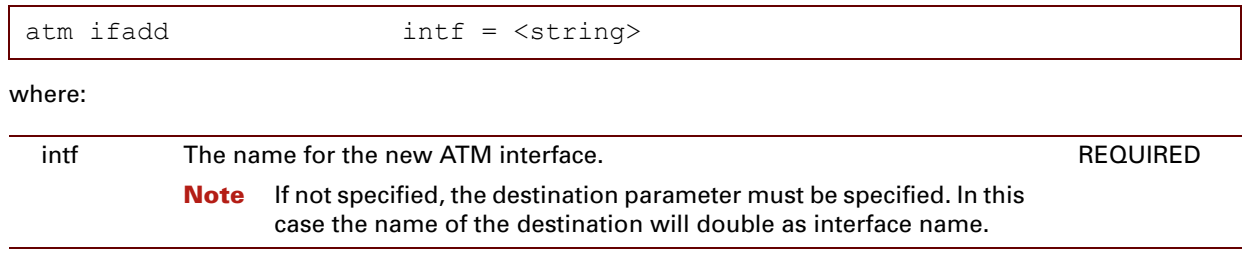

#### **EXAMPLE:**

```
=>atm iflist
atm 0 35 : dest : atm pvc 0 35
           Retry : 10\degree 0.05\degree : default Encaps : vcmux Fcs : disabled Ulp : mac
            Connection State : connected
=>
=>atm ifadd intf = RtPPPoA_atm
=>
=>atm iflist
atm_0_35 : dest : atm_pvc_0_35
            Retry : 10 QoS : default Encaps : vcmux Fcs : disabled Ulp : mac
            Connection State : connected
RtPPPoA_atm: dest : (none)
            Retry : 10 QoS : default Encaps : llc Fcs : disabled Ulp : ip
            Connection State : not-connected
\Rightarrow
```
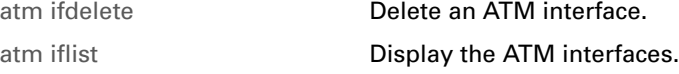

### <span id="page-42-0"></span>**atm ifattach**

Attach a ATM interface.

#### **SYNTAX:**

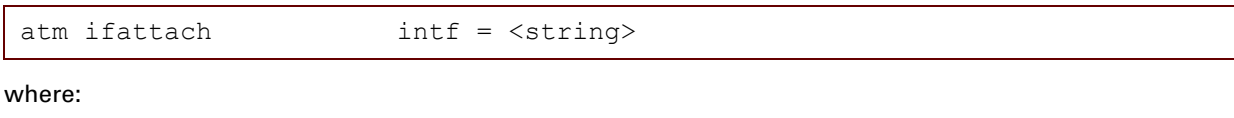

intf The name of the ATM interface to be attached. The The name of the ATM interface to be attached.

#### **EXAMPLE:**

```
=>atm iflist
atm_0_35 : dest : atm_pvc_0_35
           Retry : 10 QoS : default Encaps : vcmux Fcs : off Ulp : mac
           Connection State : connected
RtPPPoA_atm: dest : RtPPPoA
           Retry : 10 QoS : default Encaps : vcmux Fcs : off Ulp : ppp
           Connection State : not-connected
=>atm ifattach intf=RtPPPoA_atm
\Rightarrow=>atm iflist
atm_0_35 : dest : atm_pvc_0_35
           Retry : 10 QoS : default Encaps : vcmux Fcs : off Ulp : mac
           Connection State : connected
RtPPPoA_atm: dest : RtPPPoA
          Retry : 10 QoS : default Encaps : vcmux Fcs : off Ulp : ppp
           Connection State : connected
=>
```
#### **RELATED COMMANDS:**

[atm ifdetach](#page-46-0) **Detach an ATM interface.** 

# <span id="page-43-0"></span>**atm ifconfig**

Configure an ATM interface.

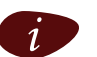

The interface to be configured must not be connected at the time of configuration. If this should be the case use the command  $\pm \pm m$  if  $\pm \pm dm$  if  $\pm \pm m$  if  $\pm \pm m$  if  $\pm \pm m$  if  $\pm \pm m$  if  $\pm \pm m$  if  $\pm \pm m$  if  $\pm \pm m$ the case, use the command : atm ifdetach before using the command : atm ifconfig.

### **SYNTAX:**

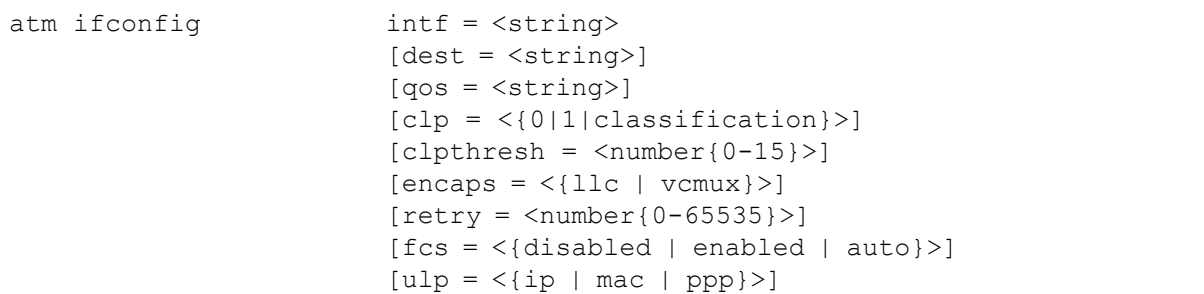

#### where:

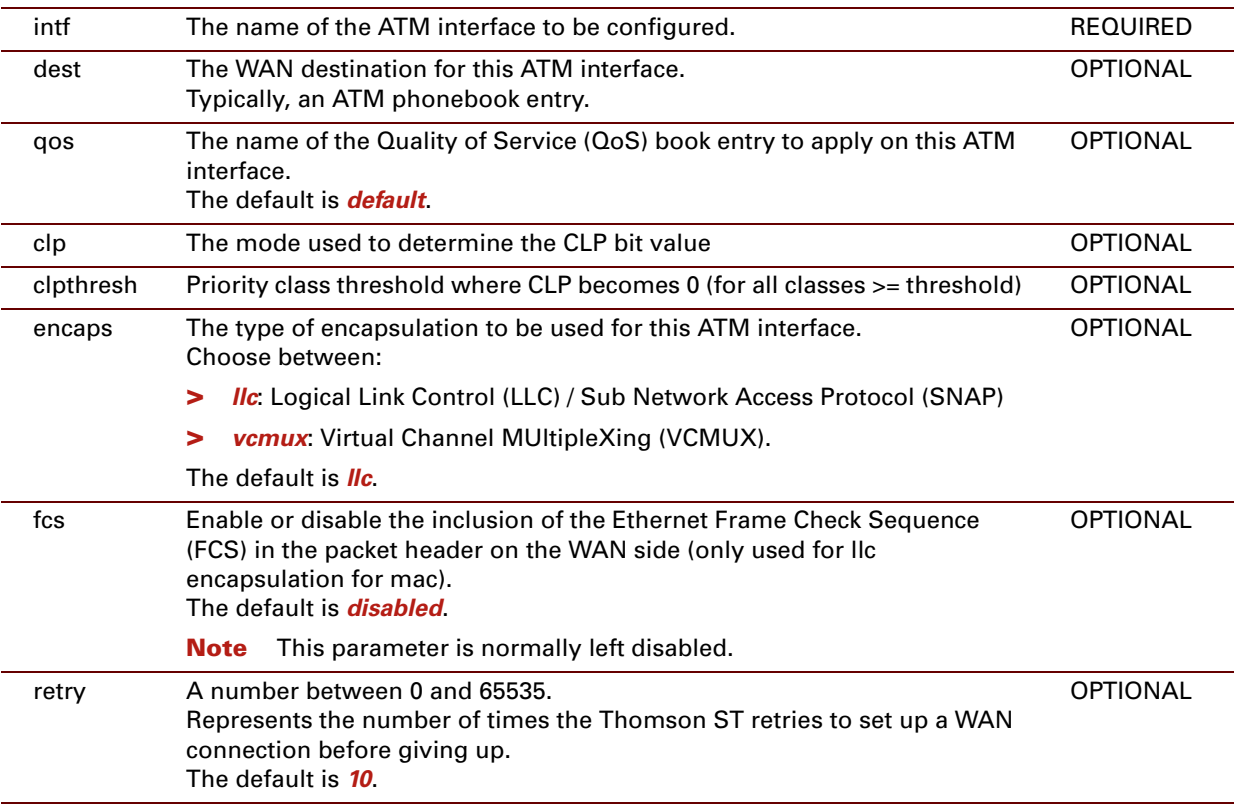

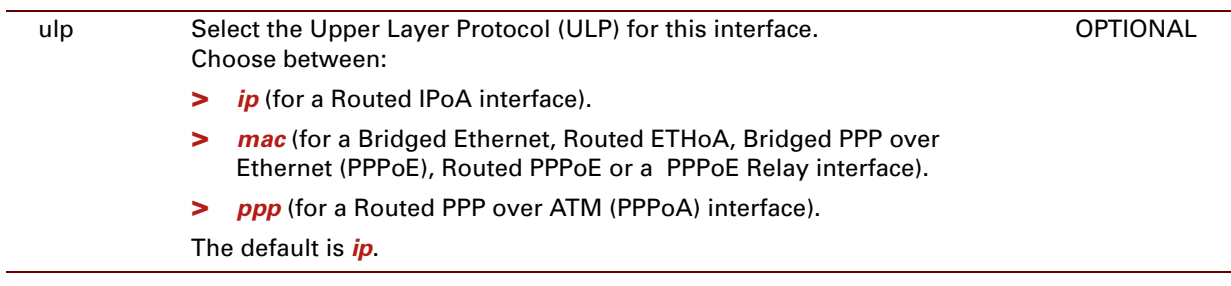

#### **EXAMPLE:**

```
=>atm iflist
atm_0_35 : dest : atm_pvc_0_35
            Retry : 10 QoS : default Encaps : llc Fcs : disabled Ulp : mac
            Connection State : connected
atm_8_35 : dest : atm_pvc_8_35
           Retry : 10 QoS : default Encaps : llc Fcs : disabled Ulp : mac
            Connection State : not-connected
\Rightarrow=>atm ifconfig intf=atm_8_35 dest=atm_pvc_8_35 encaps=vcmux ulp=ppp
\Rightarrow=>atm iflist
atm_0_35 : dest : atm_pvc_0_35
           Retry : 10 QoS : default Encaps : llc Fcs : disabled Ulp : mac
            Connection State : connected
atm 8 35 : dest : RtPPPoA
           Retry : 10 QoS : default Encaps : vcmux Fcs : disabled Ulp : ppp
            Connection State : not-connected
\Rightarrow
```
### <span id="page-45-0"></span>**atm ifdelete**

Delete an ATM interface.

#### **SYNTAX:**

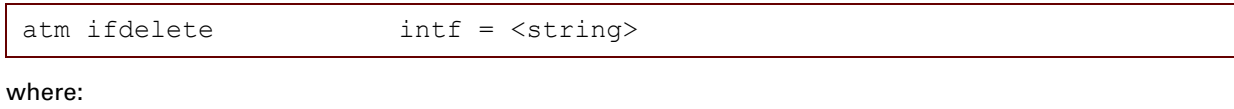

intf The name of the ATM interface to be deleted. The The name of the ATM interface to be deleted.

#### **EXAMPLE:**

```
=>atm iflist
atm_0_35 : dest : atm_pvc_0_35
           Retry : 10 QoS : default Encaps : vcmux Fcs : off Ulp : mac
           Connection State : connected
RtPPPoA_atm: dest : RtPPPoA
           Retry : 10 QoS : default Encaps : vcmux Fcs : off Ulp : ppp
           Connection State : connected
=>
=>atm ifdelete intf=RtPPPoA_atm
=>
=>atm iflist
atm 0 35 : dest : atm pvc 0 35
           Retry : 10 QoS : default Encaps : vcmux Fcs : off Ulp : mac
           Connection State : connected
\Rightarrow
```
#### **RELATED COMMANDS:**

[atm ifadd](#page-41-0) Create a new ATM interface. atm if list **Display the ATM interfaces.** 

### <span id="page-46-0"></span>**atm ifdetach**

Detach an ATM interface.

#### **SYNTAX:**

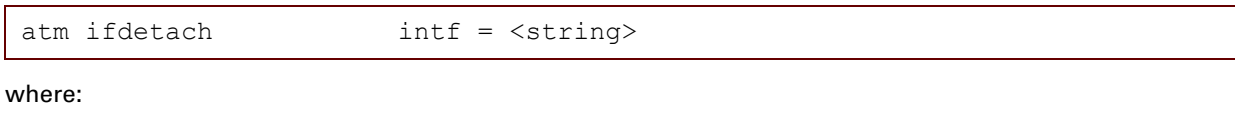

intf The name of the ATM interface to be detached. The name of the ATM interface to be detached.

#### **EXAMPLE:**

```
=>atm iflist
atm_0_35 : dest : atm_pvc_0_35
           Retry : 10 QoS : default Encaps : vcmux Fcs : off Ulp : mac
           Connection State : connected
RtPPPoA_atm: dest : RtPPPoA
           Retry : 10 QoS : default Encaps : vcmux Fcs : off Ulp : ppp
           Connection State : connected
=>
=>atm ifdetach intf=RtPPPoA_atm
=>
=>atm iflist
atm 0 35 : dest : atm pvc 0 35
           Retry : 10 QoS : default Encaps : vcmux Fcs : off Ulp : mac
           Connection State : connected
RtPPPoA_atm: dest : RtPPPoA
          Retry : 10 QoS : default Encaps : vcmux Fcs : off Ulp : ppp
           Connection State : not-connected
\Rightarrow
```
#### **RELATED COMMANDS:**

[atm ifattach](#page-42-0) **Attach a ATM interface.** 

# <span id="page-47-0"></span>**atm iflist**

Display the ATM interfaces.

#### **SYNTAX:**

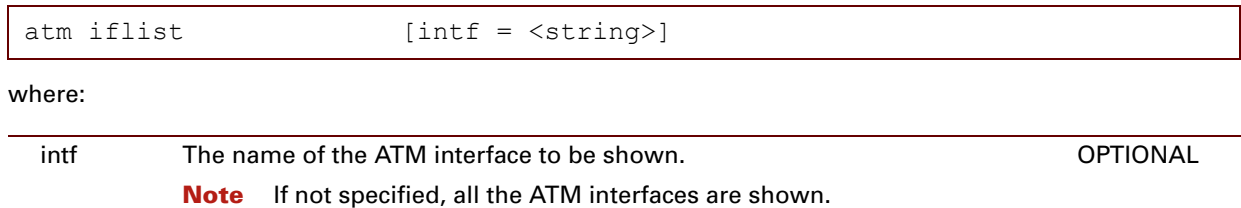

#### **EXAMPLE:**

```
=>atm iflist
atm 0 35 : dest : atm pvc 0 35
            Retry : 10^\circ QoS : default Encaps : vcmux Fcs : off Ulp : mac
            Connection State : connected
RtPPPoA_atm: dest : RtPPPoA
           Retry : 10 QoS : default Encaps : vcmux Fcs : off Ulp : ppp
            Connection State : connected
=>atm iflist intf=RtPPPoA_atm
RtPPPoA_atm: dest : RtPPPoA
           Retry : 10 QoS : default Encaps : vcmux Fcs : off Ulp : ppp
            Connection State : connected
\Rightarrow
```
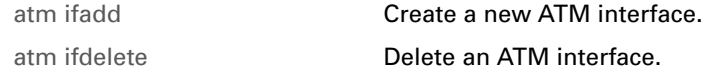

### <span id="page-48-0"></span>**atm bundle add**

<span id="page-48-1"></span>Add a new bundle of interfaces.

#### **SYNTAX:**

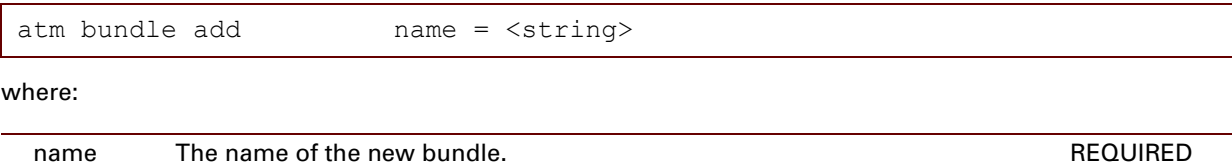

#### **EXAMPLE:**

```
=>atm bundle add name=myBundle
=>atm bundle list
myBundle: Connection state : not-connected
                                        Policy: priority Propagate: disabled
         TX requested bytes: 0 requested frames: 0
         TX bytes: 0 frames: 0<br>RX bytes: 0 frames: 0
         RX bytes: 0
\Rightarrow
```
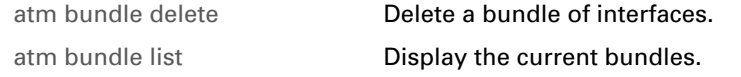

### <span id="page-49-0"></span>**atm bundle attach**

<span id="page-49-1"></span>Attach a bundle of interfaces.

#### **SYNTAX:**

atm bundle attach name = <string>

where:

name The name of the bundle to be attached. The name of the bundle to be attached.

#### **EXAMPLE:**

```
=>atm bundle attach name=myBundle
=>atm bundle list
myBundle: Connection state : connected<br>Retry: 10
                                                Policy: priority Propagate: disabled
           TX requested bytes: 0 requested frames: 0<br>TX bytes: 0 frames: 0
           TX bytes: 0 frames: 0<br>RX bytes: 0 frames: 0
           RX bytes: 0
\Rightarrow
```
#### **RELATED COMMANDS:**

[atm bundle detach](#page-53-0) [Detach a bundle of interfaces.](#page-53-1)

## <span id="page-50-0"></span>**atm bundle config**

<span id="page-50-1"></span>Modify a bundle of interfaces.

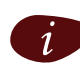

The bundle of interfaces to be configured must not be connected at the time of configuration. If this should be the case, use the command : **atm bundle detach** before using the command : **atm** bundle config.

#### **SYNTAX:**

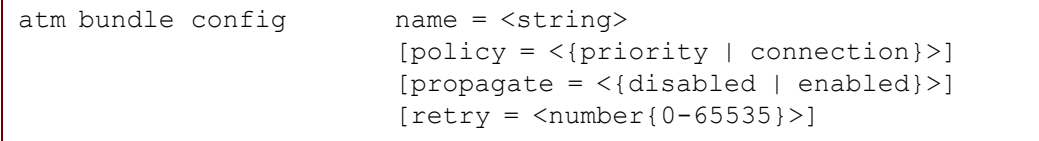

#### where:

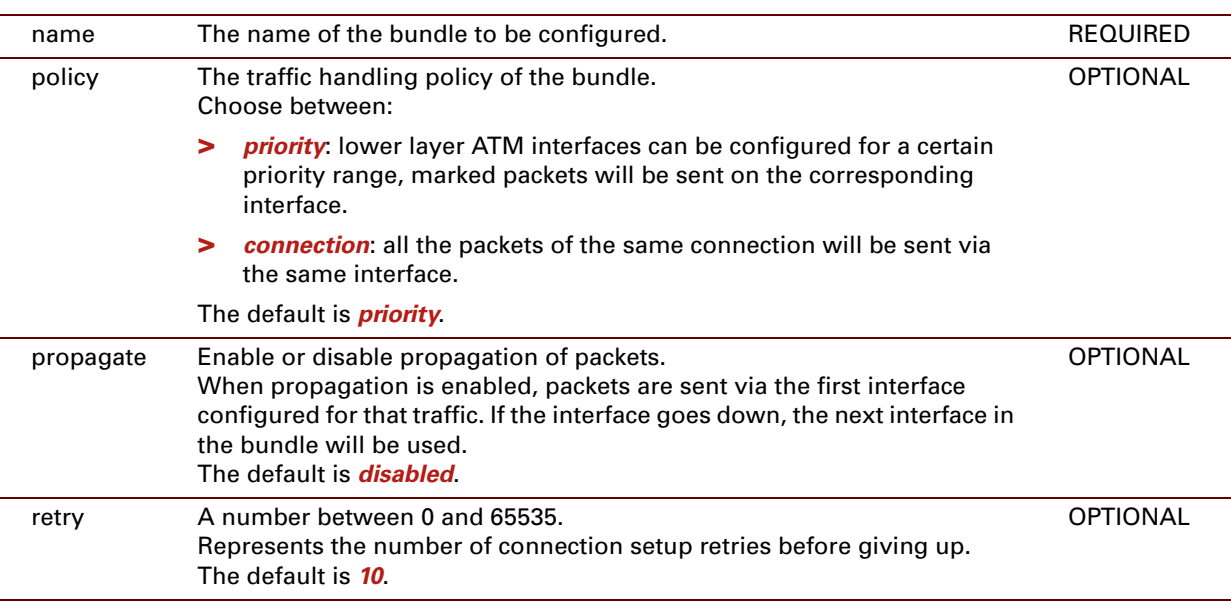

#### **EXAMPLE:**

```
=>atm bundle list
myBundle: Connection state : not-connected
         Retry: 10 Policy: priority Propagate: disabled<br>TX requested bytes: 0 requested frames: 0
         TX requested bytes: 0
         TX bytes: 0 frames: 0
         RX bytes: 0 frames: 0
=>atm bundle config name=myBundle policy=connection retry=15
=>atm bundle list
myBundle: Connection state : not-connected
         Retry: 15 Policy: connection Propagate: disabled<br>TX requested bytes: 0 Policy: requested frames: 0
         TX requested bytes: 0
         TX bytes: 0 frames: 0
         RX bytes: 0 frames: 0
\Rightarrow
```
## <span id="page-51-0"></span>**atm bundle clear**

<span id="page-51-1"></span>Clear the bundle statistics.

#### **SYNTAX:**

 $\overline{\phantom{a}}$ 

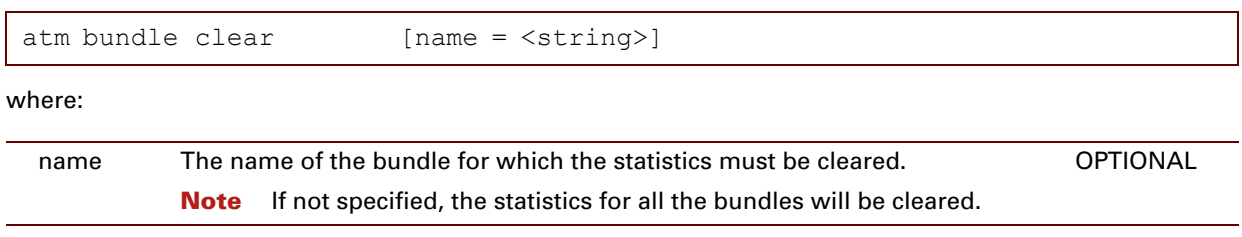

# <span id="page-52-0"></span>**atm bundle delete**

<span id="page-52-1"></span>Delete a bundle of interfaces.

#### **SYNTAX:**

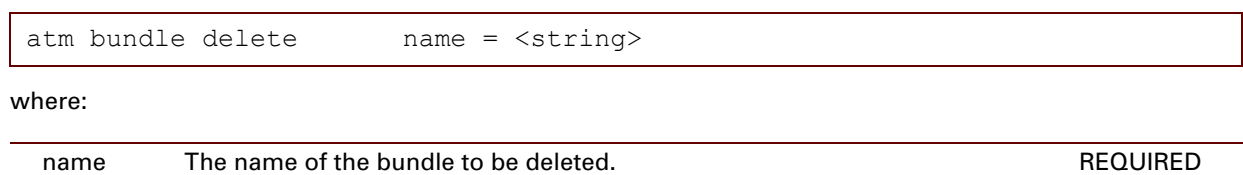

### **RELATED COMMANDS:**

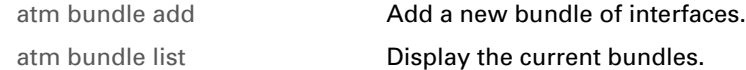

# <span id="page-53-0"></span>**atm bundle detach**

<span id="page-53-1"></span>Detach a bundle of interfaces.

#### **SYNTAX:**

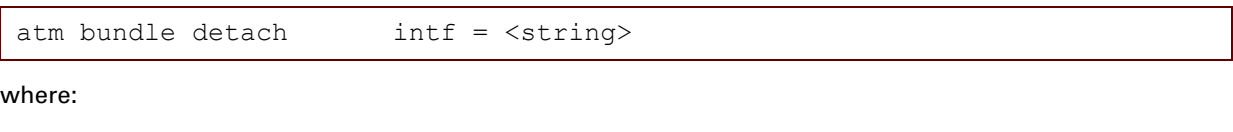

intf The name of the bundle to be detached. REQUIRED

### **RELATED COMMANDS:**

[atm bundle attach](#page-49-0) [Attach a bundle of interfaces.](#page-49-1)

# <span id="page-54-0"></span>**atm bundle flush**

<span id="page-54-1"></span>Flush all bundles.

**SYNTAX:**

atm bundle flush

### <span id="page-55-0"></span>**atm bundle ifadd**

<span id="page-55-1"></span>Add an interface on a bundle.

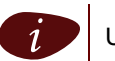

Up to 8 interfaces or (sub-)bundles can be added to one bundle.

### **SYNTAX:**

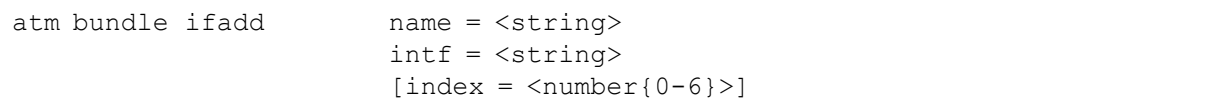

where:

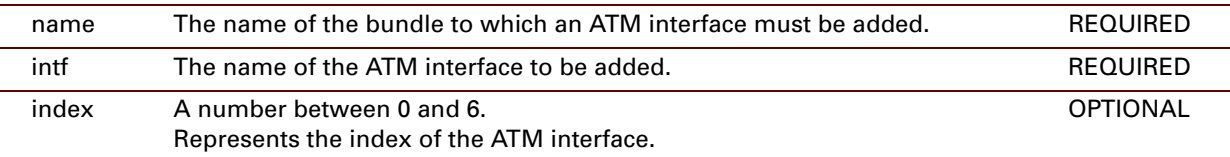

#### **EXAMPLE:**

```
=>atm bundle ifadd name=myBundle intf=myATMintf
=>atm bundle list
myBundle: Connection state : not-connected
           Retry: 15 <br>TX requested bytes: 0 <br>Policy: connection TX requested frames: 0
           TX requested bytes: 0 requested<br>TX bytes: 0 frames: 0
           TX bytes: 0 frames: 0<br>RX bytes: 0 frames: 0
           RX bytes: 0
           Interface: myATMintf State: enabled Selector: 0-15<br>TX bytes: 0 frames: 0
                                               frames: 0
                         RX bytes: 0 frames: 0<br>RX discarded bytes: 0 discarded frames: 0
                        RX discarded bytes: 0
                         Disconnects: 0
\Rightarrow
```
### **RELATED COMMANDS:**

[atm bundle ifdelete](#page-57-0) **[Remove an interface from a bundle.](#page-57-1)** 

## <span id="page-56-0"></span>**atm bundle ifconfig**

<span id="page-56-1"></span>Configure an interface from a bundle.

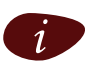

The interface to be configured must not be connected at the time of configuration. If this should be the command : atm bundle ifdetach before using the command : atm bundle ifconfig.

### **SYNTAX:**

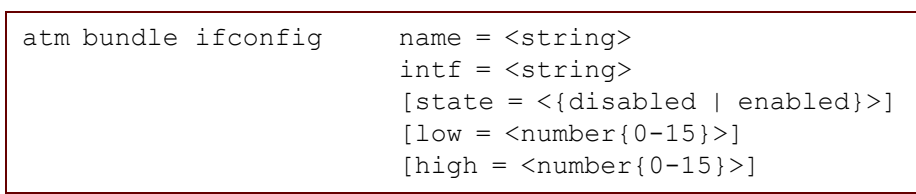

#### where:

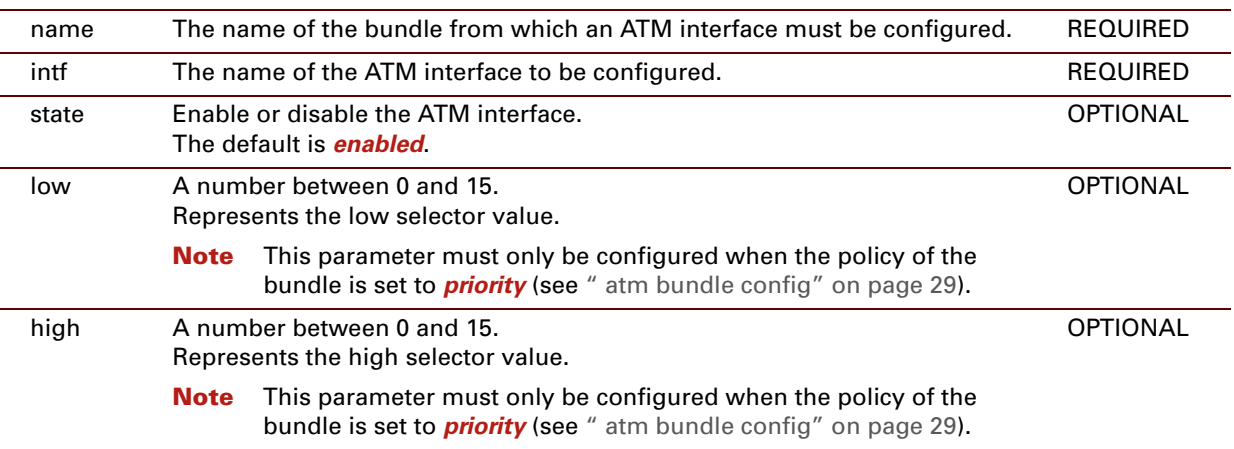

## <span id="page-57-0"></span>**atm bundle ifdelete**

<span id="page-57-1"></span>Remove an interface from a bundle.

#### **SYNTAX:**

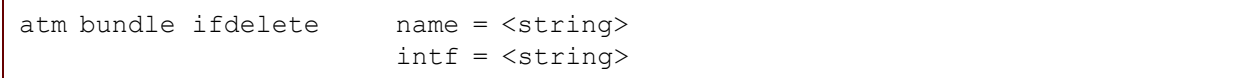

where:

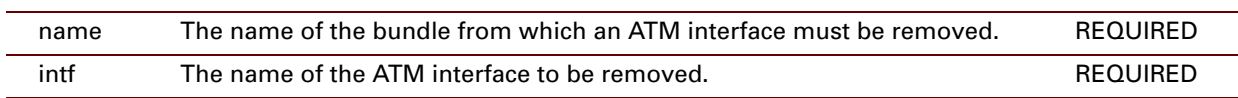

### **EXAMPLE:**

```
=>atm bundle iflist
Test : dest : (none)
           Retry : 10 QoS : default Encaps : llc Fcs : off Ulp : ip
           Connection State : not-connected
=>atm bundle ifdelete intf=Test
=>atm bundle iflist
\Rightarrow
```
### **RELATED COMMANDS:**

[atm bundle ifadd](#page-55-0) **[Add an interface on a bundle.](#page-55-1)** 

### <span id="page-58-0"></span>**atm bundle list**

<span id="page-58-1"></span>Display the current bundles.

#### **SYNTAX:**

atm bundle list

#### **EXAMPLE:**

```
=>atm bundle list
Test : Connection state : not-connected
         Retry: 10 Policy: priority
         TX requested bytes: 0 requested frames: 0
         TX bytes: 0 frames: 0
        RX bytes: 0 frames: 0
        Interface: Test State: enabled Selector: 0-15
                 TX bytes: 0 frames: 0<br>RX bytes: 0 frames: 0
                 RX bytes: 0 frames: 0<br>RX discarded bytes: 0 discarded
                                        discarded frames: 0
                 Disconnects: 0
=>
```
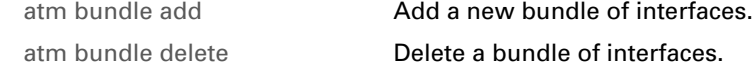

## <span id="page-59-0"></span>**atm cac config**

<span id="page-59-1"></span>Configure the ATM connection admission control.

#### **SYNTAX:**

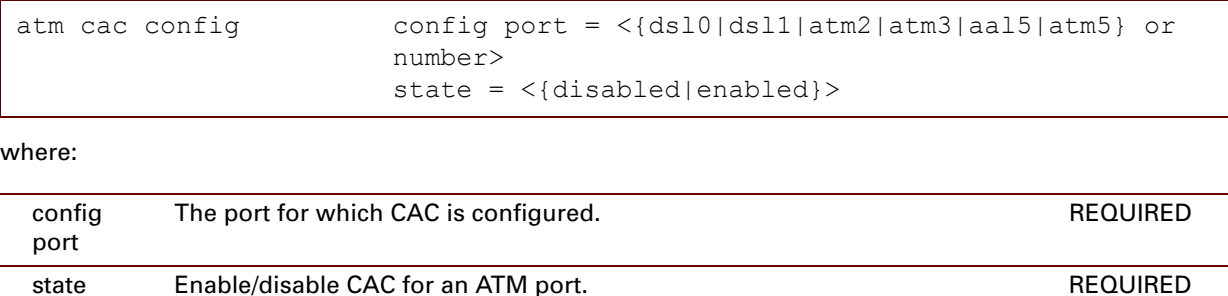

#### **EXAMPLE:**

```
{Administrator}=>atm cac config 
port = dsl0
state = enabled 
:atm cac config port=dsl0 state=enabled
{Administrator}=>
```
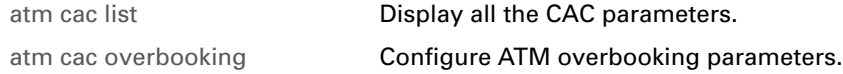

### <span id="page-60-0"></span>**atm cac list**

<span id="page-60-1"></span>Display all the CAC parameters.

#### **SYNTAX:**

atm cac list

#### **EXAMPLE:**

```
{Administrator}[atm cac]=>list
CAC: port: dsl0 state: enabled
CAC: port: dsl1 state: enabled
CAC: port: atm2 state: enabled
CAC: port: aal5 state: disabled
CAC: port: atm5 state: disabled
Overbooking: realtime: 0% non-realtime: 0%.
{Administrator}[atm cac]=>
```
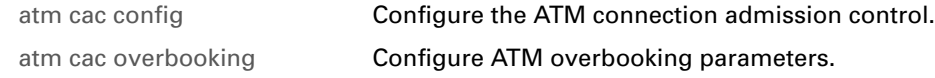

## <span id="page-61-0"></span>**atm cac overbooking**

<span id="page-61-1"></span>Configure ATM overbooking parameters.

### **SYNTAX:**

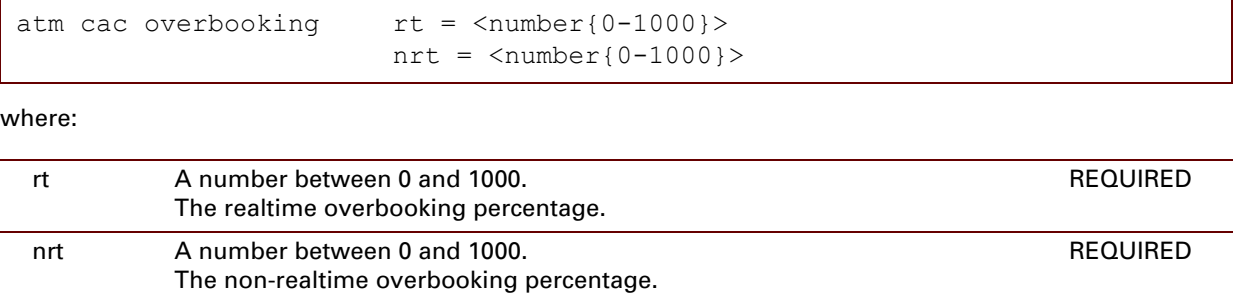

#### **EXAMPLE:**

```
{Administrator}[atm cac]=>overbooking rt 20 nrt 500
 {Administrator}[atm cac]=>list 
CAC: port: dsl0 state: enabled
CAC: port: dsl1 state: enabled
CAC: port: atm2 state: enabled
CAC: port: aal5 state: disabled
CAC: port: atm5 state: disabled
Overbooking: realtime: 20% non-realtime: 500%.
{Administrator}[atm cac]=>
```
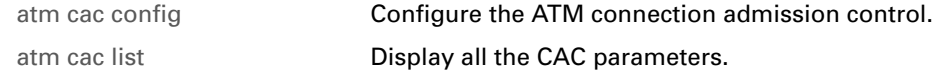

# <span id="page-62-0"></span>**atm debug aal5stats**

<span id="page-62-1"></span>Display ATM Adaptation Layer 5 (AAL5) port specific ATM statistics.

### **SYNTAX:**

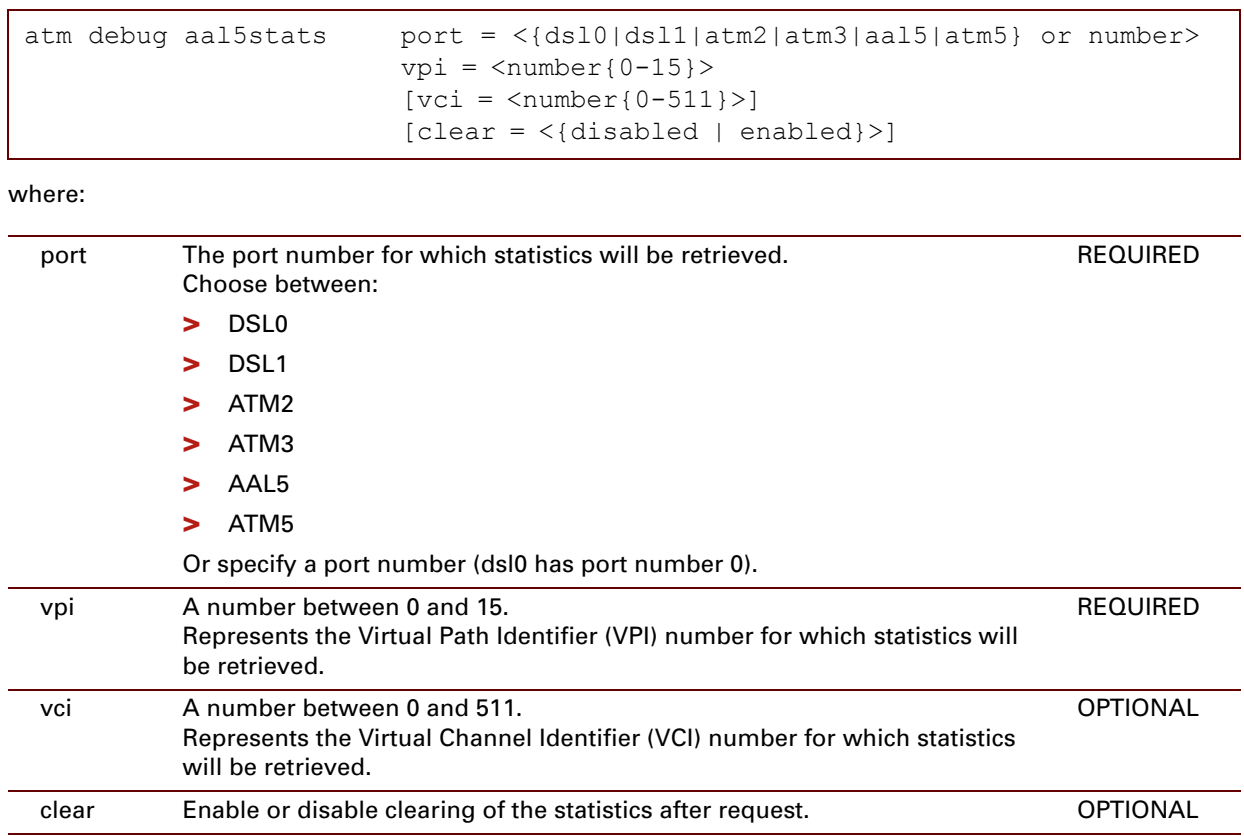

### **RELATED COMMANDS:**

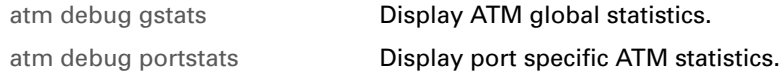

٦

## <span id="page-63-0"></span>**atm debug gstats**

<span id="page-63-1"></span>Display ATM global statistics.

#### **SYNTAX:**

```
atm debug gstats [clear = <{disabled | enabled}>]
```
where:

clear Enable or disable clearing of the statistics after request. OPTIONAL

#### **EXAMPLE:**

```
{admin}[atm debug]=>gstats
         # of received octets = 1802.
         # of transmitted octets = 4346.
         # of received cells = 34.
         # of transmitted cells = 82.
         # of unknown cells = 0.
         # of errors on the input = 0.
         # of errors on output = 0.
{admin}[atm debug]=>
```
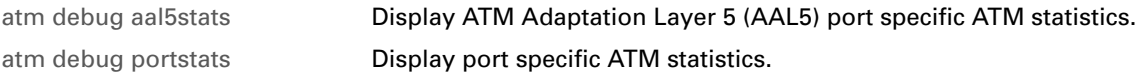

## <span id="page-64-0"></span>**atm debug portstats**

<span id="page-64-1"></span>Display port specific ATM statistics.

#### **SYNTAX:**

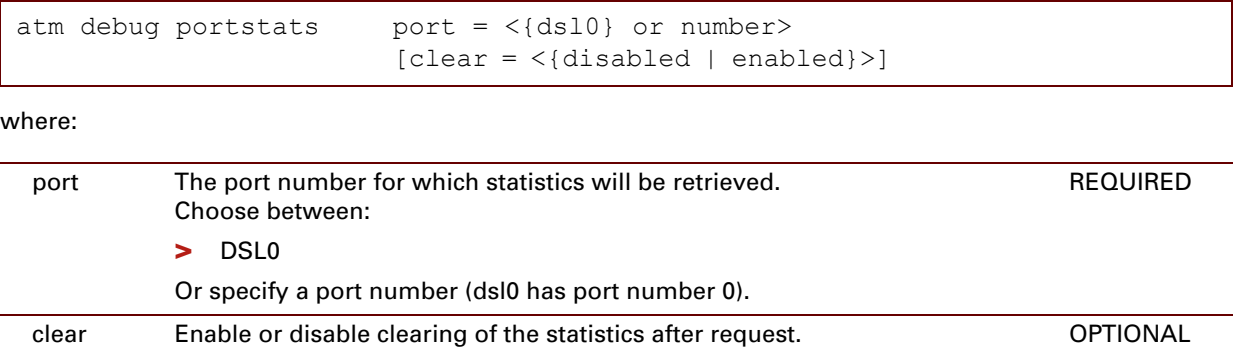

#### **EXAMPLE:**

```
=>atm debug portstats port=dsl0
        # of received octets = 1961.
         # of transmitted octets = 4717.
        # of received cells = 37.
         # of transmitted cells = 89.
         # of unknown cells = 0.
         # of errors on the input = 0.
         # of errors on output = 0.
=>
```
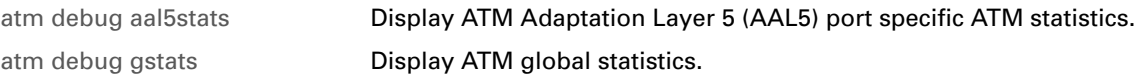

# <span id="page-65-0"></span>**atm oam config**

<span id="page-65-1"></span>Modify the ATM Operation and Maintenance (OAM) settings.

#### **SYNTAX:**

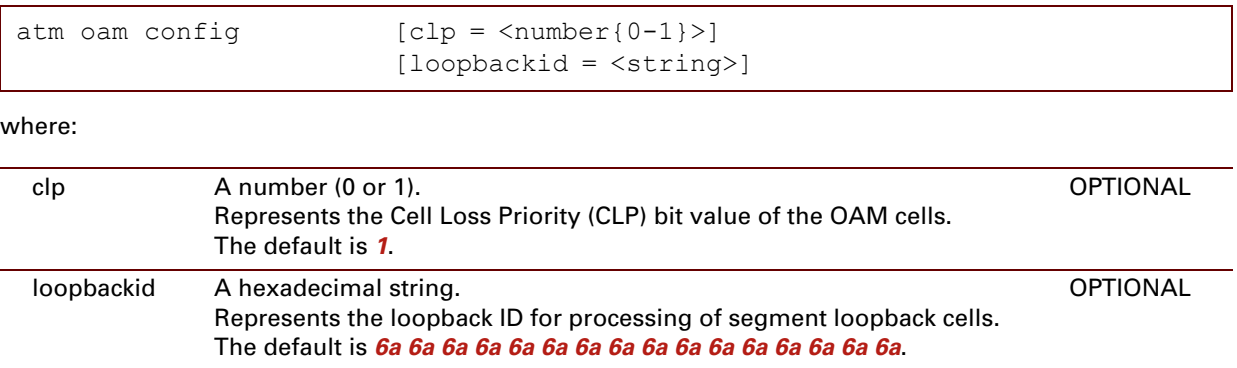

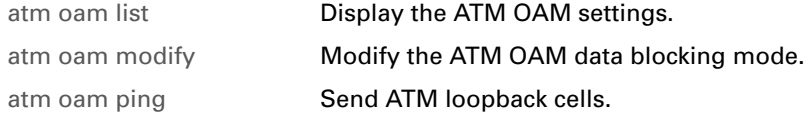

### <span id="page-66-0"></span>**atm oam list**

<span id="page-66-1"></span>Display the ATM OAM settings.

#### **SYNTAX:**

atm oam list

**EXAMPLE:**

```
=>atm oam list
 OAM config dump
-------------------
       CLP bit value : 1
       Loopback id : 6a 6a 6a 6a 6a 6a 6a 6a 6a 6a 6a 6a 6a 6a 6a 6a
 OAM data blocking mode
--------------------------
       Port dsl0: blocking
       Port dsl1: blocking
       Port atm2: blocking
       Port atm3: blocking
      Port aal5: blocking
      Port atm5: blocking
=>
```
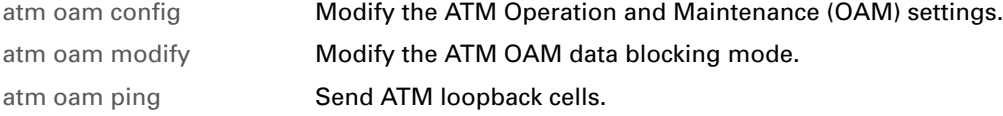

# <span id="page-67-0"></span>**atm oam modify**

<span id="page-67-1"></span>Modify the ATM OAM data blocking mode.

#### **SYNTAX:**

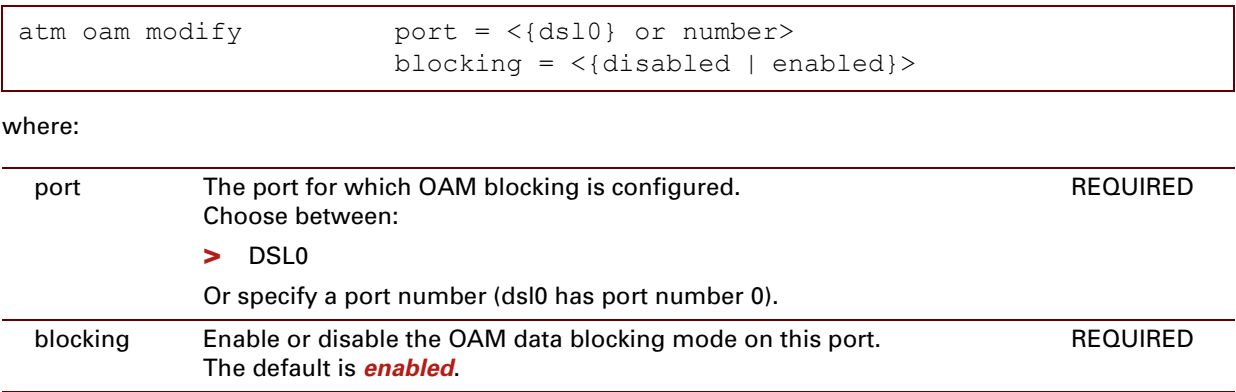

#### **EXAMPLE:**

```
=>atm oam list
 OAM config dump
-------------------
        CLP bit value : 1
        Loopback id : 6a 6a 6a 6a 6a 6a 6a 6a 6a 6a 6a 6a 6a 6a 6a 6a
 OAM data blocking mode
--------------------------
        Port dsl0: blocking
       Port dsl1: blocking
       Port atm2: blocking
       Port atm3: blocking
        Port aal5: blocking
       Port atm5: blocking
=>atm oam modify port=dsl1 blocking=disabled
=>:atm oam list
 OAM config dump
-------------------
       CLP bit value : 1
        Loopback id : 6a 6a 6a 6a 6a 6a 6a 6a 6a 6a 6a 6a 6a 6a 6a 6a
 OAM data blocking mode
--------------------------
       Port dsl0: blocking
        Port dsl1: non blocking
        Port atm2: blocking
        Port atm3: blocking
       Port aal5: blocking
       Port atm5: blocking
\Rightarrow
```
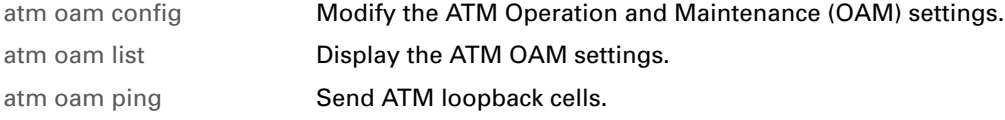

### <span id="page-69-0"></span>**atm oam ping**

<span id="page-69-1"></span>Send ATM loopback cells.

#### **SYNTAX:**

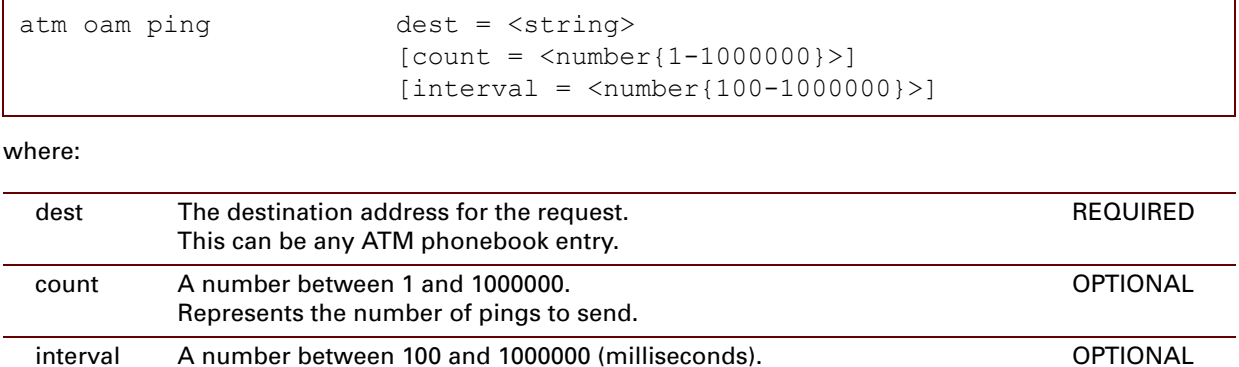

#### **EXAMPLE:**

```
=>atm oam ping dest=atm_ph_8_35 count=10 interval=1000
loopback: successful, sequence: 1 time: 37890 usec
loopback: successful, sequence: 2 time: 39118 usec
loopback: successful, sequence: 3 time: 39116 usec
loopback: successful, sequence: 4 time: 39187 usec
loopback: successful, sequence: 5 time: 38605 usec
loopback: successful, sequence: 6 time: 38764 usec
loopback: successful, sequence: 7 time: 38752 usec
loopback: successful, sequence: 8 time: 38813 usec
loopback: successful, sequence: 9 time: 38848 usec
loopback: successful, sequence: 10 time: 38941 usec
--- loopback statistics ---
10 loopbacks transmitted, 10 successful, 0% loss, time 1390 ms
rtt min/avg/max = 37890/38803/39187
\Rightarrow
```
Represents the interval between packets.

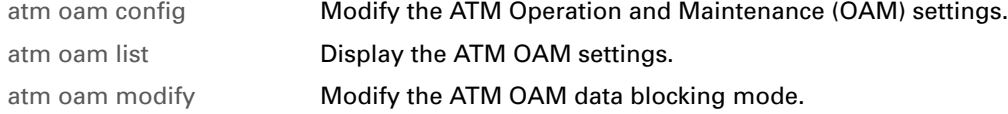

## <span id="page-70-0"></span>**atm oam cc list**

<span id="page-70-1"></span>Display Continuity Check (CC) configuration.

#### **SYNTAX:**

atm oam cc list

**EXAMPLE:**

```
=>atm oam cclist
PORT = 0 VPI = 15 VCI = 16 End2End Mode = Auto Segment Mode = Auto
PORT = 0 VPI = 0 VCI = 35 End2End Mode = Auto Segment Mode = Auto
PORT = 0 VPI = 8 VCI = 35 End2End Mode = Auto Segment Mode = Auto
PORT = 0 VPI = 0 VCI = 16 End2End Mode = Auto Segment Mode = Auto
\Rightarrow
```
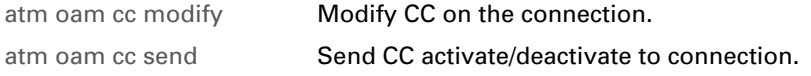

# <span id="page-71-0"></span>**atm oam cc modify**

<span id="page-71-1"></span>Modify CC on the connection.

#### **SYNTAX:**

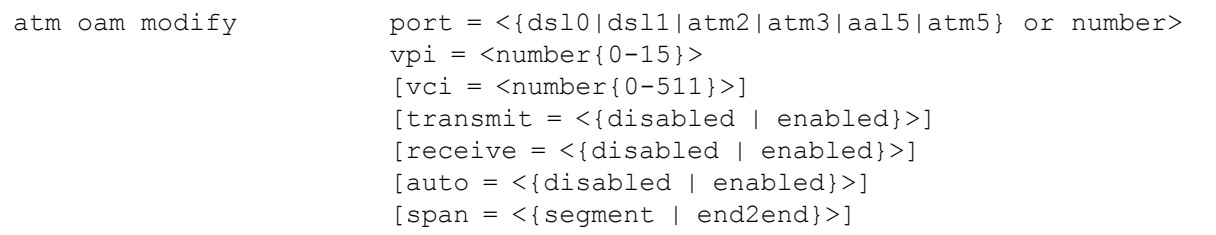

#### where:

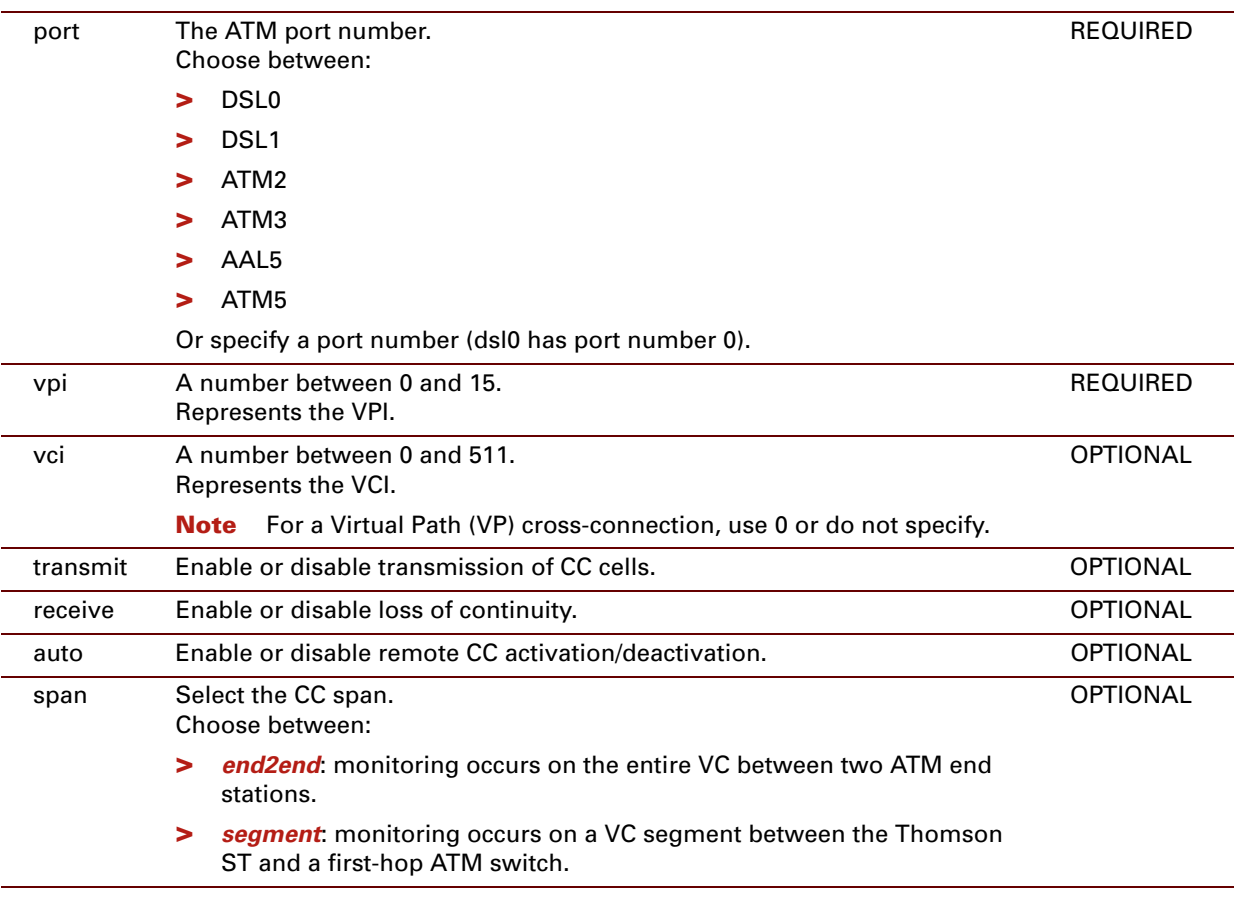

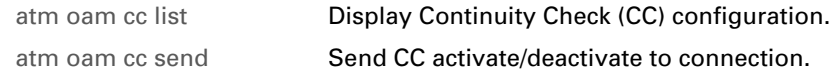
## **atm oam cc send**

Send CC activate/deactivate to connection.

## **SYNTAX:**

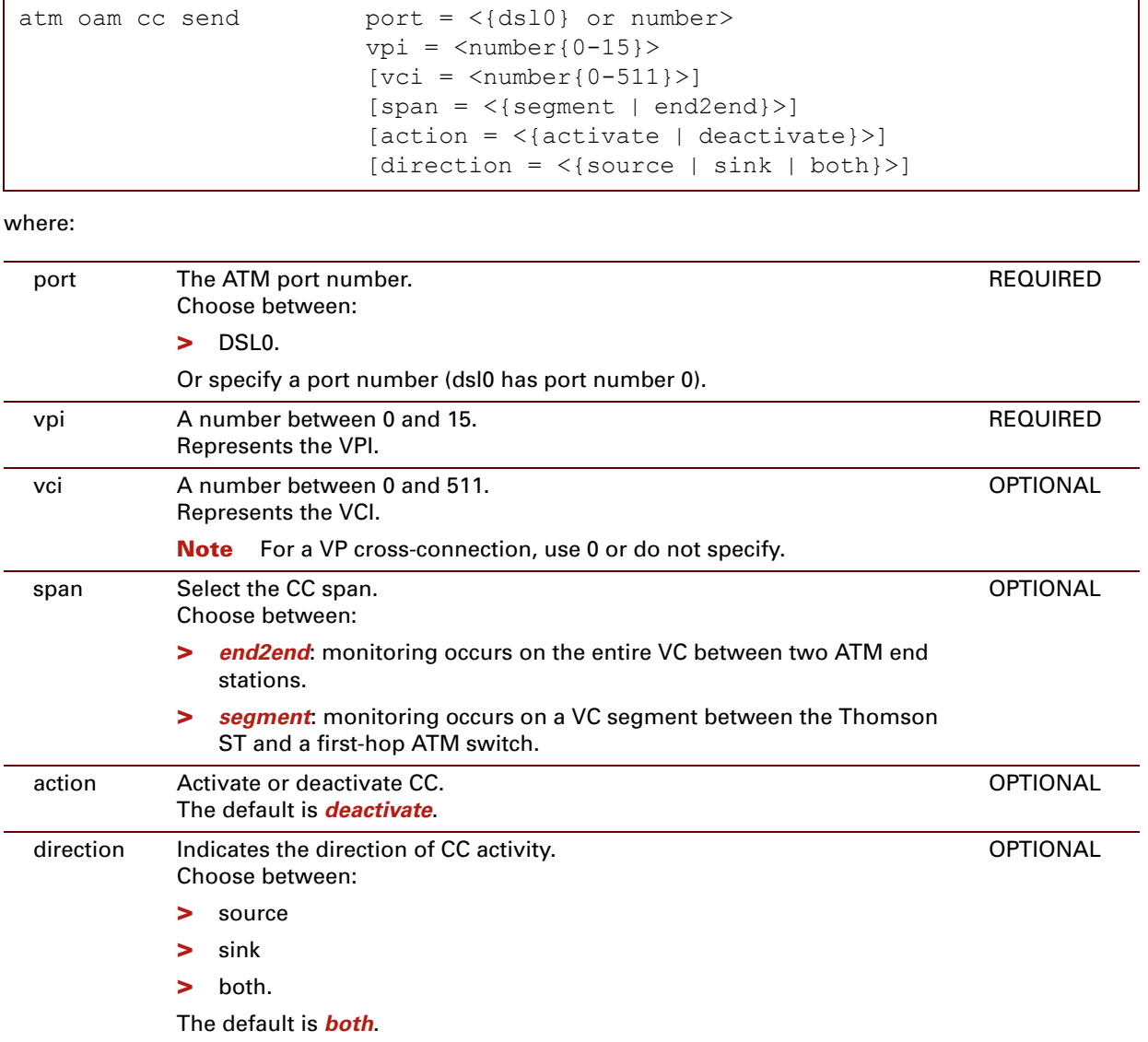

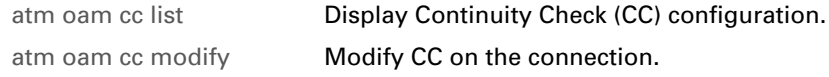

## <span id="page-73-0"></span>**atm oam vclb add**

<span id="page-73-1"></span>Create a loopback connection for VC.

## **SYNTAX:**

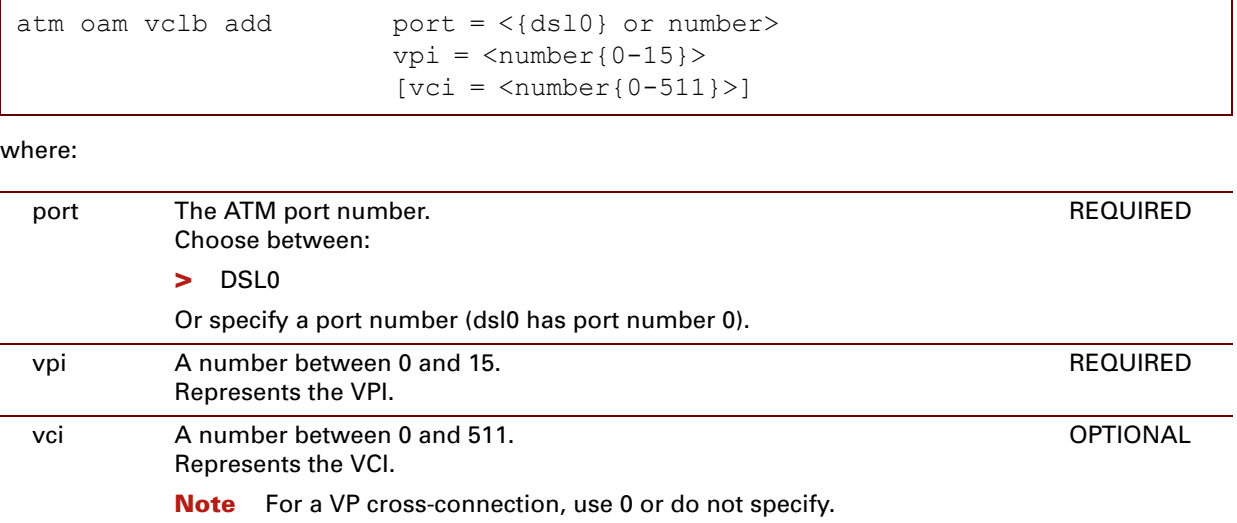

#### **EXAMPLE:**

```
=>atm oam vclb add port=dsl0 vpi=0 vci=36
=>atm oam vclb list
PORT = 0 VPI = 0 VCI = 36=>atm oam vclb add port=dsl1 vpi=0 vci=37
=>atm oam vclb list
PORT = 0 VPI = 0 VCI = 36
PORT = 1 VPI = 0 VCI = 37
\Rightarrow
```
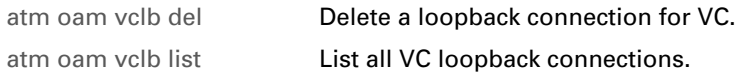

## <span id="page-74-0"></span>**atm oam vclb del**

<span id="page-74-1"></span>Delete a loopback connection for VC.

#### **SYNTAX:**

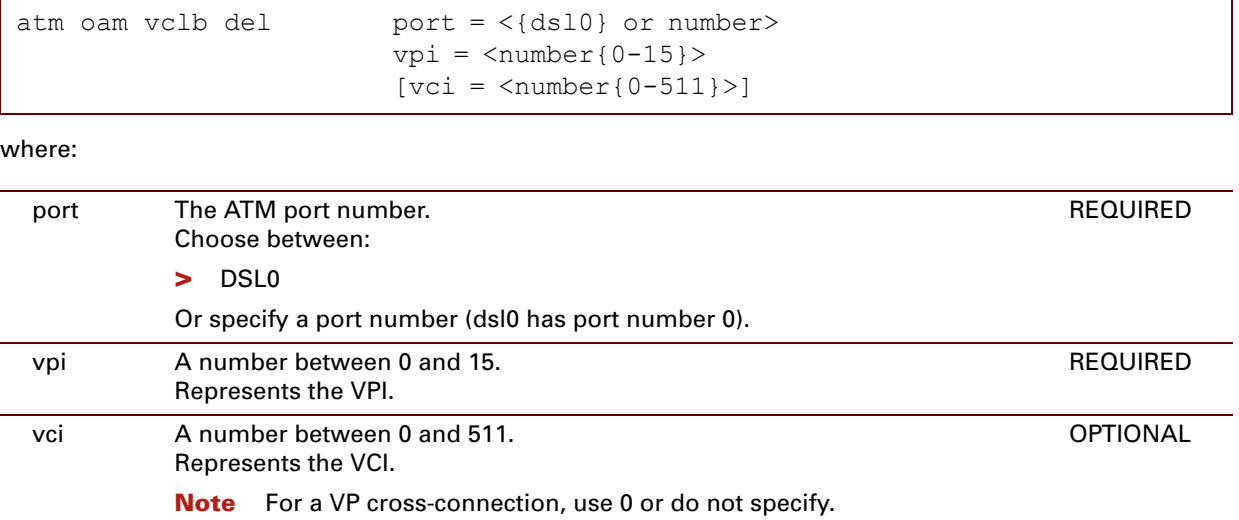

### **EXAMPLE:**

```
=>atm oam vclb list
PORT = 0 VPI = 0 VCI = 36
PORT = 1 VPI = 0 VCI = 37
=>atm oam vclb del port=dsl1 vpi=0 vci=37
=>atm oam vclb list
PORT = 0 VPI = 0 VCI = 36
=>
```
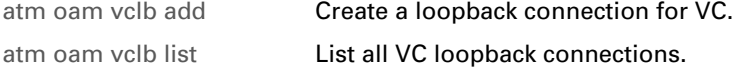

## <span id="page-75-0"></span>**atm oam vclb list**

<span id="page-75-1"></span>List all VC loopback connections.

#### **SYNTAX:**

atm oam vclb list

### **EXAMPLE:**

```
=>atm oam vclb list
PORT = 0 VPI = 0 VCI = 36PORT = 1 VPI = 0 VCI = 37=>
```
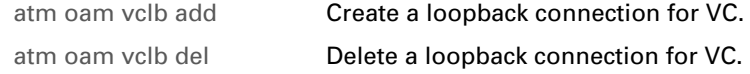

## <span id="page-76-0"></span>**atm phonebook add**

Add a new phonebook entry.

#### **SYNTAX:**

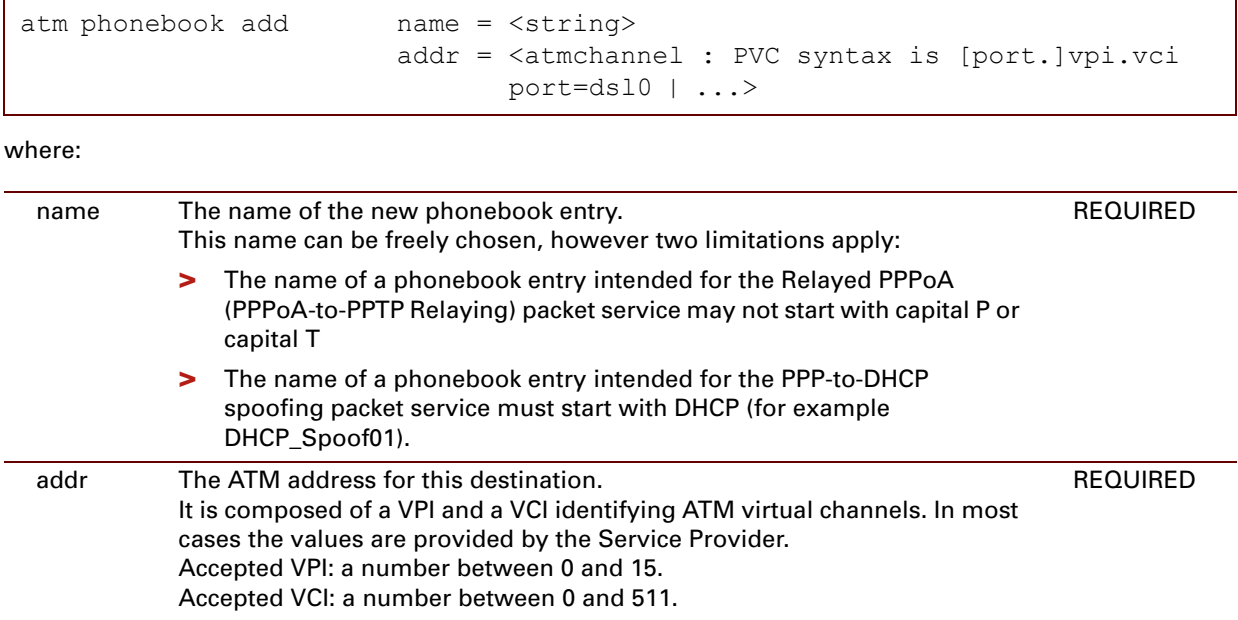

### **EXAMPLE:**

```
=>atm phonebook list
Name Use Address
atm_pvc_0_35 1 0.35
=>atm phonebook add name=RtPPPoA addr=8.35
=>atm phonebook list
Name Use Address
atm_pvc_0_35 1 0.35
RtPPPoA 0 8.35
\Rightarrow
```
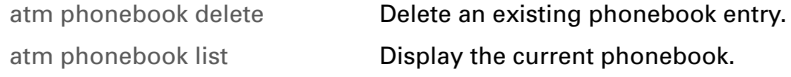

# <span id="page-77-0"></span>**atm phonebook autolist**

Show the auto PVCs.

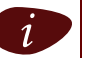

i Auto PVCs are only shown if they are supported by the Central Office DSLAM.

#### **SYNTAX:**

atm phonebook autolist

#### **EXAMPLE:**

```
=>atm phonebook autolist
8.35
\Rightarrow
```
#### **RELATED COMMANDS:**

[atm phonebook list](#page-80-0) **Display the current phonebook.** 

## <span id="page-78-0"></span>**atm phonebook delete**

Delete an existing phonebook entry.

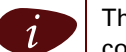

This command is only applicable for phonebook entries that are not used (in other words, not configured for any packet service).

#### **SYNTAX:**

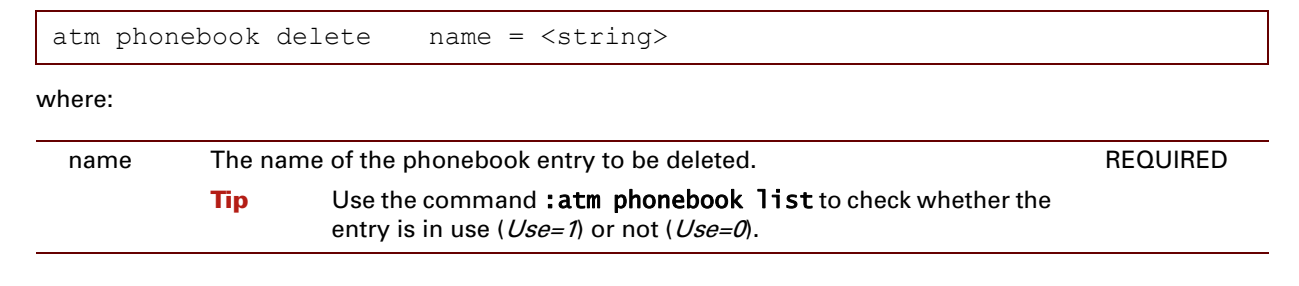

#### **EXAMPLE:**

```
=>atm phonebook list
Name Use Address
atm_pvc_0_35 1 0.35
RtPPPoA 0 8.35
=>atm phonebook delete name=RtPPPoA
=>atm phonebook list
Name Use Address
atm_pvc_0_35 1 0.35
\Rightarrow
```
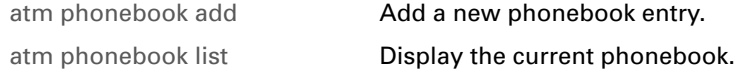

## **atm phonebook flush**

Flush all the phonebook entries.

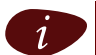

i 1. Phonebook entries that are in use, cannot be flushed.

2. This command does not impact previously saved configurations.

#### **SYNTAX:**

atm phonebook flush

#### **EXAMPLE:**

```
=>atm phonebook list
Name Use Address
atm_pvc_0_35 1 0.35
RtPPPoA 0 8.35
\Rightarrow=>atm phonebook flush
Some phonebook entries are still in use. Entries that are in use cannot be deleted.
=>
=>atm phonebook list
           Use Address
atm_pvc_0_35 1 0.35
=>
```
## <span id="page-80-0"></span>**atm phonebook list**

Display the current phonebook.

#### **SYNTAX:**

atm phonebook list

#### **EXAMPLE:**

```
=>atm phonebook list
Name Use Address
atm_pvc_0_35 1 0.35
RtPPPoA 0 8.35
\Rightarrow
```
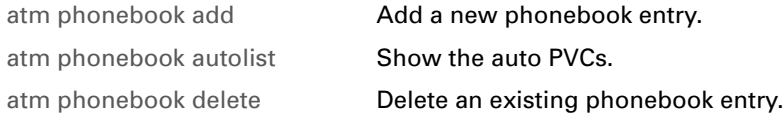

# <span id="page-81-0"></span>**atm qosbook add**

Add a new QoS book entry.

#### **SYNTAX:**

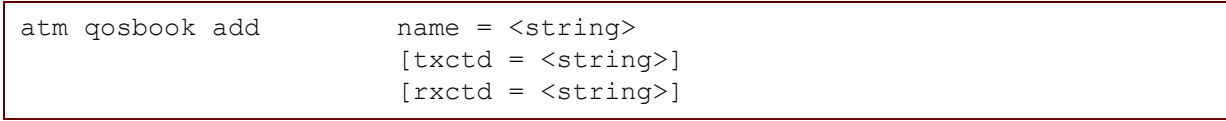

where:

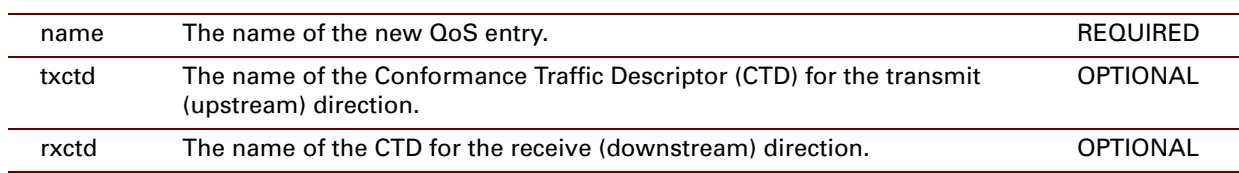

## **EXAMPLE:**

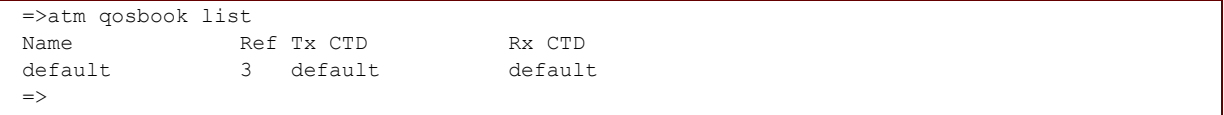

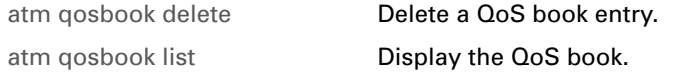

## **atm qosbook config**

Modify the QoS book configuration.

#### **SYNTAX:**

where: atm qosbook config  $[format = <{bytes | cells}$ ) format The input/output format of the QoS book. Choose between: **>** *bytes*: the output is shown in Kbits or bytes. **>** *cells*: the output is shown in cps or cells. The default is *bytes*. **OPTIONAL** 

#### **EXAMPLE:**

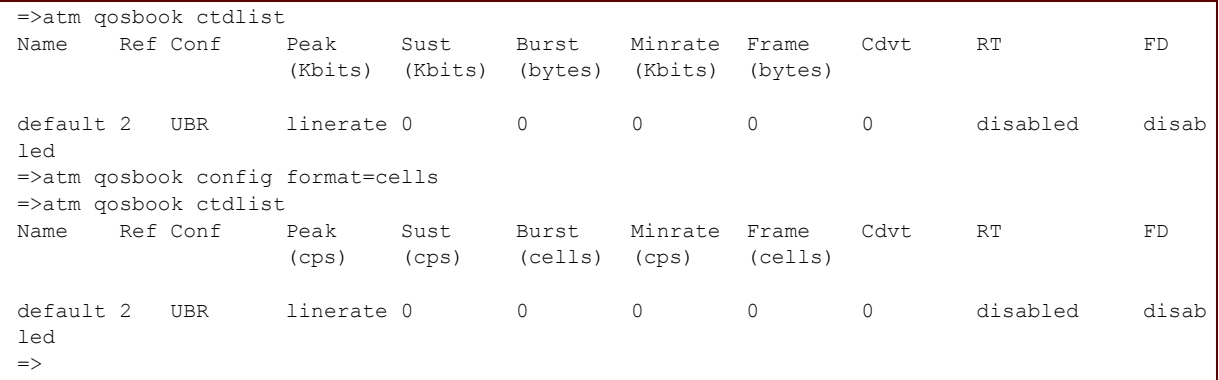

# <span id="page-83-0"></span>**atm qosbook ctdadd**

Add a Connection Traffic Descriptor (CTD).

### **SYNTAX:**

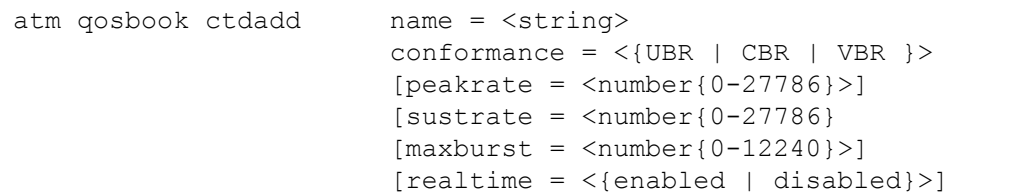

where:

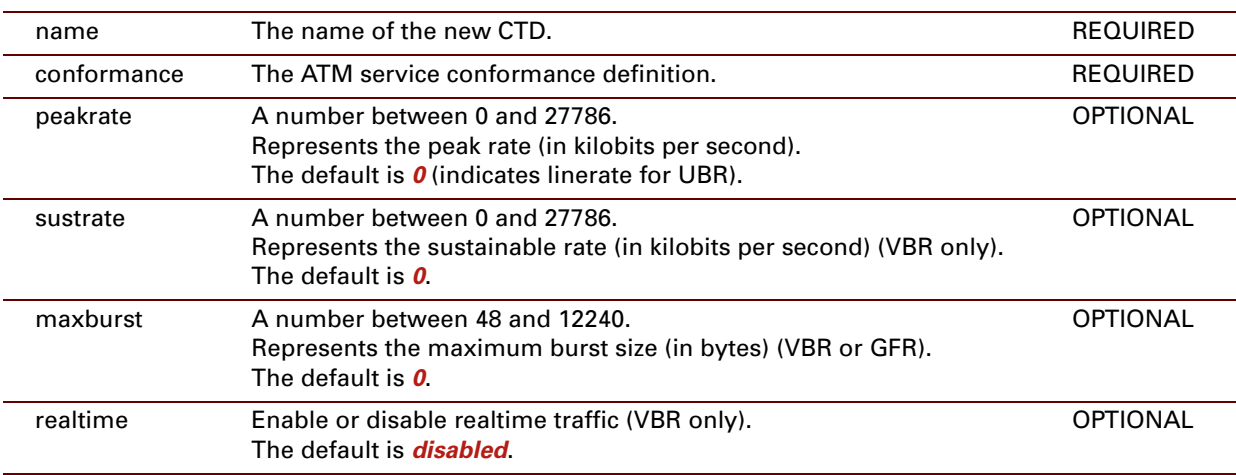

### **EXAMPLE:**

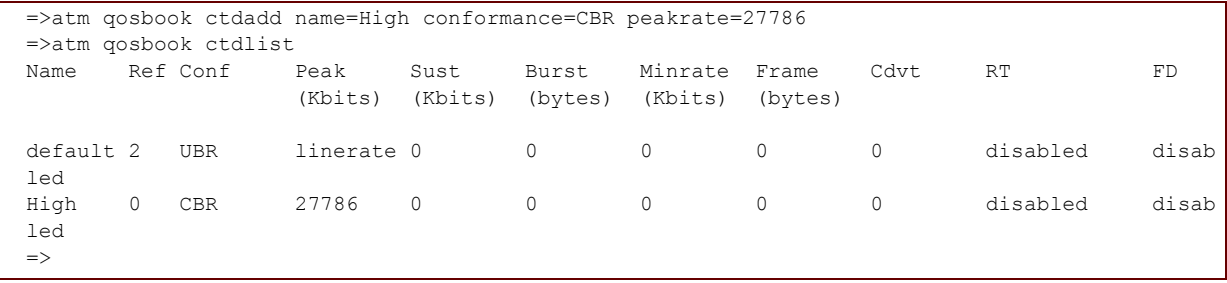

#### **IMPORTANT NOTE:**

The Thomson ST always rounds up specified burst sizes to a multiple of 48 bytes (a multiple of ATM cells). Example:

In the example below a burst size of 100 bytes is specified (maxburst=100). The Thomson ST will round up the burst size to the closest matching multiple of 48 bytes, as can be seen when displaying the profile via the command :atm qosbook ctdlist (burst=144).

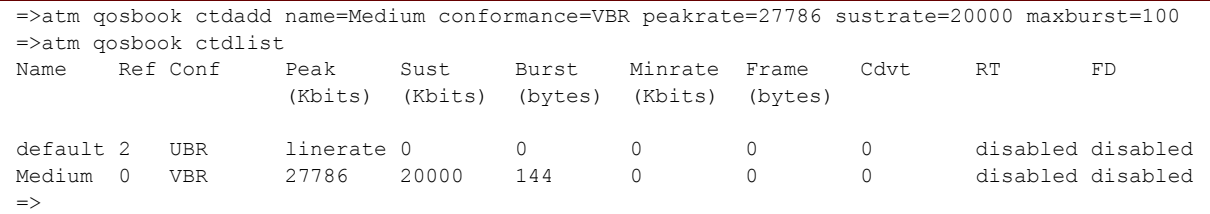

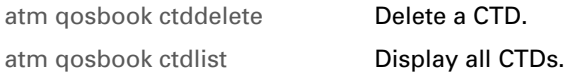

# <span id="page-85-0"></span>**atm qosbook ctddelete**

Delete a CTD.

#### **SYNTAX:**

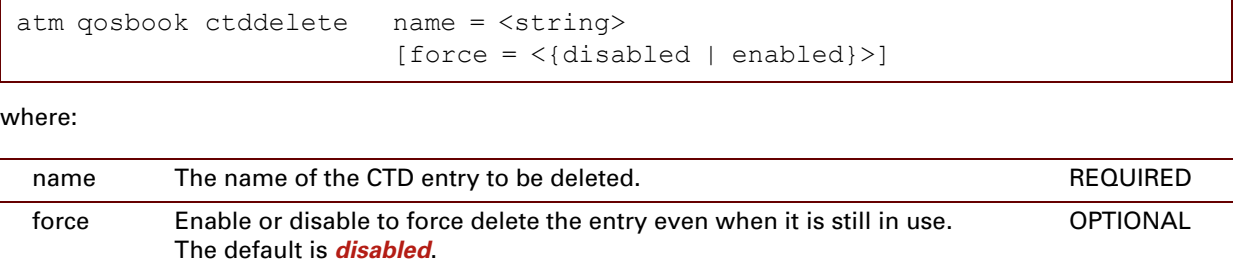

#### **EXAMPLE:**

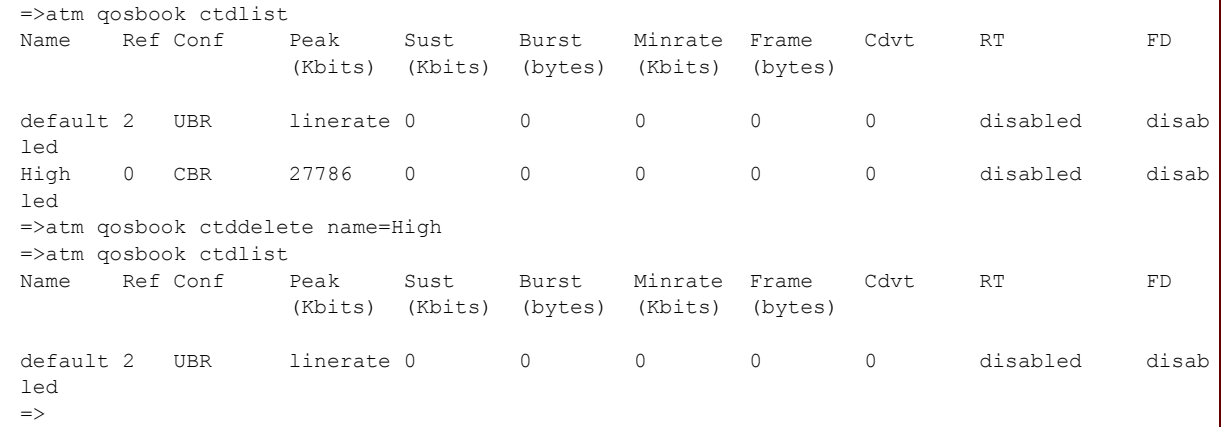

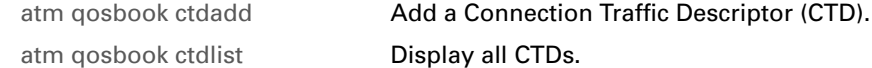

# <span id="page-86-0"></span>**atm qosbook ctdlist**

Display all CTDs.

#### **SYNTAX:**

atm qosbook ctdlist

## **EXAMPLE:**

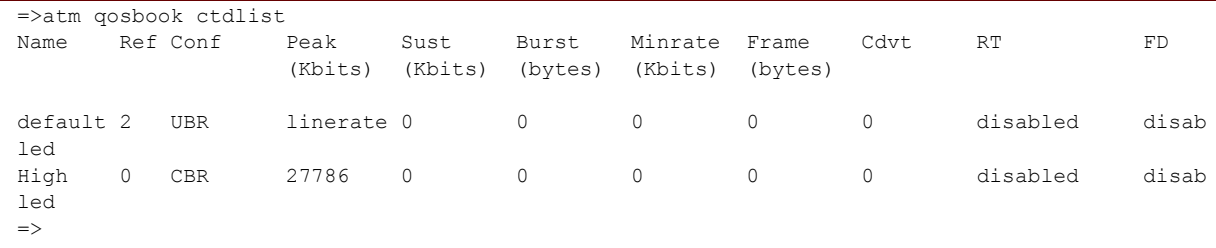

#### **RELATED COMMANDS:**

[atm qosbook ctddelete](#page-85-0) **Delete a CTD.** 

[atm qosbook ctdadd](#page-83-0) **Add a Connection Traffic Descriptor (CTD).** 

# <span id="page-87-0"></span>**atm qosbook delete**

<span id="page-87-1"></span>Delete a QoS book entry.

#### **SYNTAX:**

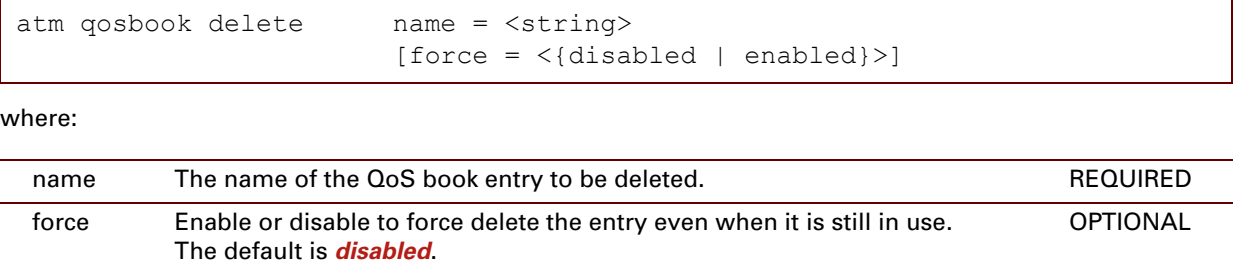

### **EXAMPLE:**

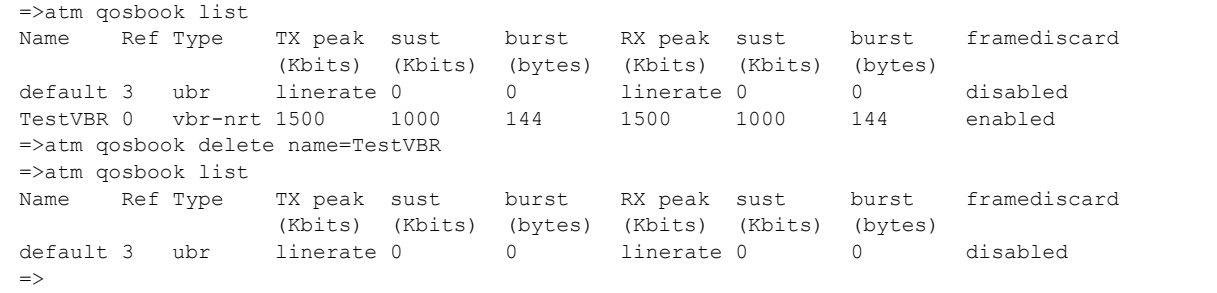

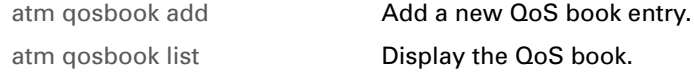

# **atm qosbook flush**

Flush all the QoS book entries.

 $i$  The flush command does not impact previously saved configurations.

#### **SYNTAX:**

atm qosbook flush

# <span id="page-89-0"></span>**atm qosbook list**

Display the QoS book.

#### **SYNTAX:**

atm qosbook list

### **EXAMPLE:**

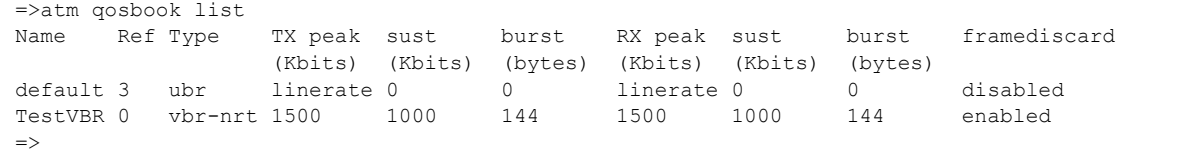

## **RELATED COMMANDS:**

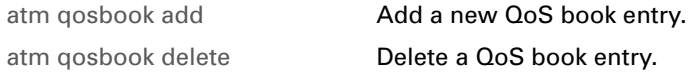

E-DOC-CTC-20061027-0003 v2.0

## **4 AutoPVC Commands**

#### **Introduction**

This chapter describes the commands of the **autopvc** command group.

#### **Contents**

This chapter covers the following commands:

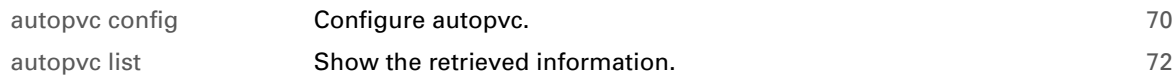

# <span id="page-91-0"></span>**autopvc config**

<span id="page-91-1"></span>Configure autopvc.

### **SYNTAX:**

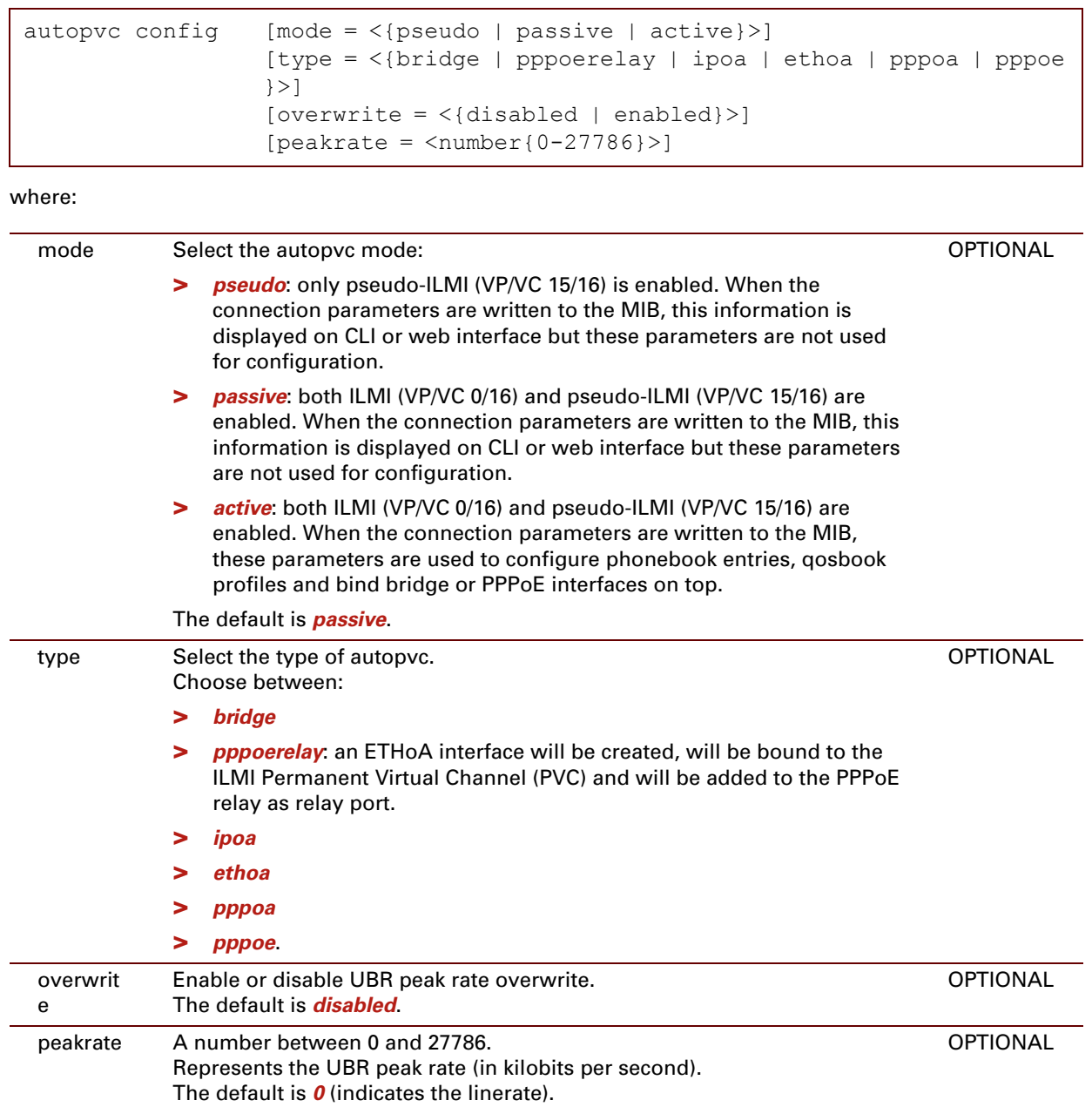

#### **EXAMPLE:**

=>autopvc config Autopvc mode : passive Autopvc type : Autopvc standard: unknown Autopvc pseudo : unknown UBR overwrite : disabled UBR peak rate : linerate =>

## <span id="page-93-0"></span>**autopvc list**

<span id="page-93-1"></span>Show the retrieved information.

### **SYNTAX:**

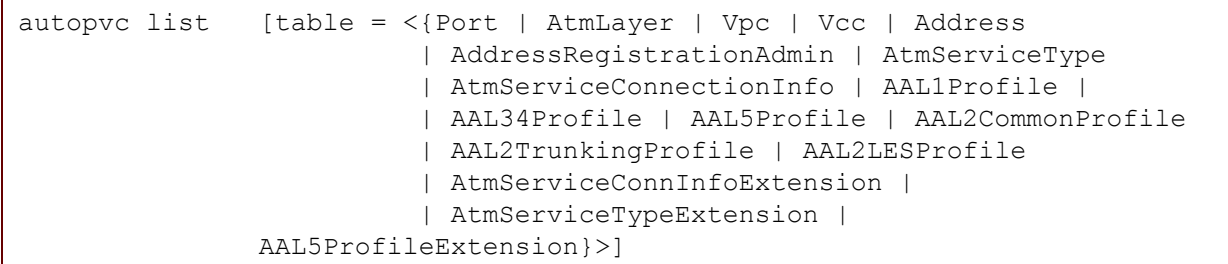

where:

#### table Select the autopvc table for which the information must be shown. Choose between: **OPTIONAL**

- **>** Port
- **>** AtmLayer
- **>** Vpc
- **>** Vcc
- **>** Address
- **>** AddressRegistrationAdmin
- **>** AtmServiceType
- **>** AtmServiceConnectionInfo
- **>** AAL1Profile
- **>** AAL34Profile
- **>** AAL5Profile
- **>** AAL2CommonProfile
- **>** AAL2TrunkingProfile
- **>** AAL2LESProfile
- **>** AtmServiceConnInfoExtension
- **>** AtmServiceTypeExtension
- **>** AAL5ProfileExtension.

## **EXAMPLE:**

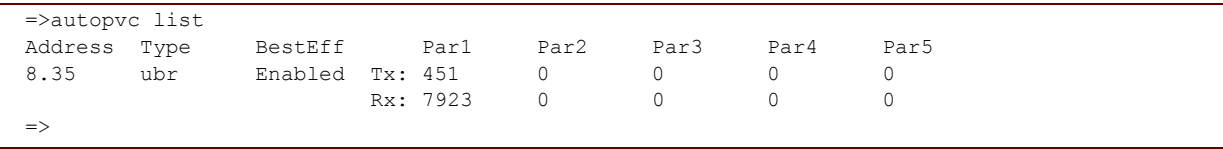

# **5 Config Commands**

### **Introduction**

This chapter describes the commands of the config command group.

#### **Contents**

This chapter covers the following commands:

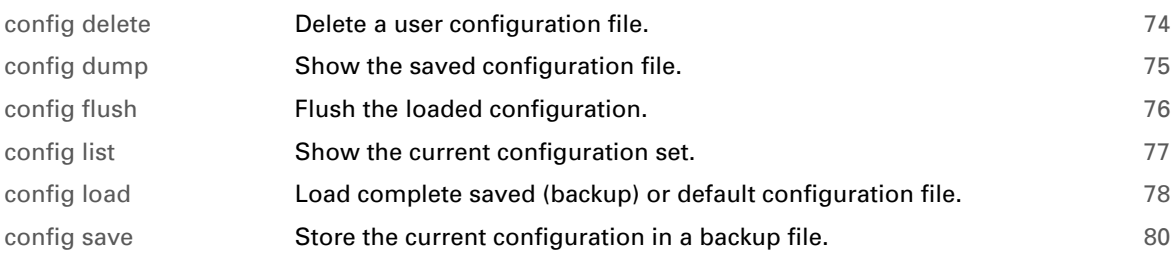

# <span id="page-95-0"></span>**config delete**

Delete a user configuration file.

#### **SYNTAX:**

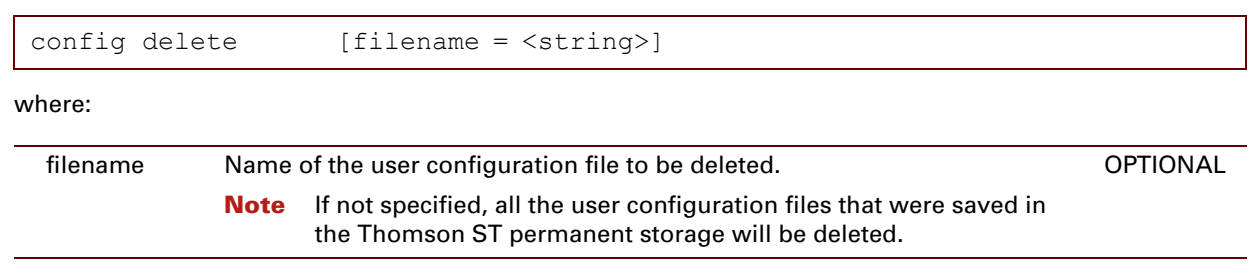

#### **RELATED COMMANDS:**

[config dump](#page-96-0) [Show the saved configuration file.](#page-96-1)

E-DOC-CTC-20061027-0003 v2.0

# <span id="page-96-0"></span>**config dump**

<span id="page-96-1"></span>Show the saved configuration file.

#### **SYNTAX:**

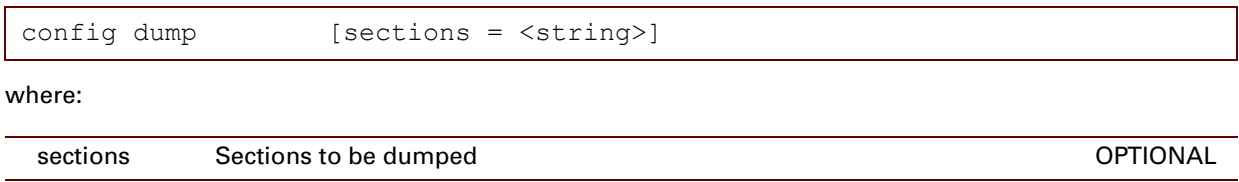

#### **RELATED COMMANDS:**

[config delete](#page-95-0) Delete a user configuration file.

# <span id="page-97-1"></span>**config flush**

<span id="page-97-0"></span>Flush the loaded configuration.

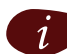

 $i$  1. This flush command combines all the possible flush commands.<br>
2. This command does not affect saved configurations.

**SYNTAX:**

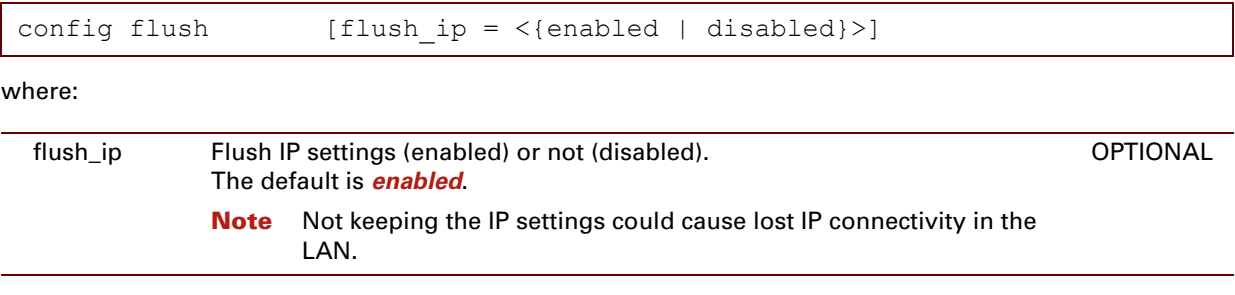

# <span id="page-98-1"></span>**config list**

<span id="page-98-0"></span>Show the current configuration set.

#### **SYNTAX:**

 $\overline{a}$ 

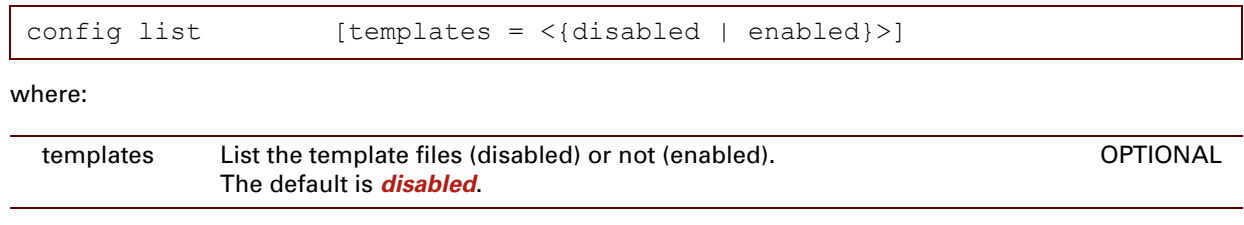

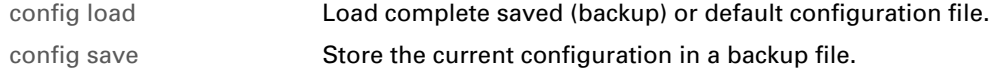

# <span id="page-99-1"></span>**config load**

<span id="page-99-0"></span>Load complete saved (backup) or default configuration file.

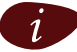

**i** Use the command : config flush before loading a configuration file.

### **SYNTAX:**

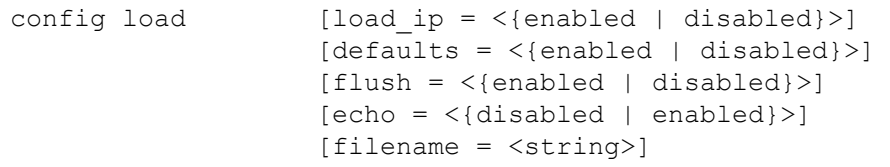

#### where:

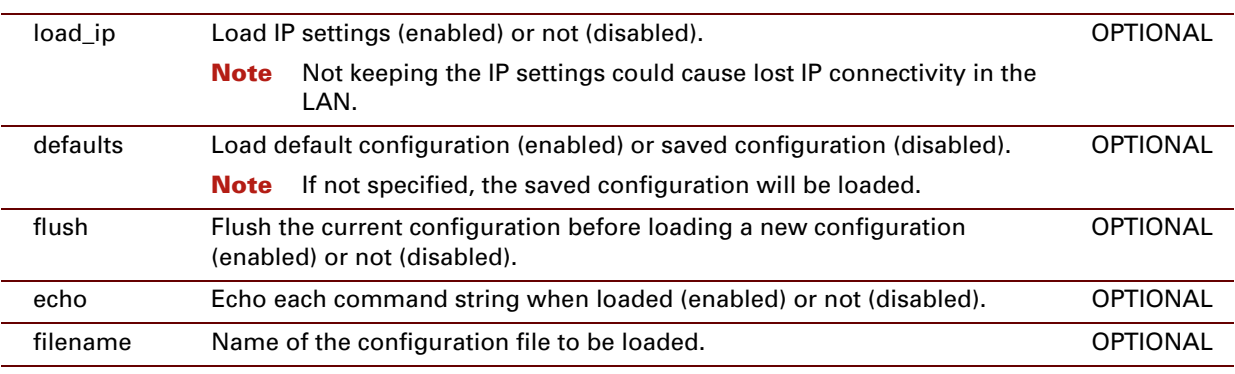

#### **EXAMPLE:**

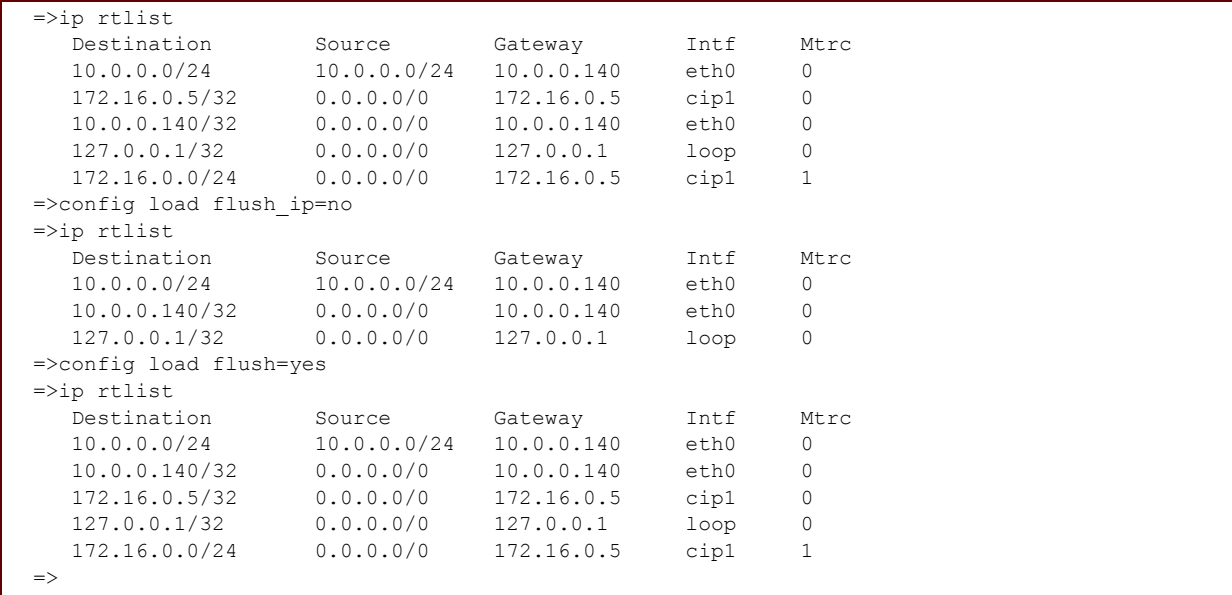

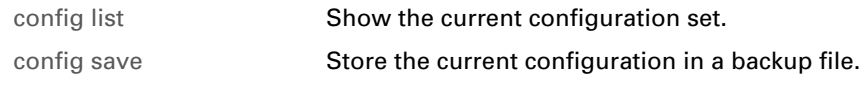

## <span id="page-101-1"></span>**config save**

<span id="page-101-0"></span>Store the current configuration in a backup file.

All the existing configurations and modifications entered by the user are saved.

The backup file is saved in the Thomson ST permanent storage. This file can be downloaded via the Thomson ST web pages or via an FTP session.

#### **SYNTAX:**

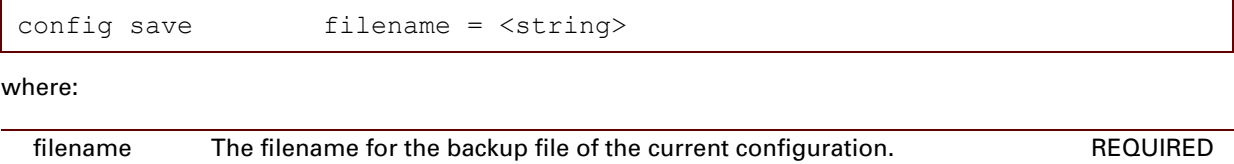

### **RELATED COMMANDS:**

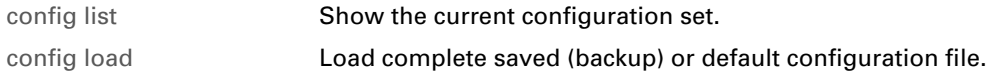

E-DOC-CTC-20061027-0003 v2.0

## **6 Connection Commands**

#### **Introduction**

This chapter describes the commands of the **connection** command group.

#### **Contents**

#### This chapter covers the following commands:

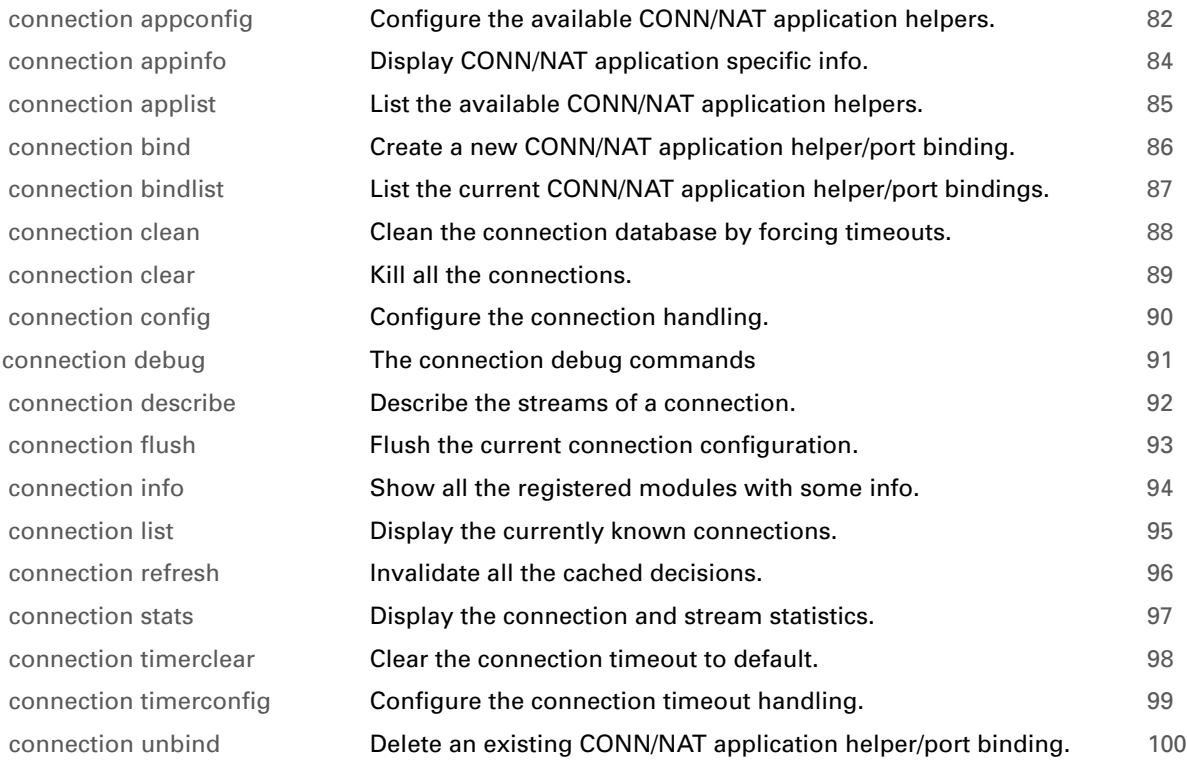

# <span id="page-103-0"></span>**connection appconfig**

Configure the available CONN/NAT application helpers.

### **SYNTAX:**

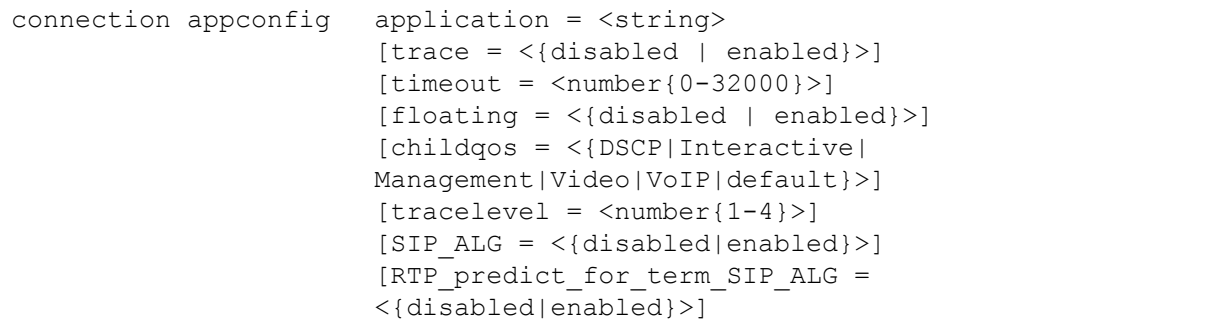

where:

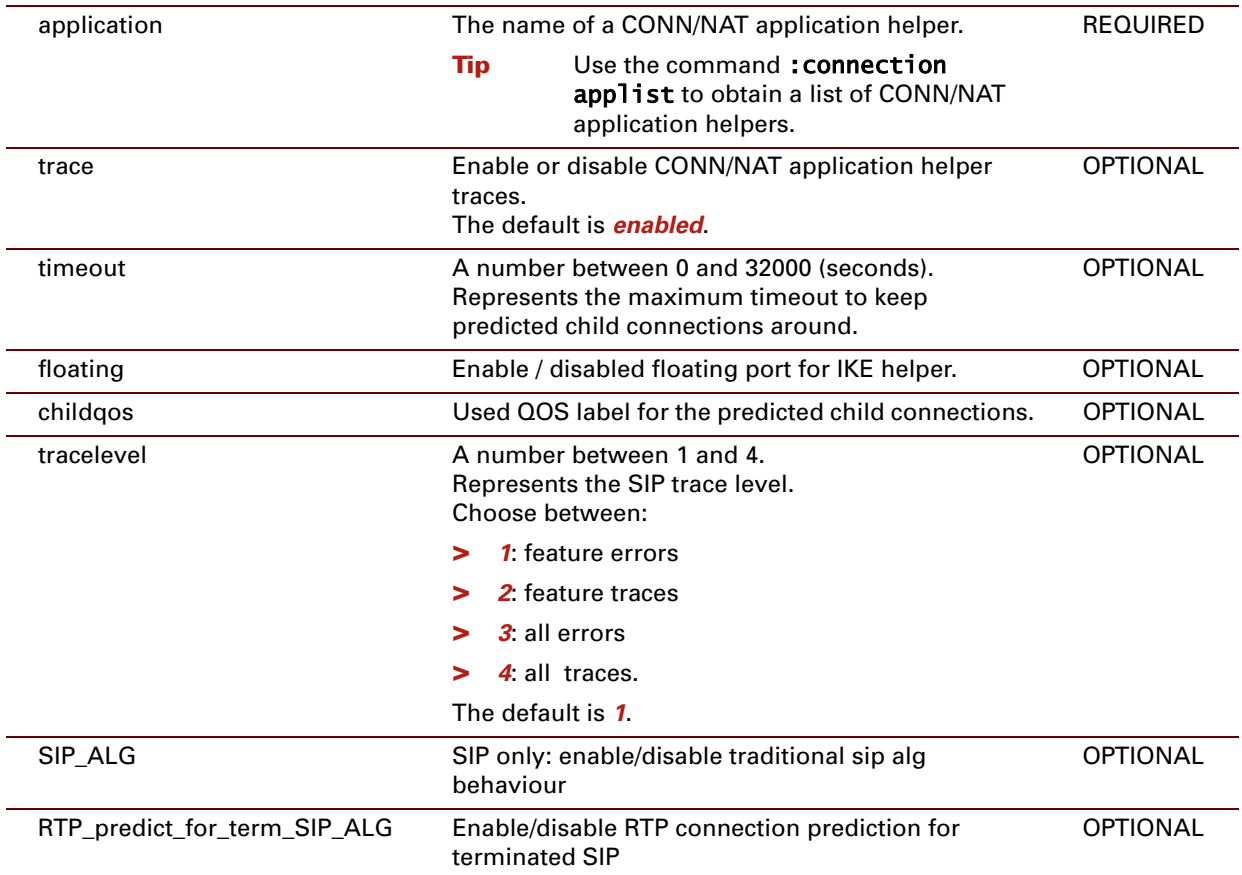

#### **EXAMPLE:**

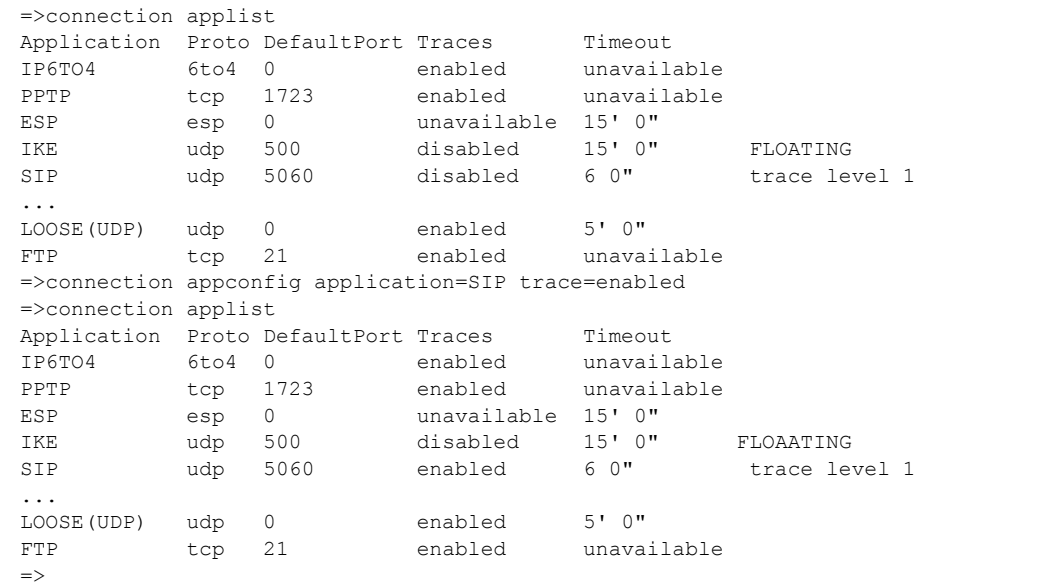

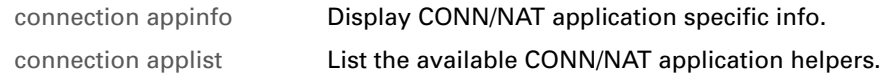

## <span id="page-105-0"></span>**connection appinfo**

<span id="page-105-1"></span>Display CONN/NAT application specific info.

#### **SYNTAX:**

```
connection appinfo application = <{string}>
```
where:

application The name of a CONN/NAT application helper. **Tip** Use the command : **connection** applist to obtain a list of CONN/NAT application helpers. REQUIRED

#### **EXAMPLE:**

```
=>connection appinfo application=SIP
SIP ALG session SIPALG: pool=138, in use=0, bottom=138
\Rightarrow
```
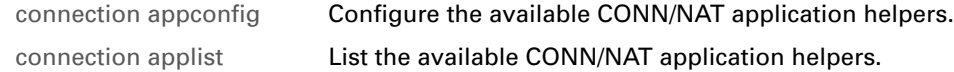

## <span id="page-106-0"></span>**connection applist**

<span id="page-106-1"></span>List the available CONN/NAT application helpers.

#### **SYNTAX:**

connection applist

#### **EXAMPLE:**

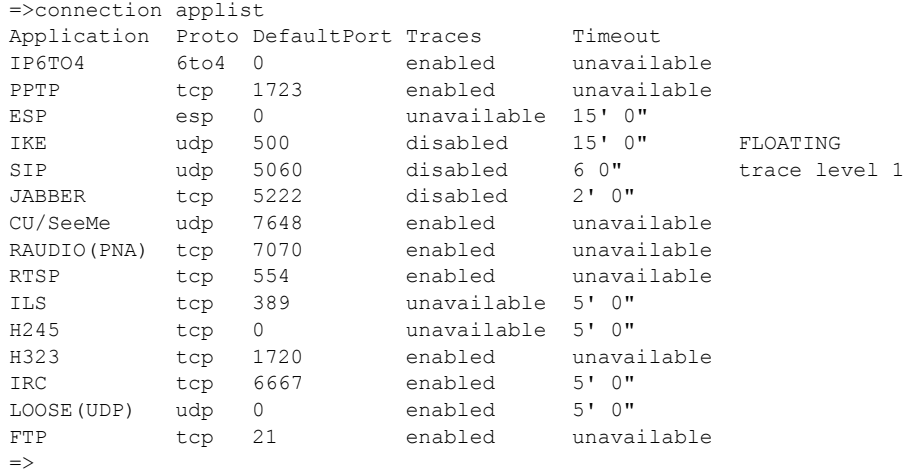

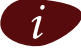

i For some CONN/NAT application helpers, either *traces* or *timeout* are unavailable.

#### **RELATED COMMANDS:**

[connection appconfig](#page-103-0) Configure the available CONN/NAT application helpers. [connection appinfo](#page-105-0) [Display CONN/NAT application specific info.](#page-105-1)

## <span id="page-107-0"></span>**connection bind**

<span id="page-107-1"></span>Create a new CONN/NAT application helper/port binding.

#### **SYNTAX:**

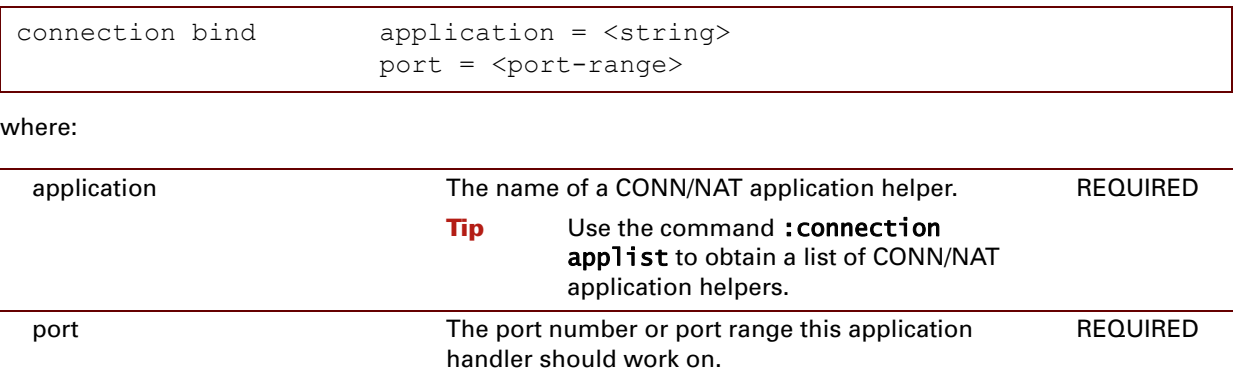

#### **EXAMPLE:**

```
=>connection bindlist
Application Proto Portrange Flags
JABBER tcp 15222
JABBER tcp 5222
FTP tcp 21
FTP tcp 21<br>IRC tcp 6660
...
IP6TO4 6to4 0
=>connection bind application = IRC port = 6750
=>connection bindlist
Application Proto Portrange<br>IRC tcp 6750
        tcp 6750
JABBER tcp 15222
JABBER tcp 5222
FTP tcp 21
IRC tcp 6660
...
IP6TO4 6to4 0
=>
```
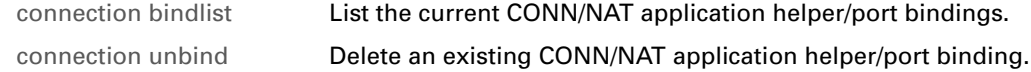
## <span id="page-108-0"></span>**connection bindlist**

<span id="page-108-1"></span>List the current CONN/NAT application helper/port bindings.

### **SYNTAX:**

connection bindlist

### **EXAMPLE:**

```
=>connection bindlist
Application Proto Portrange Flags
 LOOSE(UDP) udp 67
 JABBER tcp 15222
JABBER tcp 5222
FTP tcp 21
 IRC tcp 6660-6669
 H323 tcp 1720
ILS tcp 1002
ILS tcp 389<br>RTSP tcp 554
RTSP tcp 554<br>RAUDIO(PNA) tcp 7070
RAUDIO(PNA) tcp 7070<br>
\frac{171}{566} rm/seeMe udp 7648
CU/SeeMe udp
SIP udp 5060
IKE udp 500
ESP esp 0
ESP esp 0<br>
PPTP tcp 1723<br>
IP6TO4 6to4 0
             6t04 0
\Rightarrow
```
## **RELATED COMMANDS:**

[connection bind](#page-107-0) [Create a new CONN/NAT application helper/port binding.](#page-107-1) [connection unbind](#page-121-0) [Delete an existing CONN/NAT application helper/port binding.](#page-121-1)

## **connection clean**

Clean the connection database by forcing timeouts.

### **SYNTAX:**

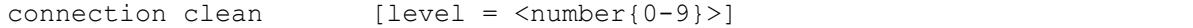

Represents the desired scrubbing level.

#### where:

level and  $\alpha$  number between 0 and 9. **OPTIONAL** 

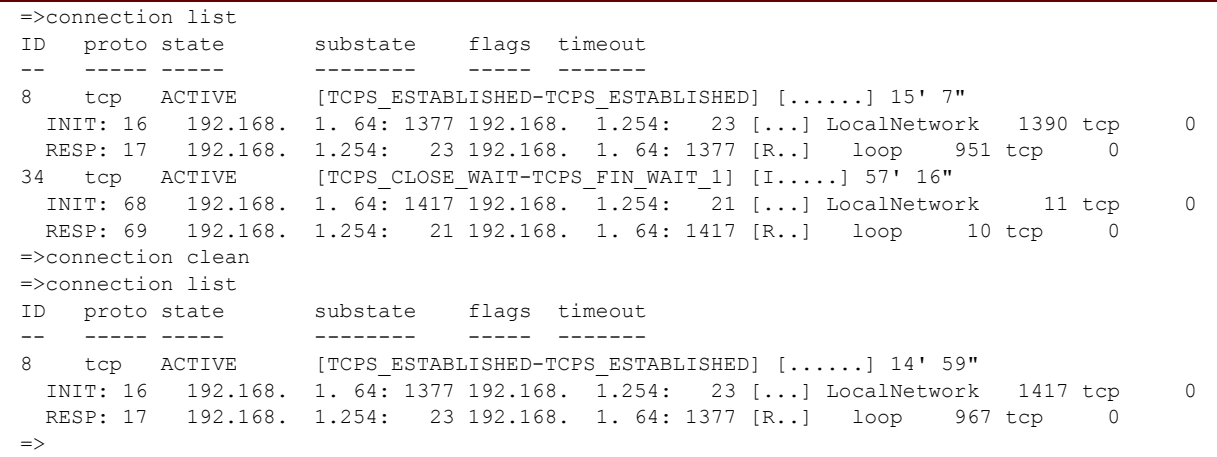

# **connection clear**

Kill all the connections.

### **SYNTAX:**

connection clear

### **EXAMPLE:**

=>connection clear

Connection to host lost.

# **connection config**

Configure the connection handling.

### **SYNTAX:**

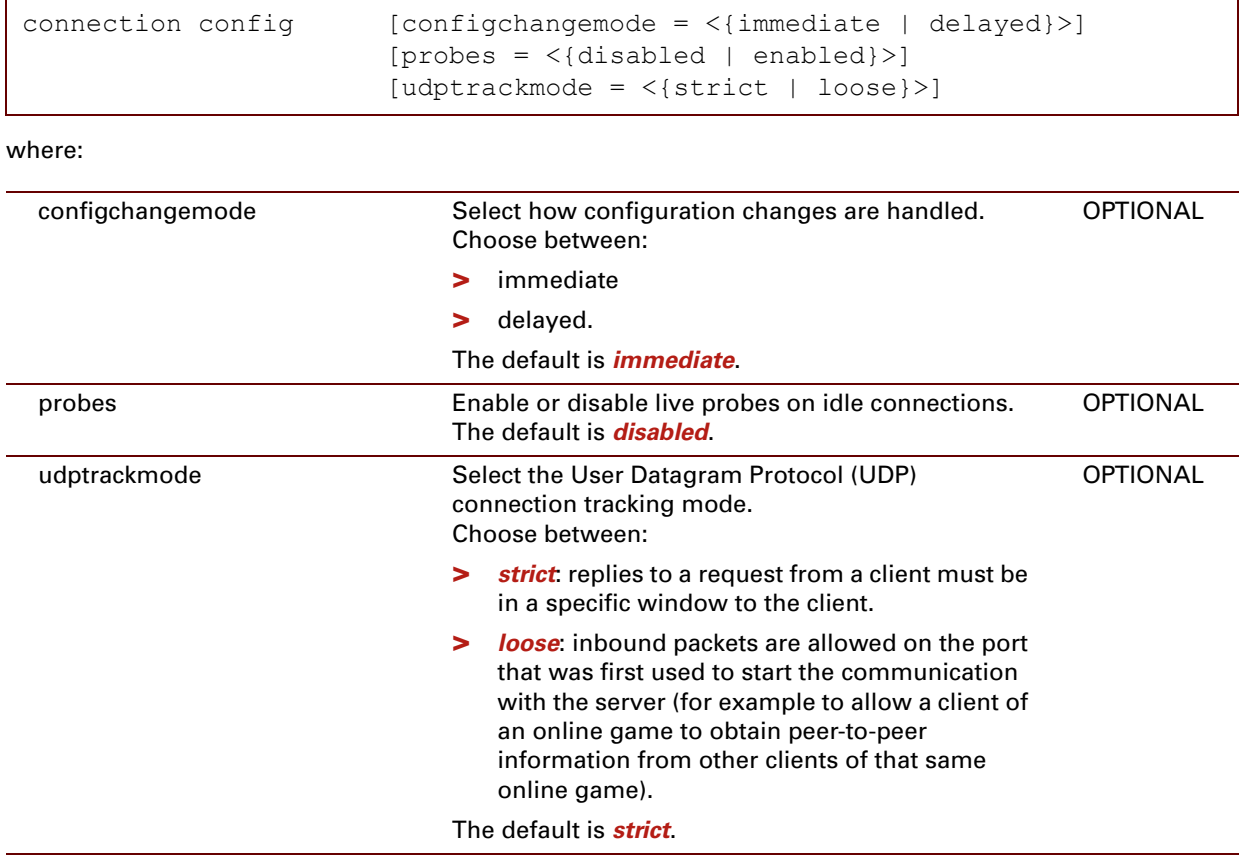

```
=>connection config
config change mode : immediate
alive probes : disabled
udp tracking mode : loose
\Rightarrow
```
# **connection debug**

The connection debug commands

### **SYNTAX:**

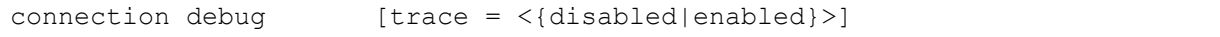

where:

trace Enable or disable traces. The default is *disabled*.

**OPTIONAL** 

```
=>connection debug
connection traces : disabled
\Rightarrow=>connection debug trace enabled
=>
=>connection debug
connection traces : enabled
\Rightarrow
```
# **connection describe**

Describe the streams of a connection.

### **SYNTAX:**

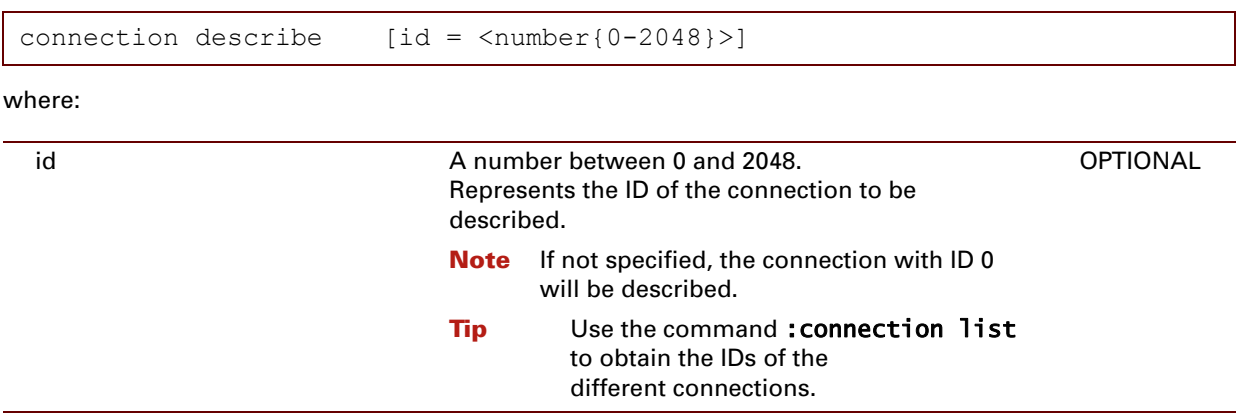

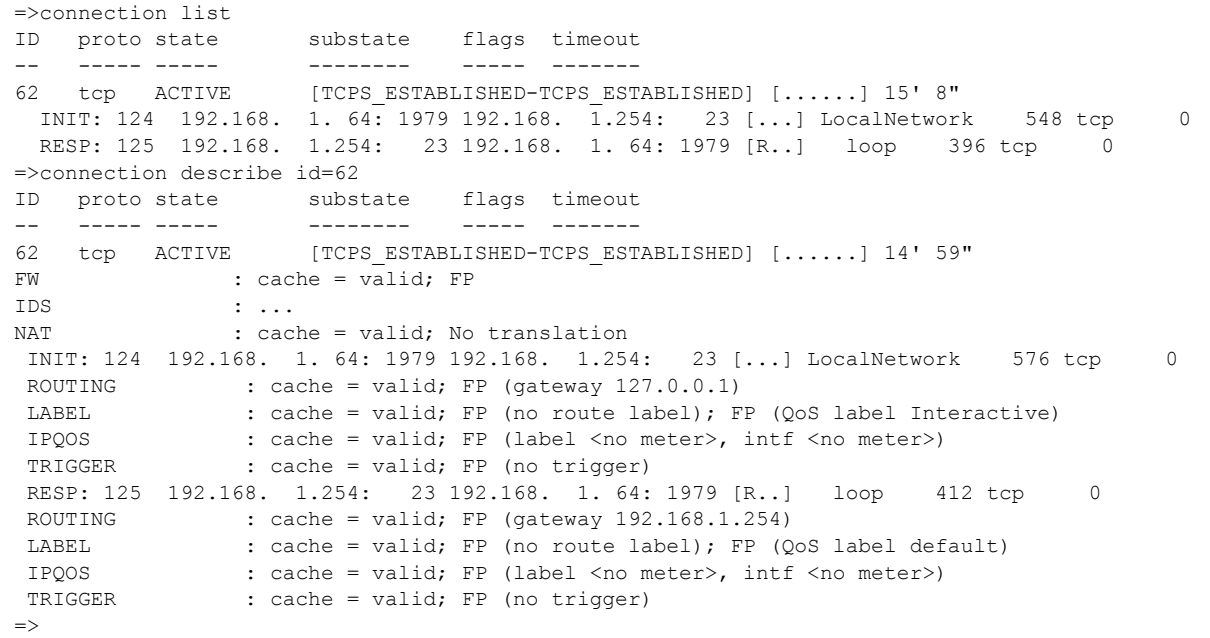

# **connection flush**

Flush the current connection configuration.

**SYNTAX:**

connection flush

## **connection info**

Show all the registered modules with some info.

### **SYNTAX:**

connection info

```
=>connection info
Registered connection modules :
 - Module : FW, holds private data (F:10264 S:6592).
 - Module : IDS, holds private data (F:0 S:0).
 - Module : NAT, holds private data (F:0 S:0).
Registered stream modules :
 - Module : ROUTING, holds private data (F:10199 S:6657).
 - Module : LABEL, holds private data (F:22546 S:19870).
 - Module : IPQOS, holds private data (F:10202 S:6653).
 - Module : TRIGGER, holds private data (F:10202 S:6659).
\Rightarrow
```
# **connection list**

Display the currently known connections.

### **SYNTAX:**

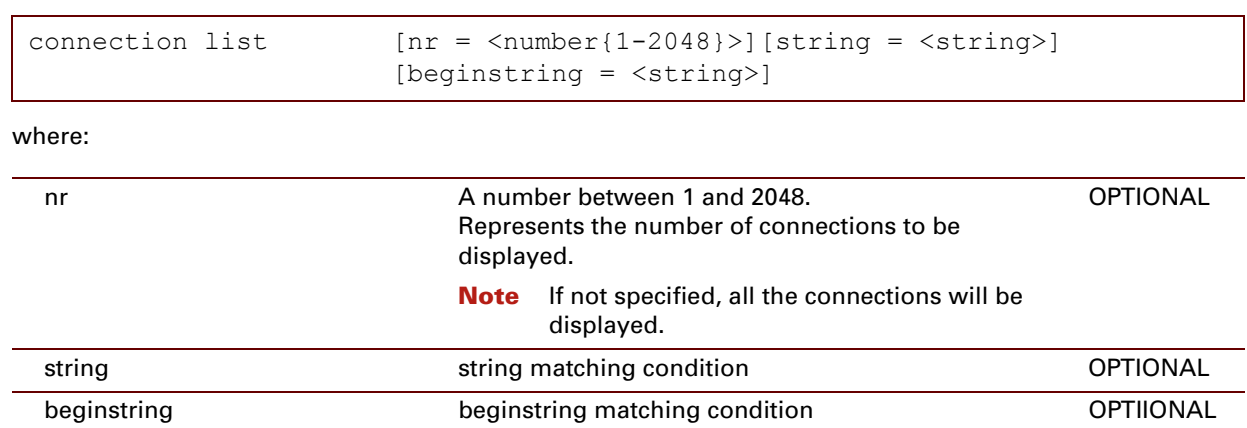

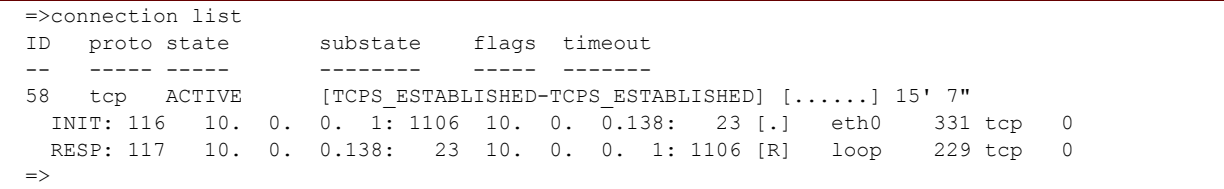

# **connection refresh**

Invalidate all the cached decisions.

### **SYNTAX:**

connection refresh

## **connection stats**

Display the connection and stream statistics.

### **SYNTAX:**

connection stats

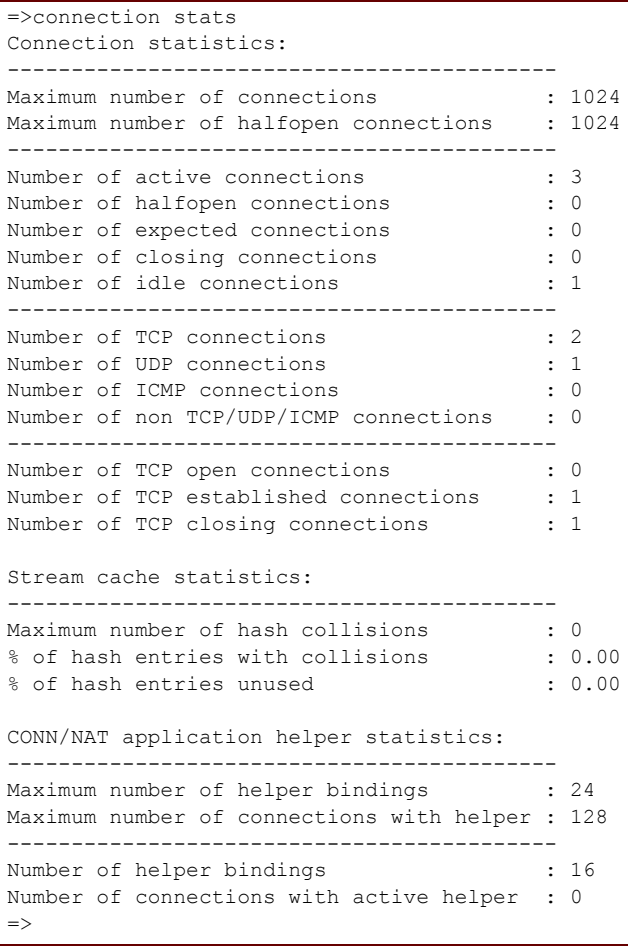

# <span id="page-119-0"></span>**connection timerclear**

<span id="page-119-1"></span>Clear the connection timeout to default.

### **SYNTAX:**

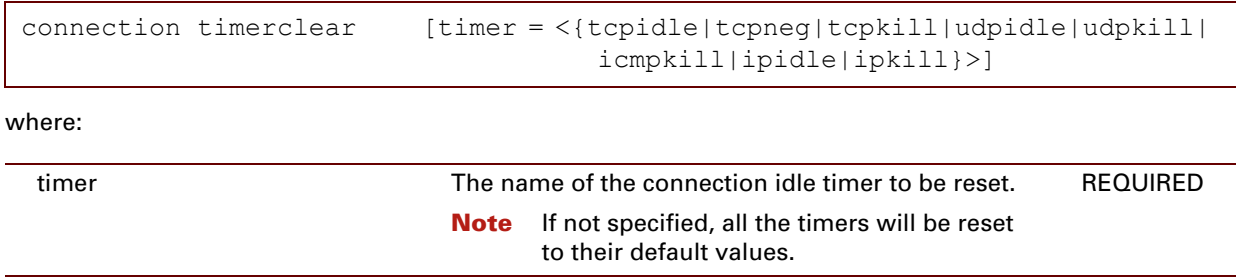

## **EXAMPLE:**

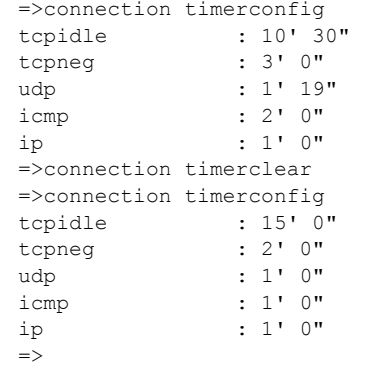

### **RELATED COMMANDS:**

[connection timerconfig](#page-120-0) Configure the connection timeout handling.

# <span id="page-120-0"></span>**connection timerconfig**

Configure the connection timeout handling.

### **SYNTAX:**

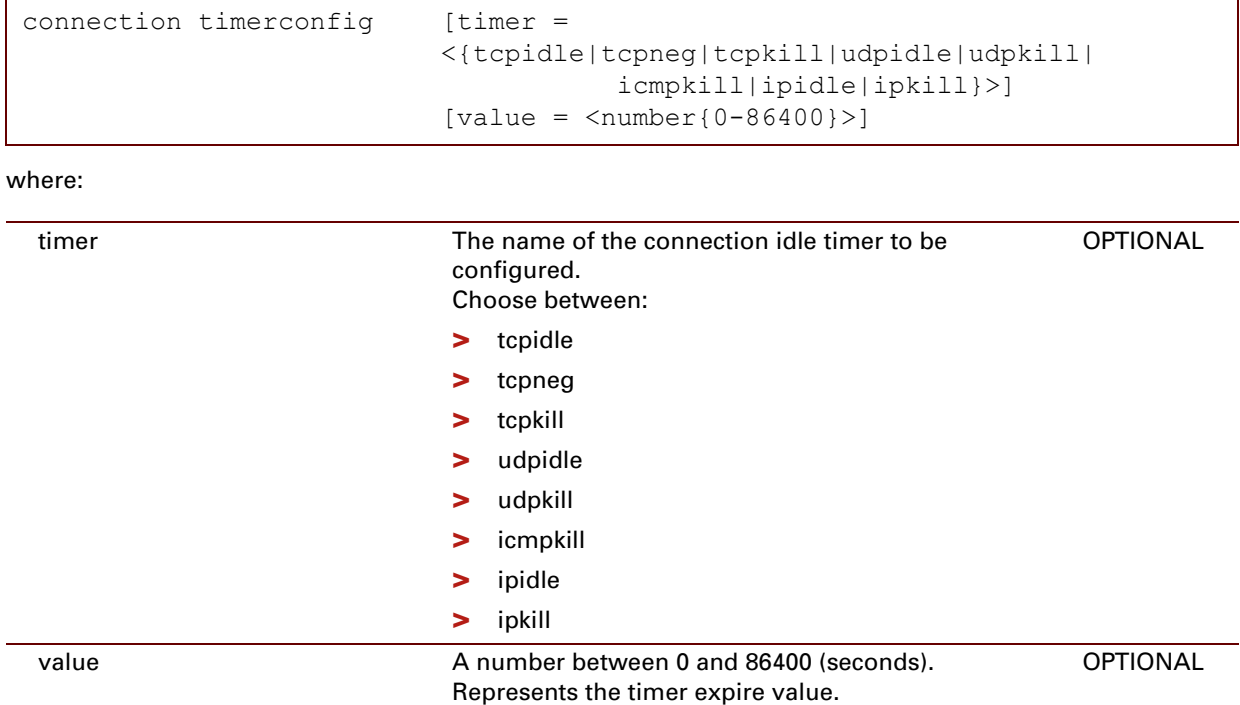

### **EXAMPLE:**

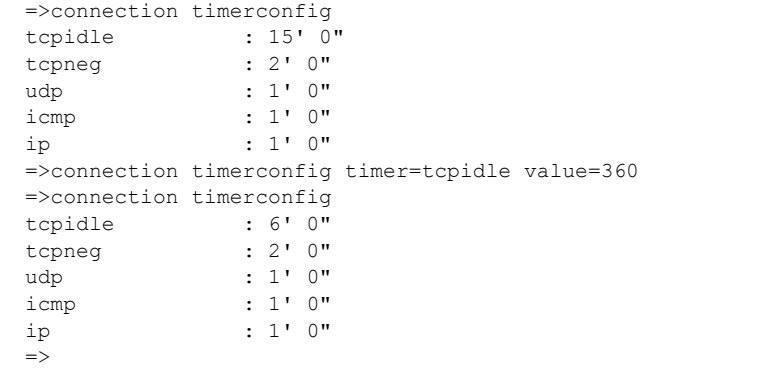

## **RELATED COMMANDS:**

[connection timerclear](#page-119-0) [Clear the connection timeout to default.](#page-119-1)

```
E-DOC-CTC-20061027-0003 v2.0
```
# <span id="page-121-0"></span>**connection unbind**

<span id="page-121-1"></span>Delete an existing CONN/NAT application helper/port binding.

### **SYNTAX:**

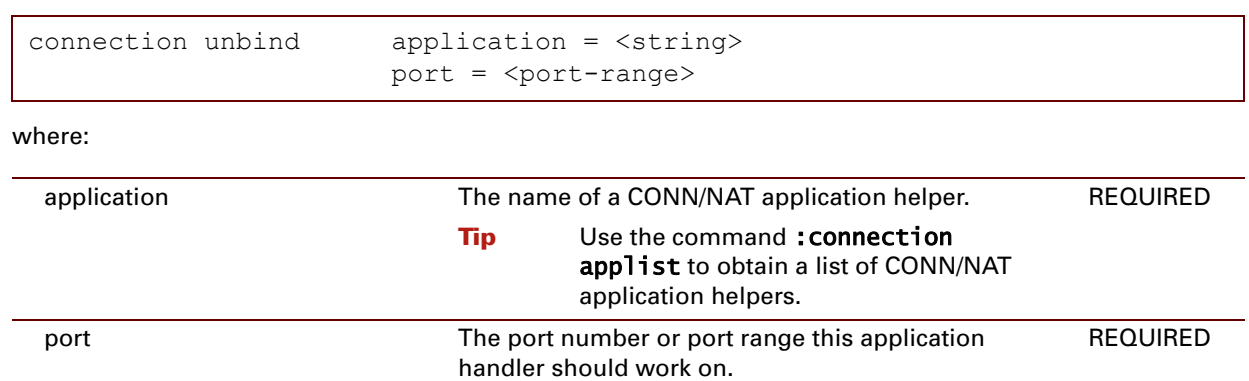

## **EXAMPLE:**

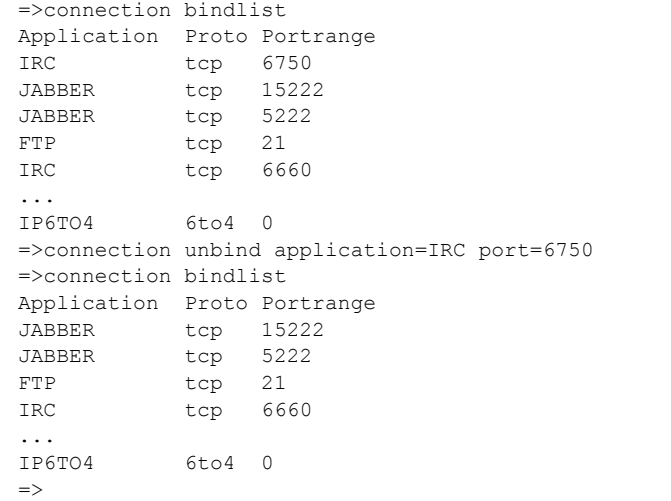

### **RELATED COMMANDS:**

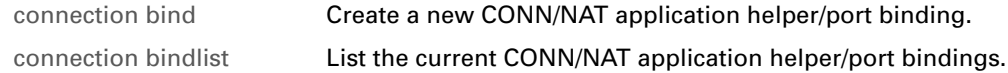

# **7 CWMP Commands**

### **Introduction**

This chapter describes the commands of the cwmp (CPE WAN Management Protocol) command group.

#### **Contents**

This chapter covers the following commands:

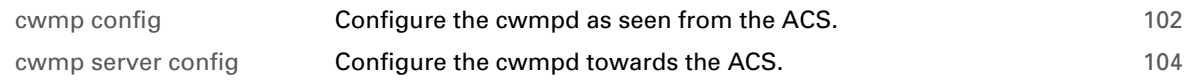

٦

# <span id="page-123-0"></span>**cwmp config**

<span id="page-123-1"></span>Configure the cwmpd as seen from the ACS.

### **SYNTAX:**

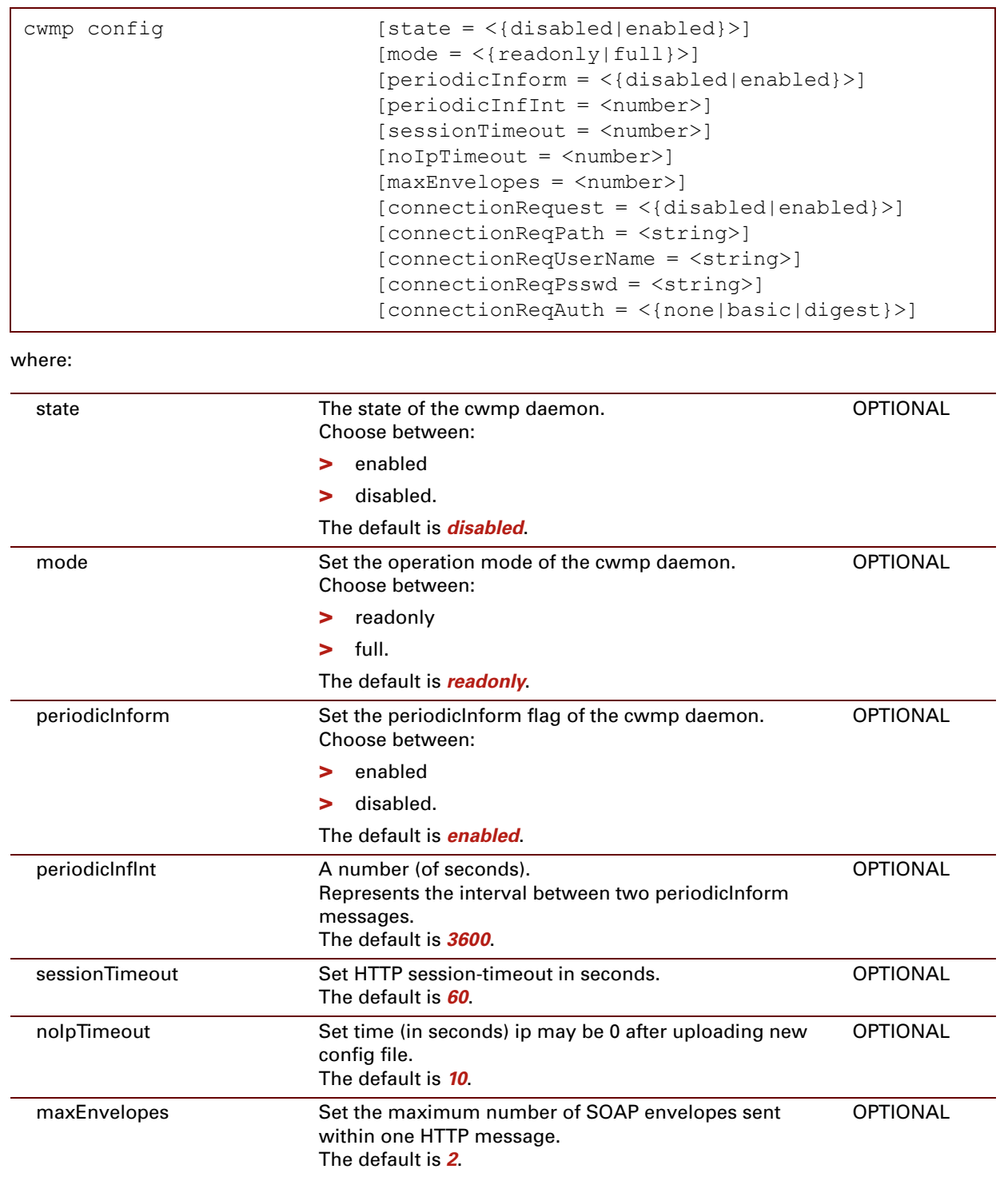

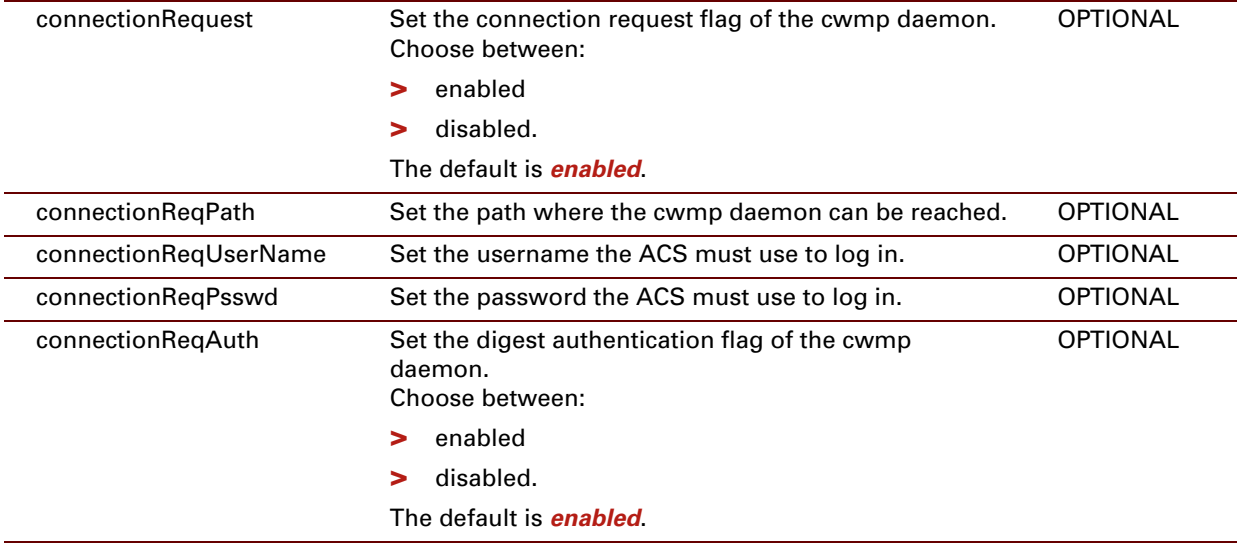

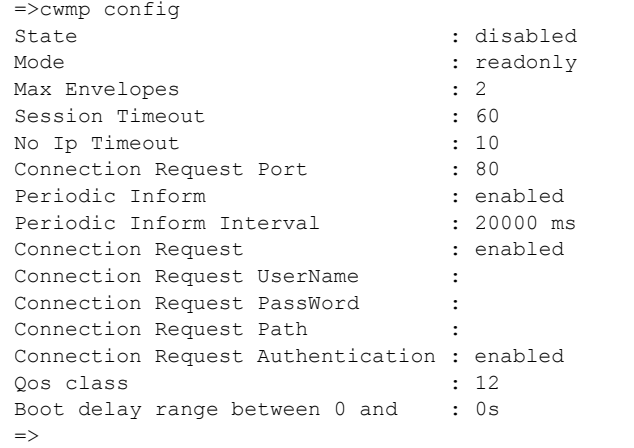

# <span id="page-125-0"></span>**cwmp server config**

<span id="page-125-1"></span>Configure the cwmpd towards the ACS.

### **SYNTAX:**

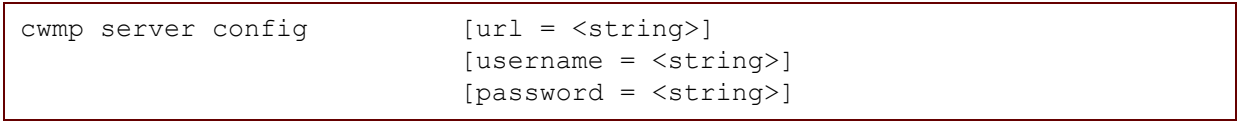

where:

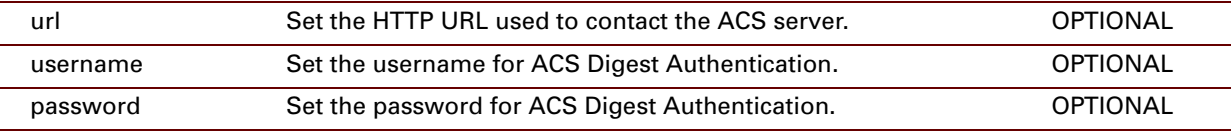

```
=>cwmp server config
ACS url : 10.11.10.248
ACS username :
ACS password :
=>
```
# **8 Debug Commands**

### **Introduction**

This chapter describes the commands of the **debug** command group.

#### **Contents**

This chapter covers the following commands:

[debug exec](#page-127-0) **[Execute a 'Trace & Debug' command.](#page-127-1)** The commander and the community of  $106$ 

# <span id="page-127-0"></span>**debug exec**

<span id="page-127-1"></span>Execute a 'Trace & Debug' command.

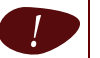

This command is for qualified personnel only.

**SYNTAX:**

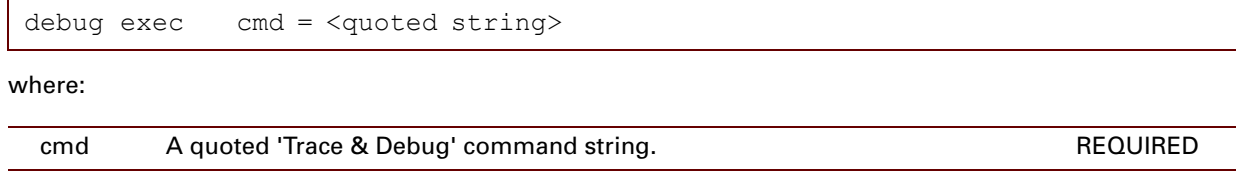

# **9 DHCP Commands**

### **Introduction**

This chapter describes the commands of the Dynamic Host Configuration Protocol (DHCP) command group.

#### **Contents**

This chapter covers the following commands:

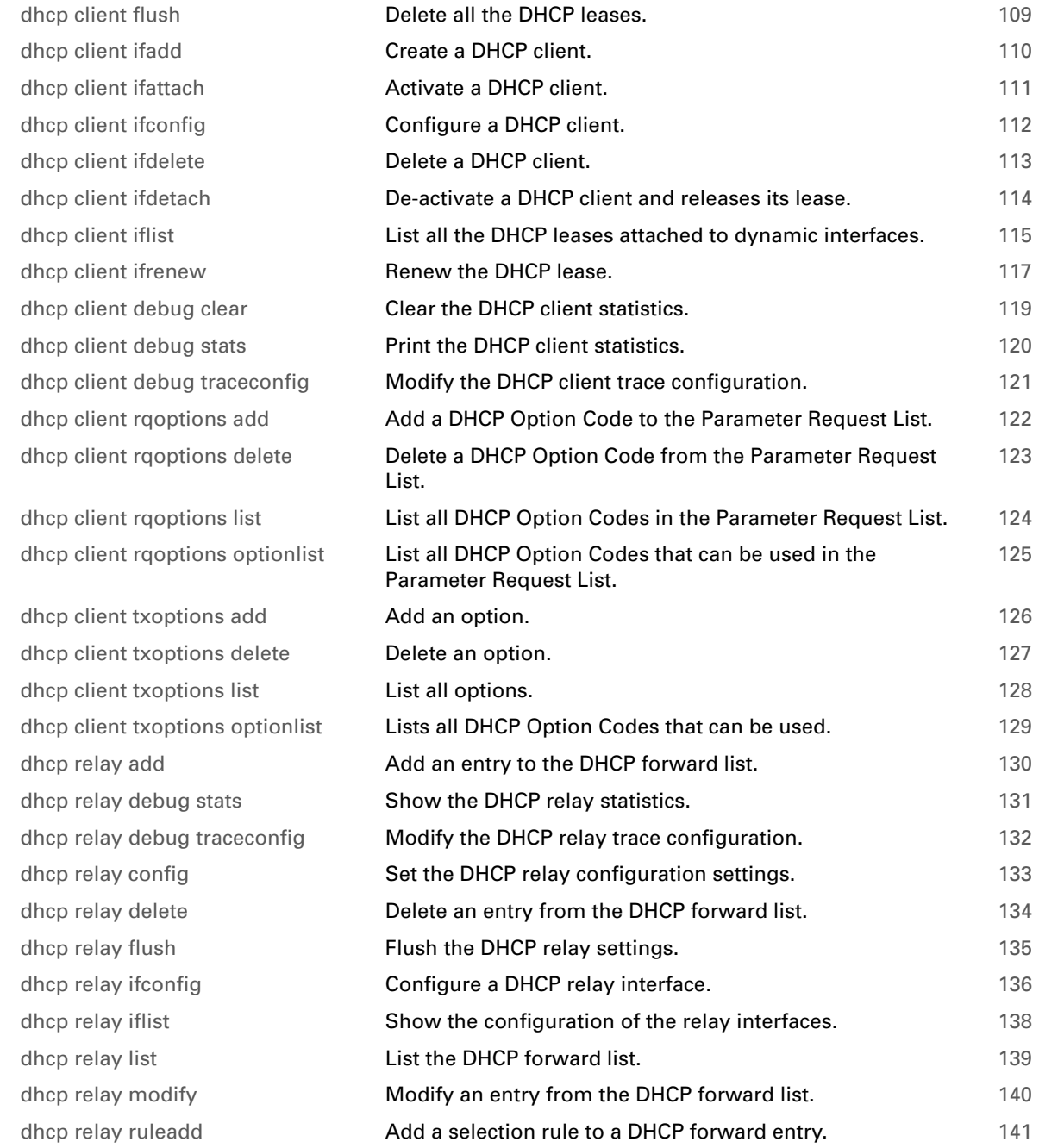

dhcp relay ruledelete dhcp rule add dhcp rule debug traceconfig dhcp rule delete dhcp rule flush dhcp rule list dhcp server config dhcp server flush dhcp server policy dhcp server debug clear dhcp server debug stats dhcp server debug traceconfig dhcp server lease add dhcp server lease delete dhcp server lease flush dhcp server lease list dhcp server option flush dhcp server option instadd dhcp server option instdelete dhcp server option instlist dhcp server option tmpladd dhcp server option tmpldelete dhcp server option tmpllist dhcp server pool add dhcp server pool config dhcp server pool delete dhcp server pool flush dhcp server pool list dhcp server pool optadd dhcp server pool optdelete dhcp server pool rtadd dhcp server pool rtdelete dhcp server pool ruleadd dhcp server pool ruledelete

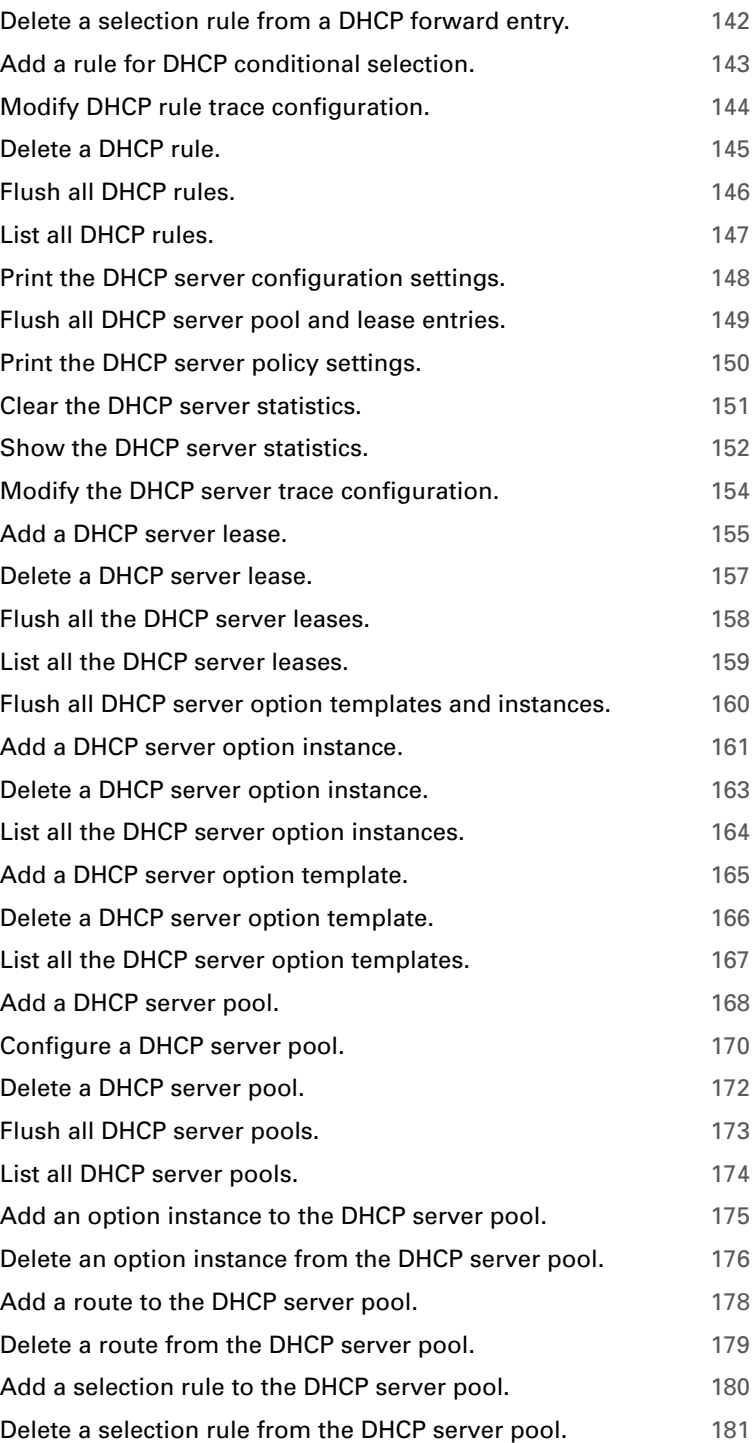

# <span id="page-130-0"></span>**dhcp client flush**

Delete all the DHCP leases.

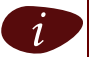

 $i$  The flush command does not impact previously saved configurations.

## **SYNTAX:**

dhcp client flush

## <span id="page-131-1"></span>**dhcp client ifadd**

<span id="page-131-0"></span>Create a DHCP client.

### **SYNTAX:**

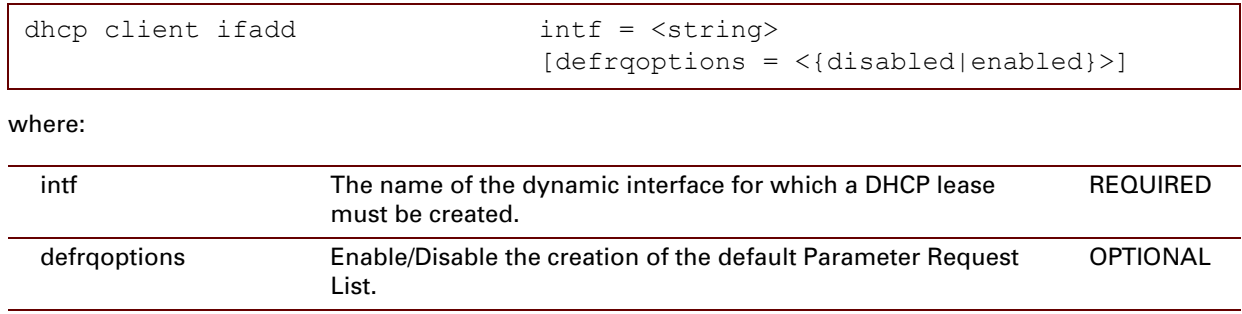

#### **EXAMPLE:**

```
=>dhcp client iflist
No dynamic interfaces defined.
=>dhcp client ifadd intf=myPPP_ppp
[dhcp client]=>iflist
DHCP Client Info :
           Interface : myPPP_ppp
           DHCP Client State : [INIT]
           HW address : 00:0e:50:91:26:5a
          Client ID :
           IP Address : 0.0.0.0
           p-t-p IP : 0.0.0.0
           . . .<br>Default Gateway :
Number of leases: 1
Total size of table: 68, in use: 1, free: 98 %=>
```
### **RELATED COMMANDS:**

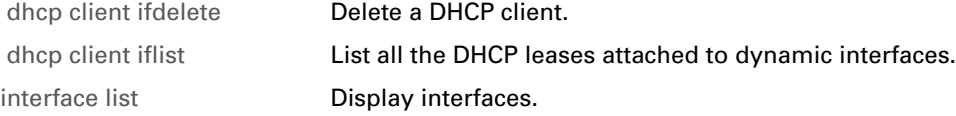

## <span id="page-132-1"></span>**dhcp client ifattach**

<span id="page-132-0"></span>Activate a DHCP client.

### **SYNTAX:**

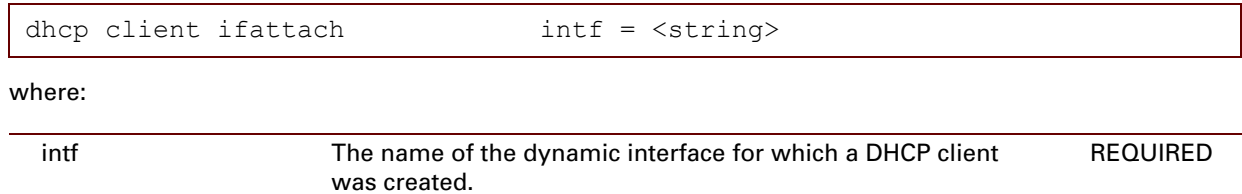

#### **EXAMPLE:**

```
=>dhcp client iflist
myPPP_ppp : [INIT]
            flags = bc dns rt
            IP address : 0.0.0.0
            HW address [SpeedTouch] : 00
            DHCP server: 255.255.255.255
            metric : rt = 1, DNS = 1Number of leases: 1
Total size of table: 36, in use: 1, free: 97 %
=>dhcp client ifattach intf=myPPP_ppp
=>dhcp client iflist
myPPP_ppp : [SELECTING]
            flags = bc dns rt
            IP address : 0.0.0.0
            HW address [SpeedTouch] : 00
            DHCP server: 255.255.255.255
            metric : rt = 1, DNS = 1trying to get a lease for 1 sec
            transmission of DISCOVER in 0 sec
            retransmission timeout: 4
            nbr of retransmissions: 2
Number of leases: 1
Total size of table: 36, in use: 1, free: 97 %
\Rightarrow
```
### **RELATED COMMANDS:**

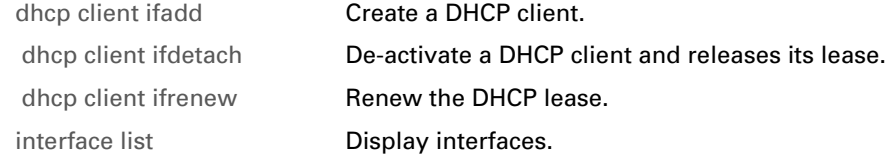

# <span id="page-133-1"></span>**dhcp client ifconfig**

<span id="page-133-0"></span>Configure a DHCP client.

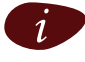

i Use the command : dhcp client ifrelease before configuring the dhcp client.

### **SYNTAX:**

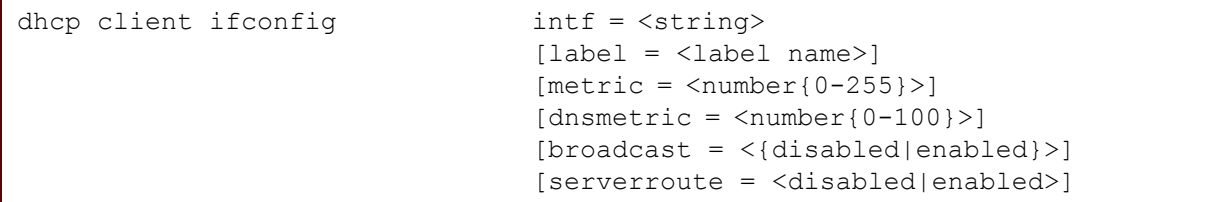

where:

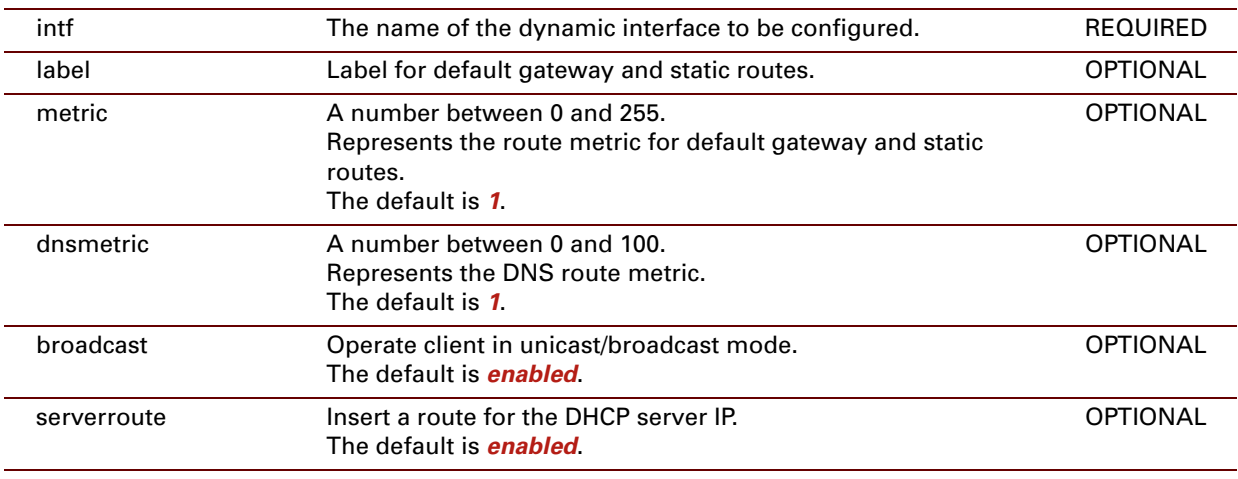

### **RELATED COMMANDS**

[label add](#page-509-0) [Create a new label.](#page-509-1)

## <span id="page-134-1"></span>**dhcp client ifdelete**

<span id="page-134-0"></span>Delete a DHCP client.

### **SYNTAX:**

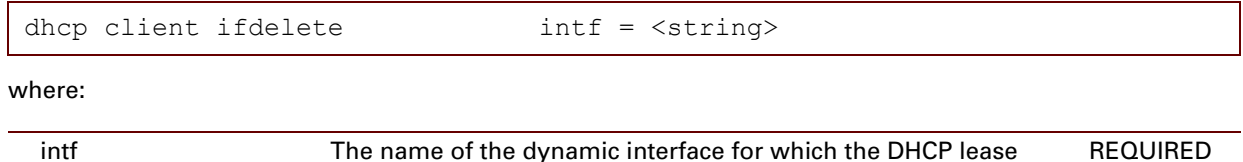

#### **EXAMPLE:**

```
=>dhcp client iflist
myPPP_ppp : [INIT]
            flags = bc dns rt
            IP address : 10.0.0.1
           HW address [SpeedTouch] : 00:90:d0:01:47:f1
            DHCP server: 10.10.1.1
            hostname : myHostName
            client identifier : [00] myClientID
            user class identifier : myUserID
            metric : rt = 1, DNS = 1Number of leases: 1
Total size of table: 36, in use: 1, free: 97 %
=>dhcp client ifdelete intf=myPPP_ppp
=>dhcp client iflist
No dynamic interfaces defined.
\Rightarrow
```
must be deleted.

### **RELATED COMMANDS:**

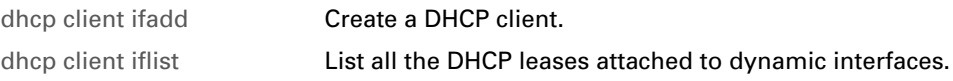

# <span id="page-135-0"></span>**dhcp client ifdetach**

<span id="page-135-1"></span>De-activate a DHCP client and releases its lease.

### **SYNTAX:**

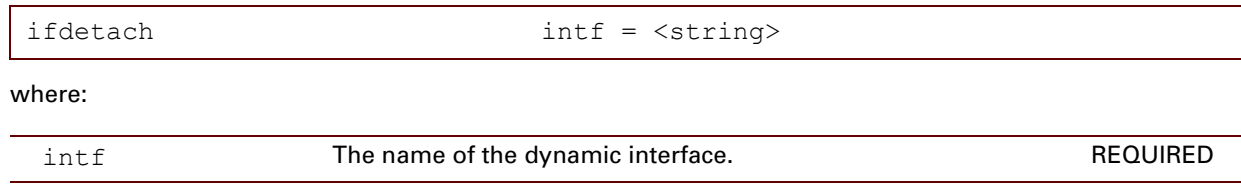

### **RELATED COMMANDS:**

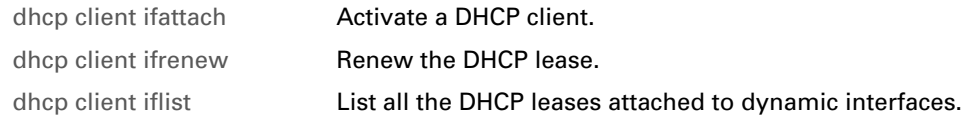

# <span id="page-136-1"></span>**dhcp client iflist**

<span id="page-136-0"></span>List all the DHCP leases attached to dynamic interfaces.

### **SYNTAX:**

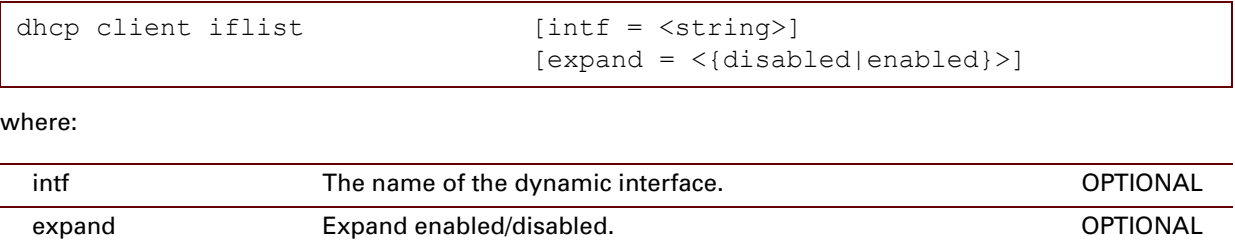

### **EXAMPLE:**

```
=>dhcp client iflist
myPPP_ppp : [INIT]
            flags = bc dns rt
           IP address : 10.0.0.1
           HW address [SpeedTouch] : 00:90:d0:01:47:f1
           DHCP server: 10.10.1.1
            hostname : myHostName
            client identifier : [00] myClientID
            user class identifier : myUserID
            metric : rt = 1, DNS = 1Number of leases: 1
Total size of table: 36, in use: 1, free: 97 %
\Rightarrow
```
### **EXAMPLE INPUT/OUTPUT IN A NETWORKED ENVIRONMENT:**

The Thomson ST is configured as DHCP client disabled its Ethernet interface eth0.

```
=>dhcp client iflist
myPPP_ppp : [INIT]
           flags = bc dns rt
           IP address : 10.0.0.1
           HW address [SpeedTouch] : 00:90:d0:01:47:f1
           DHCP server: 10.10.1.1
           hostname : myHostName
           client identifier : [00] myClientID
           user class identifier : myUserID
           metric : rt = 1, DNS = 1lease renewal in 5 days, 1 h, 26 min, 45 sec
           lease rebinding in 8 days, 20 h, 34 min, 15 sec
           lease expires in 10 days, 2 h, 56 min, 45 sec
Number of leases: 1
Total size of table: 36, in use: 1, free: 97 %
\Rightarrow
```
### **RELATED COMMANDS:**

[dhcp client ifadd](#page-131-1) **[Create a DHCP client.](#page-131-0)** [dhcp client ifdelete](#page-134-1) **[Delete a DHCP client.](#page-134-0)** 

## <span id="page-138-1"></span>**dhcp client ifrenew**

<span id="page-138-0"></span>Renew the DHCP lease.

### **SYNTAX:**

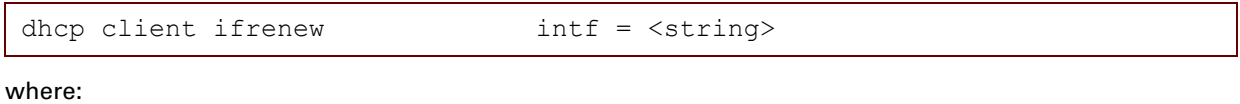

intf The name of the dynamic interface for which the DHCP lease must be renewed. REQUIRED

#### **EXAMPLE 1:**

```
=>dhcp client iflist
NewETHoA : [BOUND]
            flags= uc
            IP address : 10.0.0.10
            HW address : 00:90:d0:01:47:f1
            DHCP server : 255.255.255.255
            hostname : NewLease
            req.leasetime = 10800 s
            lease renewal in 5 days, 58 min, 48 sec
            lease rebinding in 8 days, 20 h, 6 min, 18 sec
            lease expires in 10 days, 2 h, 28 min, 48 sec
Number of leases: 1
Total size of table: 19, in use: 1, free: 94 %
=>dhcp client ifrenew intf=NewETHoA
=>dhcp client iflist
NewETHoA : [SELECTING]
           flags= uc
           IP address : 10.0.0.10
           HW address : 00:90:d0:01:47:de
            DHCP server : 255.255.255.255
            hostname : NewLease
           req. le a setime = 10800 strying to get a lease for 12 sec
            transmission of DISCOVER in 24 sec
            retransmission timeout: 64
           nbr of retransmissions: 11
Number of leases: 1
Total size of table: 19, in use: 1, free: 94 %
=>
```
E-DOC-CTC-20061027-0003 v2.0

#### **EXAMPLE 2:**

The Thomson ST is configured as DHCP client disabled its Ethernet interface eth0.

```
=>dhcp client stats
DHCP client statistics:
Corrupted packet recv : 0
OFFERs recv : 0
ACKs recv : 0<br>
NAKs recv : 0
NAKs recv :<br>Pure BOOTP REPLIES : 0
Pure BOOTP REPLIES :
Other message types : 0<br>
prscovers sent : 0
DISCOVERs sent :
REQUESTs sent : 0<br>DECLINEs sent : 0<br>0
DECLINEs sent :<br>RELEASEs sent :<br>INFOPMe
RELEASEs sent : 1
INFORMs sent : 0
Number of dynamic interfaces: 1
Memory usage:
Table size of dyn leases: 18, in use: 1, free: 94 %
=>dhcp client ifrenew intf=eth0
=>dhcp client stats
DHCP client statistics:
Corrupted packet recv : 0
OFFERs recv : 1
ACKs recv : 1<br>NAKs recv : 0
NAKs recv : 0
Pure BOOTP REPLIES : 0
Other message types : 0
DISCOVERs sent : 1<br>REQUERS sent : 1<br>1
REQUESTs sent :
DECLINEs sent : 0<br>RELEASES sent : 1
RELEASEs sent : 1<br>
INFORMs sent : 0
INFORMs sent :
Number of dynamic interfaces: 1
Memory usage:
Table size of dyn leases: 18, in use: 1, free: 94 %
\Rightarrow (CTRL + Q)
..................
STATE IDLE !
STATE ACTIVATE !
dhcc: intf 1 renews lease 10.0.0.3.
dhcc: intf 1 requests 10.0.0.3 from 10.10.1.1
dhcc: 10.10.1.1 acks 10.0.0.3 to intf 1.
dhcc: lease 10.0.0.3 bound to intf 1.
STATE IDLE !
STATE ACTIVATE !
...........
\Rightarrow (CTRL + S)
```
### **RELATED COMMANDS:**

[dhcp client ifattach](#page-132-1) **[Activate a DHCP client.](#page-132-0)** 

## <span id="page-140-0"></span>**dhcp client debug clear**

Clear the DHCP client statistics.

### **SYNTAX:**

dhcp client debug clear

#### **EXAMPLE:**

```
=>dhcp client debug stats
DHCP client statistics:
Corrupted packet recv : 0<br>OFFERs recv : 0
 OFFERs recv : 0
 ACKs recv : 0
NAKs recv : 0<br>
Pure BOOTP REPLIES : 0<br>
existe of 2.1
 Pure BOOTP REPLIES : 0
 Other message types : 0
 DISCOVERs sent : 253
 REQUESTs sent : 9
DECLINEs sent : 0
 RELEASEs sent : 0
 INFORMs sent : 0
Number of dynamic interfaces: 1
Memory usage:
Table size of dyn leases: 19, in use: 1, free: 94 %
=>dhcp client debug clear
=>dhcp client debug stats
DHCP client statistics:
Corrupted packet recv : 0
 OFFERs recv : 0
 ACKs recv : 0
 NAKs recv : 0
 Pure BOOTP REPLIES : 0
 Other message types : 0
 DISCOVERs sent : 0
REQUESTs sent : 0
DECLINEs sent : 0<br>RELEASEs sent : 0<br>INFORMs sent : 0
RELEASEs sent
 INFORMs sent : 0
 Number of dynamic interfaces: 1
Memory usage:
Table size of dyn leases: 19, in use: 1, free: 94 %
=>
```
#### **RELATED COMMANDS:**

[dhcp client debug stats](#page-141-0) Print the DHCP client statistics.

# <span id="page-141-0"></span>**dhcp client debug stats**

Print the DHCP client statistics.

### **SYNTAX:**

dhcp client debug stats

## **EXAMPLE:**

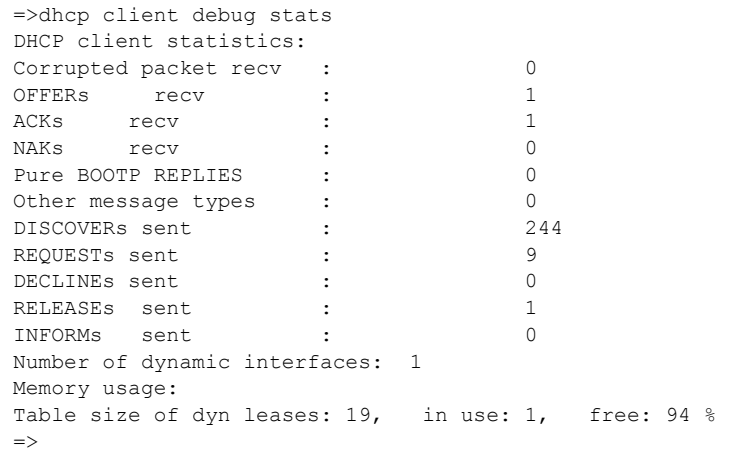

## **RELATED COMMANDS:**

[dhcp client debug clear](#page-140-0) Clear the DHCP client statistics.

## <span id="page-142-0"></span>**dhcp client debug traceconfig**

Modify the DHCP client trace configuration.

### **SYNTAX:**

```
where:
 dhcp client debug traceconfig [state = \langle \text{dissabled } | \text{ enabled} \rangle]
  state Enable or disable tracing.
                         The default is disabled.
                                                                                     OPTIONAL
```

```
=>dhcp client debug traceconfig
tracing: disabled
=>dhcp client debug traceconfig trace=enabled
=>dhcp client debug traceconfig
tracing: enabled
\Rightarrow
```
# <span id="page-143-0"></span>**dhcp client rqoptions add**

<span id="page-143-1"></span>Add a DHCP Option Code to the Parameter Request List.

### **SYNTAX:**

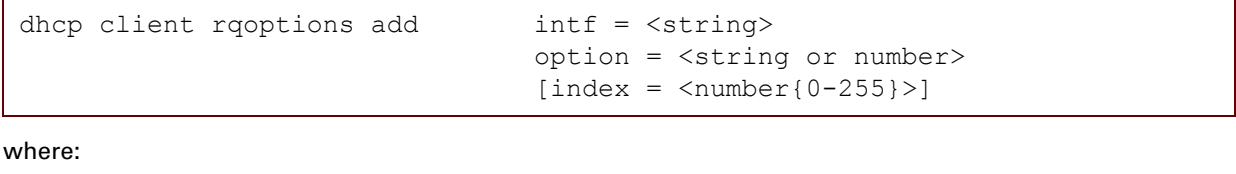

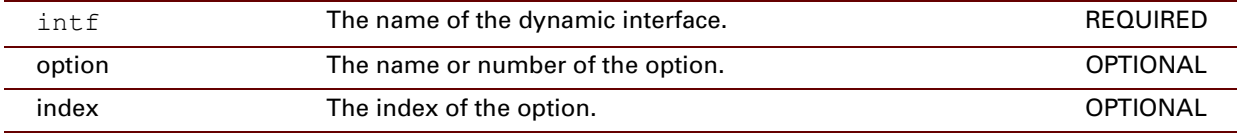

### **RELATED COMMANDS:**

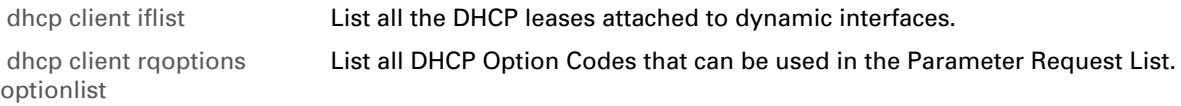
## <span id="page-144-1"></span>**dhcp client rqoptions delete**

<span id="page-144-0"></span>Delete a DHCP Option Code from the Parameter Request List.

### **SYNTAX:**

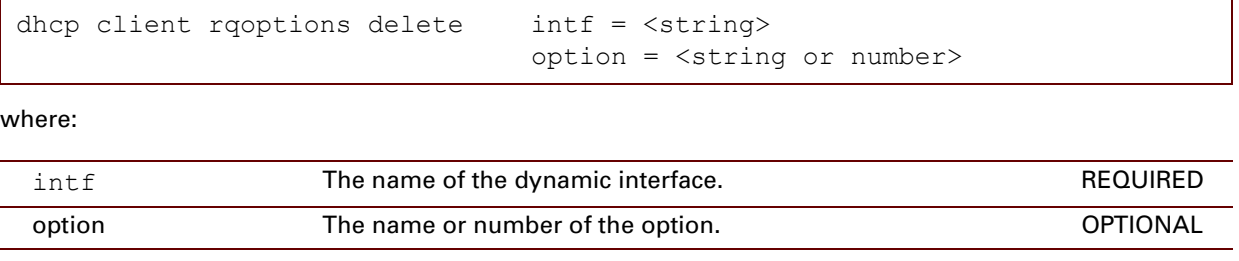

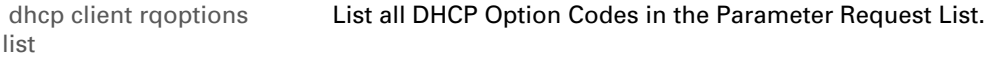

## <span id="page-145-0"></span>**dhcp client rqoptions list**

<span id="page-145-1"></span>List all DHCP Option Codes in the Parameter Request List.

### **SYNTAX:**

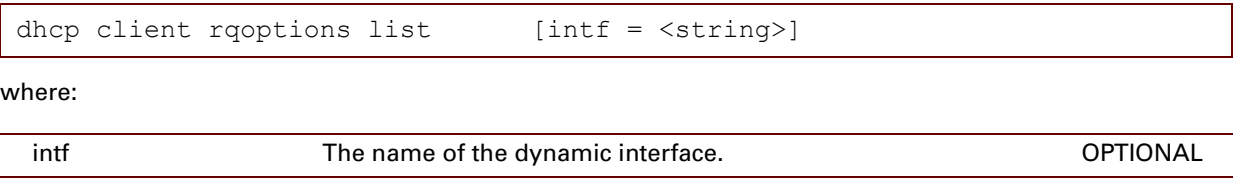

### **RELATED COMMANDS:**

[dhcp client rqoptions](#page-144-1)  [delete](#page-144-1)  [Delete a DHCP Option Code from the Parameter Request List.](#page-144-0)

E-DOC-CTC-20061027-0003 v2.0

## **dhcp client rqoptions optionlist**

List all DHCP Option Codes that can be used in the Parameter Request List.

### **SYNTAX:**

dhcp client rqoptions optionlist

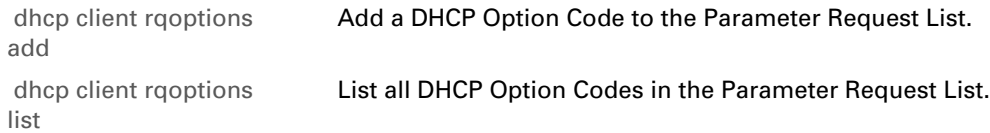

### <span id="page-147-1"></span>**dhcp client txoptions add**

<span id="page-147-0"></span>Add an option.

### **SYNTAX:**

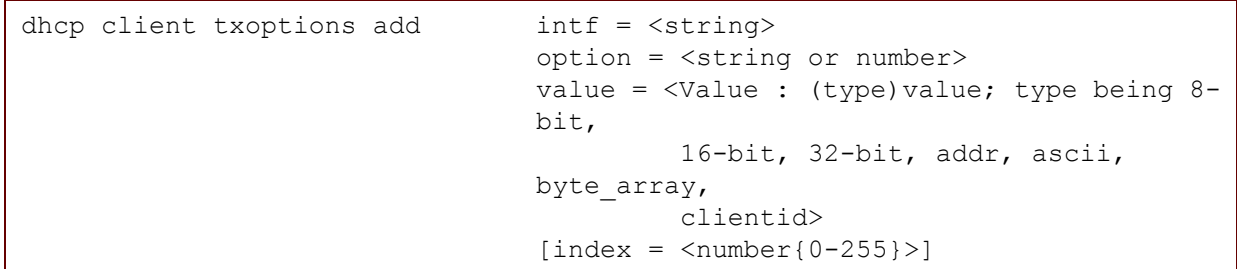

where:

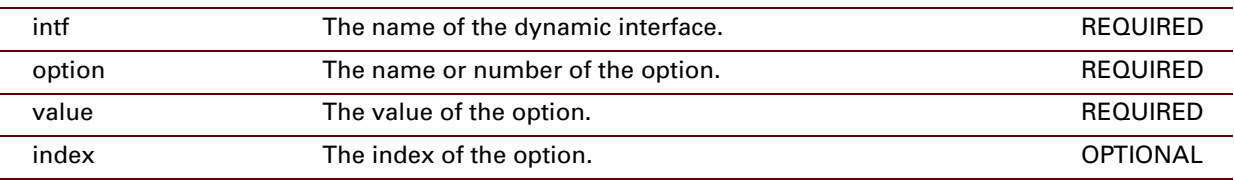

### **EXAMPLE:**

=>:dhcp client txoptions add intf=wan1 option=ien116-name-servers value=(8-bit)5

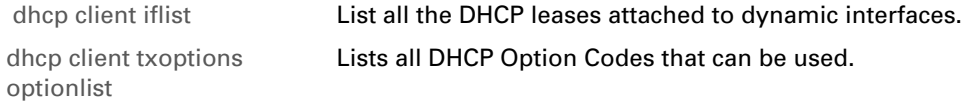

## <span id="page-148-0"></span>**dhcp client txoptions delete**

<span id="page-148-1"></span>Delete an option.

### **SYNTAX:**

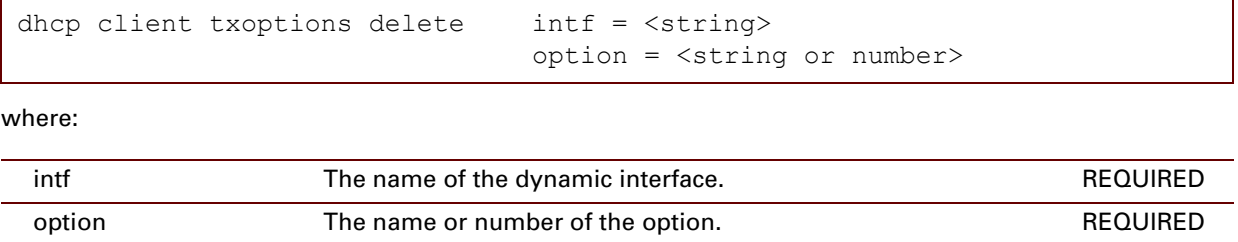

### **RELATED COMMANDS:**

[dhcp client txoptions list](#page-149-0) [List all options.](#page-149-1)

## <span id="page-149-0"></span>**dhcp client txoptions list**

<span id="page-149-1"></span>List all options.

### **SYNTAX:**

dhcp client txoptions list

### **RELATED COMMANDS:**

[dhcp client txoptions](#page-148-0)  [delete](#page-148-0) [Delete an option.](#page-148-1)

E-DOC-CTC-20061027-0003 v2.0

### <span id="page-150-0"></span>**dhcp client txoptions optionlist**

<span id="page-150-1"></span>Lists all DHCP Option Codes that can be used.

### **SYNTAX:**

dhcp client txoptions optionlist

### **RELATED COMMANDS:**

[dhcp client txoptions](#page-147-1)  [add](#page-147-1) [Add an option.](#page-147-0) [dhcp client txoptions list](#page-149-0) [List all options.](#page-149-1)

### <span id="page-151-0"></span>**dhcp relay add**

<span id="page-151-1"></span>Add an entry to the DHCP forward list.

### **SYNTAX:**

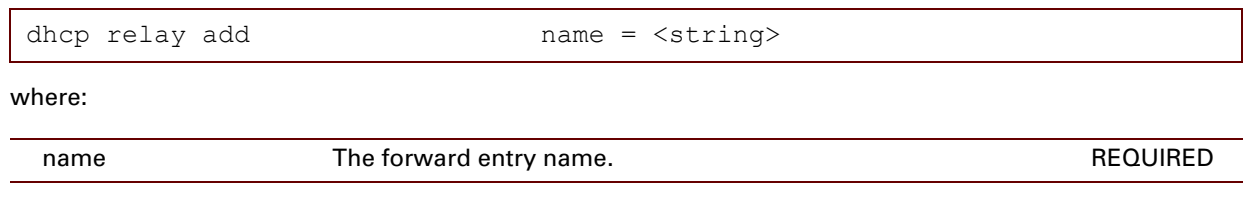

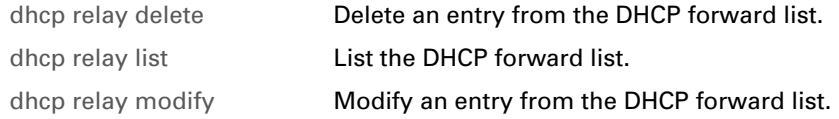

### <span id="page-152-0"></span>**dhcp relay debug stats**

Show the DHCP relay statistics.

#### **SYNTAX:**

dhcp relay debug stats

### **EXAMPLE:**

```
=>dhcp relay debug stats
DHCP relay statistics
-------------------------
Client packet relayed : 64
Server packet relayed : 0
Bogus relay agent : 0
Bogus giaddr recv : 0
Corrupt agent option : 0
Missing agent option : 0
Bad circuit id : 0
Missing circuit id : 0
=>
```
### **RELATED COMMANDS:**

[dhcp relay debug](#page-153-0)  [traceconfig](#page-153-0) 

Modify the DHCP relay trace configuration.

### <span id="page-153-0"></span>**dhcp relay debug traceconfig**

Modify the DHCP relay trace configuration.

### **SYNTAX:**

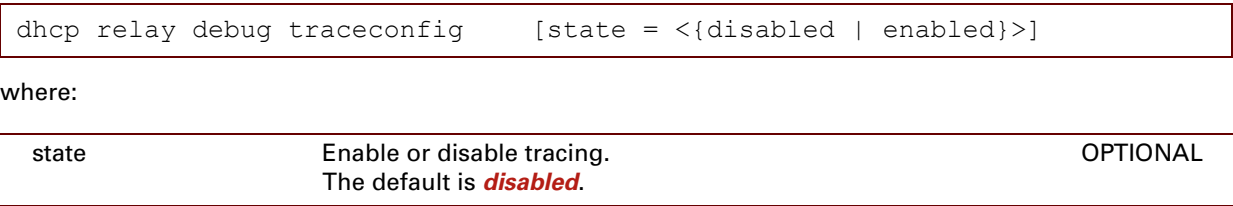

#### **EXAMPLE:**

```
=>dhcp relay debug traceconfig
Tracing: disabled
\Rightarrow
```
### **RELATED COMMANDS:**

[dhcp relay debug stats](#page-152-0) Show the DHCP relay statistics.

```
E-DOC-CTC-20061027-0003 v2.0
```
### **dhcp relay config**

Set the DHCP relay configuration settings.

### **SYNTAX:**

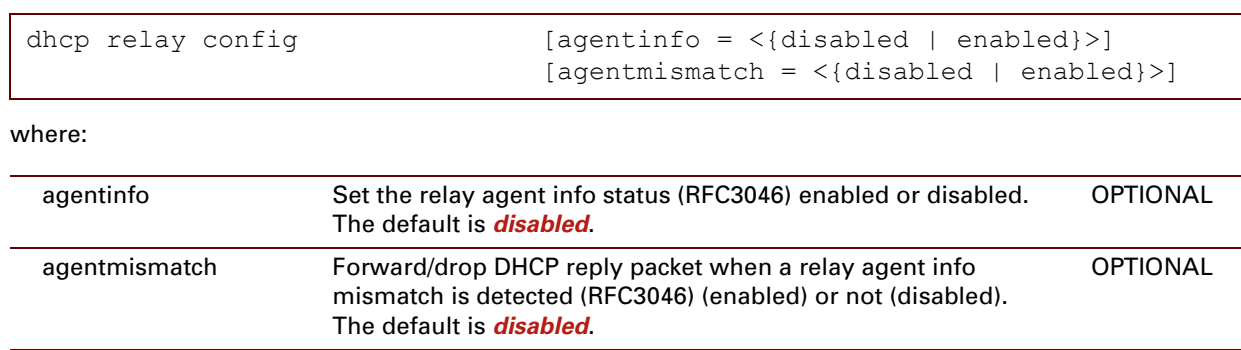

### **EXAMPLE:**

```
=>dhcp relay config
Agent info status : disabled
Drop agent info mismatch status : disabled
=>dhcp relay config agentinfo=enabled
=>dhcp relay config
Agent info status : enabled
Drop agent info mismatch status : disabled
=>
```
### <span id="page-155-1"></span>**dhcp relay delete**

<span id="page-155-0"></span>Delete an entry from the DHCP forward list.

### **SYNTAX:**

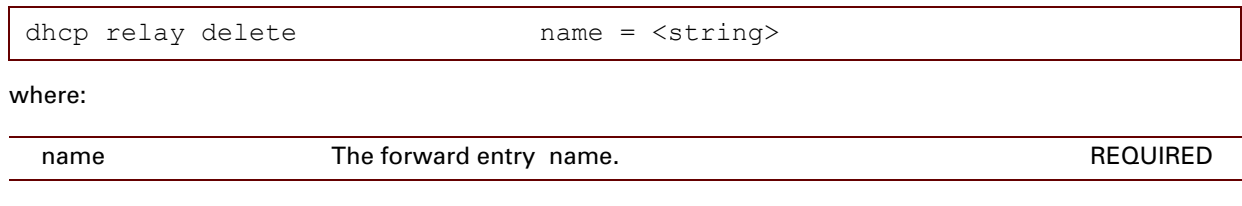

### **EXAMPLE:**

```
=>dhcp relay delete
name = lan1_to_127.0.0.1:dhcp relay delete name=lan1_to_127.0.0.1
\Rightarrow
```
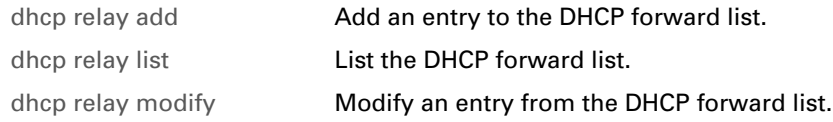

### **dhcp relay flush**

Flush the DHCP relay settings.

 $\left| i\right\rangle$  The flush command does not impact previously saved configurations.

### **SYNTAX:**

dhcp relay flush

#### **EXAMPLE:**

```
=>dhcp relay list
 DHCP server Interface giaddr
-------------------------------------------------------
 127.0.0.1 eth0 192.168.1.254
=>dhcp relay flush
=>dhcp relay list
No dynamic interfaces defined.
\Rightarrow
```
## **dhcp relay ifconfig**

Configure a DHCP relay interface.

### **SYNTAX:**

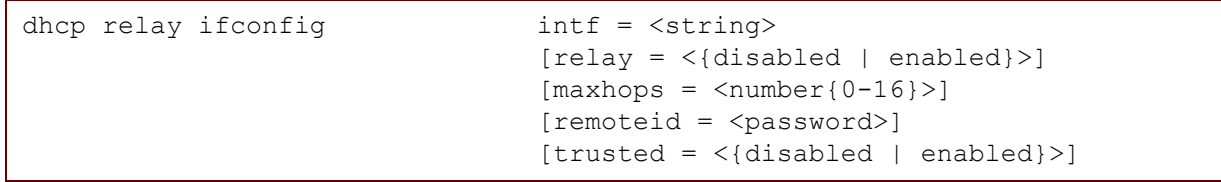

where:

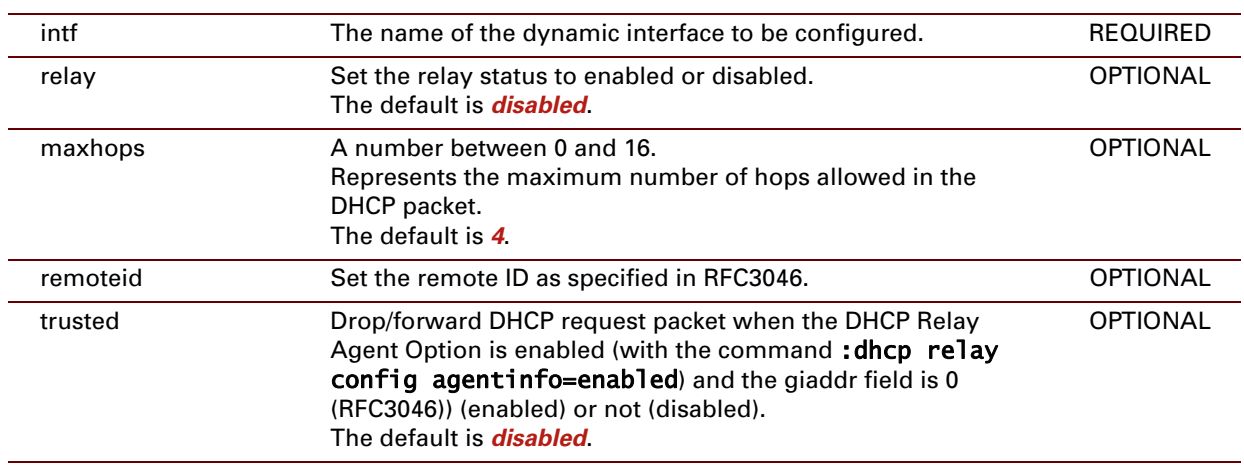

#### **EXAMPLE:**

```
=>dhcp relay iflist
eth0 :
   admin state = up oper state = up
   max hops = 4
   trusted = disabled remote id =
Internet trigger :
   admin state = down oper state = down
    max hops = 4
   trusted = disabled remote id =
Internet :<br>admin state = down
                       oper state = down
   max hops = 4
   trusted = disabled remote id =
=>dhcp relay ifconfig intf=Internet_trigger relay=enabled trusted=enabled
=>dhcp relay iflist
eth0 :
   admin state = up oper state = up
   max hops = 4
   trusted = disabled remote id =
Internet trigger :
   admin state = up oper state = up
   max hops = 4
   trusted = enabled remote id =
Internet :
   admin state = down oper state = down
   max hops = 4
    trusted = disabled remote id =
\Rightarrow
```
### **dhcp relay iflist**

Show the configuration of the relay interfaces.

### **SYNTAX:**

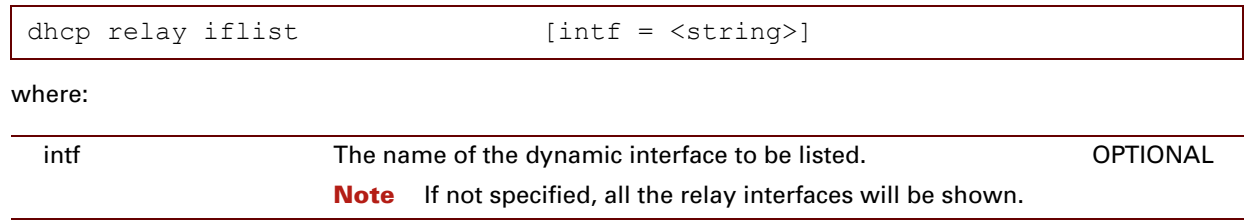

#### **EXAMPLE:**

```
=>dhcp relay iflist
eth0 :
  admin state = up oper state = up
   max hops = 4
   trusted = disabled remote id =
Internet_trigger :
  admin state = up oper state = up
  max hops = 4
   trusted = enabled remote id =
Internet :
  admin state = down oper state = down
   max hops = 4
   trusted = disabled remote id =
\Rightarrow
```
## <span id="page-160-1"></span>**dhcp relay list**

<span id="page-160-0"></span>List the DHCP forward list.

### **SYNTAX:**

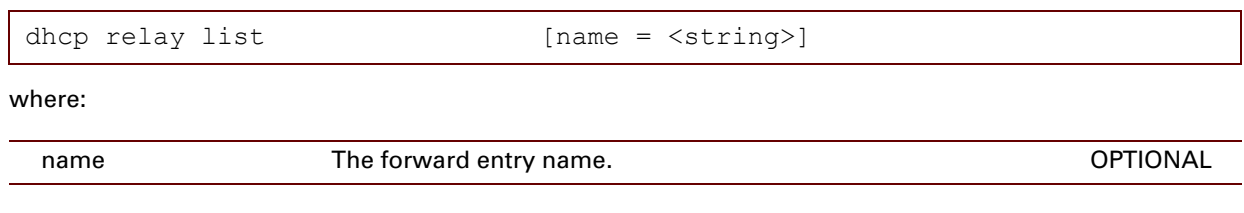

### **EXAMPLE:**

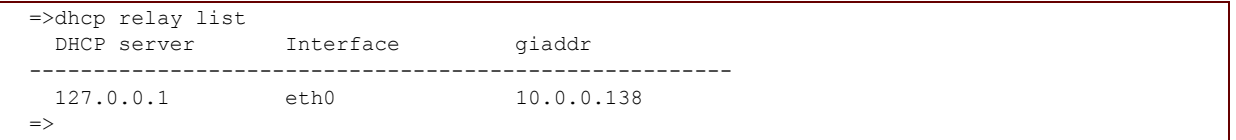

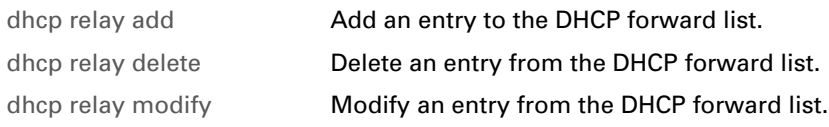

### <span id="page-161-0"></span>**dhcp relay modify**

<span id="page-161-1"></span>Modify an entry from the DHCP forward list.

### **SYNTAX:**

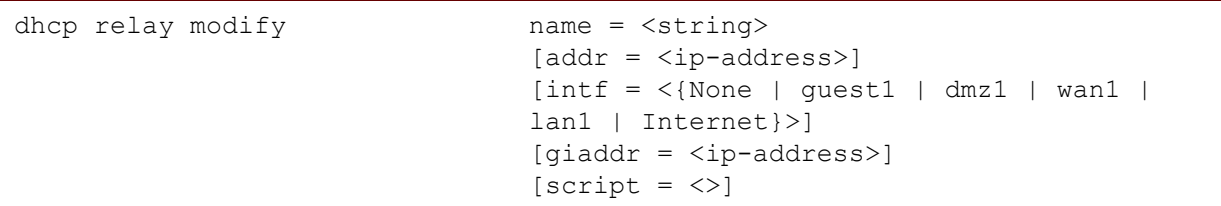

where:

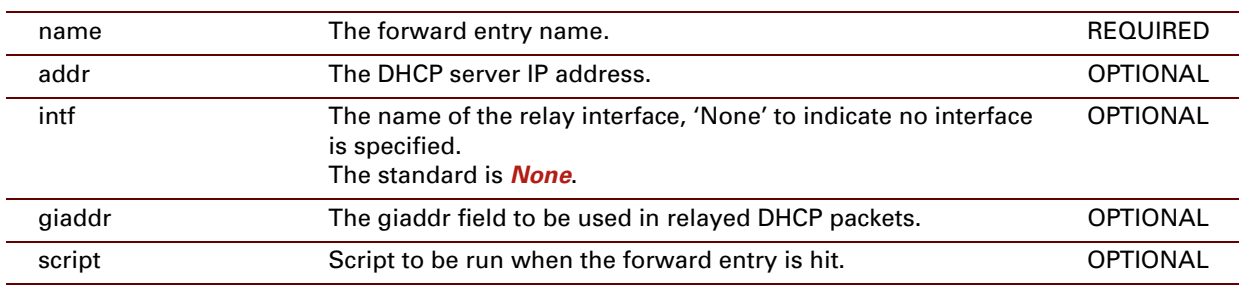

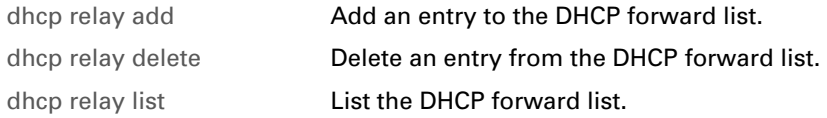

### <span id="page-162-0"></span>**dhcp relay ruleadd**

<span id="page-162-1"></span>Add a selection rule to a DHCP forward entry.

### **SYNTAX:**

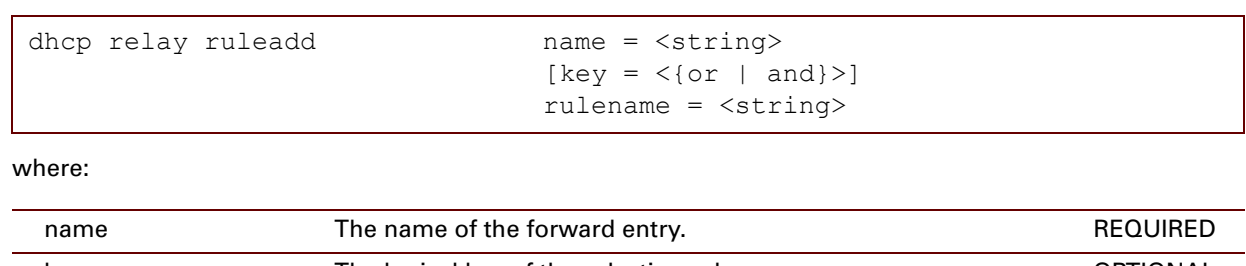

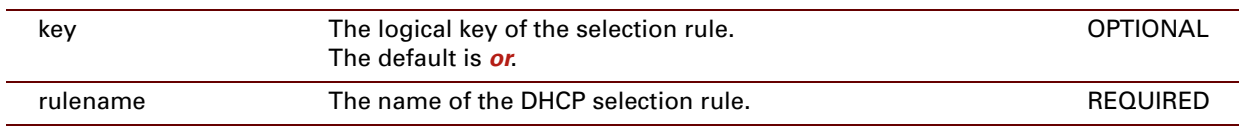

### **RELATED COMMANDS:**

[dhcp relay ruledelete](#page-163-0) [Delete a selection rule from a DHCP forward entry.](#page-163-1)

### <span id="page-163-0"></span>**dhcp relay ruledelete**

<span id="page-163-1"></span>Delete a selection rule from a DHCP forward entry.

### **SYNTAX:**

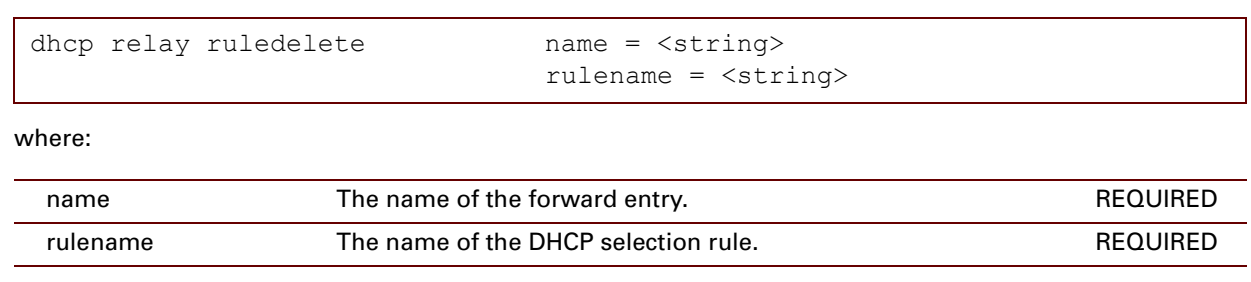

### **RELATED COMMANDS:**

[dhcp relay ruleadd](#page-162-0) [Add a selection rule to a DHCP forward entry.](#page-162-1)

E-DOC-CTC-20061027-0003 v2.0

## <span id="page-164-0"></span>**dhcp rule add**

Add a rule for DHCP conditional selection.

### **SYNTAX:**

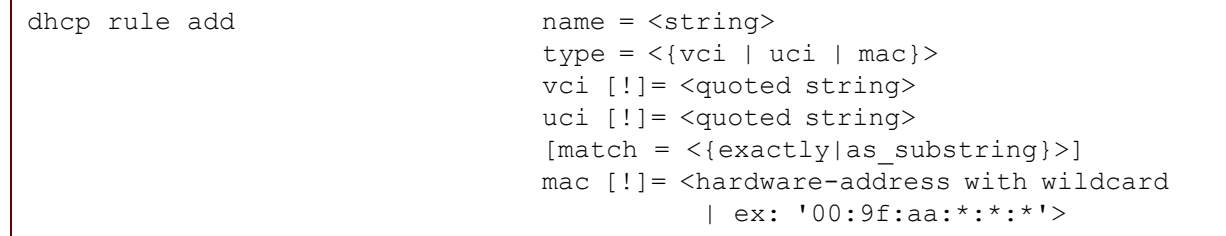

I If a value is preceded by a "!", it means NOT.<br>For example "mac=!00:9f:aa:bb:cc:dd" means "for MAC address different from 00:9f:aa:bb:cc:dd".

#### where:

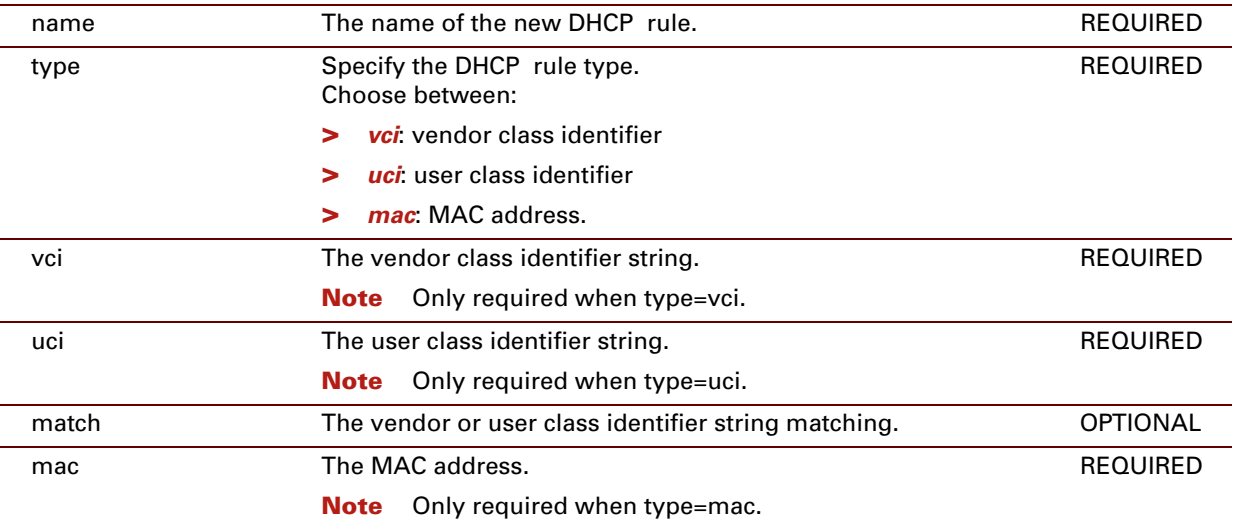

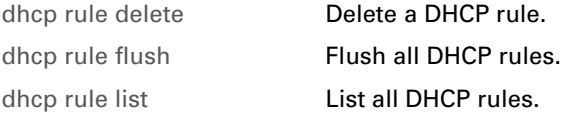

## **dhcp rule debug traceconfig**

Modify DHCP rule trace configuration.

### **SYNTAX:**

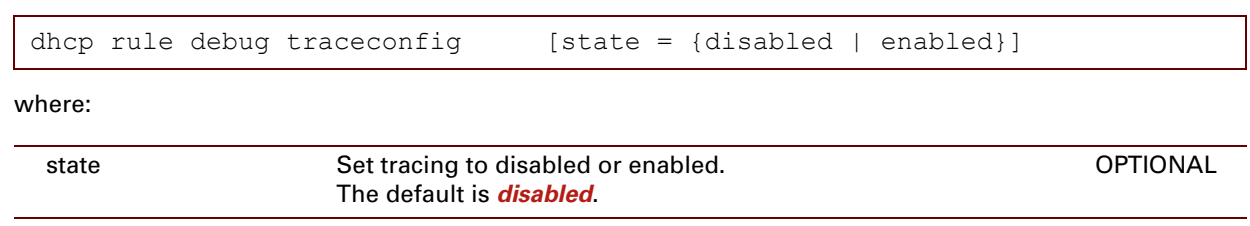

E-DOC-CTC-20061027-0003 v2.0

### <span id="page-166-0"></span>**dhcp rule delete**

<span id="page-166-1"></span>Delete a DHCP rule.

### **SYNTAX:**

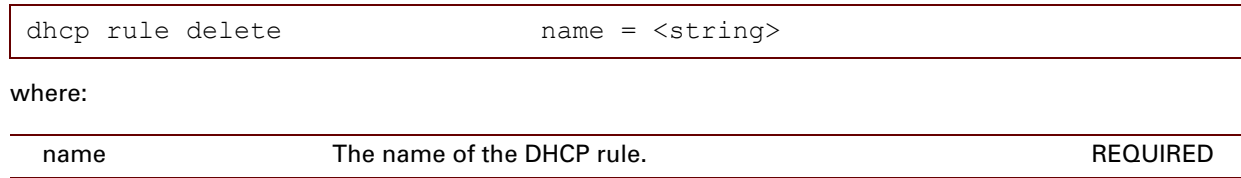

### **EXAMPLE:**

```
=>dhcp rule delete
name = new
:dhcp rule delete name=new
\Rightarrow
```
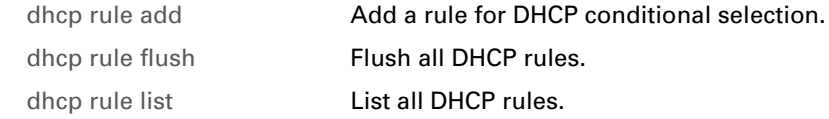

### <span id="page-167-0"></span>**dhcp rule flush**

<span id="page-167-1"></span>Flush all DHCP rules.

### **SYNTAX:**

dhcp rule flush

### **EXAMPLE:**

```
=>dhcp rule list
                 Use Value
new 0 vci=test
=>dhcp rule flush
=>dhcp rule list
Name Use Value
\Rightarrow
```
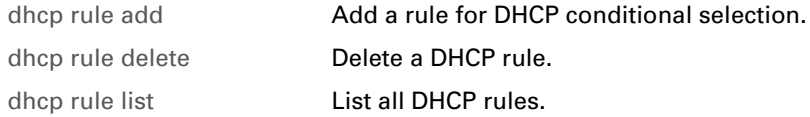

# <span id="page-168-0"></span>**dhcp rule list**

<span id="page-168-1"></span>List all DHCP rules.

### **SYNTAX:**

dhcp rule list

### **EXAMPLE:**

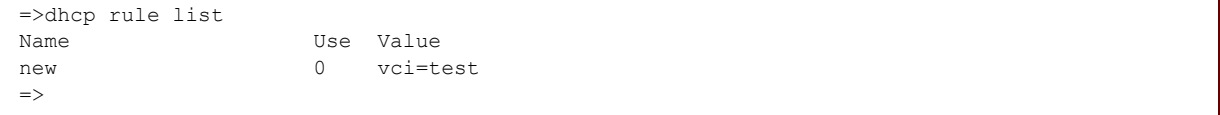

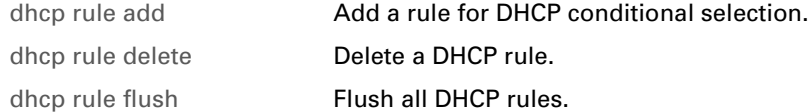

## **dhcp server config**

Print the DHCP server configuration settings.

#### **SYNTAX:**

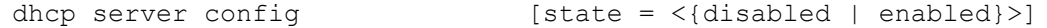

where:

### **dhcp server flush**

Flush all DHCP server pool and lease entries.

 $\hat{i}$  The flush command does not impact previously saved configurations.

### **SYNTAX:**

dhcp server flush

## **dhcp server policy**

Print the DHCP server policy settings.

### **SYNTAX:**

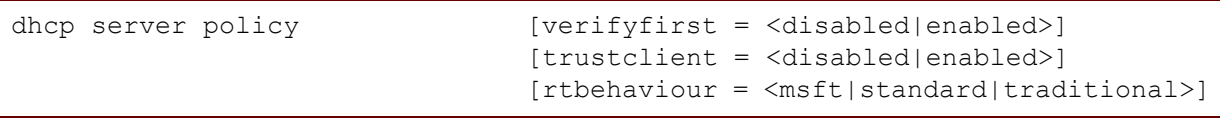

where:

### <span id="page-172-0"></span>**dhcp server debug clear**

Clear the DHCP server statistics.

#### **SYNTAX:**

dhcp server debug clear

### **EXAMPLE:**

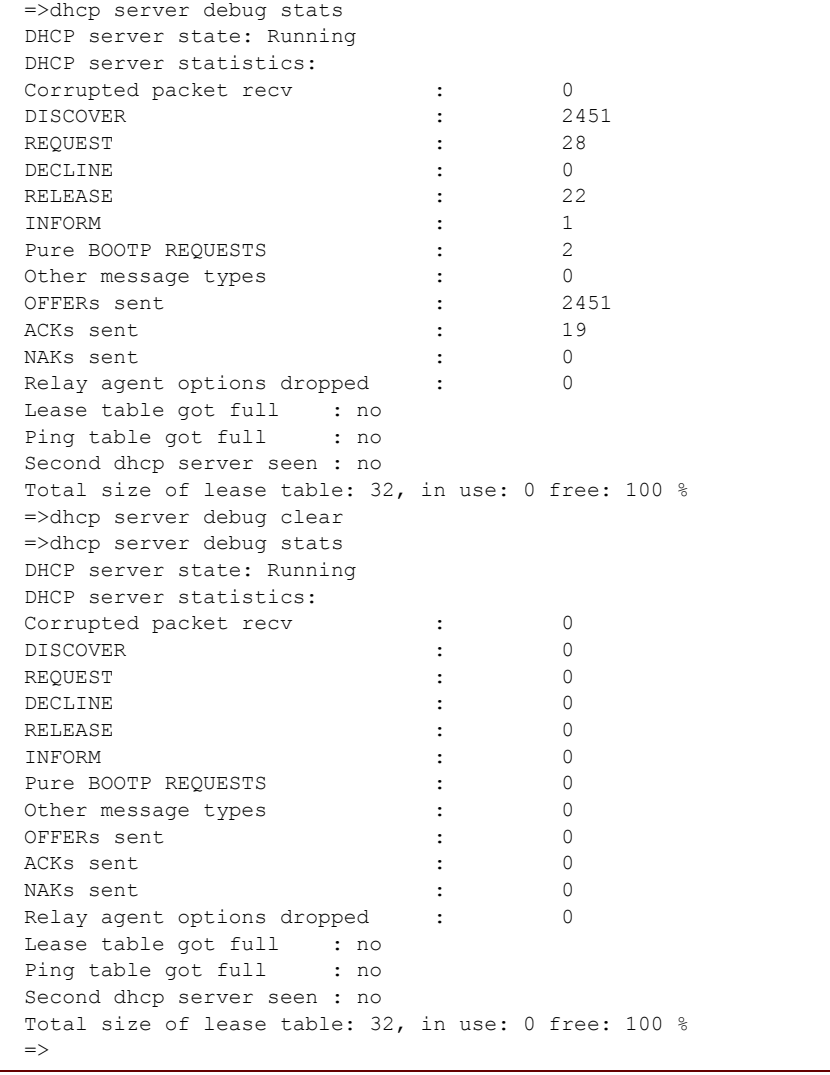

### **RELATED COMMANDS:**

[dhcp server debug stats](#page-173-0) [Show the DHCP server statistics.](#page-173-1)

### <span id="page-173-0"></span>**dhcp server debug stats**

<span id="page-173-1"></span>Show the DHCP server statistics.

#### **SYNTAX:**

dhcp server debug stats

#### **EXAMPLE:**

```
=>dhcp server stats
DHCP Server State: Stopped
DHCP server statistics:
Corrupted packet recv : 0
DISCOVER : 2451
REQUEST : 28
DECLINE : 0
RELEASE : 22
INFORM : 1<br>Pure BOOTP REQUESTS : 2
Pure BOOTP REQUESTS : 2<br>Other message types : 0
Other message types \begin{array}{ccc} 0 & 0 \\ 0 & 0 \end{array}<br>OFFERs sent \begin{array}{ccc} 0 & 0 \\ 2451 & 0 \end{array}OFFERs sent : 245<br>ACKs sent : 245
ACKs sent :
NAKs sent : 0
Relay agent options dropped : 0
Lease table got full : no
Ping table got full : no
Second dhcp server seen : no
Total size of lease table: 32, in use: 16, free: 50 %
\Rightarrow
```
#### **DESCRIPTION:**

- **>** *DHCP server state*: the state of the DHCP server.
- **>** *Corrupted packet recv*: the number of corrupted packets (not complaint to RFC2131) received from the LAN.
- **>** *DISCOVER*: the number of DHCP server discovery packets received from the LAN. These broadcasts are sent by potential DHCP clients to locate available DHCP servers.
- **>** *REQUEST*: the number of DHCP address lease requests received from the Local Area Network (LAN).
- **>** *DECLINE*: the number of DHCP address lease requests declined.
- **>** *RELEASE*: the number of DHCP address release requests received from DHCP clients.
- **>** *INFORM*: the number of information requests received from DHCP clients.
- **>** *Pure BOOTP requests*: the number of BOOTP requests received from the LAN.
- **>** *Other message types*: the number of other messages received from the LAN.
- **>** *OFFERs sent*: the number of IP address offers sent in reply to DHCP requests.
- **>** *ACKs sent*: the number of ACKnowledgement replies sent to successfully configured DHCP clients.
- **>** *NAKs sent*: the number of Not-AcKnowledgement replies sent to wrongly configured DHCP clients.
- **>** *Relay agent options dropped*
- **>** *Lease table got full*: whether the maximum number of DHCP leases is reached or not.
- **>** *Ping table got full*: whether the history list of IP address pings got full or not. These pings are sent by the DHCP server to verify whether the IP address is already in use disabled the LAN or not (:dhcp server policy verifyfirst=yes).
- **>** *Second DHCP server seen*: whether a concurrent DHCP server was found disabled the LAN or not.

#### **RELATED COMMANDS:**

[dhcp server debug clear](#page-172-0) Clear the DHCP server statistics.

### **dhcp server debug traceconfig**

Modify the DHCP server trace configuration.

#### **SYNTAX:**

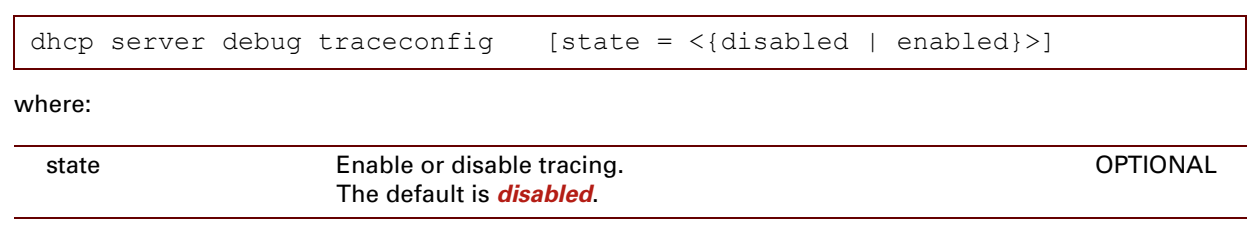

### **EXAMPLE:**

```
=>dhcp server debug traceconfig
Tracing: disabled
\Rightarrow
```
E-DOC-CTC-20061027-0003 v2.0

# <span id="page-176-0"></span>**dhcp server lease add**

<span id="page-176-1"></span>Add a DHCP server lease.

### **SYNTAX:**

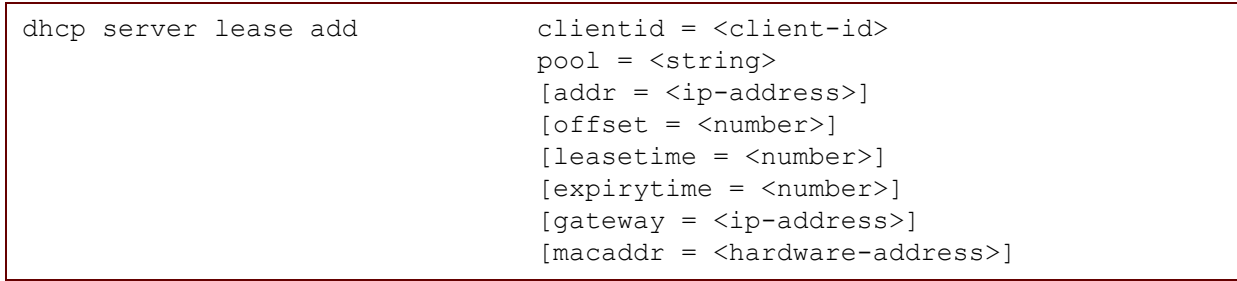

where:

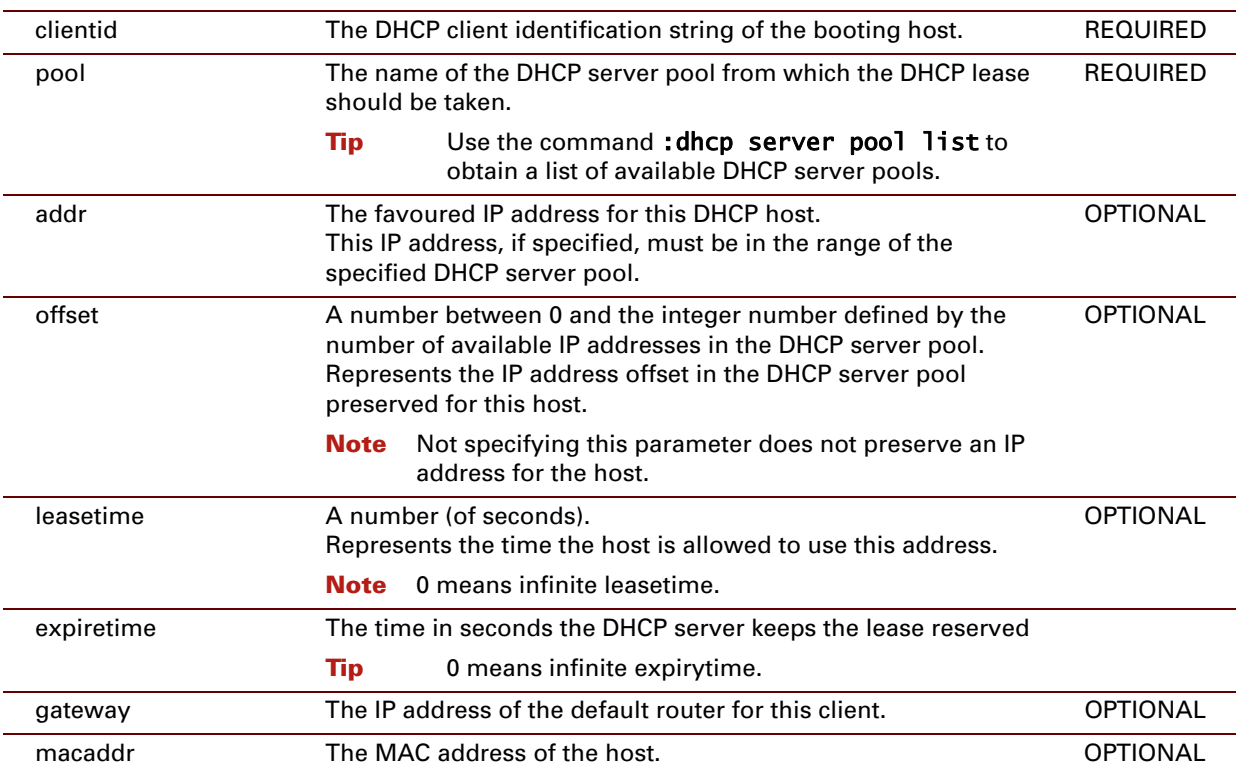

#### **EXAMPLE:**

=>dhcp server lease list Lease Pool TTL State Clientid 0 0.0.0.0 dhcp pool 1 00:26:40 FREE 00:90:D0:12:34:56 =>dhcp server lease add clientid=01:23:55:67:89:ab pool=Local\_pool leasetime=3600 =>dhcp server lease list Lease Pool TTL State Clientid 0 0.0.0.0 dhcp pool 1 00:26:40 FREE 00:90:D0:12:34:56 1 10.0.0.1 local\_pool 00:59:22 USED 01:23:45:67:89:AB  $\Rightarrow$ 

#### **RELATED COMMANDS:**

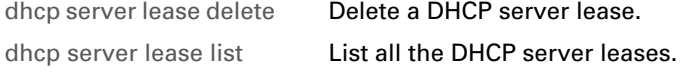

E-DOC-CTC-20061027-0003 v2.0

# <span id="page-178-1"></span>**dhcp server lease delete**

<span id="page-178-0"></span>Delete a DHCP server lease.

### **SYNTAX:**

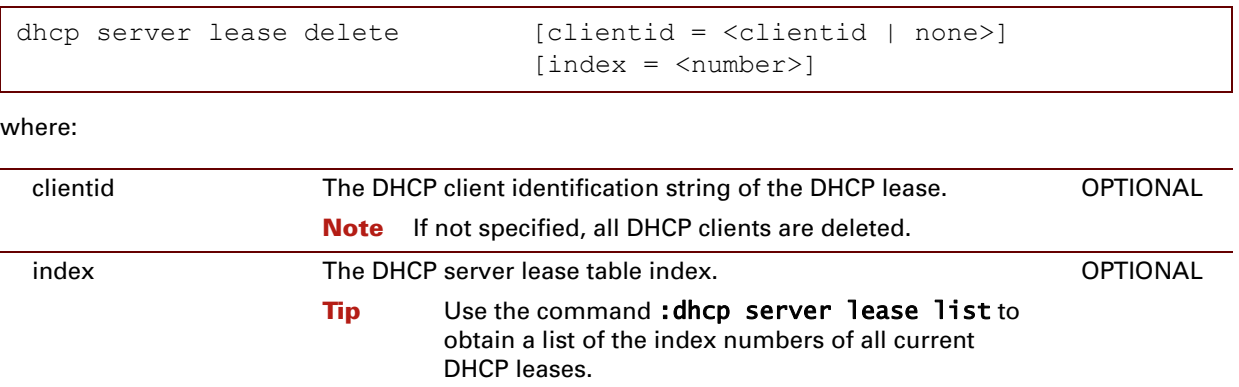

### **EXAMPLE:**

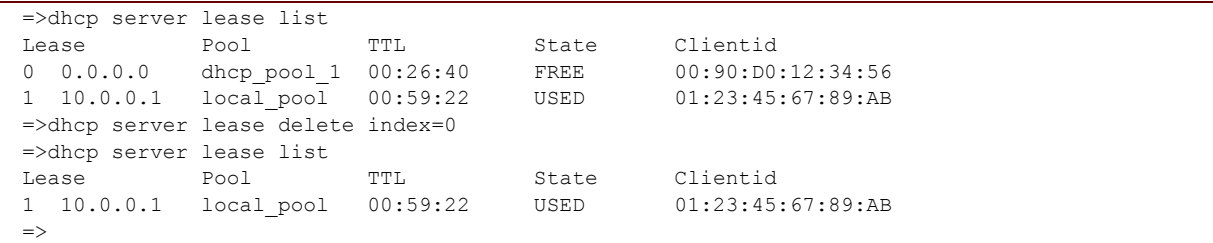

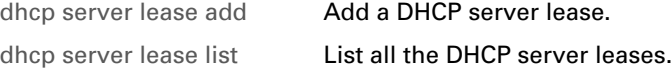

## **dhcp server lease flush**

Flush all the DHCP server leases.

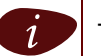

 $\left| i\right\rangle$  The flush command does not impact previously saved configurations.

### **SYNTAX:**

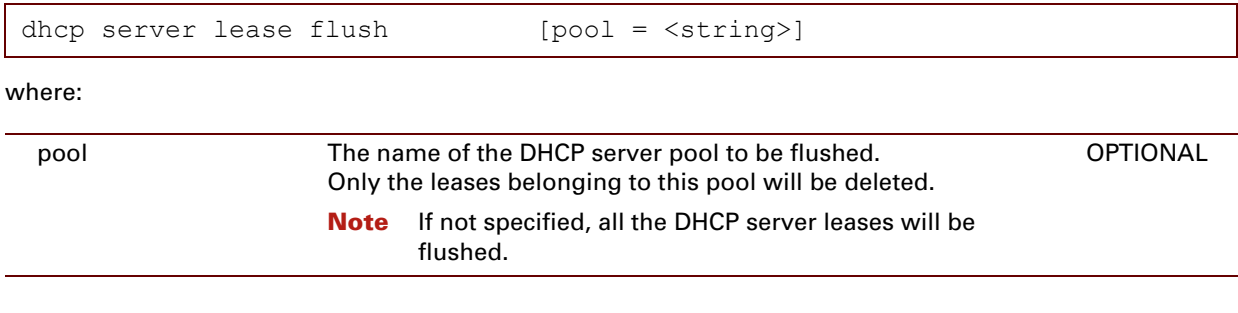

### **EXAMPLE:**

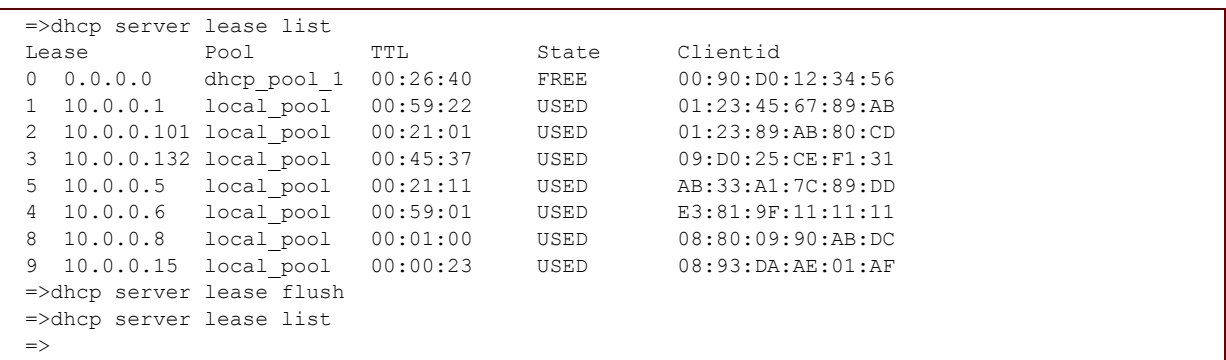
# **dhcp server lease list**

List all the DHCP server leases.

### **SYNTAX:**

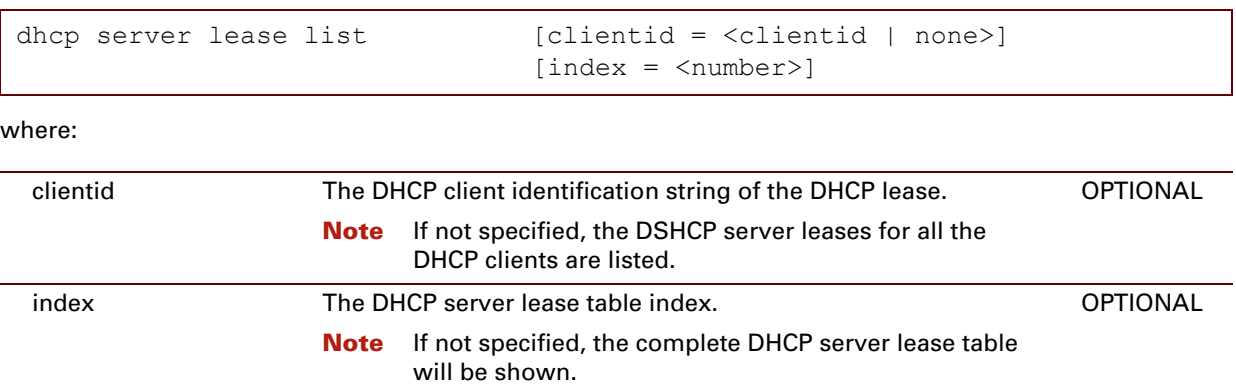

### **EXAMPLE:**

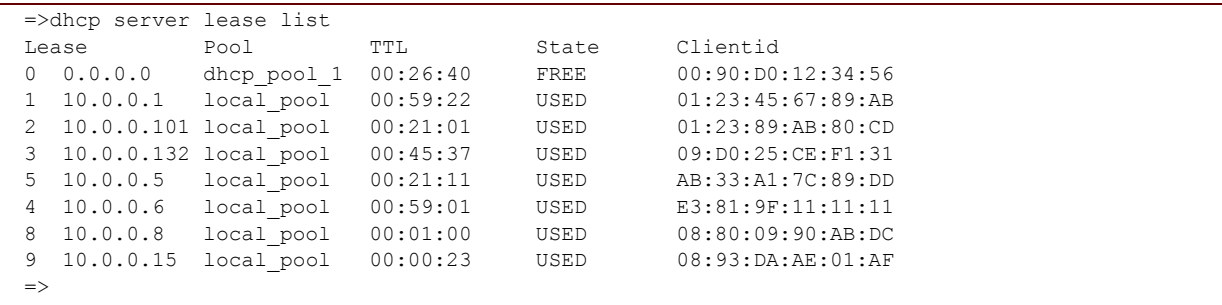

### **RELATED COMMANDS:**

[dhcp server lease delete](#page-178-0) [Delete a DHCP server lease.](#page-178-1)

[dhcp server lease add](#page-176-0) [Add a DHCP server lease.](#page-176-1)

# **dhcp server option flush**

Flush all DHCP server option templates and instances.

 $i$  The flush command does not impact previously saved configurations.

**SYNTAX:**

dhcp server option flush

E-DOC-CTC-20061027-0003 v2.0

# <span id="page-182-0"></span>**dhcp server option instadd**

<span id="page-182-1"></span>Add a DHCP server option instance.

**SYNTAX:**

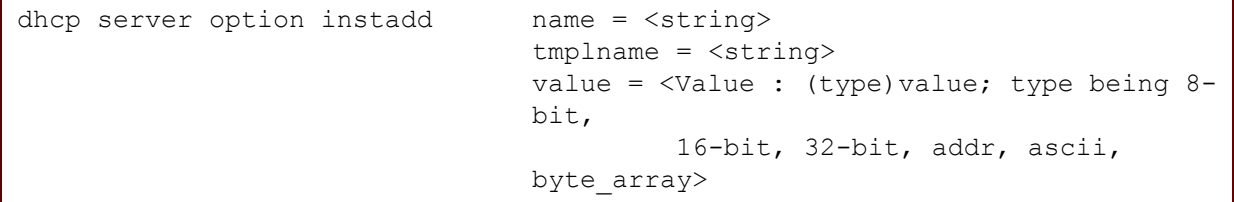

where:

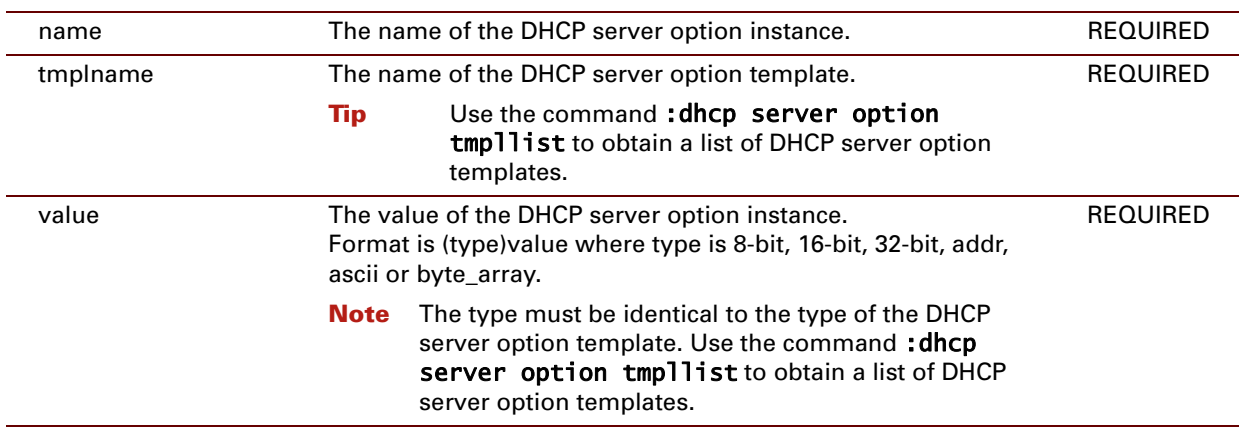

#### **EXAMPLE:**

```
=>dhcp server option instlist
myInstance
      Tmpl name : myTmpl (1)
       Use : 0
       Value : (32-bit)64
=>dhcp server option instadd name=yourInstance tmplname=yourTmpl value=(ascii) &#33
{root}[dhcp server option]=>instlist
yourInstance
       Tmpl name : yourTmpl (2)
       Use : 0
       Value : (ascii)&#33
myInstance
      Tmpl name : myTmpl (1)
       Use : 0
       Value : (32-bit) 64
\Rightarrow
```
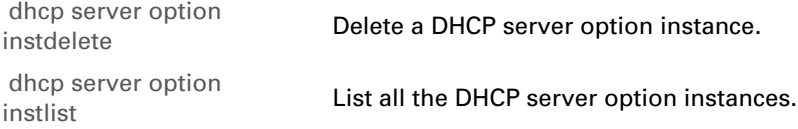

### <span id="page-184-1"></span>**dhcp server option instdelete**

<span id="page-184-0"></span>Delete a DHCP server option instance.

### **SYNTAX:**

dhcp server option instdelete name = <string>

#### where:

name The name of the DHCP server option instance to be deleted. REQUIRED

#### **EXAMPLE:**

```
=>dhcp server option instlist
yourInstance
      Tmpl name : yourTmpl (2)
       Use : 0
       Value : (ascii)&#33
myInstance
      Tmpl name : myTmpl (1)
       Use : 0
       Value : (32-bit)64
=>dhcp server option instdelete name=yourInstance
=>dhcp server option instlist
myInstance
      Tmpl name : myTmpl (1)
       Use : 0
       Value : (32-bit)64
\Rightarrow
```
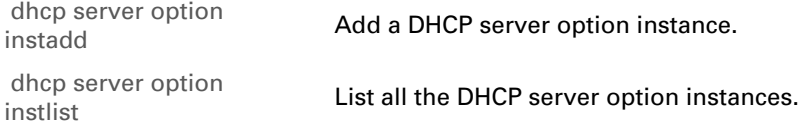

### <span id="page-185-0"></span>**dhcp server option instlist**

<span id="page-185-1"></span>List all the DHCP server option instances.

### **SYNTAX:**

dhcp server option instlist

**EXAMPLE:**

```
=>dhcp server option instlist
yourInstance
      Tmpl name : yourTmpl (2)
      Use : 0
      Value : (ascii)&#33
myInstance
     Tmpl name : myTmpl (1)
      Use : 0
      Value : (32-bit)64
=>
```
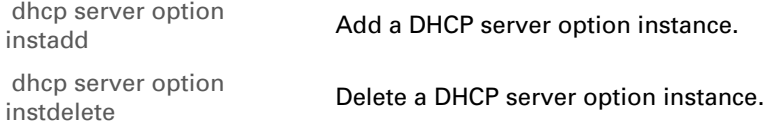

# <span id="page-186-0"></span>**dhcp server option tmpladd**

<span id="page-186-1"></span>Add a DHCP server option template.

### **SYNTAX:**

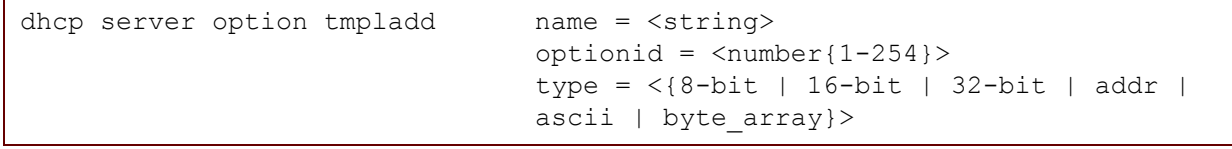

where:

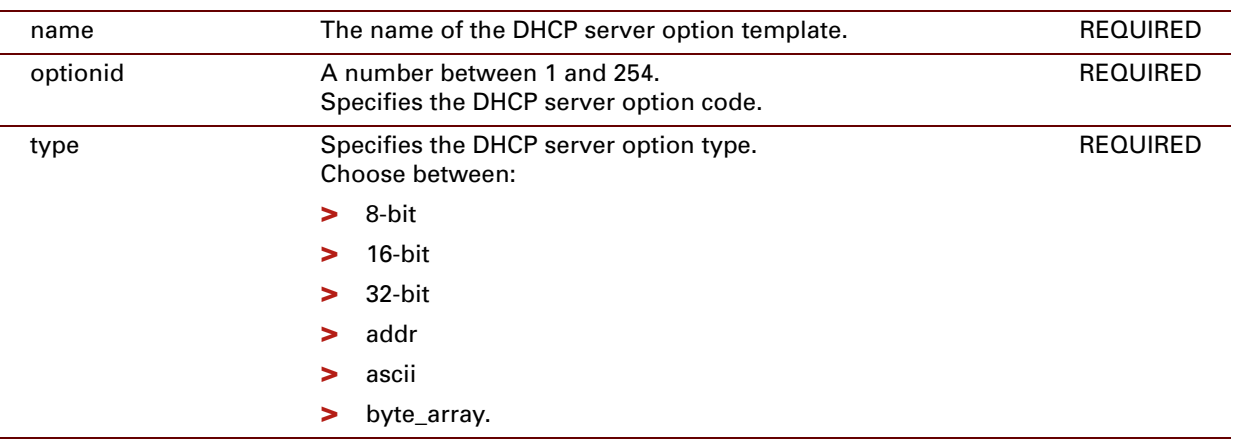

### **EXAMPLE:**

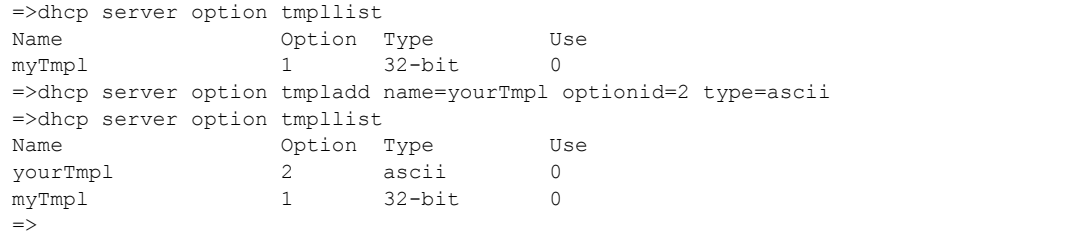

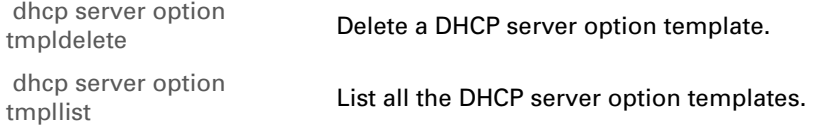

# <span id="page-187-0"></span>**dhcp server option tmpldelete**

<span id="page-187-1"></span>Delete a DHCP server option template.

### **SYNTAX:**

```
dhcp server option tmpldelete name = <string>
```
where:

name The name of the DHCP server option template to be deleted. REQUIRED

#### **EXAMPLE:**

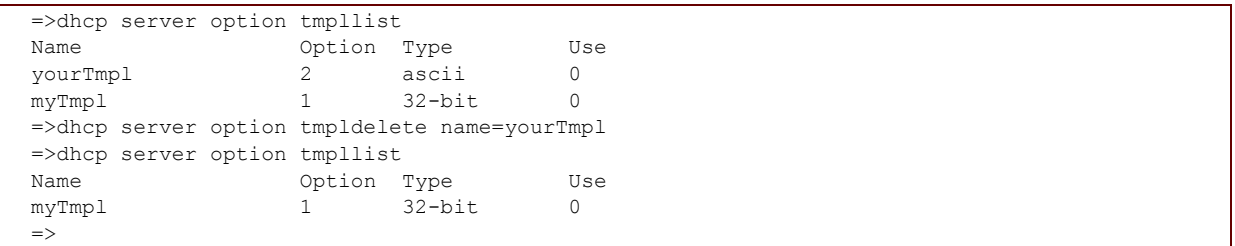

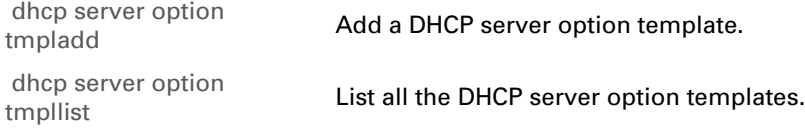

# <span id="page-188-0"></span>**dhcp server option tmpllist**

<span id="page-188-1"></span>List all the DHCP server option templates.

### **SYNTAX:**

```
dhcp server option tmpllist
```
### **EXAMPLE:**

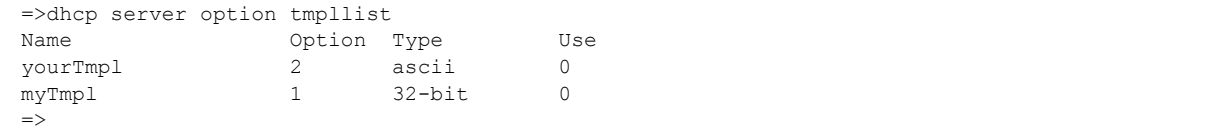

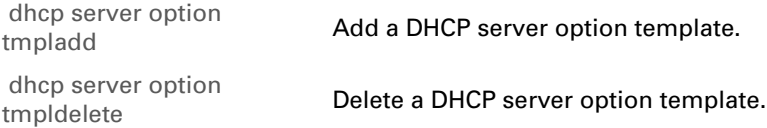

# <span id="page-189-1"></span>**dhcp server pool add**

<span id="page-189-0"></span>Add a DHCP server pool.

### **SYNTAX:**

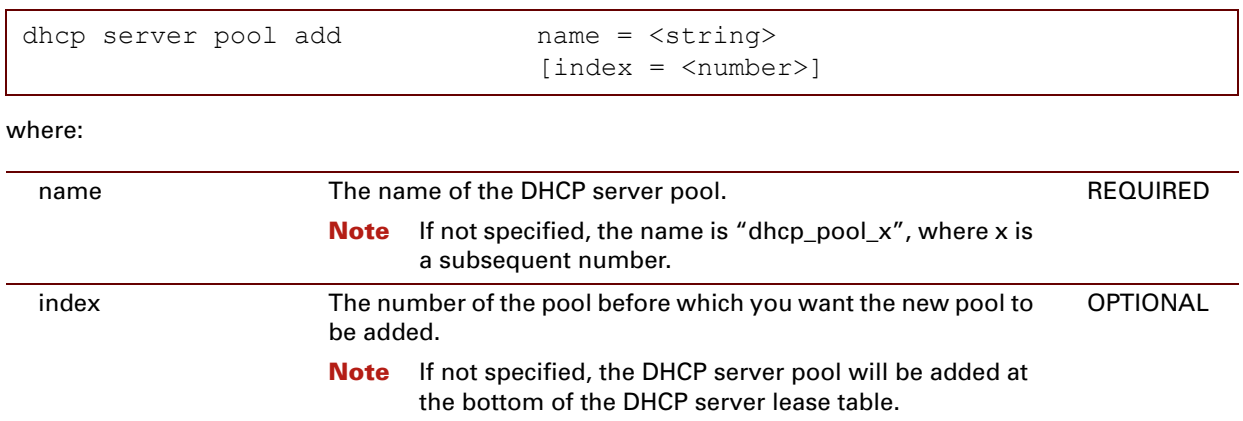

#### **EXAMPLE:**

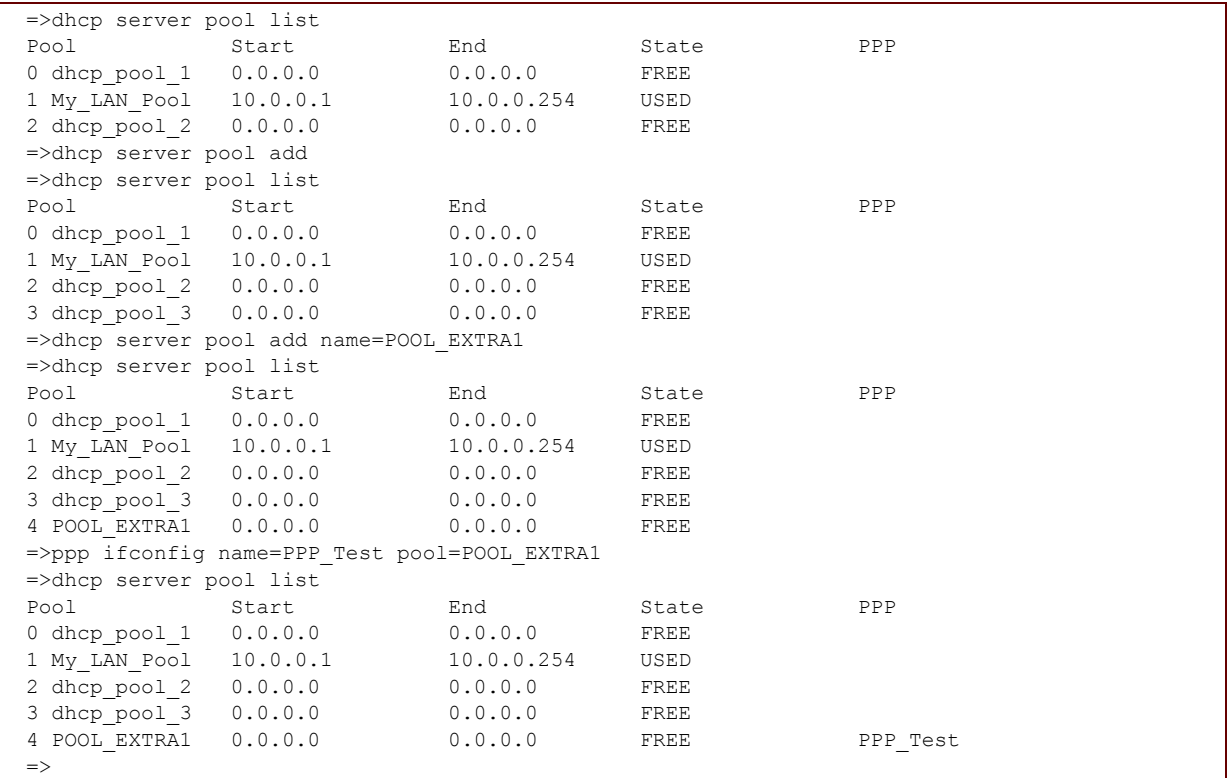

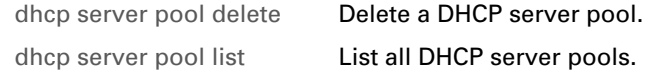

# **dhcp server pool config**

Configure a DHCP server pool.

### **SYNTAX:**

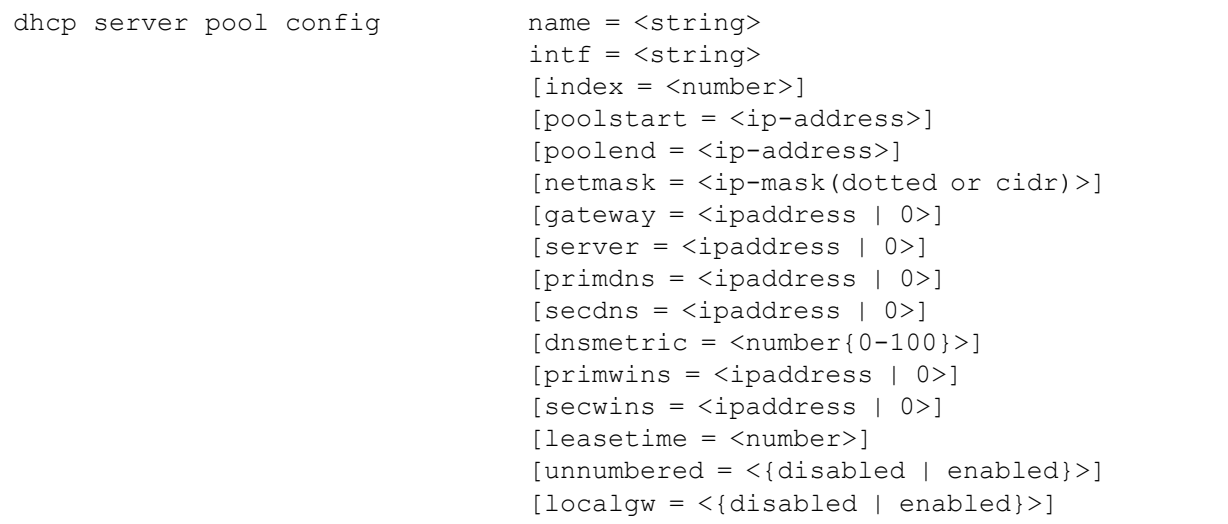

#### where:

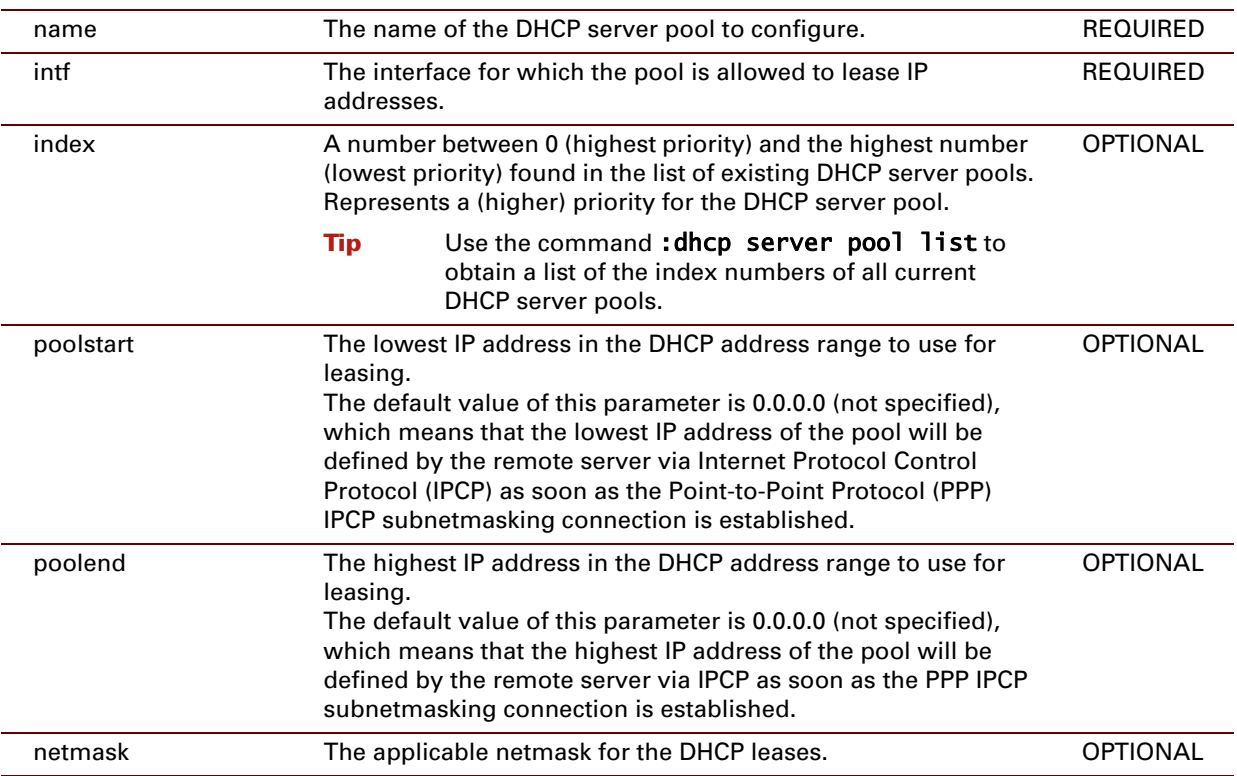

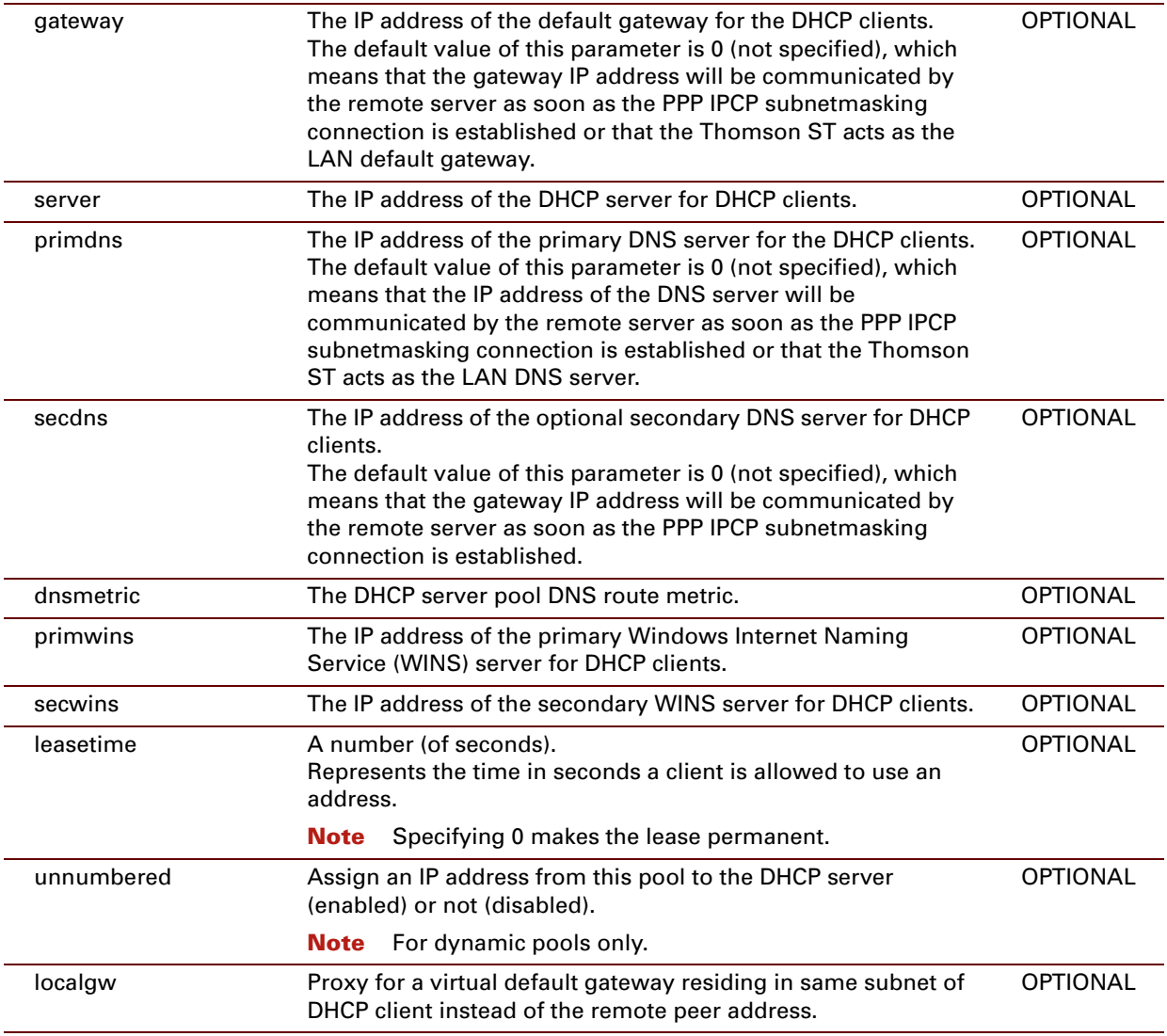

### **EXAMPLE:**

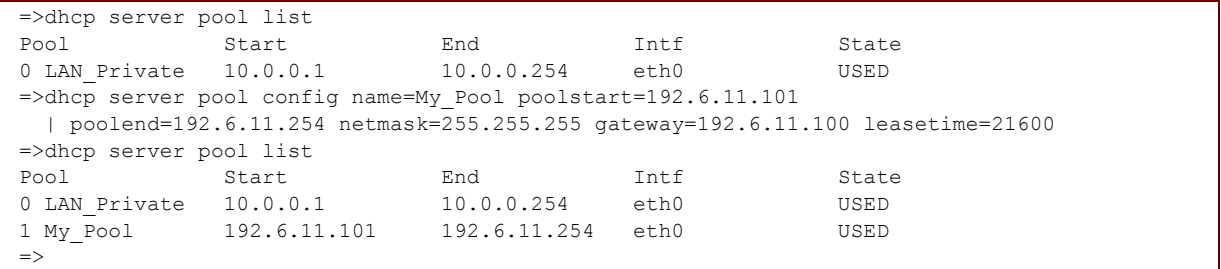

# <span id="page-193-1"></span>**dhcp server pool delete**

<span id="page-193-0"></span>Delete a DHCP server pool.

#### **SYNTAX:**

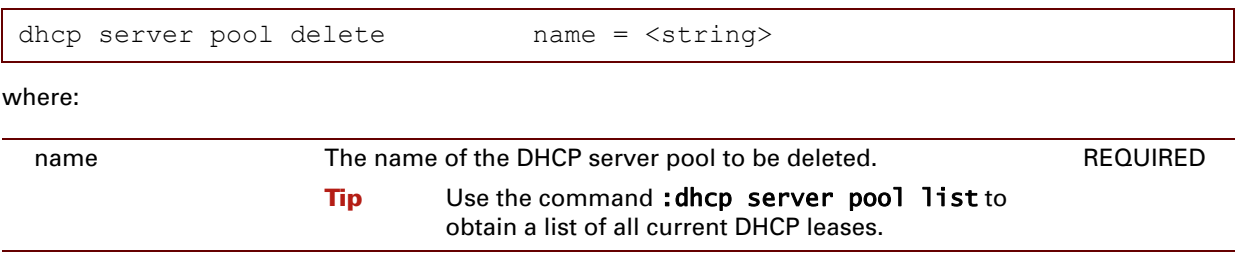

### **EXAMPLE:**

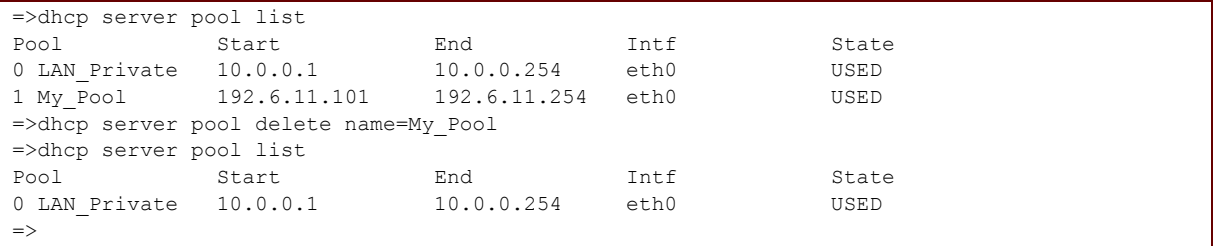

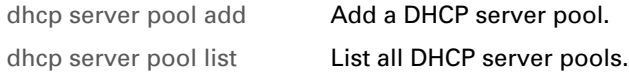

# **dhcp server pool flush**

Flush all DHCP server pools.

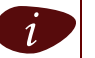

 $i$  The flush command does not impact previously saved configurations.

### **SYNTAX:**

dhcp server pool flush

#### **EXAMPLE:**

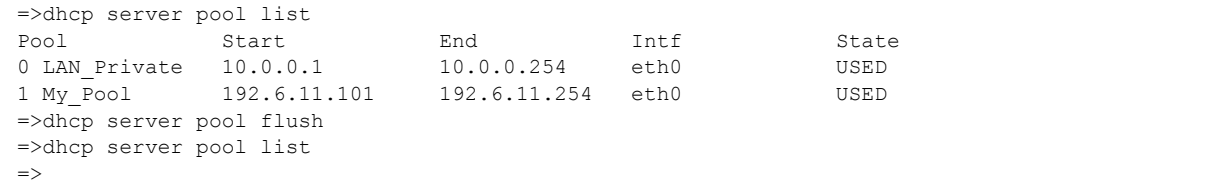

# <span id="page-195-0"></span>**dhcp server pool list**

<span id="page-195-1"></span>List all DHCP server pools.

### **SYNTAX:**

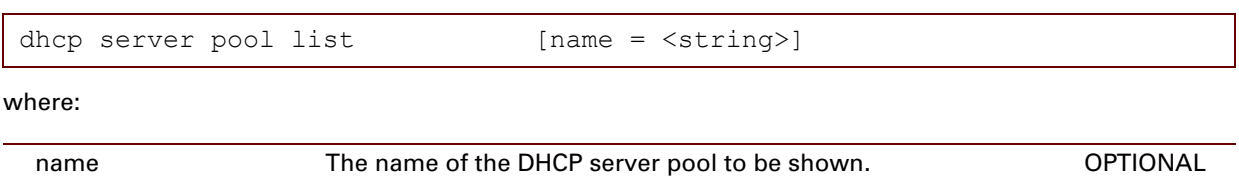

**Note** If not specified, all the DHCP server pools are shown.

### **EXAMPLE:**

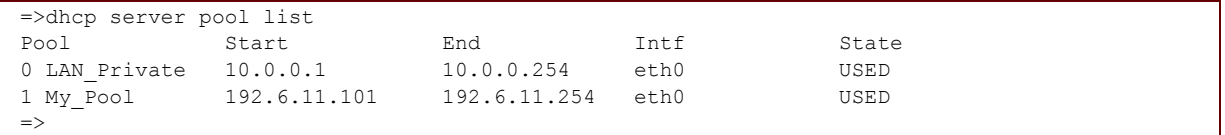

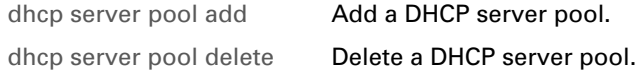

# <span id="page-196-0"></span>**dhcp server pool optadd**

<span id="page-196-1"></span>Add an option instance to the DHCP server pool.

### **SYNTAX:**

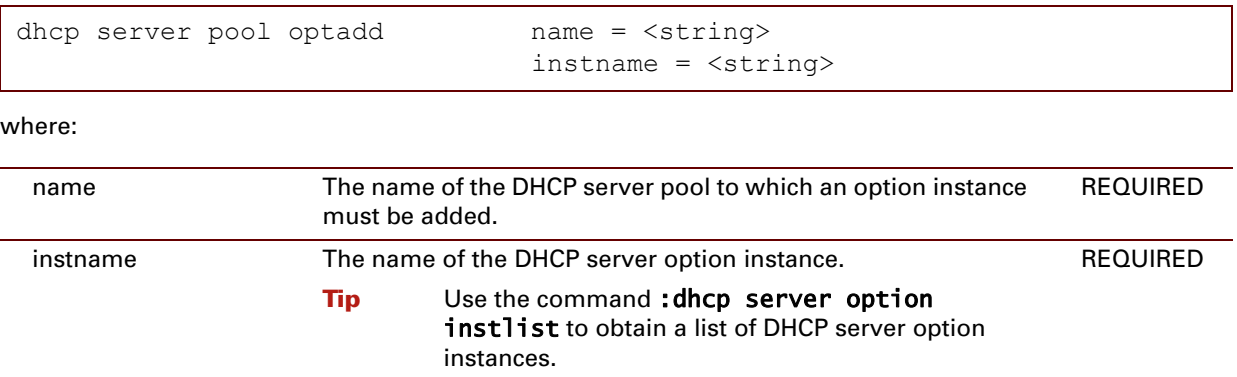

### **EXAMPLE:**

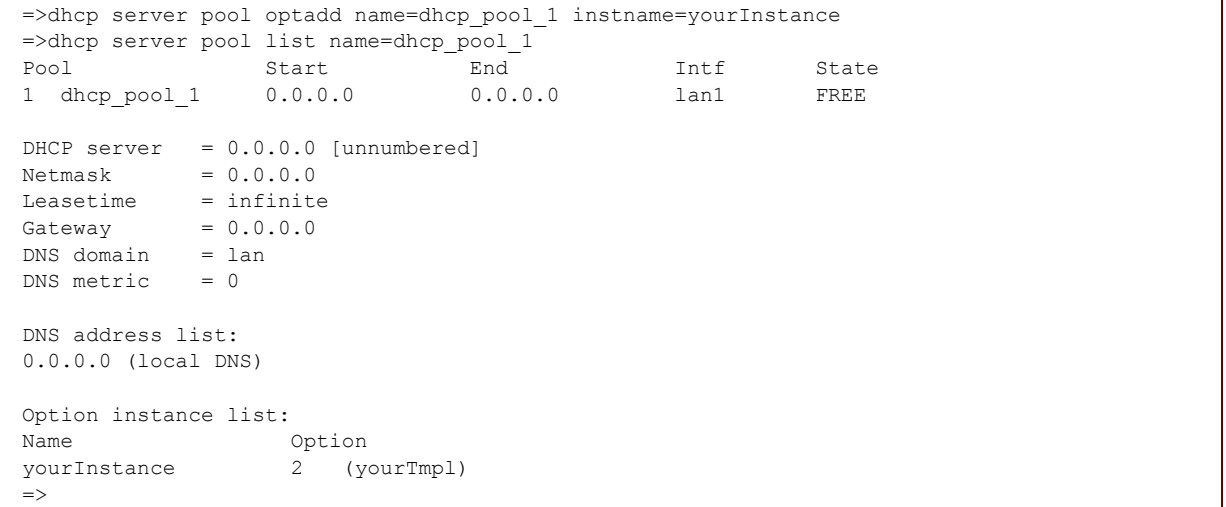

### **RELATED COMMANDS:**

[dhcp server pool optdelete](#page-197-0) [Delete an option instance from the DHCP server pool.](#page-197-1)

# <span id="page-197-0"></span>**dhcp server pool optdelete**

<span id="page-197-1"></span>Delete an option instance from the DHCP server pool.

### **SYNTAX:**

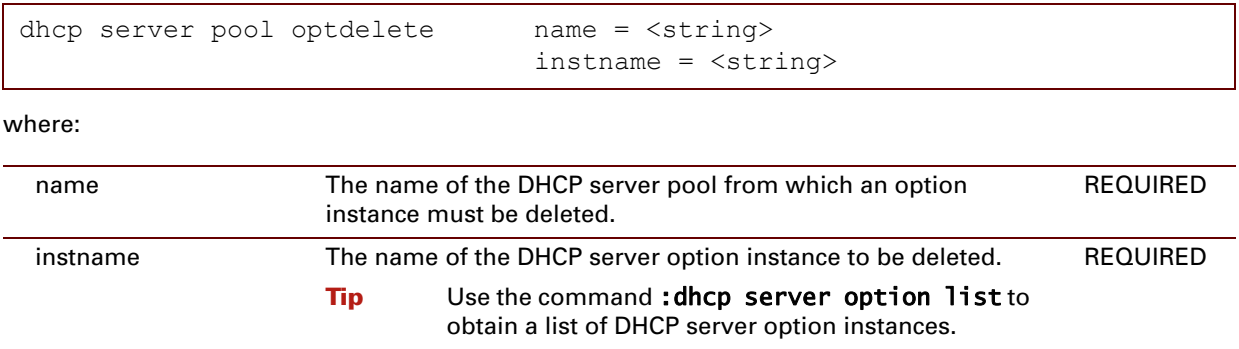

#### **EXAMPLE:**

```
=>dhcp server pool list name=dhcp_pool_1<br>Pool Start End
Pool Start End Intf State<br>1 dhcp_pool_1 0.0.0.0 0.0.0.0 1an1 FREE
1 dhcp_pool_1 0.0.0.0 0.0.0.0 lan1 FREE
DHCP server = 0.0.0.0 [unnumbered]
Netmask = 0.0.0.0Leasetime = infinite
Gateway = 0.0.0.0DNS domain = lan
DNS metric = 0DNS address list:
0.0.0.0 (local DNS)
Option instance list:
 Name Option
 yourInstance 2 (yourTmpl)
=>dhcp server pool optdelete name=dhcp_pool_1 instname=yourInstance
=>dhcp server pool list name=dhcp_pool_1
Pool Start End Intf State<br>1 dhcp pool 1 0.0.0.0 0.0.0.0 0.0.0.0 lan1 FREE
1 dhcp_pool_1 0.0.0.0D HCP server = 0.0.0.0 [unnumbered]
Netmask = 0.0.0.0Leasetime = infinite
 Gateway = 0.0.0.0DNS domain = lan
DNS metric = 0DNS address list:
0.0.0.0 (local DNS)
\rightarrow
```
### **RELATED COMMANDS:**

[dhcp server pool optadd](#page-196-0) [Add an option instance to the DHCP server pool.](#page-196-1)

# <span id="page-199-0"></span>**dhcp server pool rtadd**

<span id="page-199-1"></span>Add a route to the DHCP server pool.

### **SYNTAX:**

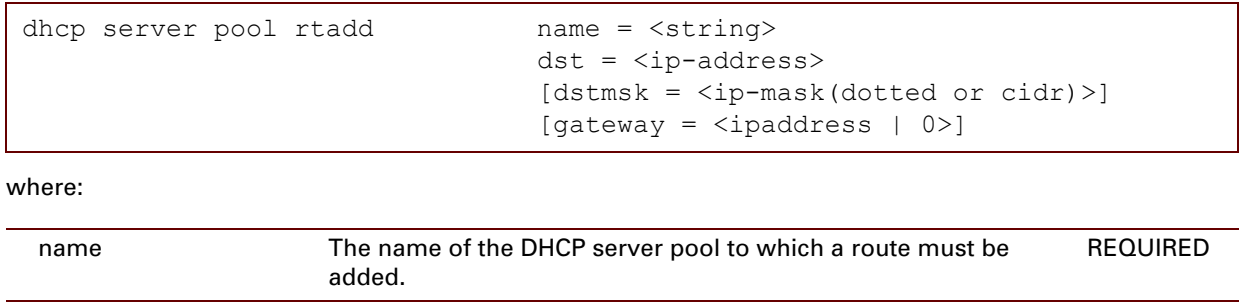

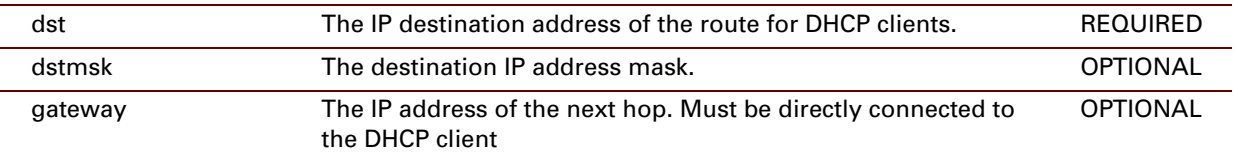

### **RELATED COMMANDS:**

[dhcp server pool rtdelete](#page-200-0) **[Delete a route from the DHCP server pool.](#page-200-1)** 

# <span id="page-200-0"></span>**dhcp server pool rtdelete**

<span id="page-200-1"></span>Delete a route from the DHCP server pool.

### **SYNTAX:**

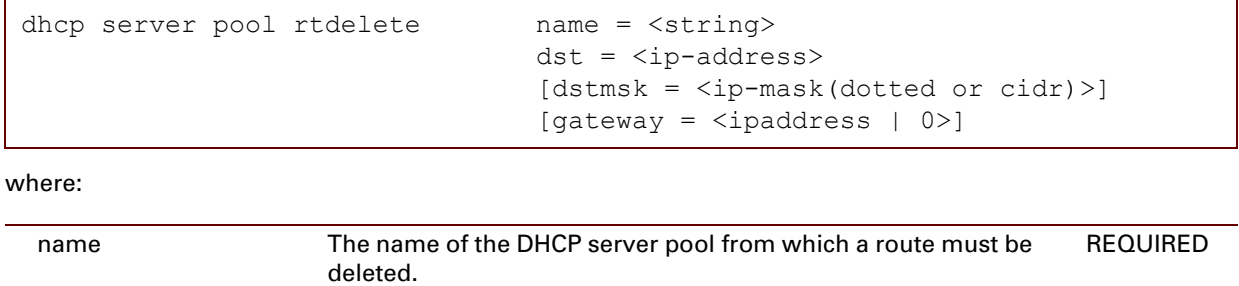

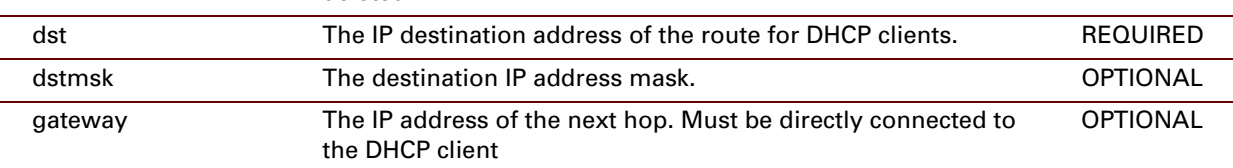

### **RELATED COMMANDS:**

[dhcp server pool rtadd](#page-199-0) [Add a route to the DHCP server pool.](#page-199-1)

# <span id="page-201-0"></span>**dhcp server pool ruleadd**

<span id="page-201-1"></span>Add a selection rule to the DHCP server pool.

### **SYNTAX:**

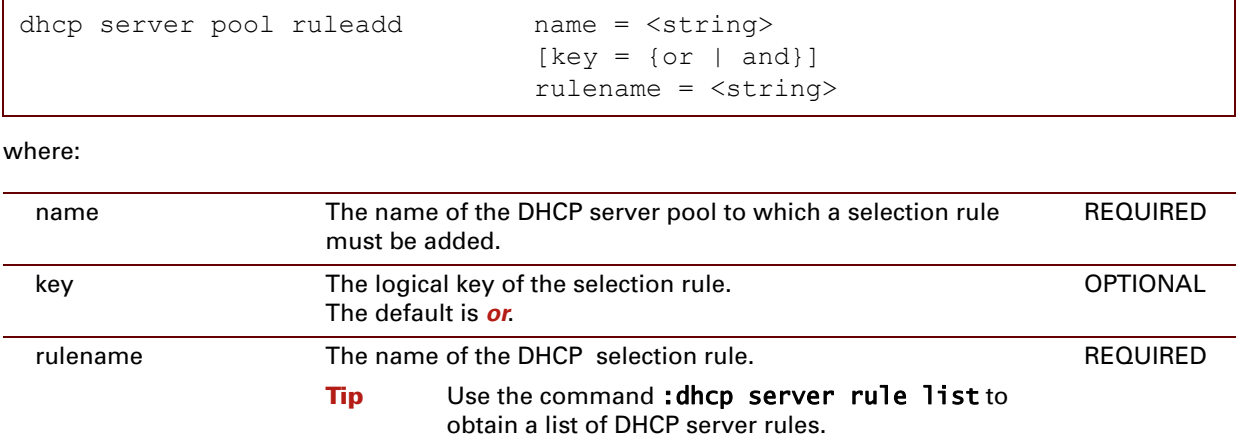

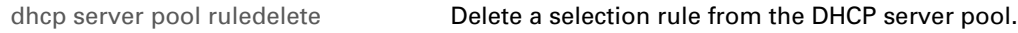

# <span id="page-202-0"></span>**dhcp server pool ruledelete**

<span id="page-202-1"></span>Delete a selection rule from the DHCP server pool.

### **SYNTAX:**

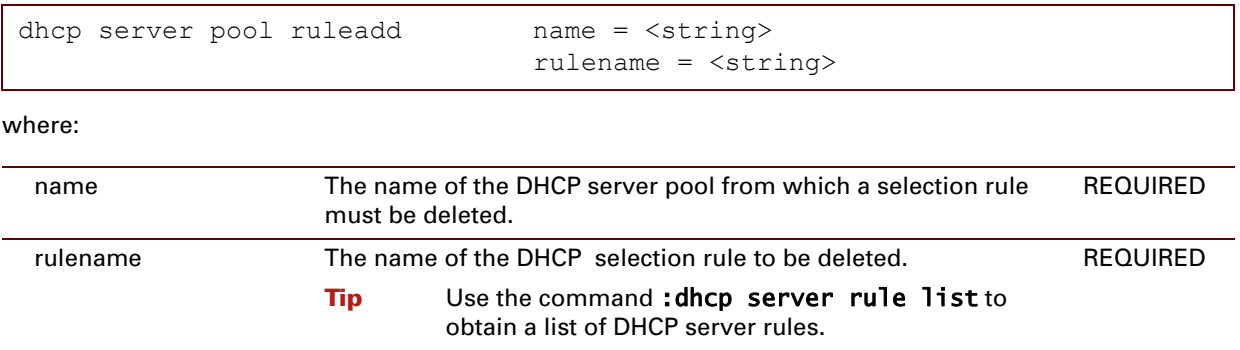

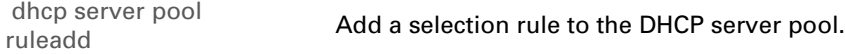

E-DOC-CTC-20061027-0003 v2.0

### **10 DNS Commands**

### **Introduction**

This chapter describes the commands of the **dns** command group.

#### **Contents**

#### This chapter covers the following commands:

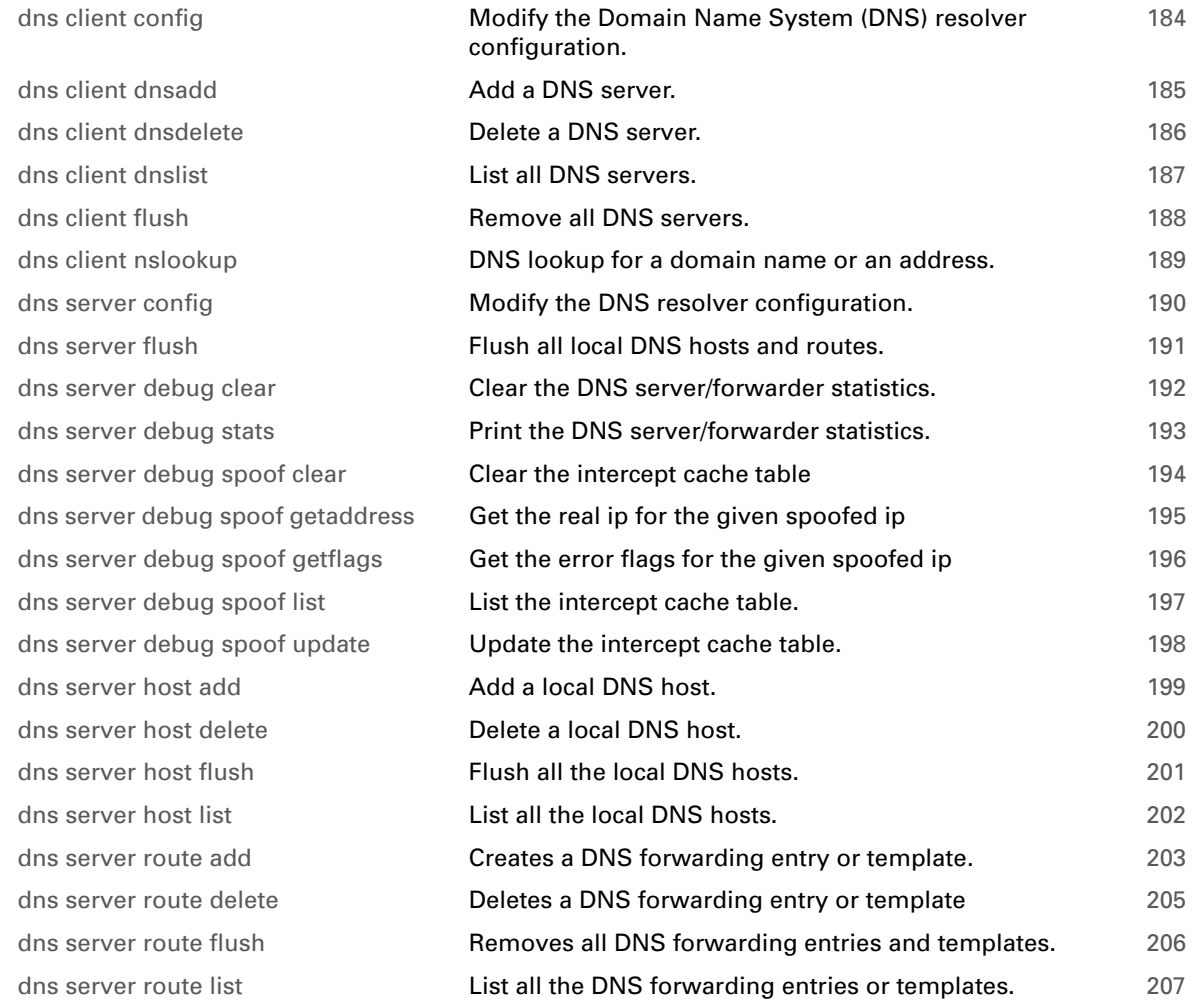

# <span id="page-205-0"></span>**dns client config**

<span id="page-205-1"></span>Modify the Domain Name System (DNS) resolver configuration.

### **SYNTAX:**

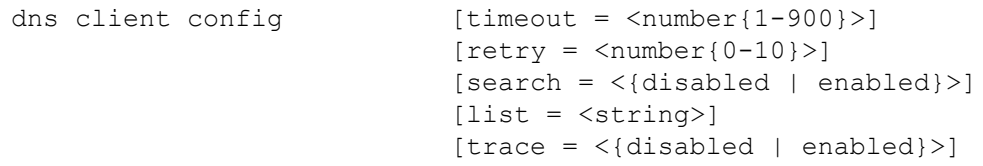

where:

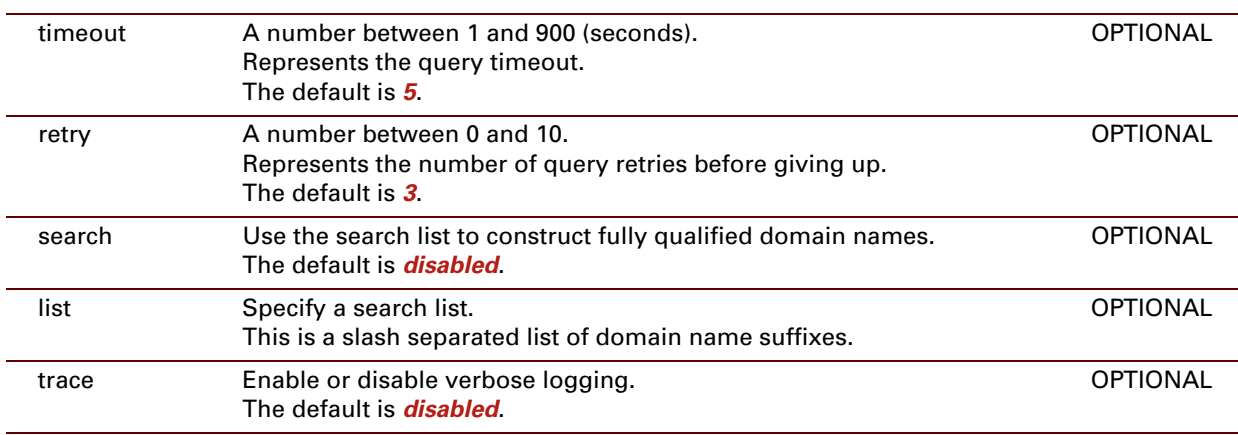

### **EXAMPLE:**

```
=>dns client config
timeout : 5s
retry : 3
search : on
srchlist : <empty>
trace : off
\Rightarrow
```
### <span id="page-206-0"></span>**dns client dnsadd**

<span id="page-206-1"></span>Add a DNS server.

### **SYNTAX:**

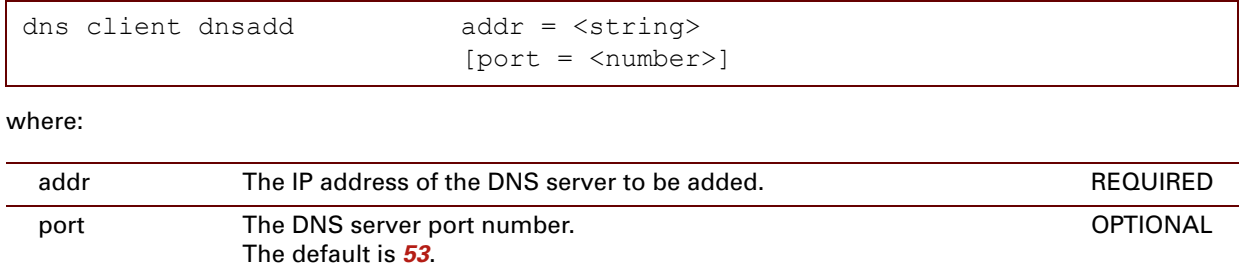

### **EXAMPLE:**

```
\Rightarrowdns client dnsadd addr=150.150.150.150
=>dns client dnslist
Entry State Family Server
  1 CONNECTED IP [port] 53 - [addr] 127.0.0.1
  2 CONNECTED IP [port] 53 - [addr] 150.150.150.150
\Rightarrow
```
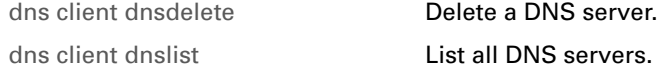

### <span id="page-207-0"></span>**dns client dnsdelete**

<span id="page-207-1"></span>Delete a DNS server.

### **SYNTAX:**

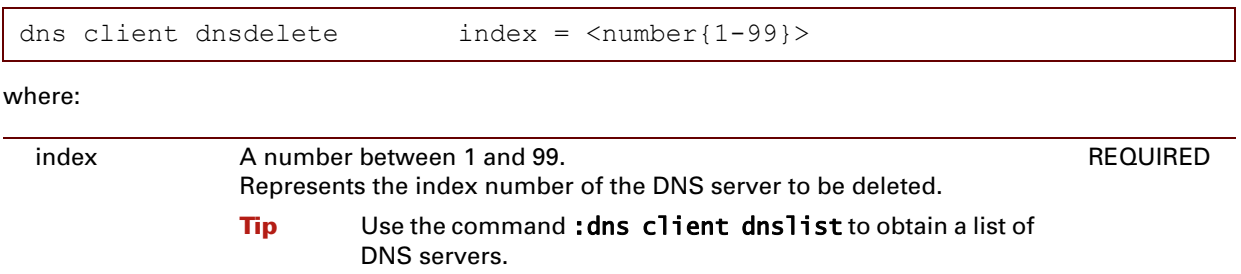

### **EXAMPLE:**

```
=>dns client dnslist
Entry State Family Server
  1 CONNECTED IP [port] 53 - [addr] 127.0.0.1
  2 CONNECTED IP [port] 53 - [addr] 150.150.150.150
=>dns client dnsdelete index=2
=>dns client dnslist
Entry State Family Server
  1 CONNECTED IP [port] 53 - [addr] 127.0.0.1
\Rightarrow
```
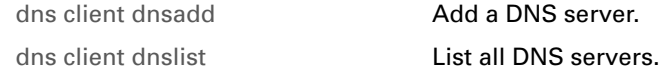

### <span id="page-208-0"></span>**dns client dnslist**

<span id="page-208-1"></span>List all DNS servers.

### **SYNTAX:**

dns client dnslist

### **EXAMPLE:**

```
=>dns client dnslist
Entry State Family Server
  1 CONNECTED IP [port] 53 - [addr] 127.0.0.1
  2 CONNECTED IP [port] 53 - [addr] 150.150.150.150
\Rightarrow
```
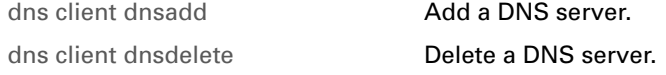

### <span id="page-209-0"></span>**dns client flush**

<span id="page-209-1"></span>Remove all DNS servers.

### **SYNTAX:**

dns client flush

# <span id="page-210-0"></span>**dns client nslookup**

<span id="page-210-1"></span>DNS lookup for a domain name or an address.

### **SYNTAX:**

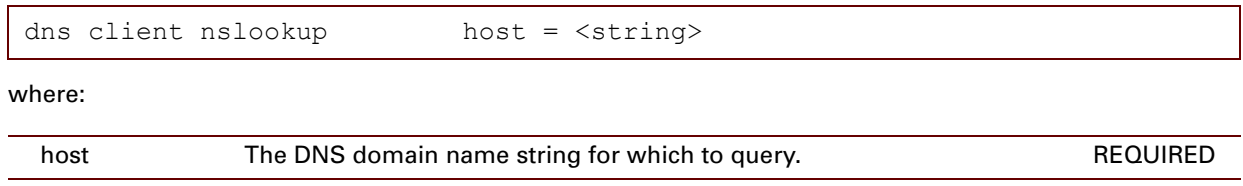

# <span id="page-211-0"></span>**dns server config**

<span id="page-211-1"></span>Modify the DNS resolver configuration.

### **SYNTAX:**

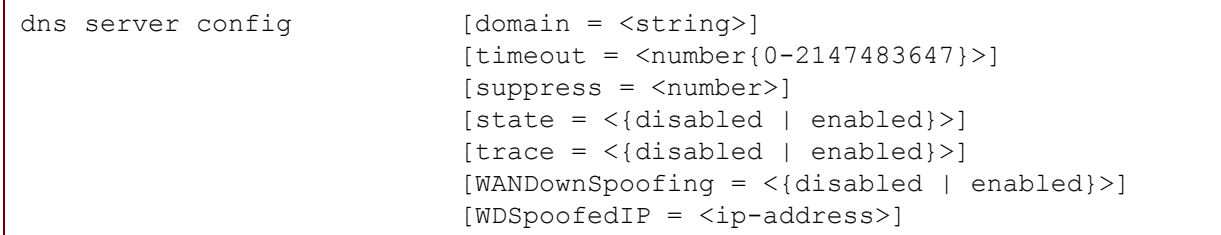

where:

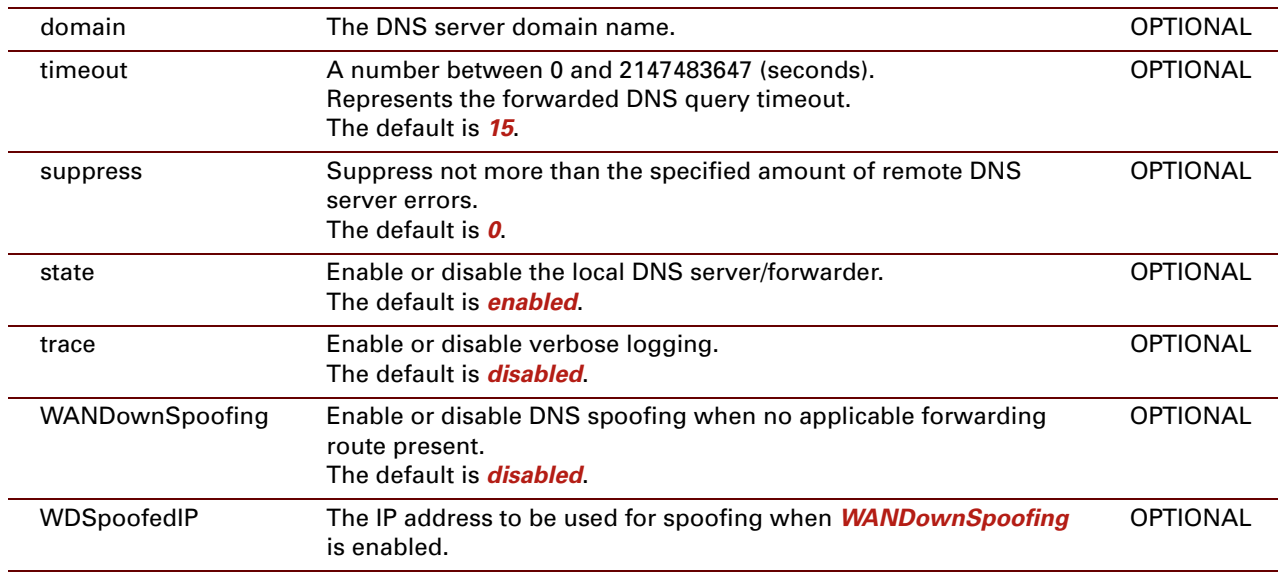

### **EXAMPLE:**

```
=>dns server config
 domain : lan
 timeout : 15s
suppress : 0
 state : enabled
 trace : off
spoofing : off
spoof ip : 0.0.0.0
\Rightarrow
```
### <span id="page-212-0"></span>**dns server flush**

<span id="page-212-1"></span>Flush all local DNS hosts and routes.

### **SYNTAX:**

dns server flush

# <span id="page-213-0"></span>**dns server debug clear**

<span id="page-213-1"></span>Clear the DNS server/forwarder statistics.

### **SYNTAX:**

dns server debug clear

### **EXAMPLE:**

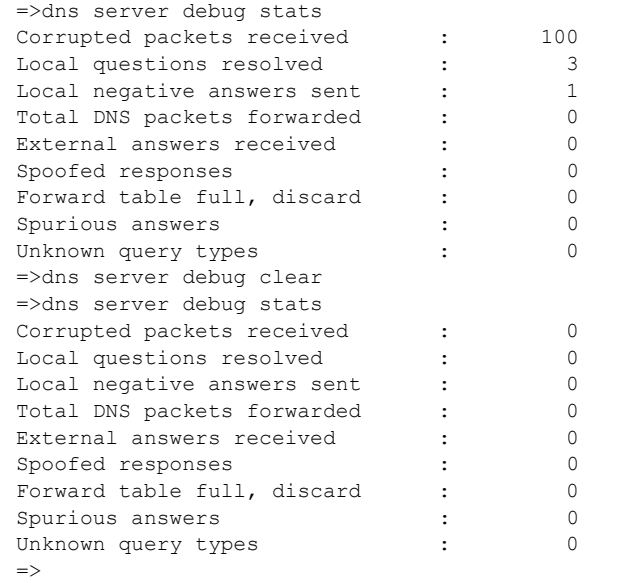

#### **RELATED COMMANDS:**

[dns server debug stats](#page-214-0) **Print the DNS server/forwarder statistics.** 

# <span id="page-214-0"></span>**dns server debug stats**

<span id="page-214-1"></span>Print the DNS server/forwarder statistics.

### **SYNTAX:**

dns server debug stats

### **EXAMPLE:**

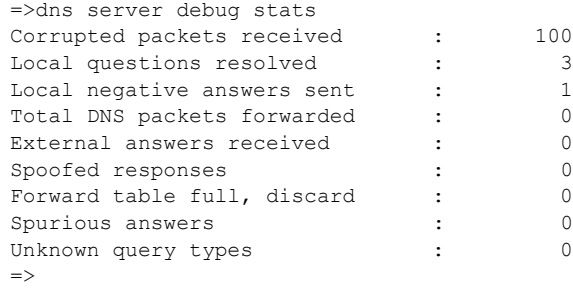

### **RELATED COMMANDS:**

[dns server debug clear](#page-213-0) **Clear the DNS server/forwarder statistics.** 

### <span id="page-215-0"></span>**dns server debug spoof clear**

<span id="page-215-1"></span>Clear the intercept cache table

### **SYNTAX:**

dns server debug spoof clear

### **RELATED COMMANDS:**

[dns server debug spoof list](#page-218-0) [List the intercept cache table.](#page-218-1) [dns server debug spoof update](#page-219-0) [Update the intercept cache table.](#page-219-1)

[dns server debug spoof getaddress](#page-216-0) [Get the real ip for the given spoofed ip](#page-216-1) [dns server debug spoof getflags](#page-217-0) [Get the error flags for the given spoofed ip](#page-217-1)

E-DOC-CTC-20061027-0003 v2.0
# <span id="page-216-0"></span>**dns server debug spoof getaddress**

<span id="page-216-1"></span>Get the real ip for the given spoofed ip

## **SYNTAX:**

```
dns server debug spoof getaddress addr = <ip-address>
```
where:

addr The IP address of the spoofed server. The IP address of the spoofed server.

#### **EXAMPLE:**

```
{Administrator}=>dns server debug spoof getaddress addr=198.18.1.1
:dns server debug spoof getaddress addr=198.18.1.1
Resolved ip = 0.0.0.0.
{Administrator}=>
```
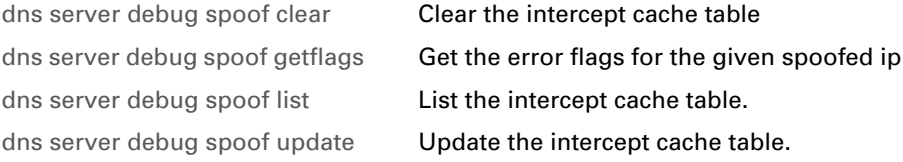

# <span id="page-217-0"></span>**dns server debug spoof getflags**

<span id="page-217-1"></span>Get the error flags for the given spoofed ip

## **SYNTAX:**

```
dns server debug spoof getflags addr = <ip-address>
```
where:

addr The IP address of the spoofed server. The IP address of the spoofed server.

#### **EXAMPLE:**

```
{Administrator}[dns server debug spoof]=>:dns server debug spoof getflags 
addr = 192.168.1.254:dns server debug spoof getflags addr=192.168.1.254
Invalid spoofed ip.
{Administrator}[dns server debug spoof]=>
```
## **RELATED COMMANDS:**

[dns server debug spoof clear](#page-215-0) **[Clear the intercept cache table](#page-215-1)** [dns server debug spoof getaddress](#page-216-0) [Get the real ip for the given spoofed ip](#page-216-1) [dns server debug spoof list](#page-218-0) **[List the intercept cache table.](#page-218-1)** [dns server debug spoof update](#page-219-0) **[Update the intercept cache table.](#page-219-1)** 

# <span id="page-218-0"></span>**dns server debug spoof list**

<span id="page-218-1"></span>List the intercept cache table.

## **SYNTAX:**

```
dsn server debug spoof list
```
# **EXAMPLE:**

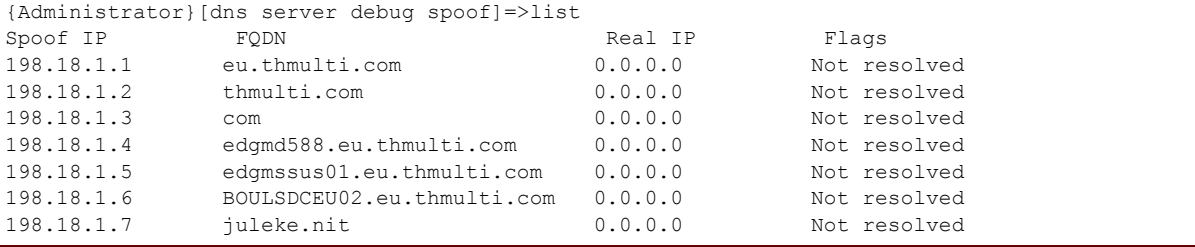

#### **RELATED COMMANDS:**

[dns server debug spoof clear](#page-215-0) **[Clear the intercept cache table](#page-215-1)** [dns server debug spoof update](#page-219-0) **[Update the intercept cache table.](#page-219-1)** 

[dns server debug spoof getaddress](#page-216-0) [Get the real ip for the given spoofed ip](#page-216-1) [dns server debug spoof getflags](#page-217-0) [Get the error flags for the given spoofed ip](#page-217-1)

# <span id="page-219-0"></span>**dns server debug spoof update**

<span id="page-219-1"></span>Update the intercept cache table.

## **SYNTAX:**

dns server debug spoof update

#### EXAMPLE:

{Administrator}=>dns server debug spoof update {Administrator}=>

# **RELATED COMMANDS:**

[dns server debug spoof clear](#page-215-0) **[Clear the intercept cache table](#page-215-1)** [dns server debug spoof list](#page-218-0) [List the intercept cache table.](#page-218-1)

[dns server debug spoof getaddress](#page-216-0) [Get the real ip for the given spoofed ip](#page-216-1) [dns server debug spoof getflags](#page-217-0) [Get the error flags for the given spoofed ip](#page-217-1)

E-DOC-CTC-20061027-0003 v2.0

# <span id="page-220-0"></span>**dns server host add**

Add a local DNS host.

## **SYNTAX:**

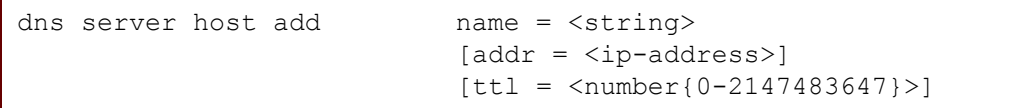

where:

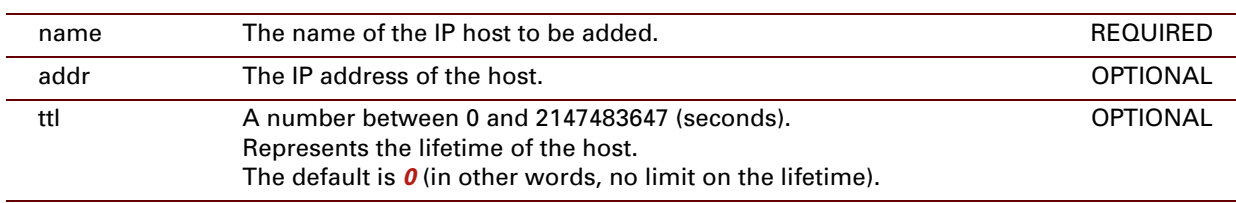

# **EXAMPLE:**

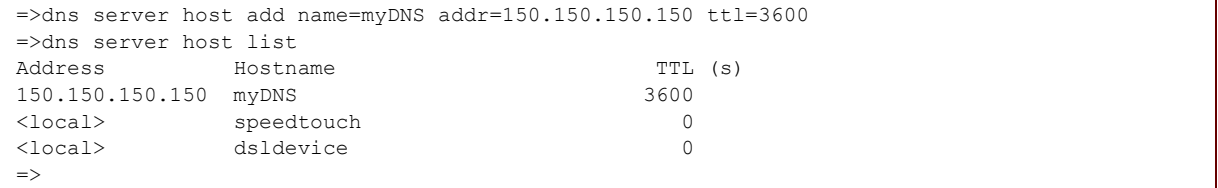

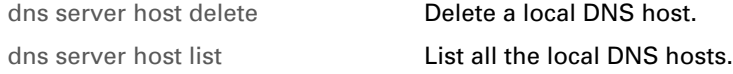

# <span id="page-221-0"></span>**dns server host delete**

Delete a local DNS host.

### **SYNTAX:**

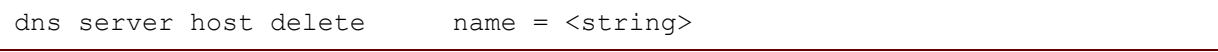

where:

name The name of the DNS host to be deleted. REQUIRED

## **EXAMPLE:**

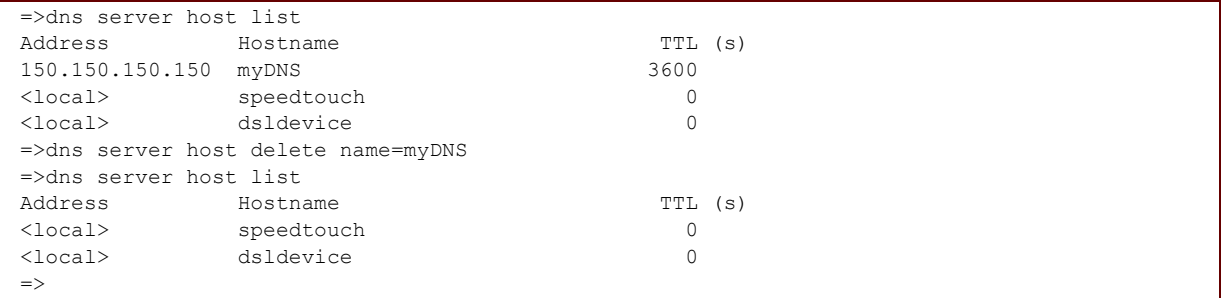

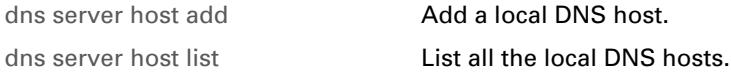

# **dns server host flush**

Flush all the local DNS hosts.

### **SYNTAX:**

dns server host flush

# **EXAMPLE:**

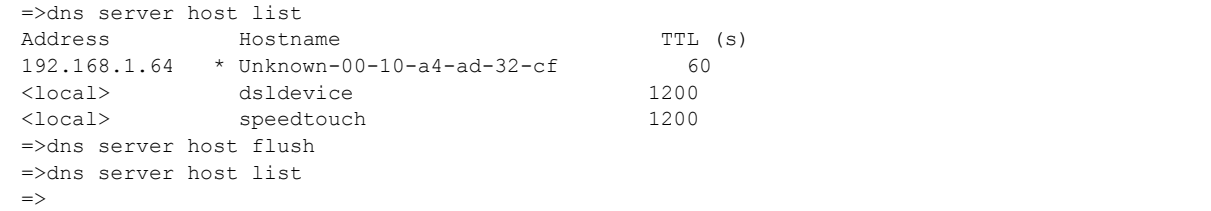

# <span id="page-223-0"></span>**dns server host list**

List all the local DNS hosts.

## **SYNTAX:**

dns server host list

**EXAMPLE:**

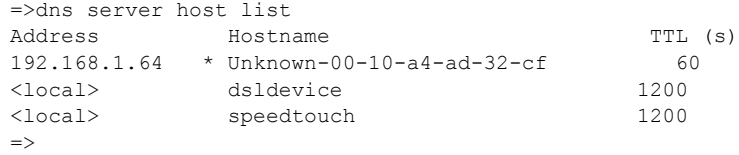

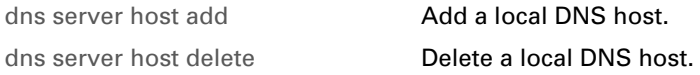

# <span id="page-224-0"></span>**dns server route add**

Creates a DNS forwarding entry or template.

# **SYNTAX:**

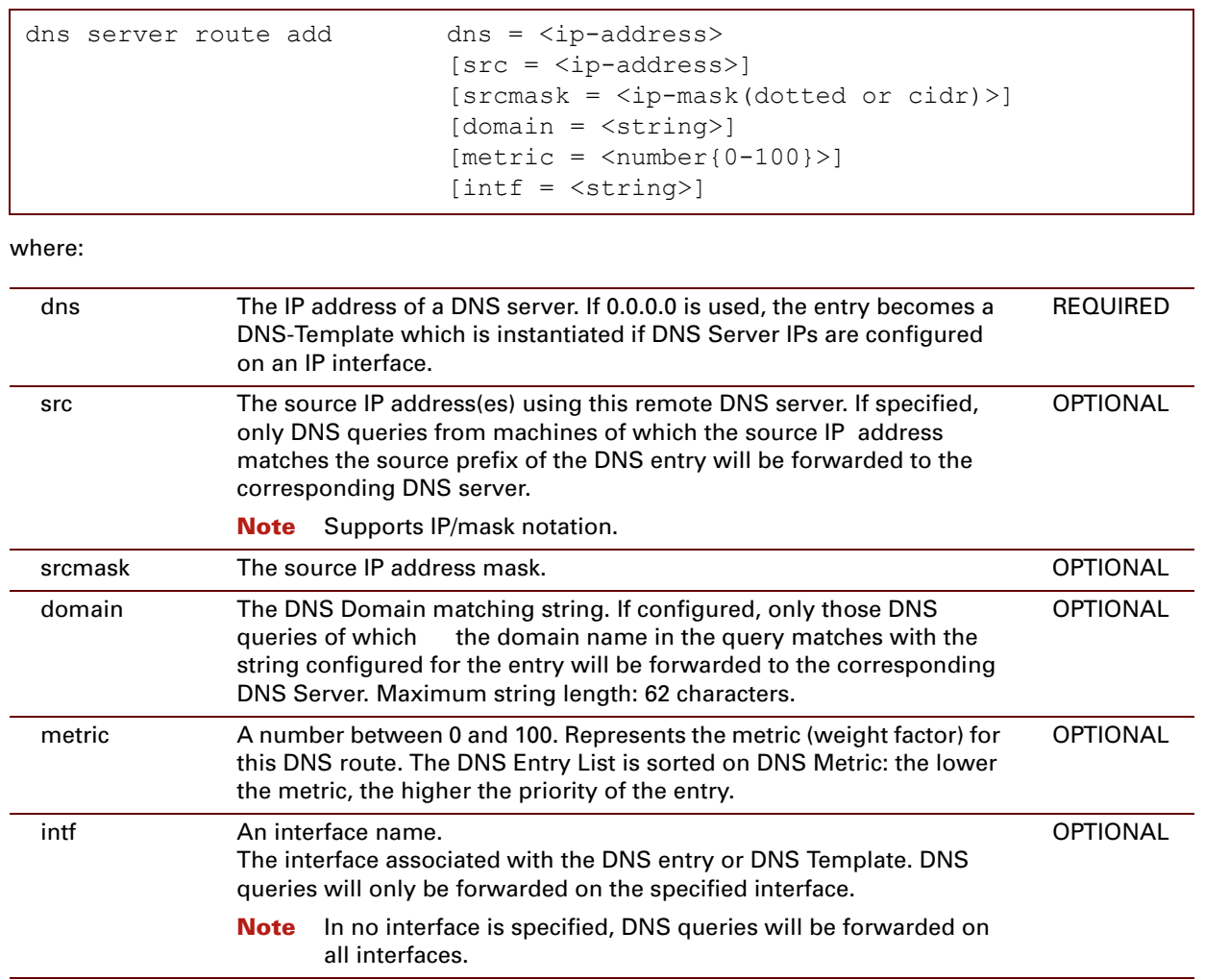

#### **EXAMPLE:**

 $=$ >dns server route add dns=150.150.150.150 src=10.0.0.0/8 domain=myDNS intf=eth0 =>dns server route list DNS Server Source **Domain** Metric Intf State 150.150.150.150 10.0.0.0/8 myDNS 0 eth0 UP  $\Rightarrow$ 

## **RELATED COMMANDS:**

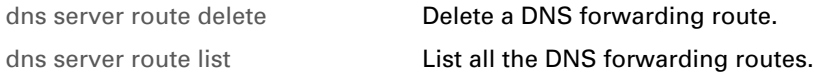

E-DOC-CTC-20061027-0003 v2.0

# <span id="page-226-0"></span>**dns server route delete**

Deletes a DNS forwarding entry or template

## **SYNTAX:**

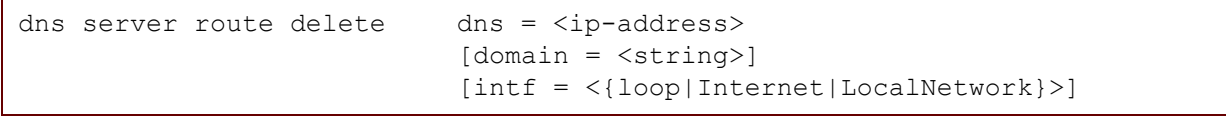

where:

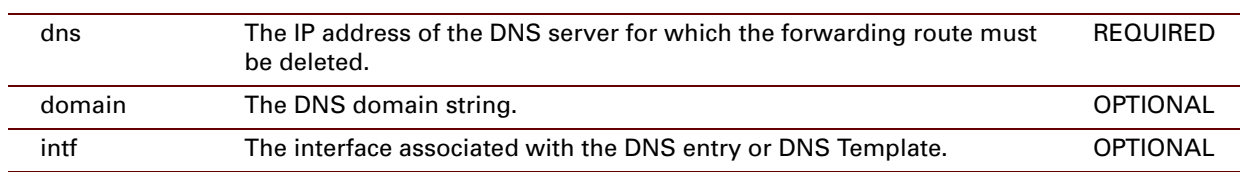

# **EXAMPLE:**

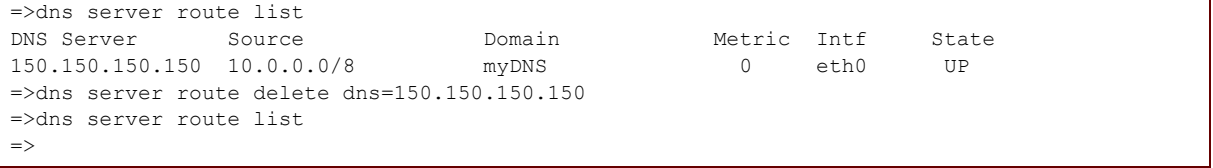

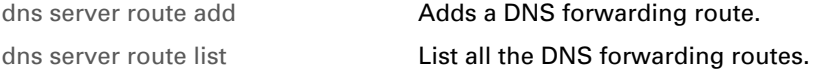

# **dns server route flush**

Removes all DNS forwarding entries and templates.

### **SYNTAX:**

dns server route flush

## **EXAMPLE:**

```
=>dns server route list
DNS Server Source Domain Metric Intf State
150.150.150.150 10.0.0.0/8 myDNS 0 eth0 UP
=>dns server route flush
=>dns server route list
\Rightarrow
```
# <span id="page-228-0"></span>**dns server route list**

List all the DNS forwarding entries or templates.

### **SYNTAX:**

```
dns server route list
```
# **EXAMPLE:**

```
=>dns server route list
DNS Server Source Domain Metric Intf State
150.150.150.150 10.0.0.0/8 myDNS 0 eth0 UP
=>
```
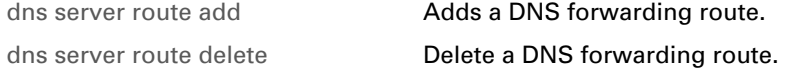

E-DOC-CTC-20061027-0003 v2.0

# **11 DSD Commands**

# **Introduction**

This chapter describes the commands of the dsd command group.

#### **Contents**

#### This chapter covers the following commands:

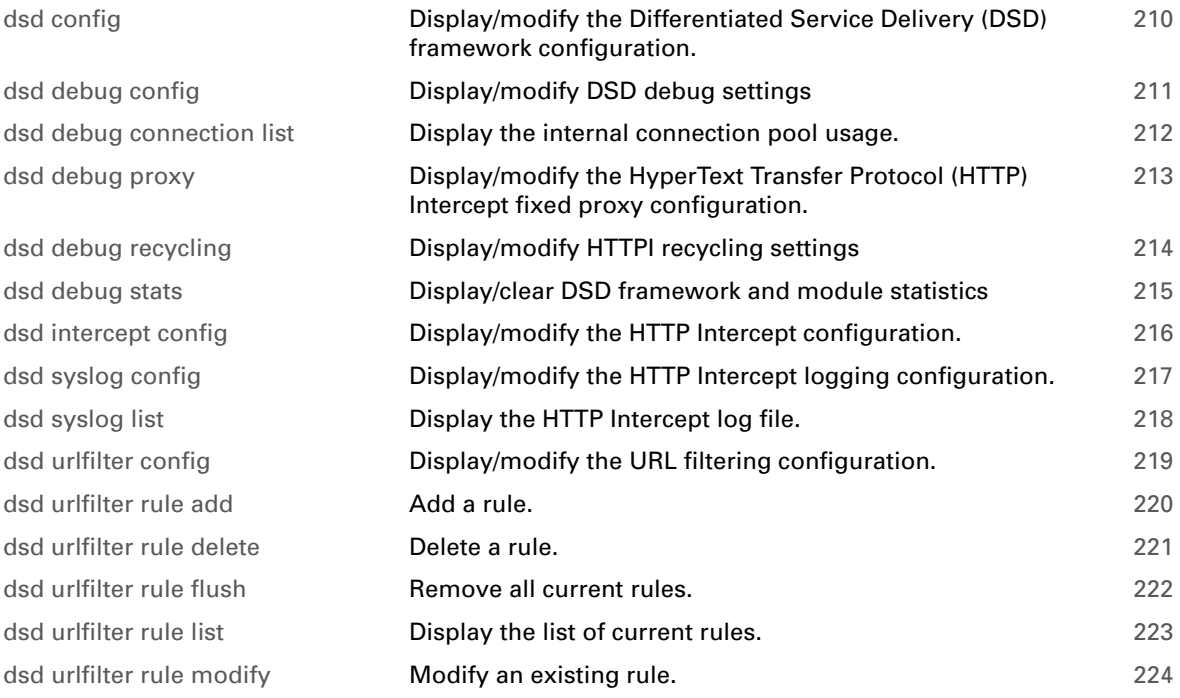

# <span id="page-231-0"></span>**dsd config**

<span id="page-231-1"></span>Display/modify the Differentiated Service Delivery (DSD) framework configuration.

## **SYNTAX:**

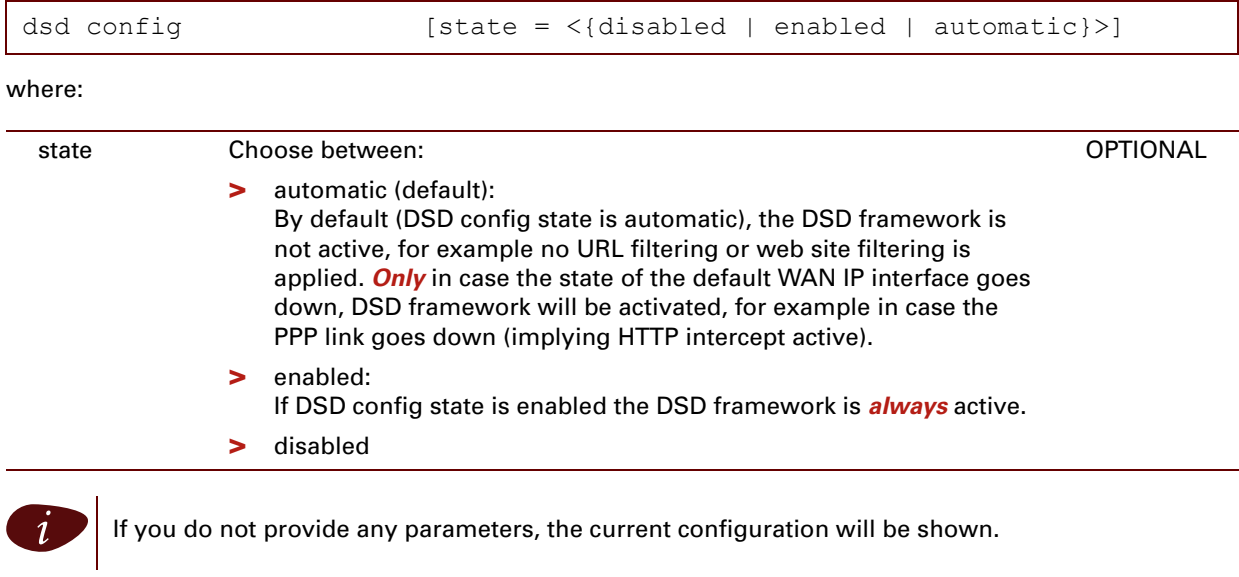

# **EXAMPLE:**

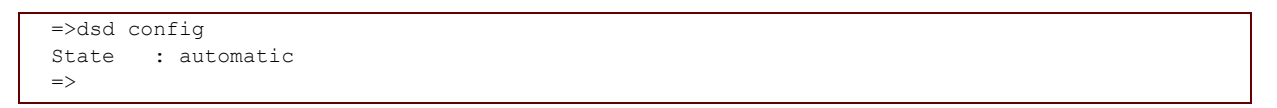

# <span id="page-232-0"></span>**dsd debug config**

<span id="page-232-1"></span>Display/modify DSD debug settings

## **SYNTAX:**

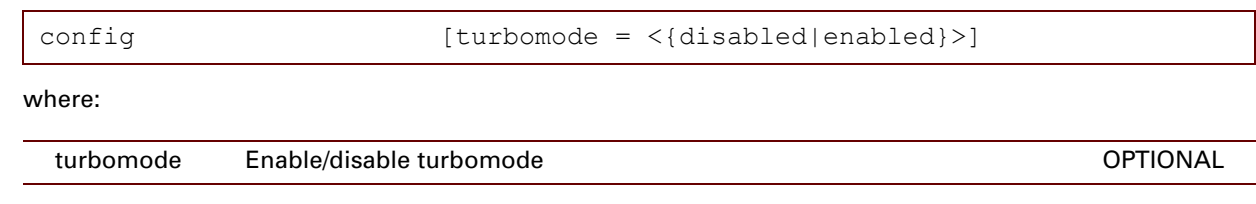

# <span id="page-233-0"></span>**dsd debug connection list**

<span id="page-233-1"></span>Display the internal connection pool usage.

### **SYNTAX:**

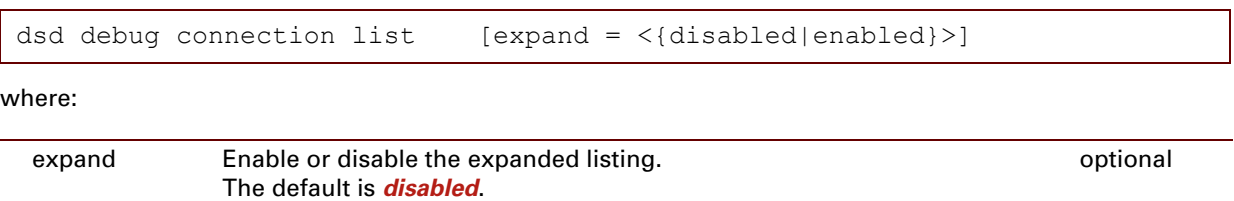

E-DOC-CTC-20061027-0003 v2.0

# <span id="page-234-0"></span>**dsd debug proxy**

<span id="page-234-1"></span>Display/modify the HyperText Transfer Protocol (HTTP) Intercept fixed proxy configuration.

# **SYNTAX:**

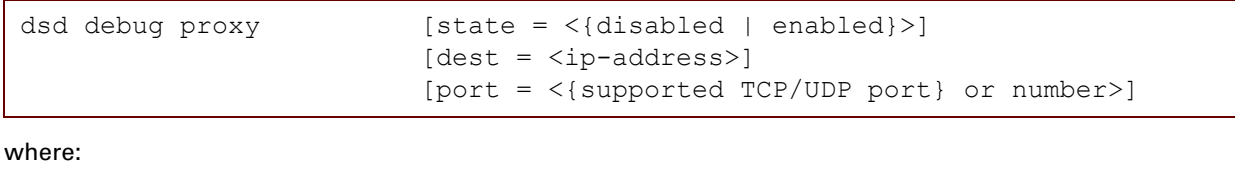

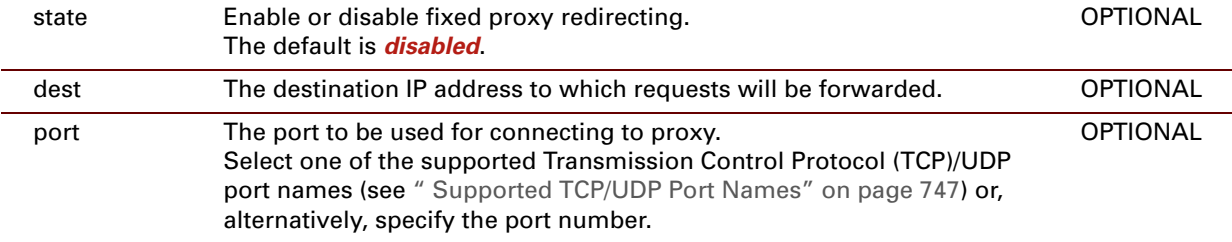

# **EXAMPLE:**

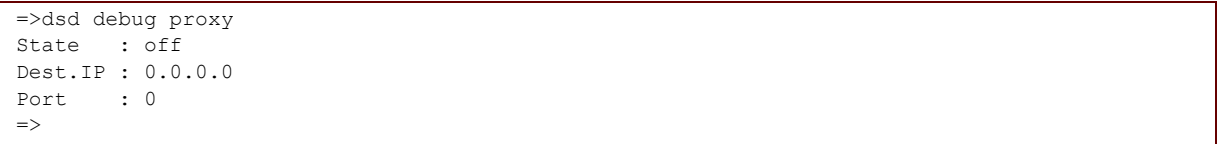

# <span id="page-235-0"></span>**dsd debug recycling**

<span id="page-235-1"></span>Display/modify HTTPI recycling settings

# **SYNTAX:**

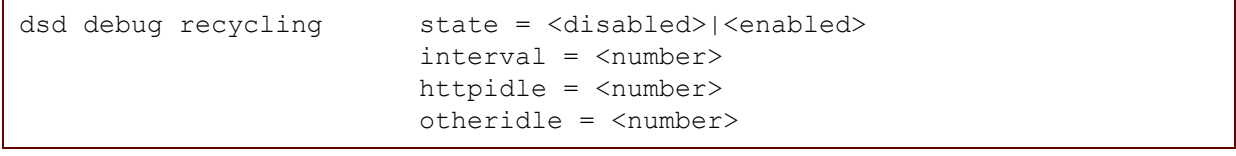

where:

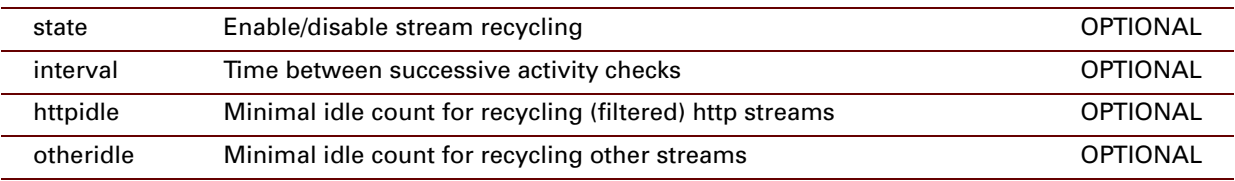

# <span id="page-236-0"></span>**dsd debug stats**

<span id="page-236-1"></span>Display/clear DSD framework and module statistics

## **SYNTAX:**

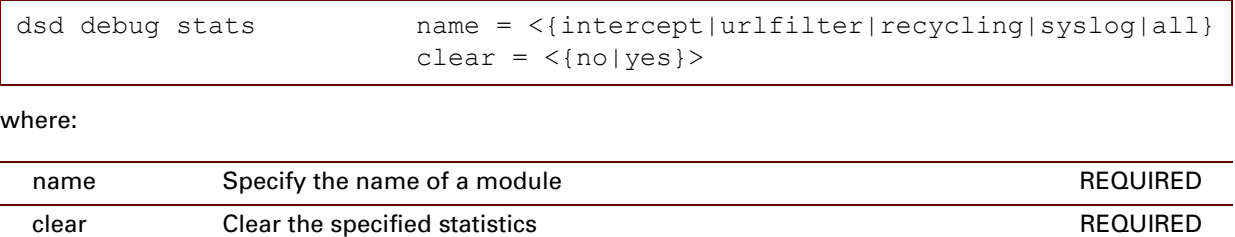

# <span id="page-237-0"></span>**dsd intercept config**

<span id="page-237-1"></span>Display/modify the HTTP Intercept configuration.

# **SYNTAX:**

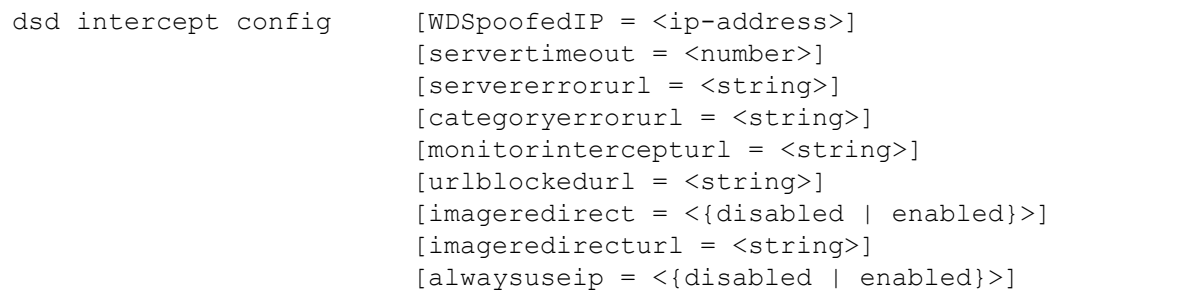

where:

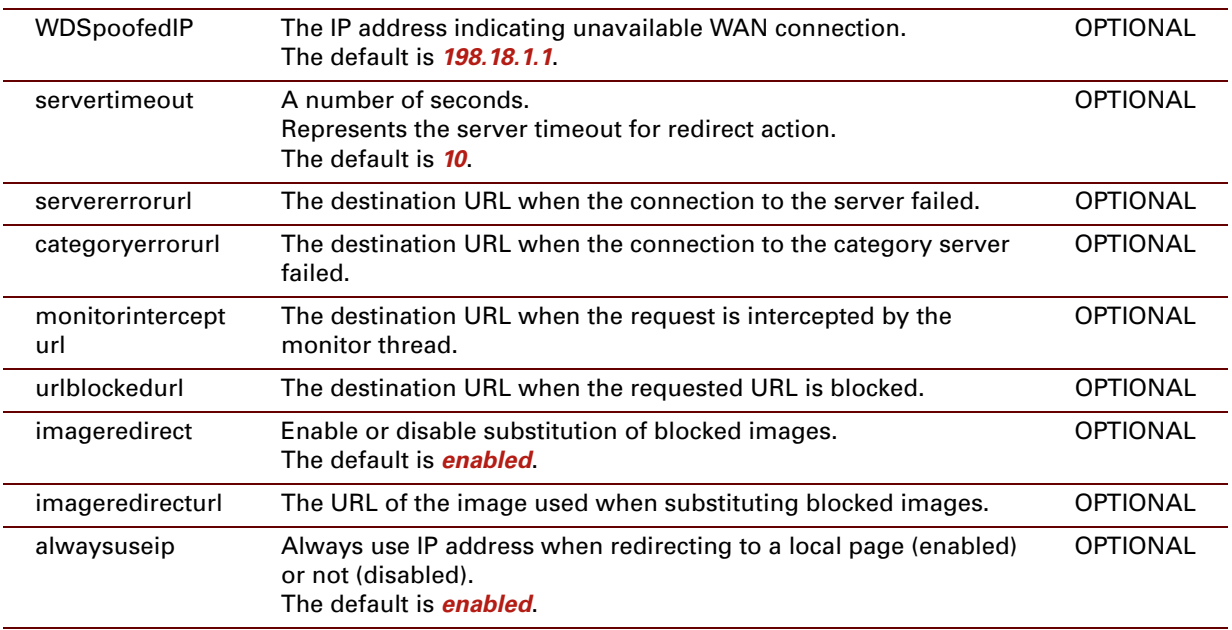

## **EXAMPLE:**

```
=>dsd intercept config
WAN down spoofed IP : 198.18.1.1
Servertimeout : 10 sec
Connection failure : /cgi/b/ic/connect/
Category server error : /cgi/b/ic/connect/
Monitor intercept : /cgi/b/ic/connect/
Unauthorized request : /cgi/b/sfltr/blocked/
Image redirecting : enabled
Image redirect url : /images/spacer.gif
Always use IP : enabled
\Rightarrow
```
# <span id="page-238-0"></span>**dsd syslog config**

<span id="page-238-1"></span>Display/modify the HTTP Intercept logging configuration.

## **SYNTAX:**

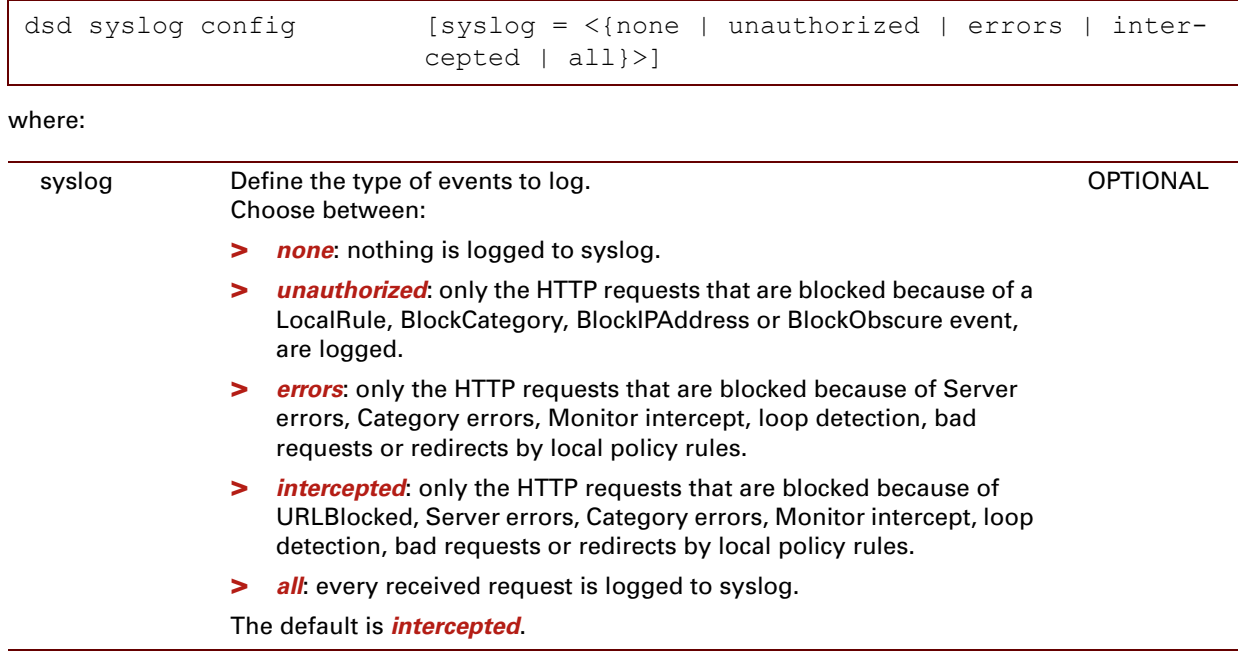

# **EXAMPLE:**

```
=>dsd syslog config
syslog : errors
=>
```
# **RELATED COMMANDS:**

[dsd syslog list](#page-239-0) **[Display the HTTP Intercept log file.](#page-239-1)** 

# <span id="page-239-0"></span>**dsd syslog list**

<span id="page-239-1"></span>Display the HTTP Intercept log file.

### **SYNTAX:**

dsd syslog list

**EXAMPLE:**

```
=>dsd syslog list
<86> SysUpTime: 00:22:37 [HTTPI] src=10.0.0.1 src_port=1965 dst=141.11.196.35 dst_port=80 eve
nt=ServerConnect dst_name=aWebsite.com/icons/Button_Document.gif
<86> SysUpTime: 00:22:59 [HTTPI] src=10.0.0.1 src_port=1968 dst=141.11.234.60 dst_port=80 eve
nt=ServerConnect dst_name=anotherWebsite.com/rawgen.asp
=>
```
# **RELATED COMMANDS:**

[dsd syslog config](#page-238-0) **[Display/modify the HTTP Intercept logging configuration.](#page-238-1)** 

# <span id="page-240-0"></span>**dsd urlfilter config**

Display/modify the URL filtering configuration.

# **SYNTAX:**

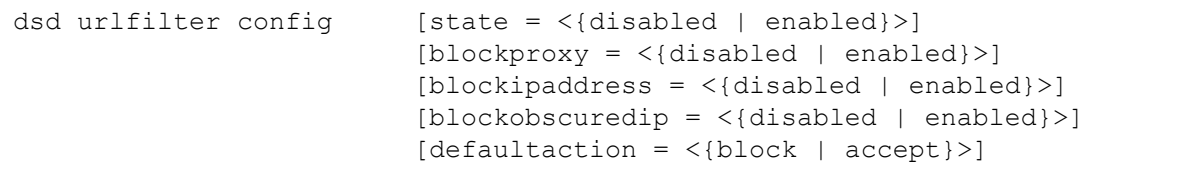

where:

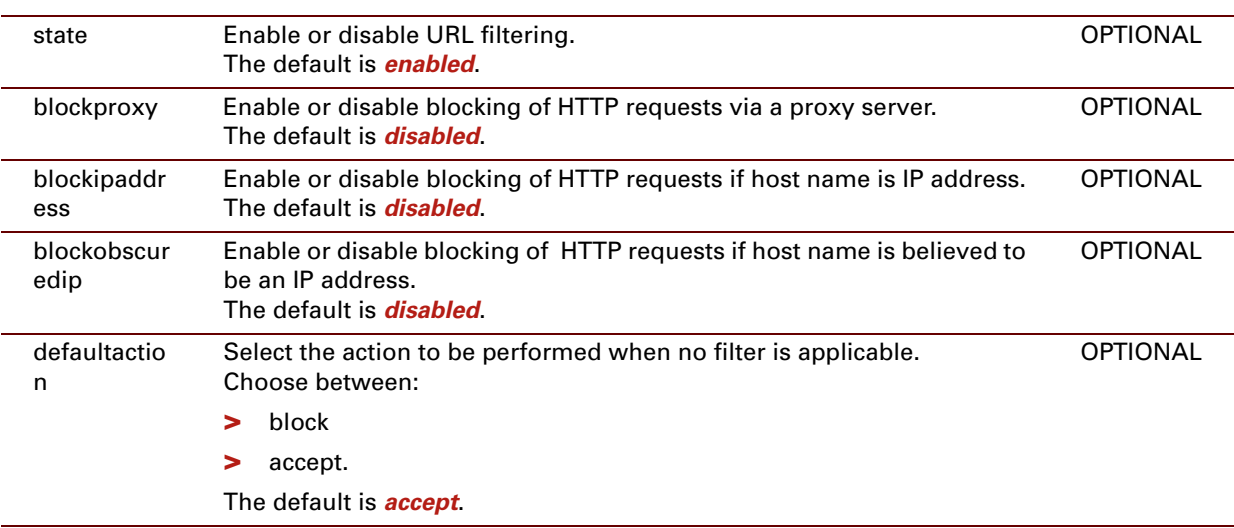

# **EXAMPLE:**

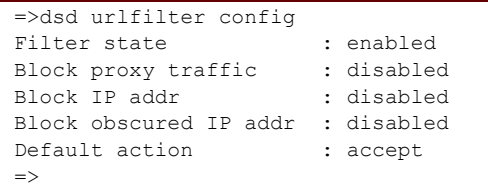

# <span id="page-241-0"></span>**dsd urlfilter rule add**

Add a rule.

## **SYNTAX:**

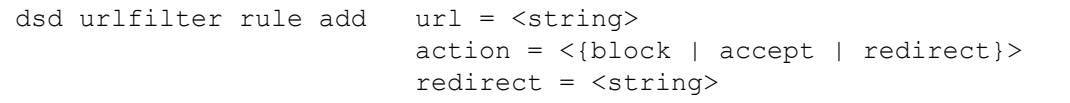

where:

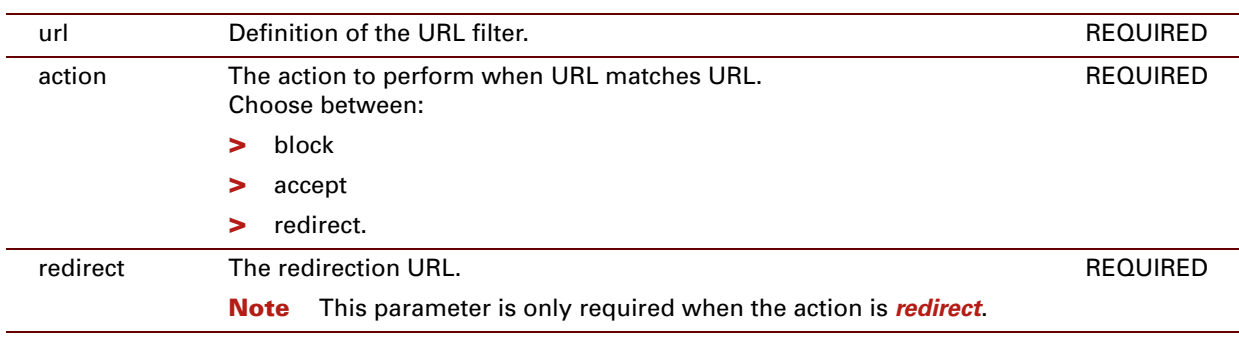

#### **EXAMPLE:**

```
=>dsd urlfilter rule add url=www.speedtouch.com action=redirect redirect=www.speedtouch.be
=>dsd urlfilter rule list
Index Action Url Exercise Secure 1 Redirect
----- ------ --- --------
0 redirect www.speedtouch.com  www.speedtouch.be
Rule list statistics : 1 present, 128 total (0.0% used)
=>
```
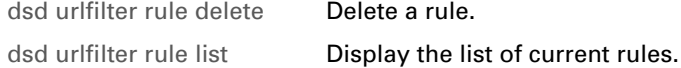

# <span id="page-242-0"></span>**dsd urlfilter rule delete**

Delete a rule.

## **SYNTAX:**

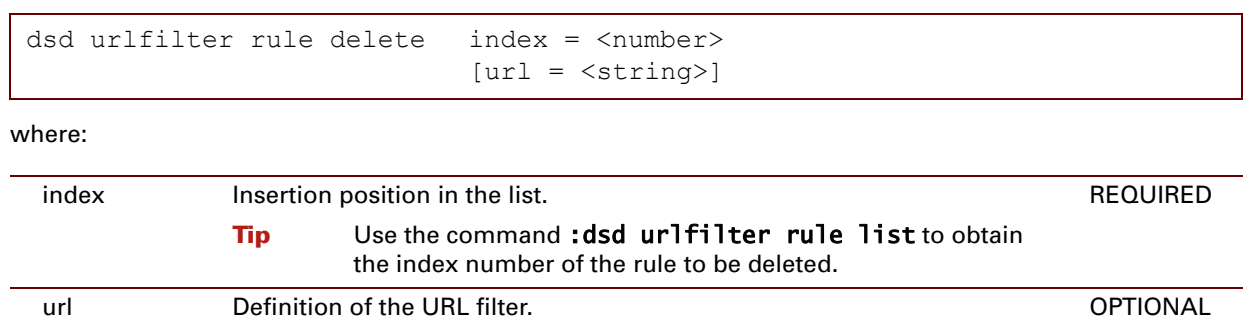

## **EXAMPLE:**

```
=>dsd urlfilter rule list
Index Action Url Redirect
----- ------ --- --------
0 redirect www.speedtouch.com  www.speedtouch.be
1 accept www.baen.com
Rule list statistics : 2 present, 128 total (0.0% used)
=>dsd urlfilter rule delete index=1
=>dsd urlfilter rule list
Index Action Url Exercise Secure 1 Redirect
----- ------ --- --------
0 redirect www.speedtouch.com www.speedtouch.be
Rule list statistics : 1 present, 128 total (0.0% used)
=>
```
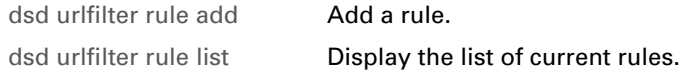

# <span id="page-243-0"></span>**dsd urlfilter rule flush**

Remove all current rules.

### **SYNTAX:**

dsd urlfilter rule flush

## **EXAMPLE:**

```
=>dsd urlfilter rule list
Index Action Url Redirect
----- ------ --- --------
0 redirect www.speedtouch.com www.speedtouch.be
1 accept www.baen.com
Rule list statistics : 2 present, 128 total (0.0% used)
=>dsd urlfilter rule flush
=>dsd urlfilter rule list
Index Action Url Redirect
----- ------ --- --------
Rule list statistics : 0 present, 128 total (0.0% used)
\Rightarrow
```
# <span id="page-244-0"></span>**dsd urlfilter rule list**

Display the list of current rules.

## **SYNTAX:**

dsd urlfilter rule list

**EXAMPLE:**

```
=>dsd urlfilter rule list
Index Action Url Redirect
----- ------ --- --------
0 redirect www.speedtouch.com www.speedtouch.be
1 accept www.baen.com
Rule list statistics : 2 present, 128 total (0.0% used)
=>
```
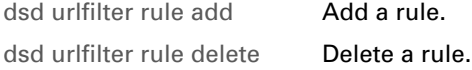

# <span id="page-245-0"></span>**dsd urlfilter rule modify**

Modify an existing rule.

# **SYNTAX:**

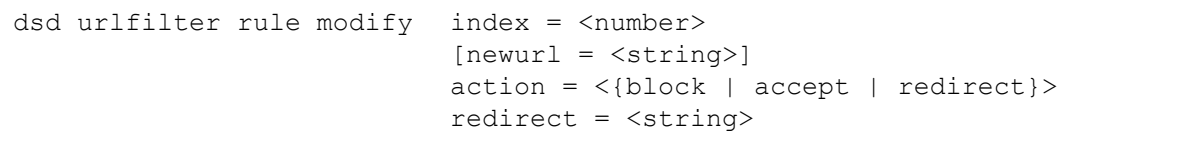

where:

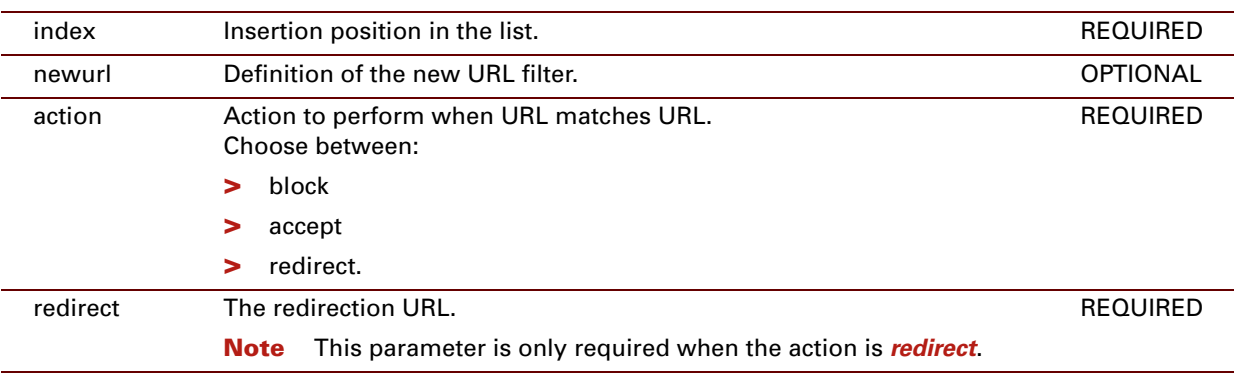

#### **EXAMPLE:**

```
=>dsd urlfilter rule list
Index Action Url Redirect
----- ------ --- --------
0 redirect www.speedtouch.com www.speedtouch.be
1 accept www.baen.com
Rule list statistics : 2 present, 128 total (0.0% used)
=>dsd urlfilter rule modify index=0 newurl=www.speed*.* action=redirect redirect=www.speedtou
ch.be
=>dsd urlfilter rule list
Index Action Url Exercise Secure 1 Redirect
----- ------ --- --------
0 redirect www.speed*.* <br> www.speedtouch.be
1 accept www.baen.com
Rule list statistics : 2 present, 128 total (0.0% used)
=>
```
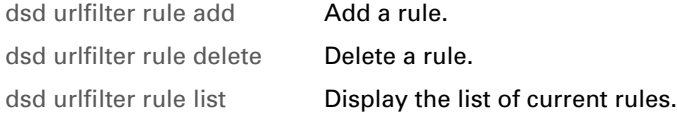

E-DOC-CTC-20061027-0003 v2.0

# **226**

# **12 DynDNS Commands**

### **Introduction**

Dynamic DNS is a service that allows to bind a host name to an IP address. In contrast to classical DNS, this service allows regular updates of the IP address related to a host name. In this way, hosts of which the IP address regularly changes (for example due to a limited DHCP lease time) can be identified by a static host name that is unique throughout the Internet.

This chapter describes the commands of the **dyndns** commnd group.

#### **Contents**

This chapter covers the following commands:

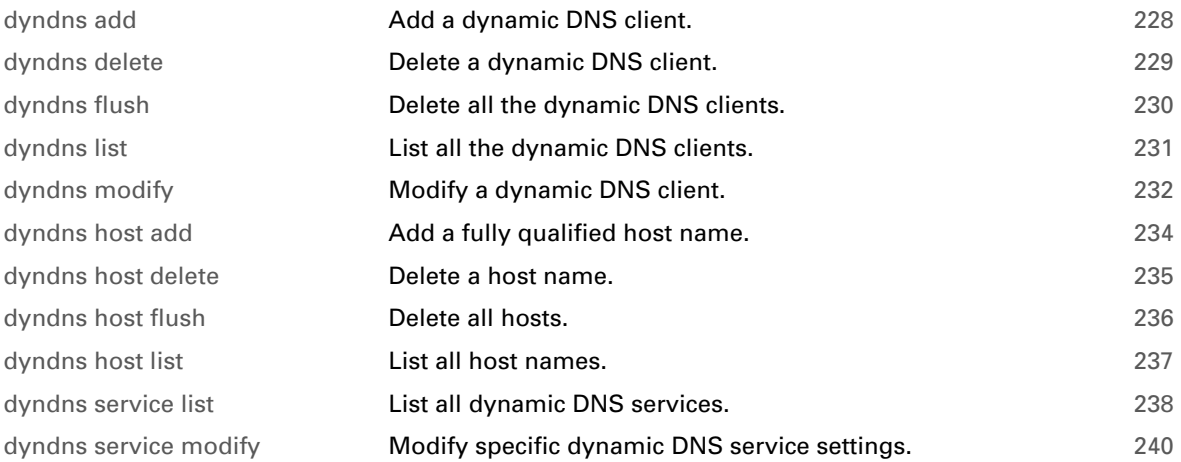

# <span id="page-249-0"></span>**dyndns add**

<span id="page-249-1"></span>Add a dynamic DNS client.

## **SYNTAX:**

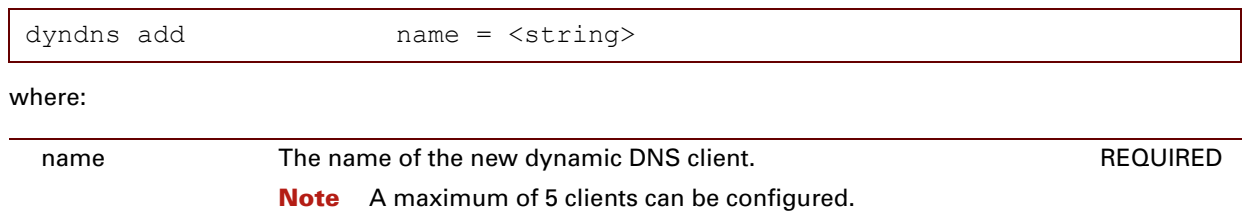

## **EXAMPLE:**

```
=>dyndns add name=WAN
=\frac{1}{\text{dyndns}} list<br>WAN :
           : [INIT]
    user = password =
     addr = 0.0.0.0\Rightarrow
```
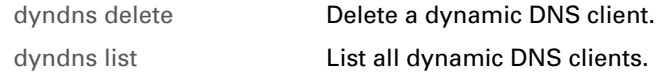

# <span id="page-250-0"></span>**dyndns delete**

<span id="page-250-1"></span>Delete a dynamic DNS client.

### **SYNTAX:**

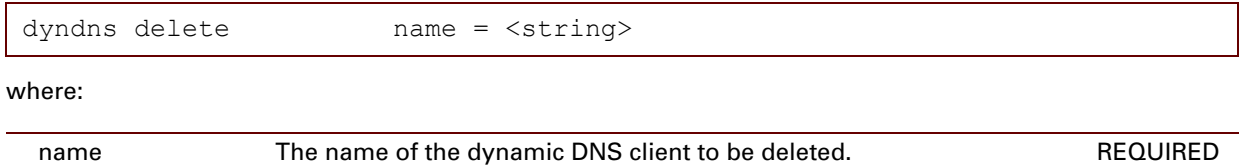

# **EXAMPLE:**

```
=>dyndns list
WAN : [INIT]
  user = password =
  addr = 0.0.0.0=>dyndns delete name=WAN
=>dyndns list
\Rightarrow
```
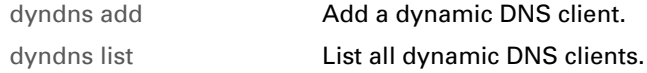

# <span id="page-251-0"></span>**dyndns flush**

<span id="page-251-1"></span>Delete all the dynamic DNS clients.

## **SYNTAX:**

dyndns flush
## **dyndns list**

List all the dynamic DNS clients.

### **SYNTAX:**

dyndns list

**EXAMPLE:**

```
=>dyndns list
      : [INIT]
   user = password =
   addr = 0.0.0.0\Rightarrow
```
## **RELATED COMMANDS:**

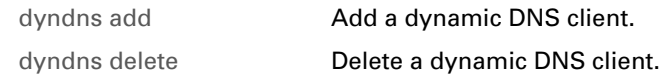

# **dyndns modify**

Modify a dynamic DNS client.

### **SYNTAX:**

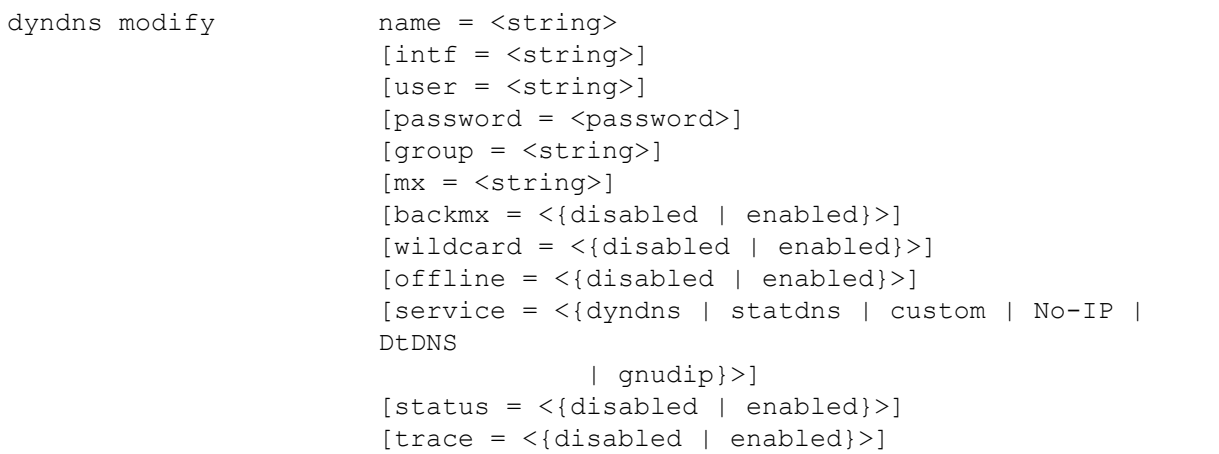

#### where:

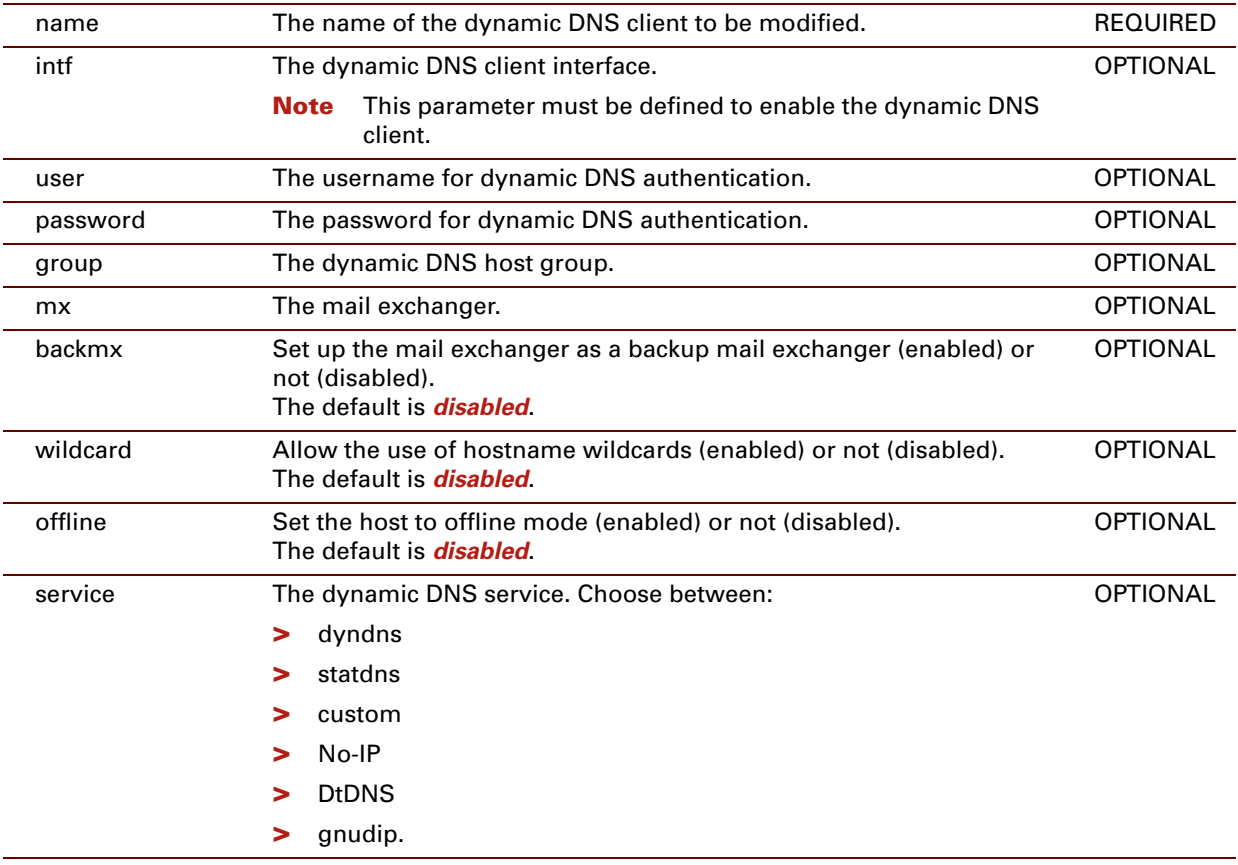

# DynDNS Commands

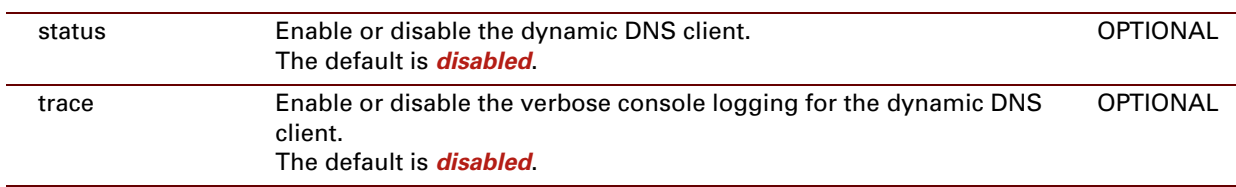

## **EXAMPLE:**

```
=>dyndns list
WAN : [INIT]
    user = password =
   addr = 0.0.0.0=>dyndns modify name=WAN intf=RtPPPoE user=DNSuser password=_DEV_BA8C0C963BD84130 service=gnu
dip
=>dyndns list
        : RtPPPoE_ppp [INIT]
   options = gnudip
    user = my_DNS_user password = ********
    addr = 0.0.0.0
\Rightarrow
```
## <span id="page-255-0"></span>**dyndns host add**

Add a fully qualified host name.

## **SYNTAX:**

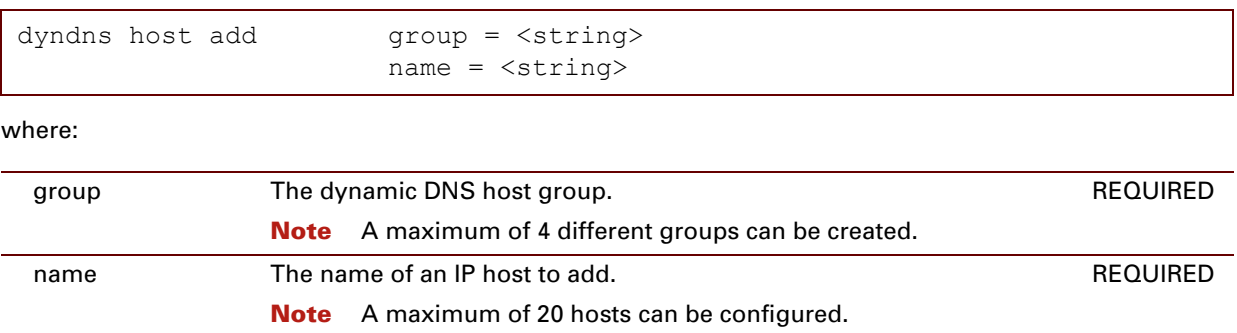

### **EXAMPLE:**

```
=>dyndns host add group=local name=localhost.com
=>dyndns host list
local :
 [ ] localhost.com
legend :
  [ ] not initialised [o] update in progress
  [v] update successful [x] error
\Rightarrow
```
## **RELATED COMMANDS:**

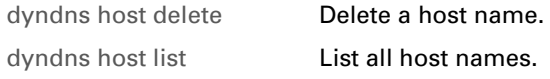

## <span id="page-256-0"></span>**dyndns host delete**

Delete a host name.

**SYNTAX:**

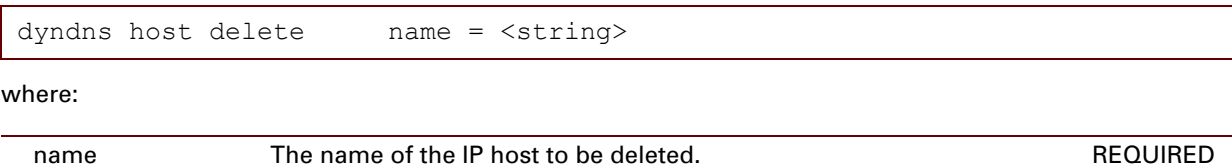

## **EXAMPLE:**

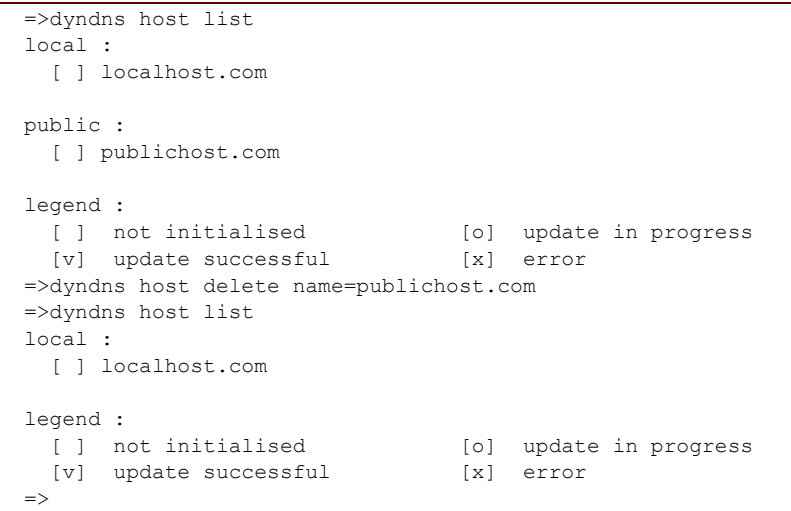

**RELATED COMMANDS:**

[dyndns host list](#page-258-0) **List all host names.** 

[dyndns host add](#page-255-0) **Add a fully qualified host name.** 

## **dyndns host flush**

Delete all hosts.

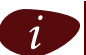

The hosts cannot be flushed, if there is still a group referenced to the hosts.

**SYNTAX:**

dyndns host flush

## <span id="page-258-0"></span>**dyndns host list**

List all host names.

#### **SYNTAX:**

dyndns host list

**EXAMPLE:**

```
=>dyndns host list
local :
 [ ] localhost.com
public :
 [ ] publichost.com
legend :<br>[ ] not initialised
  [ ] not initialised [o] update in progress
  [v] update successful [x] error
\Rightarrow
```
## **RELATED COMMANDS:**

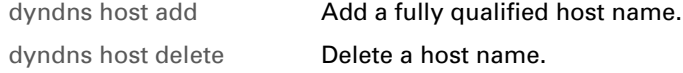

## <span id="page-259-0"></span>**dyndns service list**

List all dynamic DNS services.

### **SYNTAX:**

dyndns service list

#### **EXAMPLE:**

```
=>dyndns service list
dyndns :
   server = members.dyndns.org
   port = 80request = /nic/update
  update interval = 2097120
   retry interval = 30
   max retry = 3
statdns :<br>server
   server = members.dyndns.org
   port = 80request = /nic/update
  update interval = 0
   retry interval = 30
   max retry = 3
custom :<br>server
   server = members.dyndns.org
   port = 80request = /nic/update
  update interval = 0
   retry interval = 30
   max retry = 3
No-IP :
   server = dynupdate.no-ip.com
   port = 80port = 00<br>request = /ducupdate.php
  update interval = 86400
   retry interval = 30
   max retry = 3
DtDNS :<br>server
   server = dtdns.com
   port = 80request = /api/autodns.cfm
  update interval = 86400
   retry interval = 30<br>max retry = 3max retry
\Rightarrow
```
## **RELATED COMMANDS:**

[dyndns service modify](#page-261-0) Modify specific dynamic DNS service settings.

# <span id="page-261-0"></span>**dyndns service modify**

Modify specific dynamic DNS service settings.

### **SYNTAX:**

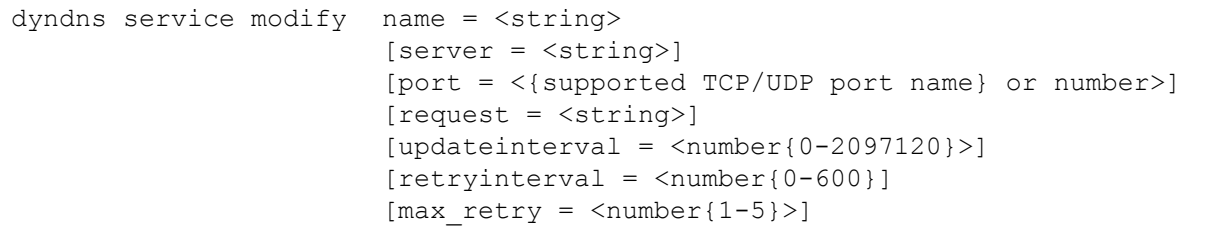

where:

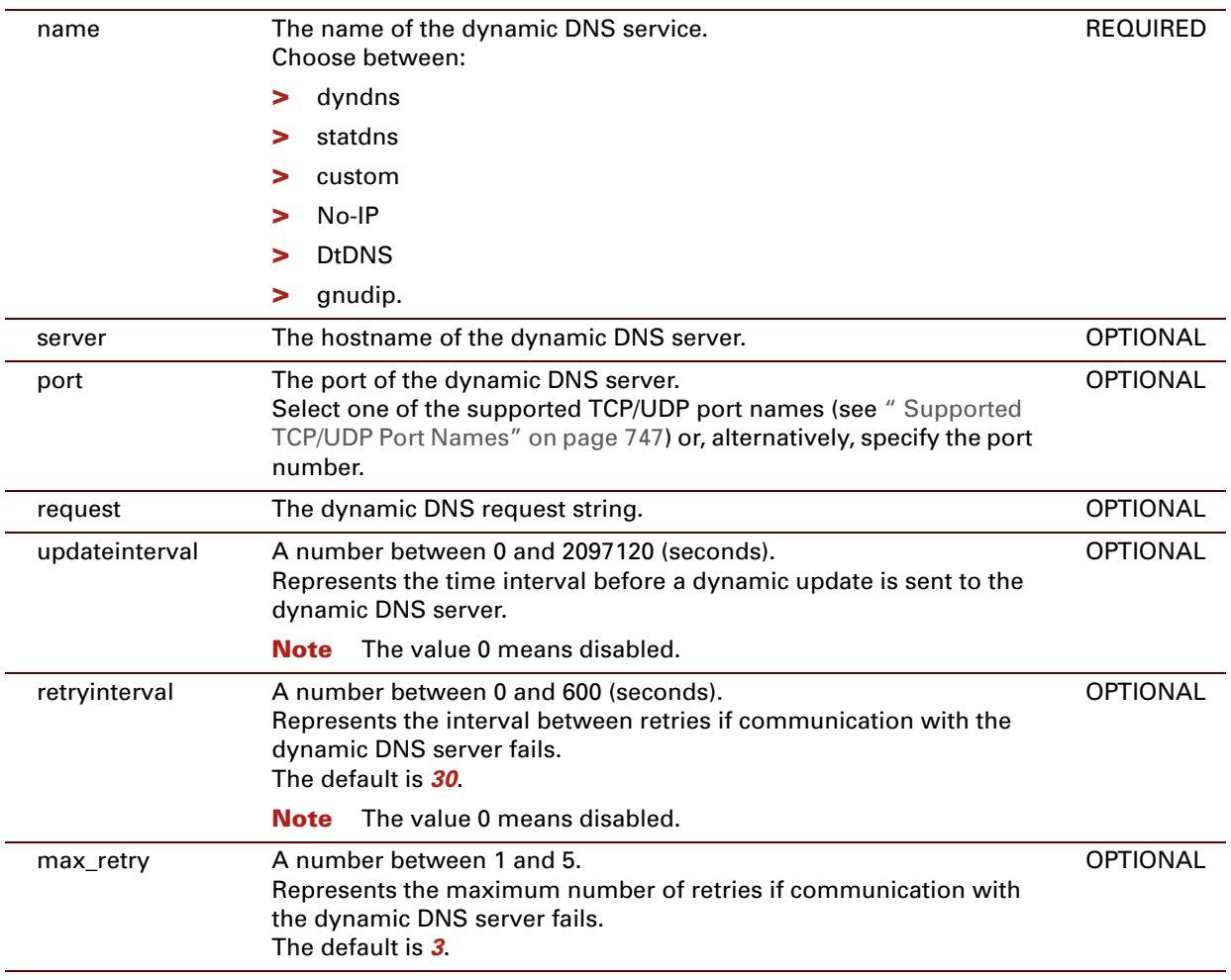

## DynDNS Commands

#### **EXAMPLE:**

```
=>dyndns service modify name=custom server=mydyndns.org port=www-http request=hereiam
  | updateinterval=2000000 retryinterval=15 max_retry=5
=>dyndns service list
dyndns :
  server = members.dyndns.org
    port = 80request = /nic/update
   update interval = 2097120
   retry interval = 30<br>max retry = 3max retry
statdns :
  server = members.dyndns.org
    port = 80request = /nic/update
   update interval = 0
   retry interval = 30<br>max retry = 3max retry
custom :
  server = mydyndns.org
    port = 80request = hereiam
   update interval = 2000000
   retry interval = 15<br>max retry = 5max retry
No-IP :
   server = dynupdate.no-ip.com
    port = 80request = /ducupdate.php
   update interval = 86400
   retry interval = 30<br>max retry = 3max retry
DtDNS :
  server = dtdns.com
    port = 80request = /api/autodns.cfm
   update interval = 86400retry interval = 30<br>max retry = 3max retry
\Rightarrow
```
#### **RELATED COMMANDS:**

[dyndns service list](#page-259-0) List all dynamic DNS services.

E-DOC-CTC-20061027-0003 v2.0

## **242**

## **13 Env Commands**

## **Introduction**

This chapter describes the commands of the **env** command group.

#### **Contents**

This chapter covers the following commands:

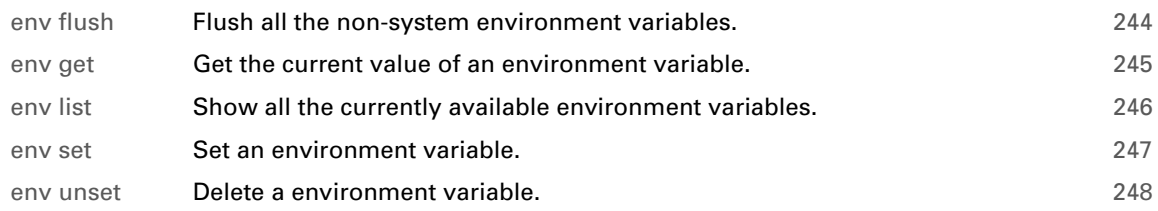

## <span id="page-265-0"></span>**env flush**

<span id="page-265-1"></span>Flush all the non-system environment variables.

### **SYNTAX:**

env flush

## <span id="page-266-0"></span>**env get**

<span id="page-266-1"></span>Get the current value of an environment variable.

### **SYNTAX:**

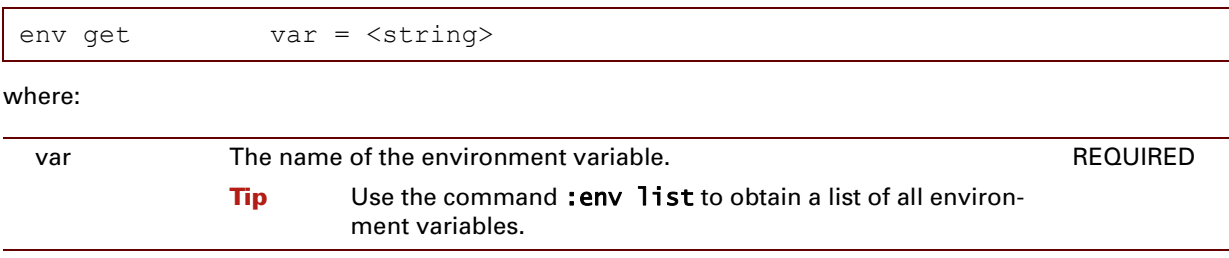

### **RELATED COMMANDS:**

[env list](#page-267-0) **List all current environment variables.** 

## <span id="page-267-0"></span>**env list**

<span id="page-267-1"></span>Show all the currently available environment variables.

### **SYNTAX:**

env list

#### **RELATED COMMANDS:**

[env get](#page-266-0) **Get the current value of an environment variable.** 

## <span id="page-268-0"></span>**env set**

<span id="page-268-1"></span>Set an environment variable.

### **SYNTAX:**

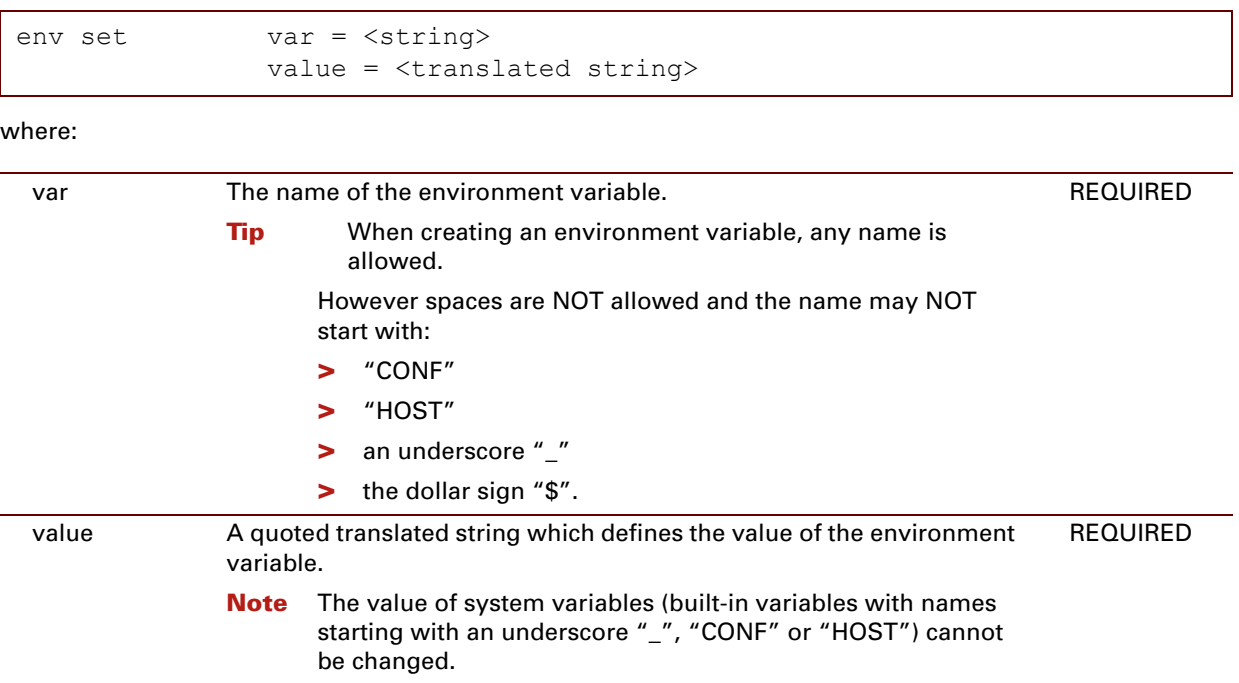

#### **EXAMPLE:**

For infinite TELNET time out, set the value of the variable *SESSIONTIMEOUT* to "0":

```
=>env set var=SESSIONTIMEOUT value=0
\Rightarrow
```
### **RELATED COMMANDS:**

[env unset](#page-269-0) Delete a non-system environment variable.

## <span id="page-269-0"></span>**env unset**

<span id="page-269-1"></span>Delete a environment variable.

### **SYNTAX:**

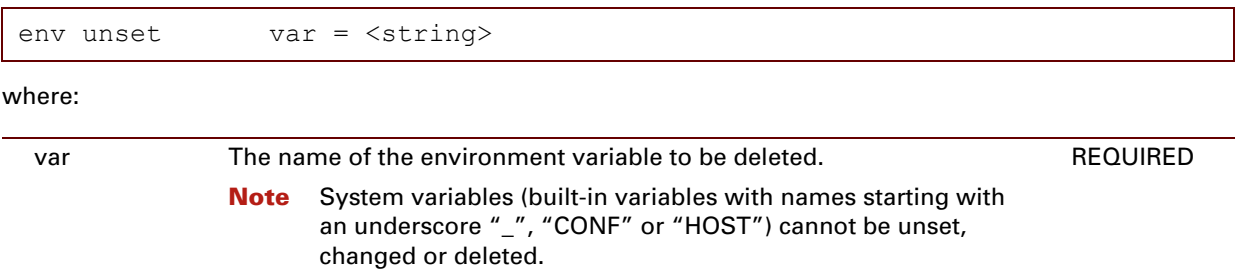

## **EXAMPLE:**

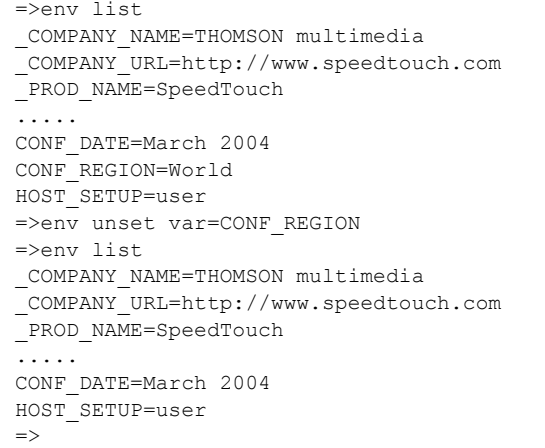

## **RELATED COMMANDS:**

[env set](#page-268-0) Create and set a non-system environment variable.

## **14 Eth Commands**

## **Introduction**

This chapter describes the commands of the eth command group.

#### **Contents**

#### This chapter covers the following commands:

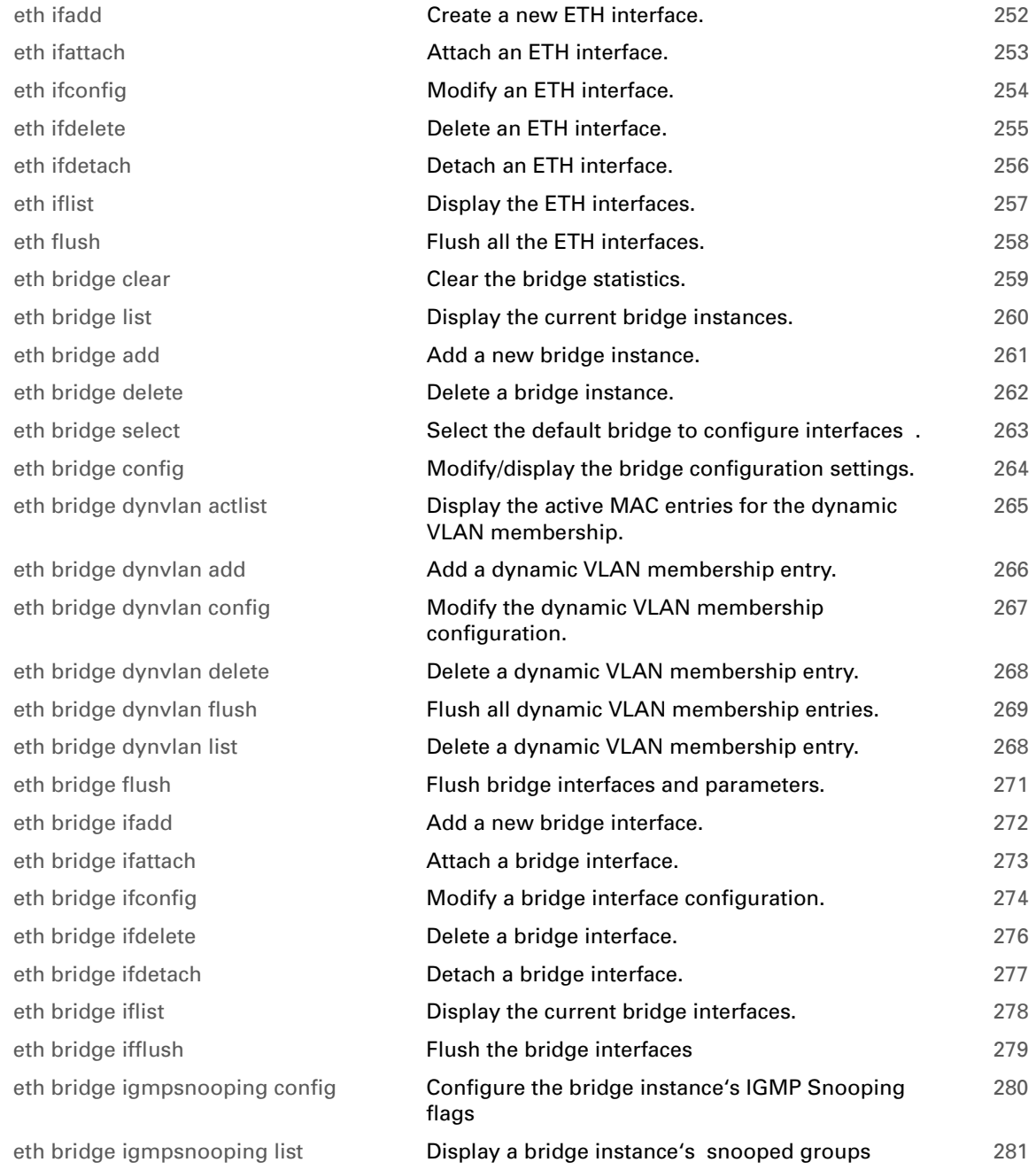

eth bridge igmpsnooping ifconfig

eth bridge igmpsnooping iflist eth bridge igmpsnooping clear eth bridge macadd eth bridge macdelete eth bridge maclist eth bridge rule add eth bridge rule delete eth bridge rule flush eth bridge rule list

eth bridge vlan ifadd eth bridge vlan ifconfig eth bridge vlan ifdelete eth bridge vlan iflist eth device ifconfig eth device iflist eth switch group flush eth switch group list eth switch group move eth switch mirror capture

eth switch mirror egress

eth switch mirror ingress

eth switch share add eth switch share delete eth switch share list eth switch info eth switch qos config eth switch qos ifconfig eth switch qos list eth switch qos weights eth switch shaper config eth switch shaper ifconfig eth switch shaper iflist eth switch storm ifconfig eth switch storm iflist eth vlan delete

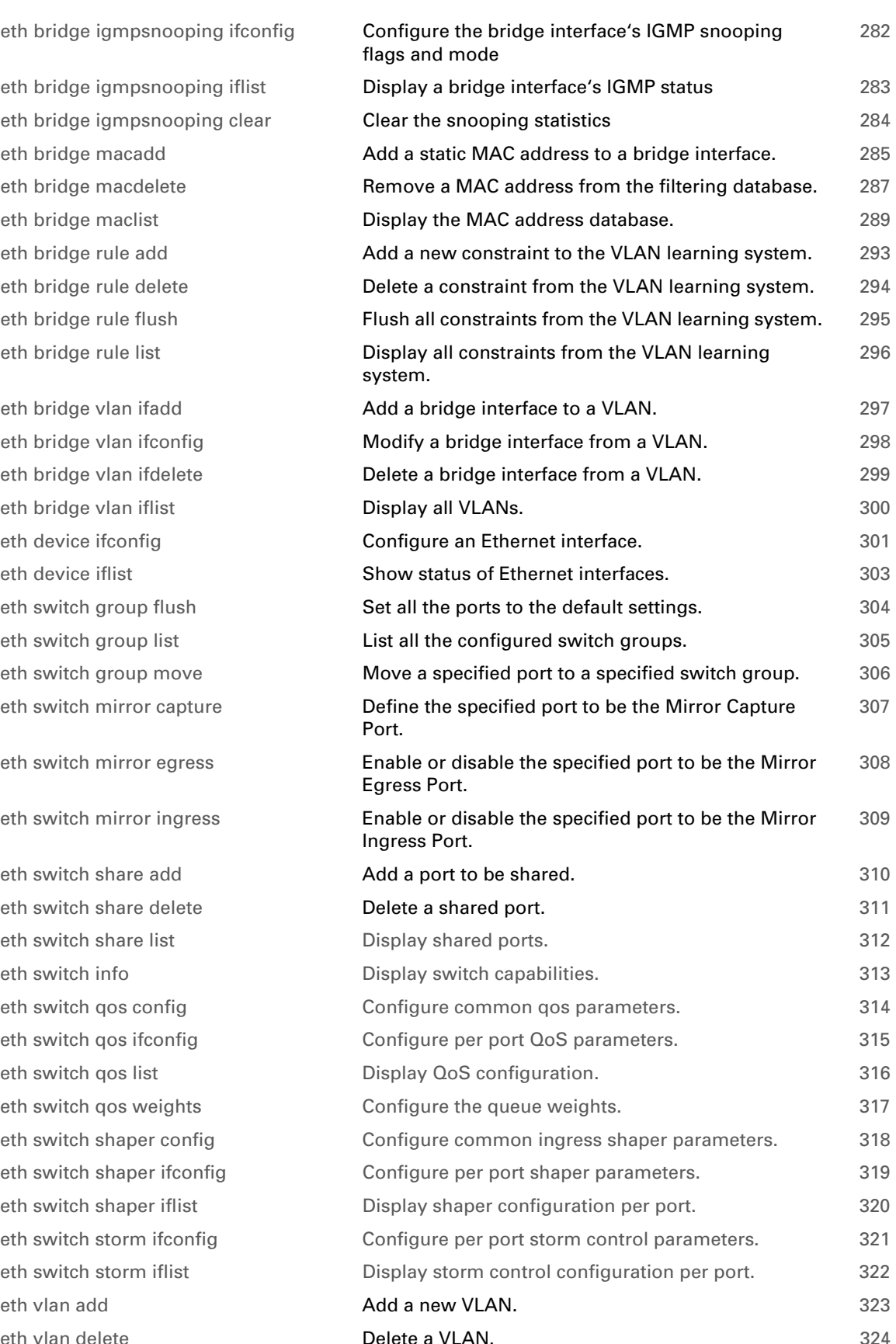

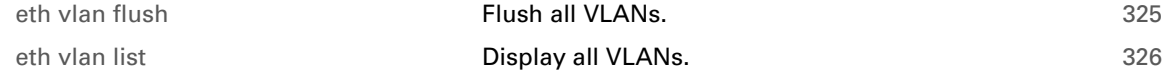

## <span id="page-273-0"></span>**eth ifadd**

<span id="page-273-1"></span>Create a new ETH interface.

### **SYNTAX:**

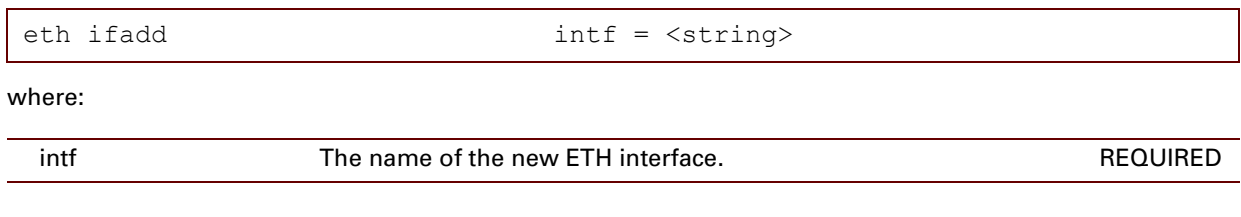

## **RELATED COMMANDS:**

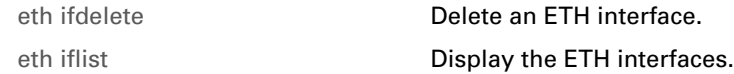

## <span id="page-274-0"></span>**eth ifattach**

<span id="page-274-1"></span>Attach an ETH interface.

### **SYNTAX:**

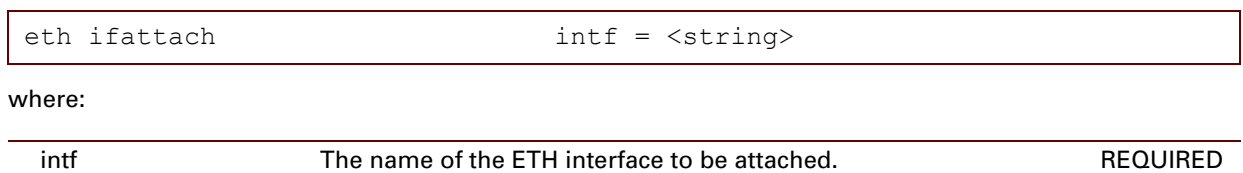

## **RELATED COMMANDS:**

[eth ifdetach](#page-277-0) [Detach an ETH interface.](#page-277-1)

# <span id="page-275-0"></span>**eth ifconfig**

<span id="page-275-1"></span>Modify an ETH interface.

## **SYNTAX:**

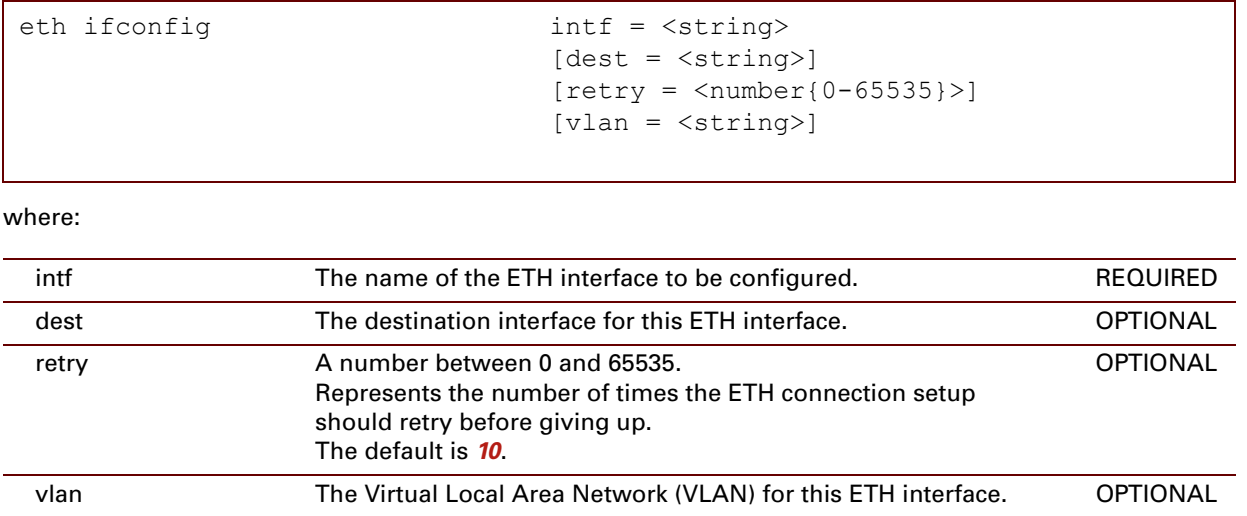

## <span id="page-276-0"></span>**eth ifdelete**

<span id="page-276-1"></span>Delete an ETH interface.

### **SYNTAX:**

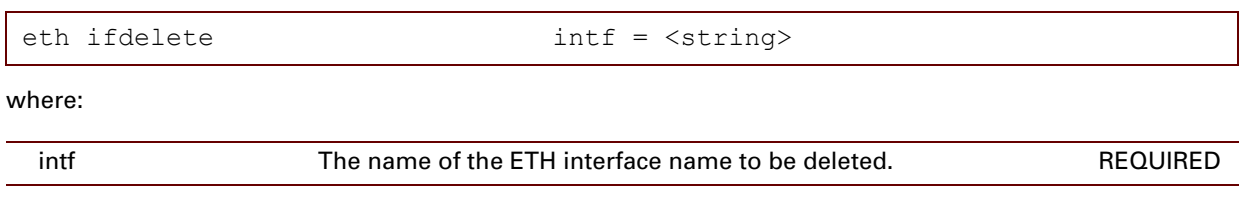

## **RELATED COMMANDS:**

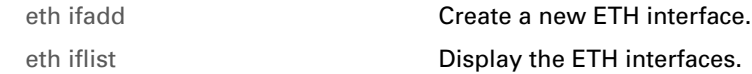

## <span id="page-277-0"></span>**eth ifdetach**

<span id="page-277-1"></span>Detach an ETH interface.

### **SYNTAX:**

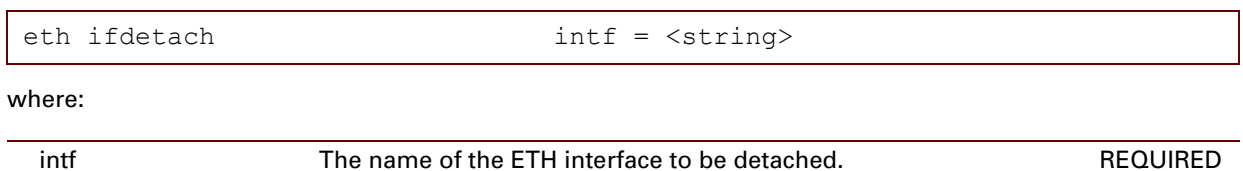

### **RELATED COMMANDS:**

[eth ifattach](#page-274-0) **Attach an ETH** interface.

## <span id="page-278-0"></span>**eth iflist**

<span id="page-278-1"></span>Display the ETH interfaces.

## **SYNTAX:**

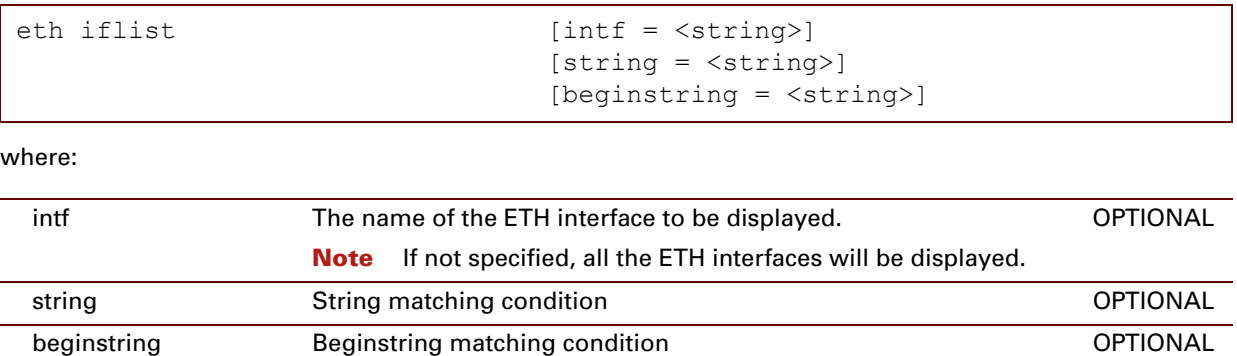

## **RELATED COMMANDS:**

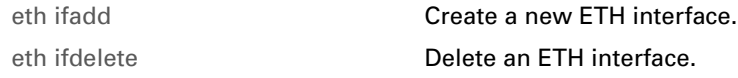

## <span id="page-279-0"></span>**eth flush**

<span id="page-279-1"></span>Flush all the ETH interfaces.

 $i$  The flush command does not impact previously saved configurations.

## **SYNTAX:**

eth flush

# <span id="page-280-0"></span>**eth bridge clear**

<span id="page-280-1"></span>Clear the bridge statistics.

### **SYNTAX:**

eth bridge clear

# <span id="page-281-0"></span>**eth bridge list**

Display the current bridge instances

## **Syntax**

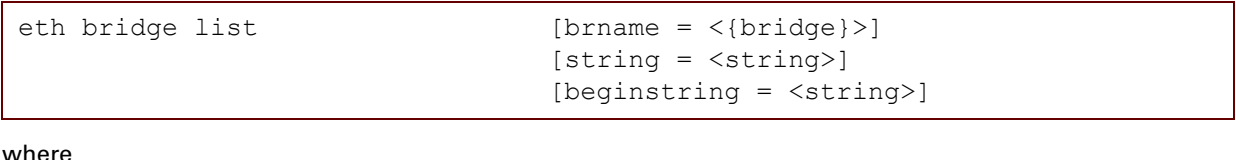

where

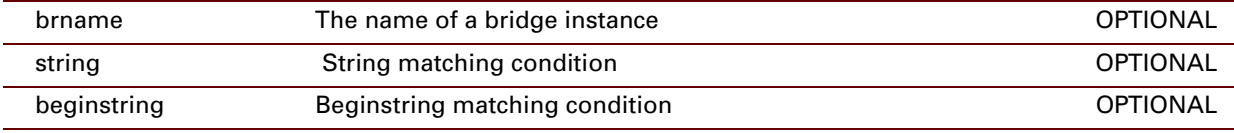

# <span id="page-282-0"></span>**eth bridge add**

Add a new bridge instance

**Syntax**

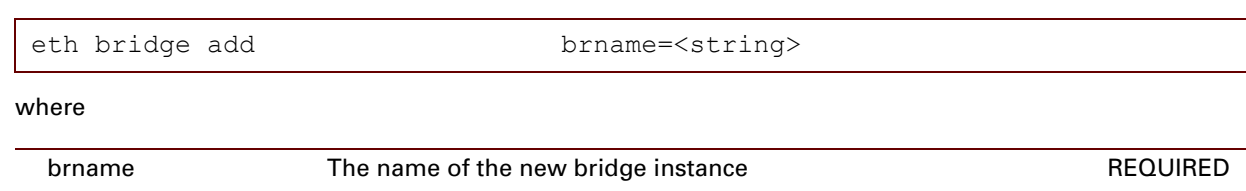

# <span id="page-283-0"></span>**eth bridge delete**

Delete a bridge instance

**Syntax**

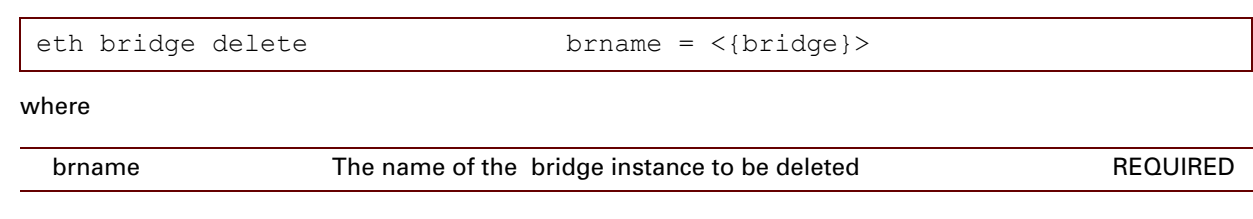

## <span id="page-284-0"></span>**eth bridge select**

Select the default bridge to configure interfaces (when not setting a bridge name, for legacy purposes).

**Syntax**

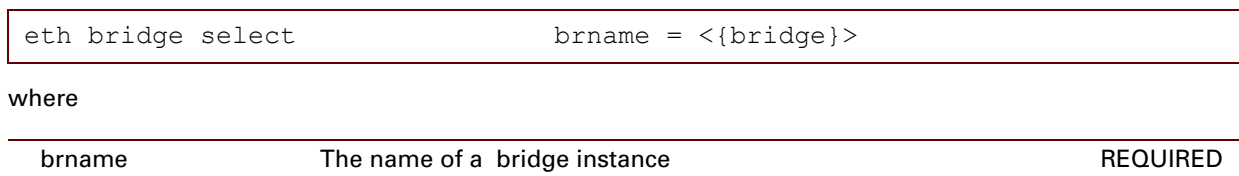

# <span id="page-285-0"></span>**eth bridge config**

Modify/display the bridge configuration settings.

### **SYNTAX:**

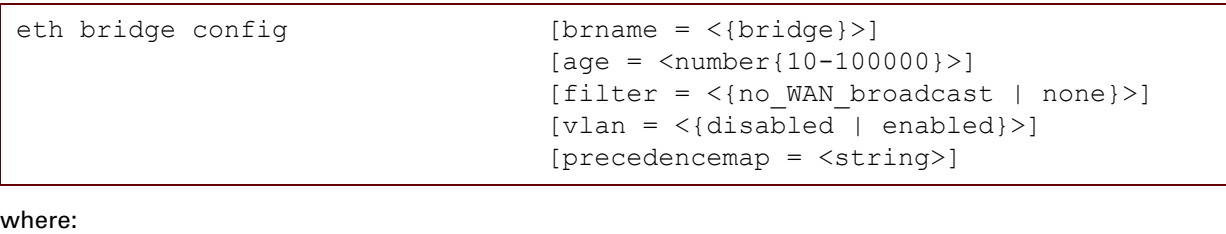

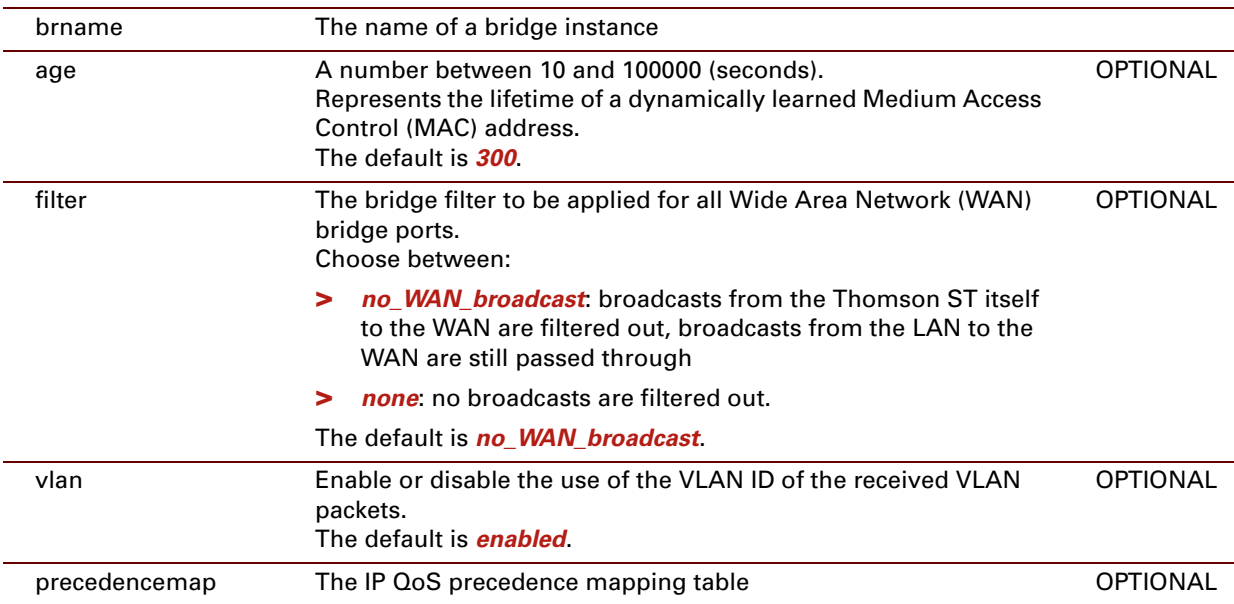

# <span id="page-286-0"></span>**eth bridge dynvlan actlist**

Display the active MAC entries for the dynamic VLAN membership.

### **SYNTAX:**

eth bridge dynvlan actlist

### **RELATED COMMANDS:**

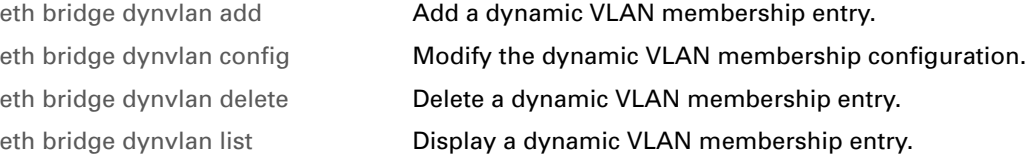

# <span id="page-287-0"></span>**eth bridge dynvlan add**

Add a dynamic VLAN membership entry.

### **SYNTAX:**

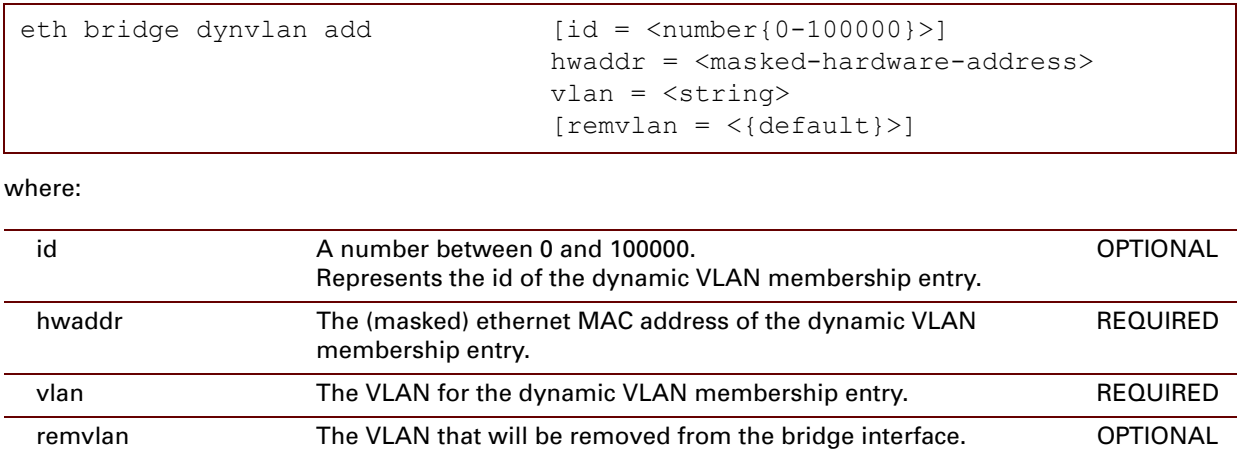

## **RELATED COMMANDS:**

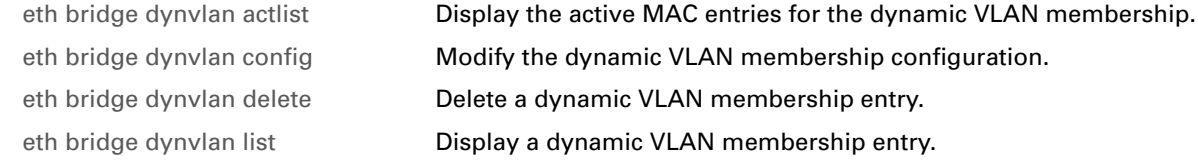
## <span id="page-288-0"></span>**eth bridge dynvlan config**

Modify the dynamic VLAN membership configuration.

### **SYNTAX:**

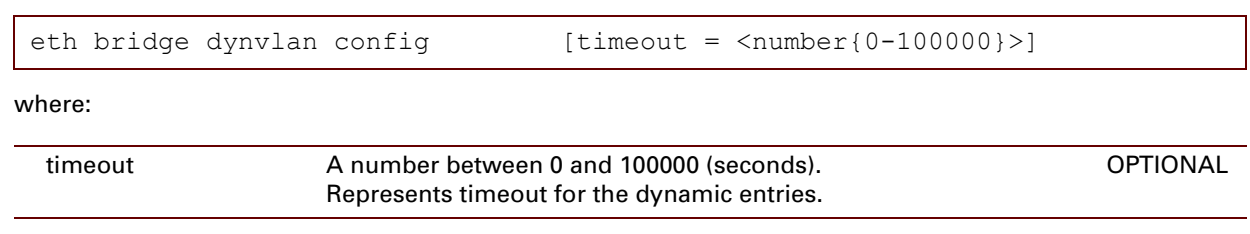

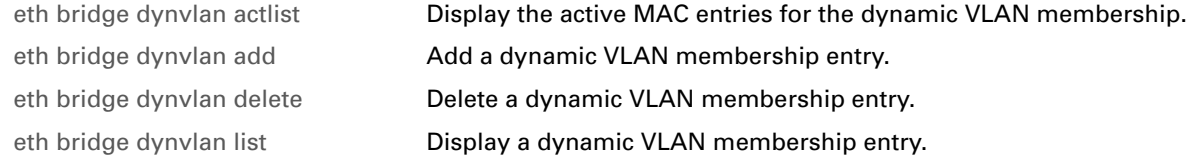

## <span id="page-289-0"></span>**eth bridge dynvlan delete**

Delete a dynamic VLAN membership entry.

### **SYNTAX:**

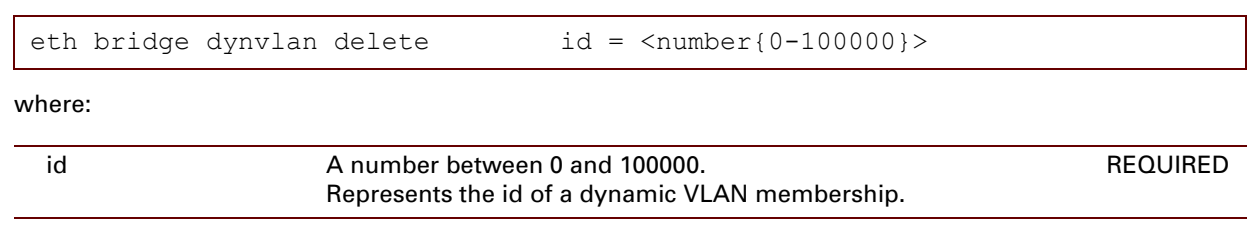

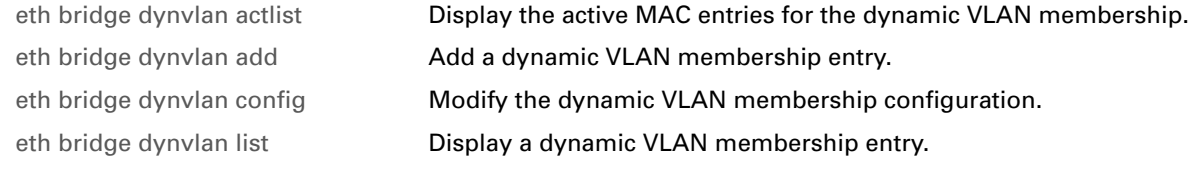

## **eth bridge dynvlan flush**

Flush all dynamic VLAN membership entries.

**SYNTAX:**

eth bridge dynvlan flush

## <span id="page-291-0"></span>**eth bridge dynvlan list**

Display a dynamic VLAN membership entry.

### **SYNTAX:**

eth bridge dynvlan list

### **RELATED COMMANDS:**

[eth bridge dynvlan actlist](#page-286-0) **Display the active MAC entries for the dynamic VLAN membership.** [eth bridge dynvlan add](#page-287-0) **Add a dynamic VLAN membership entry.** [eth bridge dynvlan config](#page-288-0) **Modify the dynamic VLAN membership configuration.** [eth bridge dynvlan delete](#page-289-0) **Delete a dynamic VLAN membership entry.** 

## **eth bridge flush**

Flush bridge interfaces and parameters.

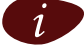

 $i$  The flush command does not impact previously saved configurations.

## **SYNTAX:**

eth bridge flush

## <span id="page-293-0"></span>**eth bridge ifadd**

Add a new bridge interface.

### **SYNTAX:**

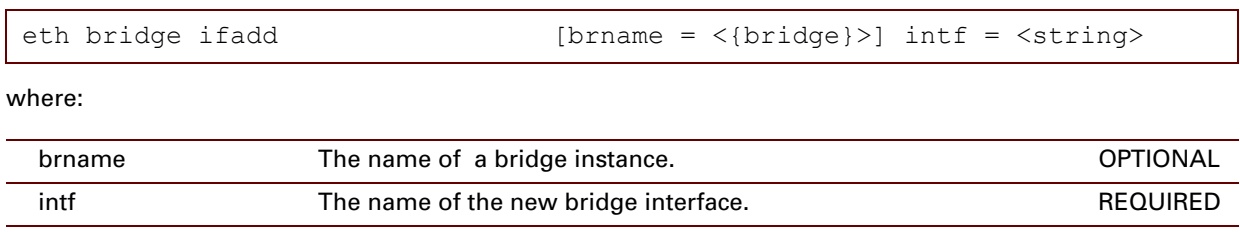

## **RELATED COMMANDS:**

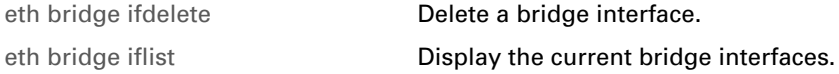

# <span id="page-294-0"></span>**eth bridge ifattach**

Attach a bridge interface.

**SYNTAX:**

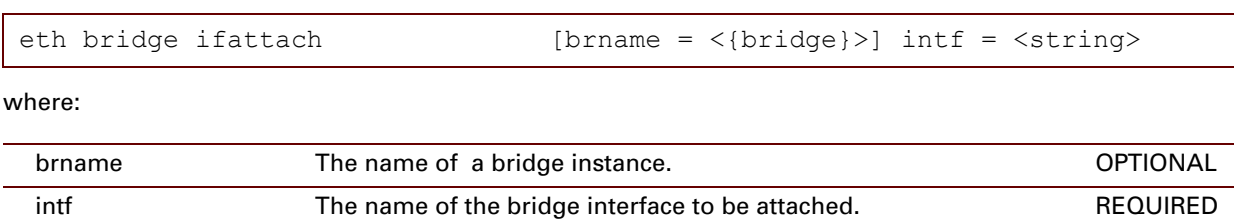

## **RELATED COMMANDS:**

[eth bridge ifdetach](#page-298-0) **Detach a bridge interface.** 

# **eth bridge ifconfig**

Modify a bridge interface configuration.

## **SYNTAX:**

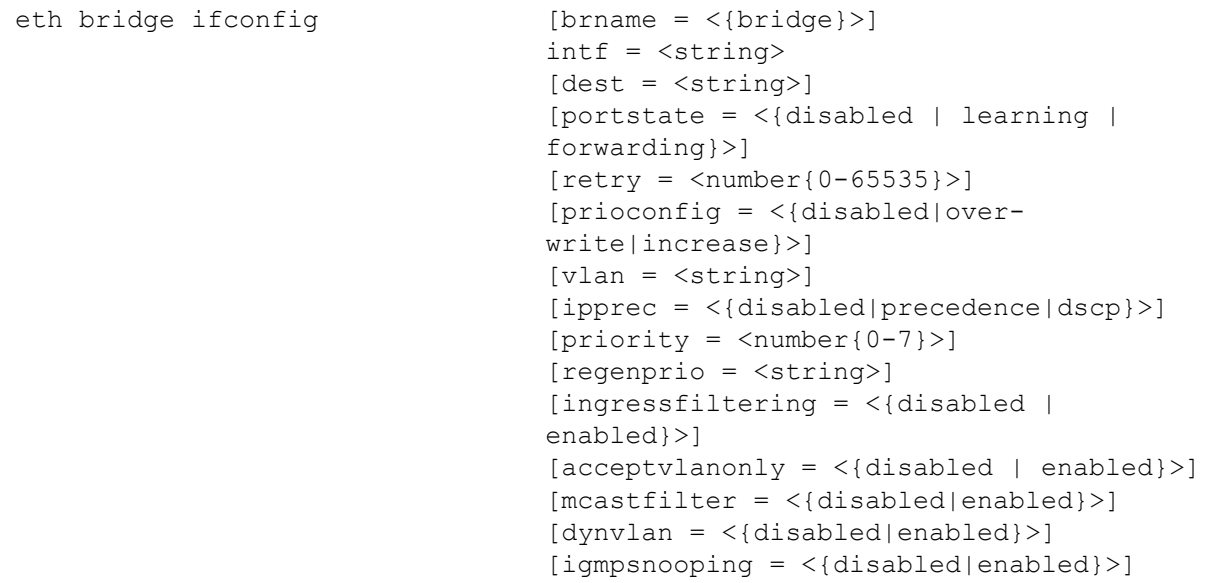

#### where:

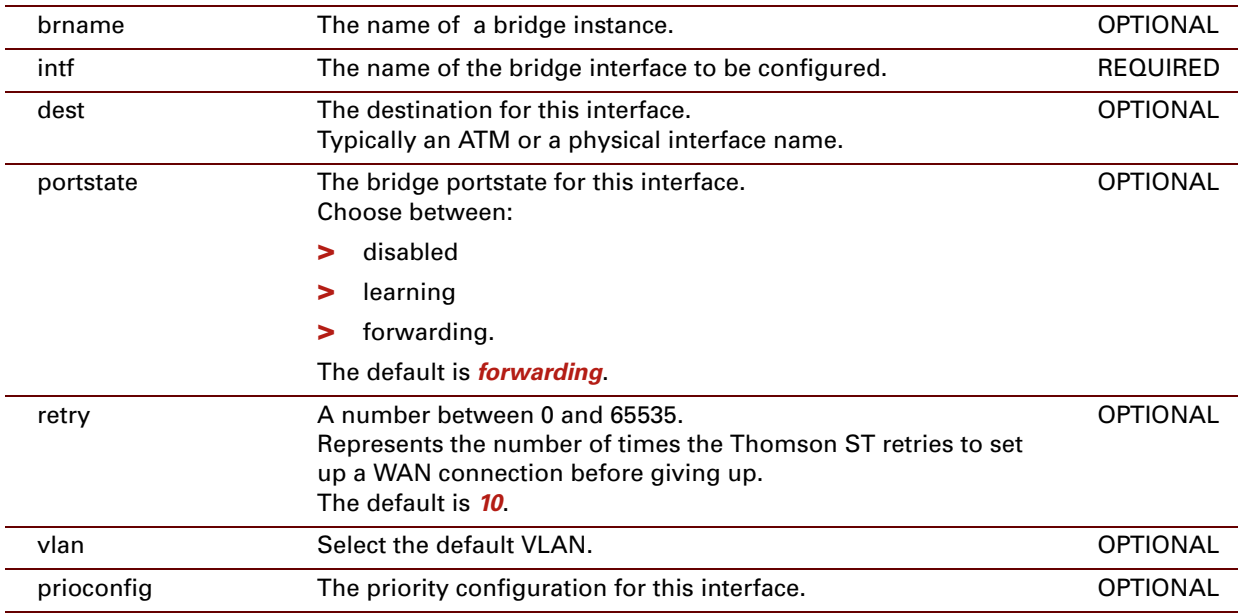

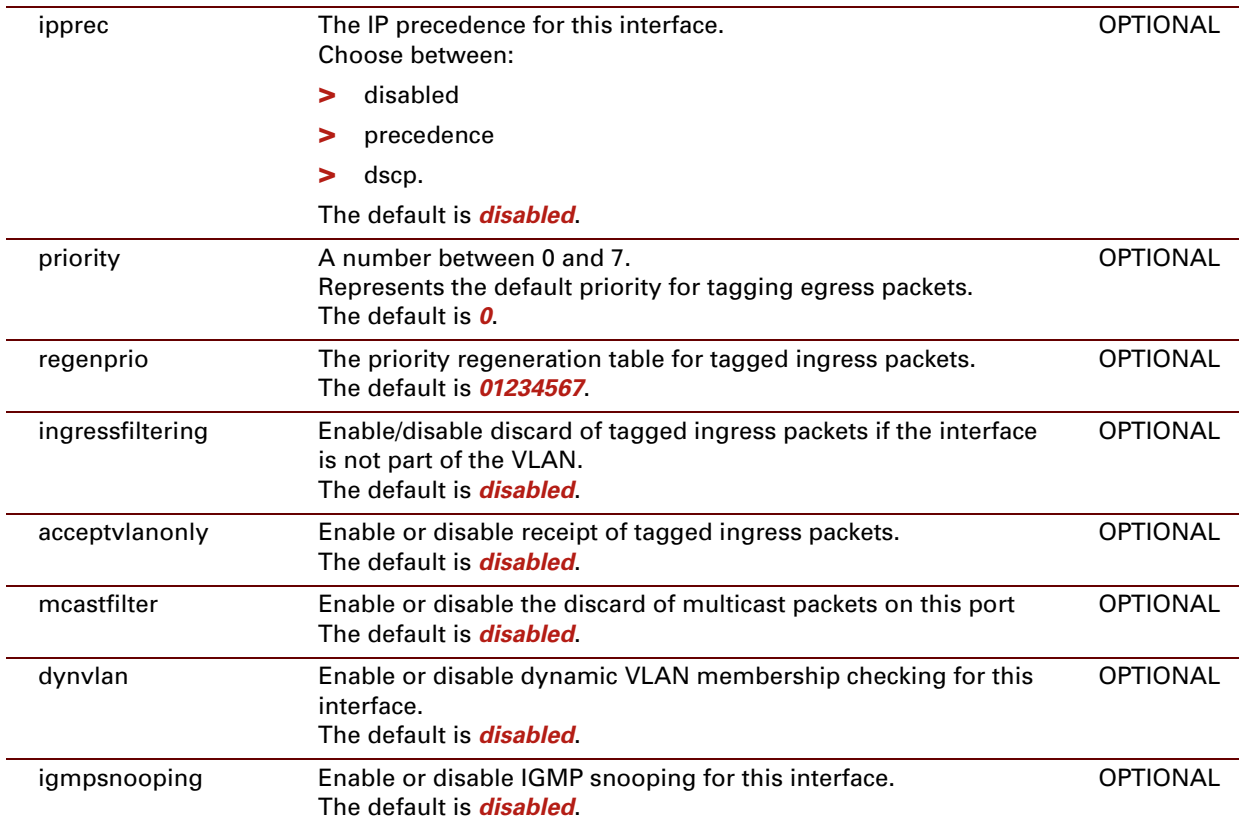

## <span id="page-297-0"></span>**eth bridge ifdelete**

Delete a bridge interface.

### **SYNTAX:**

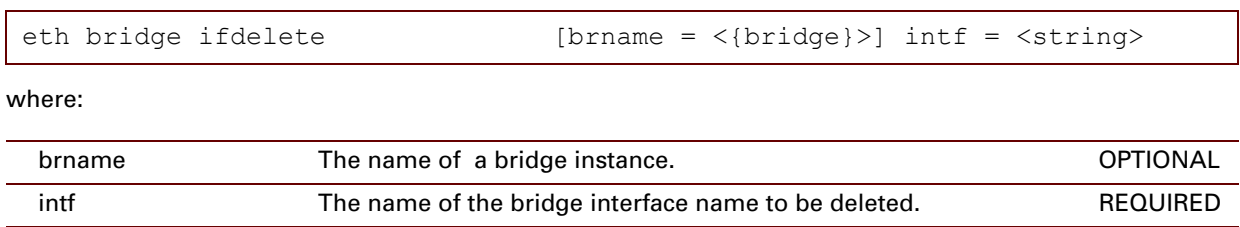

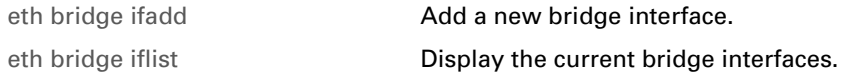

## <span id="page-298-0"></span>**eth bridge ifdetach**

Detach a bridge interface.

### **SYNTAX:**

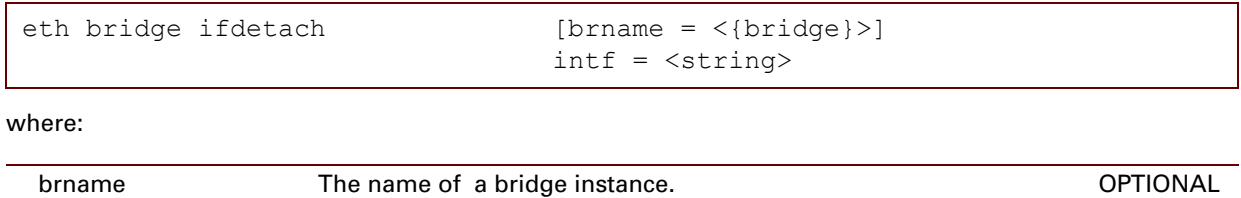

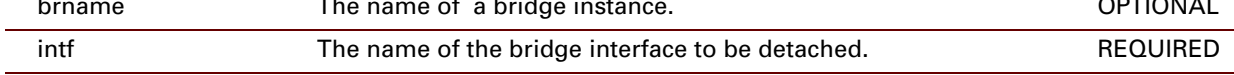

## **RELATED COMMANDS:**

[eth bridge ifattach](#page-294-0) **Attach a bridge interface.** 

## <span id="page-299-0"></span>**eth bridge iflist**

Display the current bridge interfaces.

## **SYNTAX:**

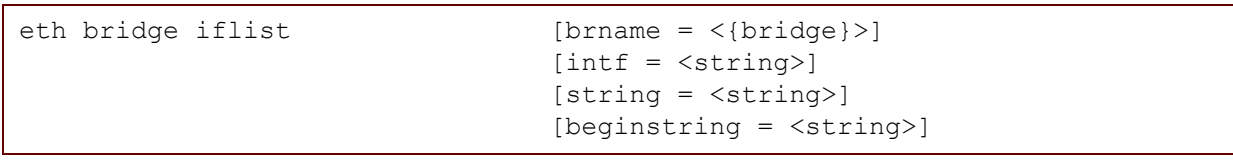

where:

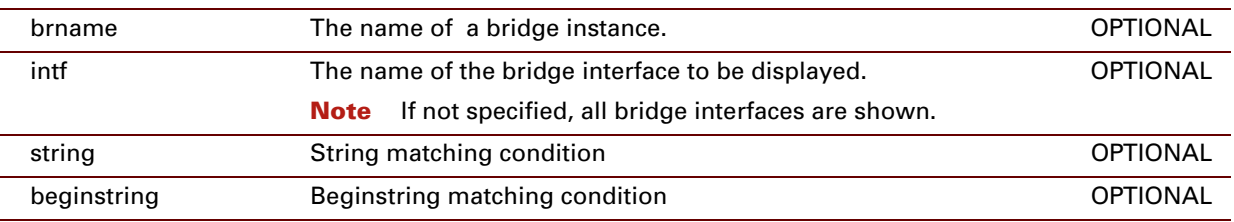

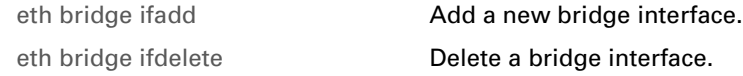

## **eth bridge ifflush**

Flush the bridge interfaces: detach/delete all interfaces.

### **SYNTAX:**

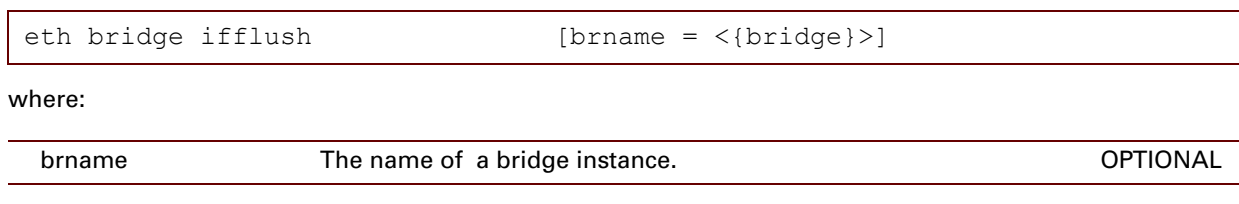

# **eth bridge igmpsnooping config**

Configure the bridge instance's IGMP Snooping flags

## **Syntax**

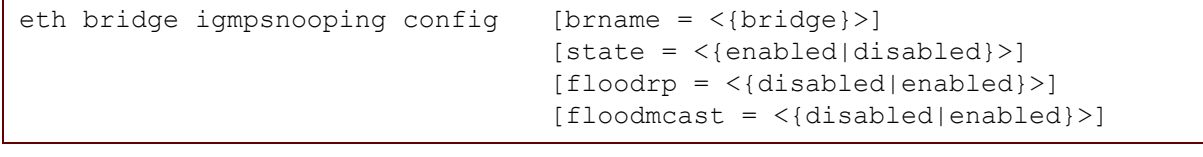

where:

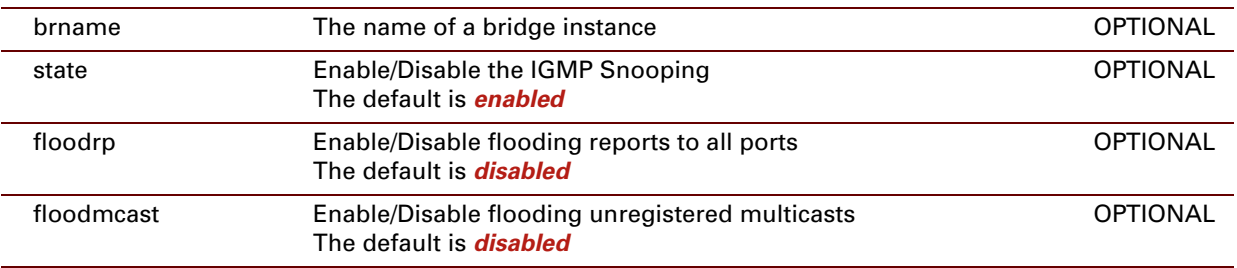

## **eth bridge igmpsnooping list**

Display a bridge instance's snooped groups.

**Syntax**

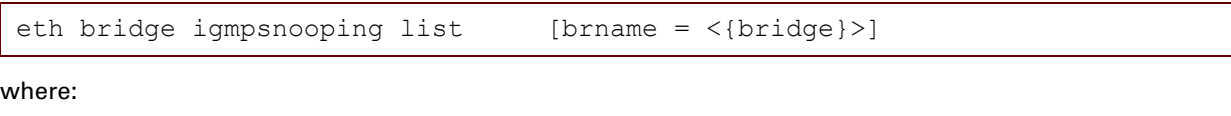

brname The name of a bridge instance OPTIONAL

## **eth bridge igmpsnooping ifconfig**

Configure the bridge interface's IGMP snooping flags and mode.

## **Syntax**

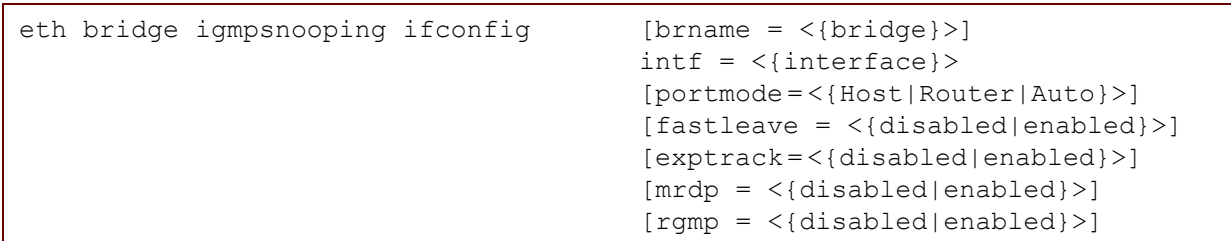

where:

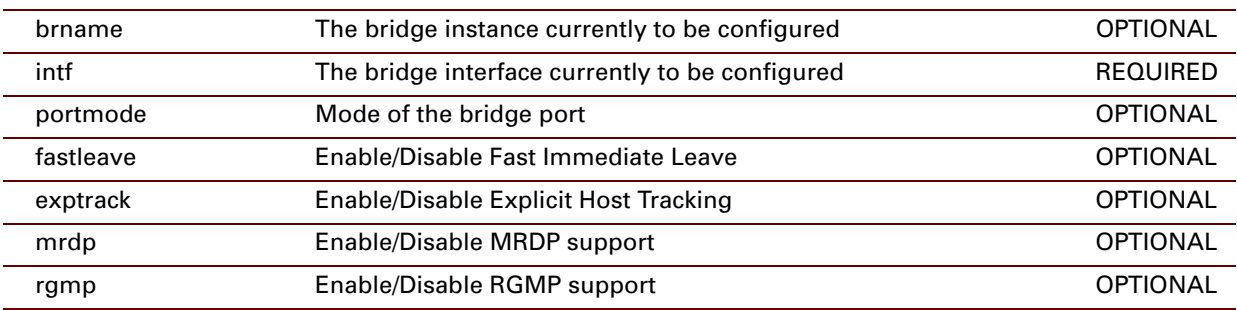

## **eth bridge igmpsnooping iflist**

Display a bridge interface's IGMP status

## **Syntax**

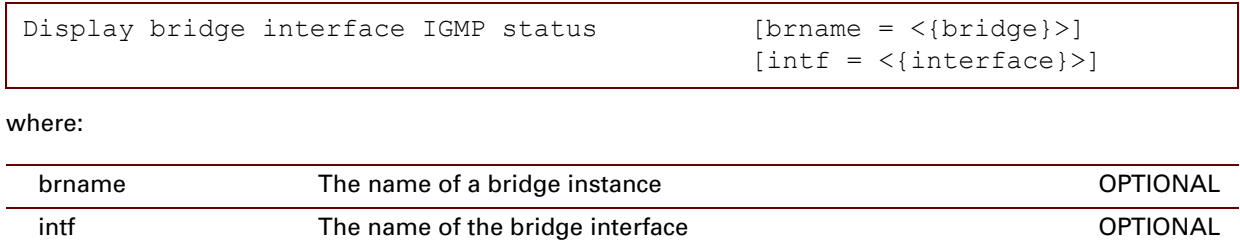

# **eth bridge igmpsnooping clear**

Clear the snooping statistics.

**Syntax**

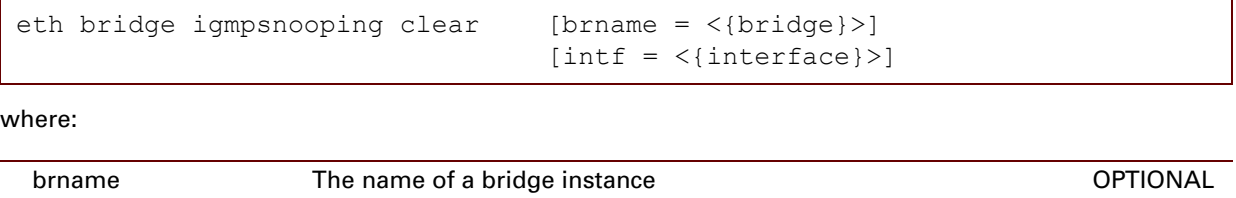

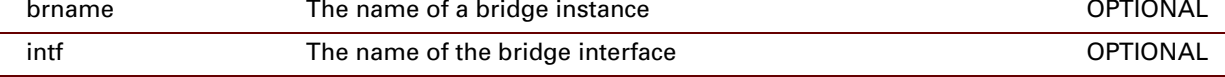

## <span id="page-306-0"></span>**eth bridge macadd**

Add a static MAC address to a bridge interface.

This command allows to manually add static MAC addresses, which should normally be dynamically discovered by the bridge itself.

## **SYNTAX:**

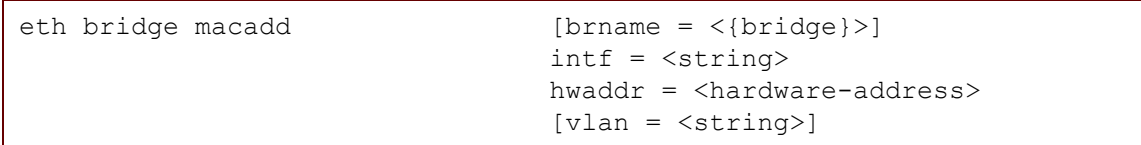

where:

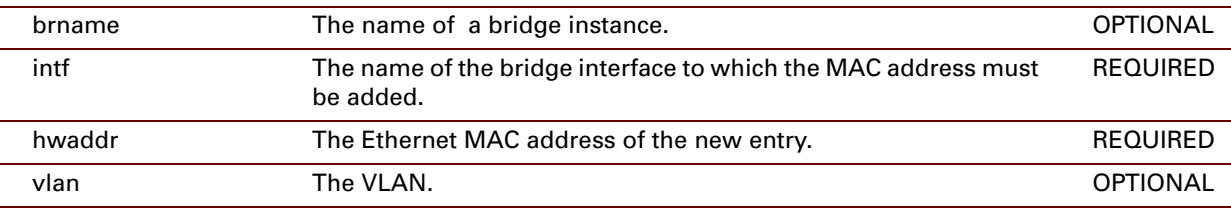

#### **EXAMPLE:**

```
=>eth bridge maclist
00:10:a4:ad:32:cf -- dynamic, ethport1, 300 seconds
00:90:d0:8b:fc:2c -- permanent
01:00:5e:00:00:67 -- static
01:00:5e:7f:ff:fa -- static
01:80:c2:00:00:00 -- permanent
01:80:c2:00:00:01 -- permanent
01:80:c2:00:00:02 -- permanent
01:80:c2:00:00:03 -- permanent
 ...
01:80:c2:00:00:0e -- permanent
01:80:c2:00:00:0f -- permanent
01:80:c2:00:00:10 -- permanent
ff:ff:ff:ff:ff:ff -- permanent
=>eth bridge macadd intf=ethport2 hwaddr=00:80:9f:01:23:45
=>eth bridge maclist
00:0d:9d:47:dd:aa -- dynamic, ethport1, 300 seconds
00:80:9f:01:23:45 -- static
00:90:d0:72:88:64 -- permanent
01:00:5e:00:00:67 -- static
01:00:5e:7f:ff:fa -- static
01:80:c2:00:00:00 -- permanent
01:80:c2:00:00:01 -- permanent
01:80:c2:00:00:02 -- permanent
01:80:c2:00:00:03 -- permanent
01:80:c2:00:00:0e -- permanent
01:80:c2:00:00:0f -- permanent
01:80:c2:00:00:10 -- permanent
ff:ff:ff:ff:ff:ff -- permanent
\Rightarrow
```
### **RELATED COMMANDS:**

[eth bridge macdelete](#page-308-0) **Remove a MAC address from the filtering database.** [eth bridge maclist](#page-310-0) **Display the MAC address database.** 

## <span id="page-308-0"></span>**eth bridge macdelete**

Remove a MAC address from the filtering database.

### **SYNTAX:**

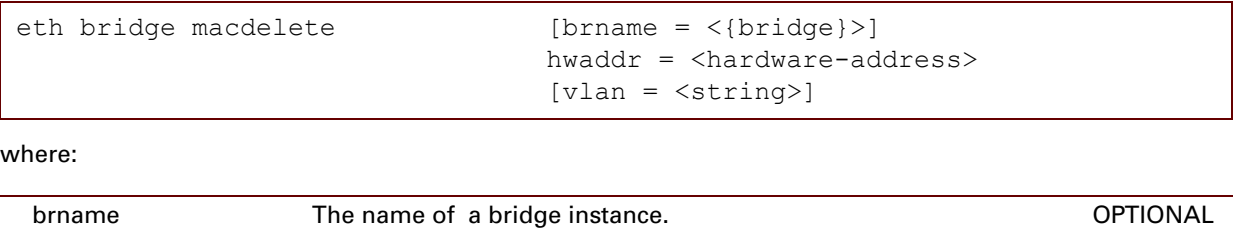

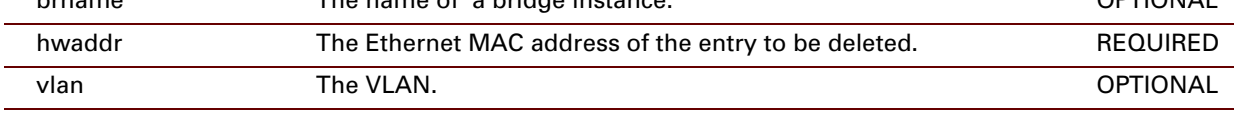

## **EXAMPLE:**

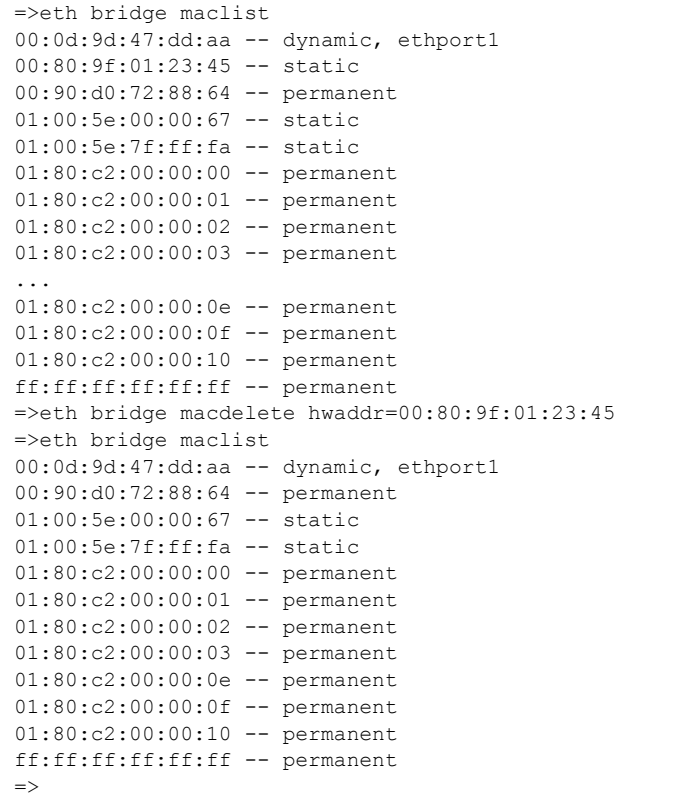

## **RELATED COMMANDS:**

[eth bridge macadd](#page-306-0) **Add a static MAC address to a bridge interface.** [eth bridge maclist](#page-310-0) **Display the MAC address database.** 

## <span id="page-310-0"></span>**eth bridge maclist**

Display the MAC address database.

### **SYNTAX:**

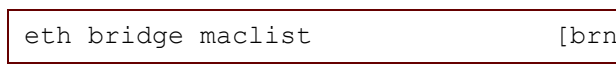

 $name = <{bridge}$  $]$ 

#### where:

brname The name of a bridge instance. OPTIONAL

#### **EXAMPLE:**

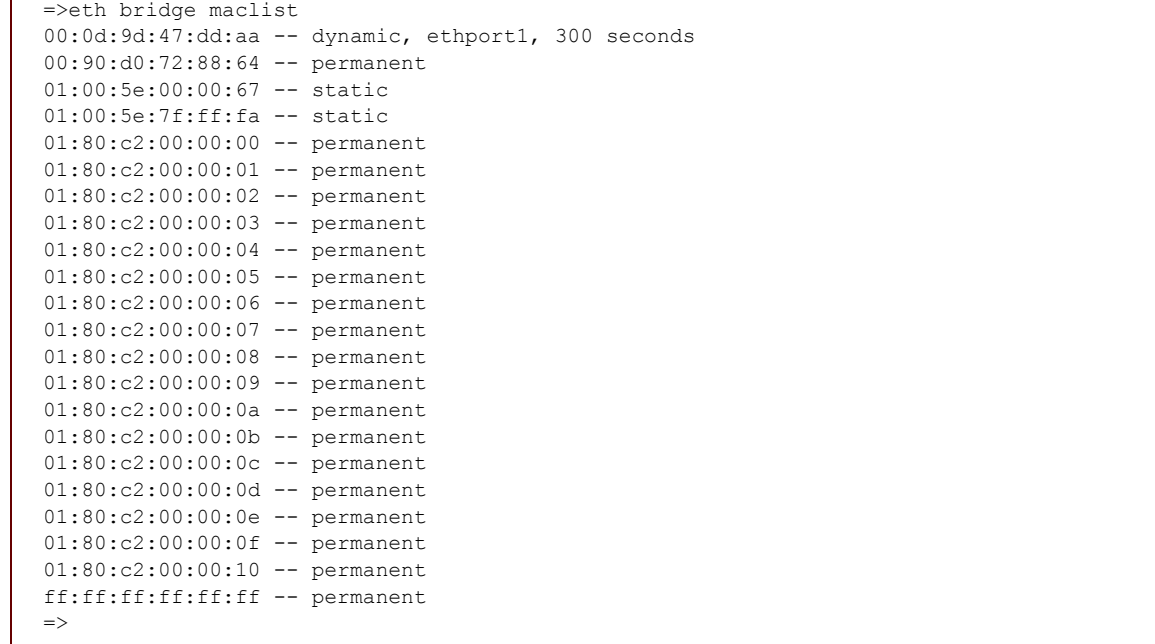

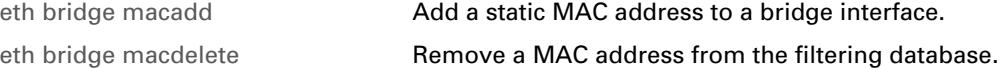

## <span id="page-311-0"></span>**eth bridge mcdadd**

Add a multicast group to be dropped to the database.

## **SYNTAX:**

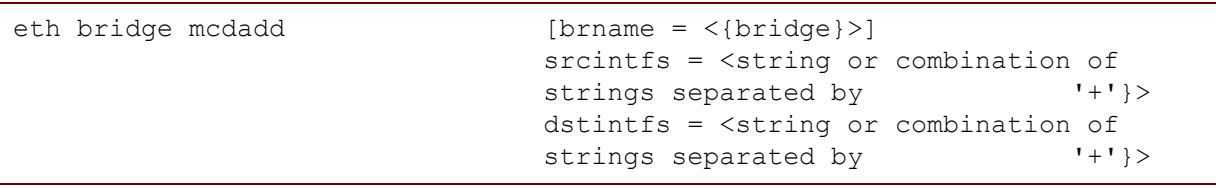

where:

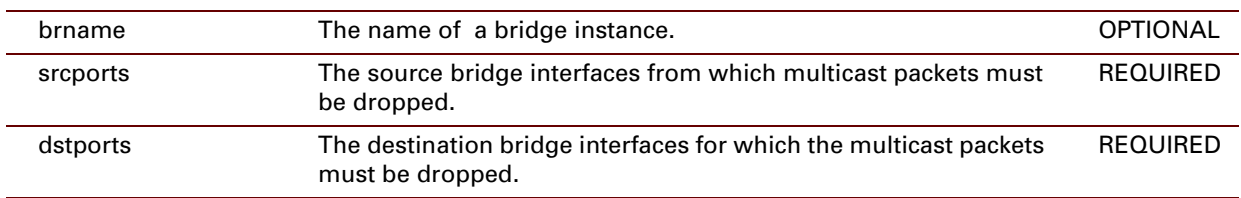

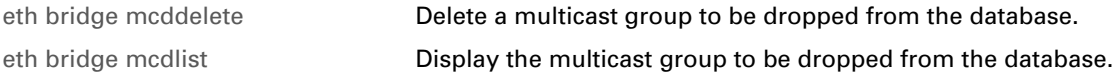

## <span id="page-312-0"></span>**eth bridge mcddelete**

Delete a multicast group to be dropped from the database.

### **SYNTAX:**

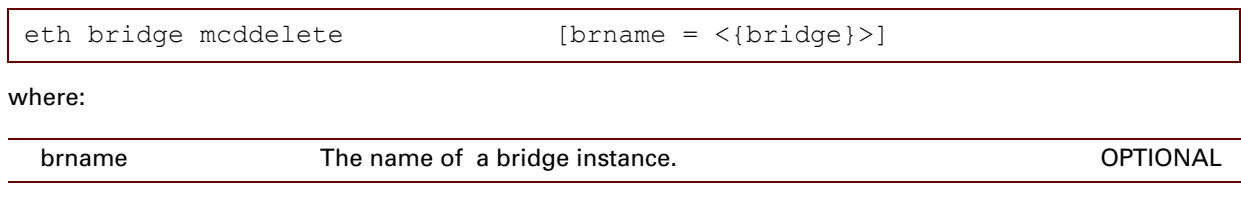

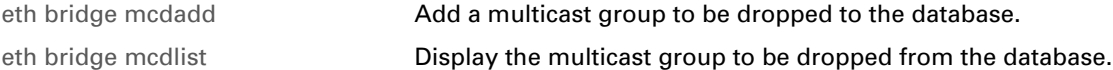

## <span id="page-313-0"></span>**eth bridge mcdlist**

Display the multicast group to be dropped from the database.

### **SYNTAX:**

eth bridge mcdlist

## **RELATED COMMANDS:**

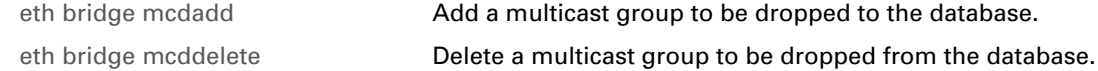

## <span id="page-314-0"></span>**eth bridge rule add**

Add a new constraint to the VLAN learning system.

## **SYNTAX:**  $\mathbf{r}$

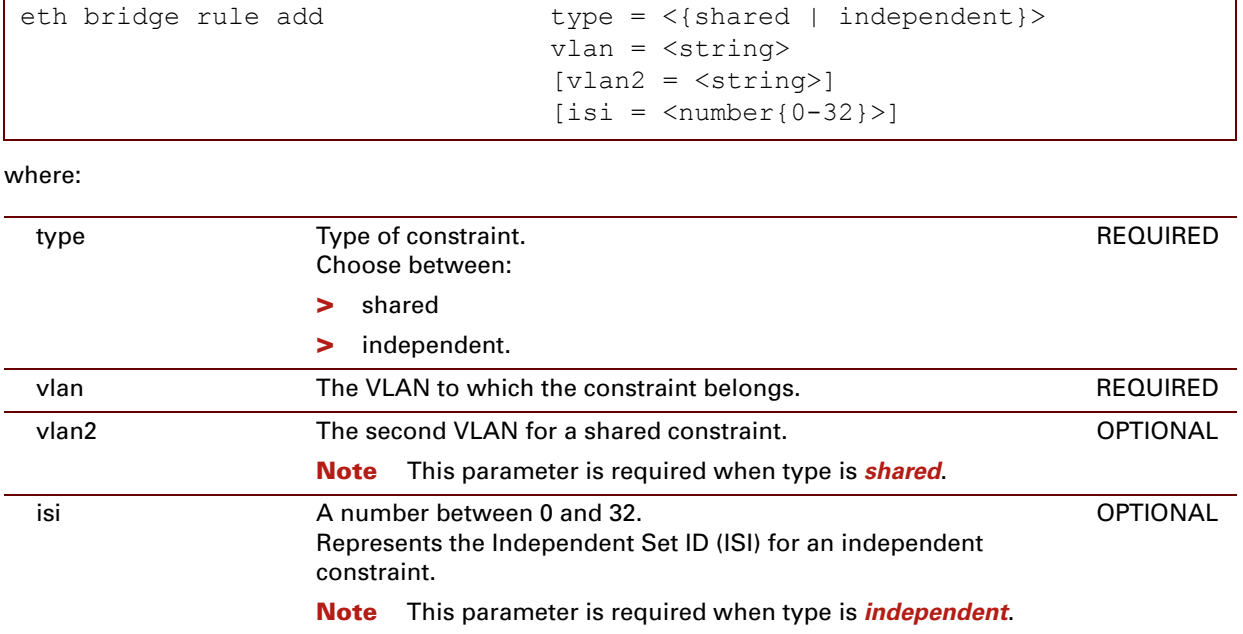

## **EXAMPLE:**

```
=>eth bridge rule add type=independant vlan=default isi=1
=>eth bridge rule list
Index Type VLAN Parameter
----- ---- ---- ---------
1 independant default Independent set identifier: 1
\Rightarrow
```
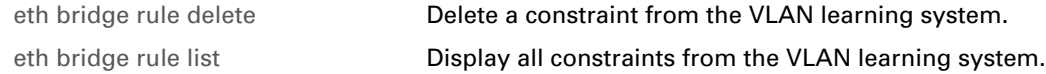

## <span id="page-315-0"></span>**eth bridge rule delete**

Delete a constraint from the VLAN learning system.

### **SYNTAX:**

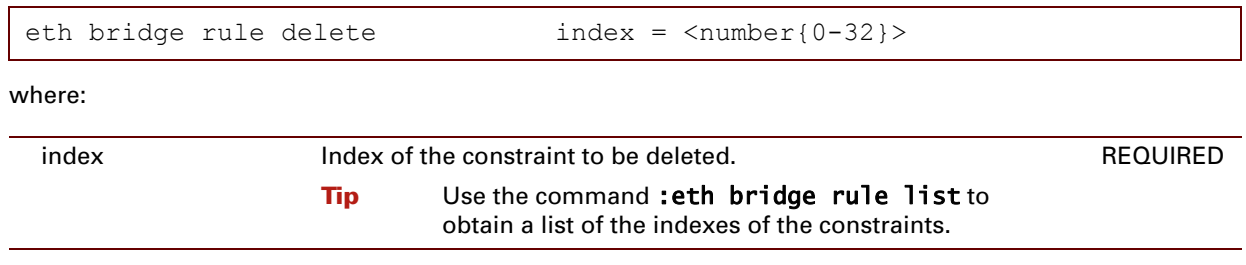

## **EXAMPLE:**

```
=>eth bridge rule list
Index Type    VLAN Parameter
----- ---- ---- ---------
1 independant default Independent set identifier: 1
=>eth bridge rule delete index=1
=>eth bridge rule list
Index Type VLAN Parameter
----- ---- ---- ---------
\Rightarrow
```
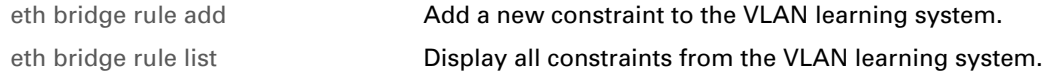

## **eth bridge rule flush**

Flush all constraints from the VLAN learning system.

### **SYNTAX:**

eth bridge rule flush

## <span id="page-317-0"></span>**eth bridge rule list**

Display all constraints from the VLAN learning system.

### **SYNTAX:**

eth bridge rule list

### **EXAMPLE:**

```
=>eth bridge rule list
Index Type VLAN VLAN Parameter
----- ---- ---- ---------
1 independant default Independent set identifier: 1
\Rightarrow
```
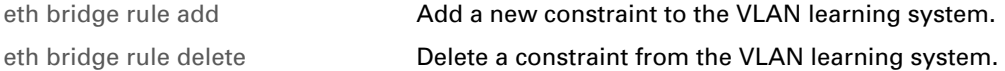

## <span id="page-318-0"></span>**eth bridge vlan ifadd**

Add a bridge interface to a VLAN.

## **SYNTAX:**

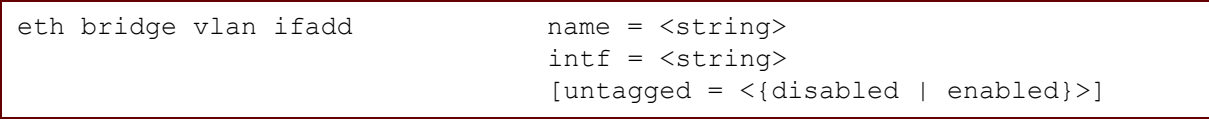

where:

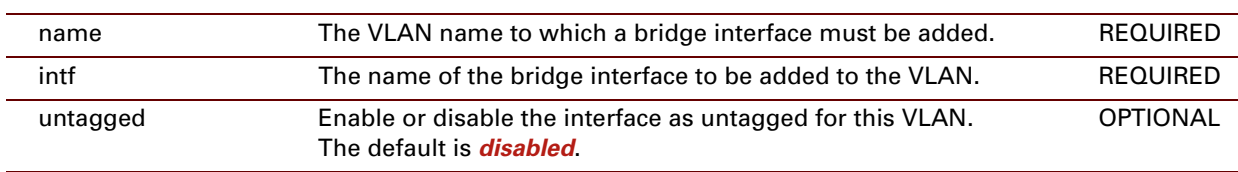

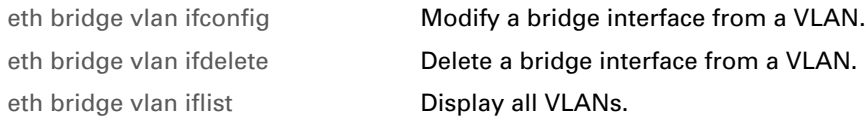

## <span id="page-319-0"></span>**eth bridge vlan ifconfig**

Modify a bridge interface from a VLAN.

### **SYNTAX:**

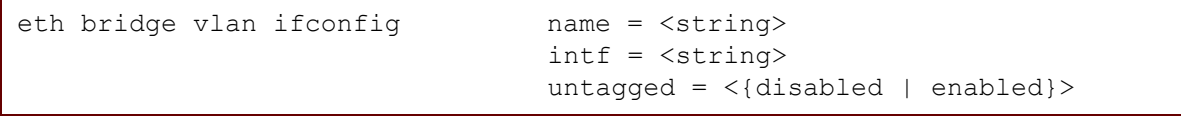

where:

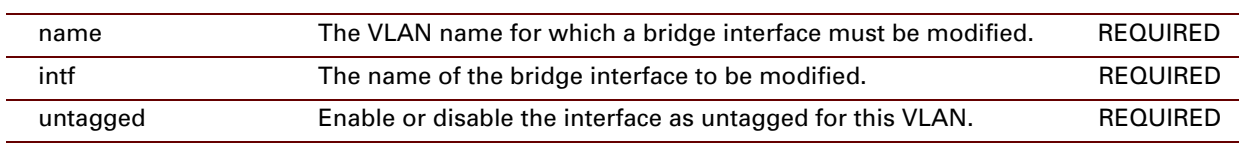

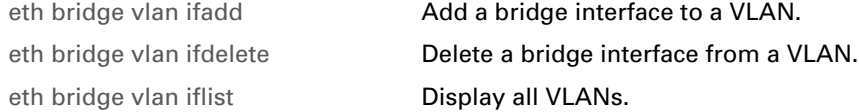

## <span id="page-320-0"></span>**eth bridge vlan ifdelete**

Delete a bridge interface from a VLAN.

### **SYNTAX:**

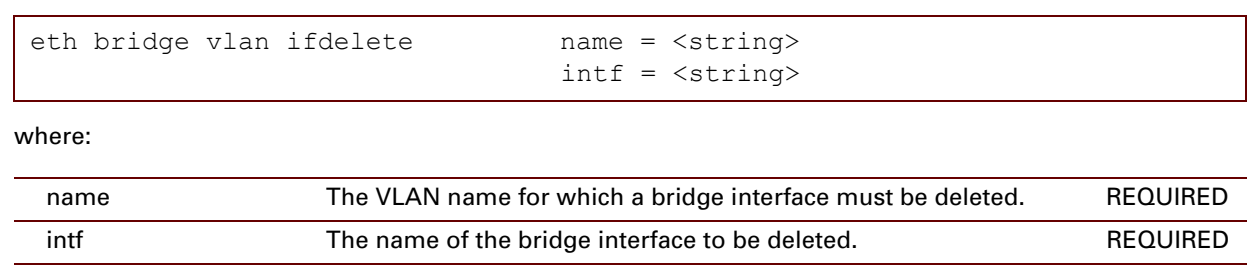

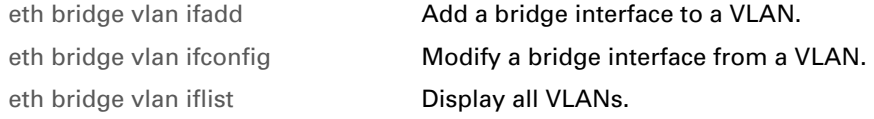

## <span id="page-321-0"></span>**eth bridge vlan iflist**

Display all VLANs.

## **SYNTAX:**

eth bridge vlan iflist

## **RELATED COMMANDS:**

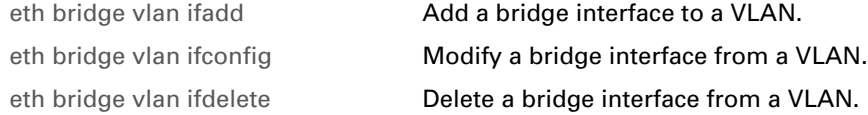

## **eth device ifconfig**

Configure an Ethernet interface.

## **SYNTAX:**

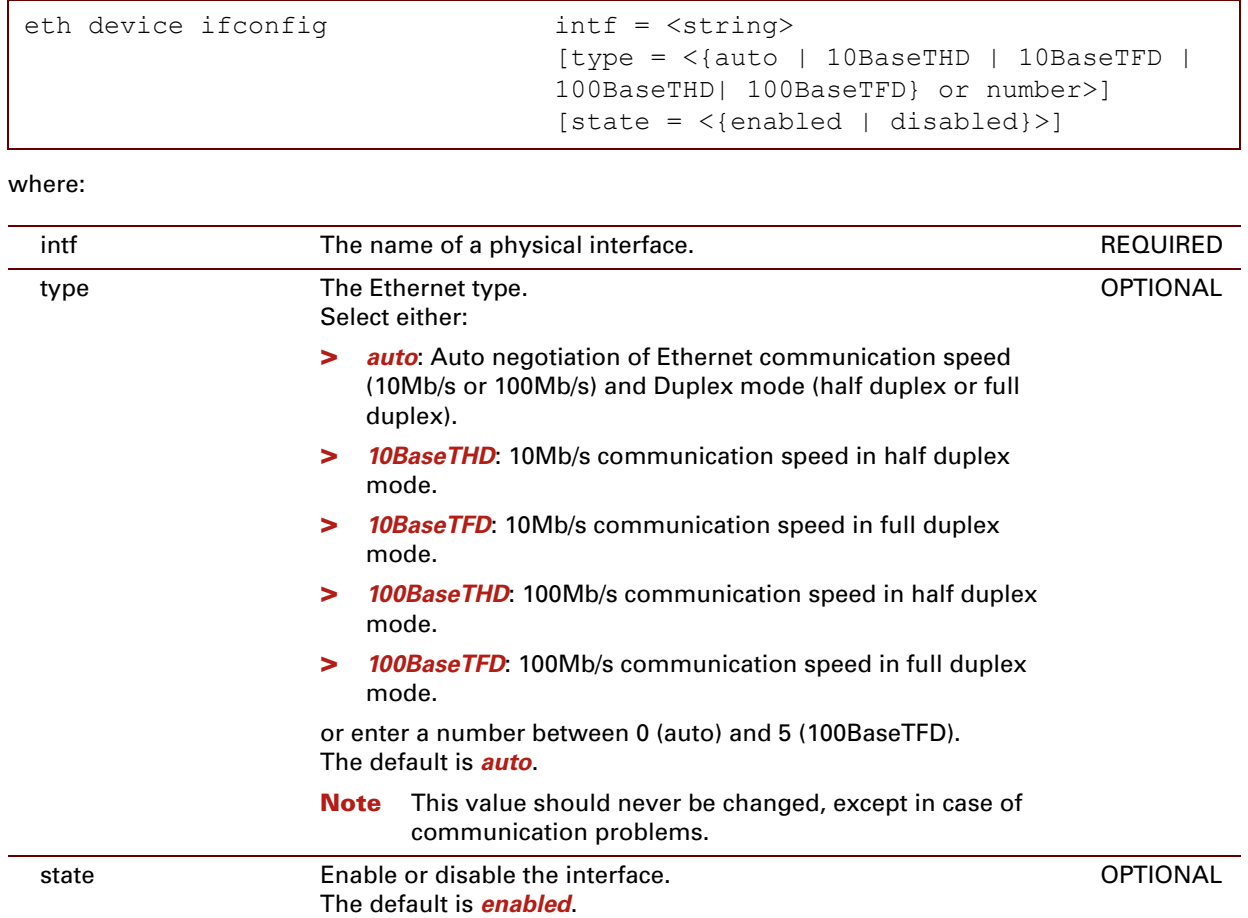

### **EXAMPLE:**

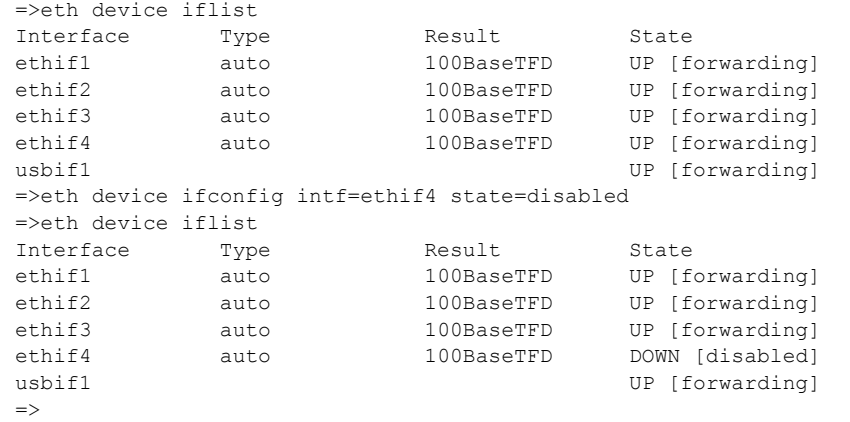

## **RELATED COMMANDS:**

[eth device iflist](#page-324-0) **[Show status of Ethernet interfaces.](#page-324-1)**
## **eth device iflist**

Show status of Ethernet interfaces.

#### **SYNTAX:**

eth device iflist

## **EXAMPLE:**

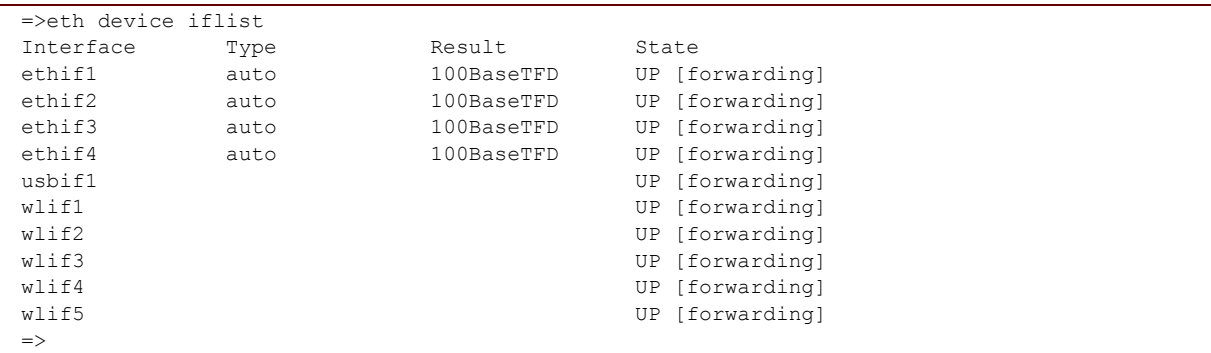

#### **DESCRIPTION:**

- **>** *Type*: Indicates the configured Ethernet communication speed and duplex mode.
- **>** *Result* : Indicates the effective operating status if Type equals "auto". In other cases, when the Ethernet types do NOT match, Result Type will equal "unknown" and no Ethernet connectivity will exist.

### **RELATED COMMANDS:**

[eth device ifconfig](#page-322-0) **[Configure an Ethernet interface.](#page-322-1)** 

## <span id="page-325-0"></span>**eth switch group flush**

Set all the ports to the default settings. All the ports are placed in group 0.

## **SYNTAX:**

eth switch group flush

#### **EXAMPLE:**

```
=>eth switch group list
Group 0 Ports: 4
Group 1 Ports: 1
Group 2 Ports: 2 3
=>eth switch group flush
=>eth switch group list
Group 0 Ports:1234
=>
```
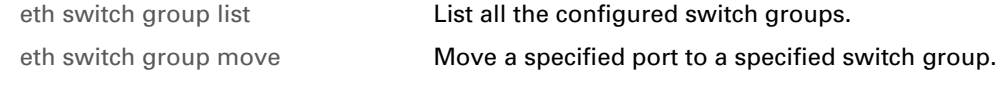

# <span id="page-326-0"></span>**eth switch group list**

List all the configured switch groups.

### **SYNTAX:**

eth switch group list

**EXAMPLE:**

```
=>eth switch group list
Group 0 Ports: 4
Group 1 Ports: 1
Group 2 Ports: 2 3
\Rightarrow
```
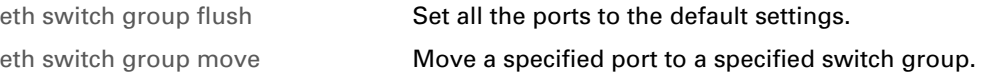

## <span id="page-327-0"></span>**eth switch group move**

Move a specified port to a specified switch group.

### **SYNTAX:**

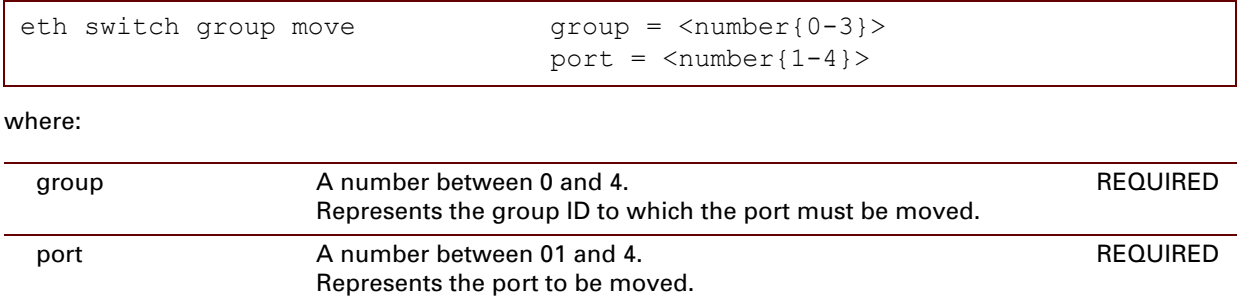

## **EXAMPLE:**

```
=>eth switch group list
Group 0 Ports:1234
=>eth switch group move group=3 port=1
=>eth switch group list
Group 0 Ports:234
Group 3 Ports: 1
\Rightarrow
```
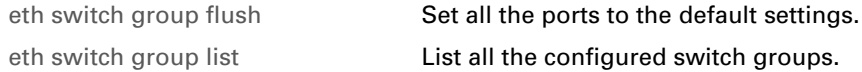

# <span id="page-328-0"></span>**eth switch mirror capture**

Define the specified port to be the Mirror Capture Port.

 $\vec{v}$  Only one port can be the Mirror Capture Port at any one time.

## **SYNTAX:**

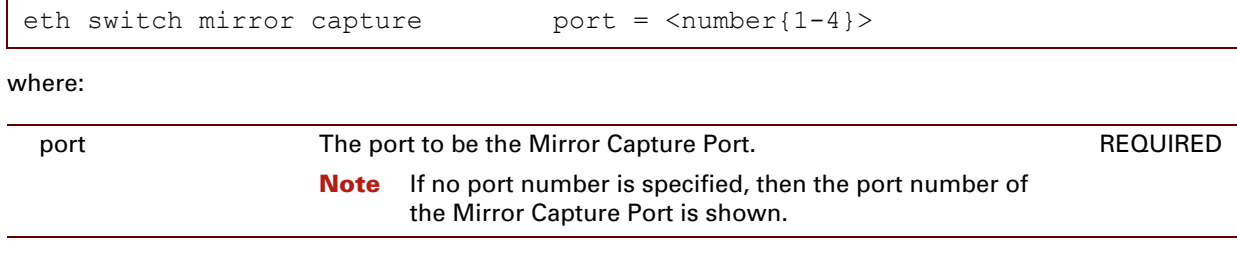

## **EXAMPLE:**

```
=>eth switch mirror capture port=2
=>eth switch mirror capture
Mirror capture port = 2
\Rightarrow
```
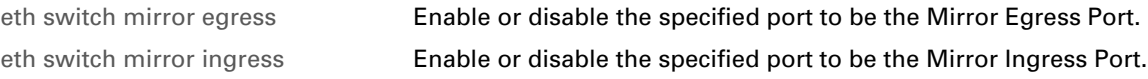

## <span id="page-329-0"></span>**eth switch mirror egress**

Enable or disable the specified port to be the Mirror Egress Port.

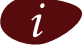

**i** Only one port can be the Mirror Egress Port at any one time. But a port can be the Mirror Egress Port and the Mirror Ingress Port at the same time.

### **SYNTAX:**

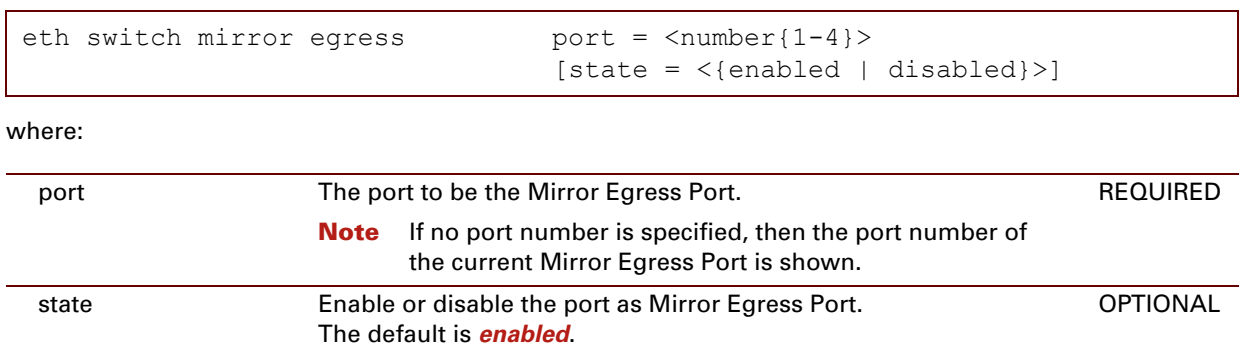

#### **EXAMPLE:**

Here port 1 is enabled as Mirror Egress Port

```
=>eth switch mirror egress port=1
=>eth switch mirror egress
Egress mirror port = 1\Rightarrow
```
Here port 1 is disabled as Mirror Egress Port

```
=>eth switch mirror egress
Egress mirror port = 1
=>eth switch mirror egress port=1 state=disabled
=>eth switch mirror egress
\Rightarrow
```
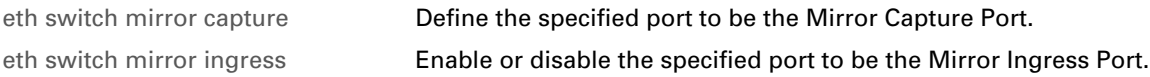

## <span id="page-330-0"></span>**eth switch mirror ingress**

Enable or disable the specified port to be the Mirror Ingress Port.

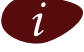

**i** Only one port can be the Mirror Ingress Port at any one time. But a port can be the Mirror Egress Port and the Mirror Ingress Port at the same time.

## **SYNTAX:**  $\mathsf{r}$

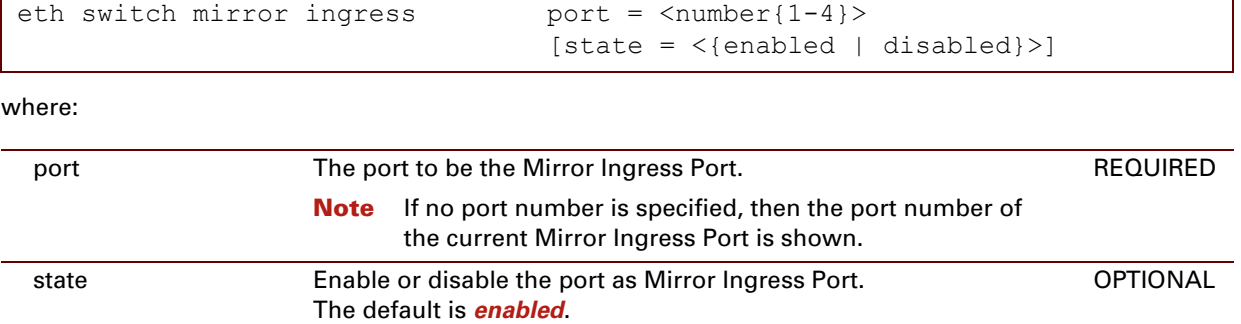

#### **EXAMPLE:**

Here port 2 is enabled as Mirror Ingress Port

```
=>eth switch mirror ingress port=2
=>eth switch mirror ingress
Ingress mirror port = 2
\Rightarrow
```
Here port 2 is disabled as Mirror Ingress Port

```
=>eth switch mirror ingress
Ingress mirror port = 2
=>eth switch mirror ingress port=2 state=disabled
=>eth switch mirror ingress
=>
```
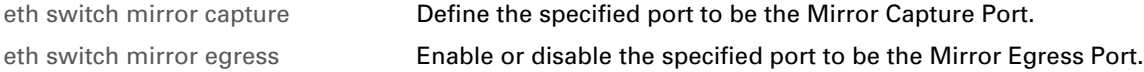

## <span id="page-331-0"></span>**eth switch share add**

Add a port to be shared.

## **SYNTAX:**

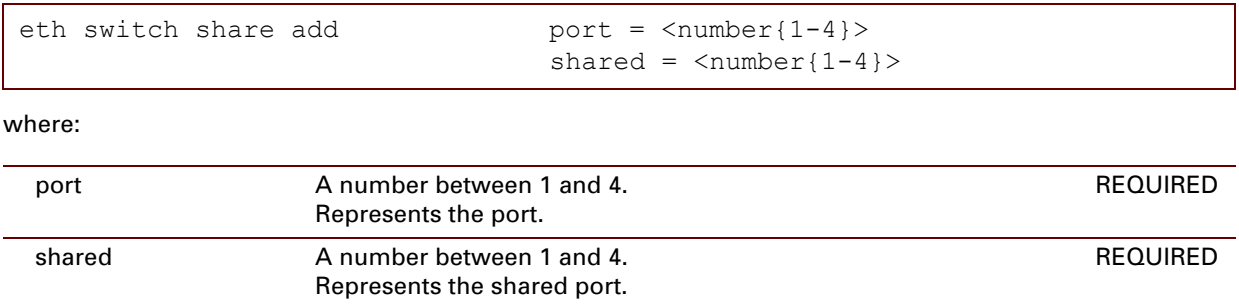

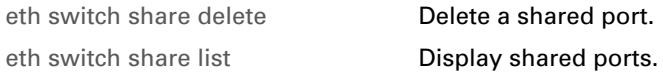

# <span id="page-332-0"></span>**eth switch share delete**

Delete a shared port.

### **SYNTAX:**

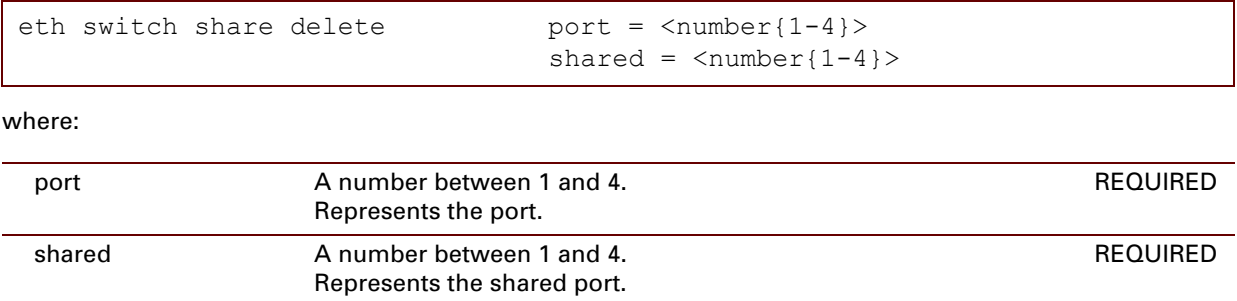

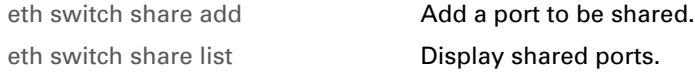

## <span id="page-333-0"></span>**eth switch share list**

Display shared ports.

## **SYNTAX:**

eth switch share list

## **RELATED COMMANDS:**

[eth switch share add](#page-331-0) **Add a port to be shared.** [eth switch share delete](#page-332-0) **Delete** a shared port.

E-DOC-CTC-20061027-0003 v2.0

## **eth switch info**

Display switch capabilities.

## **SYNTAX:**

eth switch info

### **RELATED COMMANDS:**

Not applicable

# <span id="page-335-0"></span>**eth switch qos config**

Configure common qos parameters.

## **SYNTAX:**

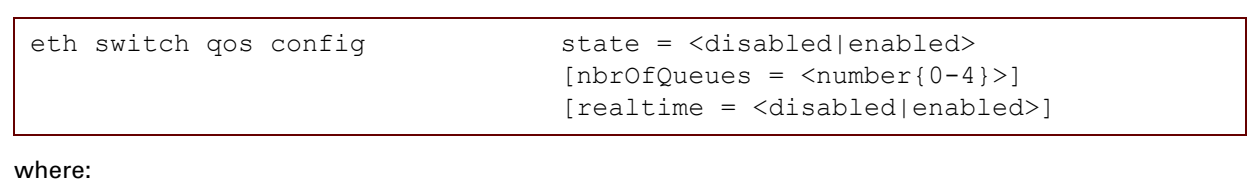

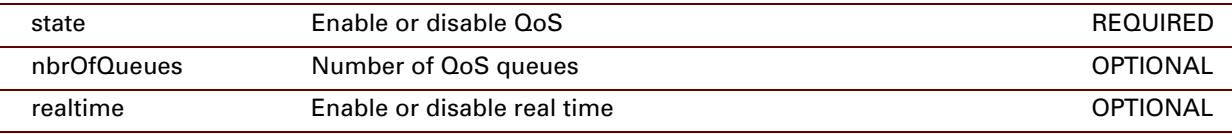

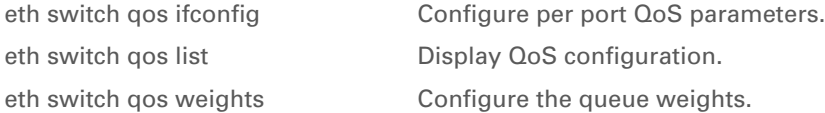

# <span id="page-336-0"></span>**eth switch qos ifconfig**

Configure per port QoS parameters.

## **SYNTAX:**

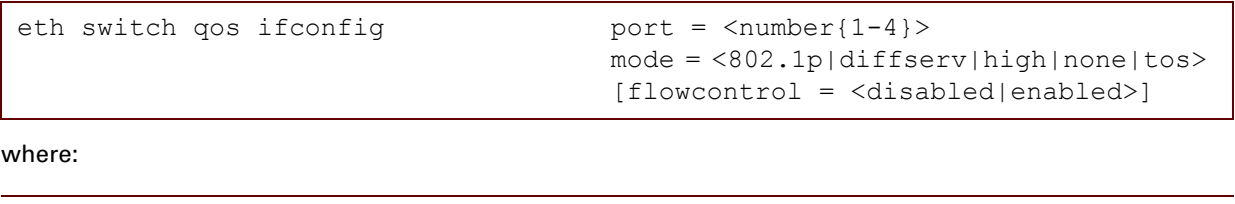

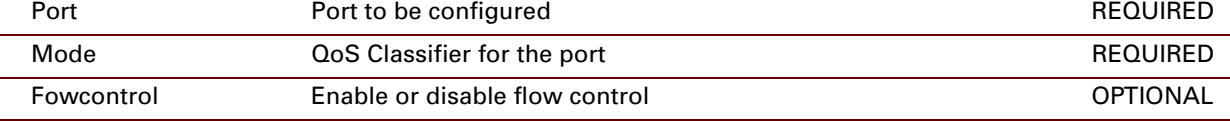

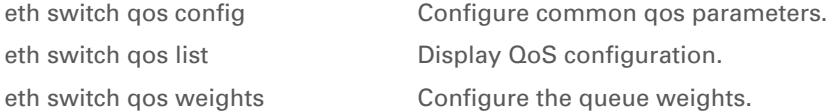

## <span id="page-337-0"></span>**eth switch qos list**

Display QoS configuration.

## **SYNTAX:**

eth switch qos list

#### **RELATED COMMANDS:**

[eth switch qos config](#page-335-0) Configure common qos parameters.

[eth switch qos ifconfig](#page-336-0) Configure per port QoS parameters. [eth switch qos weights](#page-338-0) Configure the queue weights.

# <span id="page-338-0"></span>**eth switch qos weights**

Configure the queue weights.

## **SYNTAX:**

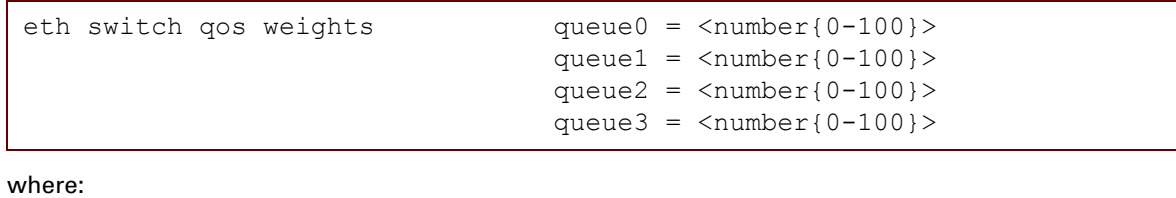

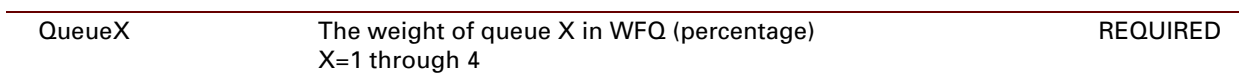

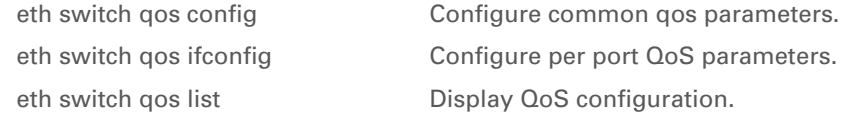

# <span id="page-339-0"></span>**eth switch shaper config**

Configure common ingress shaper parameters.

## **SYNTAX:**

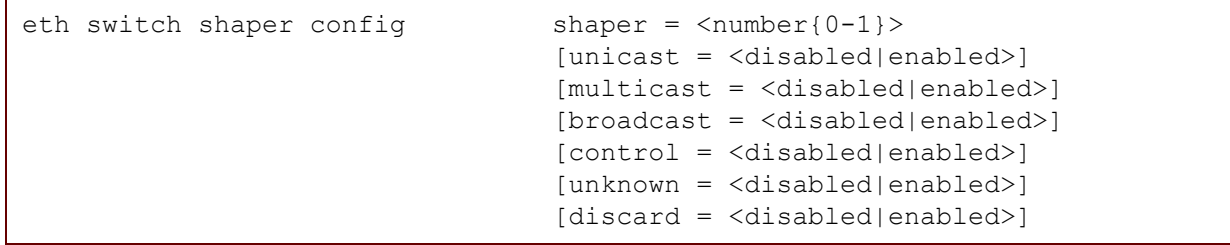

where:

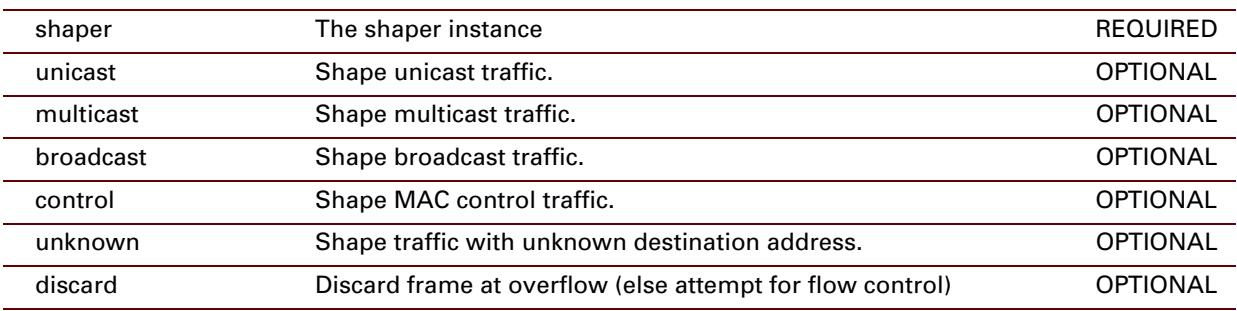

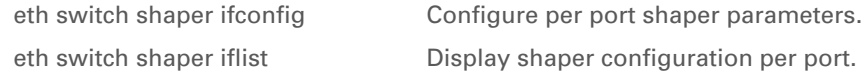

# <span id="page-340-0"></span>**eth switch shaper ifconfig**

Configure per port shaper parameters.

## **SYNTAX:**

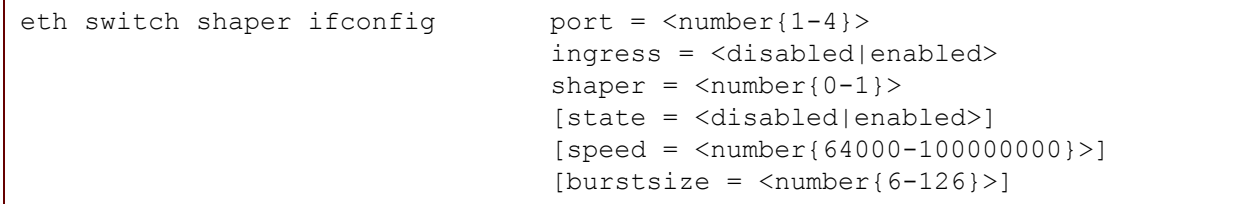

where:

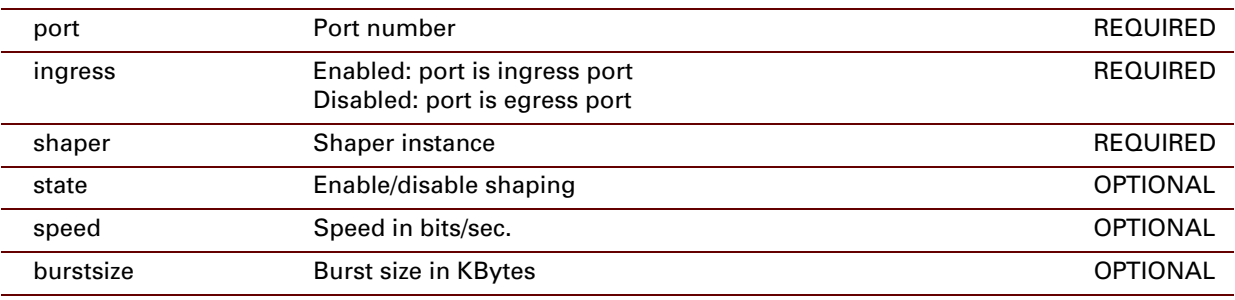

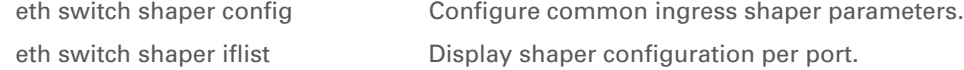

## <span id="page-341-0"></span>**eth switch shaper iflist**

Display shaper configuration per port.

## **SYNTAX:**

eth switch shaper iflist

#### **RELATED COMMANDS:**

[eth switch shaper config](#page-339-0) Configure common ingress shaper parameters. eth switch shaper if config configure per port shaper parameters.

# <span id="page-342-0"></span>**eth switch storm ifconfig**

Configure per port storm control parameters.

## **SYNTAX:**

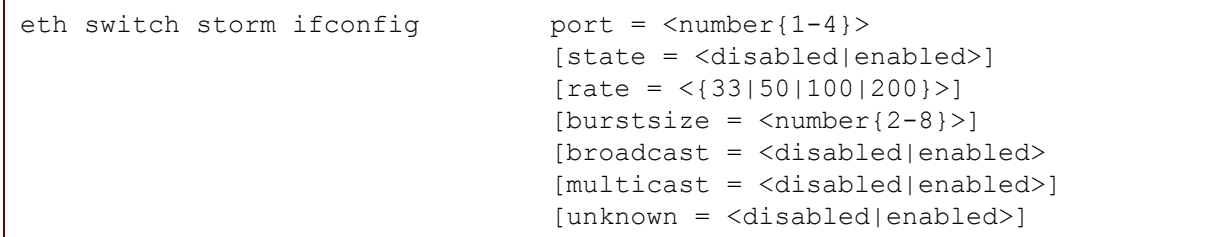

where:

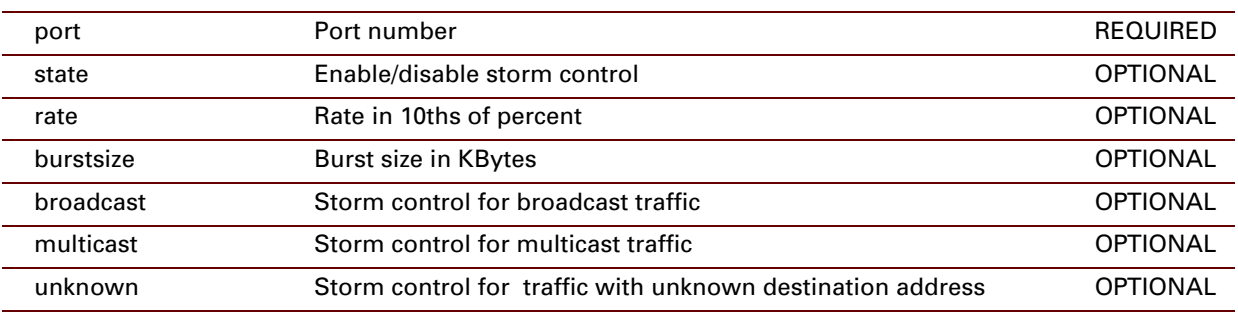

## **RELATED COMMANDS:**

[eth switch storm iflist](#page-343-0) Display storm control configuration per port.

## <span id="page-343-0"></span>**eth switch storm iflist**

Display storm control configuration per port.

### **SYNTAX:**

eth switch storm iflist

### **RELATED COMMANDS:**

[eth switch storm ifconfig](#page-342-0) Configure per port storm control parameters.

## <span id="page-344-0"></span>**eth vlan add**

Add a new VLAN.

## **SYNTAX:**

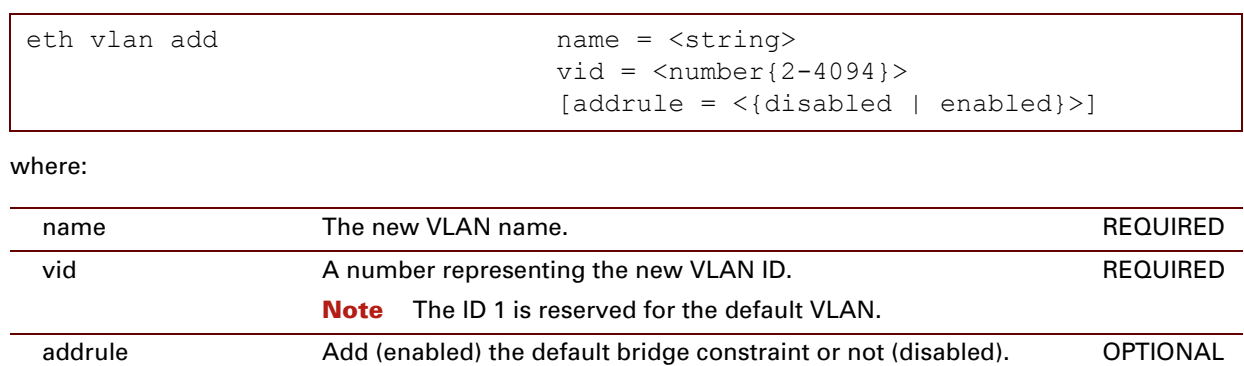

The default is *enabled*.

## **EXAMPLE:**

```
=>eth vlan list
Vid Name
---- ----<br>1 defa
       default
=>eth vlan add name=myVLAN vid=2
=>eth vlan list
       Name
---- ----<br>1 defa
       default
2 myVLAN
=>
```
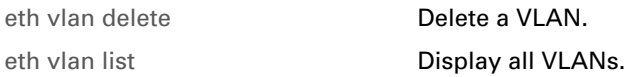

## <span id="page-345-0"></span>**eth vlan delete**

Delete a VLAN.

#### **SYNTAX:**

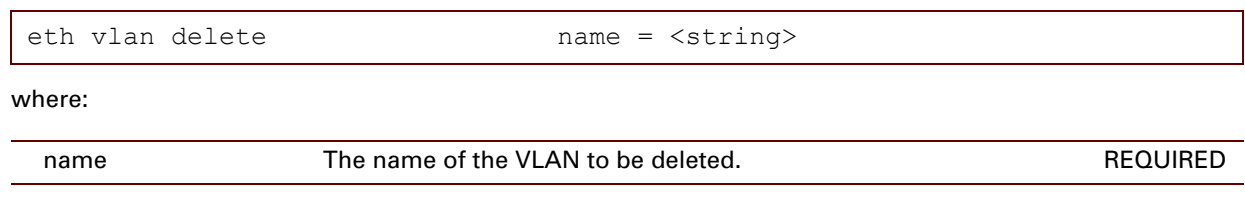

## **EXAMPLE:**

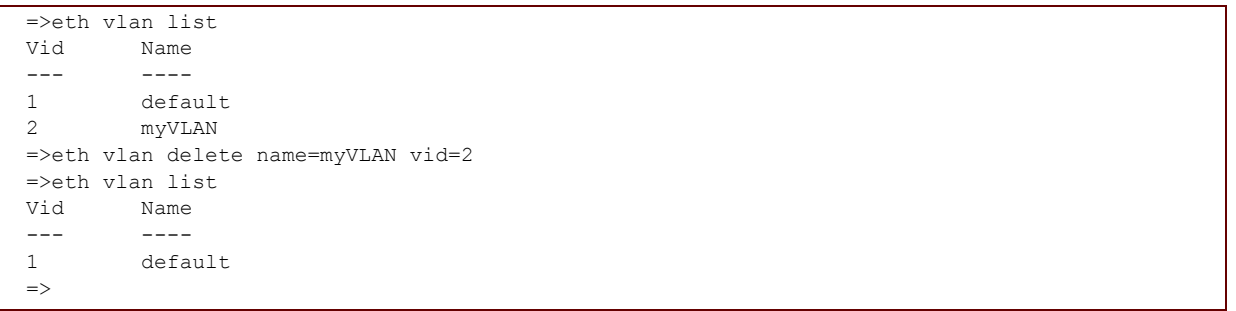

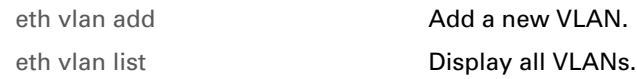

## **eth vlan flush**

Flush all VLANs.

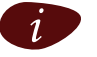

 $i$  All the VLANs, except the default VLAN will be flushed.

## **SYNTAX:**

eth vlan flush

#### **EXAMPLE:**

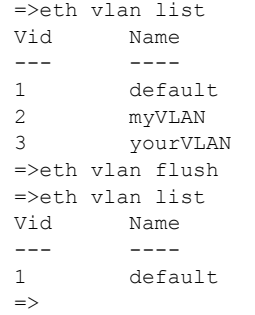

## <span id="page-347-0"></span>**eth vlan list**

Display all VLANs.

### **SYNTAX:**

eth vlan list

## **EXAMPLE:**

```
=>eth vlan list
          Name
--- ----<br>1 defa
1 default<br>2 myVLAN
          2 myVLAN
=>
```
#### **RELATED COMMANDS:**

[eth vlan add](#page-344-0) **Add a new VLAN.** [eth vlan delete](#page-345-0) **Delete** a VLAN.

# **15 Expr Commands**

## **Introduction**

This chapter describes the commands of the expr command group.

#### **Contents**

This chapter covers the following commands:

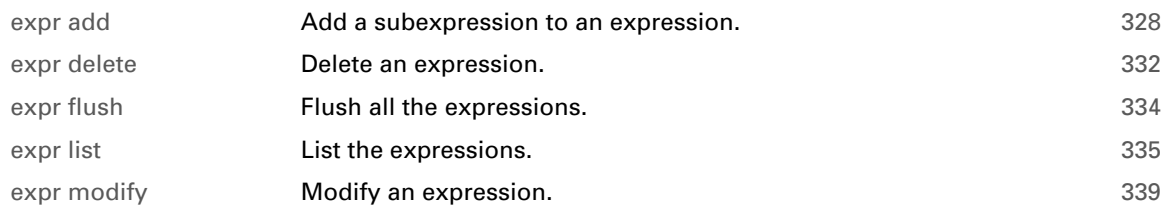

## <span id="page-349-0"></span>**expr add**

<span id="page-349-1"></span>Add a subexpression to an expression.

## **SYNTAX:**

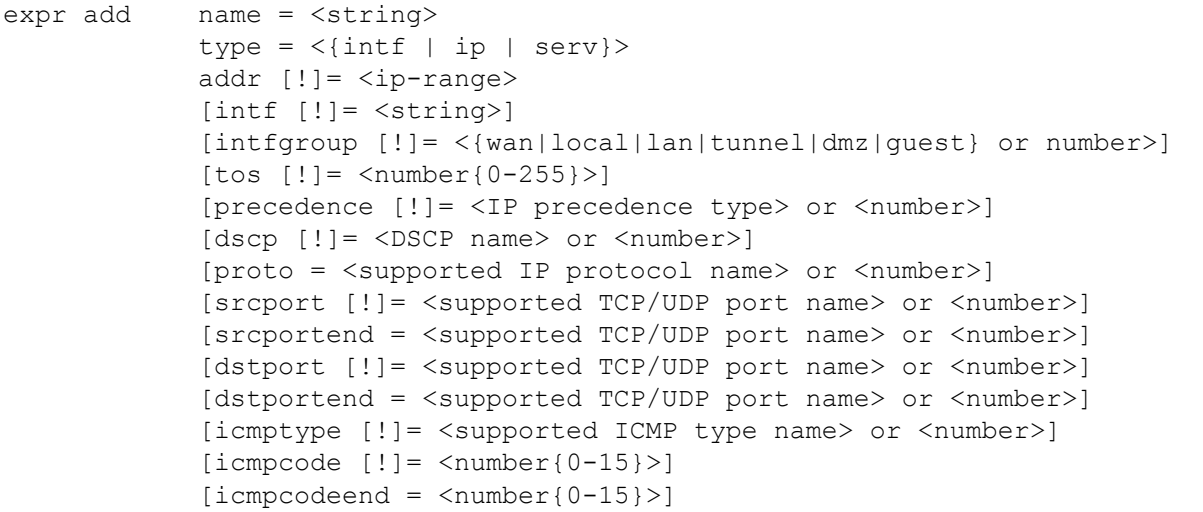

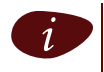

**i** If a value is preceded by a "!", it means NOT.<br>
For example "intfgroup=!wan" means "if the interface group is different from WAN".

where:

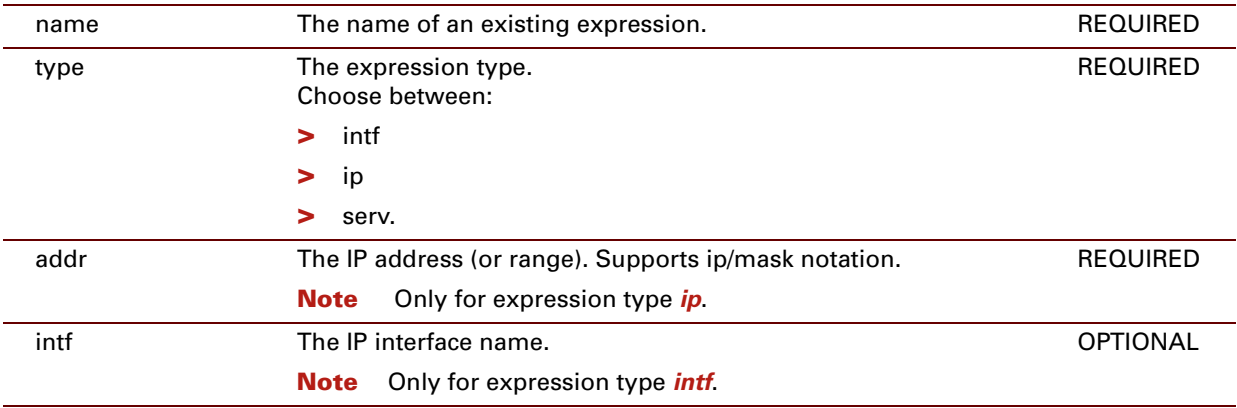

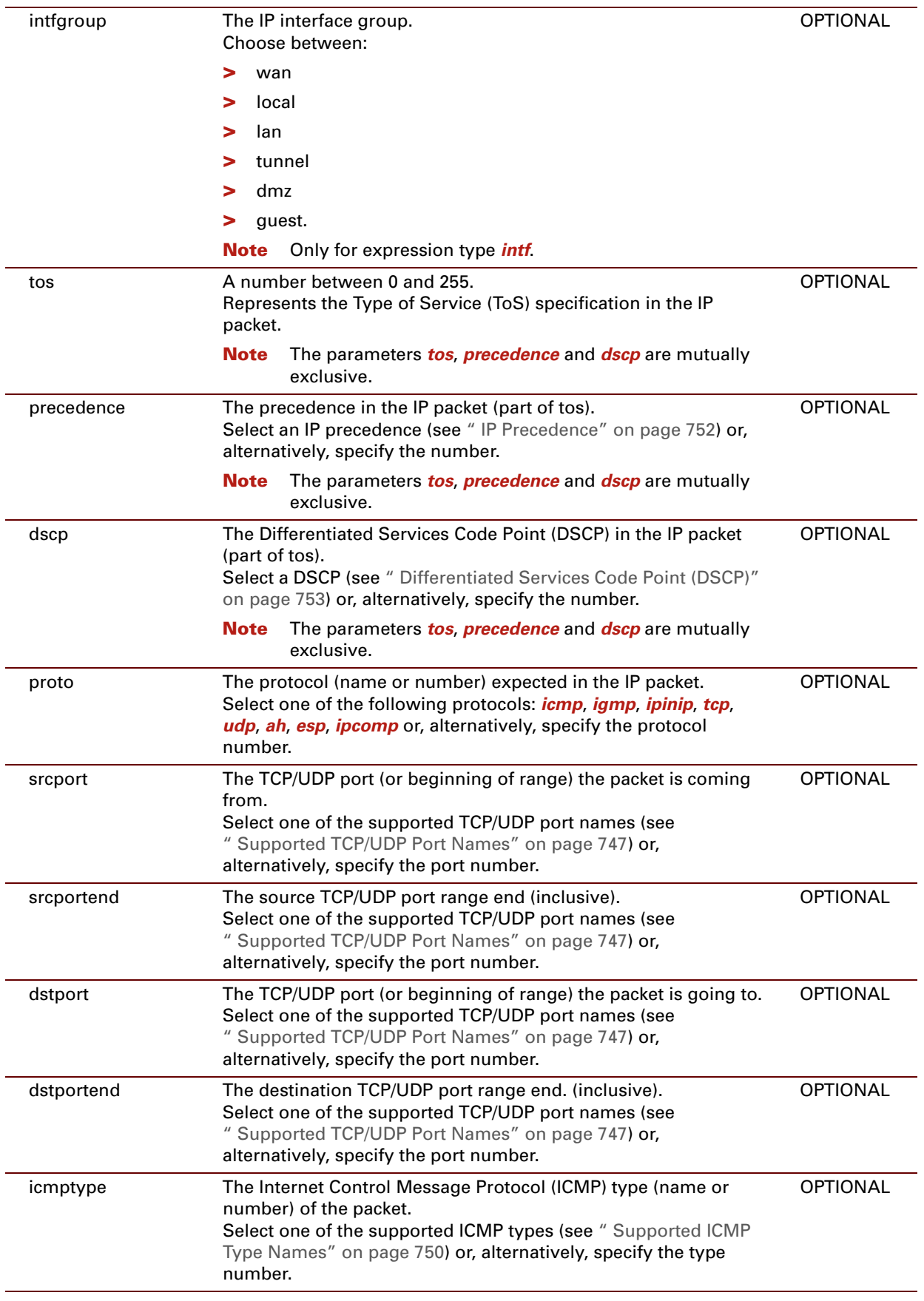

E-DOC-CTC-20061027-0003 v2.0

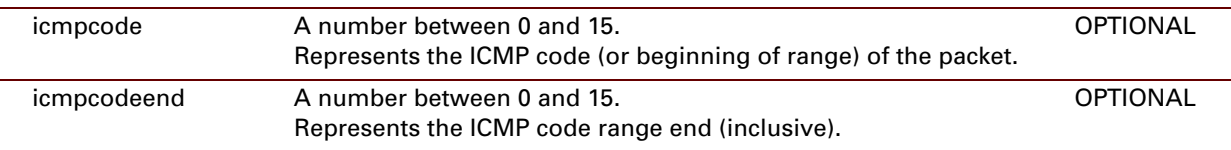

#### **EXAMPLE:**

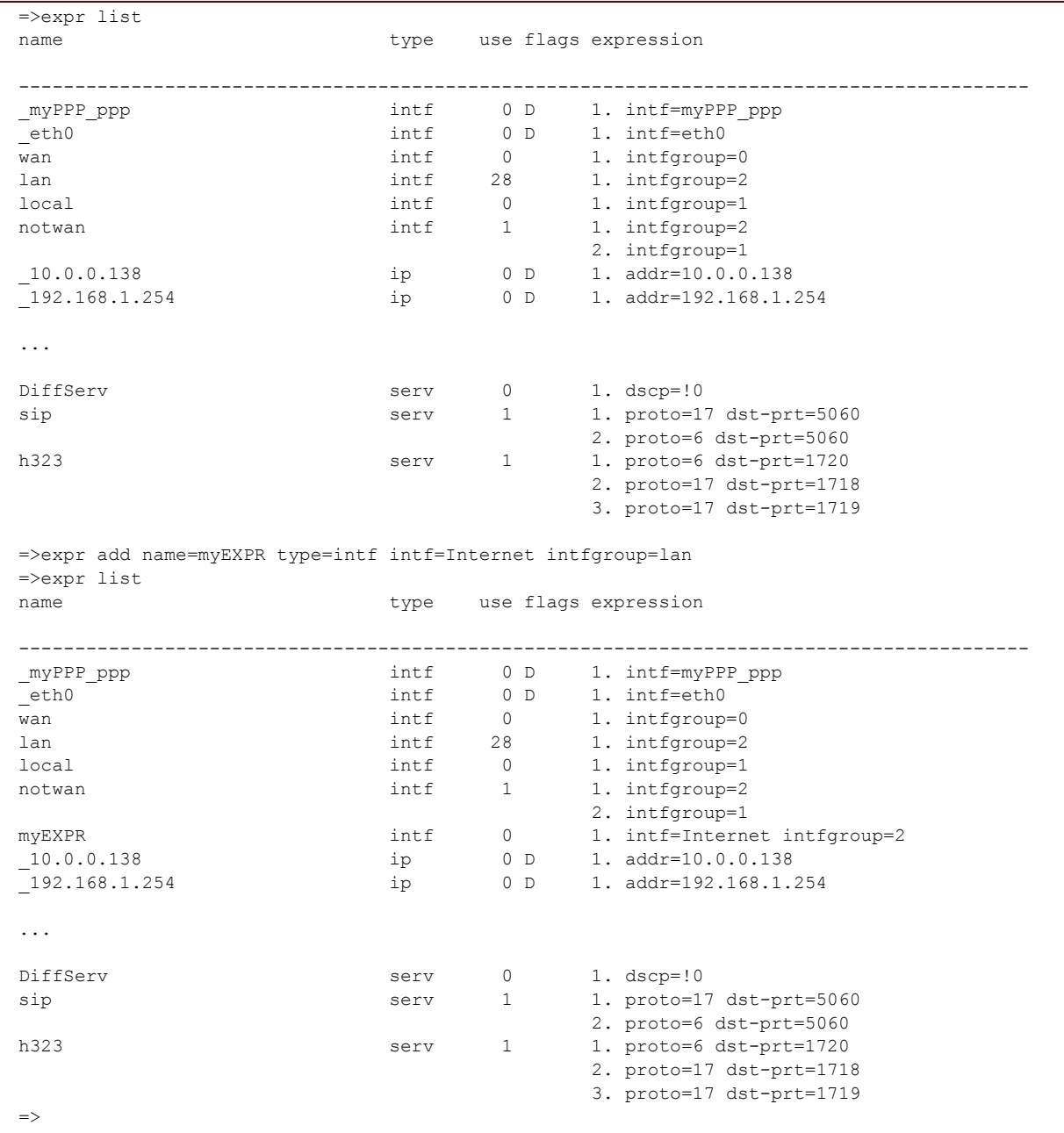

#### **RELATED COMMANDS:**

[expr delete](#page-353-0) **Delete** an expression. [expr list](#page-356-0) **[List the expressions.](#page-356-1)** 

# <span id="page-353-0"></span>**expr delete**

<span id="page-353-1"></span>Delete an expression.

## **SYNTAX:**

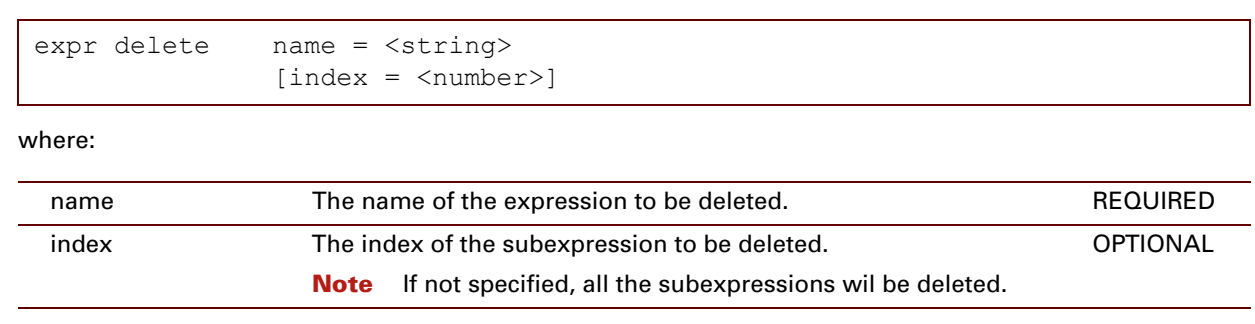

E-DOC-CTC-20061027-0003 v2.0

#### **EXAMPLE:**

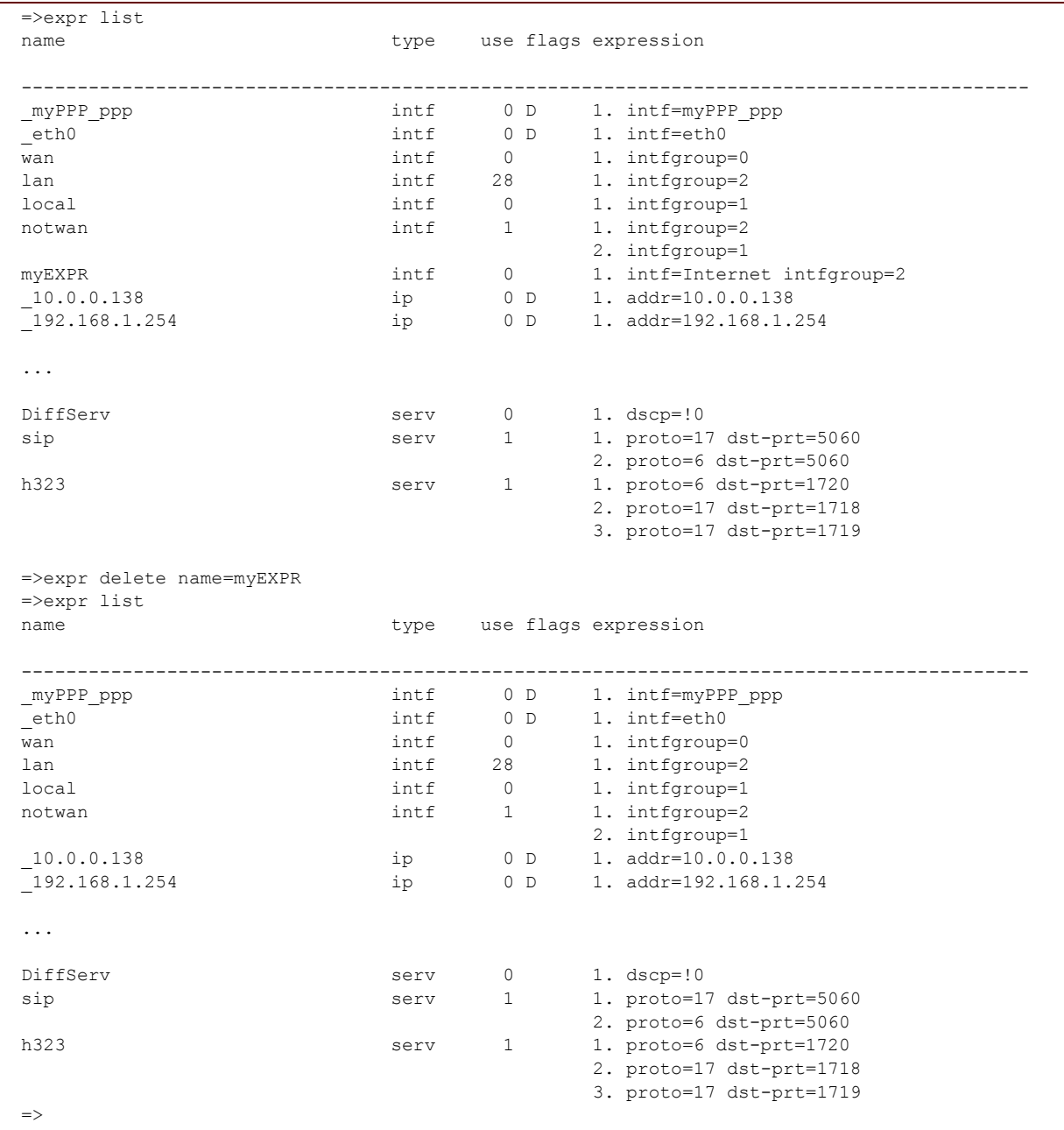

## **RELATED COMMANDS:**

[expr add](#page-349-0) **[Add a subexpression to an expression.](#page-349-1)** [expr list](#page-356-0) **[List the expressions.](#page-356-1)** 

# <span id="page-355-0"></span>**expr flush**

<span id="page-355-1"></span>Flush all the expressions.

## **SYNTAX:**

expr flush

E-DOC-CTC-20061027-0003 v2.0

# <span id="page-356-0"></span>**expr list**

<span id="page-356-1"></span>List the expressions.

## **SYNTAX:**

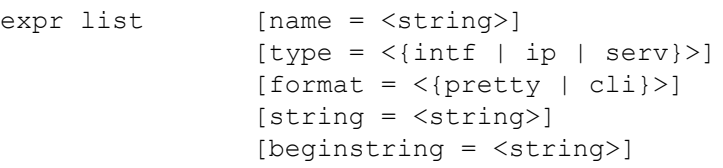

where:

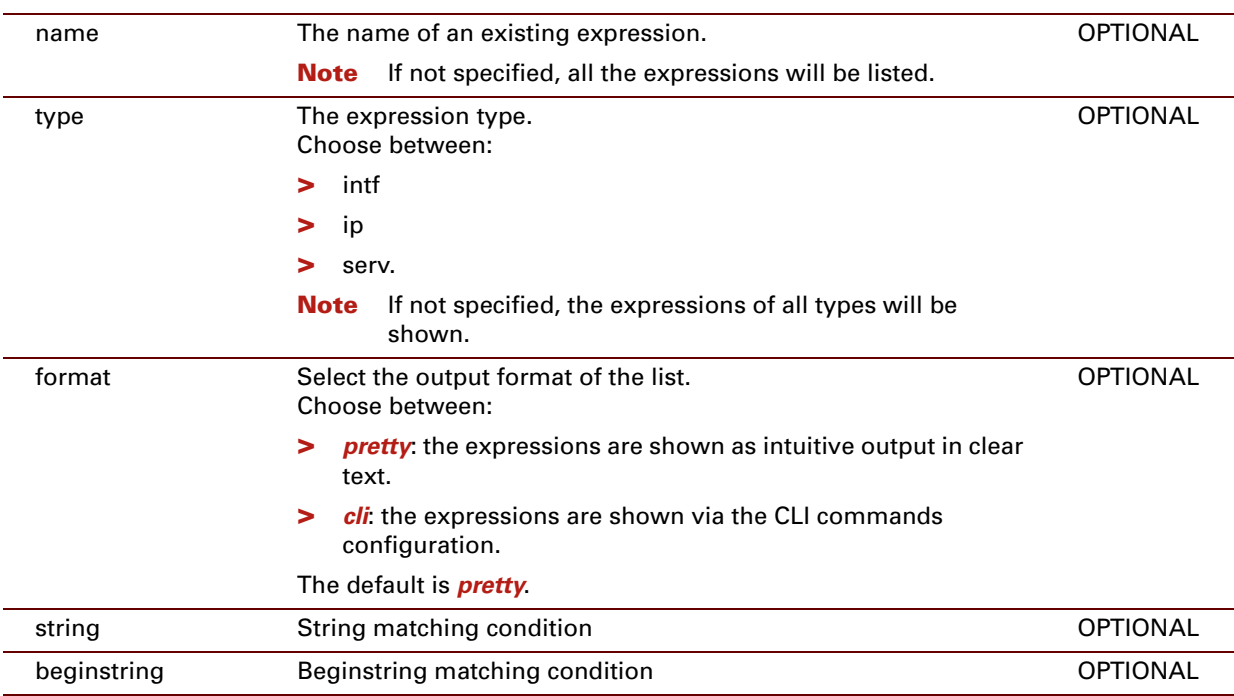

### **EXAMPLE 1:**

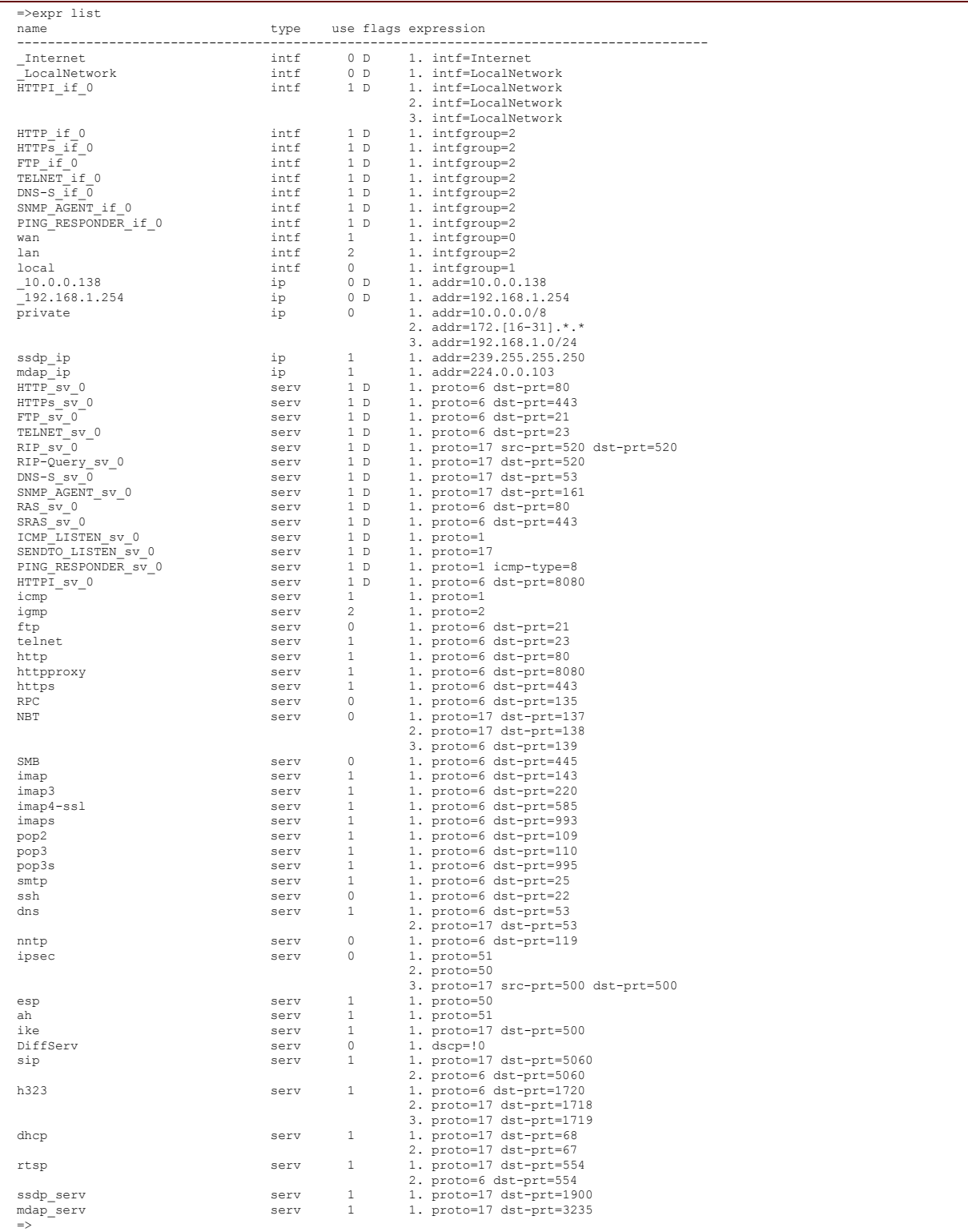

#### **EXAMPLE 2:**

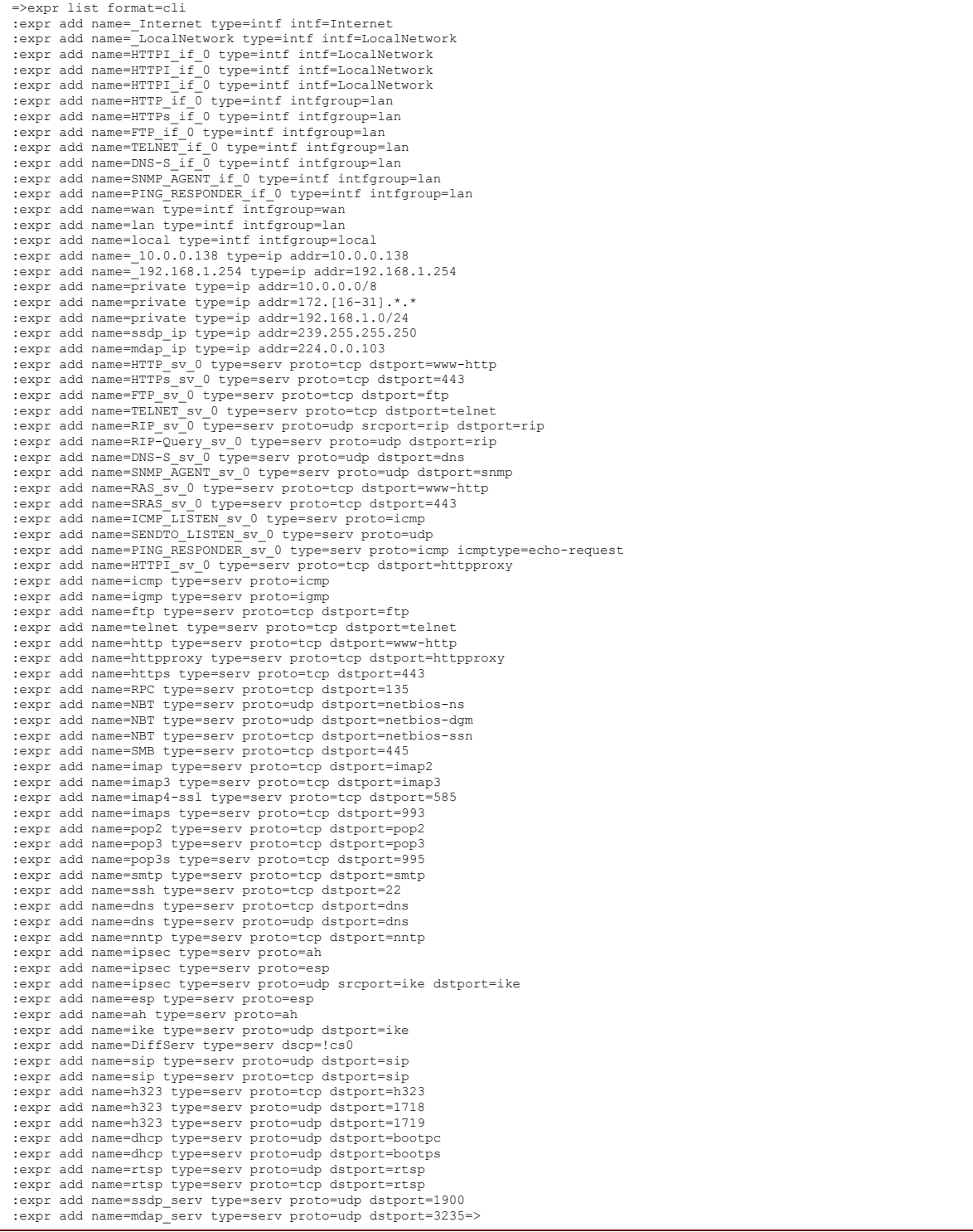

#### **RELATED COMMANDS:**

[expr add](#page-349-0) **[Add a subexpression to an expression.](#page-349-1)** [expr delete](#page-353-0) **Delete** an expression.
### **expr modify**

Modify an expression.

#### **SYN TAX:**

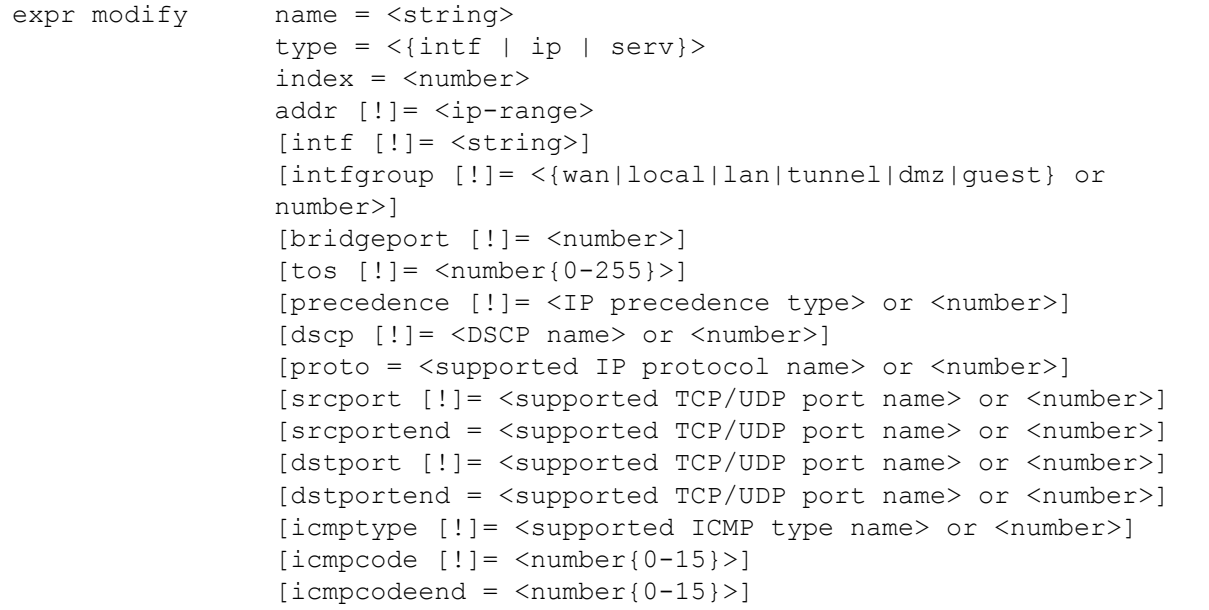

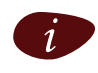

**i** If a value is preceded by a "!", it means NOT.<br>
For example "intfgroup=!wan" means "if the interface group is different from WAN".

#### where:

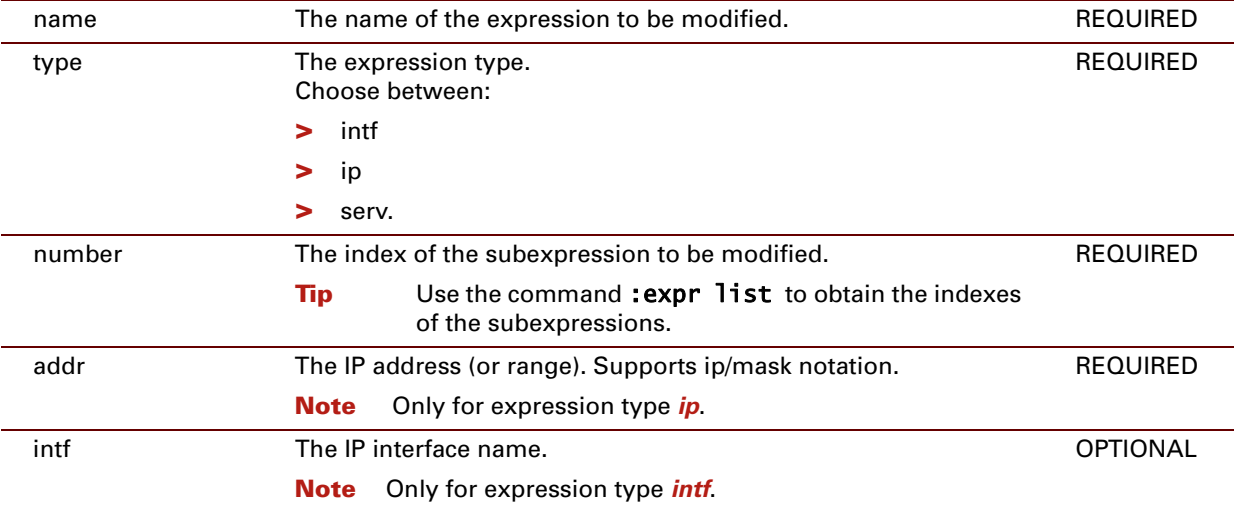

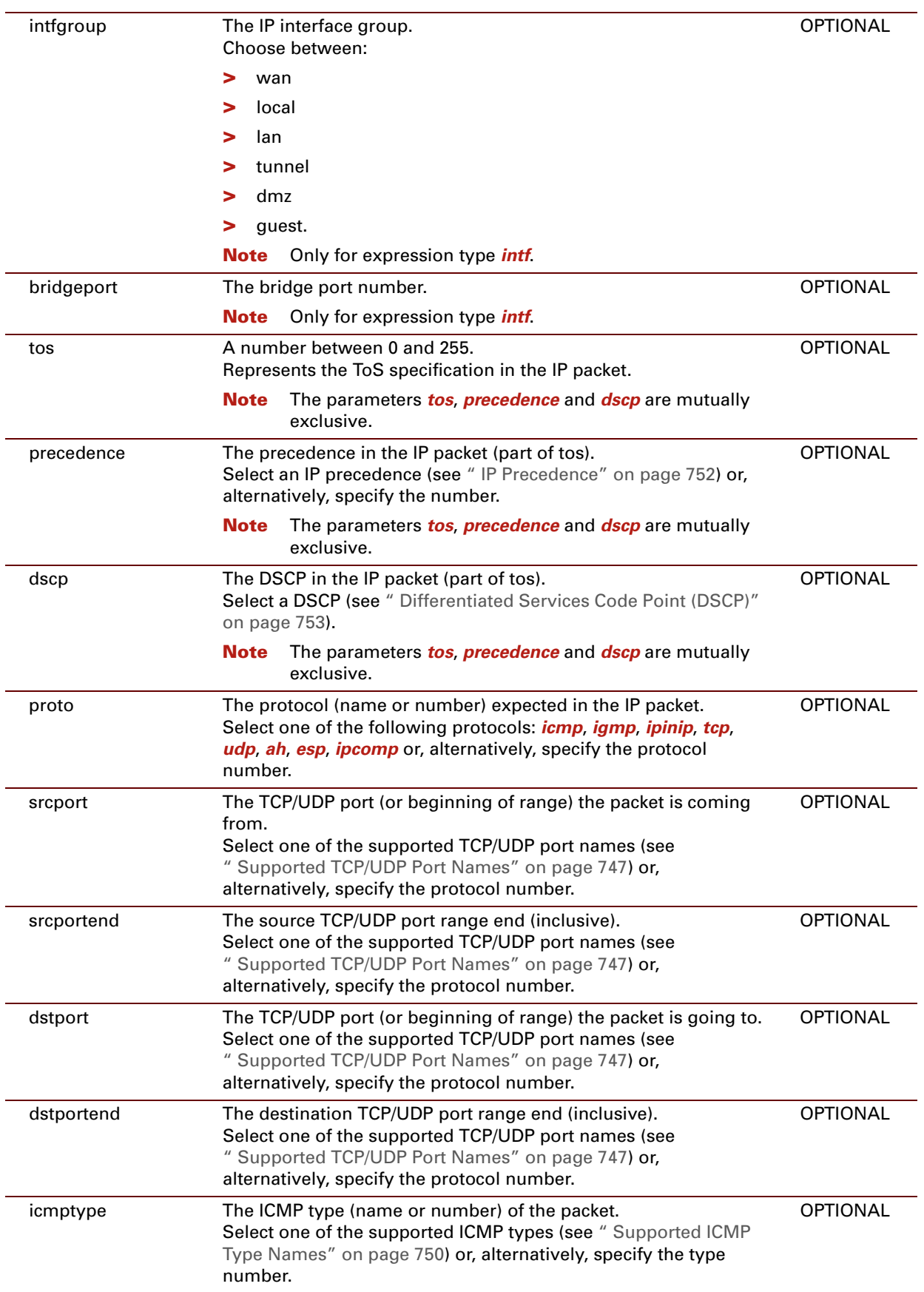

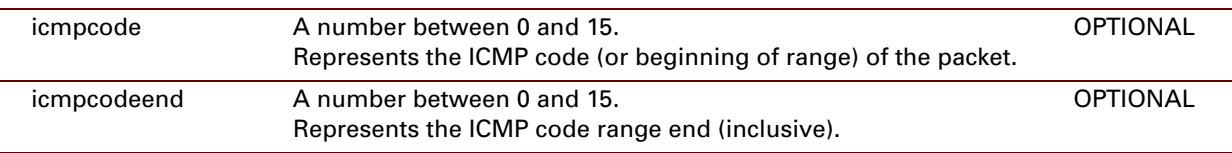

E-DOC-CTC-20061027-0003 v2.0

**342**

## **16 Firewall Commands**

### **Introduction**

This chapter describes the commands of the firewall command group.

#### **Contents**

#### This chapter covers the following commands:

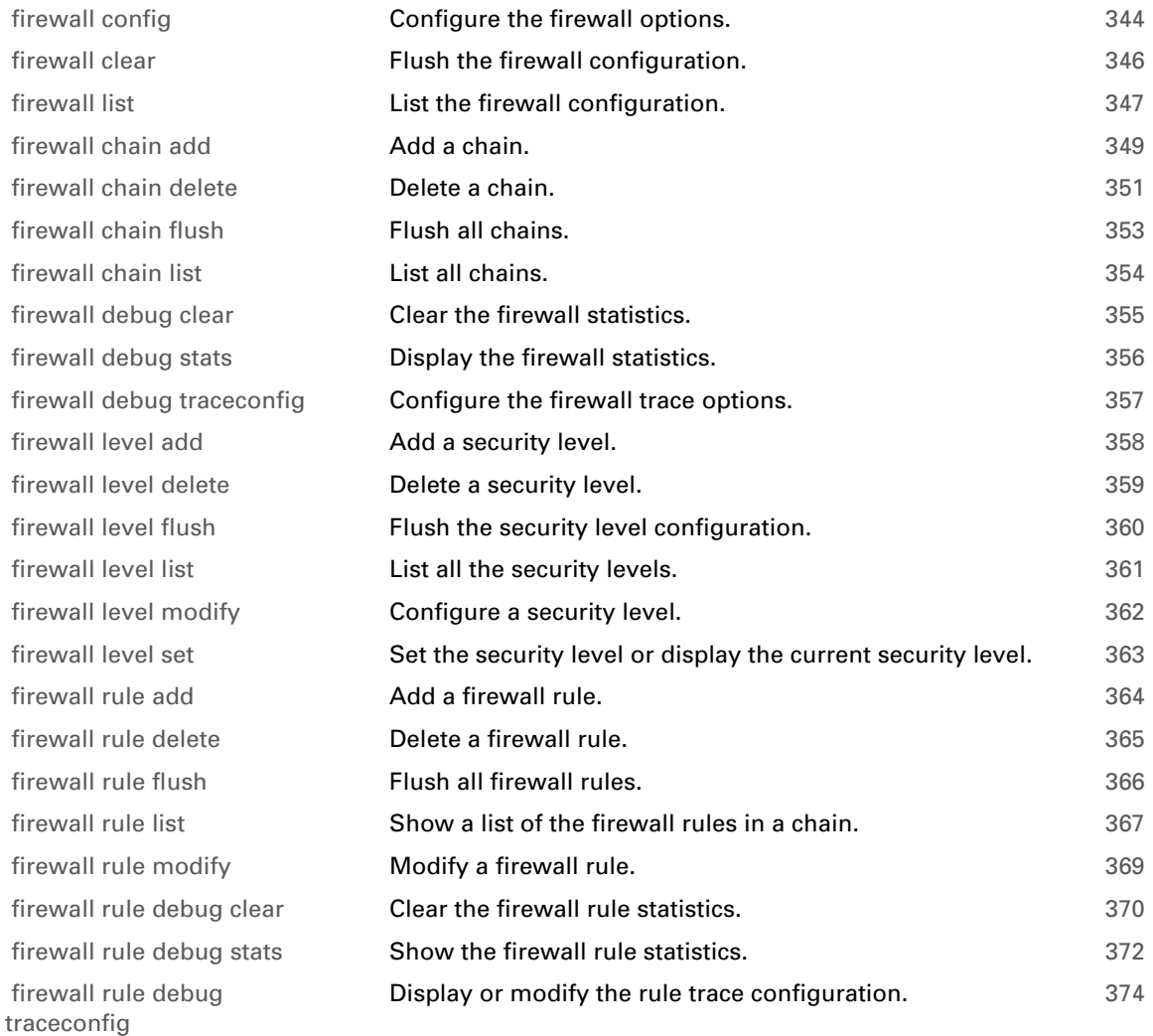

# <span id="page-365-0"></span>**firewall config**

<span id="page-365-1"></span>Configure the firewall options.

#### **SYNTAX:**

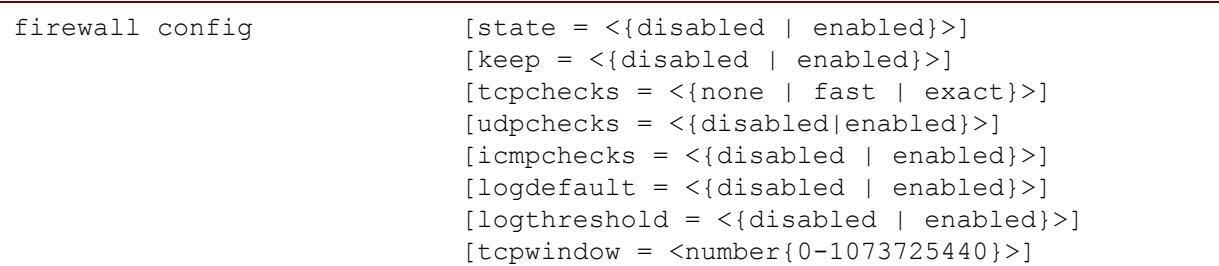

where:

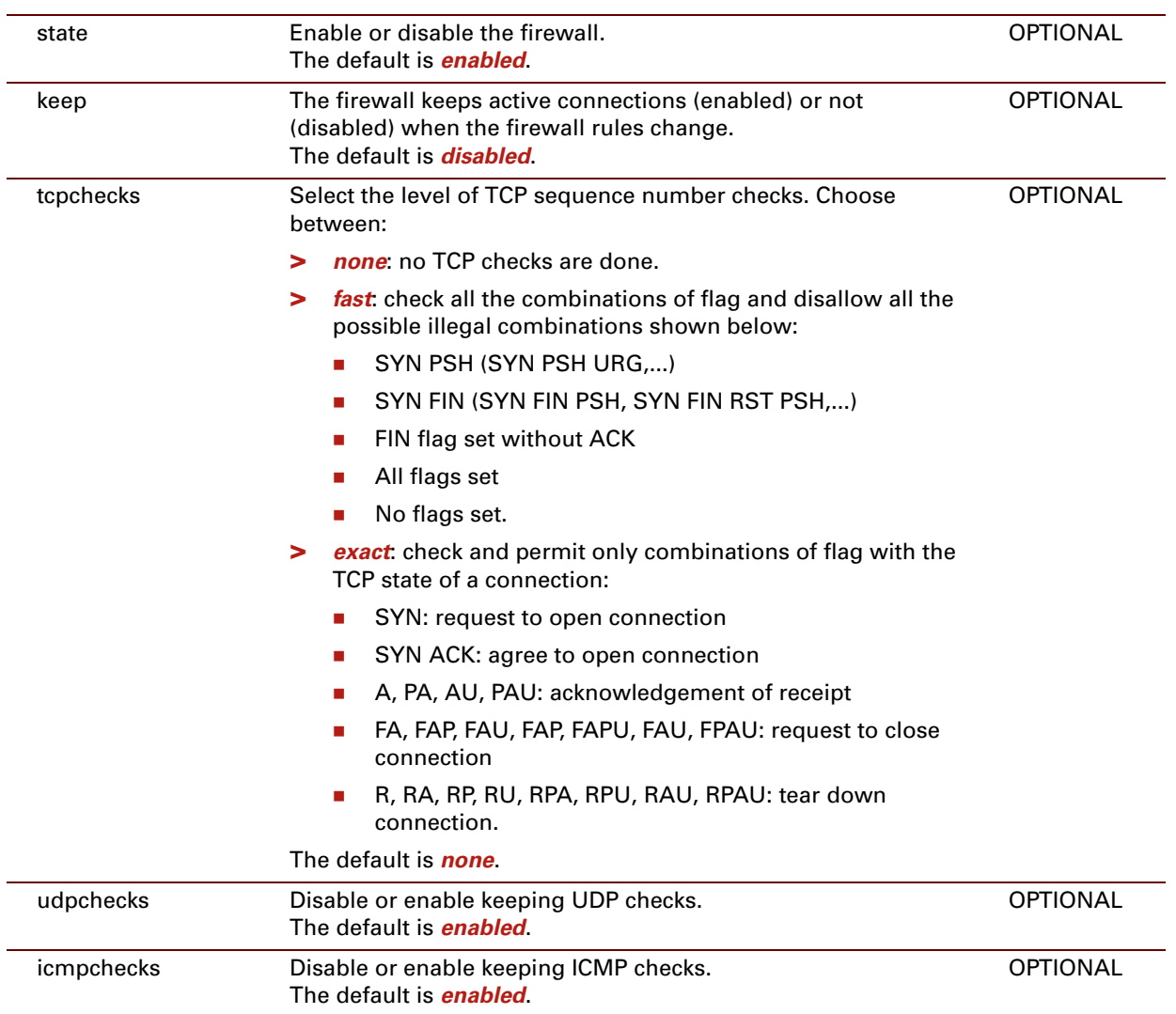

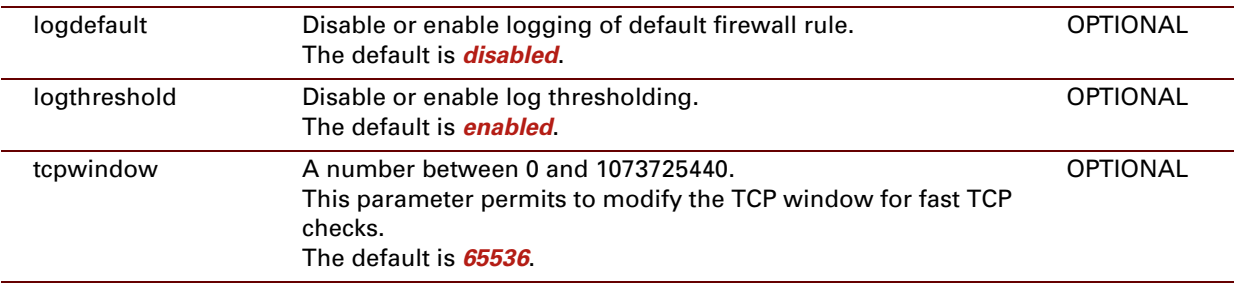

### **EXAMPLE:**

=>firewall config

:firewall config state=enabled keep=disabled tcpchecks=none udpchecks=enabled icmpchecks=enabled logdefault=disabled logthreshold=enabled tcpwindow=65536  $\Rightarrow$ 

## <span id="page-367-0"></span>**firewall clear**

Flush the firewall configuration.

#### **SYNTAX:**

firewall clear

E-DOC-CTC-20061027-0003 v2.0

## <span id="page-368-0"></span>**firewall list**

<span id="page-368-1"></span>List the firewall configuration.

#### **SYNTAX:**

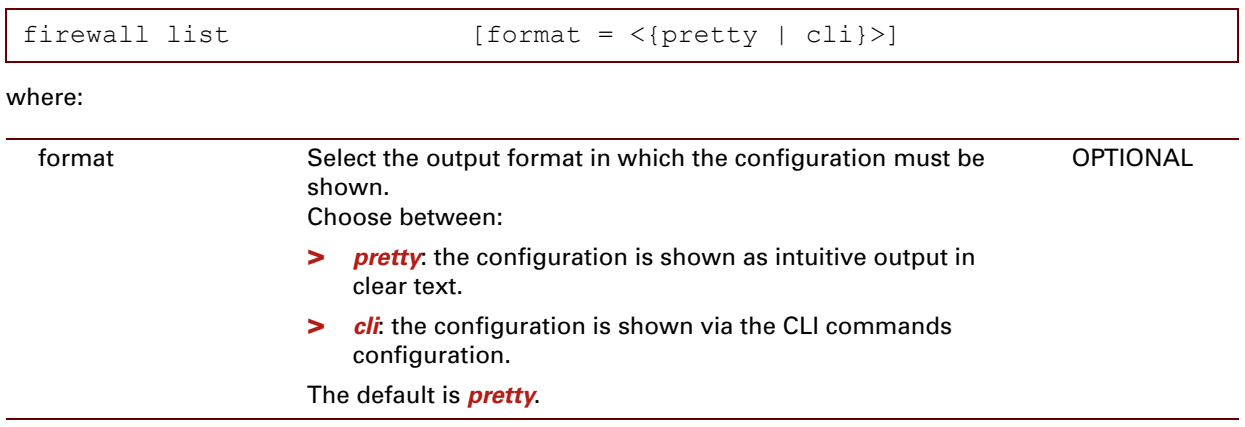

#### **EXAMPLE of output in text mode:**

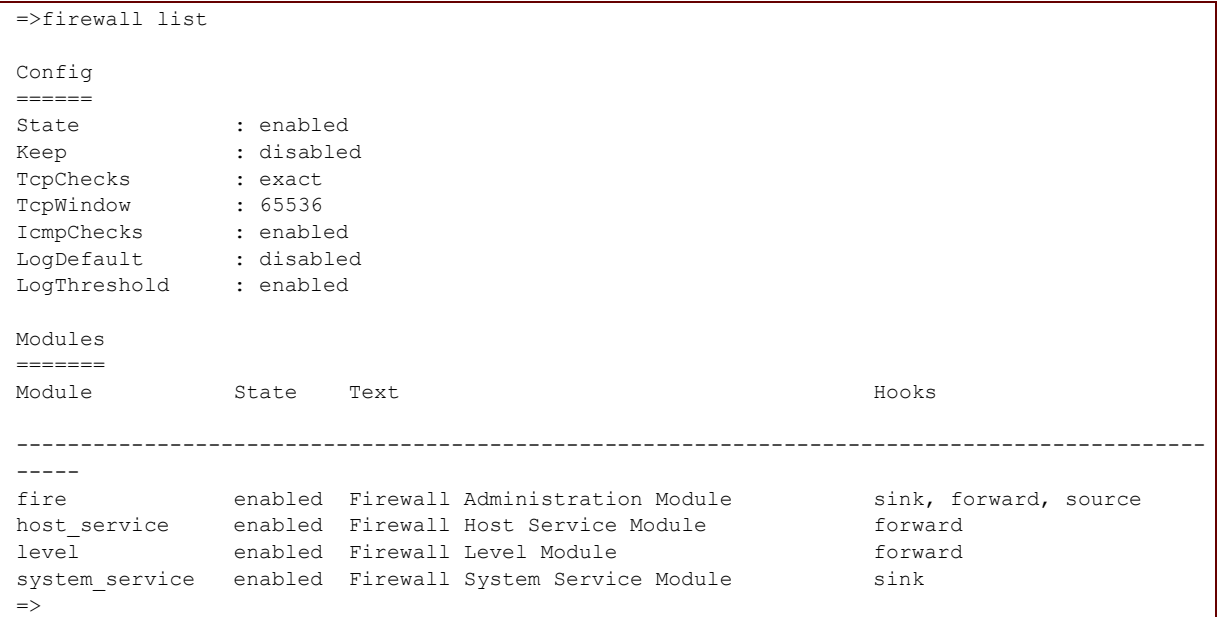

#### **EXAMPLE of output in CLI mode:**

```
=>firewall list format=cli
:firewall config state=enabled keep=disabled tcpchecks=exact icmpchecks=enabled logdefault=di
sabled
| logthreshold=enabled tcpwindow=65536
:firewall debug traceconfig tcpchecks=disabled icmpchecks=disabled sink=none forward=none
| source=none
\Rightarrow
```
## <span id="page-370-0"></span>**firewall chain add**

Add a chain.

**SYNTAX:**

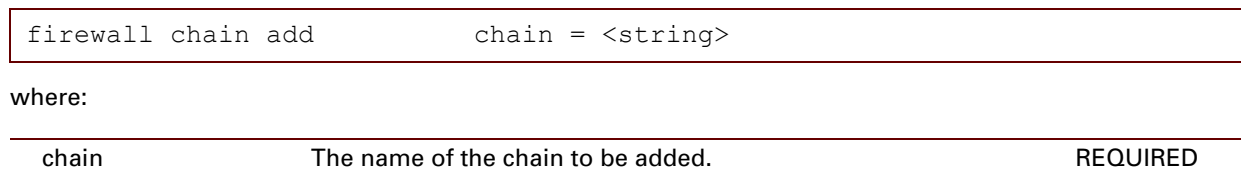

#### **EXAMPLE:**

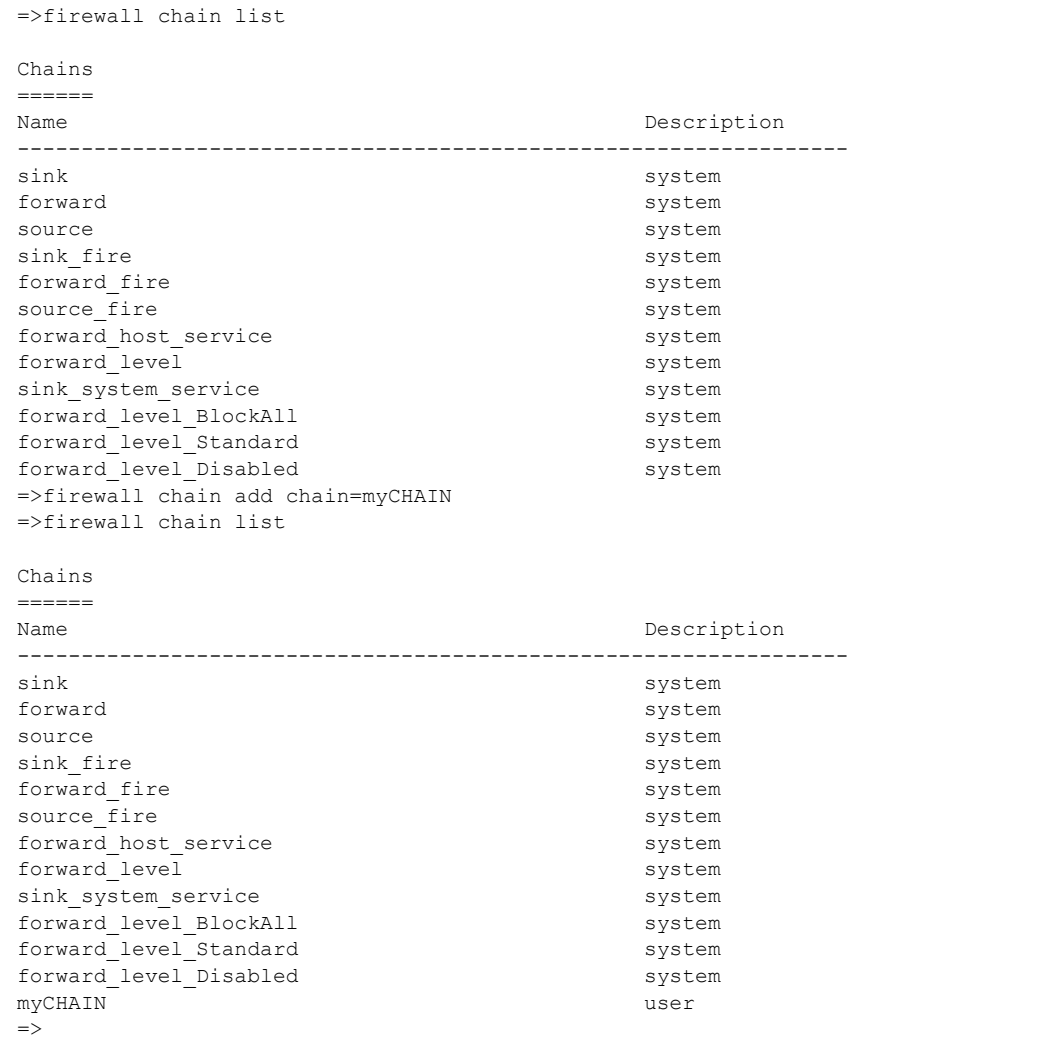

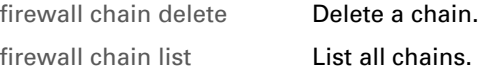

## <span id="page-372-0"></span>**firewall chain delete**

Delete a chain.

**SYNTAX:**

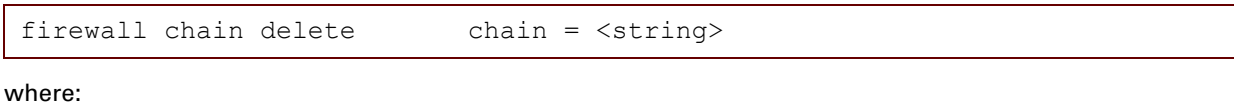

chain The name of the chain to be deleted. REQUIRED

E-DOC-CTC-20061027-0003 v2.0

#### **EXAMPLE:**

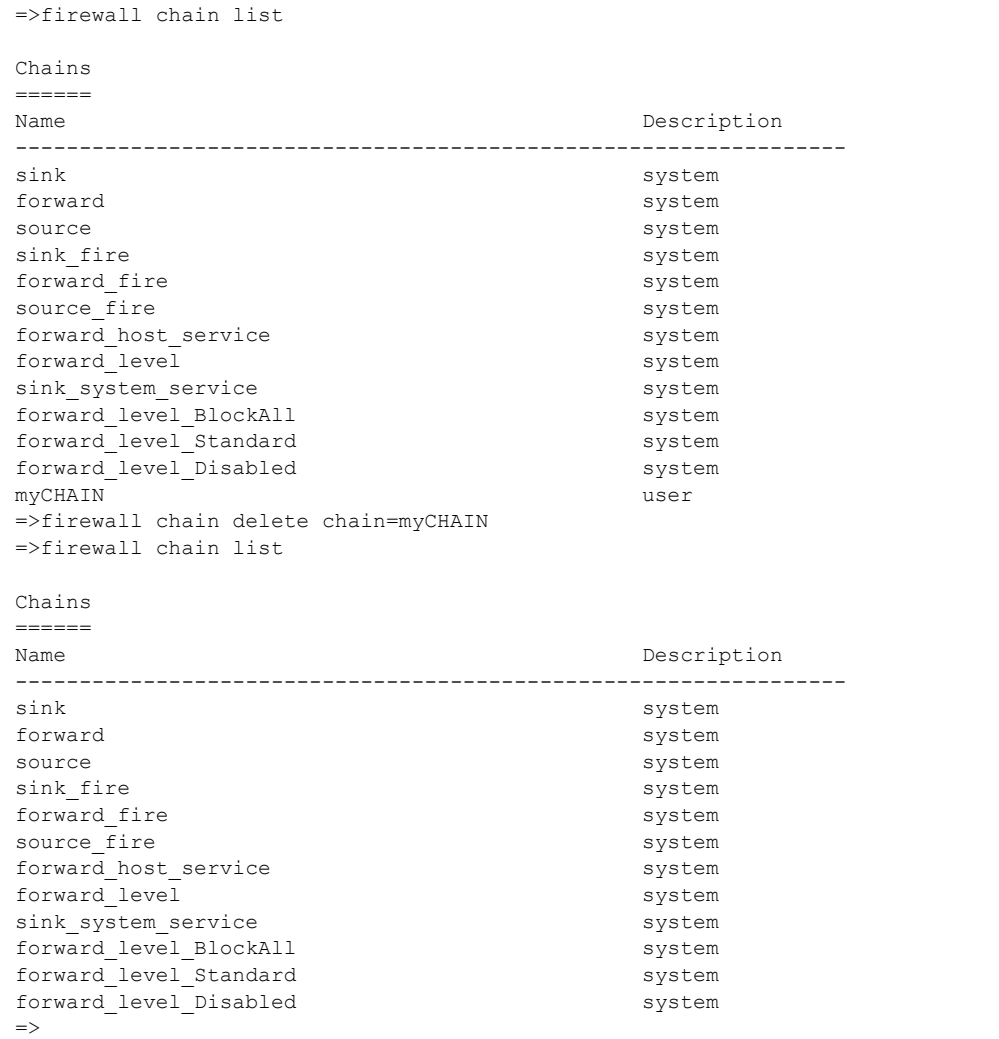

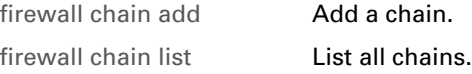

# <span id="page-374-0"></span>**firewall chain flush**

Flush all chains.

**SYNTAX:**

firewall chain flush

## <span id="page-375-0"></span>**firewall chain list**

List all chains.

#### **SYNTAX:**

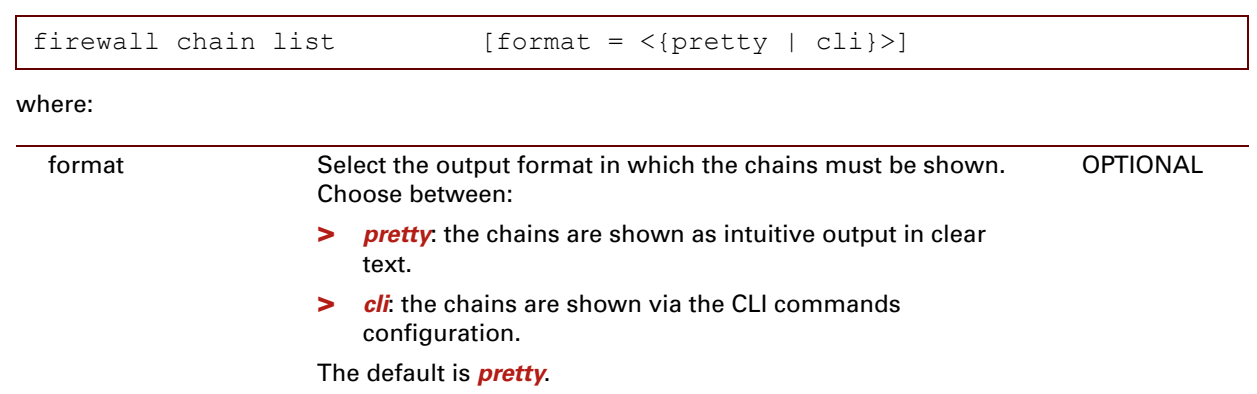

### **EXAMPLE:**

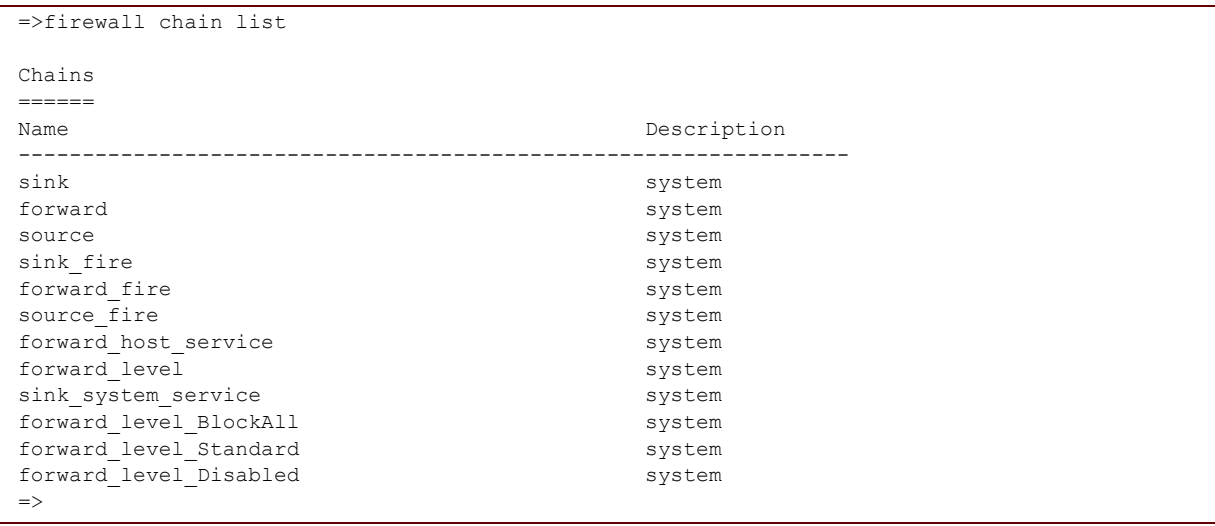

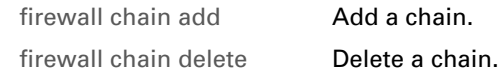

### <span id="page-376-0"></span>**firewall debug clear**

Clear the firewall statistics.

#### **SYNTAX:**

firewall debug clear

#### **EXAMPLE:**

```
=>firewall debug stats
Statistics
==========
Used rule contexts : 0
Total rule contexts : 256
Total packets parsed : 2554
Packets parsed in hook sink : 1461
Packets parsed in hook forward : 12
Packets parsed in hook source : 1041
Packets dropped in hook sink : 0
Packets dropped in hook forward : 0
Packets dropped in hook source : 0
TCP flag errors detected : 14
TCP seq/ack/win errors detected : 5
ICMP errors with partial info : 0
ICMP errors without cause : 0
ICMP replies without request : 0
Packet replay errors : 0
=>firewall debug clear
=>firewall debug stats
Statistics
=Used rule contexts : 0<br>
The contexts
Total rule contexts : 256<br>Total packets parsed : 26
Total packets parsed
Packets parsed in hook sink : 16
Packets parsed in hook forward : 0
Packets parsed in hook source : 10
Packets dropped in hook sink : 0
Packets dropped in hook forward : 0
Packets dropped in hook source : 0
TCP flag errors detected : 0
TCP seq/ack/win errors detected : 0
ICMP errors with partial info : 0
ICMP errors without cause : 0
ICMP replies without request : 0
Packet replay errors : 0
\Rightarrow
```
#### **RELATED COMMANDS:**

[firewall debug stats](#page-377-0) **Display the firewall statistics.** 

### <span id="page-377-0"></span>**firewall debug stats**

Display the firewall statistics.

#### **SYNTAX:**

firewall debug stats

#### **EXAMPLE:**

```
=>firewall debug stats
Statistics
==========
Used rule contexts : 0<br>Total rule contexts : 256
Total rule contexts
 Total packets parsed : 2554
 Packets parsed in hook sink : 1461
Packets parsed in hook forward : 12
Packets parsed in hook source : 1041
Packets dropped in hook sink : 0
Packets dropped in hook forward : 0
Packets dropped in hook source : 0
TCP flag errors detected : 14
TCP seq/ack/win errors detected : 5
ICMP errors with partial info : 0
ICMP errors without cause : 0
ICMP replies without request : 0
Packet replay errors : 0
=>
```
#### **RELATED COMMANDS:**

[firewall debug clear](#page-376-0) Clear the firewall statistics.

E-DOC-CTC-20061027-0003 v2.0

# <span id="page-378-0"></span>**firewall debug traceconfig**

Configure the firewall trace options.

#### **SYNTAX:**

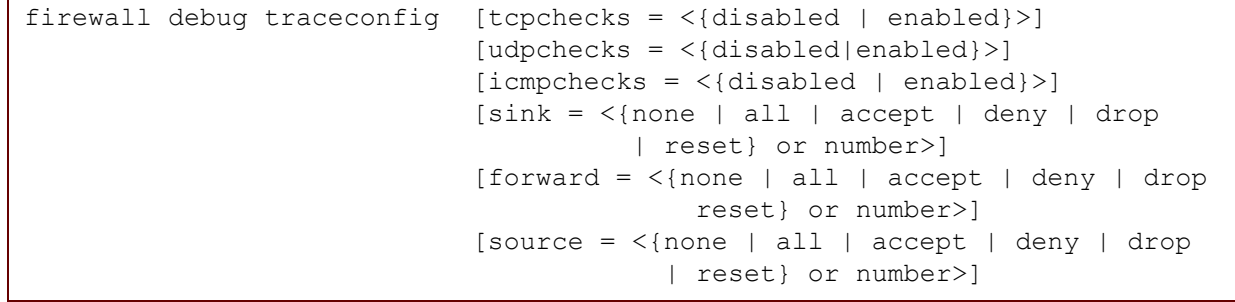

where:

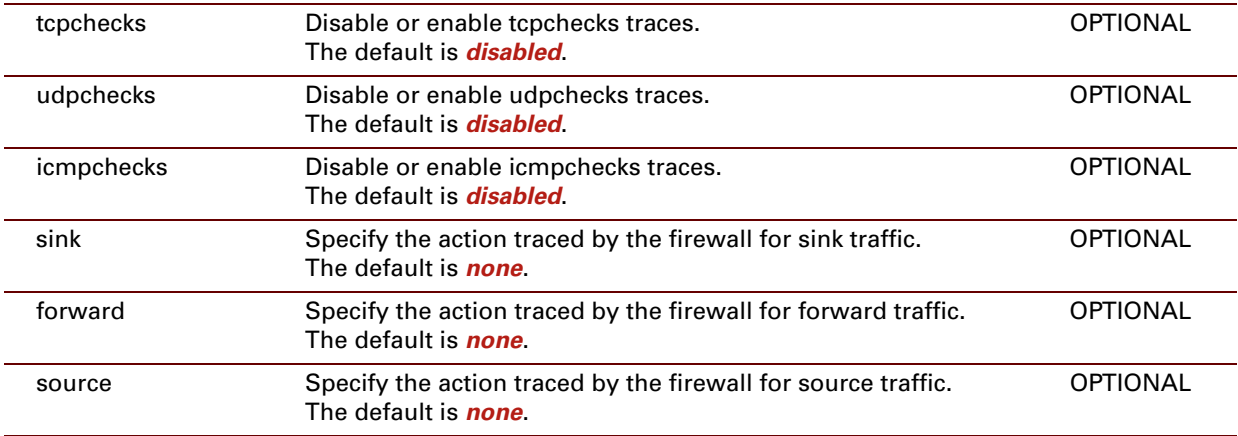

### **EXAMPLE:**

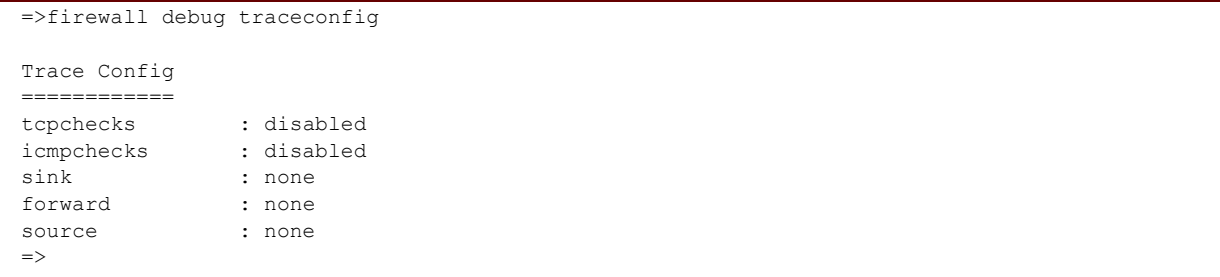

## <span id="page-379-0"></span>**firewall level add**

<span id="page-379-1"></span>Add a security level.

### **SYNTAX:**

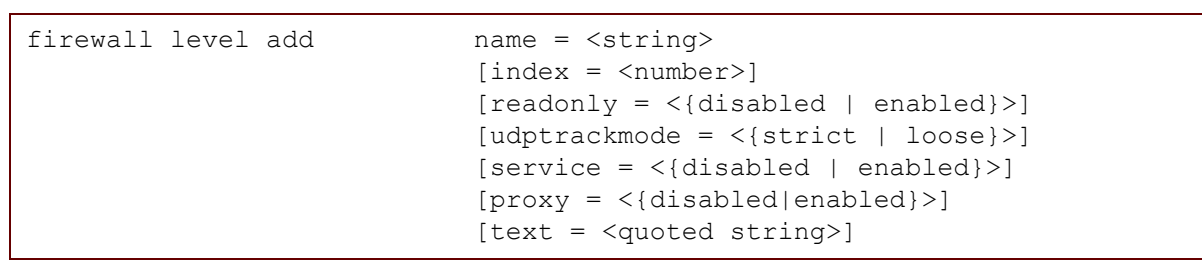

where:

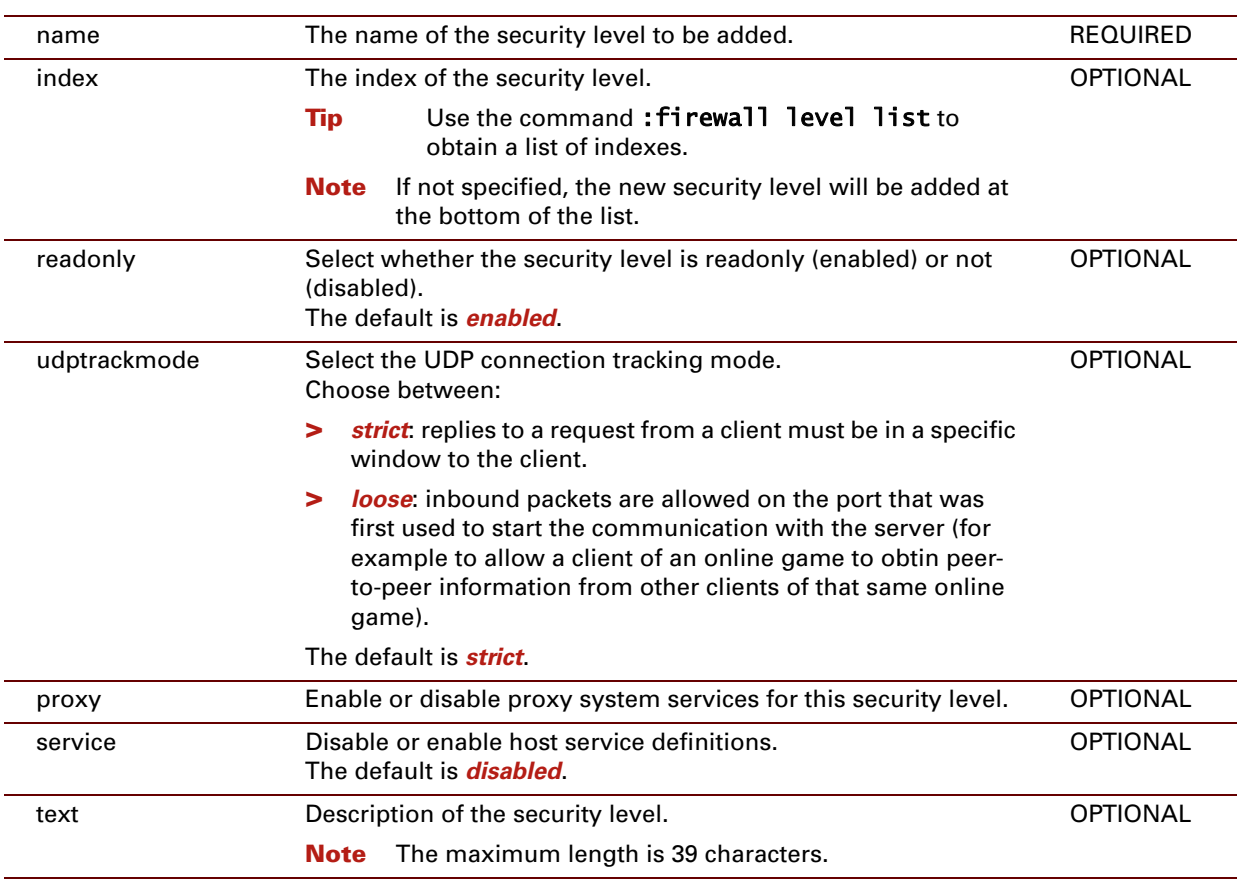

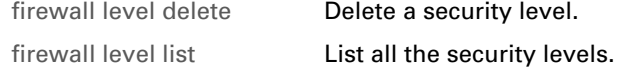

## <span id="page-380-0"></span>**firewall level delete**

<span id="page-380-1"></span>Delete a security level.

**SYNTAX:**

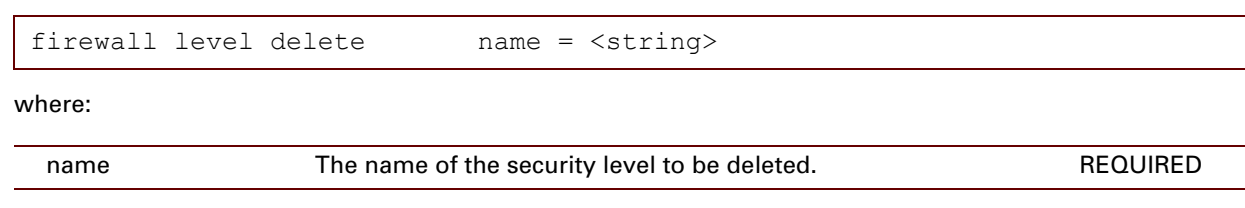

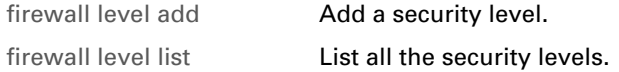

# <span id="page-381-0"></span>**firewall level flush**

<span id="page-381-1"></span>Flush the security level configuration.

#### **SYNTAX:**

firewall level flush

## <span id="page-382-0"></span>**firewall level list**

<span id="page-382-1"></span>List all the security levels.

### **SYNTAX:**

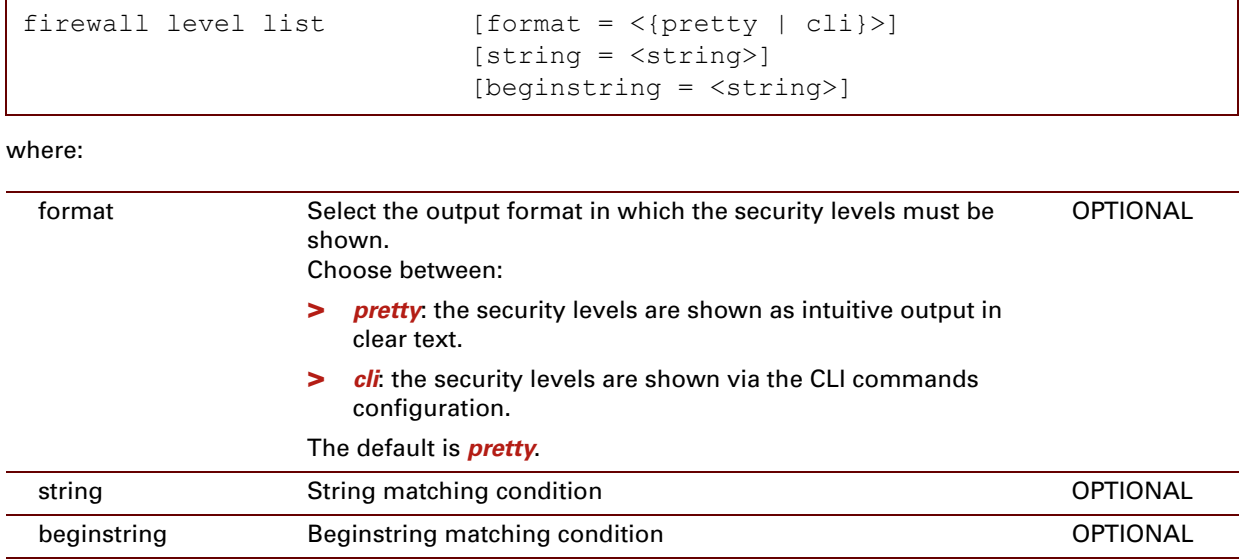

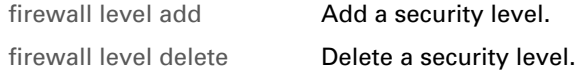

# <span id="page-383-0"></span>**firewall level modify**

<span id="page-383-1"></span>Configure a security level.

### **SYNTAX:**

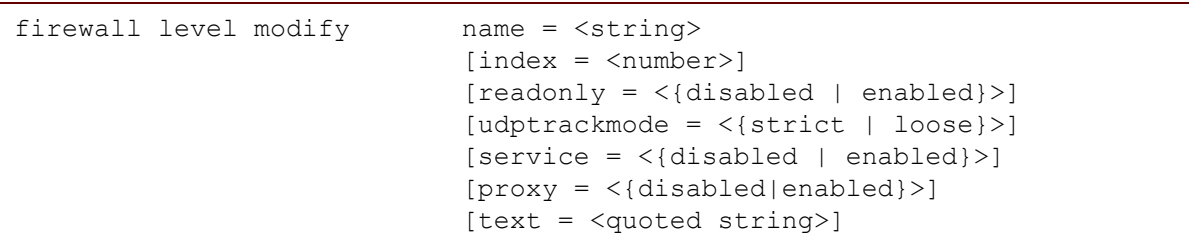

where:

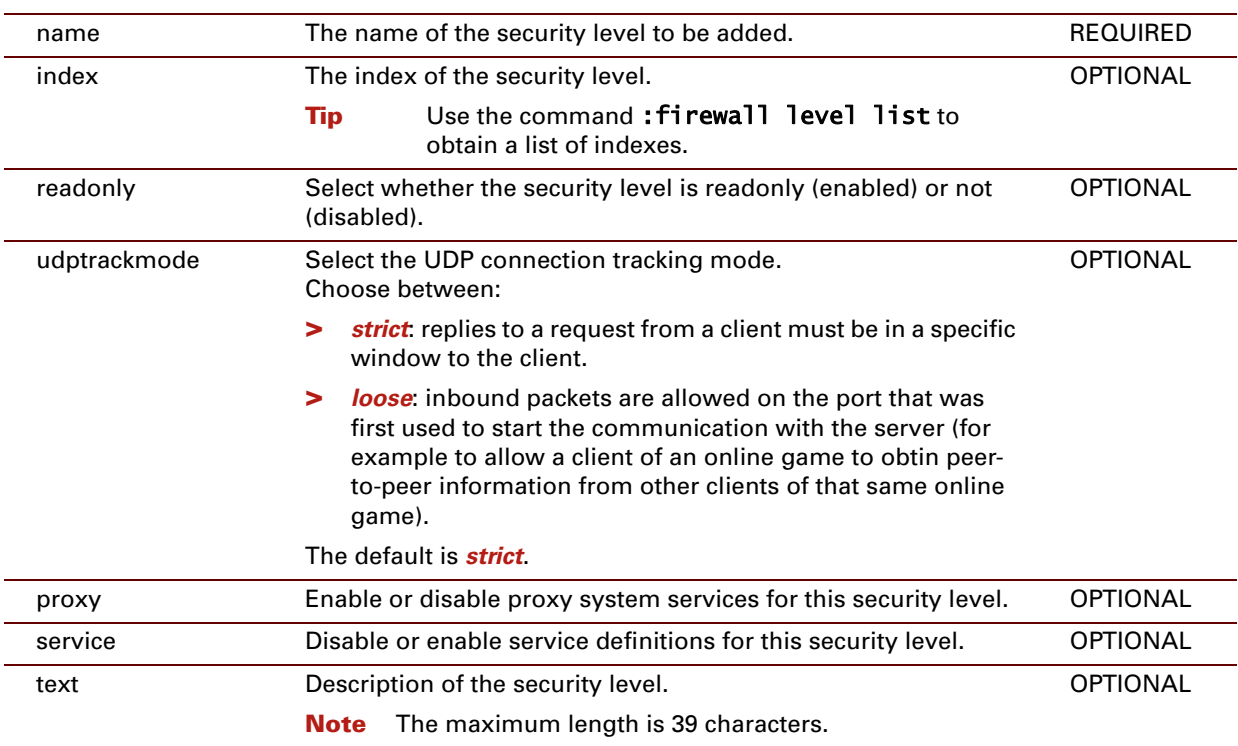

# <span id="page-384-0"></span>**firewall level set**

<span id="page-384-1"></span>Set the security level or display the current security level.

#### **SYNTAX:**

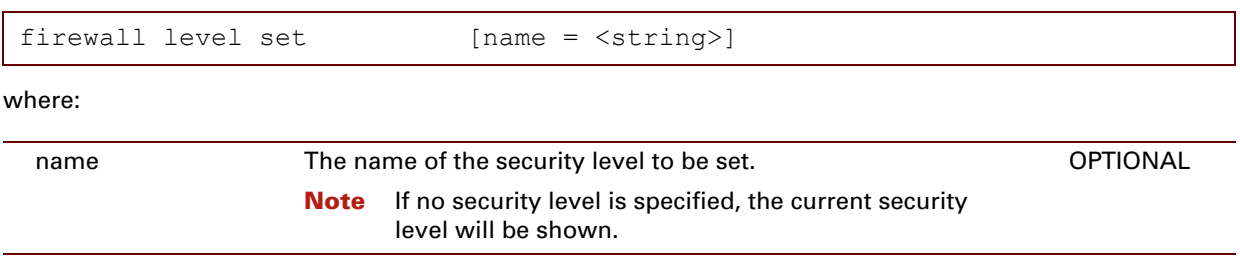

### <span id="page-385-0"></span>**firewall rule add**

<span id="page-385-1"></span>Add a firewall rule.

### **SYNTAX:**

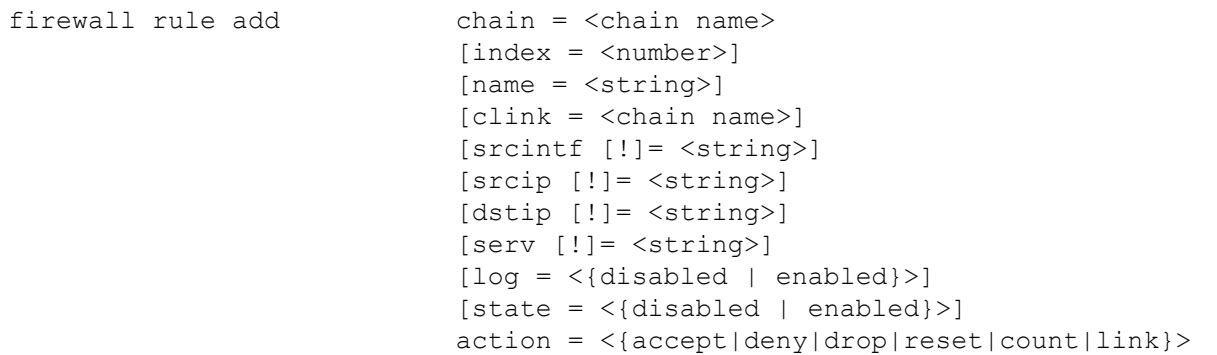

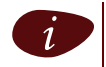

**i** If a value is preceded by a "!", it means NOT.<br>For example "srcintf=!wan" means "if the source interface is different from WAN".

where:

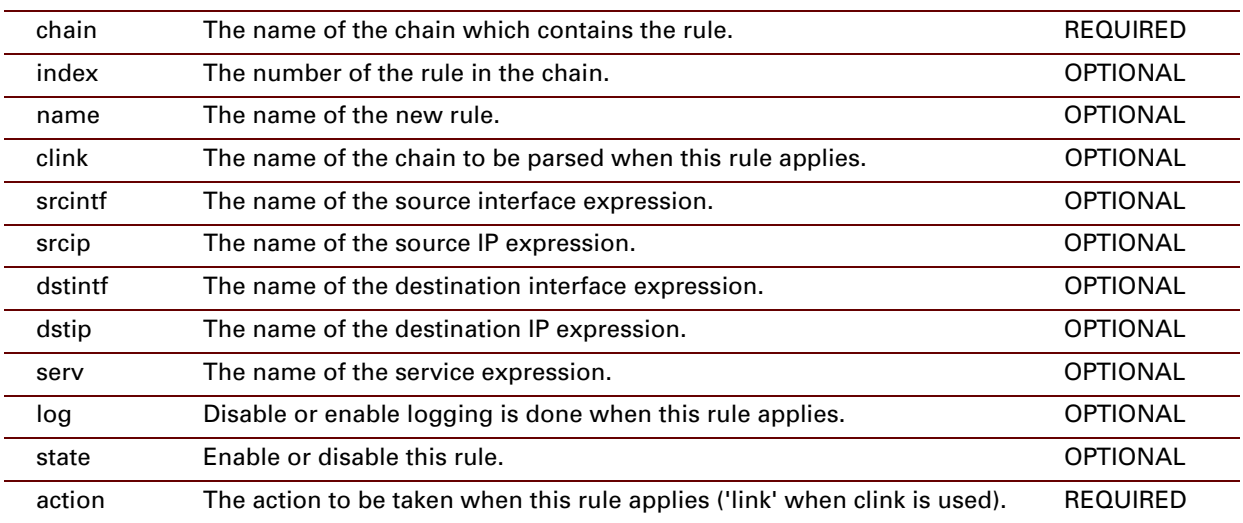

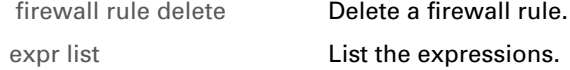

## <span id="page-386-0"></span>**firewall rule delete**

<span id="page-386-1"></span>Delete a firewall rule.

#### **SYNTAX:**

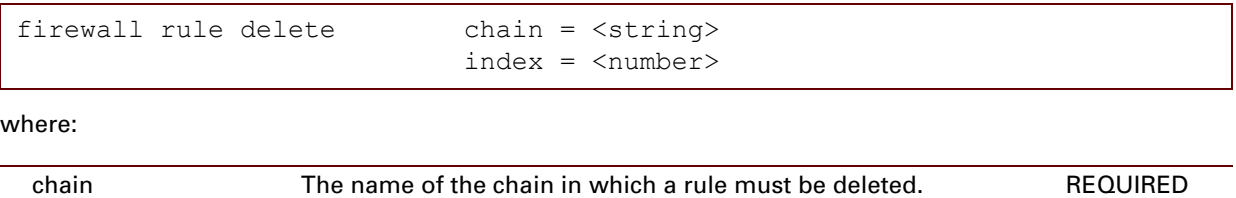

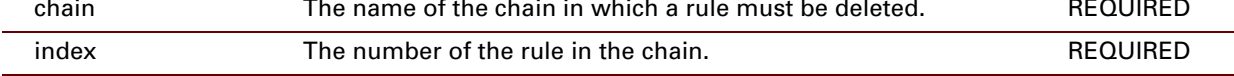

### **RELATED COMMANDS:**

[firewall rule add](#page-385-0) **[Add a firewall rule.](#page-385-1)** 

## <span id="page-387-0"></span>**firewall rule flush**

<span id="page-387-1"></span>Flush all firewall rules.

#### **SYNTAX:**

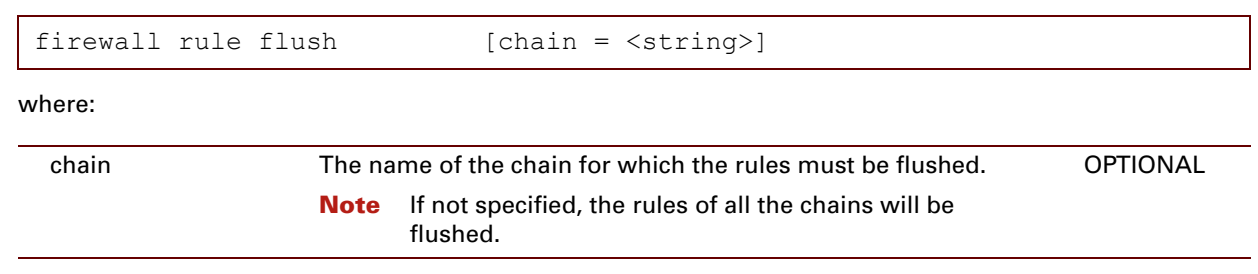

## <span id="page-388-0"></span>**firewall rule list**

<span id="page-388-1"></span>Show a list of the firewall rules in a chain.

### **SYNTAX:**

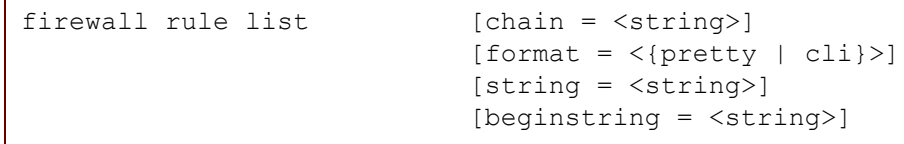

where:

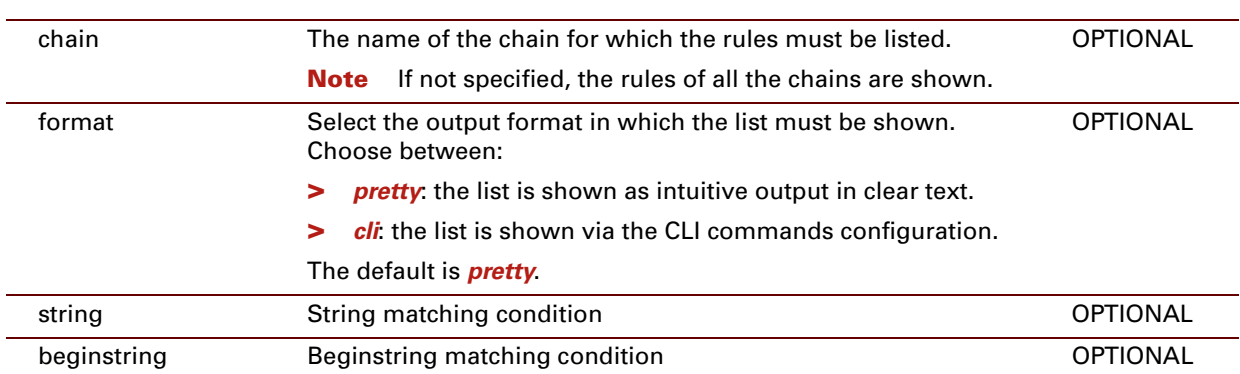

#### **EXAMPLE:**

=>firewall rule list Rules (flags: C=Constant, D=Dynamic, E=Enable, L=Log) ===== Chain Nr. Flags Rule -------------------------------------------------------------------------------------- sink 1 CDE : link sink fire 2 CDE : link sink system service sink fire  $1$  C E SSDP : accept ssdp\_serv lan.\* > \*.ssdp\_ip sink system service 1 CDE HTTPI : accept HTTPI sv 0 HTTPI if 0.\* > \*.\* 2 DE PINGRESPONDER : accept PINGRESPONDER sv 0 PINGRESPON DER\_ if  $0.*$  > \*.\* 3 CD SENDTO LISTEN : accept SENDTO LISTEN sv 0 \*.\* > \*.\* 4 D ICMP\_LISTEN : accept ICMP\_LISTEN\_sv\_0<sup>\*</sup>.\* > \*.\* 5 CD SRAS : accept SRAS\_sv\_0 \*.\* > \*.\*<br>6 CD RAS : accept RAS sv 0 \*.\* > \*.\* 6 CD RAS :  $accept$  RAS  $\frac{1}{5}$   $\frac{1}{5}$   $\$ 7 CDE MDAP : accept MDAP sv 0 \*.\* > \*.\* 8 CDE SNMP\_AGENT : accept SNMP\_AGENT\_sv\_0 SNMP\_AGENT if  $0.**$  > \*.\* 9 CD DHCP-S : accept DHCP-S\_sv\_0 \*.\* > \*.\*<br>10 CDE DHCP-R : accept DHCP-R\_sv\_0 DHCP-R\_if 10 CDE DHCP-R : accept DHCP-R sv 0 DHCP-R if 0.\* > \*.\* 11 CDE DNS-S : accept DNS-S sv 0 DNS-S if  $0. * > *.*$ 12 CD RIP-Query : accept RIP-Query\_sv\_0  $\overline{...}$   $\overline{...}$  13 CDE RIP : accept RIP sv 0 \*.\* > \*.\* 14 CDE TELNET : accept TELNET sv 0 TELNET if  $0. * > *.*$ 15 CDE FTP : accept FTP sv 0 FTP if  $0. * > *.*$ 16 CDE HTTPs : accept HTTPs sv 0 HTTPs if  $0.* > *.*$ 17 CDE HTTP : accept HTTP sv  $\overline{0}$  HTTP if  $0.*$  >  $*.*$ forward 1 CDE : link forward\_fire 2 CDE : link forward host service 3 CDE : link forward level forward level 1 CDE : link forward level Disabled forward level Disabled 1 C E AnyTraffic : accept \*.\* > \*.\* source a set of the CDE that is controlled to the source fire source\_fire 1 C E AnyTraffic : accept \*.\* > \*.\*  $\Rightarrow$ =>firewall rule list format=cli :firewall rule add chain=sink fire index=1 name=SSDP srcintf=lan dstip=ssdp ip serv=ssdp serv | log=disabled state=enabled action=accept :firewall rule add chain=source\_fire index=1 name=AnyTraffic log=disabled state=enabled | action=accept :firewall rule add chain=forward\_level\_BlockAll index=1 name=AnyTraffic log=disabled state=en abled | action=drop :firewall rule add chain=forward\_level\_Standard index=1 name=FromLAN srcintf=lan log=disabled | state=enabled action=accept :firewall rule add chain=forward level Disabled index=1 name=AnyTraffic log=disabled state=en abled | action=accept =>

### <span id="page-390-0"></span>**firewall rule modify**

<span id="page-390-1"></span>Modify a firewall rule.

#### **SYNTAX:**

```
firewall rule modify chain = <string>
                            index = <number>[newindex = <number>]
                            [name = <string>]
                            [clink = <chain name>]
                            [srcintf [!]= <string>]
                            [srcip [!]= <string>]
                            [dstintf [!]= <string>]
                            [dstip [!]= <string>]
                            [serv [!]= <string>]
                            [log = <{disabled | enabled}>]
                            [state = <{disabled | enabled}>]
                            [action = <action>]
```
If a value is preceded by a "!", it means NOT.

For example "srcintf=!wan" means "if the source interface is different from WAN".

#### where:

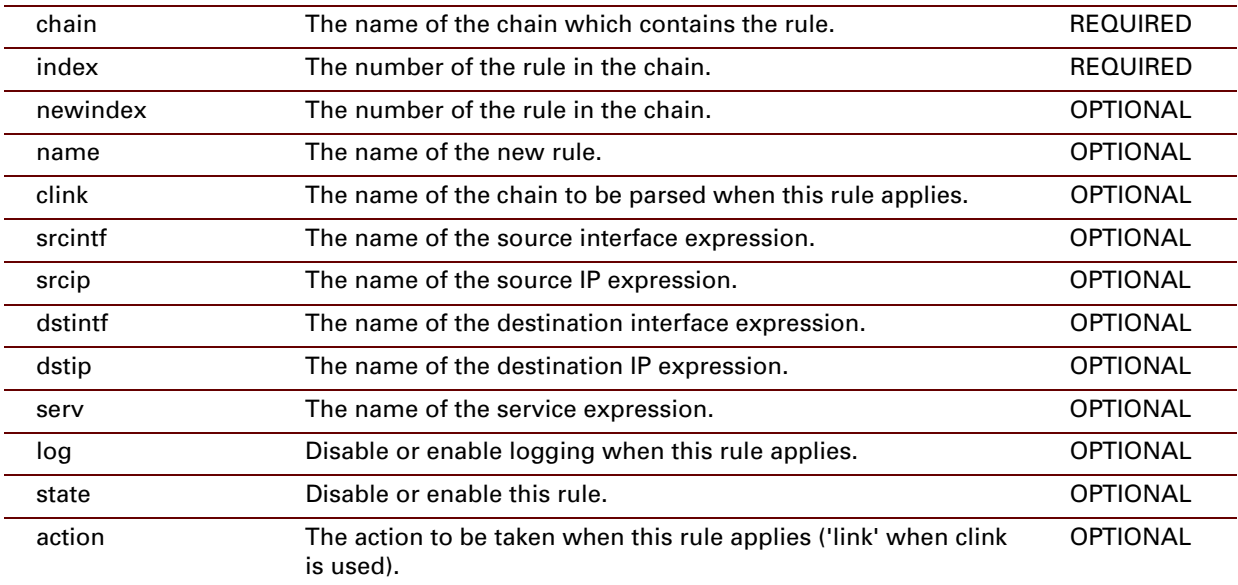

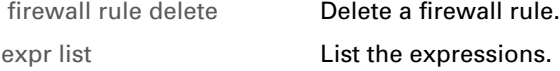

# <span id="page-391-0"></span>**firewall rule debug clear**

Clear the firewall rule statistics.

#### **SYNTAX:**

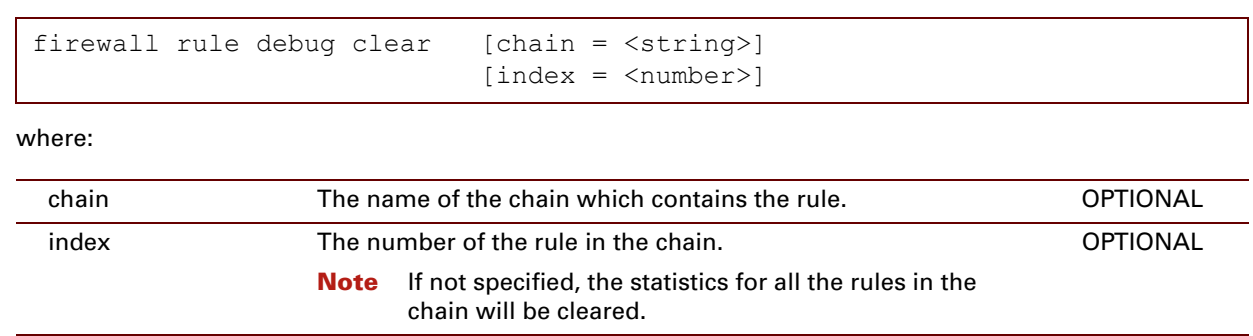

# Firewall Commands

**EXAMPLE:**

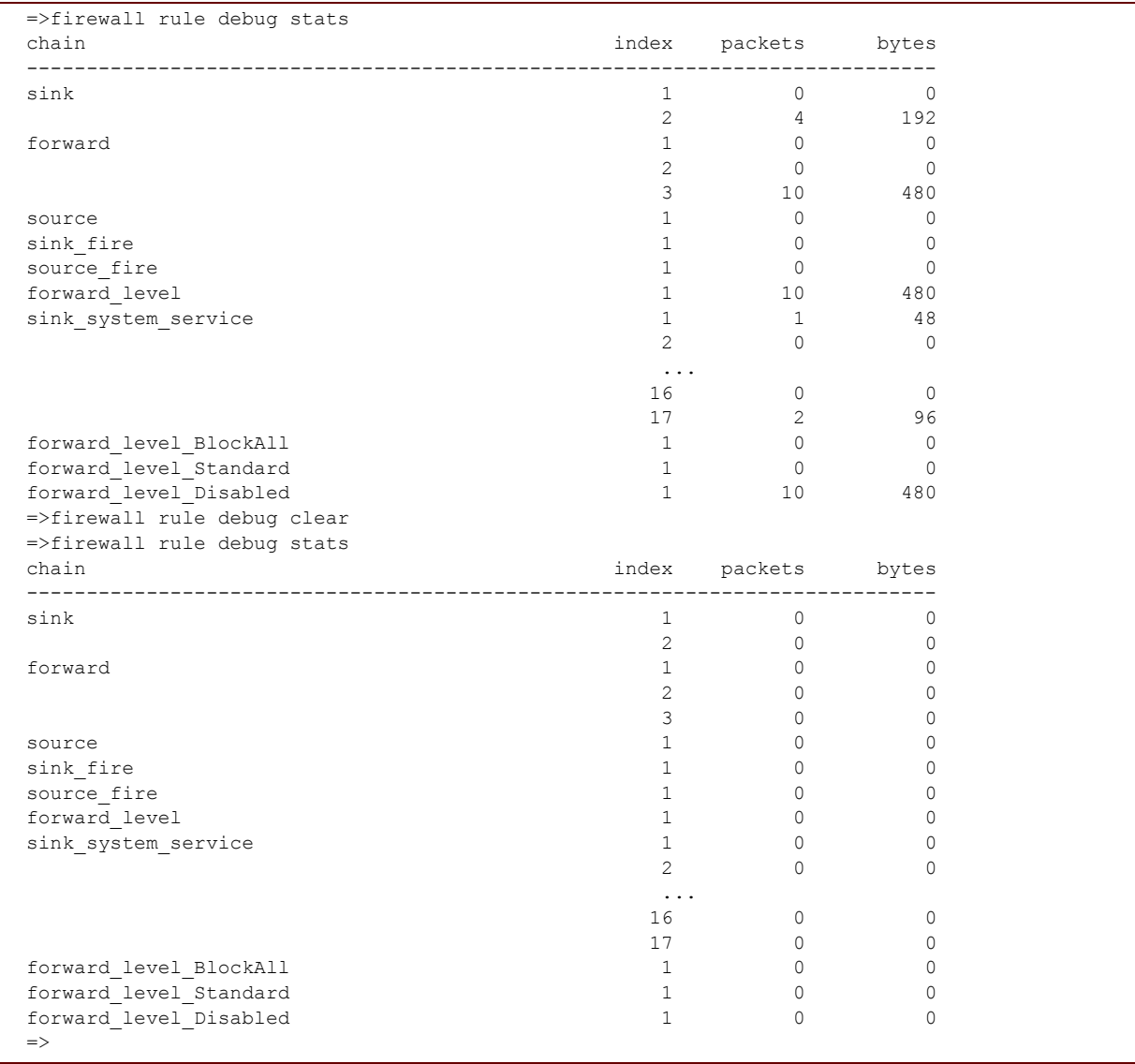

#### **RELATED COMMANDS:**

[firewall rule debug](#page-393-0) 

firewall rule debug<br>[stats](#page-393-0) Show the firewall rule statistics.

# <span id="page-393-0"></span>**firewall rule debug stats**

Show the firewall rule statistics.

#### **SYNTAX:**

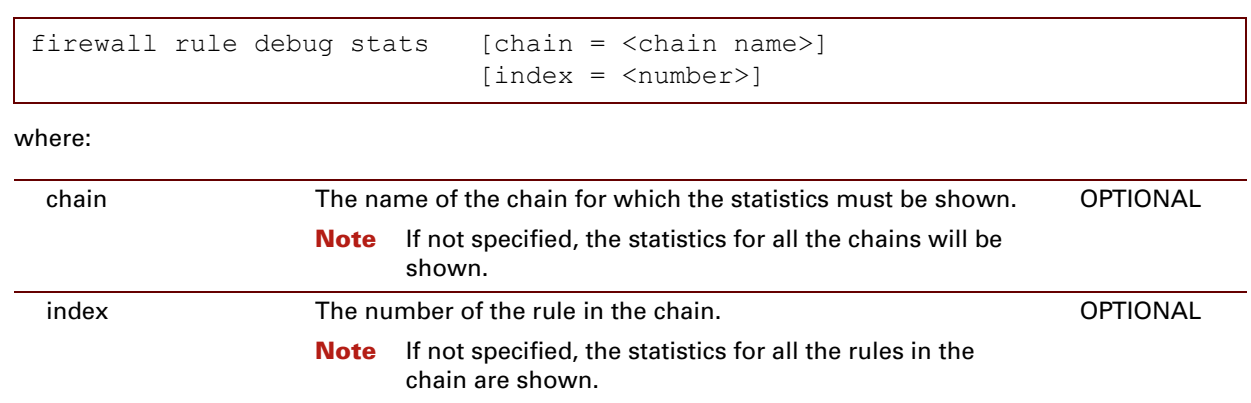

# Firewall Commands

**EXAMPLE:**

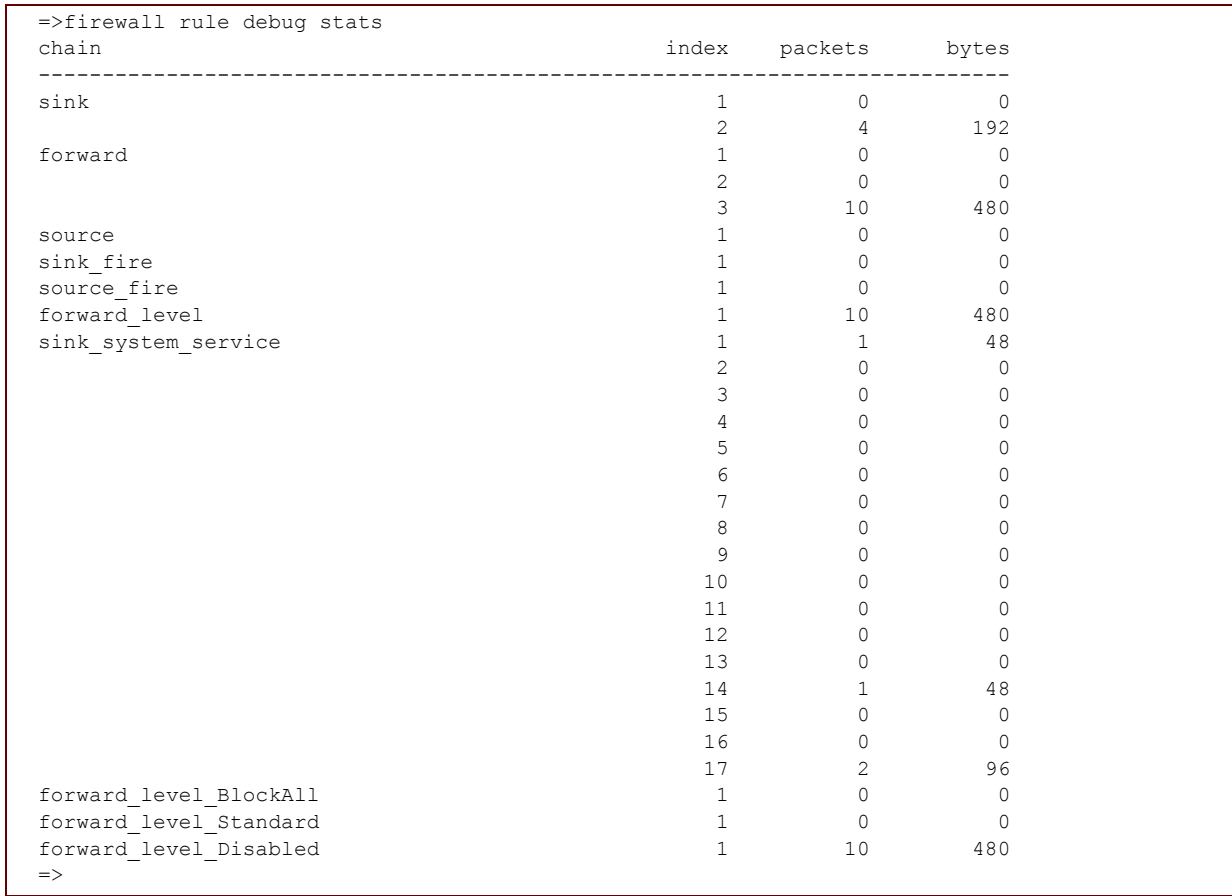

### **RELATED COMMANDS:**

[firewall rule debug clear](#page-391-0) **Clear the firewall rule statistics.** 

### <span id="page-395-0"></span>**firewall rule debug traceconfig**

Display or modify the rule trace configuration.

#### **SYNTAX:**

```
where:
 firewall rule debug traceconfig [trace = <{disabled | enabled}>]
```

```
trace Enable or disable rule traces.
                   The default is disabled.
                                                                         OPTIONAL
```
#### **EXAMPLE:**

```
=>firewall rule debug traceconfig
:firewall rule debug traceconfig state=disabled
=>
```
E-DOC-CTC-20061027-0003 v2.0
## **17 GRP Commands**

### **Introduction**

This chapter describes the commands of the grp command group.

#### **Contents**

This chapter covers the following commands:

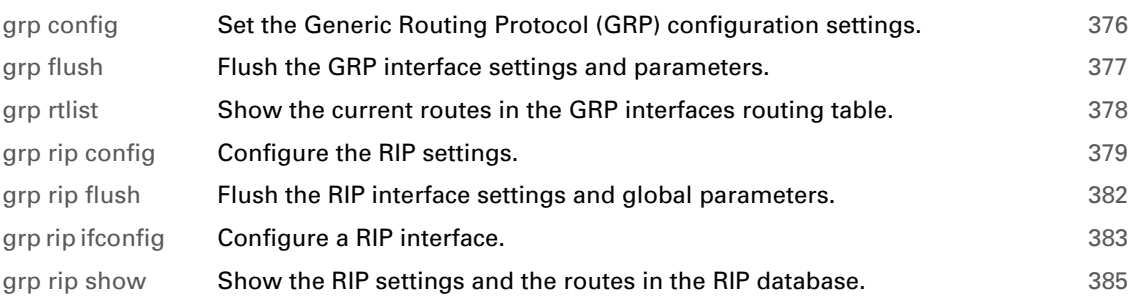

## <span id="page-397-0"></span>**grp config**

Set the Generic Routing Protocol (GRP) configuration settings.

### **SYNTAX:**

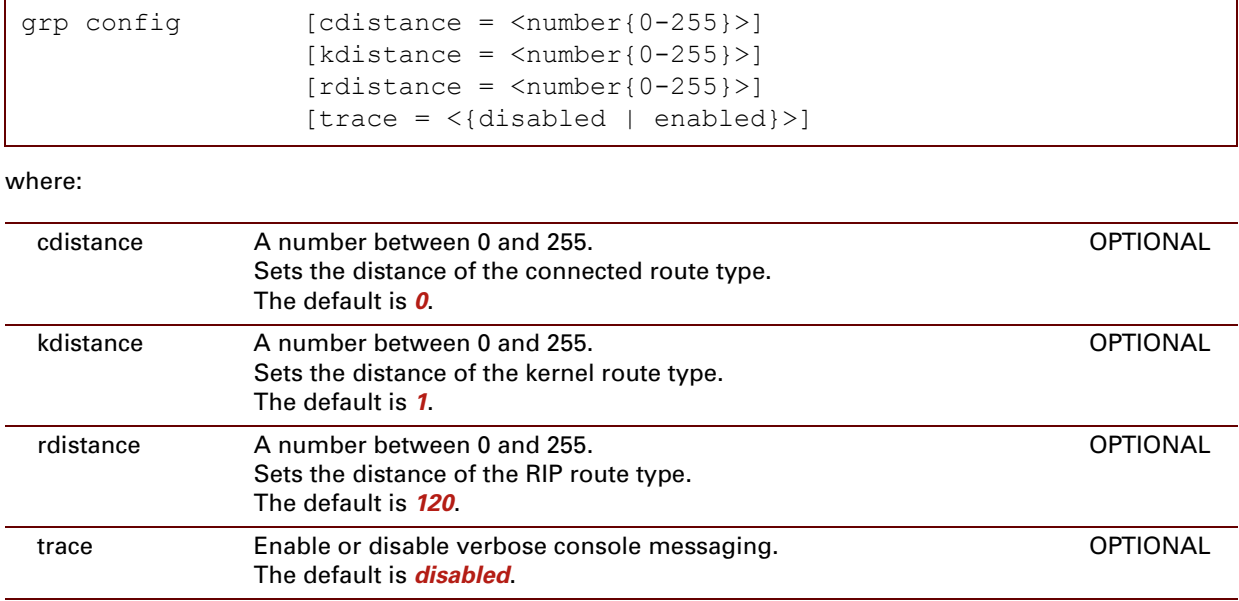

```
=>grp config
Distance of the connected route type : 0
Distance of the kernel route type : 1
Distance of the RIP route type : 120
Tracing : disabled
\Rightarrow
```
# <span id="page-398-0"></span>**grp flush**

Flush the GRP interface settings and parameters.

### **SYNTAX:**

grp flush

## <span id="page-399-0"></span>**grp rtlist**

Show the current routes in the GRP interfaces routing table.

### **SYNTAX:**

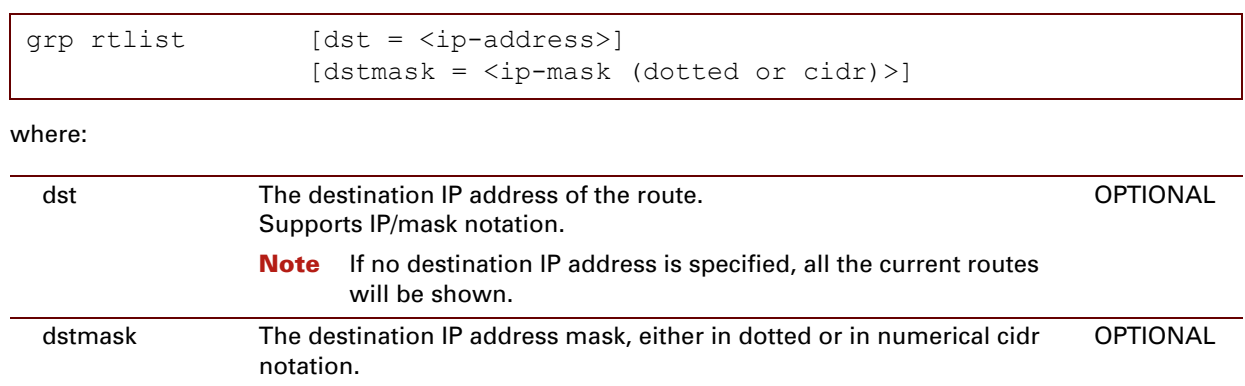

```
=>grp rtlist
Codes : K - kernel, C - connected, S - static, R - rip, * - FIB route
destination : 10.0.0.0/24 *
Route type : "C"
distance : 0
Nexthop : LocalNetwork
destination : 10.0.0.0/24 
Route type : "K"
distance : 1
Nexthop : 10.0.0.138
destination : 127.0.0.0/8 *
Route type : "C"
distance : 0
Nexthop : loop
destination : 192.168.1.0/24 *
Route type : "C"
distance : 0
Nexthop : LocalNetwork
destination : 192.168.1.0/24 
Route type : "K"
distance : 1
Nexthop : 192.168.1.254
destination : 255.255.255.255/32 *
Route type : "K"
distance : 1
Nexthop : 127.0.0.1
\Rightarrow
```
# <span id="page-400-0"></span>**grp rip config**

Configure the RIP settings.

### **SYNTAX:**

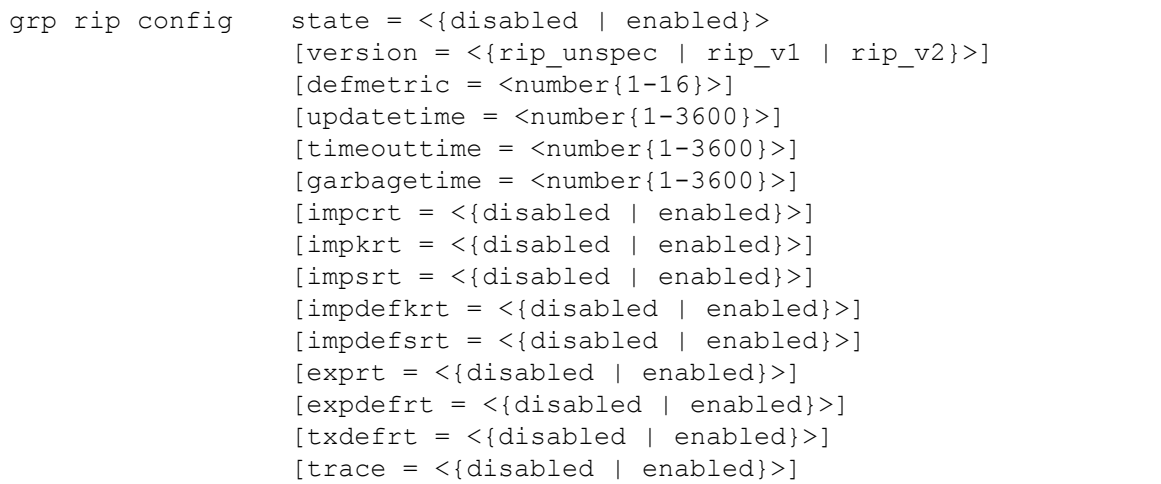

#### where:

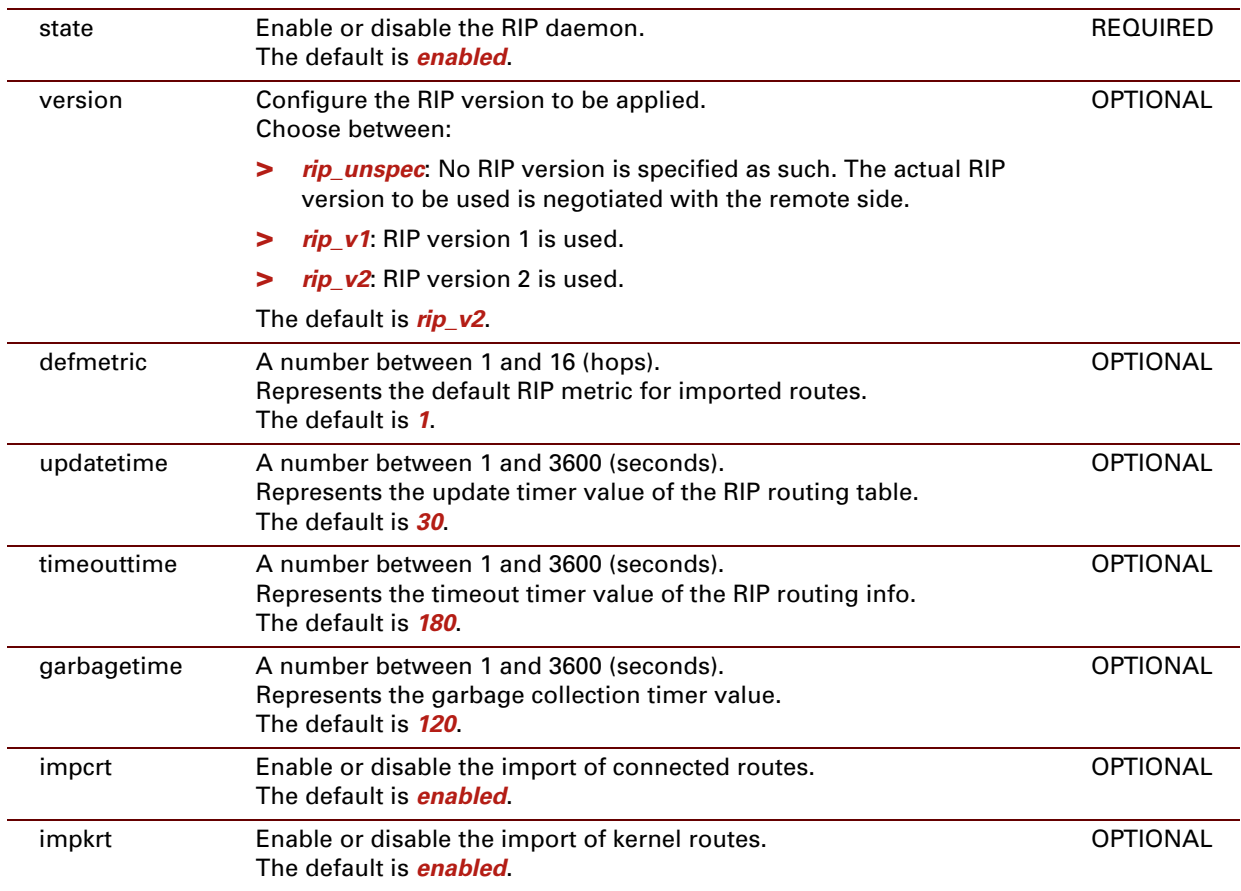

E-DOC-CTC-20061027-0003 v2.0

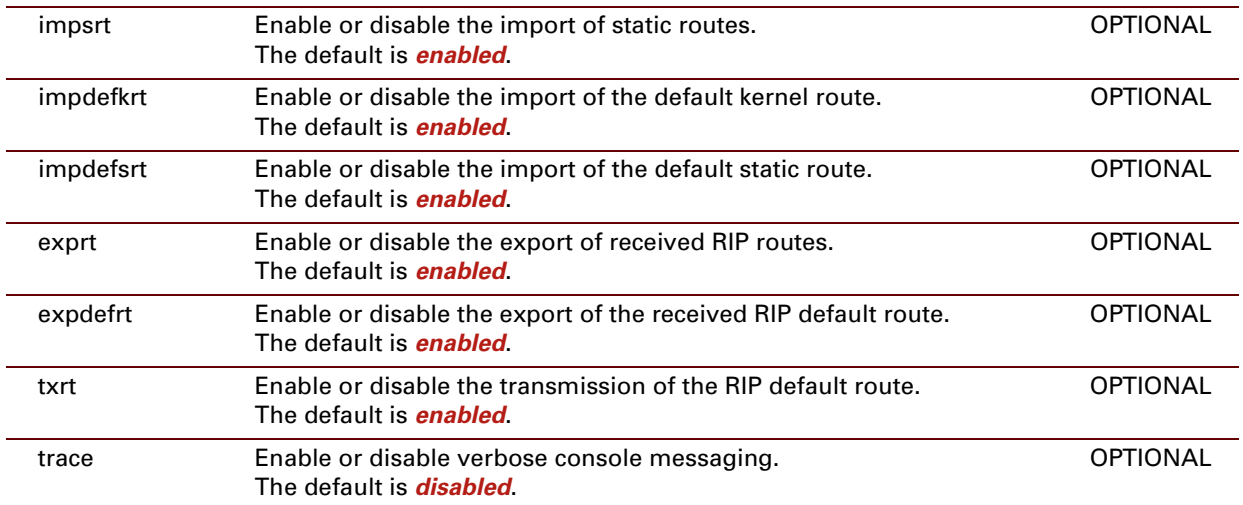

E-DOC-CTC-20061027-0003 v2.0

#### **EXAMPLE:**

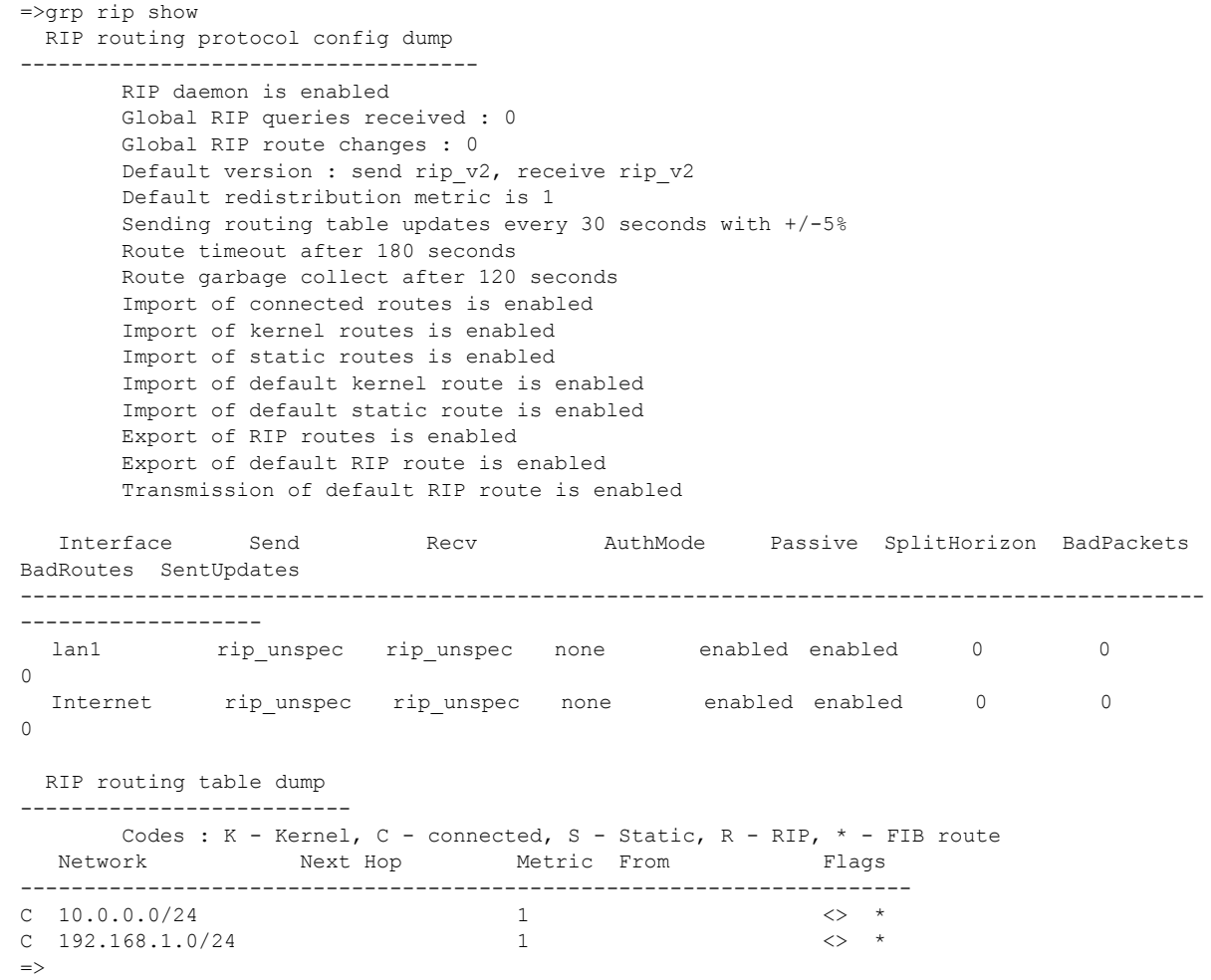

### **RELATED COMMANDS:**

[grp rip show](#page-406-0) Show the RIP settings and the routes in the RIP database.

# <span id="page-403-0"></span>**grp rip flush**

Flush the RIP interface settings and global parameters.

### **SYNTAX:**

grp rip flush

# <span id="page-404-0"></span>**grp rip ifconfig**

Configure a RIP interface.

### **SYNTAX:**

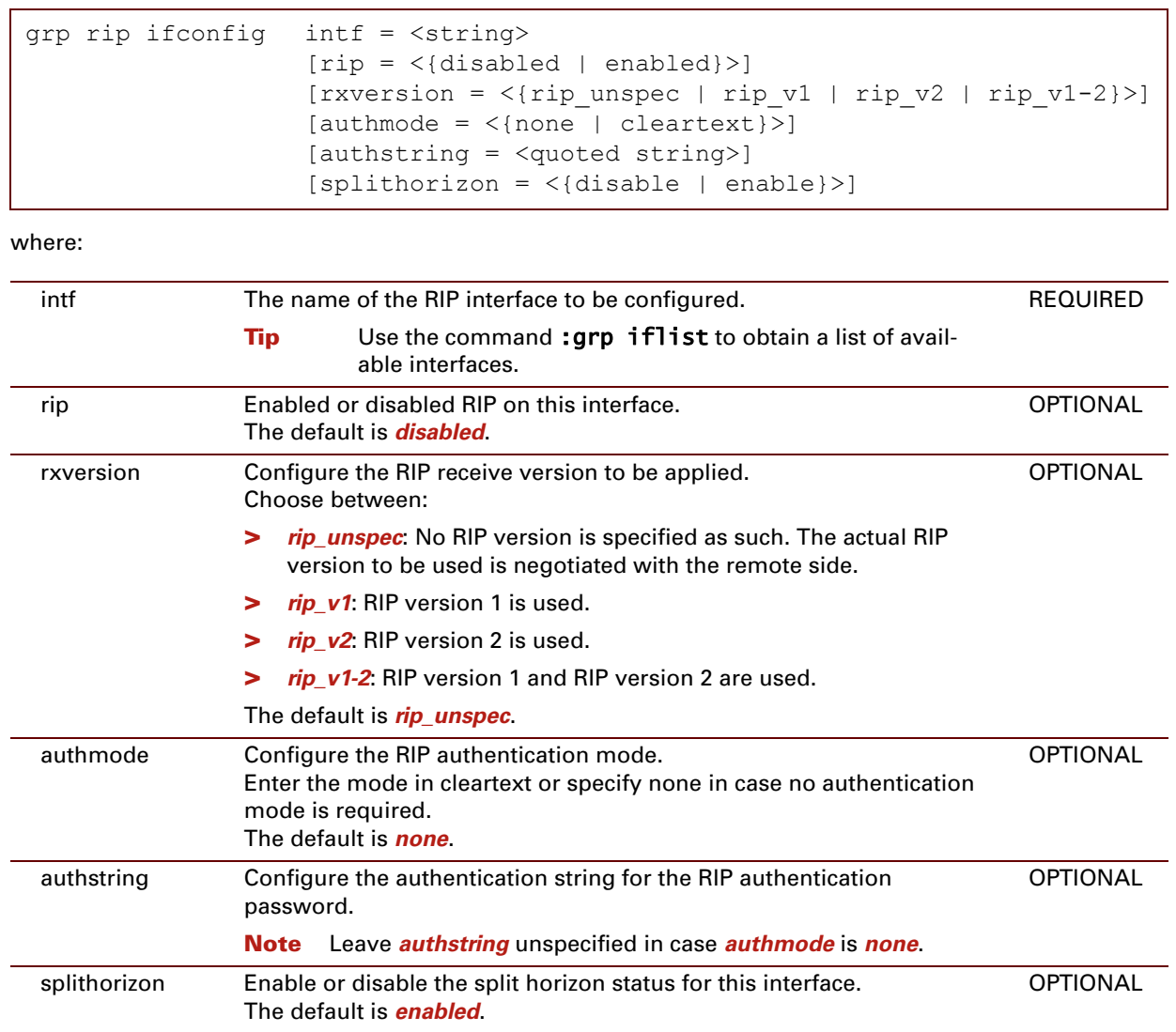

 $\overline{\phantom{0}}$ 

#### **EXAMPLE:**

=>grp rip ifconfig  $int f = myPPP$  ppp  $[rip] = disabled$  $[*rx*version] = ripunspec$ [authmode] = none [authstr] = [passive] = disabled [splithorizon] = enabled :grp rip ifconfig intf=myPPP\_ppp  $\Rightarrow$ 

E-DOC-CTC-20061027-0003 v2.0

# <span id="page-406-0"></span>**grp rip show**

Show the RIP settings and the routes in the RIP database.

### **SYNTAX:**

grp rip show

### **EXAMPLE:**

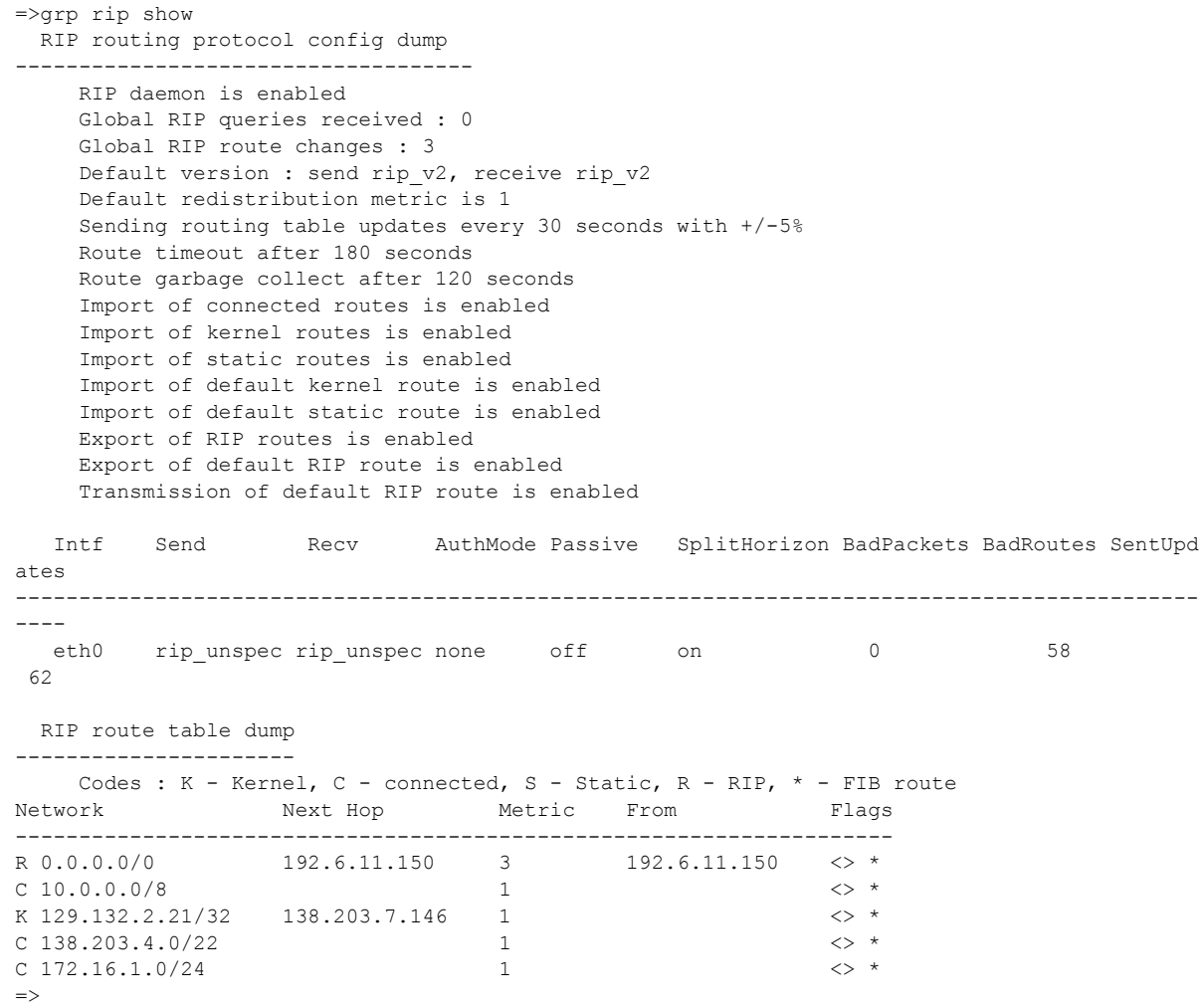

E-DOC-CTC-20061027-0003 v2.0

E-DOC-CTC-20061027-0003 v2.0

### **386**

## **18 Hostmgr Commands**

### **Introduction**

This chapter describes the commands of the **hostmgr** command group.

#### **Contents**

This chapter covers the following commands:

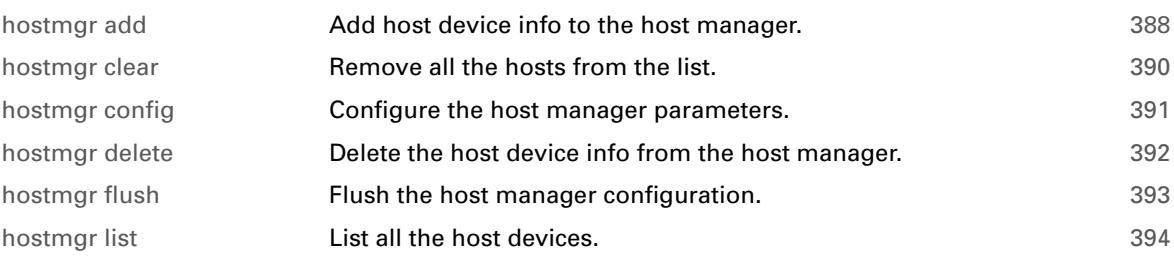

## <span id="page-409-0"></span>**hostmgr add**

<span id="page-409-1"></span>Add host device info to the host manager.

### **SYNTAX:**

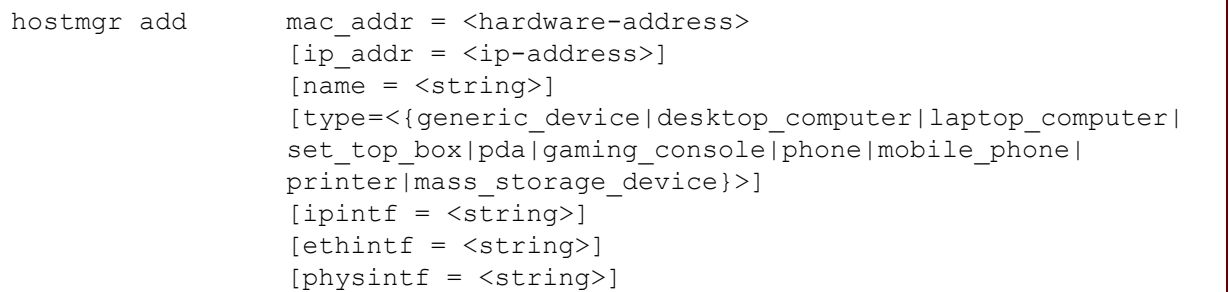

#### where:

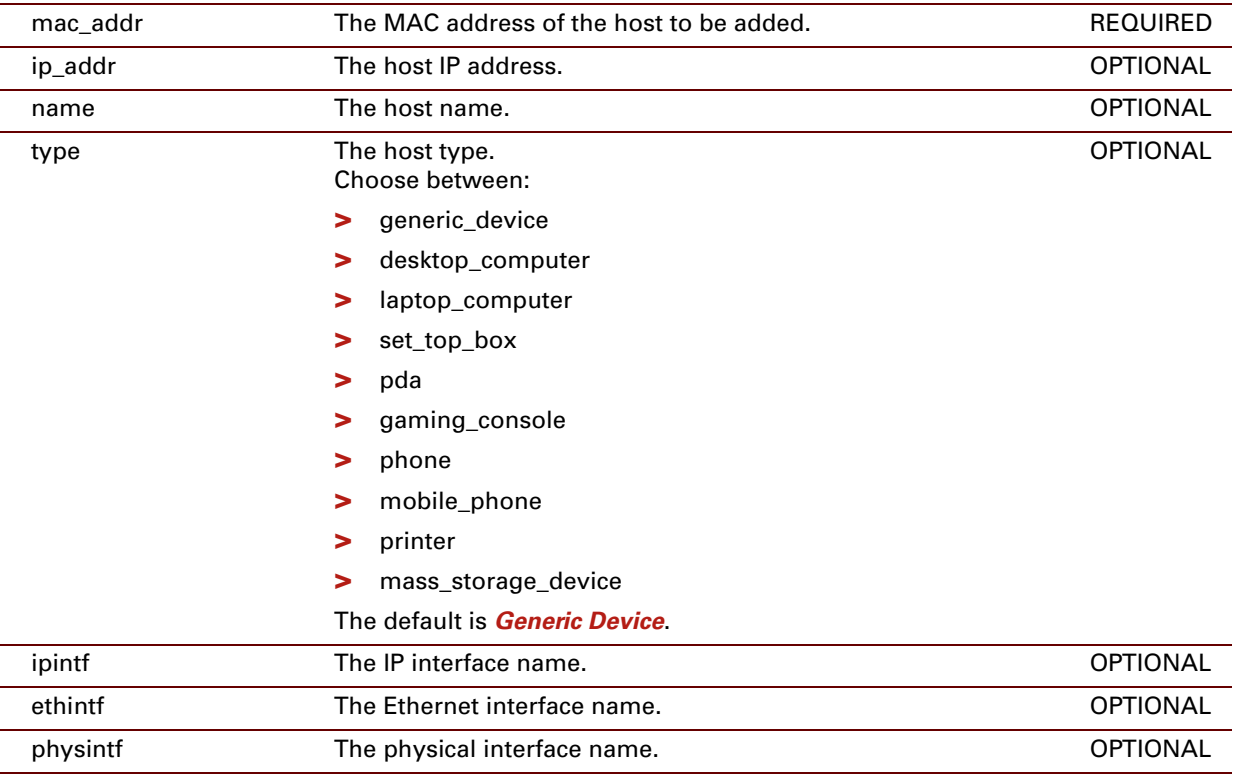

#### **EXAMPLE:**

=>hostmgr list MAC-address IP-address Flags Type Intf Hw Intf Hostname ----------- ---------- ----- ---- ---- ------- -------- 00:10:a4:ad:32:cf 192.168.1.64 C Generic Device LocalNetwork ethif4 MyComputer =>hostmgr add mac\_addr=00:10:a4:33:56:53 name=Play type=Playstation =>hostmgr list <code>MAC-address IP-address Flags</code> Type Intf Hostname Hw Intf Hostname ----------- ---------- ----- ---- ---- ------- -------- 00:10:a4:33:56:53 0.0.0.0 Playstation ethif1 ethif1 Play 00:10:a4:ad:32:cf 192.168.1.64 C Generic Device LocalNetwork ethif4 MyComputer  $\Rightarrow$ 

#### **RELATED COMMANDS:**

[hostmgr delete](#page-413-0) **Delete the host device info from the host manager.** [hostmgr list](#page-415-0) **[List all the host devices.](#page-415-1)** 

### <span id="page-411-0"></span>**hostmgr clear**

<span id="page-411-1"></span>Remove all the hosts from the list.

### **SYNTAX:**

hostmgr clear

### **EXAMPLE:**

```
=>hostmgr list
MAC-address IP-address Flags Type Intf Hw Intf Hostname
----------- ---------- ----- ---- ---- ------- --------
00:10:a4:33:56:53 0.0.0.0 Playstation ethif1 ethif1 Play
00:10:a4:ad:32:cf 192.168.1.64 C Generic Device LocalNetwork ethif4 MyComput
er
=>hostmgr clear
=>hostmgr list
No hosts found.
\Rightarrow
```
### **RELATED COMMANDS:**

[hostmgr delete](#page-413-0) **Delete the host device info from the host manager.** 

E-DOC-CTC-20061027-0003 v2.0

## <span id="page-412-0"></span>**hostmgr config**

<span id="page-412-1"></span>Configure the host manager parameters.

### **SYNTAX:**

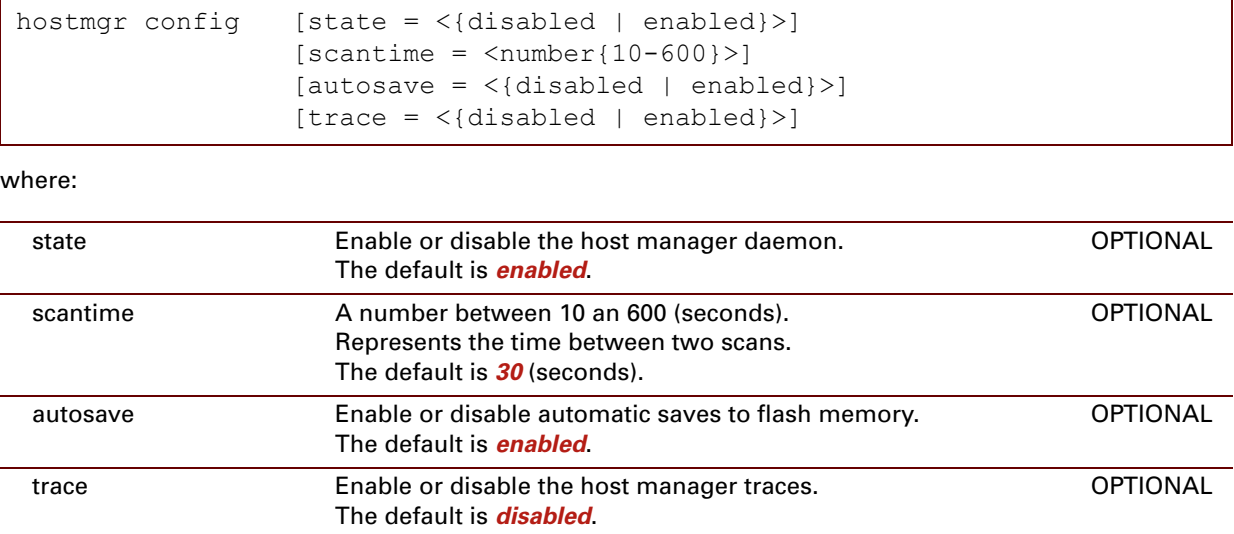

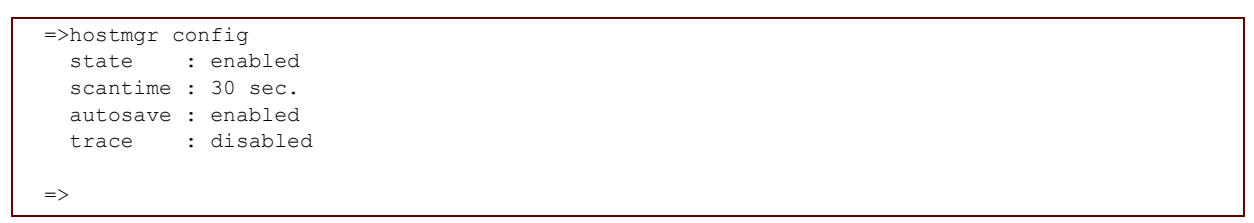

### <span id="page-413-0"></span>**hostmgr delete**

Delete the host device info from the host manager.

### **SYNTAX:**

hostmgr delete mac\_addr = <hardware-address>

where:

mac\_addr The MAC address of the host to be removed. REQUIRED

#### **EXAMPLE:**

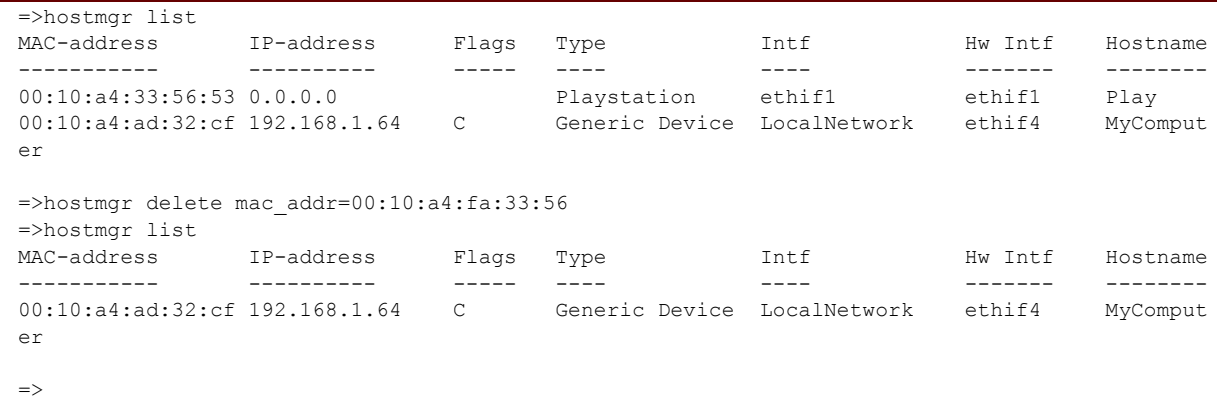

### **RELATED COMMANDS:**

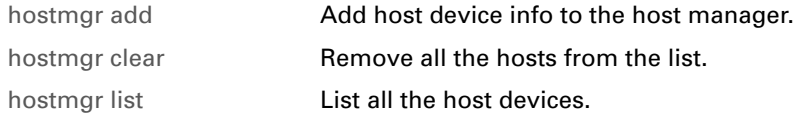

### <span id="page-414-0"></span>**hostmgr flush**

Flush the host manager configuration.

The host manager configuration is cleaned and returned to default values.

### **SYNTAX:**

hostmgr flush

### <span id="page-415-0"></span>**hostmgr list**

<span id="page-415-1"></span>List all the host devices.

### **SYNTAX:**

hostmgr list

### **EXAMPLE:**

```
=>hostmgr list
<code>MAC-address IP-address Flags</code> Type \quad Intf \quad Hw\quadIntf Hostname
----------- ---------- ----- ---- ---- ------- --------
00:10:a4:33:56:53 0.0.0.0 Playstation ethif1 ethif1 Play
00:10:a4:ad:32:cf 192.168.1.64 C Generic Device LocalNetwork ethif4 MyComput
er
\Rightarrow
```
### **RELATED COMMANDS:**

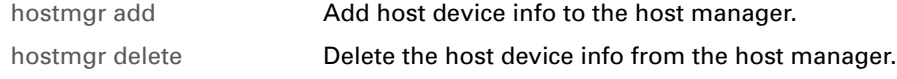

## **19 IDS Commands**

### **Introduction**

This chapter describes the commands of the ids command group.

#### **Contents**

This chapter covers the following commands:

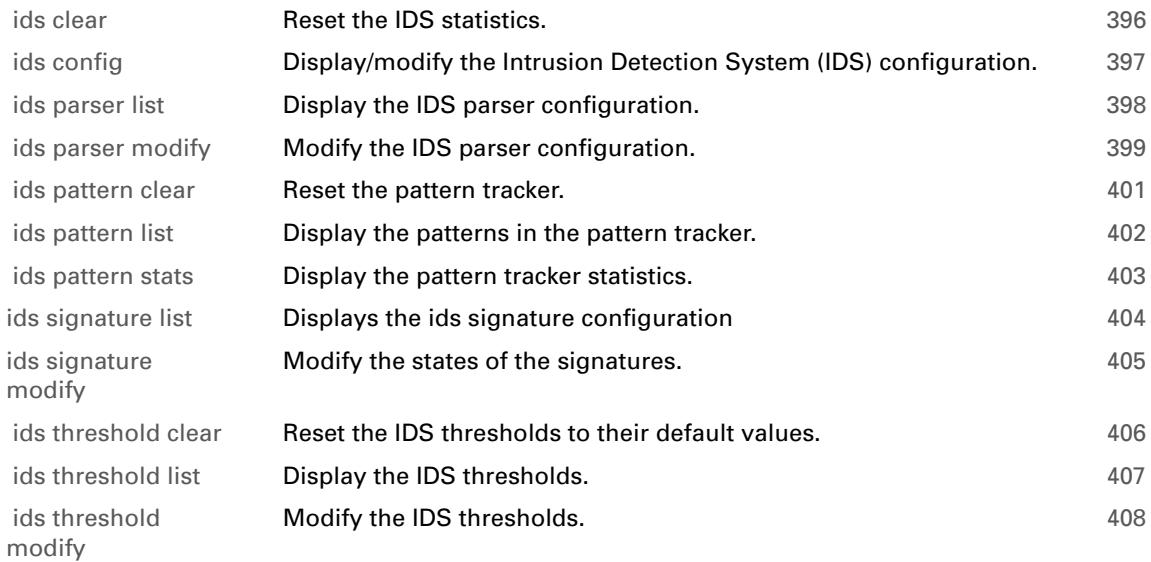

## <span id="page-417-0"></span>**ids clear**

Reset the IDS statistics.

### **SYNTAX:**

ids clear

### **RELATED COMMANDS:**

[ids parser list](#page-419-0) **[Display the IDS parser configuration.](#page-419-1)** 

## <span id="page-418-0"></span>**ids config**

<span id="page-418-1"></span>Display/modify the Intrusion Detection System (IDS) configuration.

### **SYNTAX:**

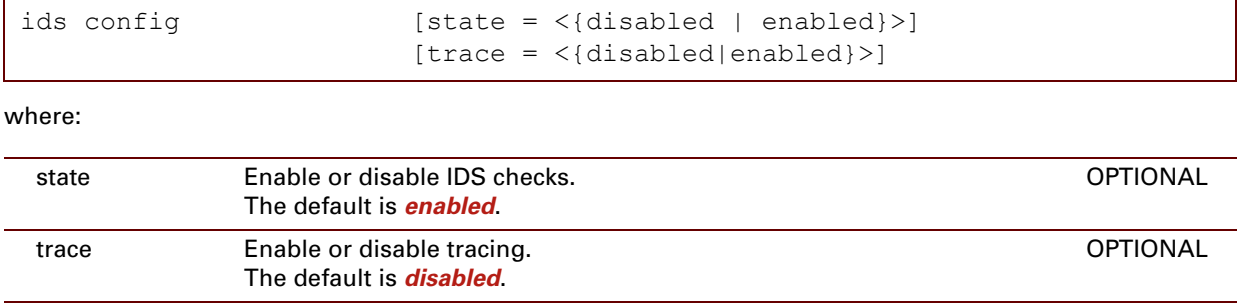

```
=>ids config
IDS configuration:
=================
state : enabled
traces ::disabled
=>
```
# <span id="page-419-0"></span>**ids parser list**

<span id="page-419-1"></span>Display the IDS parser configuration.

### **SYNTAX:**

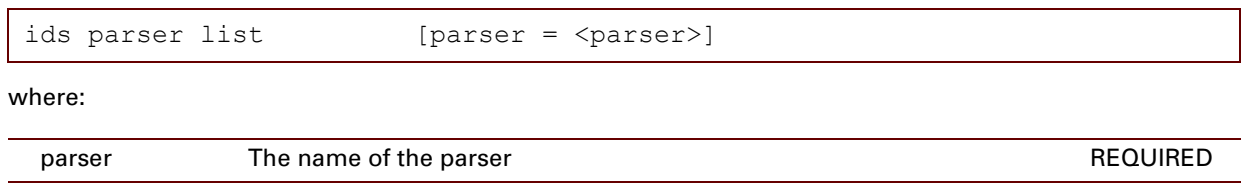

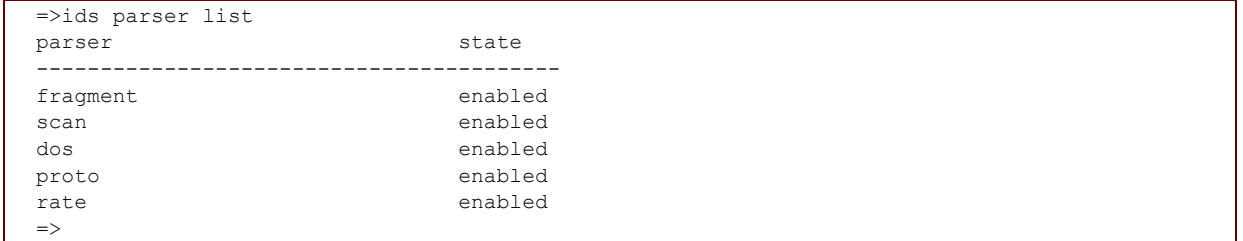

# <span id="page-420-0"></span>**ids parser modify**

Modify the IDS parser configuration.

### **SYNTAX:**

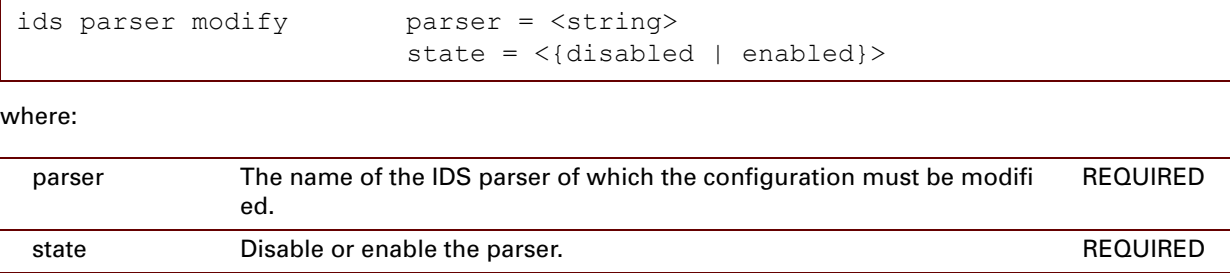

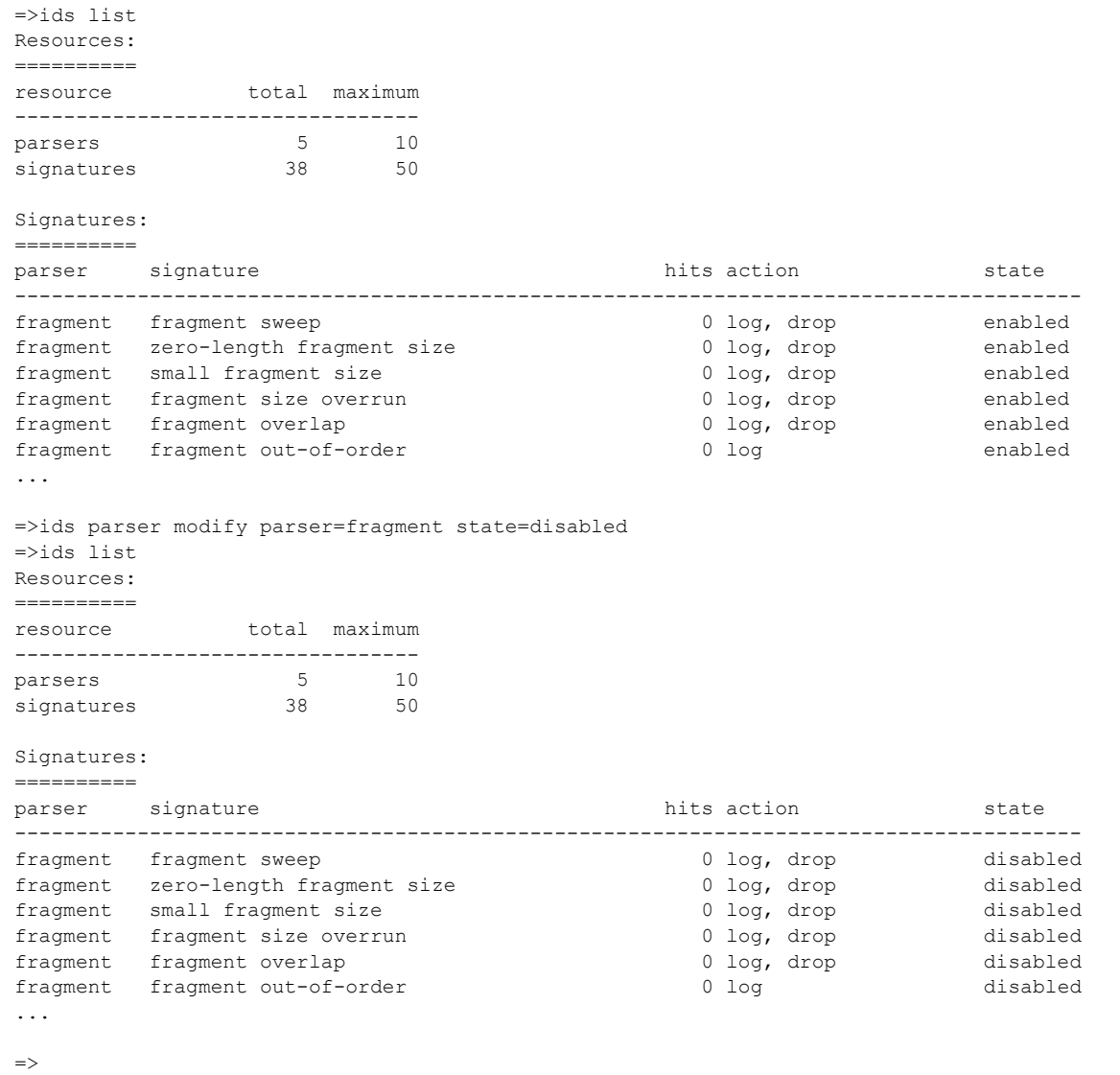

## <span id="page-422-0"></span>**ids pattern clear**

Reset the pattern tracker.

### **SYNTAX:**

ids pattern clear

### **EXAMPLE:**

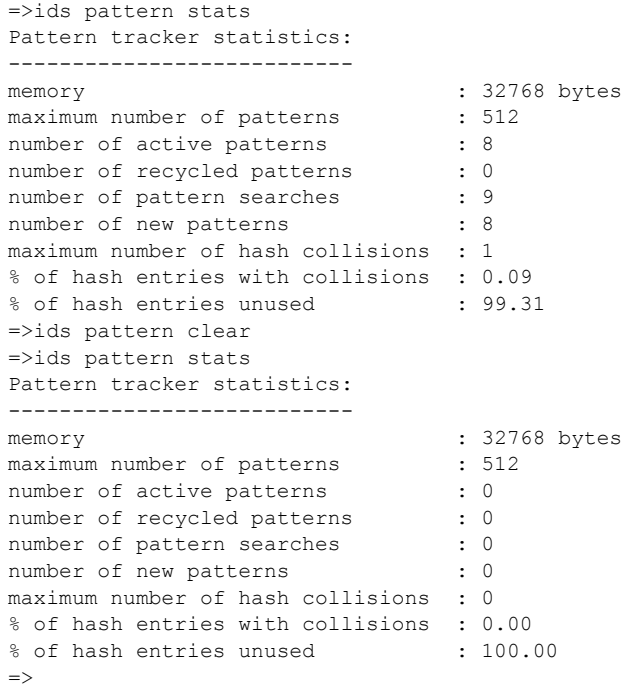

### **RELATED COMMANDS:**

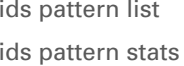

[Display the patterns in the pattern tracker.](#page-423-1) [Display the pattern tracker statistics.](#page-424-1)

### <span id="page-423-0"></span>**ids pattern list**

<span id="page-423-1"></span>Display the patterns in the pattern tracker.

### **SYNTAX:**

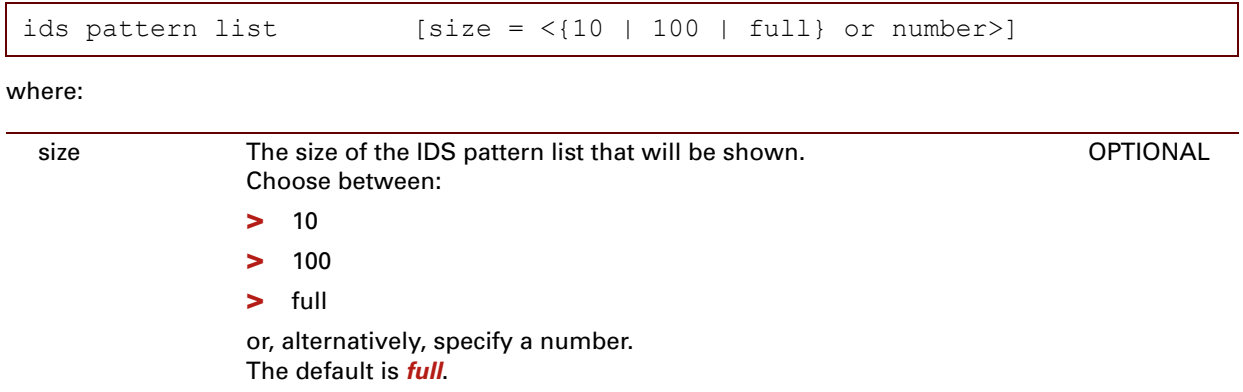

### **EXAMPLE:**

```
=>ids pattern list
  1. # 40002# UDP *.*.*.*.* -> *.*.*.** count:1
period: [00001564..00001565]<br>2. # 30002# UDP
                              *.*.*.*.* -> 255.255.255.255:67 count:1
period: [00001564..00001566]<br>3. # 5000a# UDP
                              *.*.*.*.* -> 255.255.255.255:* count:1
period: [00001411..00001425]
=>
```
### **RELATED COMMANDS:**

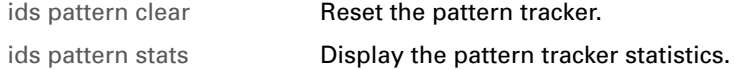

### <span id="page-424-0"></span>**ids pattern stats**

<span id="page-424-1"></span>Display the pattern tracker statistics.

### **SYNTAX:**

ids pattern stats

### **EXAMPLE:**

```
=>ids pattern stats
 Pattern tracker statistics:
 ---------------------------
memory : 32768 bytes
maximum number of patterns : 512<br>number of active patterns : 8
number of active patterns : 8<br>
number of recycled patterns : 0<br>
number of pattern searches : 9
number of recycled patterns
number of pattern searches : 9<br>number of new patterns : 8
number of new patterns
maximum number of hash collisions : 1
% of hash entries with collisions : 0.09<br>% of hash entries unused : 99.31
% of hash entries unused
 \Rightarrow
```
### **RELATED COMMANDS:**

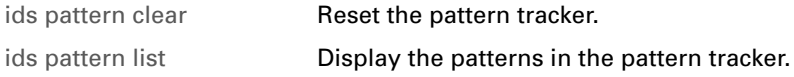

# <span id="page-425-0"></span>**ids signature list**

<span id="page-425-1"></span>Displays the ids signature configuration

### **SYNTAX**

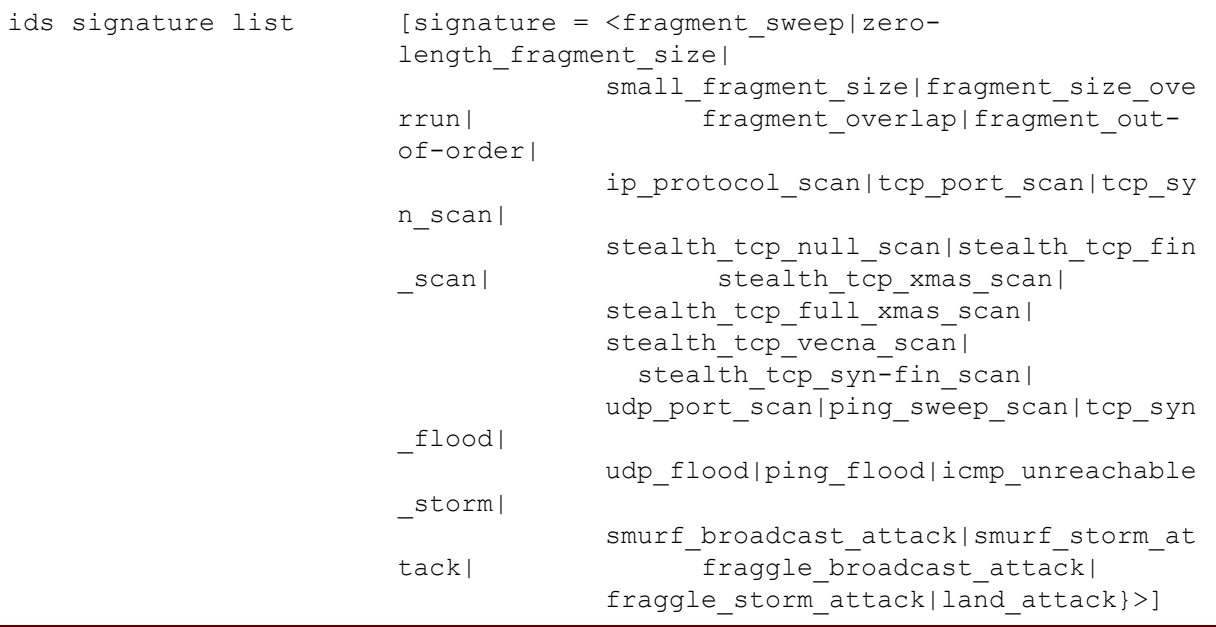

where

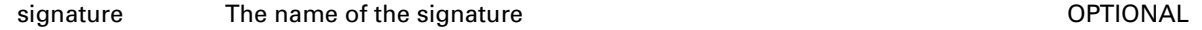

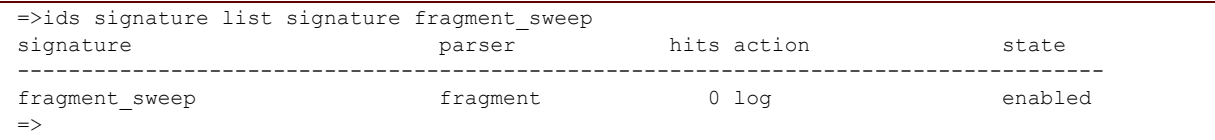

## <span id="page-426-0"></span>**ids signature modify**

<span id="page-426-1"></span>Modify the states of the signatures.

### **SYNTAX**

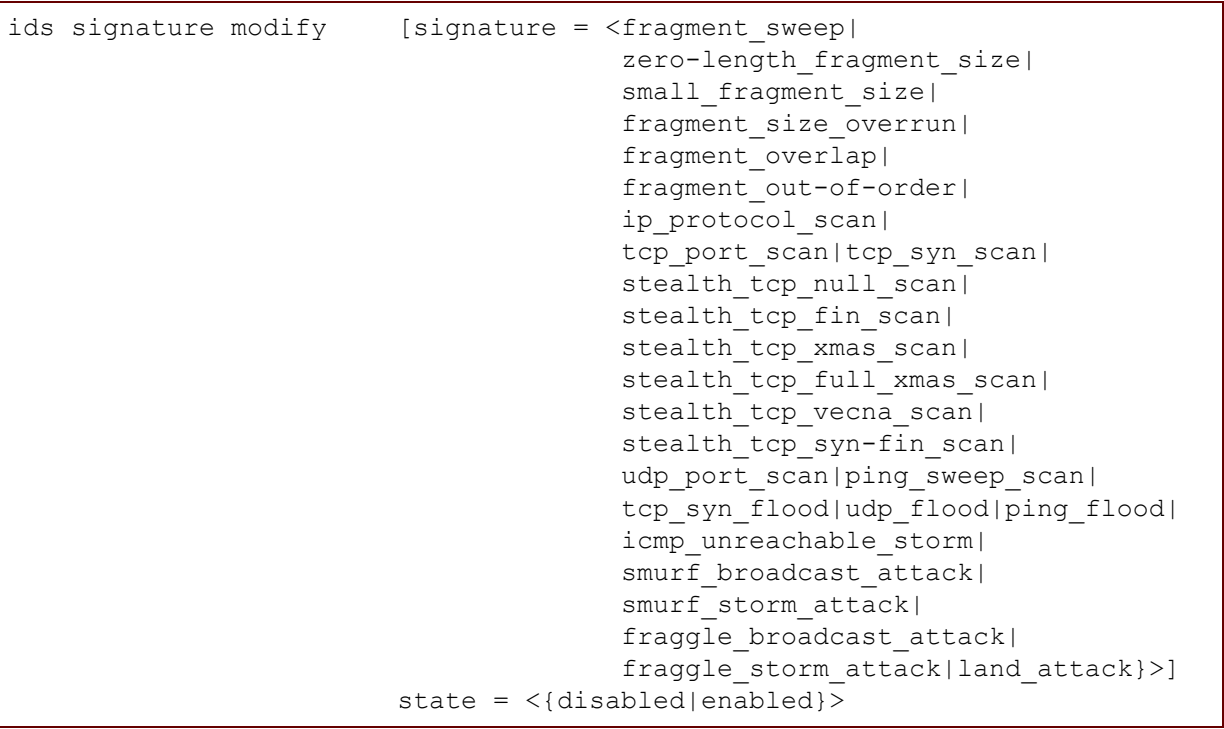

where

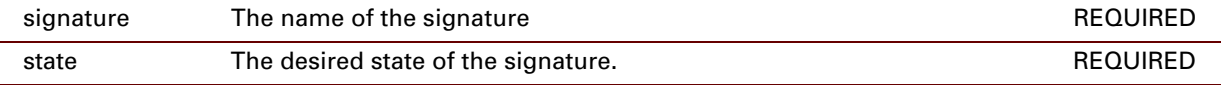

```
=>ids signature modify
[signature] = ip_protocol_scan 
state = disabled
:ids signature modify signature=ip_protocol_scan state=disabled
\Rightarrow
```
## <span id="page-427-0"></span>**ids threshold clear**

Reset the IDS thresholds to their default values.

### **SYNTAX:**

ids threshold clear

### **EXAMPLE:**

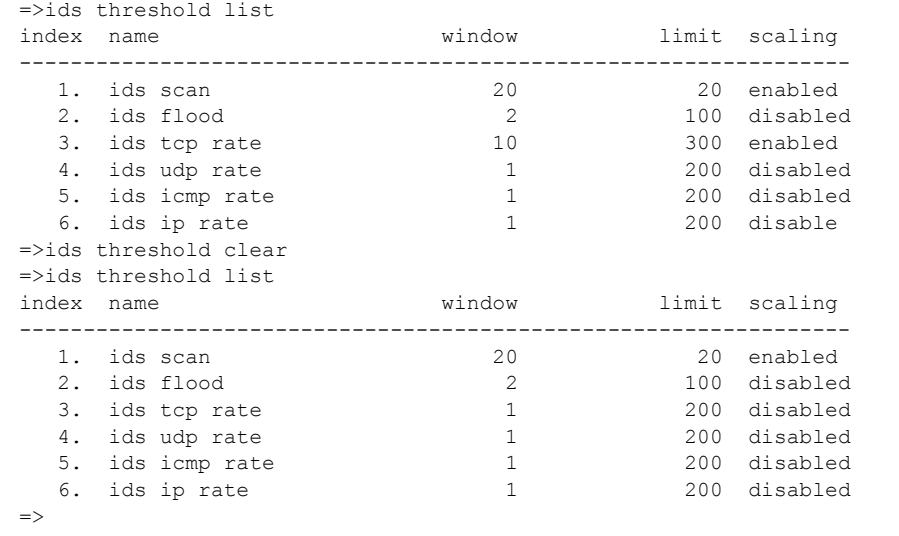

### **RELATED COMMANDS:**

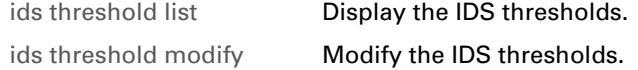

## <span id="page-428-0"></span>**ids threshold list**

Display the IDS thresholds.

### **SYNTAX:**

ids threshold list

### **EXAMPLE:**

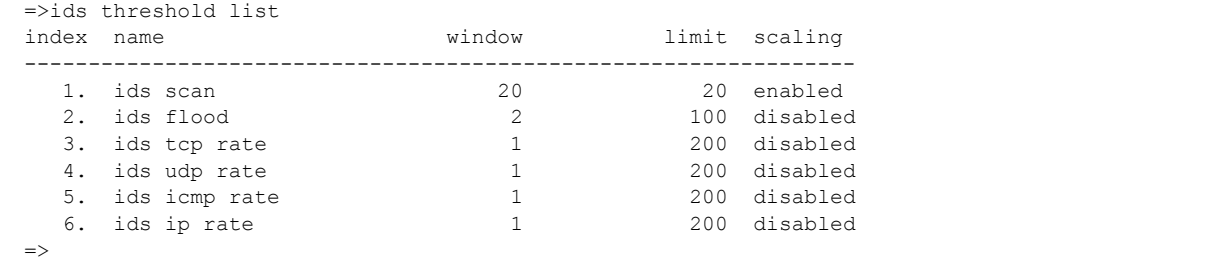

### **RELATED COMMANDS:**

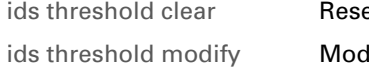

et the IDS thresholds to their default values. dify the IDS thresholds.

## <span id="page-429-0"></span>**ids threshold modify**

<span id="page-429-1"></span>Modify the IDS thresholds.

### **SYNTAX:**

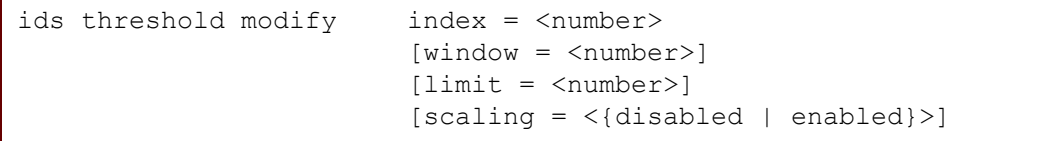

where:

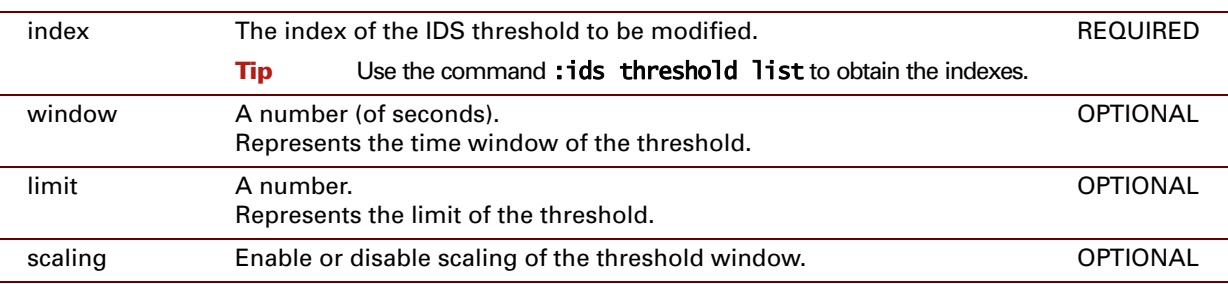

### **EXAMPLE:**

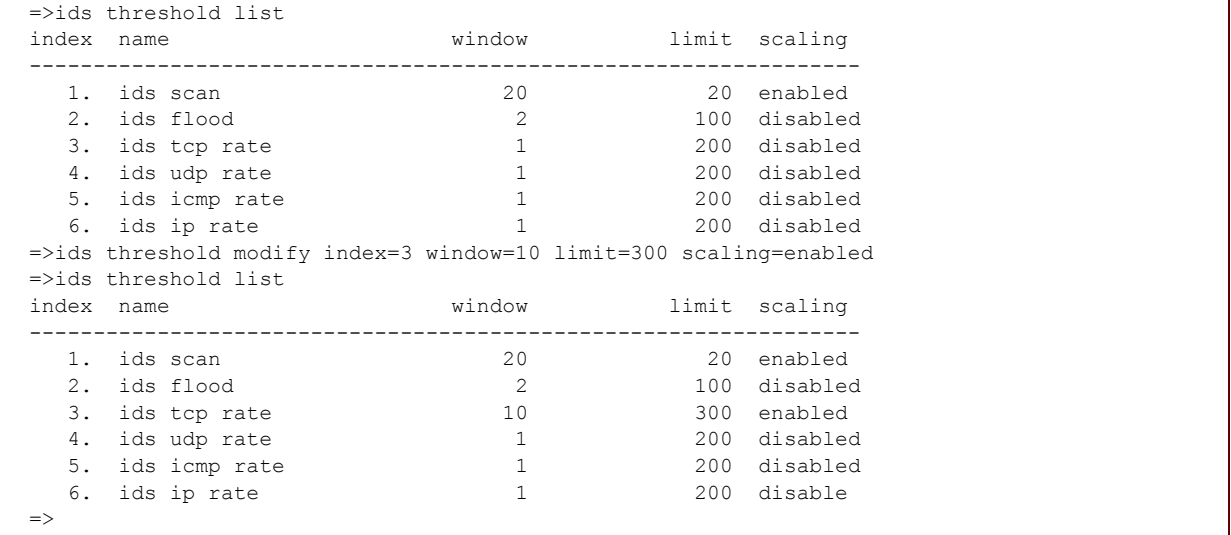

### **RELATED COMMANDS:**

[ids threshold clear](#page-427-0) Reset the IDS thresholds to their default values. [ids threshold list](#page-428-0) **Display the IDS thresholds.** 

## **20 IGMP Commands**

### **Introduction**

This chapter describes the commands of the **IGMP** command group.

#### **Contents**

#### This chapter covers the following commands:

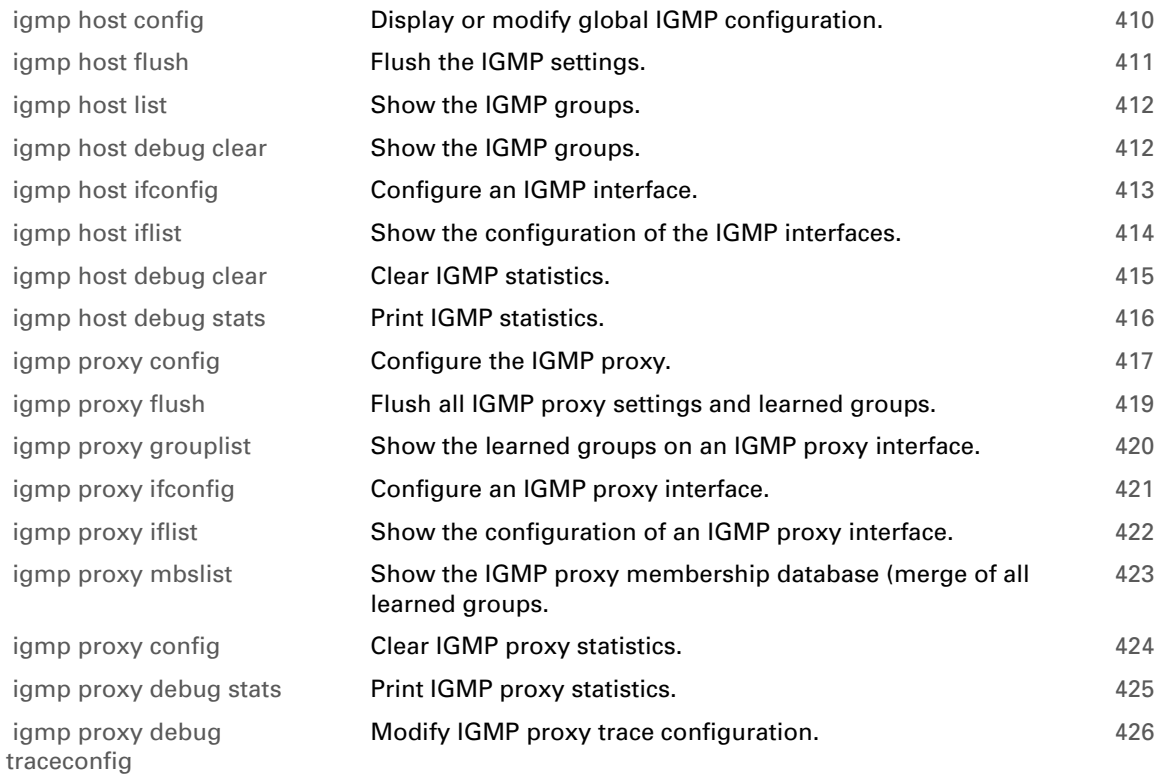

## <span id="page-431-0"></span>**igmp host config**

<span id="page-431-1"></span>Display or modify global IGMP configuration.

### **SYNTAX:**

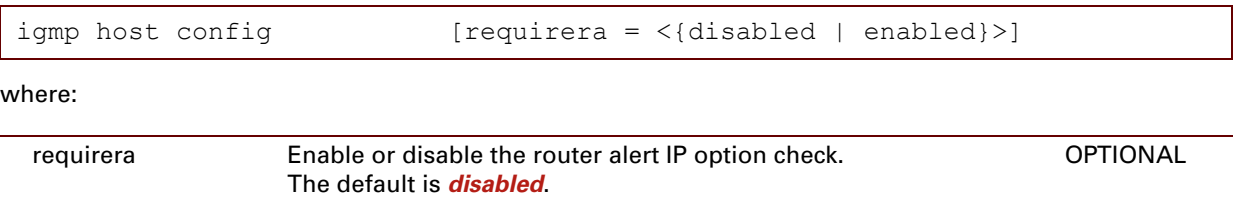

#### **EXAMPLE:**

```
=>igmp host confighostmgr list
Router alert IP option check : disabled
\Rightarrow
```
### **RELATED COMMANDS:**

[igmp host debug](#page-436-0)  [clear](#page-436-0)  Show the IGMP groups.
# **igmp host flush**

Flush the IGMP settings.

## **SYNTAX:**

igmp host flush

# **igmp host list**

Show the IGMP groups.

## **SYNTAX:**

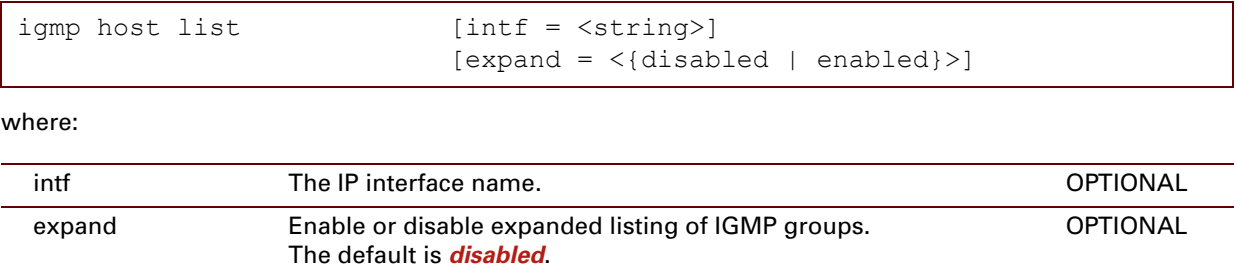

## **EXAMPLE:**

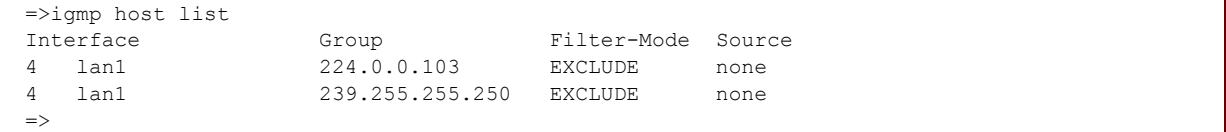

## **igmp host ifconfig**

<span id="page-434-0"></span>Configure an IGMP interface.

## **SYNTAX:**

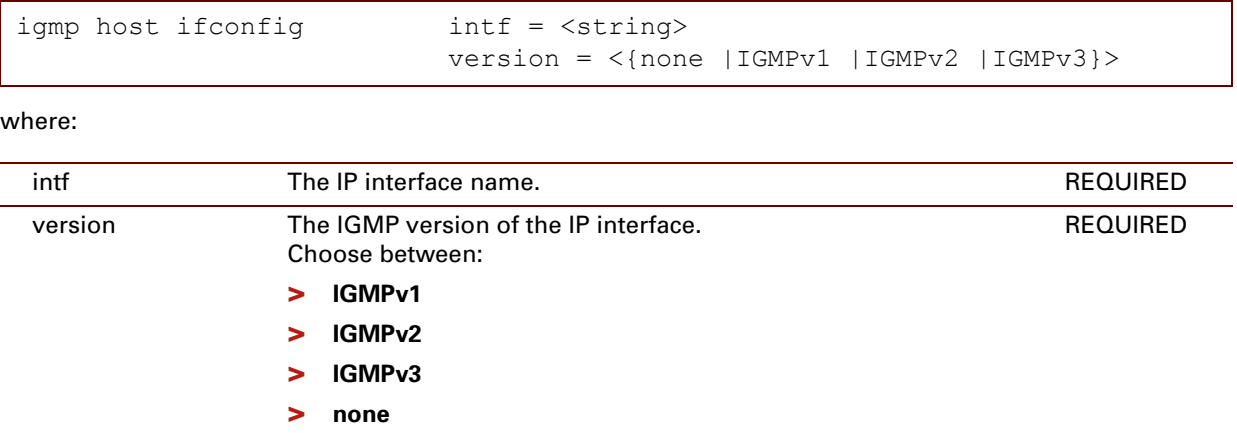

## **EXAMPLE:**

```
=>igmp host ifconfig
int f = 1an1
version = IGMPv1
:igmp host ifconfig intf=lan1 version=IGMPv1
\Rightarrow
```
## **RELATED COMMANDS:**

[igmp proxy iflist](#page-443-0) Show the configuration of the IGMP interfaces.

## **igmp host iflist**

Show the configuration of the IGMP interfaces.

## **SYNTAX:**

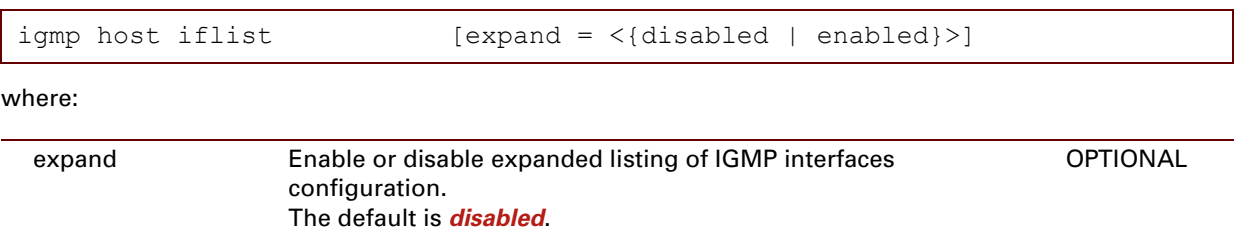

## **EXAMPLE:**

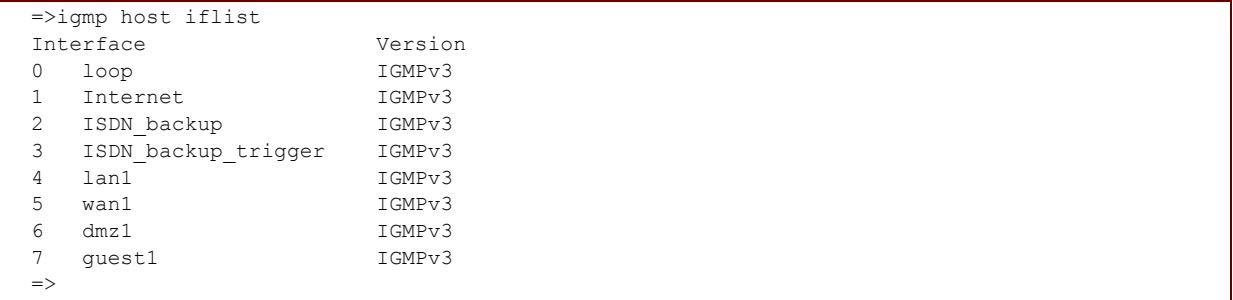

### **RELATED COMMANDS:**

[igmp proxy ifconfig](#page-442-0) [Configure an IGMP interface.](#page-434-0)

## <span id="page-436-0"></span>**igmp host debug clear**

Clear IGMP statistics.

### **SYNTAX:**

igmp host debug clear

## **RELATED COMMANDS:**

[igmp host debug](#page-437-0)  [stats](#page-437-0)  Print IGMP statistics.

## <span id="page-437-0"></span>**igmp host debug stats**

Print IGMP statistics.

## **SYNTAX:**

igmp host debug stats

## **EXAMPLE:**

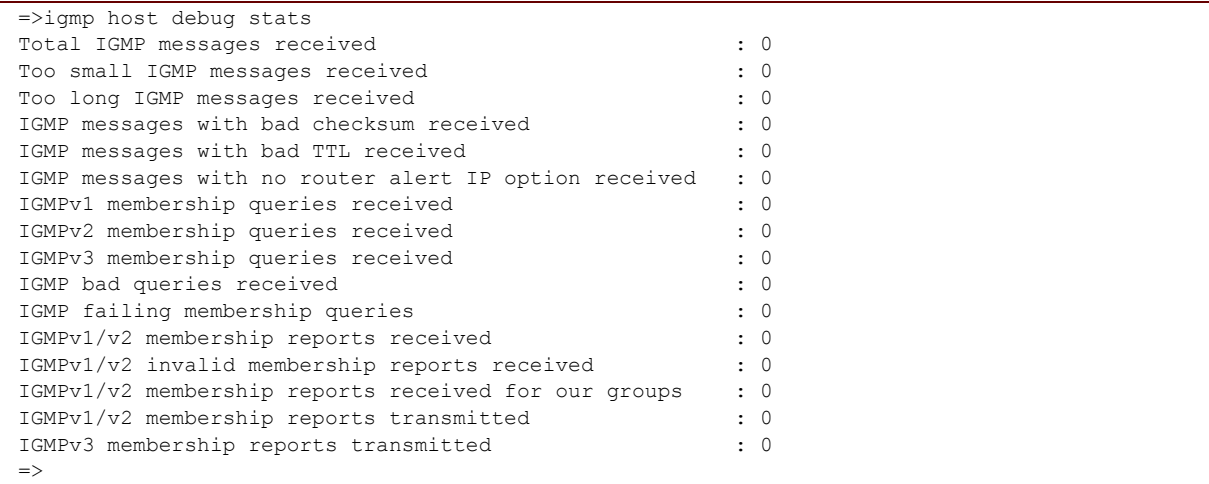

### **RELATED COMMANDS:**

[igmp host debug clear](#page-436-0) Clear IGMP statistics.

E-DOC-CTC-20061027-0003 v2.0

## <span id="page-438-0"></span>**igmp proxy config**

Configure the IGMP proxy.

## **SYNTAX:**

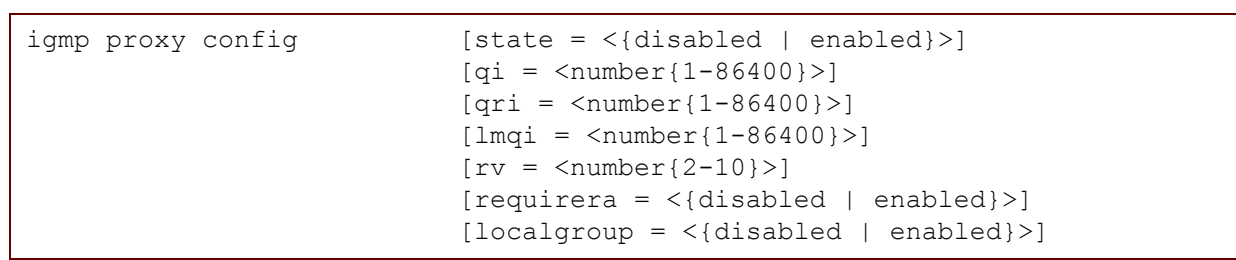

where:

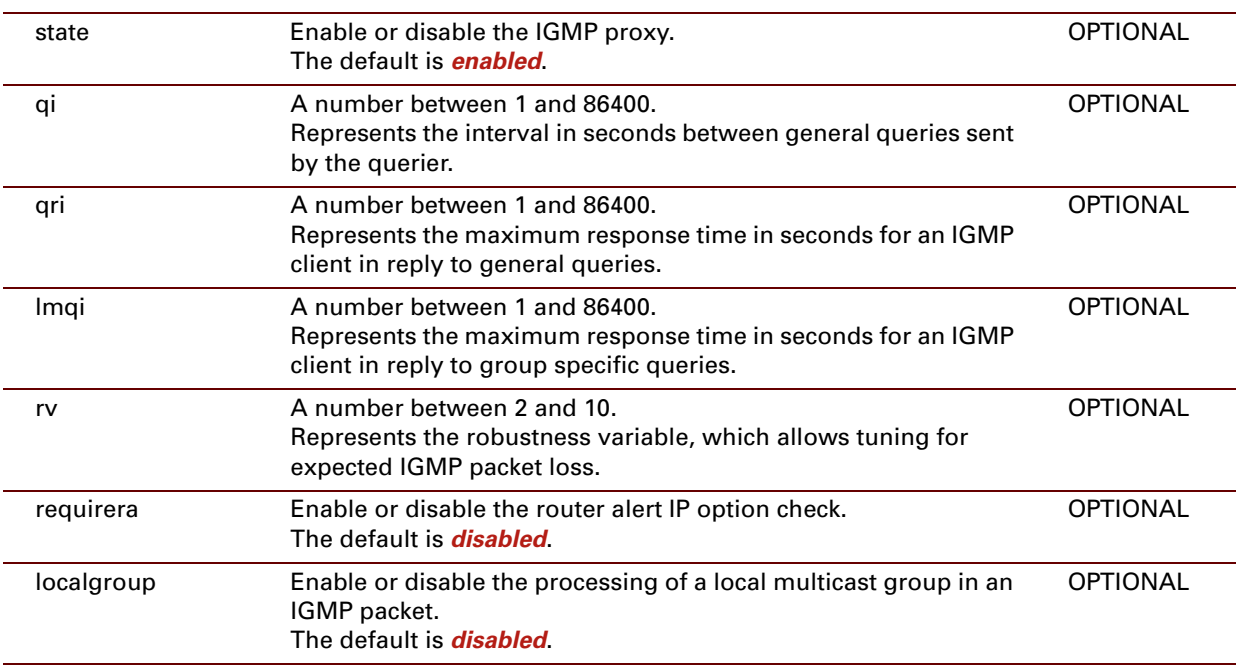

#### **EXAMPLE:**

=>igmp proxy config IGMP proxy state : disabled Query Interval : 0 days, 0:02:05 Query Response Interval (2008): 0 days, 0:00:10 Last Member Query Interval : 0 days, 0:00:01 Robustness variable : 2 Router alert IP option check : disabled Process local multicast group : disabled =>

## **RELATED COMMANDS:**

[igmp proxy grouplist](#page-441-0) Show the learned groups on an IGMP proxy interface.

E-DOC-CTC-20061027-0003 v2.0

## **igmp proxy flush**

Flush all IGMP proxy settings and learned groups.

## **SYNTAX:**

igmp proxy flush

## <span id="page-441-0"></span>**igmp proxy grouplist**

Show the learned groups on an IGMP proxy interface.

### **SYNTAX:**

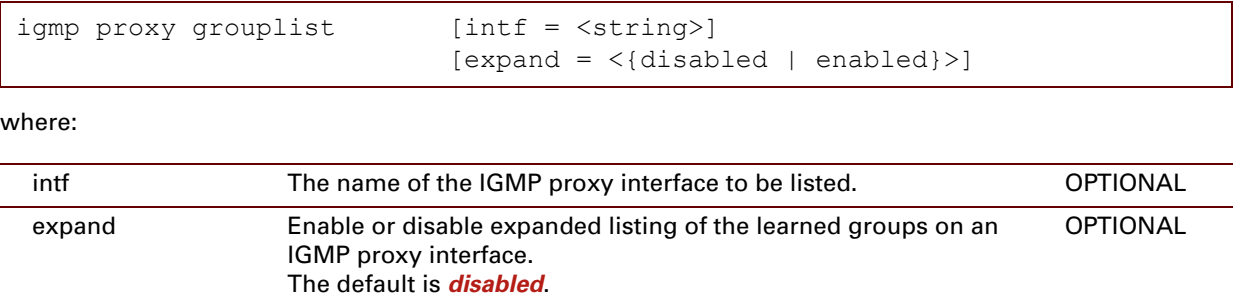

## **RELATED COMMANDS:**

[igmp proxy config](#page-438-0) Configure the IGMP proxy.

## <span id="page-442-0"></span>**igmp proxy ifconfig**

Configure an IGMP proxy interface.

## **SYNTAX:**

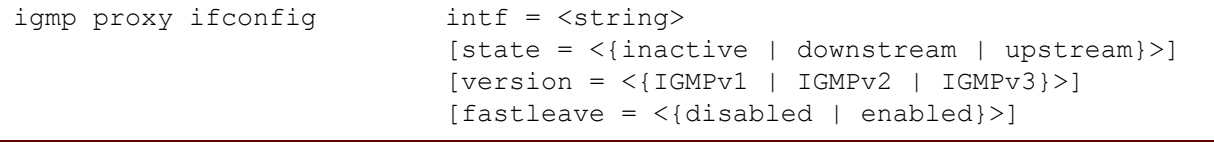

where:

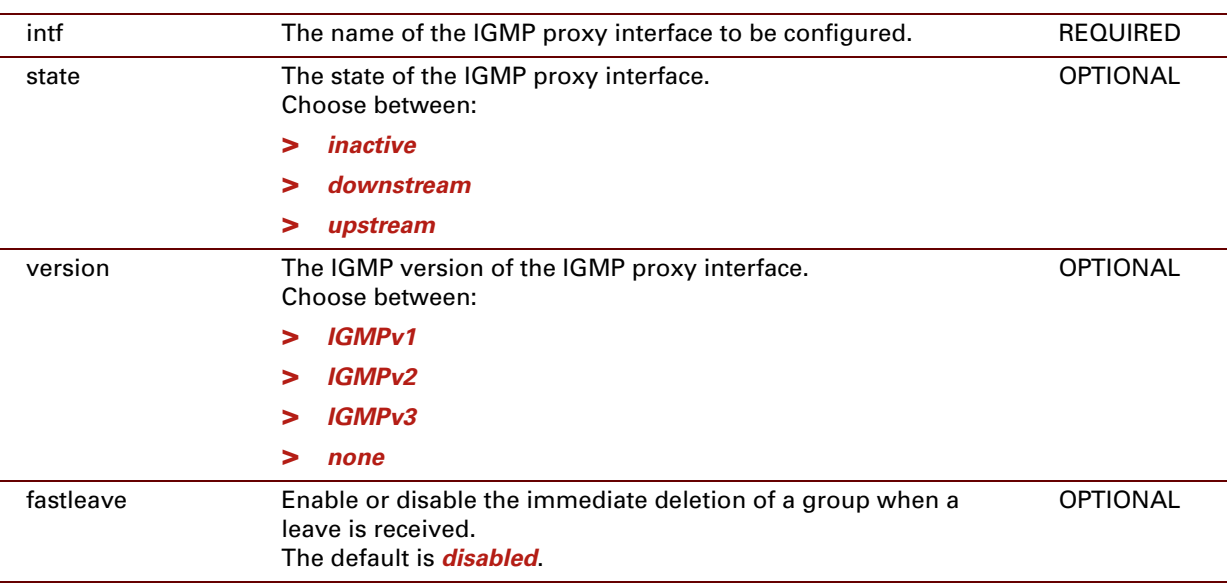

### **EXAMPLE:**

```
=>igmp proxy ifconfig
int f = 1an1
[state] = downstream
[version] = IGMPv3
[fastleave] = disabled
\Rightarrow
```
## **RELATED COMMANDS:**

[igmp proxy iflist](#page-443-0) Show the configuration of an IGMP proxy interface.

## <span id="page-443-0"></span>**igmp proxy iflist**

Show the configuration of an IGMP proxy interface.

### **SYNTAX:**

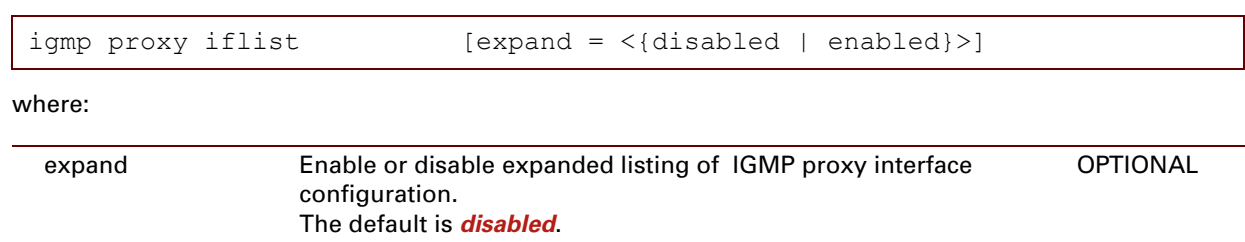

## **EXAMPLE:**

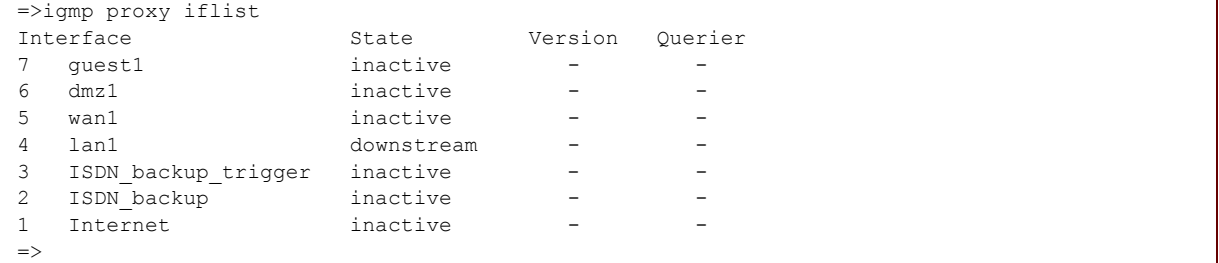

## **RELATED COMMANDS:**

[igmp proxy ifconfig](#page-442-0) Configure an IGMP proxy interface.

E-DOC-CTC-20061027-0003 v2.0

## **igmp proxy mbslist**

Show the IGMP proxy membership database (merge of all learned groups.

### **SYNTAX:**

igmp proxy mbslist

## <span id="page-445-0"></span>**igmp proxy debug clear**

Clear IGMP proxy statistics.

### **SYNTAX:**

igmp proxy debug clear

### **RELATED COMMANDS:**

[igmp proxy debug stats](#page-446-0) Print IGMP proxy statistics.

[igmp proxy debug traceconfig](#page-447-0) Modify IGMP proxy trace configuration.

## <span id="page-446-0"></span>**igmp proxy debug stats**

Print IGMP proxy statistics.

### **SYNTAX:**

igmp proxy debug stats

## **EXAMPLE:**

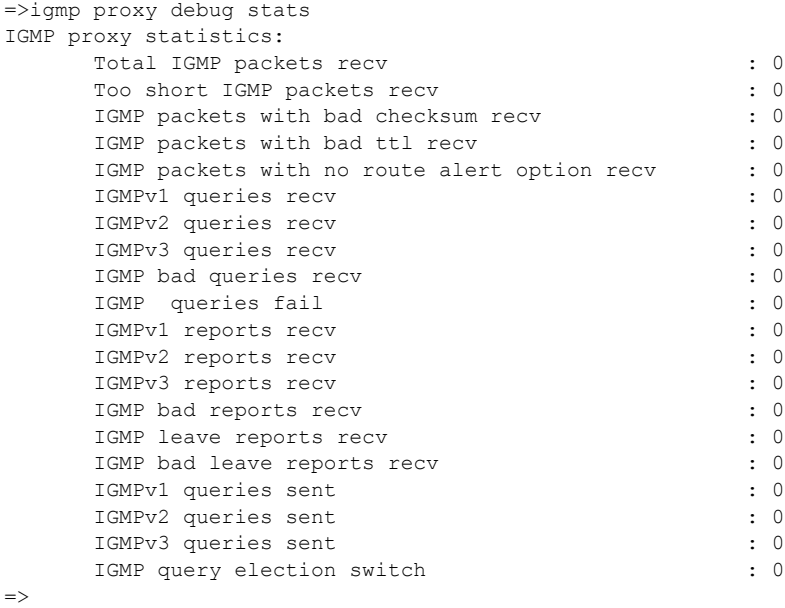

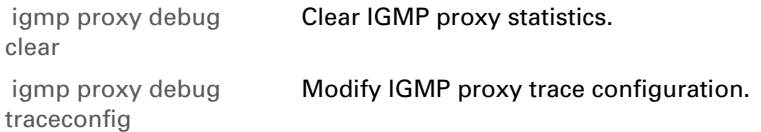

## <span id="page-447-0"></span>**igmp proxy debug traceconfig**

Modify IGMP proxy trace configuration.

### **SYNTAX:**

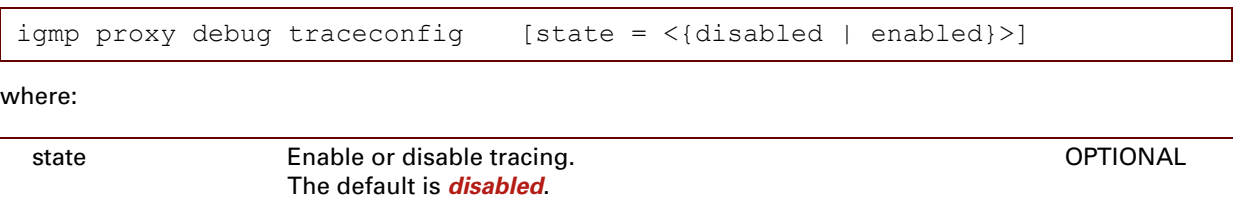

## **RELATED COMMANDS:**

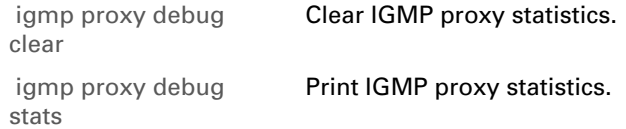

E-DOC-CTC-20061027-0003 v2.0

## **21 Interface Commands**

## **Introduction**

This chapter describes the commands of the *interface* command group.

#### **Contents**

This chapter covers the following commands:

[interface list](#page-449-0) **[Display interfaces.](#page-449-1)** All the mass of the control of the control of the control of the control of the control of the control of the control of the control of the control of the control of the control of the

## <span id="page-449-0"></span>**interface list**

<span id="page-449-1"></span>Display interfaces.

## **SYNTAX:**

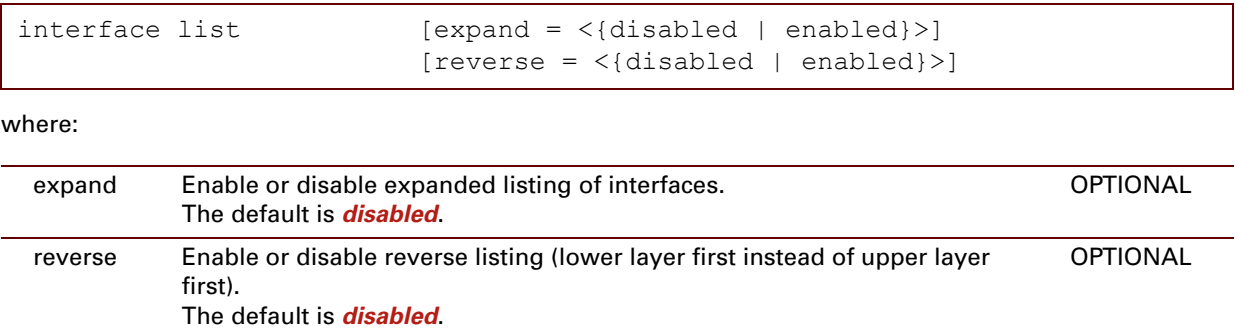

E-DOC-CTC-20061027-0003 v2.0

#### **EXAMPLE:**

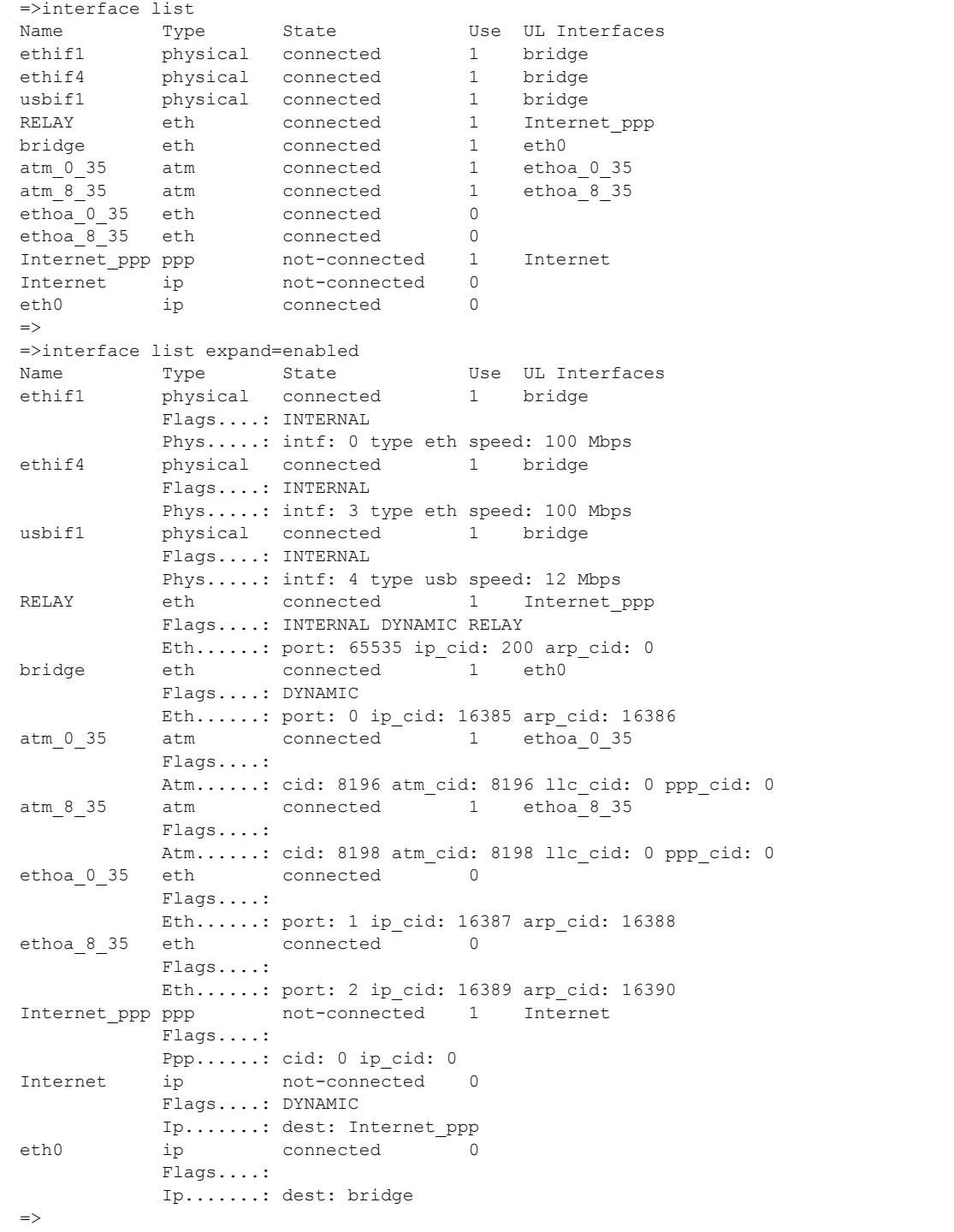

E-DOC-CTC-20061027-0003 v2.0

**430**

## **22 IP Commands**

## **Introd[uction](#page-489-0)**

This chapter describes the commands of the ip command group.

#### **Contents**

This chapter covers the following commands:

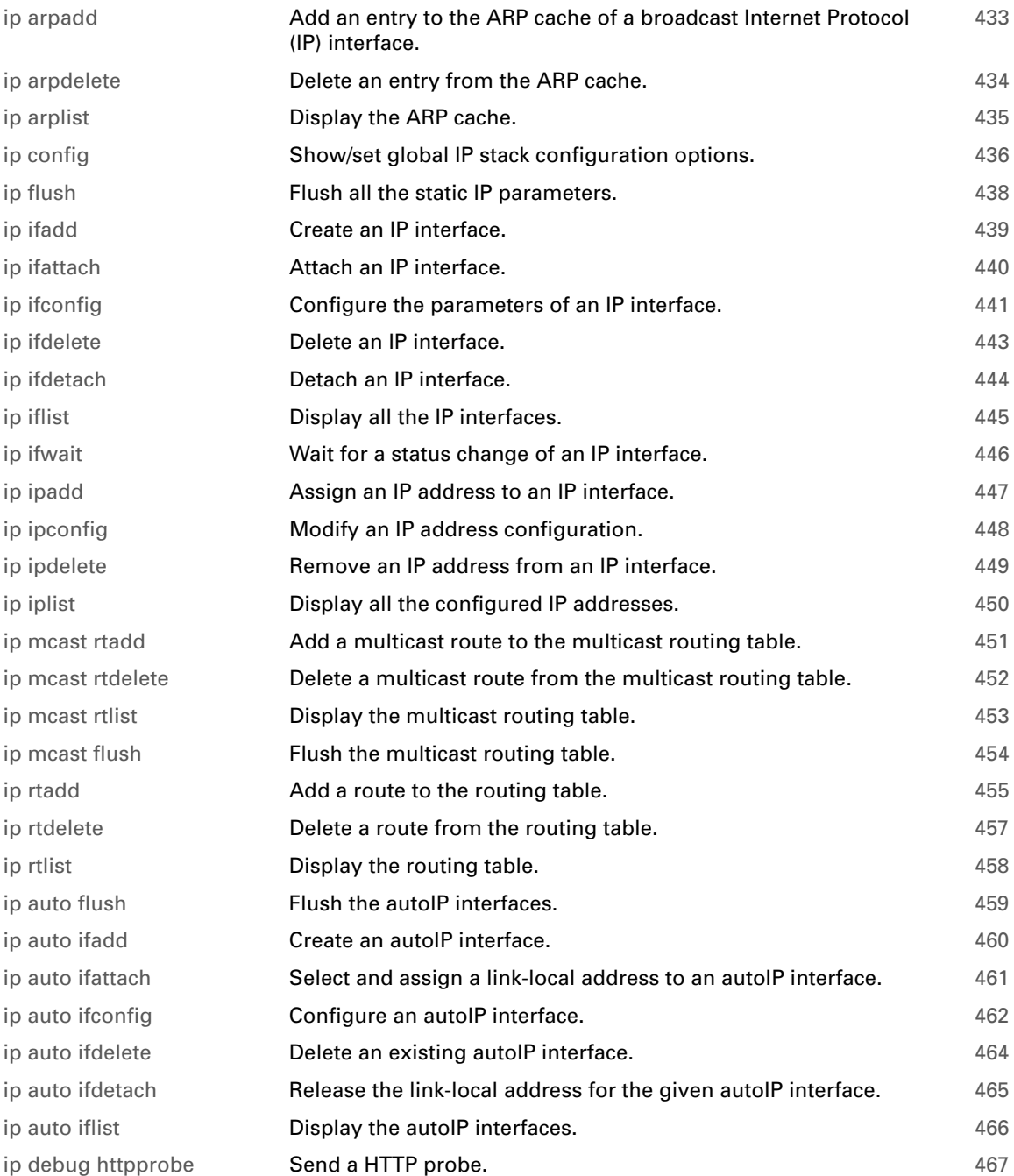

E-DOC-CTC-20061027-0003 v2.0

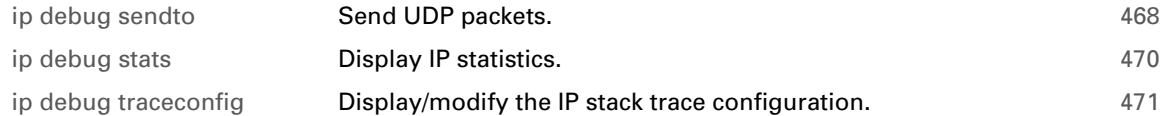

E-DOC-CTC-20061027-0003 v2.0

## <span id="page-454-0"></span>**ip arpadd**

<span id="page-454-1"></span>Add an entry to the ARP cache of a broadcast Internet Protocol (IP) interface.

## **SYNTAX:**

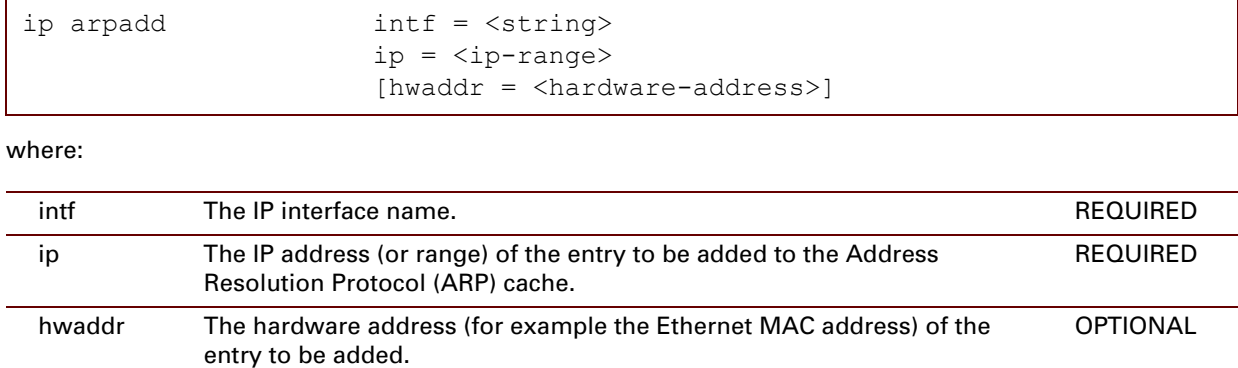

## **EXAMPLE:**

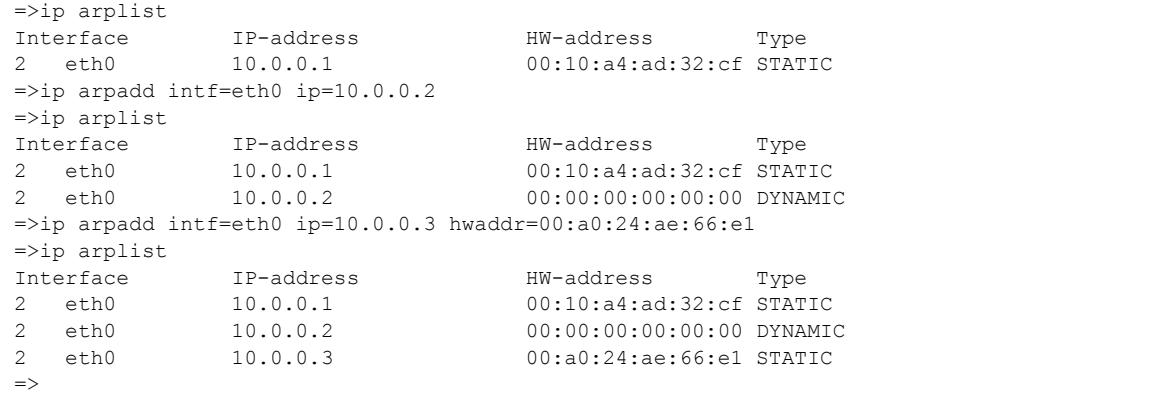

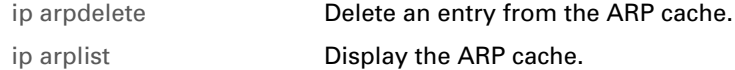

## <span id="page-455-0"></span>**ip arpdelete**

<span id="page-455-1"></span>Delete an entry from the ARP cache.

## **SYNTAX:**

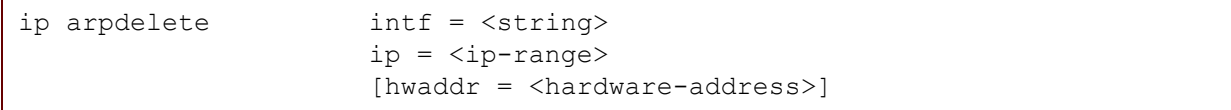

where:

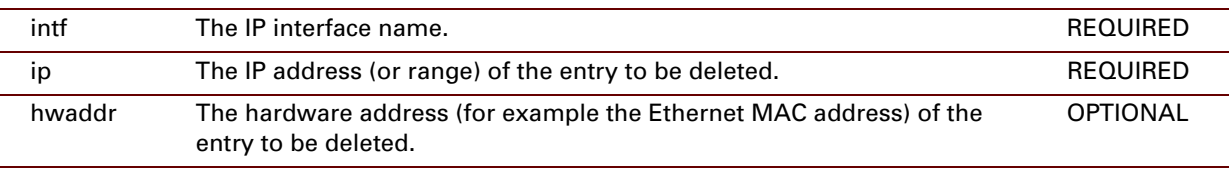

## **EXAMPLE:**

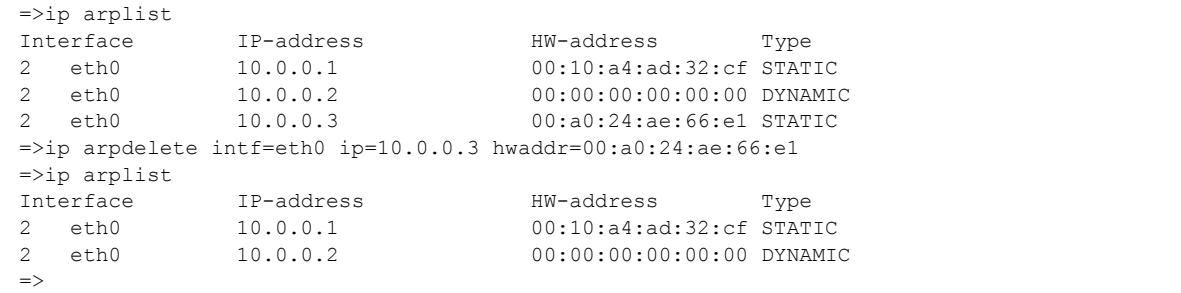

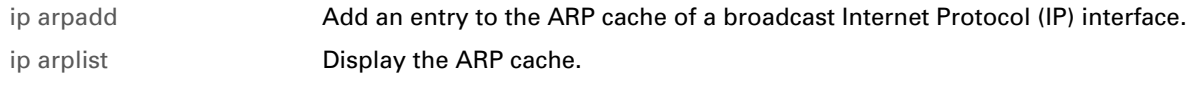

## <span id="page-456-0"></span>**ip arplist**

<span id="page-456-1"></span>Display the ARP cache.

## **SYNTAX:**

ip arplist

## **EXAMPLE:**

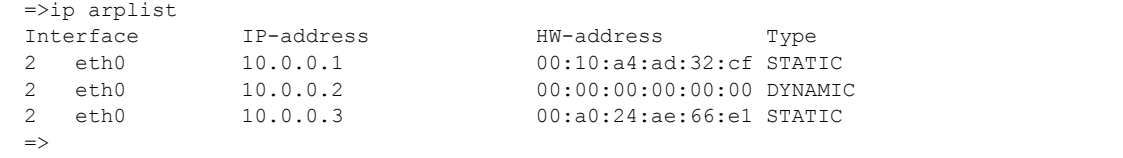

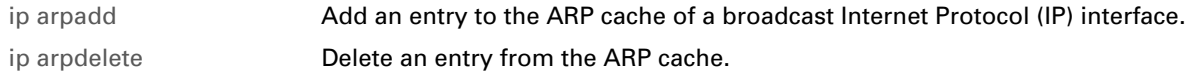

# <span id="page-457-0"></span>**ip config**

<span id="page-457-1"></span>Show/set global IP stack configuration options.

## **SYNTAX:**

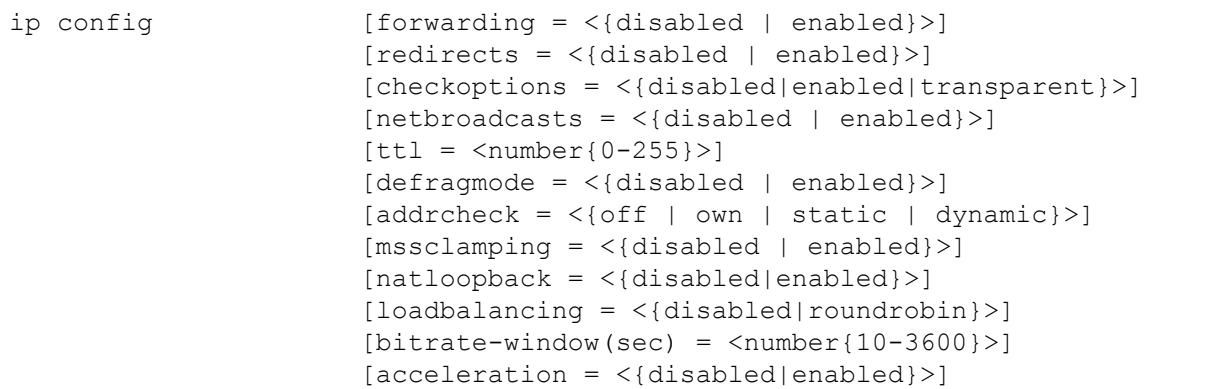

#### where:

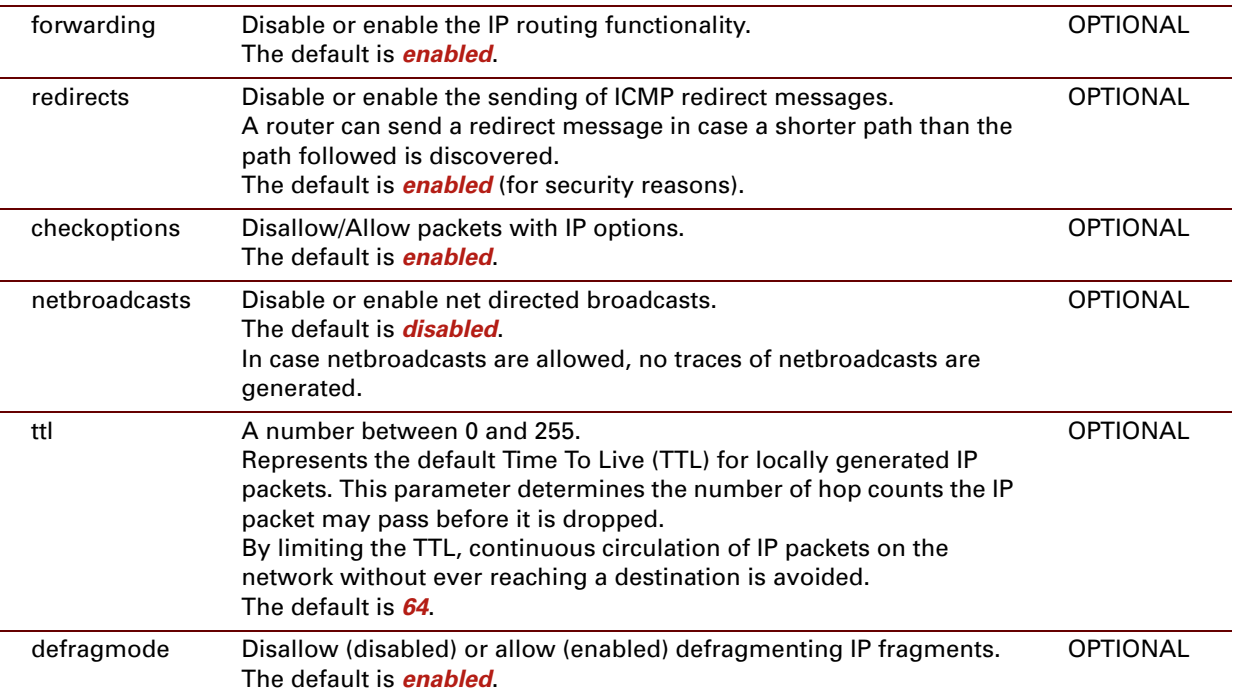

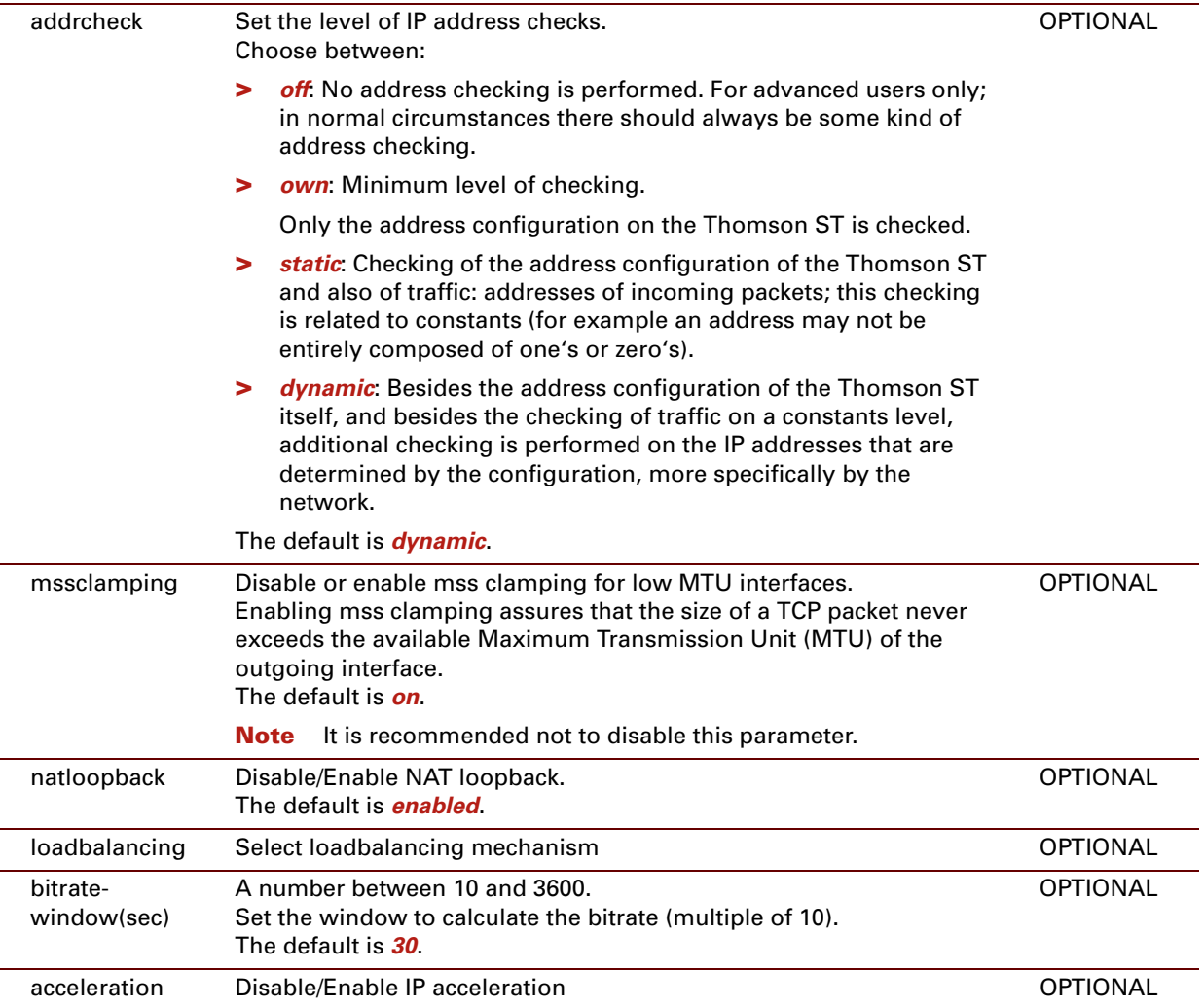

## **EXAMPLE:**

```
\Rightarrowip config
Forwarding enabled
Sendredirects enabled
IP options enabled
NetBroadcasts disabled
Default TTL 64
Fraglimit 64 fragments
Fragcount currently 0 fragments
Defragment mode : enabled
Address checks : dynamic
Mss Clamping : enabled
NAT Loopback : enabled
Bitrate window (sec), multiple of 10 : 30
\Rightarrow
```
## <span id="page-459-0"></span>**ip flush**

<span id="page-459-1"></span>Flush all the static IP parameters.

Dynamic configurations (for example from PPP or CIP links) remain.

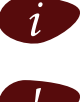

 $i$  The flush command does not impact previously saved configurations.

The command :ip flush deletes all local IP connectivity. Do not use this command during an IP based local connection, for example a Telnet CLI session, or web based CLI access.

## **SYNTAX:**

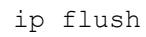

# <span id="page-460-0"></span>**ip ifadd**

<span id="page-460-1"></span>Create an IP interface.

## **SYNTAX:**

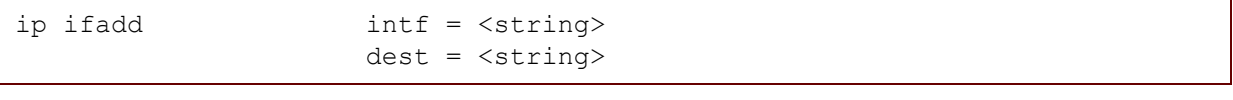

where:

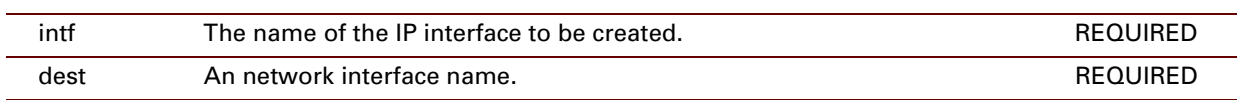

## **EXAMPLE:**

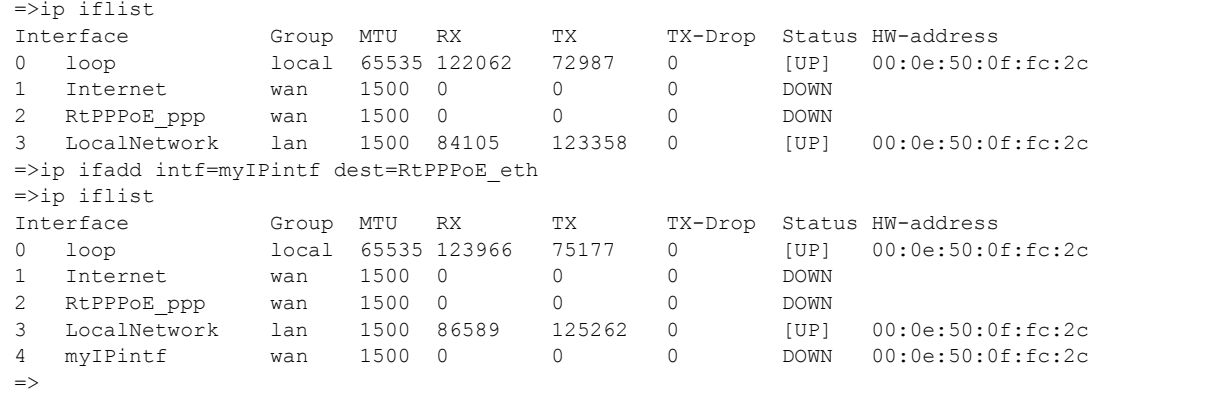

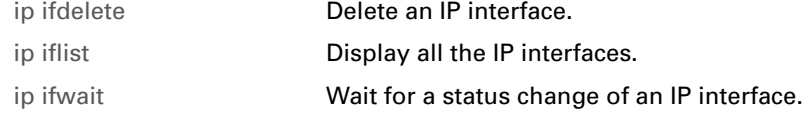

## <span id="page-461-0"></span>**ip ifattach**

<span id="page-461-1"></span>Attach an IP interface.

### **SYNTAX:**

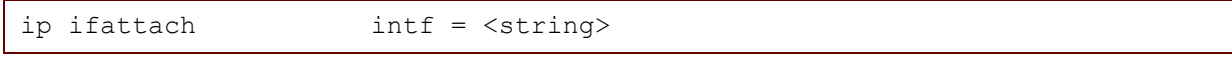

#### where:

intf The name of the IP interface to be attached. REQUIRED

## **EXAMPLE:**

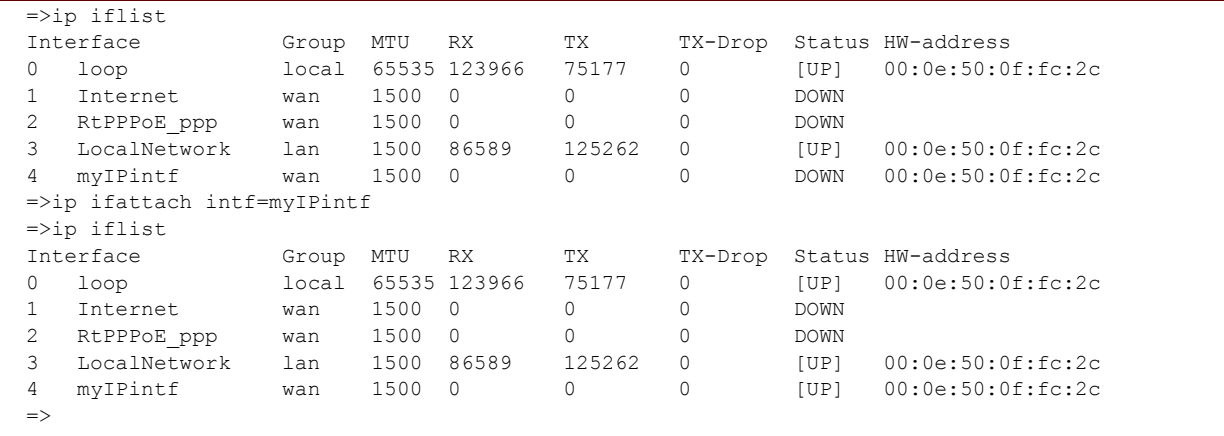

## **RELATED COMMANDS:**

[ip ifdetach](#page-465-0) [Detach an IP interface.](#page-465-1)

# <span id="page-462-0"></span>**ip ifconfig**

<span id="page-462-1"></span>Configure the parameters of an IP interface.

## **SYNTAX:**

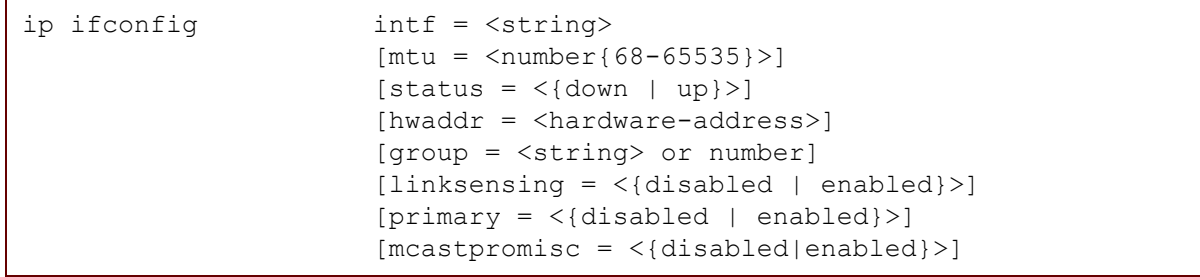

where:

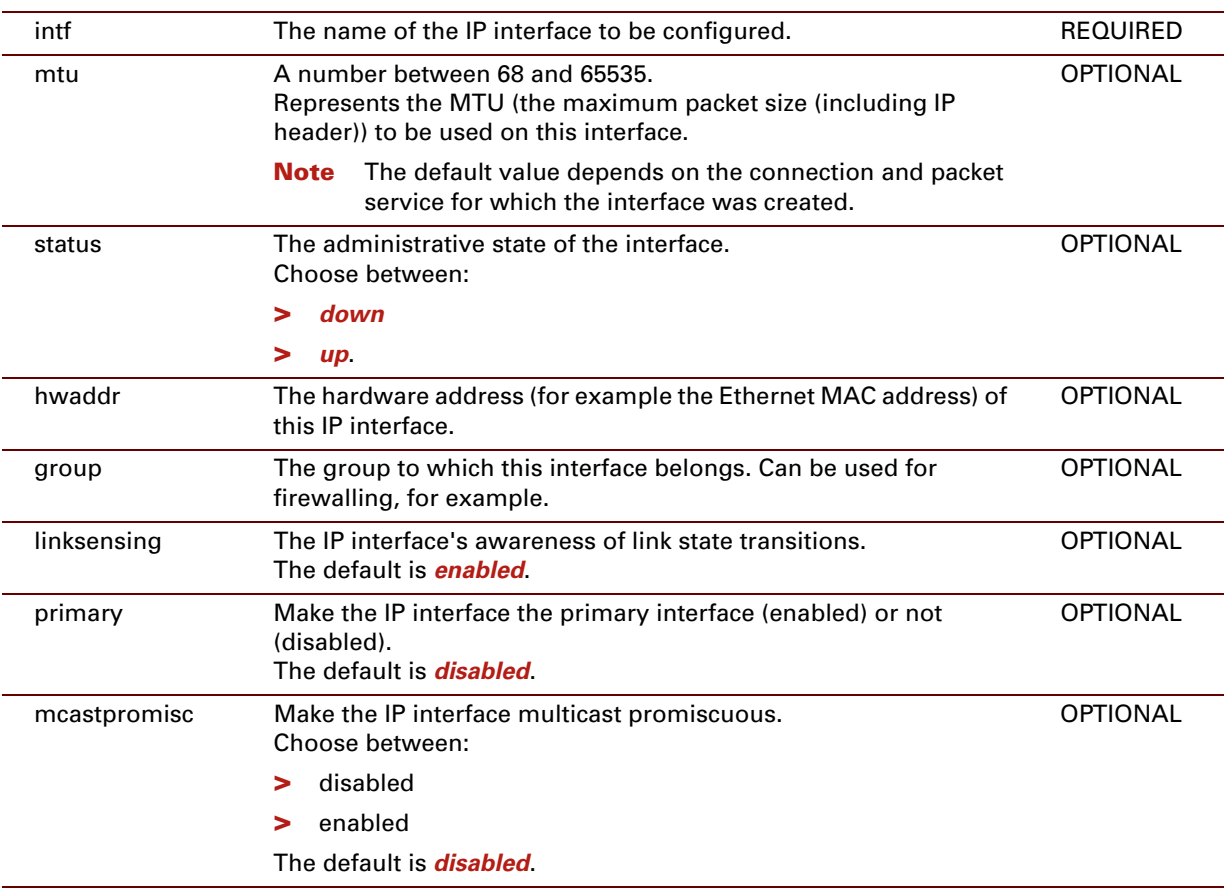

#### **EXAMPLE:**

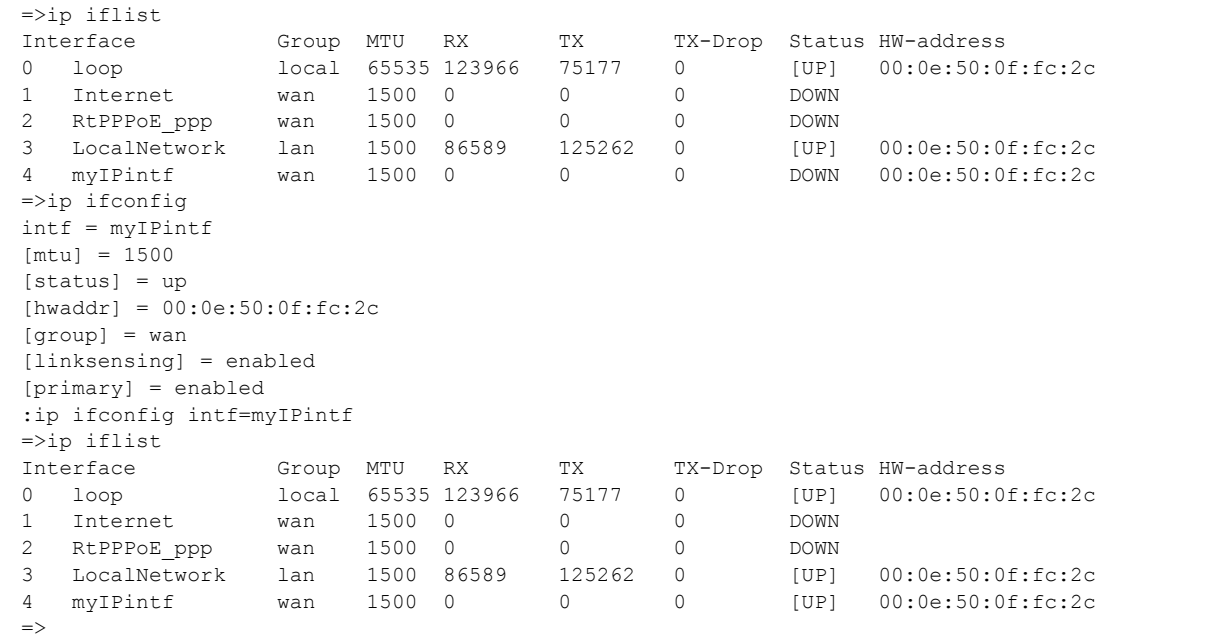

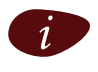

**i** If the STATUS is shown between square brackets, then *linksensing* is disabled for that particular interface.

## <span id="page-464-0"></span>**ip ifdelete**

<span id="page-464-1"></span>Delete an IP interface.

## **SYNTAX:**

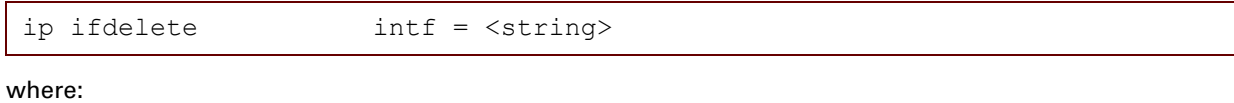

intf The name of the IP interface to be deleted. REQUIRED

## **EXAMPLE:**

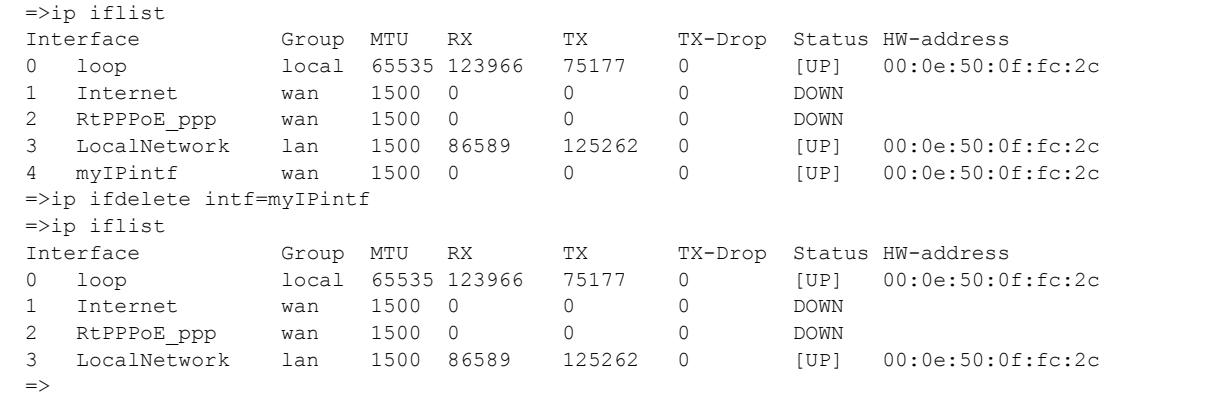

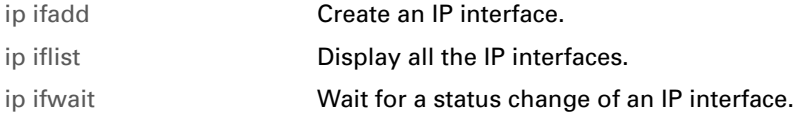

## <span id="page-465-0"></span>**ip ifdetach**

<span id="page-465-1"></span>Detach an IP interface.

### **SYNTAX:**

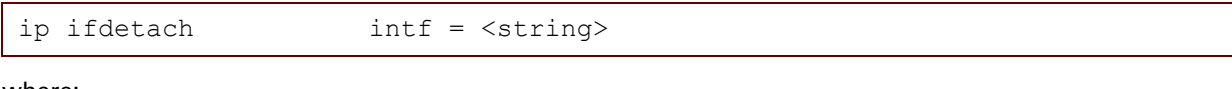

where:

intf The name of the IP interface to be detached. The The SEQUIRED REQUIRED

#### **EXAMPLE:**

```
=>ip iflist expand=enabled<br>Interface Group MTU RX
Interface Group MTU RX TX<br>0 loop 1 local 65535 130597 82240
0 loop local 65535 130597 82240 0 [UP] 00:0e:50:0f:fc:2c
   BRHW-address : ff:ff:ff:ff:ff:ff
  RX unicastpkts: 1304 brcastpkts : 0
   TX unicastpkts: 1994 brcastpkts : 0 droppkts:0
   Oper state : UP Admin State: UP
   Flags : ARP BROADCAST ARPTABLE LOOP MULTICAST INTERNAL
...
4 myIPintf wan 1500 0 0 0 DOWN 00:0e:50:0f:fc:2c
   BRHW-address : ff:ff:ff:ff:ff:ff
   RX unicastpkts: 0 brcastpkts : 0
   TX unicastpkts: 0 brcastpkts : 0 droppkts:0
   Oper state : DOWN Admin State: UP
   Flags : PRIMARY ARP BROADCAST BOUND ARPTABLE MULTICAST LINKSENSING STATIC
=>ip ifdetach intf=myIPintf
=>ip iflist expand=enabled
Interface Group MTU RX TX TX-Drop Status HW-address
0 loop local 65535 133683 83949 0 [UP] 00:0e:50:0f:fc:2c
   BRHW-address : ff:ff:ff:ff:ff:ff
   RX unicastpkts: 1332 brcastpkts : 0
   TX unicastpkts: 2036 brcastpkts : 0 droppkts:0
   Oper state : UP
   Flags : ARP BROADCAST ARPTABLE LOOP MULTICAST INTERNAL
...
4 myIPintf wan 1500 0 0 0 DOWN 00:0e:50:0f:fc:2c
   BRHW-address : ff:ff:ff:ff:ff:ff
   RX unicastpkts: 0 brcastpkts : 0
   TX unicastpkts: 0 brcastpkts : 0 droppkts:0
   Oper state : DOWN
   Flags : PRIMARY ARP BROADCAST ARPTABLE MULTICAST LINKSENSING STATIC
\Rightarrow
```
#### **RELATED COMMANDS:**

[ip ifattach](#page-461-0) [Attach an IP interface.](#page-461-1)

# <span id="page-466-0"></span>**ip iflist**

<span id="page-466-1"></span>Display all the IP interfaces.

## **SYNTAX:**

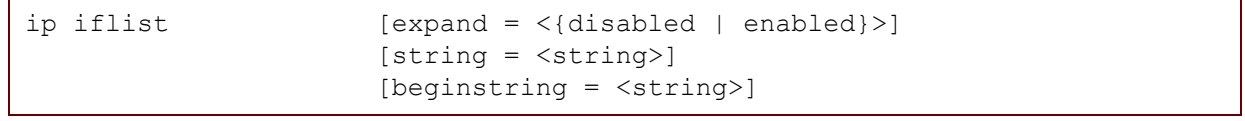

where:

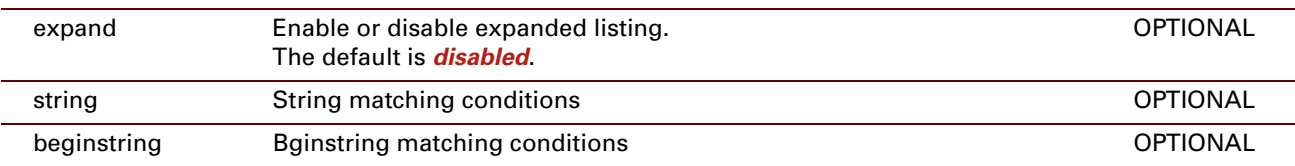

### **EXAMPLE:**

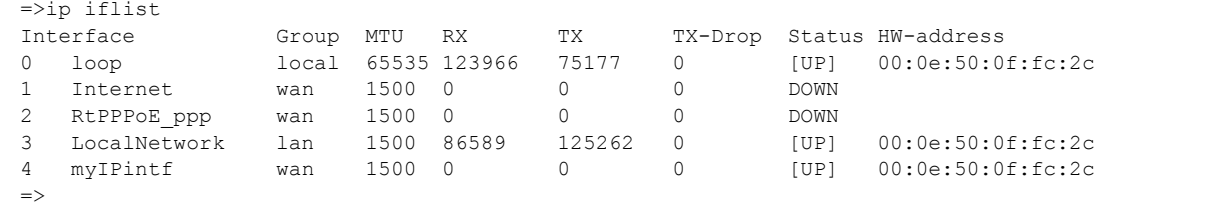

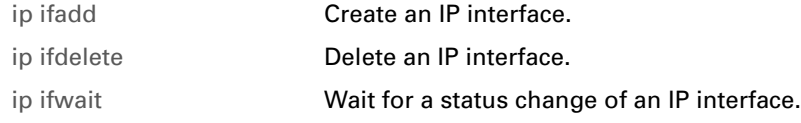

# <span id="page-467-0"></span>**ip ifwait**

<span id="page-467-1"></span>Wait for a status change of an IP interface.

## **SYNTAX:**

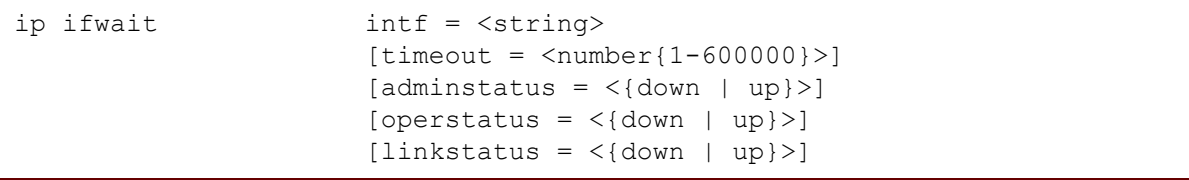

#### where:

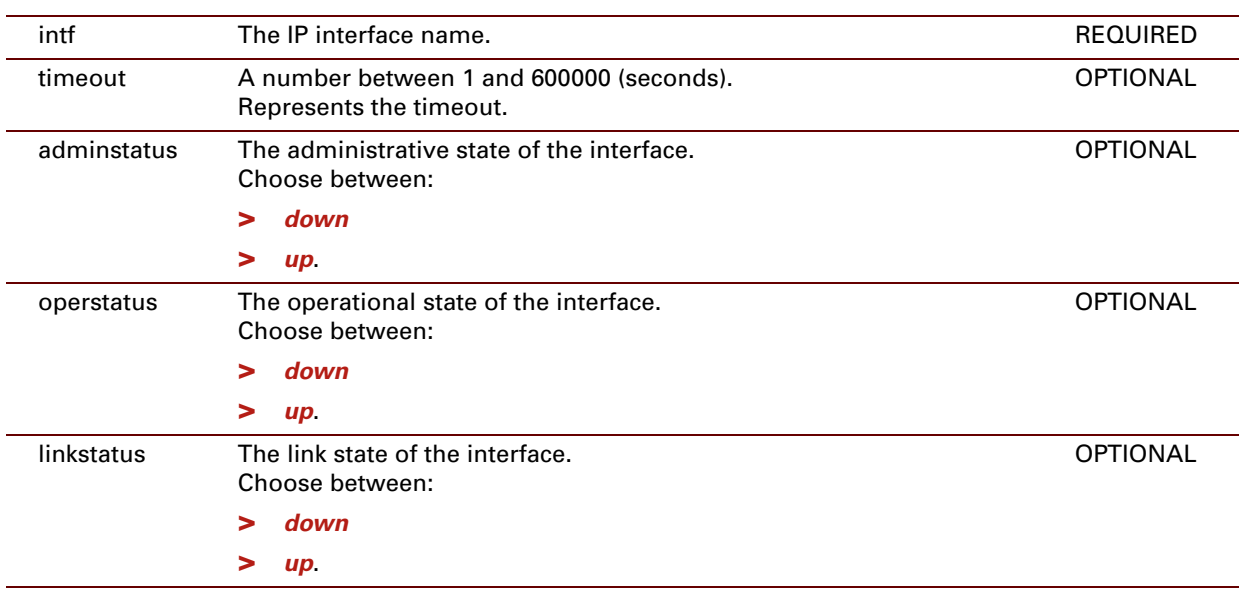

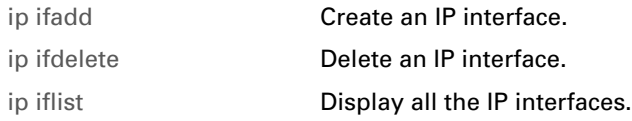
## <span id="page-468-0"></span>**ip ipadd**

Assign an IP address to an IP interface.

#### **SYNTAX:**

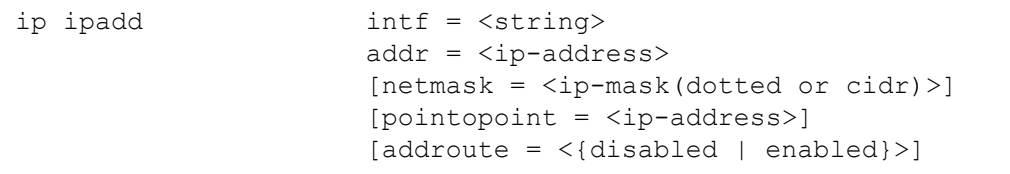

#### where:

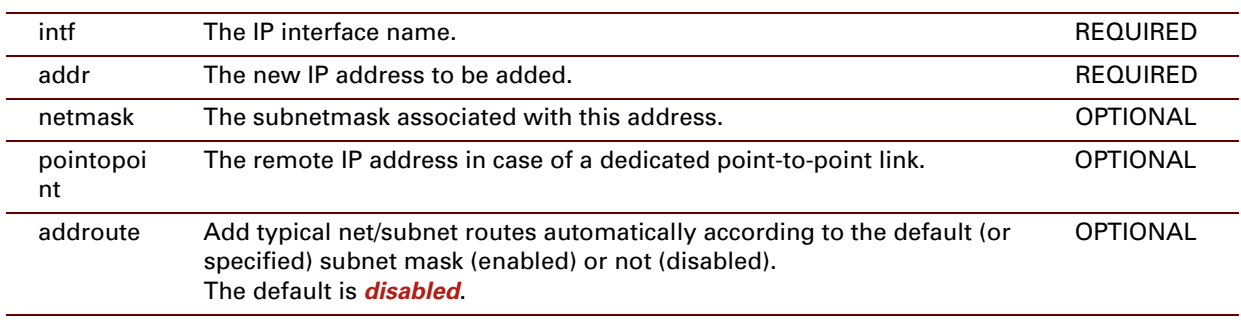

#### **EXAMPLE:**

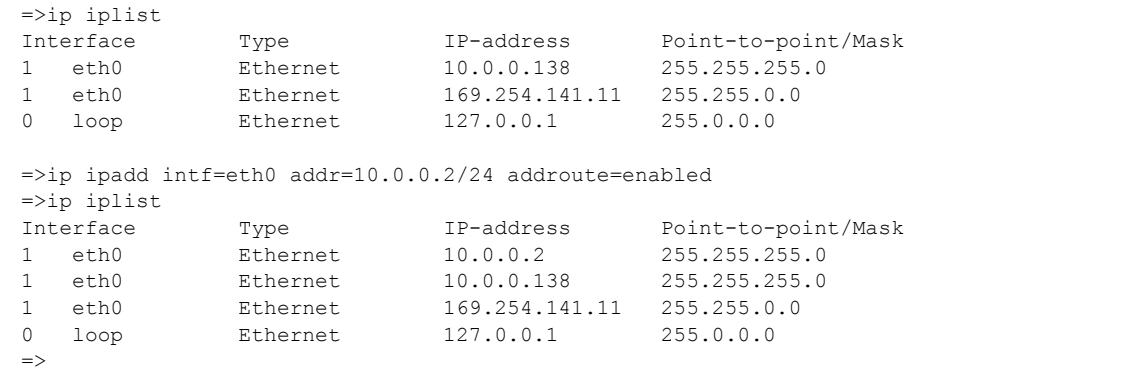

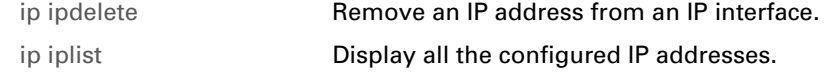

## **ip ipconfig**

Modify an IP address configuration.

#### **SYNTAX:**

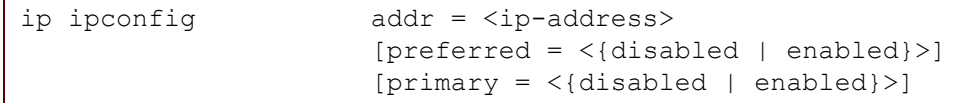

where:

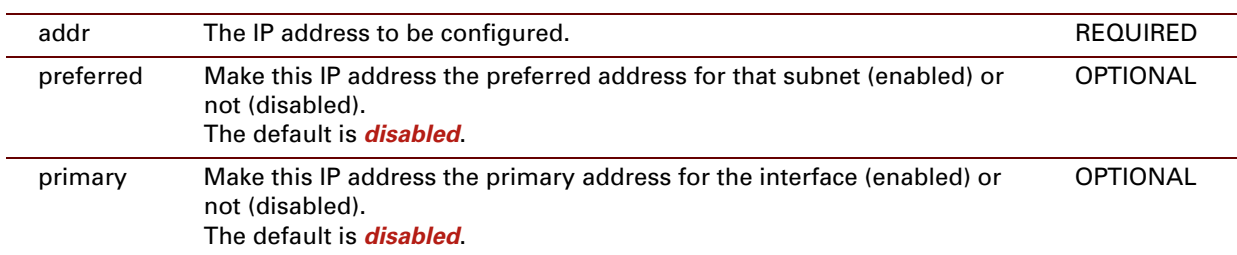

#### **EXAMPLE:**

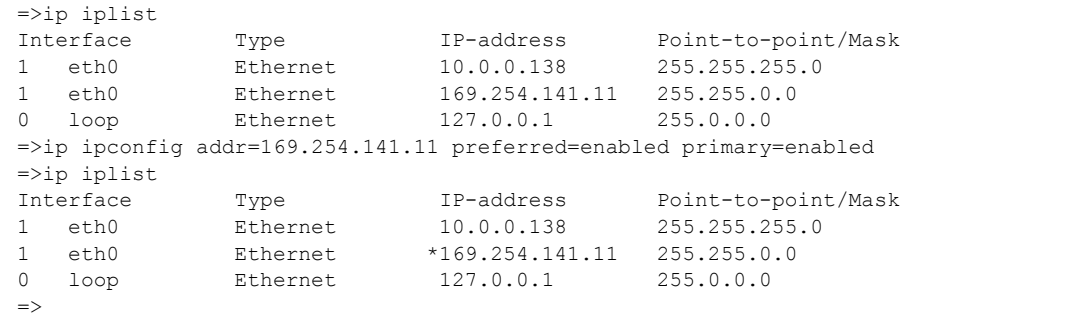

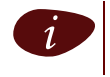

The primary IP address is marked with  $"$ \*" in the list.

## <span id="page-470-0"></span>**ip ipdelete**

Remove an IP address from an IP interface.

#### **SYNTAX:**

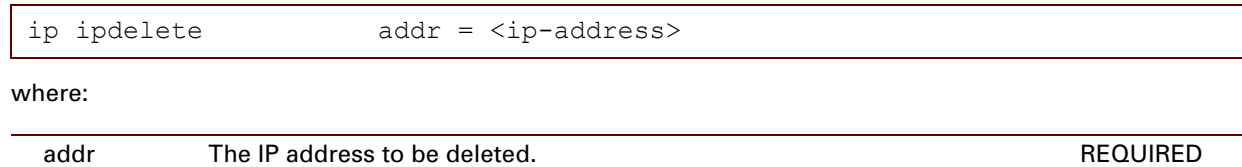

#### **EXAMPLE:**

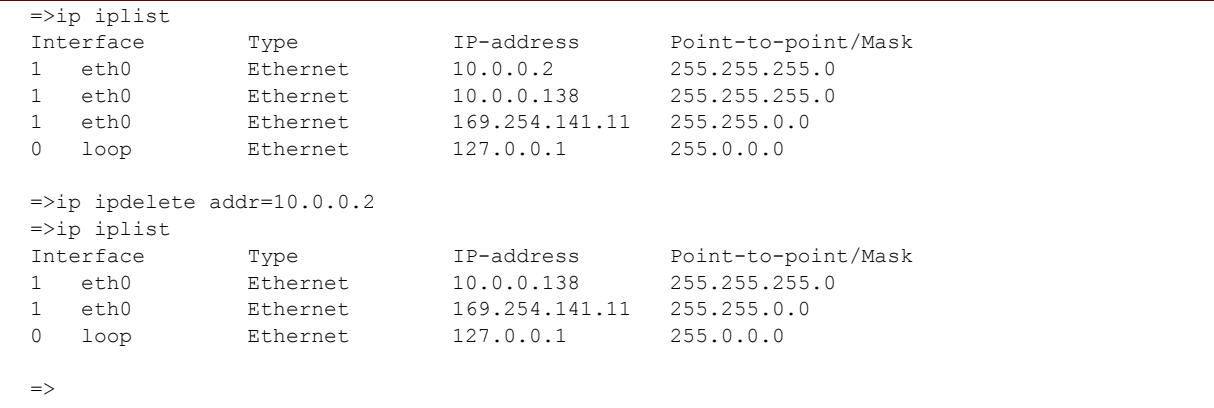

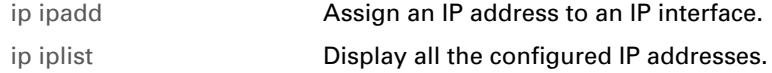

# <span id="page-471-0"></span>**ip iplist**

Display all the configured IP addresses.

#### **SYNTAX:**

ip iplist

#### **EXAMPLE:**

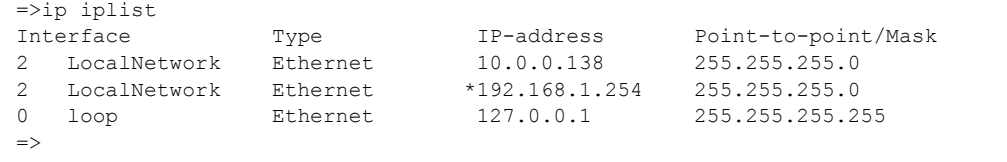

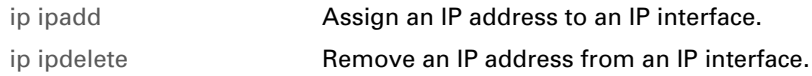

## <span id="page-472-0"></span>**ip mcast rtadd**

<span id="page-472-1"></span>Add a multicast route to the multicast routing table.

#### **SYNTAX:**

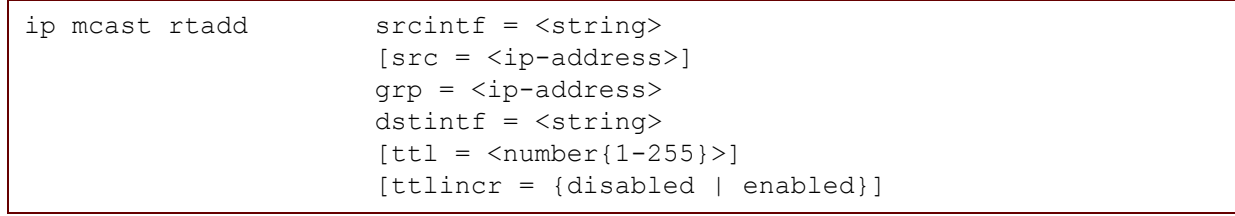

where:

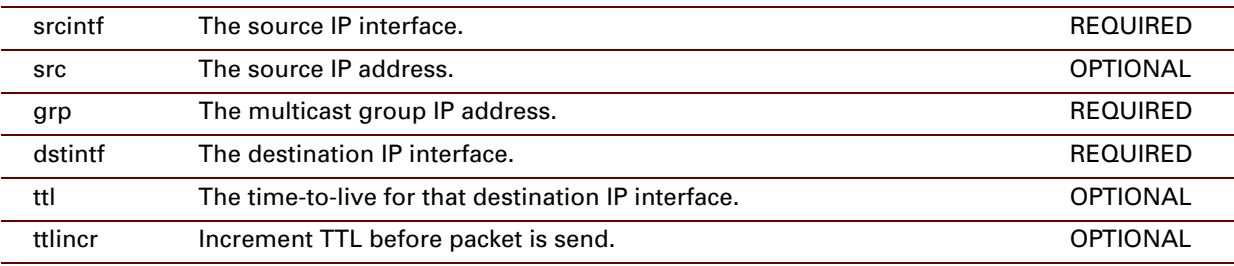

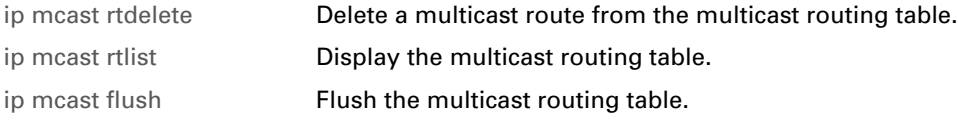

## <span id="page-473-0"></span>**ip mcast rtdelete**

<span id="page-473-1"></span>Delete a multicast route from the multicast routing table.

#### **SYNTAX:**

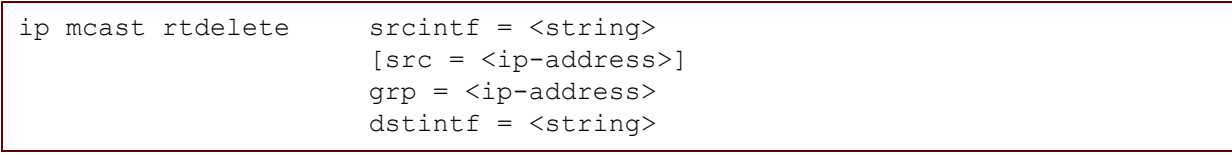

where:

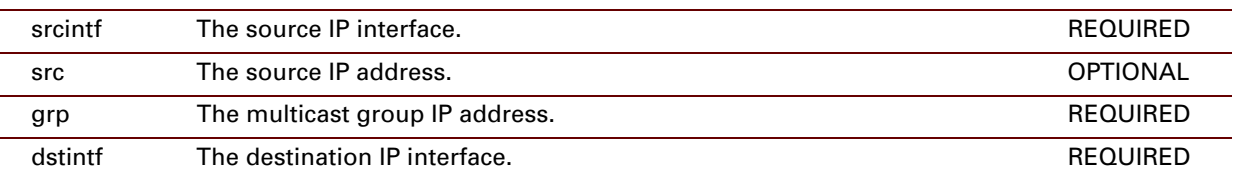

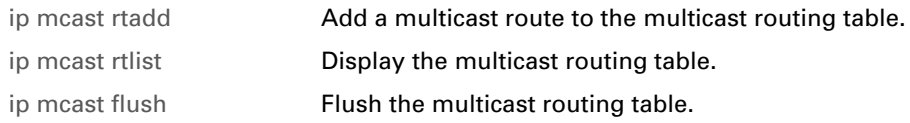

## <span id="page-474-0"></span>**ip mcast rtlist**

<span id="page-474-1"></span>Display the multicast routing table.

#### **SYNTAX:**

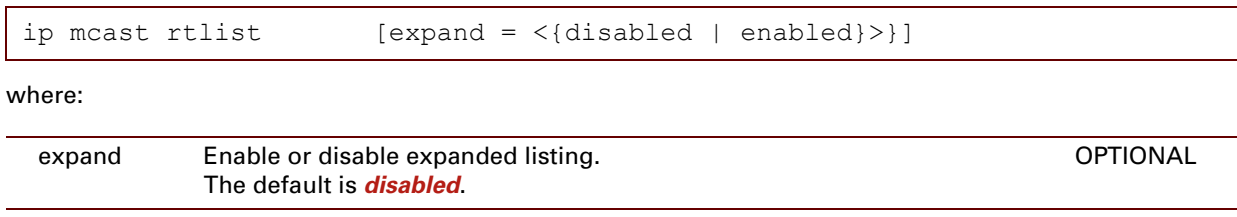

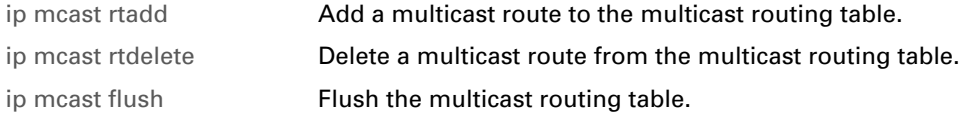

## <span id="page-475-0"></span>**ip mcast flush**

<span id="page-475-1"></span>Flush the multicast routing table.

#### **SYNTAX:**

ip mcast flush

#### **RELATED COMMANDS:**

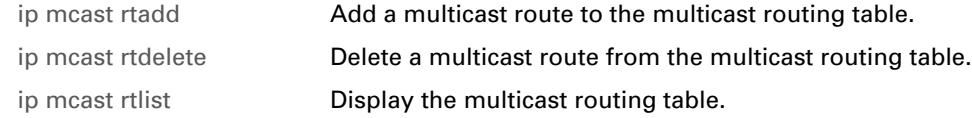

E-DOC-CTC-20061027-0003 v2.0

## <span id="page-476-0"></span>**ip rtadd**

<span id="page-476-1"></span>Add a route to the routing table.

#### **SYNTAX:**

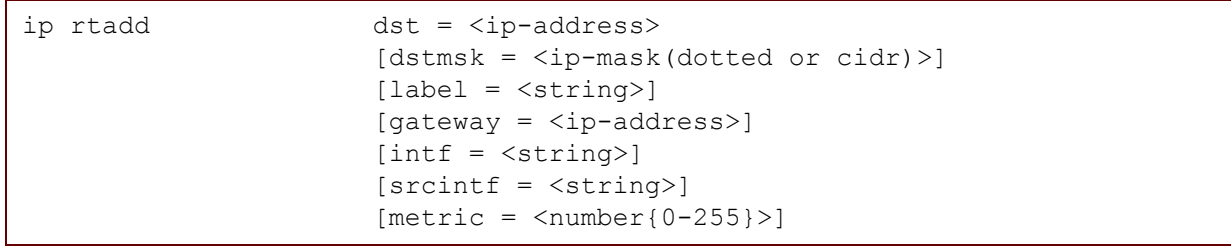

where:

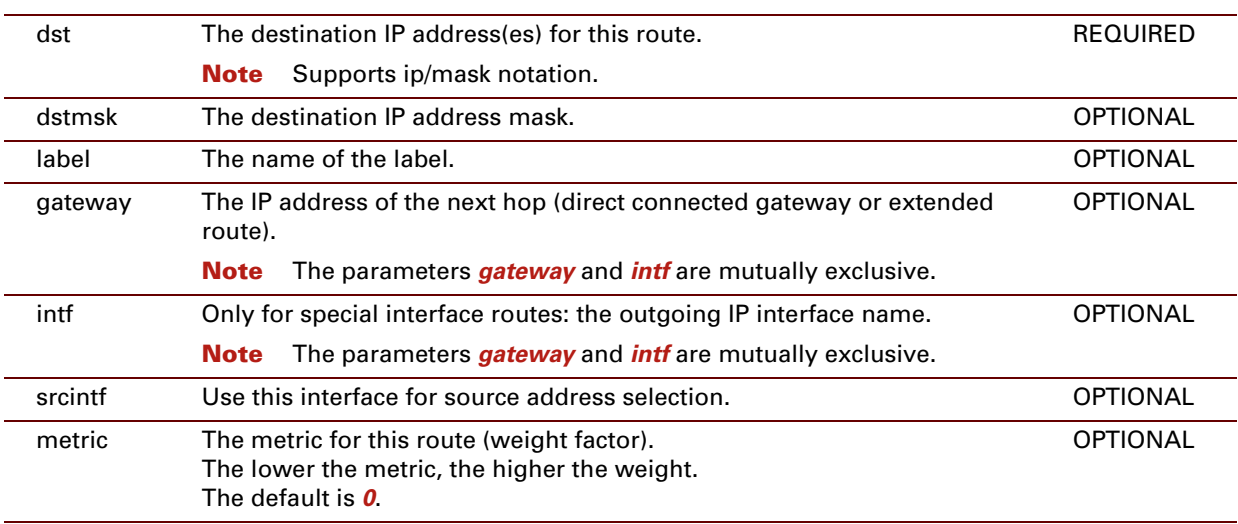

#### **EXAMPLE:**

 $\overline{\Rightarrow}$ ip rtlist Destination Label Gateway Intf Mtrc Status 10.0.0.0/24 10.0.0.140 eth0 0 [UP] 10.0.0.140/32 10.0.0.140 eth0 0 [UP] 127.0.0.1/32 127.0.0.1 loop 0 [UP] ==ip rtadd dst=10.10.0.0/24 label=Interactive gateway=10.0.0.140<br>==ip rtadd dst=10.10.0.0/24 label=Interactive gateway=10.0.0.140 =>ip rtlist Destination Label Gateway Intf Mtrc Status 10.0.0.0/24 10.0.0.140 eth0 0 [UP] 10.10.0.0/24 Interactive 10.0.0.140 eth0 0 [UP] 10.0.0.140/32 10.0.0.140 eth0 0 [UP] 127.0.0.1/32 127.0.0.1 loop 0 [UP]  $\Rightarrow$ 

#### **RELATED COMMANDS:**

[ip rtdelete](#page-478-0) **Delete** a route from the routing table. [ip rtlist](#page-479-0) **[Display the routing table.](#page-479-1)** 

## <span id="page-478-0"></span>**ip rtdelete**

<span id="page-478-1"></span>Delete a route from the routing table.

#### **SYNTAX:**

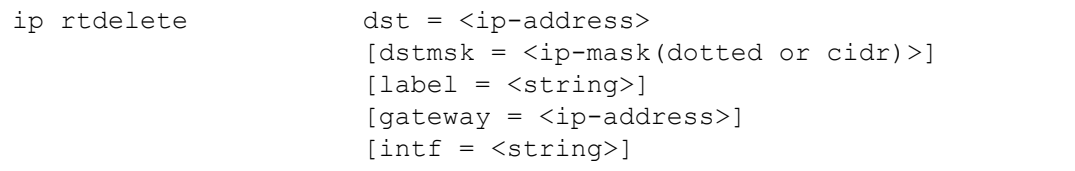

#### where:

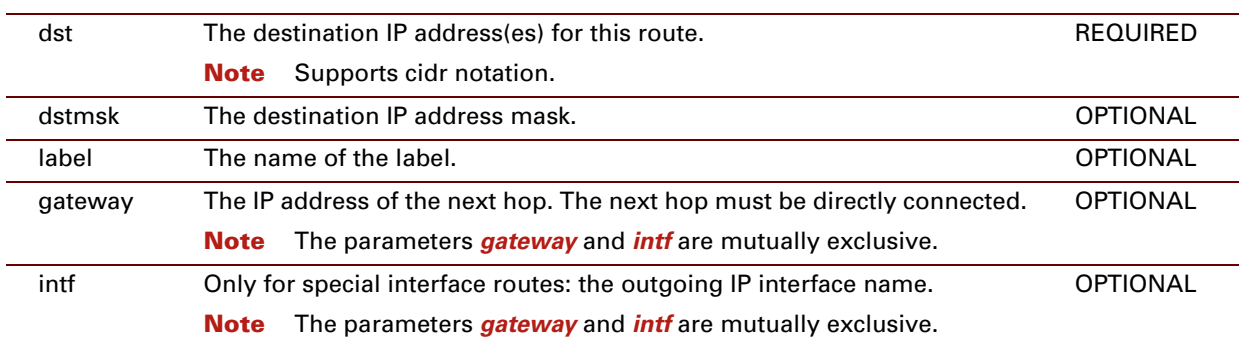

#### **EXAMPLE:**

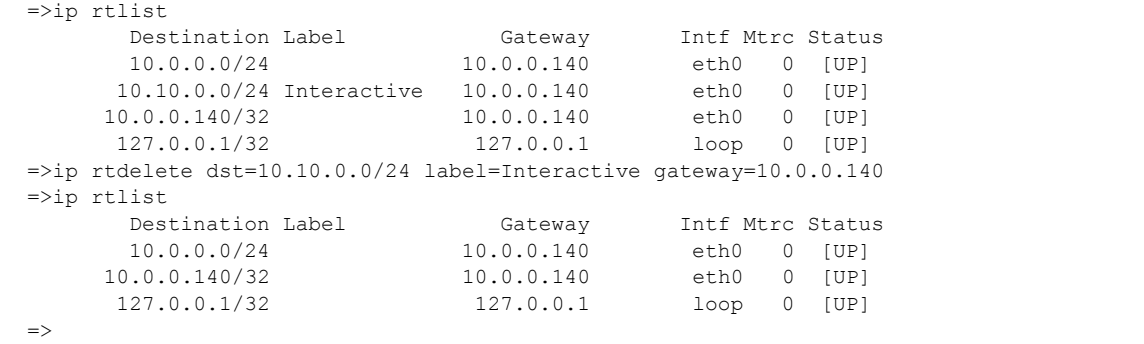

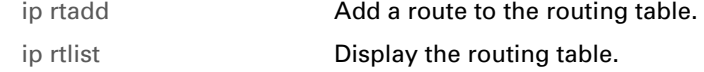

# <span id="page-479-0"></span>**ip rtlist**

<span id="page-479-1"></span>Display the routing table.

#### **SYNTAX:**

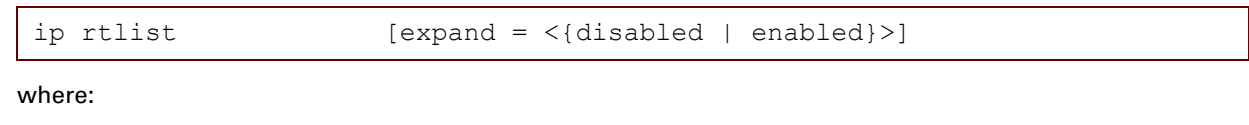

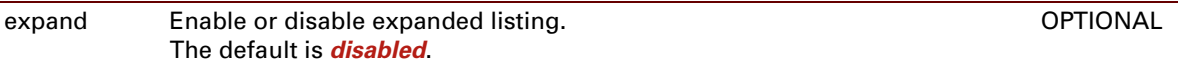

#### **EXAMPLE:**

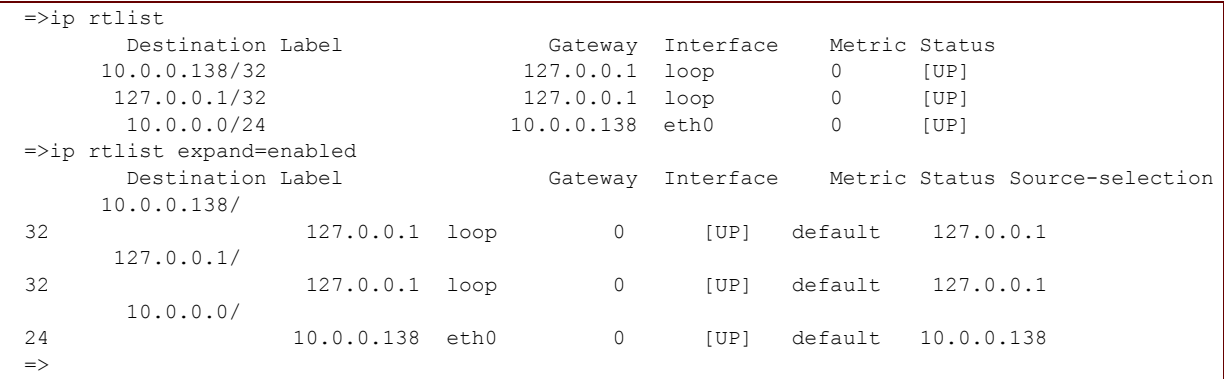

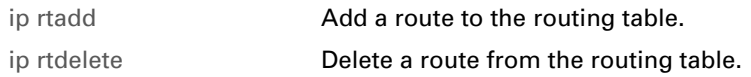

## **ip auto flush**

Flush the autoIP interfaces.

#### **SYNTAX:**

ip auto flush

### <span id="page-481-0"></span>**ip auto ifadd**

<span id="page-481-1"></span>Create an autoIP interface.

#### **SYNTAX:**

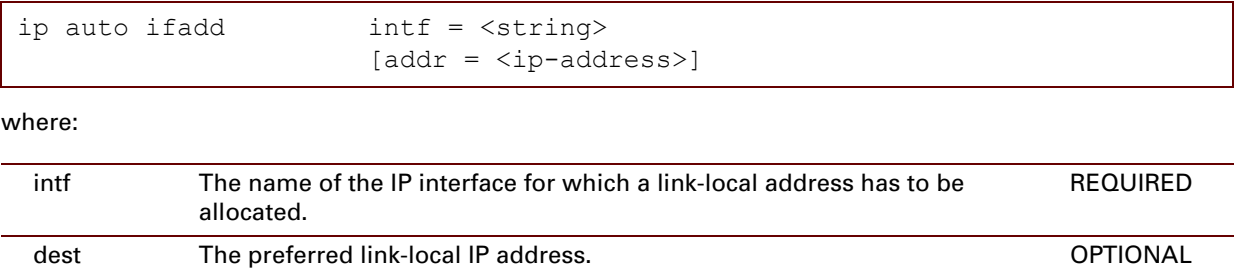

#### **EXAMPLE:**

```
=>ip auto ifadd intf=eth0
\Rightarrow ip auto iflist
eth0 : [INIT] 0.0.0.0
            poolstart = 169.254.1.1 poolend = 169.254.254.254 netmask = 255.255.0.0
            claim : 10 defence : 5 probe : 4 interval : 2 (sec)
           probes sent = 0
           collisions = 0
=>
```
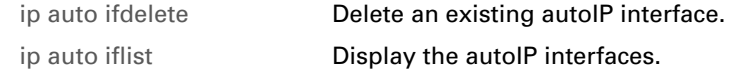

### <span id="page-482-0"></span>**ip auto ifattach**

Select and assign a link-local address to an autoIP interface.

#### **SYNTAX:**

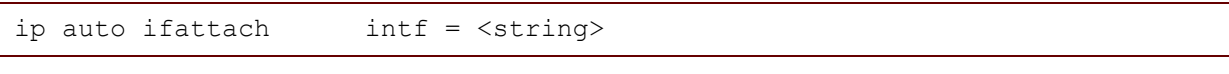

where:

intf The name of the autoIP interface for which a link-local address has to be attached. REQUIRED

#### **EXAMPLE:**

```
=> ip auto iflist<br>ipsec0 : [INIT
        : [INT] 0.0.0.0poolstart = 169.254.1.1 poolend = 169.254.254.254 netmask = 255.255.0.0
            claim : 10 defence : 5 probe : 4 interval : 2 (sec)
            probes sent = 0
            collisions = 0
=>ip auto ifattach intf=ipsec0
\Rightarrow ip auto iflist
ipsec0 : [SELECTING] 169.254.80.236
             poolstart = 169.254.1.1 poolend = 169.254.254.254 netmask = 255.255.0.0
             claim : 10 defence : 5 probe : 4 interval : 2 (sec)
            probes sent = 2
            collisions = 0
\Rightarrow
```
#### **RELATED COMMANDS:**

[ip auto ifdetach](#page-486-0) **[Release the link-local address for the given autoIP interface.](#page-486-1)** 

## **ip auto ifconfig**

Configure an autoIP interface.

#### **SYNTAX:**

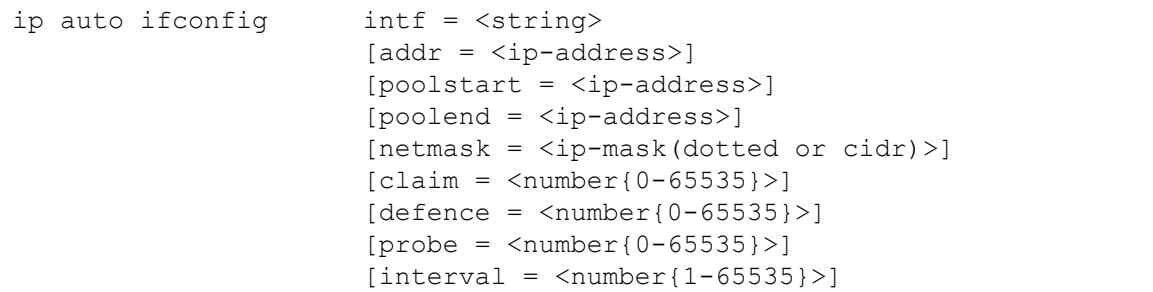

where:

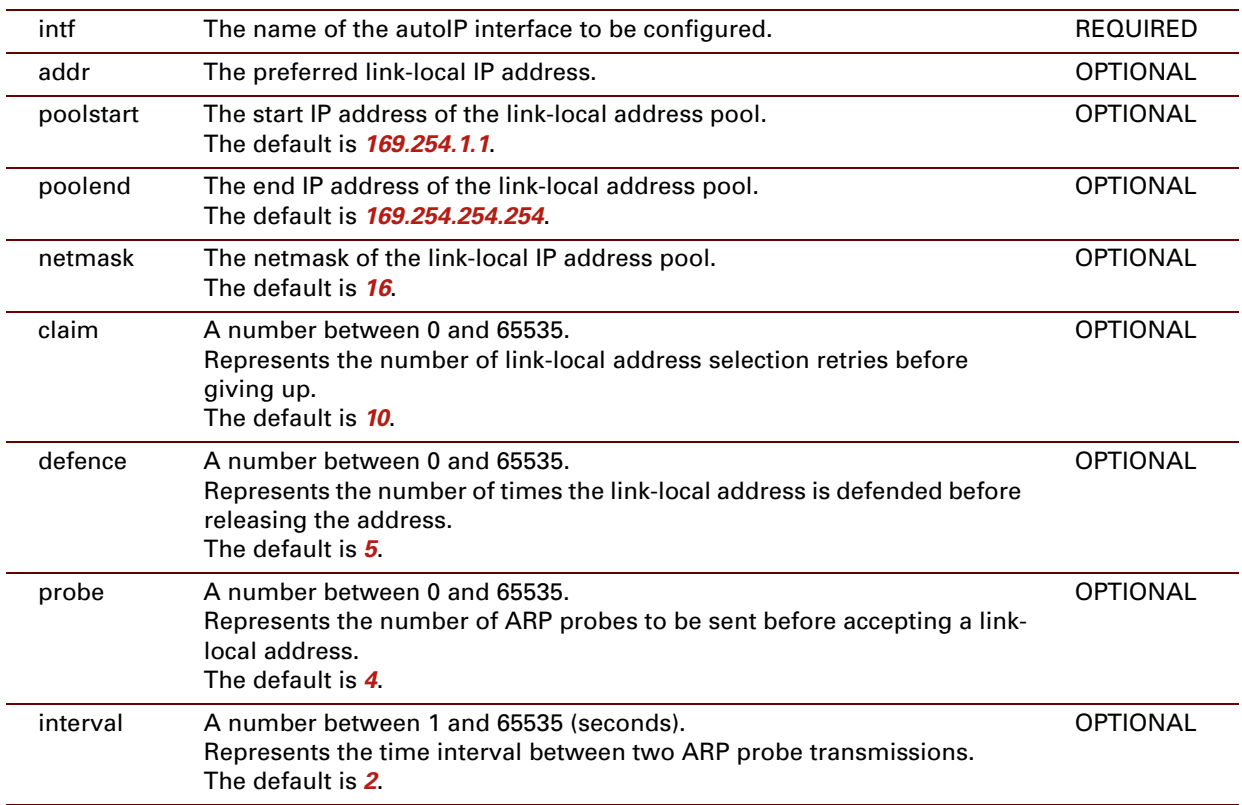

#### **EXAMPLE:**

```
\Rightarrow ip auto iflist
eth0 : [INIT] 0.0.0.0
            poolstart = 169.254.1.1 poolend = 169.254.254.254 netmask = 255.255.0.0
            claim : 10 defence : 5 probe : 4 interval : 2 (sec)
           probes sent = 0
           collisions = 0
=>ip auto ifconfig intf=ipsec0 claim=5 probe=5
=> ip auto iflist
ipsec0 : [INIT] 0.0.0.0
           poolstart = 169.254.1.1 poolend = 169.254.254.254 netmask = 255.255.0.0
           claim : 5 defence : 5 probe : 5 interval : 2 (sec)
           probes sent = 0
           collisions = 0
=>
```
### <span id="page-485-0"></span>**ip auto ifdelete**

<span id="page-485-1"></span>Delete an existing autoIP interface.

#### **SYNTAX:**

```
ip auto ifdelete intf = <string>
```
where:

intf The name of the IP interface to be deleted. The The name of the IP interface to be deleted.

#### **EXAMPLE:**

```
=>ip auto iflist
ipsec0 : [SELECTING] 169.254.80.236
            poolstart = 169.254.1.1 poolend = 169.254.254.254 netmask = 255.255.0.0
            claim : 10 defence : 5 probe : 4 interval : 2 (sec)
           probes sent = 2
           collisions = 0
=>ip auto ifdelete intf=ipsec0
=>ip auto iflist
\Rightarrow
```
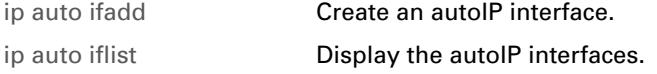

### <span id="page-486-0"></span>**ip auto ifdetach**

<span id="page-486-1"></span>Release the link-local address for the given autoIP interface.

#### **SYNTAX:**

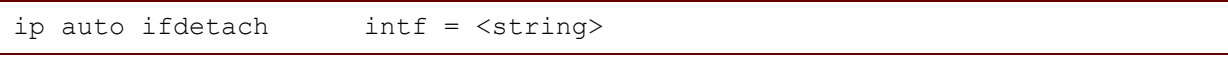

where:

intf The name of the autoIP interface for which a link-local address has to be detached. REQUIRED

#### **EXAMPLE:**

```
\Rightarrowip auto iflist<br>ipsec0 : [SEL]
        : [SELECTING] 169.254.80.236
            poolstart = 169.254.1.1 poolend = 169.254.254.254 netmask = 255.255.0.0
            claim : 10 defence : 5 probe : 4 interval : 2 (sec)
            probes sent = 2
            collisions = 0
=>ip auto ifdetach intf=ipsec0
=>ip auto iflist
ipsec0 : [INIT] 169.254.80.236
             poolstart = 169.254.1.1 poolend = 169.254.254.254 netmask = 255.255.0.0
             claim : 10 defence : 5 probe : 4 interval : 2 (sec)
            probes sent = 0
            collisions = 0
\Rightarrow
```
#### **RELATED COMMANDS:**

[ip auto ifattach](#page-482-0) Select and assign a link-local address to an autoIP interface.

### <span id="page-487-0"></span>**ip auto iflist**

<span id="page-487-1"></span>Display the autoIP interfaces.

#### **SYNTAX:**

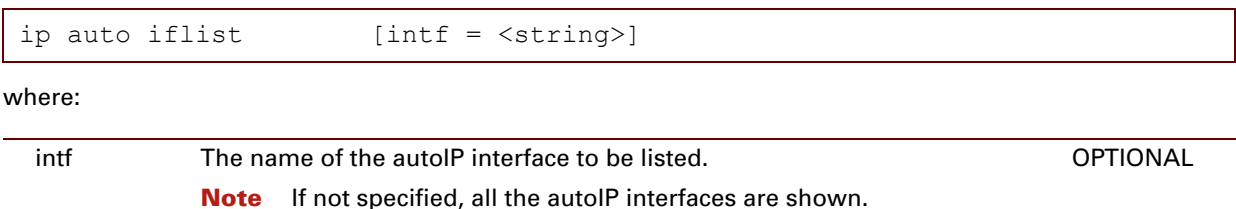

#### **EXAMPLE:**

```
\Rightarrowip auto iflist
eth0 : [CLAIMED] 169.254.138.1
            poolstart = 169.254.1.1 poolend = 169.254.254.254 netmask = 255.255.0.0
            claim : 10 defence : 5 probe : 4 interval : 2 (sec)
           probes sent = 2
            collisions = 0
\Rightarrow
```
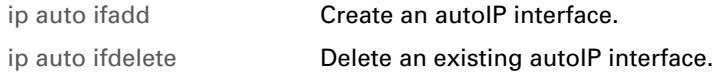

### **ip debug httpprobe**

Send a HTTP probe.

This HTTP probe will measure the Round Trip Time (RTT) taken to connect and access data from a HTTP server.

**SYNTAX:**

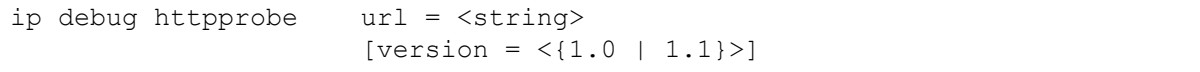

where:

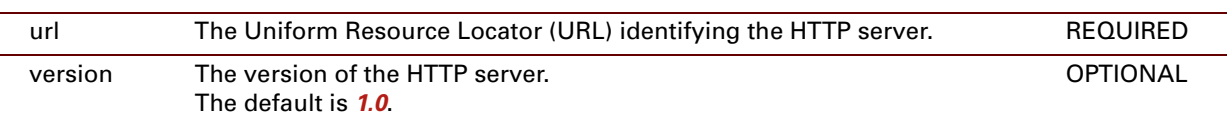

#### **EXAMPLE:**

The first example shows the measured time for a file that was downloaded:

```
=>ip httpprobe url=http://download.winzip.com/wzipse22.exe
DNS Lookup-RTT = 19 ms
TCP Connect-RTT = 20 ms
HTTP transaction-RTT = 18772 ms
Total RTT = 18811 msPageSize = 385712 Bytes
Download speed = 20.54 KByte/s
\Rightarrow
```
If the URL of a normal HTML page is used the figures are not so relevant, as shown in the example below:

```
\begin{aligned} \texttt{=} & \texttt{+} & \texttt{+} & \texttt{+} \\ \texttt{DNS} & \texttt{Lookup-RTT} & = 19 \text{ ms} \end{aligned}DNS Lookup-RTT = 19 ms<br>
TCP Connect-RTT = 75 ms
TCP Connect-RTT
HTTP transaction-RTT = 401 ms<br>Total RTT = 495 ms
Total RTT
PageSize = 3448 Bytes
\Rightarrow
```
#### **DESCRIPTION:**

- **>** RTT taken to perform domain name lookup.
- **>** RTT taken to perform a TCP connect to the HTTP Server.
- **>** RTT taken to send a request and get a response back from the HTTP Server (the probe retrieves the base HTML page only as body, and does not request hyperlinks within this page).

The SpeedTouch will send the HTTP request, receive the reply, and report the RTT statistics (including the size of the page returned).

## **ip debug sendto**

Send UDP packets.

#### **SYNTAX:**

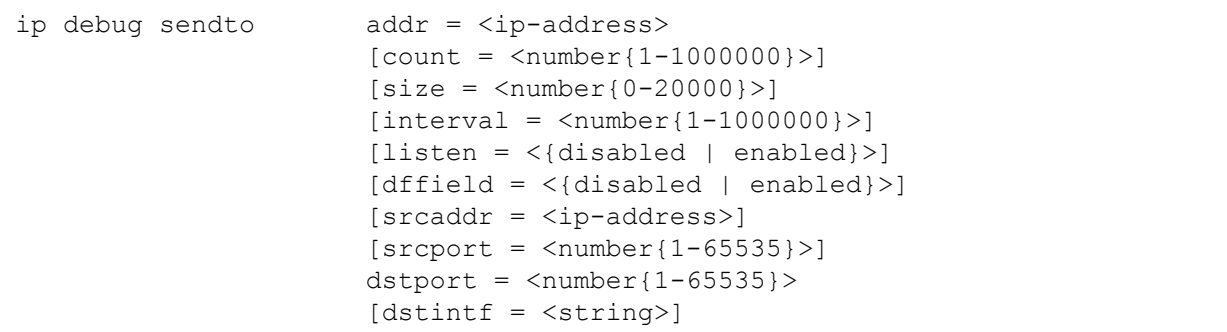

where:

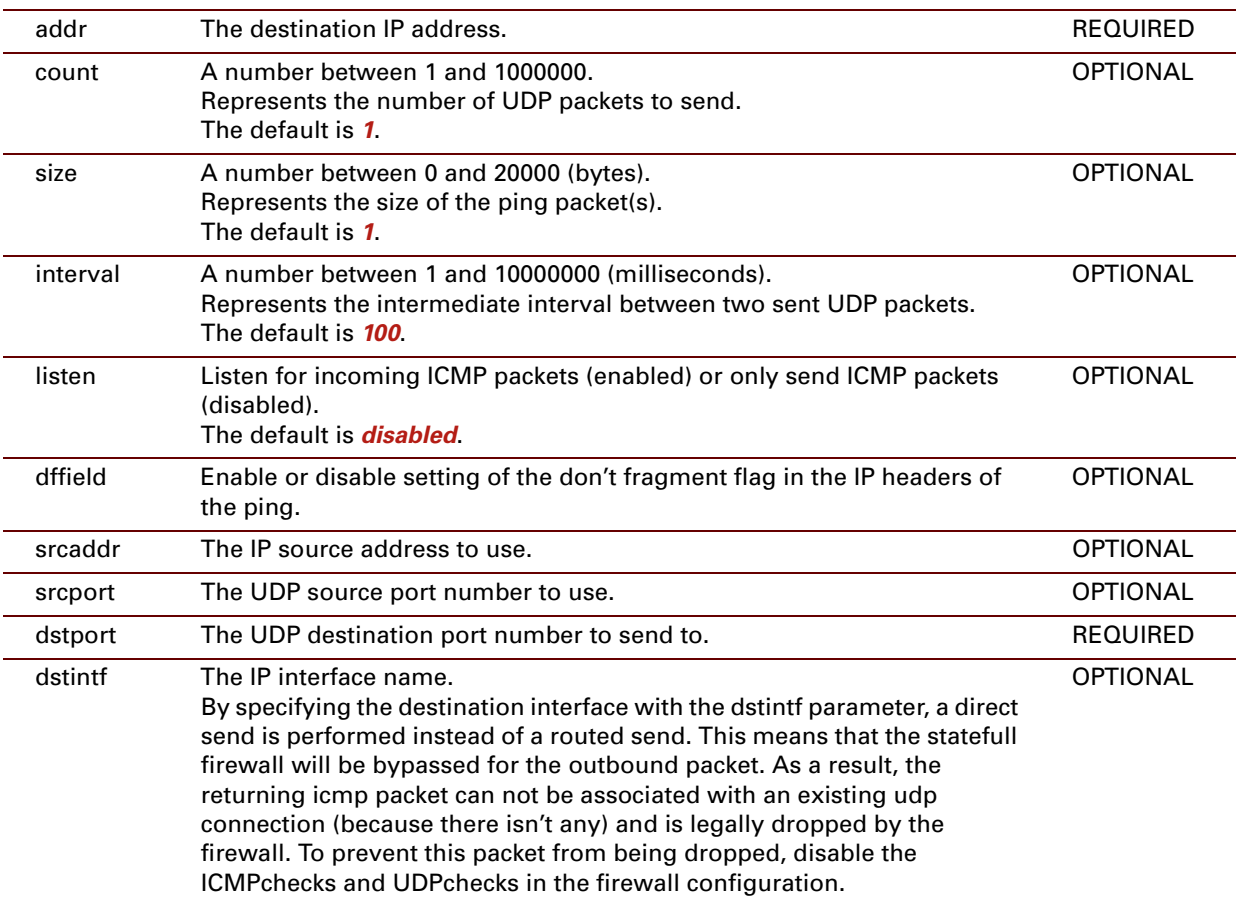

E-DOC-CTC-20061027-0003 v2.0

#### **EXAMPLE:**

```
=>ip debug sendto addr=10.0.0.148 listen=on srcport=19 dstport=1025
=>ip debug sendto addr=10.0.0.148 listen=on srcport=19 dstport=1025
1 bytes from 10.0.0.148:1025
41 A
=>ip debug sendto addr=10.0.0.148 count=3 listen=on srcport=19 dstport=1025
1 bytes from 10.0.0.148:1025
41 A
1 bytes from 10.0.0.148:1025
41 A
1 bytes from 10.0.0.148:1025
41 A
=>
```
## **ip debug stats**

Display IP statistics.

#### **SYNTAX:**

ip debug stats

#### **EXAMPLE:**

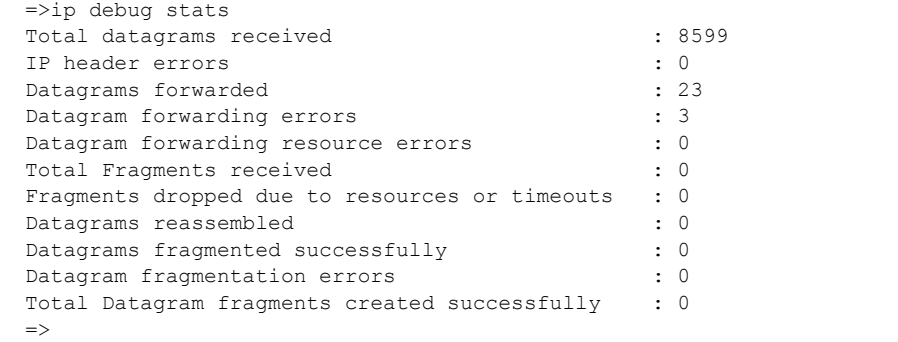

E-DOC-CTC-20061027-0003 v2.0

### **ip debug traceconfig**

Display/modify the IP stack trace configuration.

#### **SYNTAX:**

```
ip debug traceconfig [input = \langle[none | label | -telnet | -host |
                                 -broadcast | all}>]
                       [forward = <{none | label | -telnet | -host |}-broadcast | all}>]
                       [output = <{none | label | -telnet | -host |}-broadcast | all}>]
                       [drop = <{none | label | -telnet | -host |}-broadcast | all}>]
                       [path = <{none | label | -telnet | -host |}-broadcast | all}>]
                       [mode = <{line | line | dump}}[arp = <{none | all}]
```
#### where:

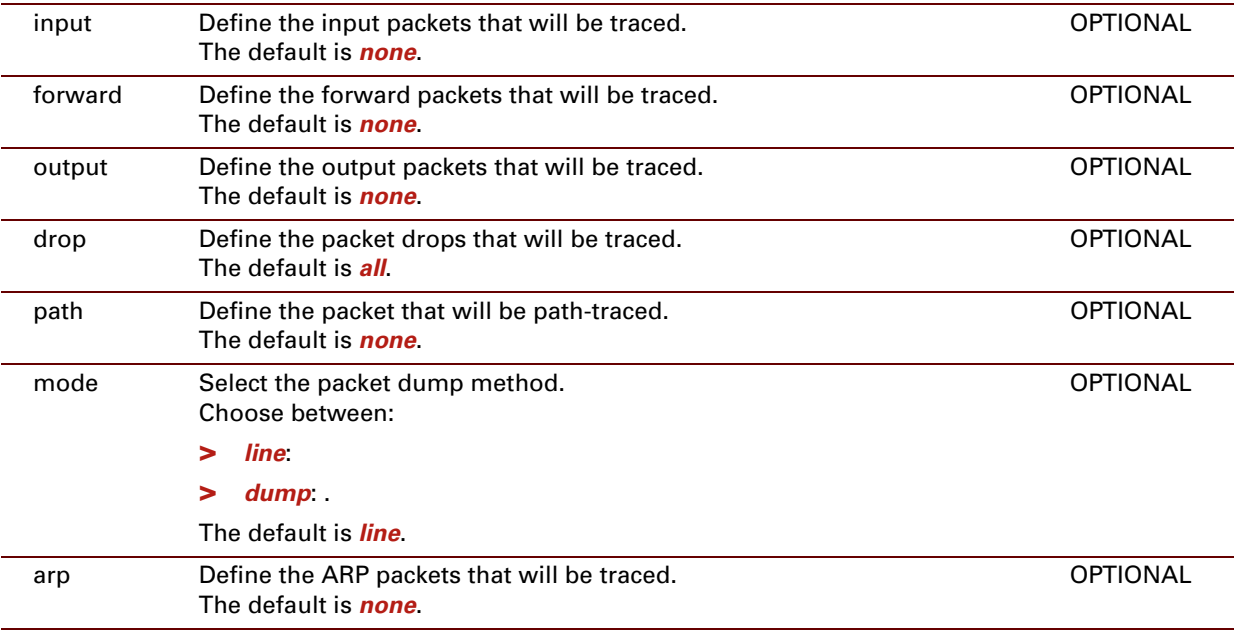

#### **EXAMPLE:**

 $=$ >ip debug traceconfig Input traces : none Forward traces : none Output traces : none Drop traces : all Path traces : none Trace mode : line ARP traces : none =>

#### **EXAMPLE:**

```
=>ip debug traceroute addr = 192.193.195.250 count=3 size=1 interval=1000 maxhops=30 dstport=
33433
 maxfail=5 type=icmp utime=yes
:ip debug traceroute addr=192.193.195.250
ttl=1 192.193.195.250 676 us 1351 us 648 us
=>
```
### **23 IPQoS Commands**

#### **Introduction**

This chapter describes the commands of the ipqos command group.

#### **Contents**

This chapter covers the following commands:

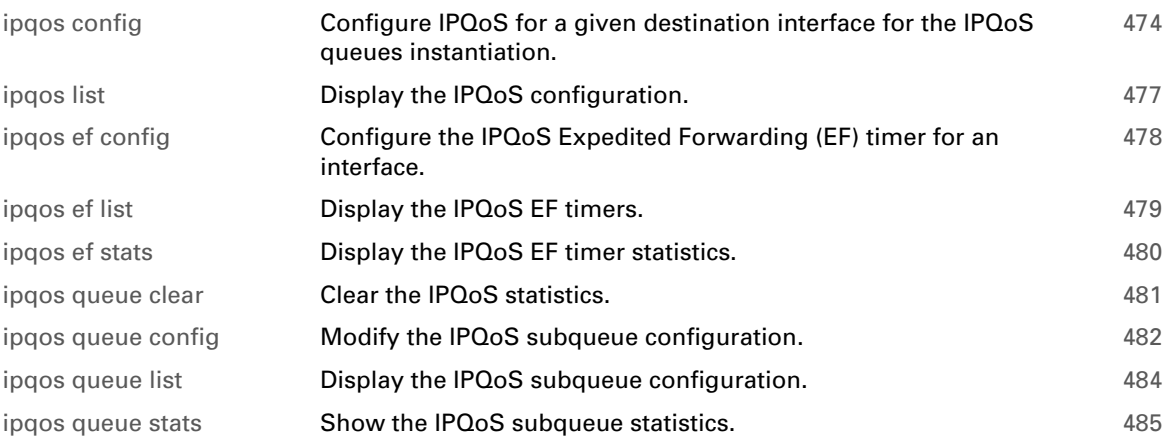

### <span id="page-495-0"></span>**ipqos config**

Configure IPQoS for a given destination interface for the IPQoS queues instantiation.

- When enabling or disabling IPQoS, take the following into account:
- 
- **>** if the WAN interface (for example PPPoA, IP oA,...) is detached at the time of enabling/disabling IPQoS, then the WAN interface has to be attached in order for the enabling/disabling of IPQoS to take effect.
- **>** if the WAN interface is attached at the time of enabling/disabling IPQoS, then the WAN interface has to be detached and then re-attached in order for the enabling/disabling of IPQoS to take effect.

#### **SYNTAX:**

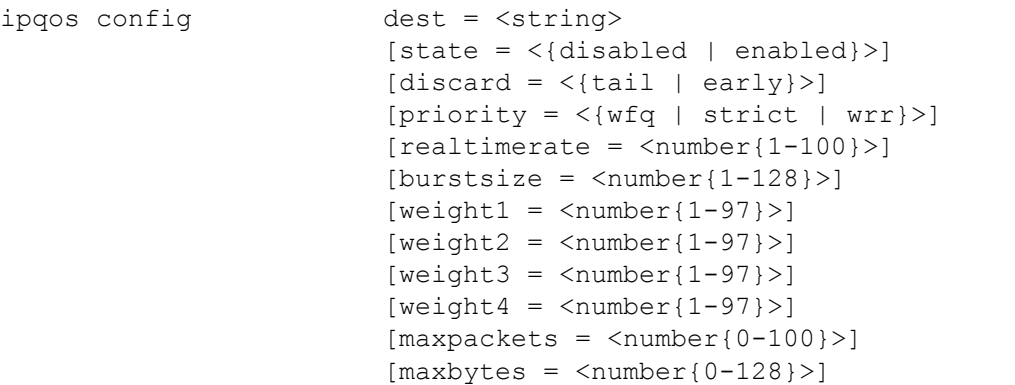

where:

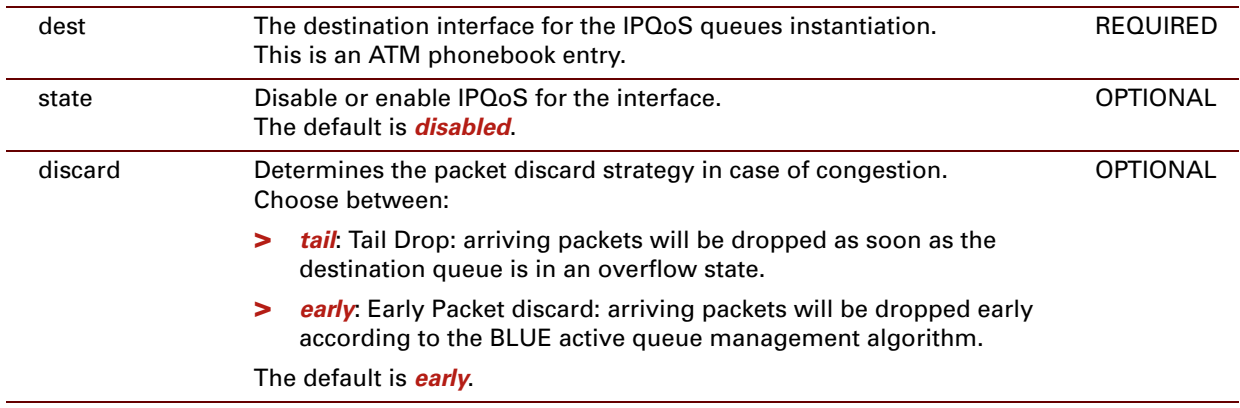

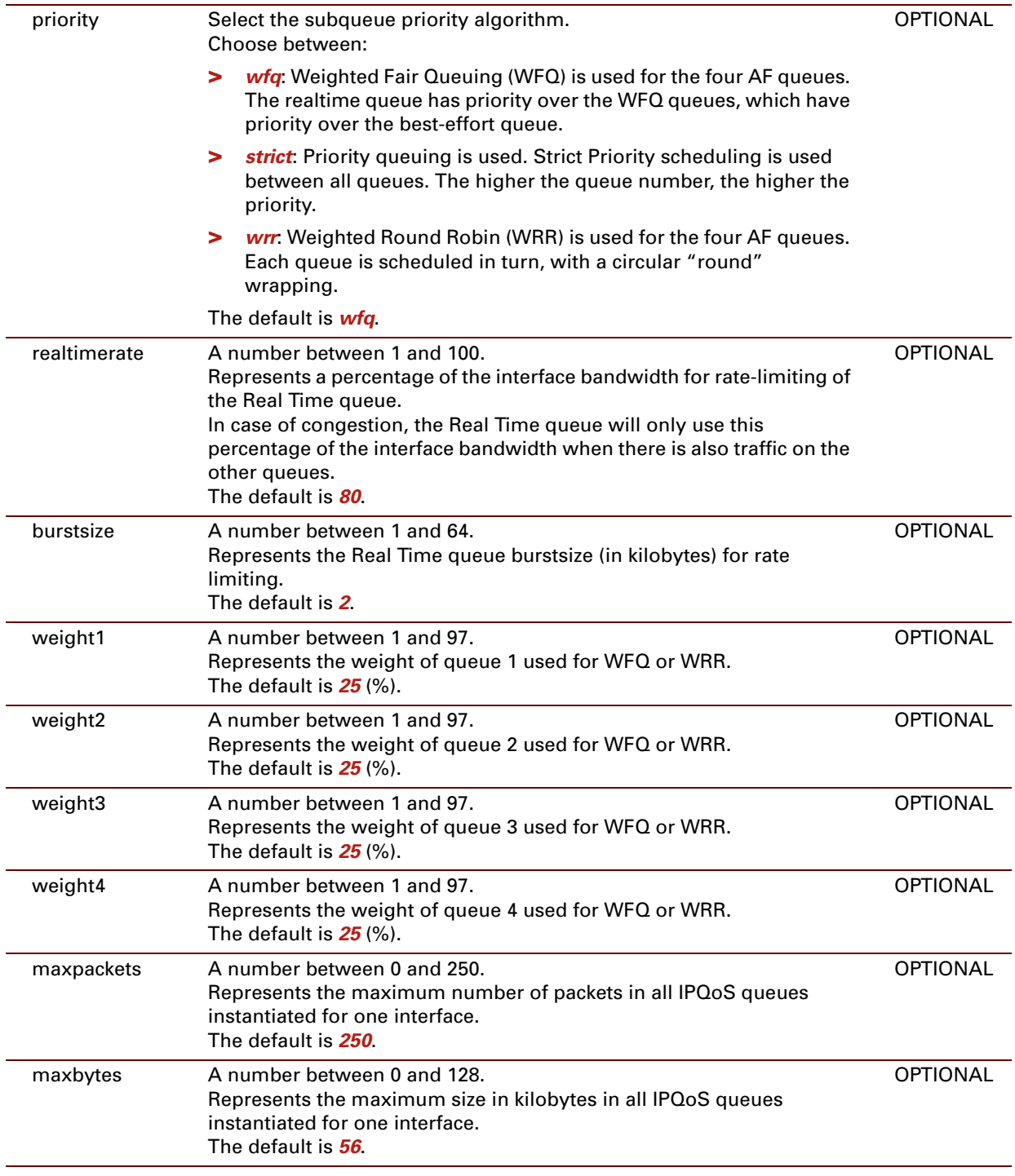

#### **EXAMPLE:**

```
=>ipqos config dest=atm_pvc_8_35 state=enabled
=>ipqos list
Name State Discard Priority Size Size Rate Burst Weights
                                    (Packets) (KBytes) (%) (KBytes) Weights
atm_pvc_0_35 disabled early wfq 250 56 80% 2 25% 25% 25% 25%
atm_pvc_8_35 enabled early wfq 250 56 80% 2 25% 25% 25% 25%
atm_pvc_0_35 disabled early wfq 250<br>atm_pvc_8_35 enabled early wfq 250<br>\Rightarrow
```
#### **RELATED COMMANDS:**

[ipqos list](#page-498-0) **[Display the IPQoS configuration.](#page-498-1)** 

### <span id="page-498-0"></span>**ipqos list**

<span id="page-498-1"></span>Display the IPQoS configuration.

#### **SYNTAX:**

ipqos list

#### **EXAMPLE:**

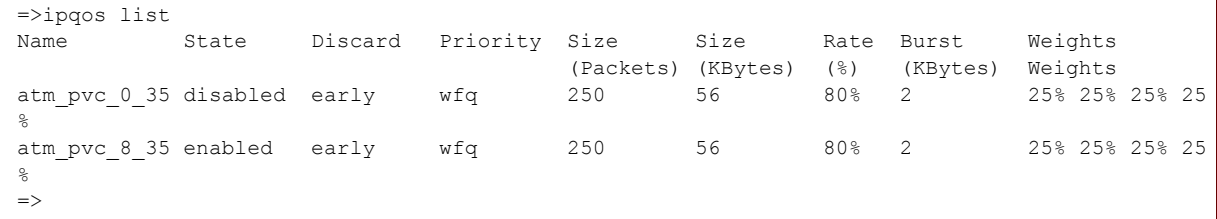

#### **RELATED COMMANDS:**

[ipqos config](#page-495-0) Configure IPQoS for a given destination interface for the IPQoS queues instantiation.

### <span id="page-499-0"></span>**ipqos ef config**

<span id="page-499-1"></span>Configure the IPQoS Expedited Forwarding (EF) timer for an interface.

#### **SYNTAX:**

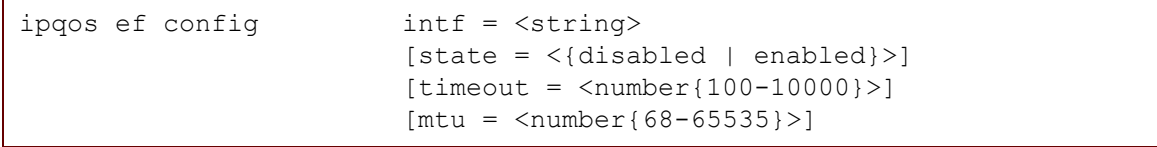

where:

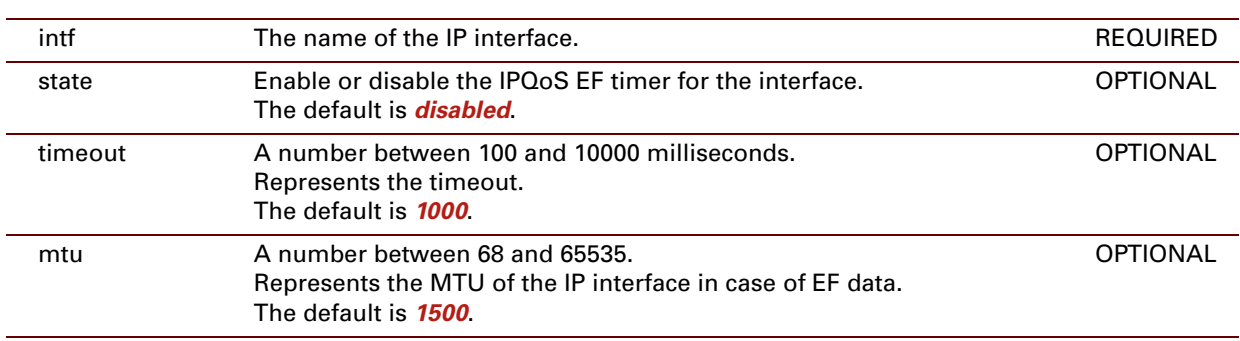

#### **EXAMPLE:**

The example below shows the default configuration:

```
=>ipqos ef list
Interface State Timeout MTU
                   (ms) (bytes)
loop disabled 1000 65535
Rt_PPPoA2 disabled 1000 1500
eth0 disabled 1000 1500
=>ipqos ef config intf=Rt_PPPoA2 state=enabled
=>ipqos ef list
Interface State Timeout MTU<br>
(ms) (bytes)
                  (ms) (bytes)<br>
(65535)loop disabled 1000 65535
Rt PPPoA2 enabled 1000 1500
eth0 disabled 1000 1500
\Rightarrow
```
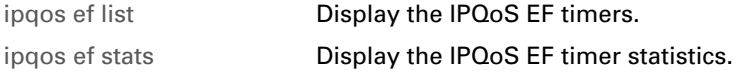

## <span id="page-500-0"></span>**ipqos ef list**

<span id="page-500-1"></span>Display the IPQoS EF timers.

#### **SYNTAX:**

ipqos ef list

#### **EXAMPLE:**

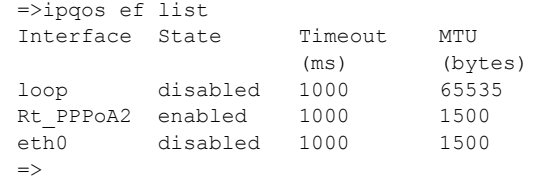

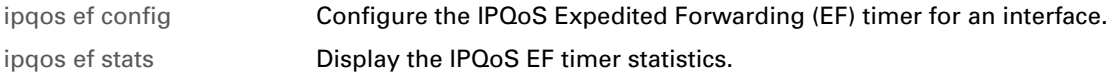

## <span id="page-501-0"></span>**ipqos ef stats**

<span id="page-501-1"></span>Display the IPQoS EF timer statistics.

#### **SYNTAX:**

ipqos ef stats

#### **EXAMPLE:**

```
=>ipqos ef stats
Interface State Remain
                   (ms)<br>900
loop active 900
Rt_PPPoA2 active 900
eth0 disabled 0
\Rightarrow
```
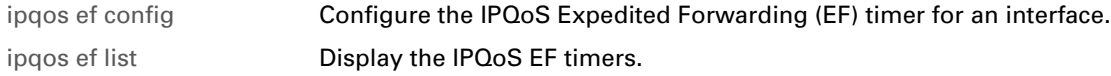

### <span id="page-502-0"></span>**ipqos queue clear**

<span id="page-502-1"></span>Clear the IPQoS statistics.

#### **SYNTAX:**

ipqos queue clear

#### **EXAMPLE:**

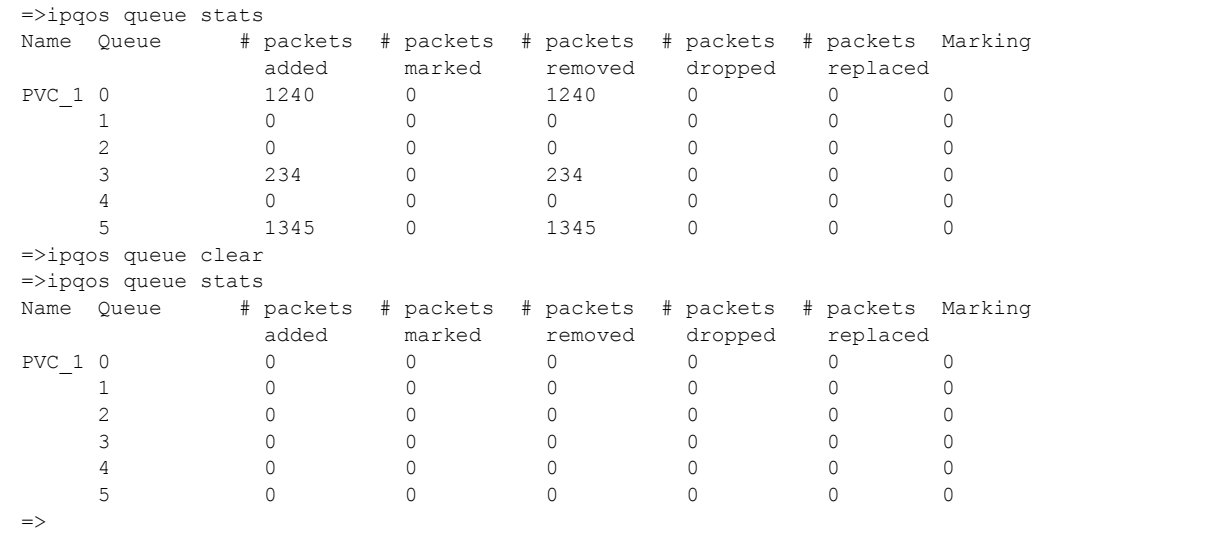

#### **RELATED COMMANDS:**

[ipqos queue stats](#page-506-0) [Show the IPQoS subqueue statistics.](#page-506-1)

## <span id="page-503-0"></span>**ipqos queue config**

<span id="page-503-1"></span>Modify the IPQoS subqueue configuration.

#### **SYNTAX:**

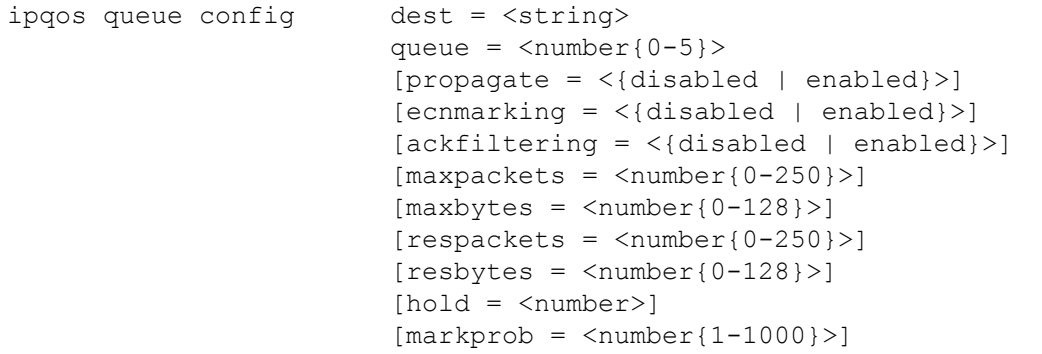

where:

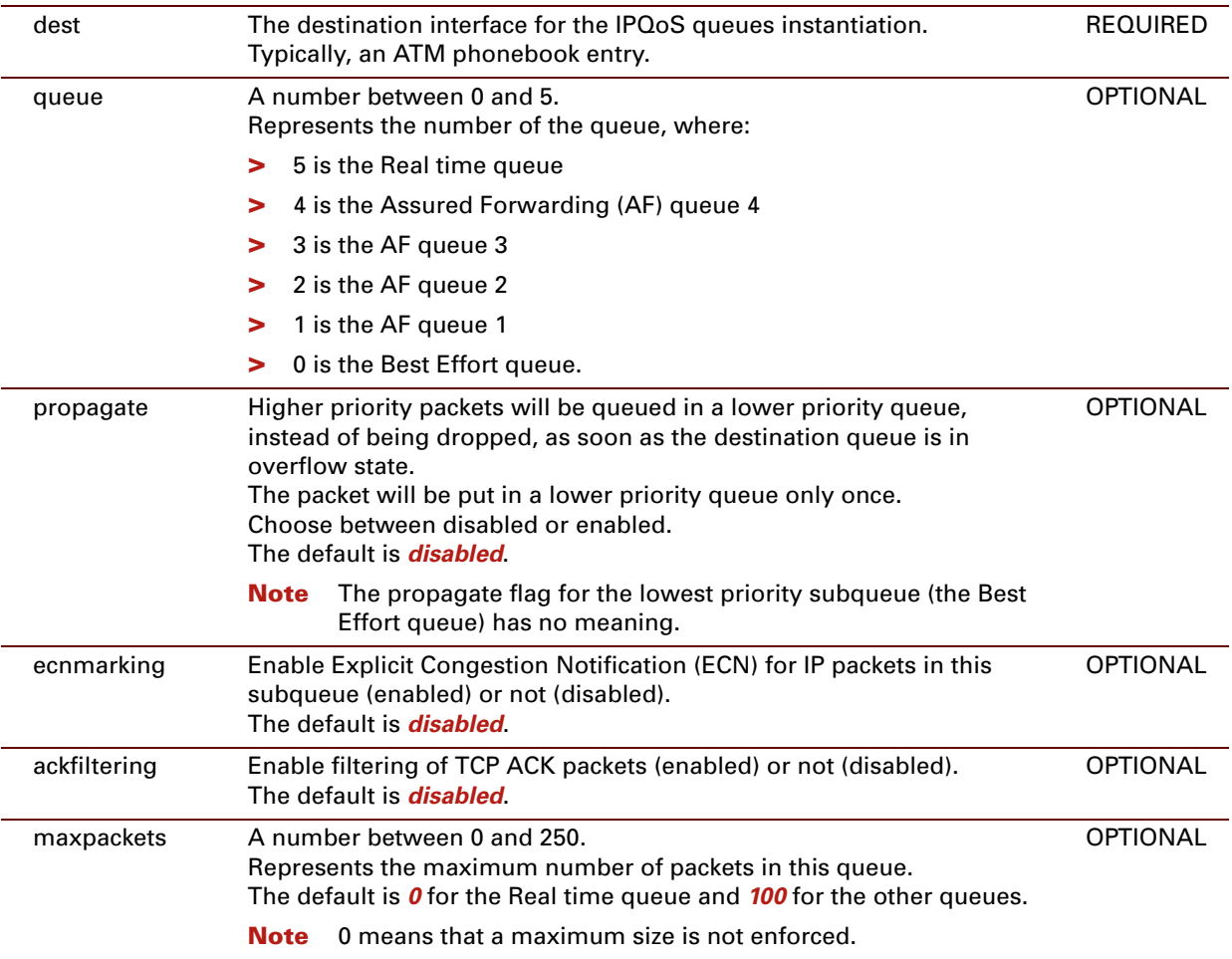
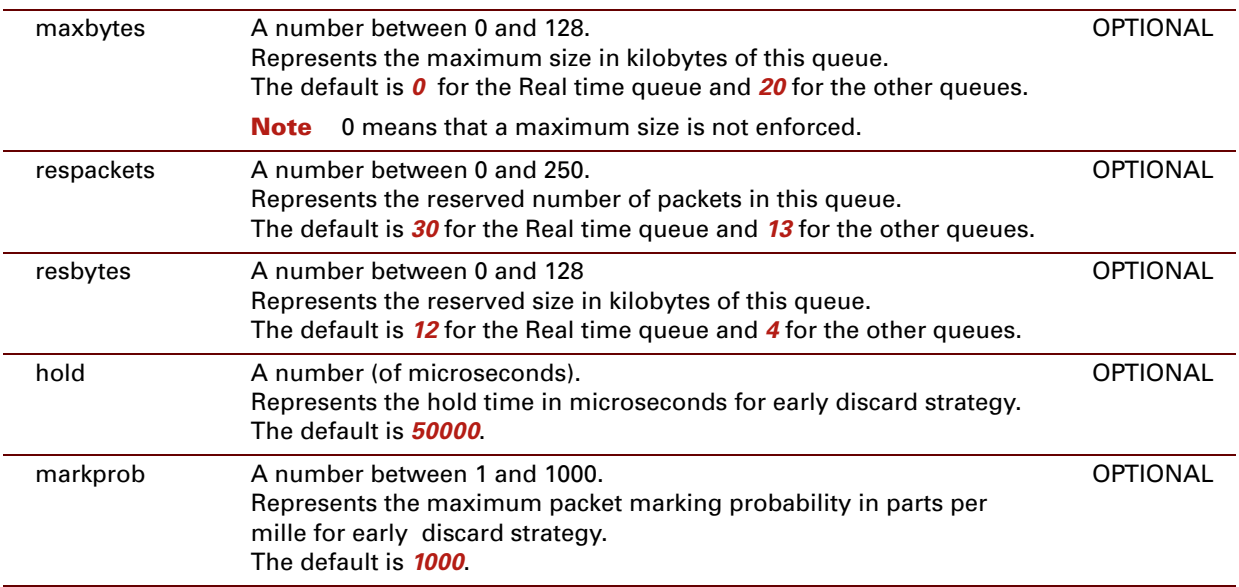

#### **EXAMPLE:**

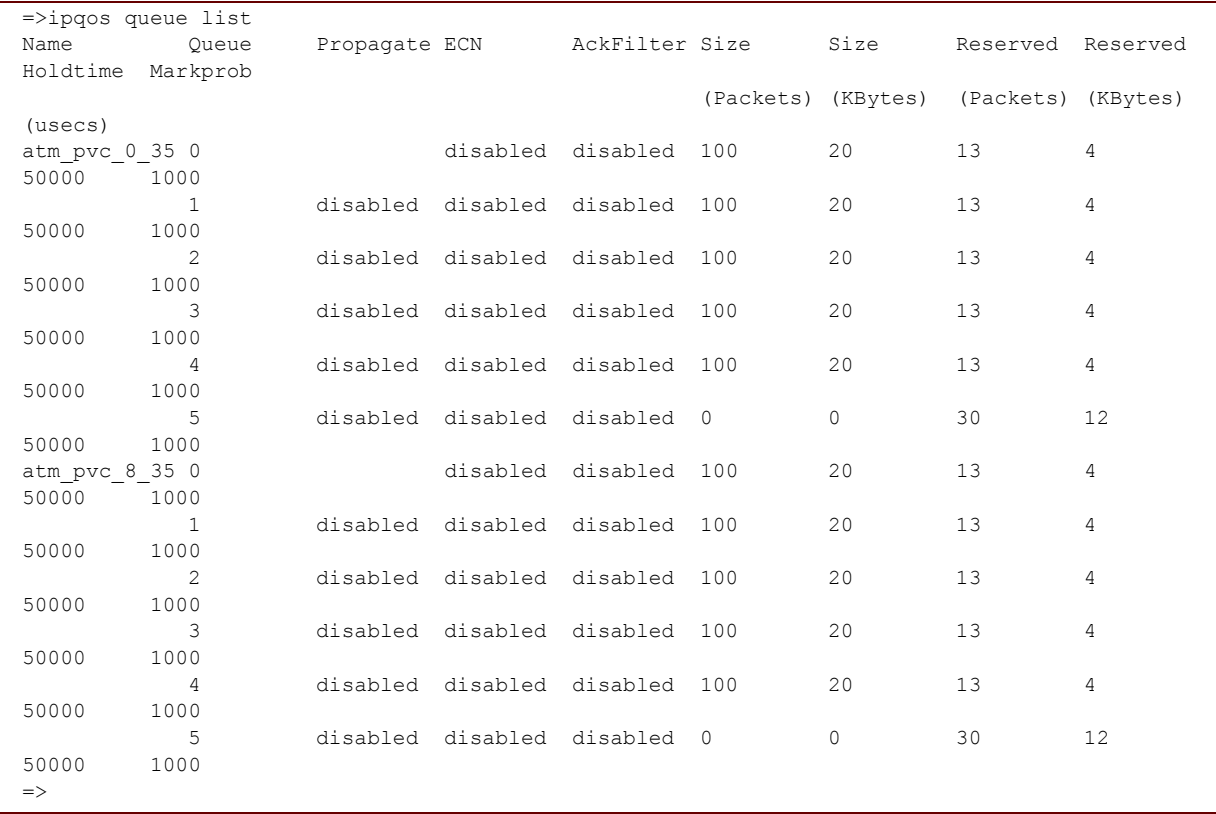

#### **RELATED COMMANDS:**

[ipqos queue list](#page-505-0) **[Display the IPQoS subqueue configuration.](#page-505-1)** 

E-DOC-CTC-20061027-0003 v2.0

# <span id="page-505-0"></span>**ipqos queue list**

<span id="page-505-1"></span>Display the IPQoS subqueue configuration.

#### **SYNTAX:**

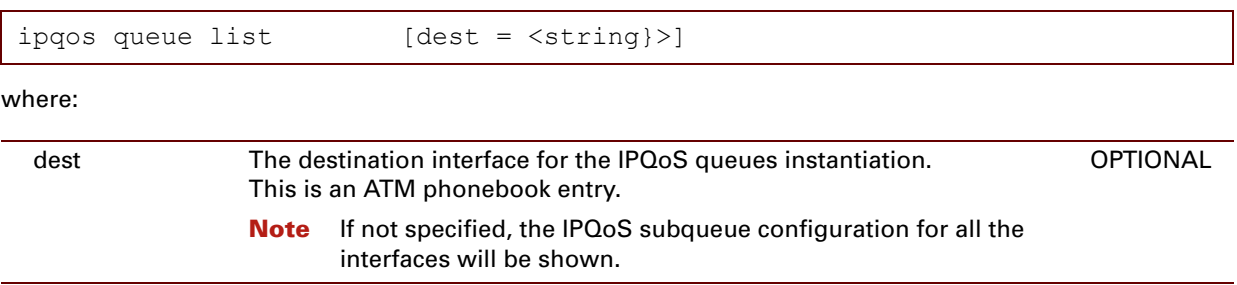

### **EXAMPLE:**

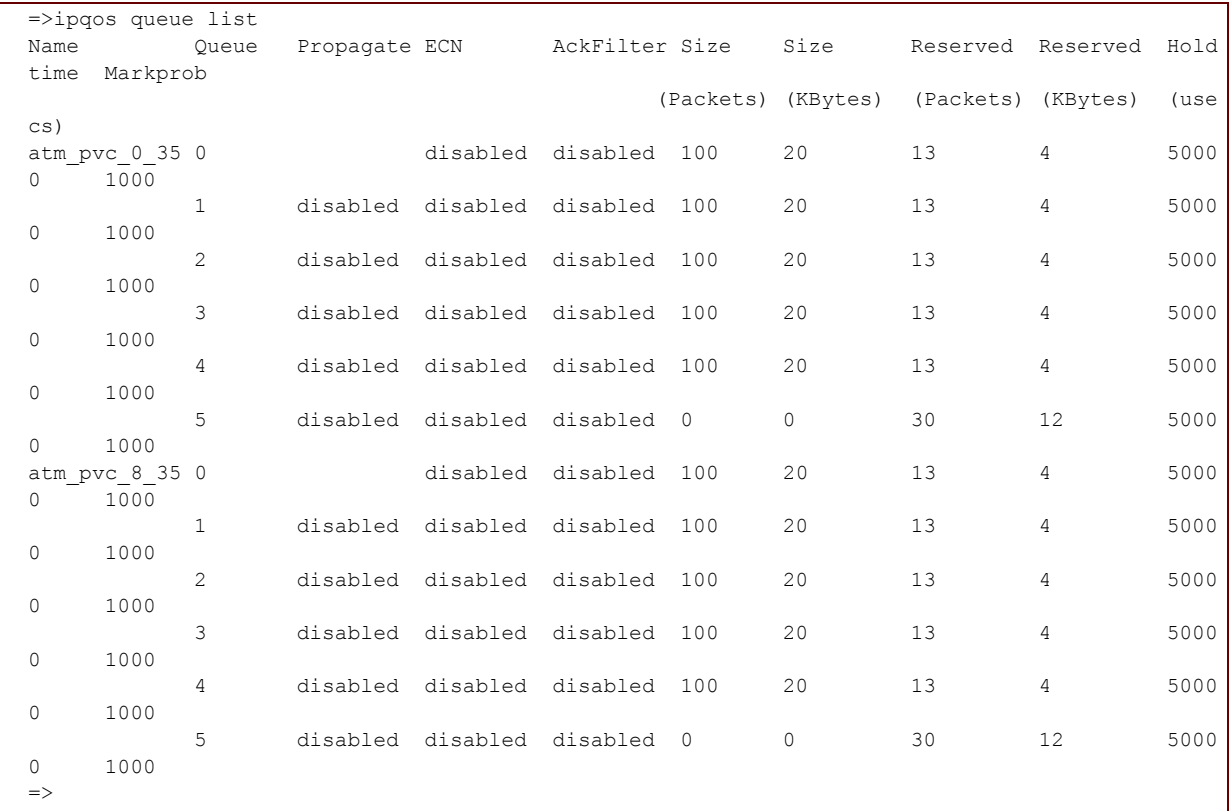

## **RELATED COMMANDS:**

[ipqos queue config](#page-503-0) [Modify the IPQoS subqueue configuration.](#page-503-1)

E-DOC-CTC-20061027-0003 v2.0

# **ipqos queue stats**

Show the IPQoS subqueue statistics.

#### **SYNTAX:**

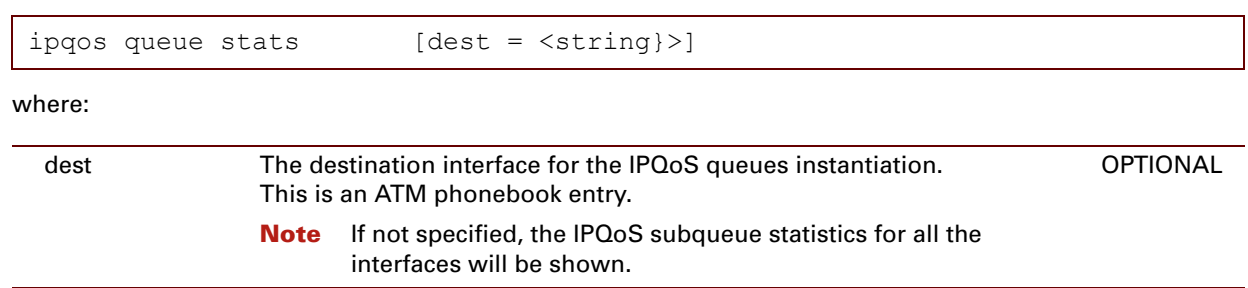

### **EXAMPLE:**

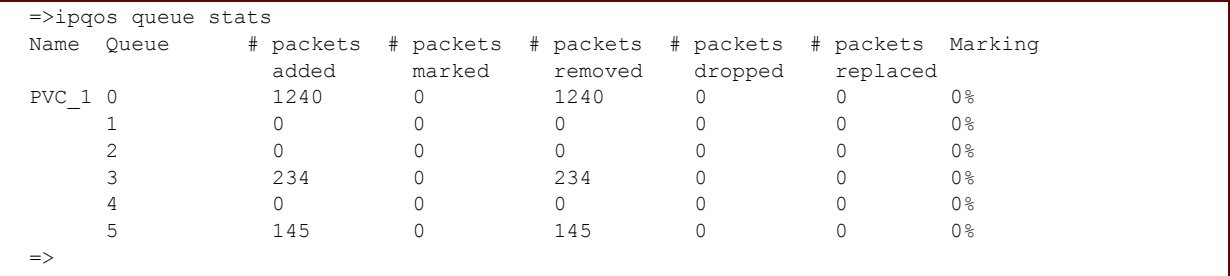

### **RELATED COMMANDS:**

[ipqos queue clear](#page-502-0) [Clear the IPQoS statistics.](#page-502-1)

E-DOC-CTC-20061027-0003 v2.0

**486**

## **24 Label Commands**

#### **Introduction**

This chapter describes the commands of the **label** command group.

#### **Contents**

This chapter covers the following commands:

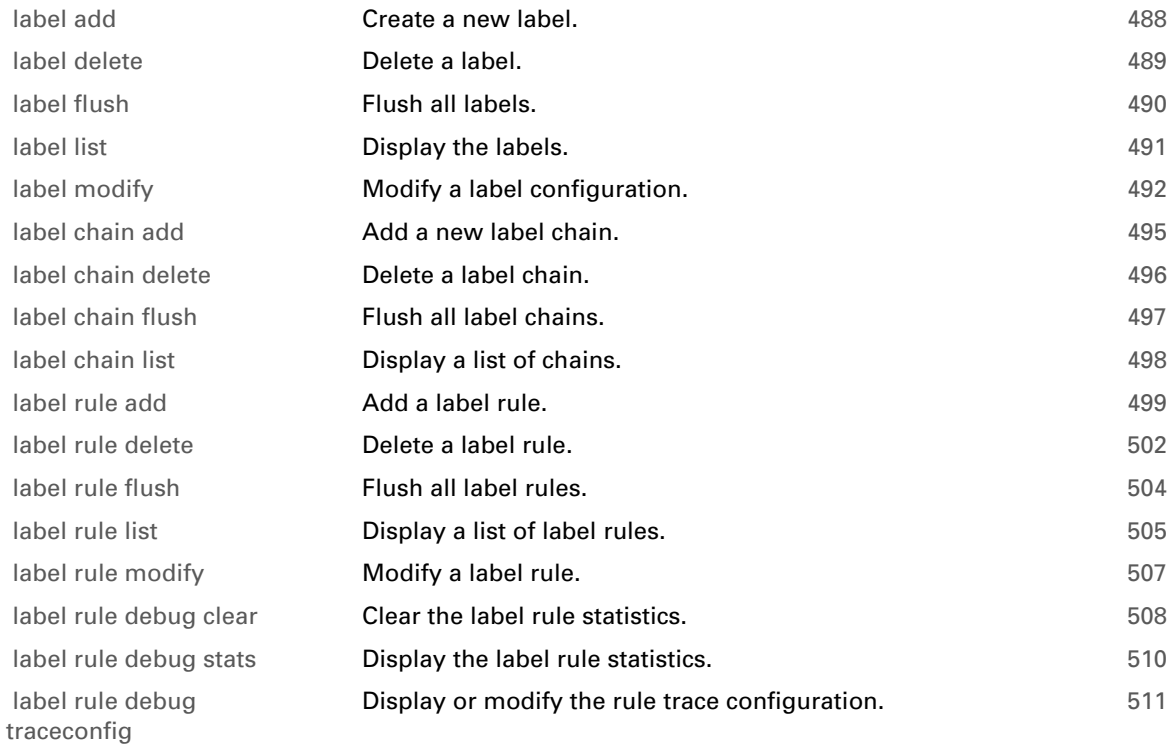

# <span id="page-509-0"></span>**label add**

<span id="page-509-1"></span>Create a new label.

#### **SYNTAX:**

label add name = <string>

where:

name The name of the label to be added. REQUIRED

#### **EXAMPLE:**

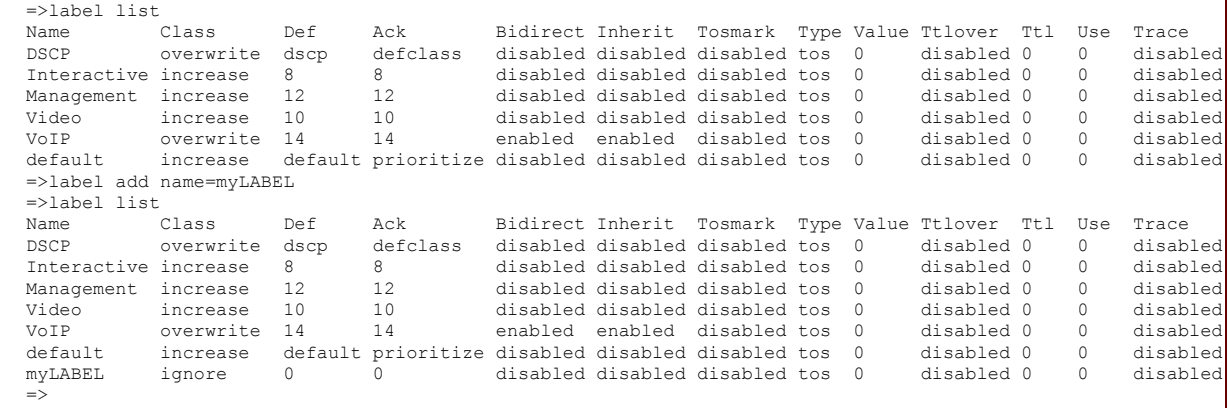

#### **RELATED COMMANDS:**

[label delete](#page-510-0) [Delete a label.](#page-510-1) [label list](#page-512-0) **[Display the labels.](#page-512-1)** 

# <span id="page-510-0"></span>**label delete**

<span id="page-510-1"></span>Delete a label.

#### **SYNTAX:**

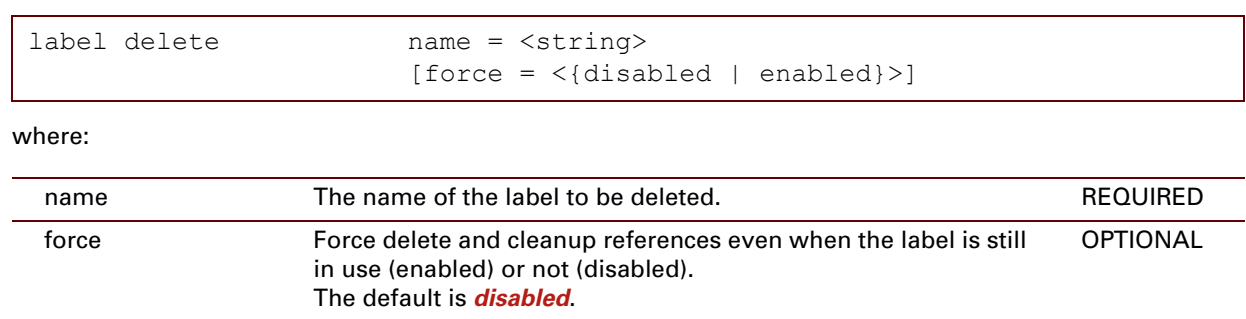

#### **EXAMPLE:**

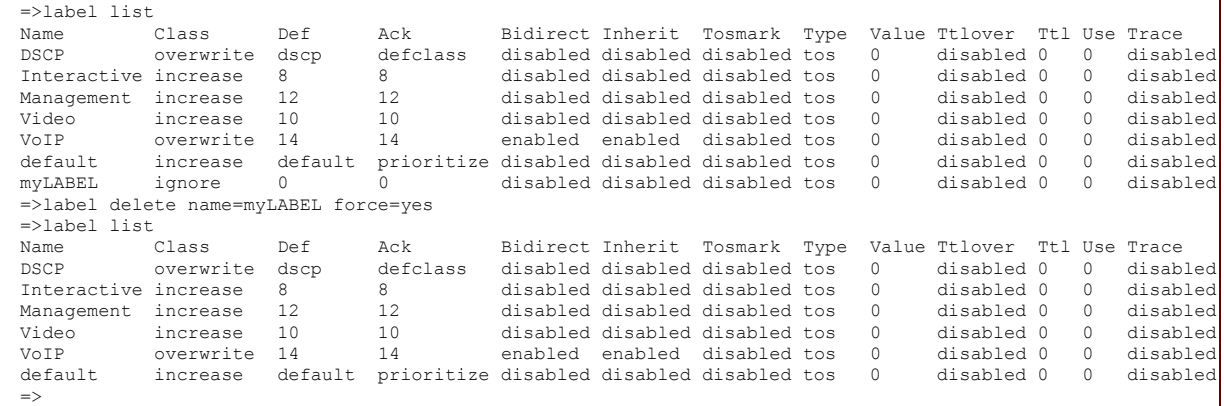

#### **RELATED COMMANDS:**

[label add](#page-509-0) [Create a new label.](#page-509-1) [label list](#page-512-0) **[Display the labels.](#page-512-1)** 

# <span id="page-511-0"></span>**label flush**

<span id="page-511-1"></span>Flush all labels.

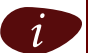

 $i$  The flush command does not impact previously saved configurations.

### **SYNTAX:**

label flush

# <span id="page-512-0"></span>**label list**

<span id="page-512-1"></span>Display the labels.

#### **SYNTAX:**

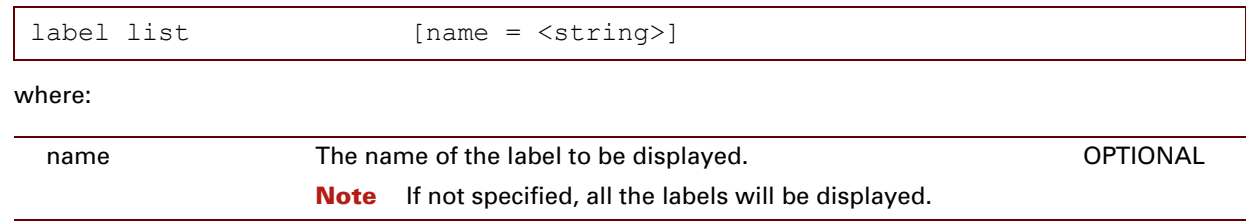

#### **EXAMPLE:**

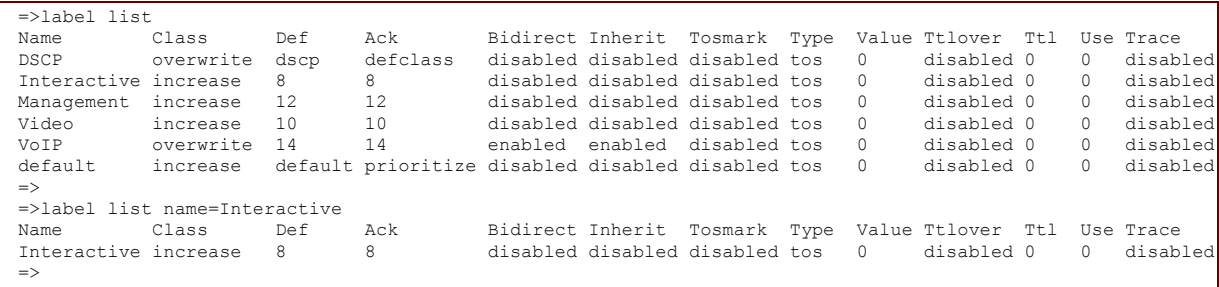

### **RELATED COMMANDS:**

[label add](#page-509-0) [Create a new label.](#page-509-1) [label delete](#page-510-0) **Delete** a label.

# <span id="page-513-0"></span>**label modify**

Modify a label configuration.

#### **SYNTAX:**

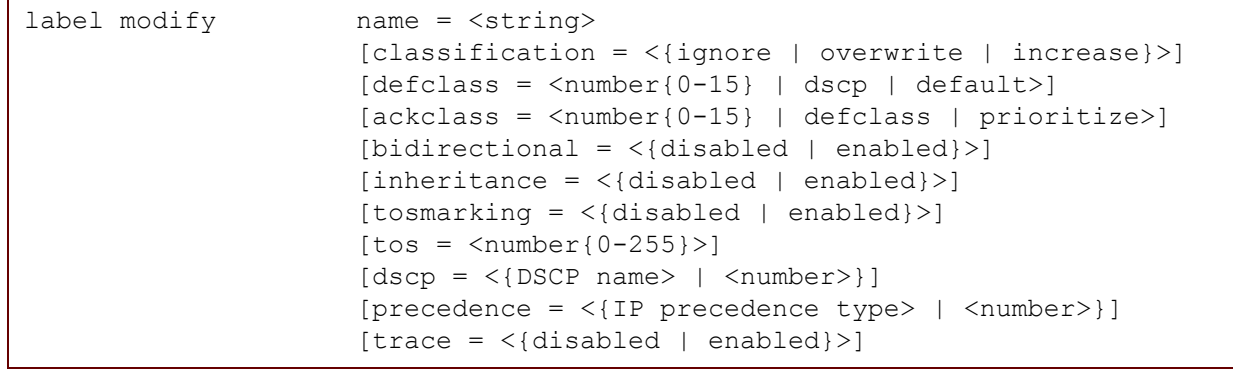

#### where:

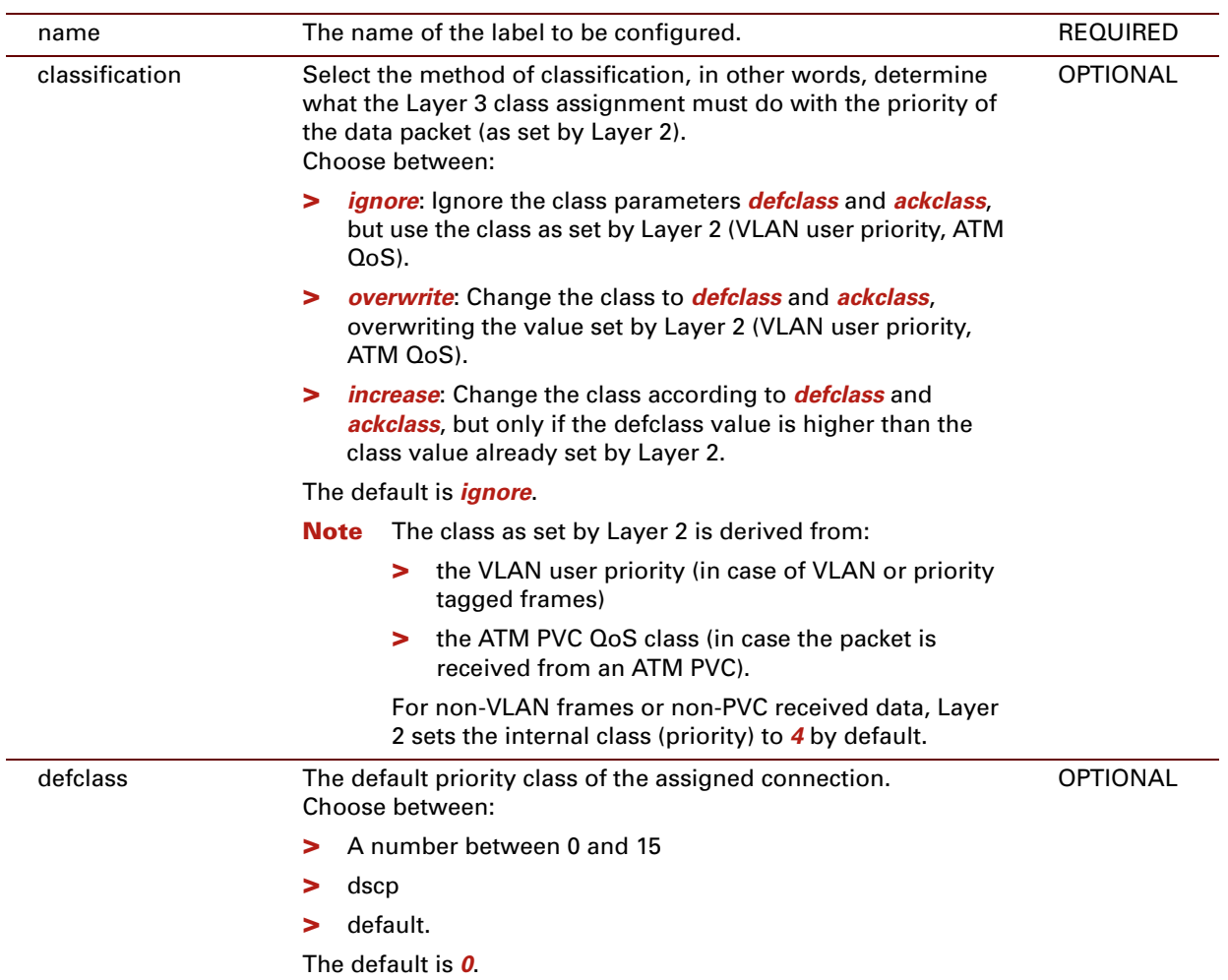

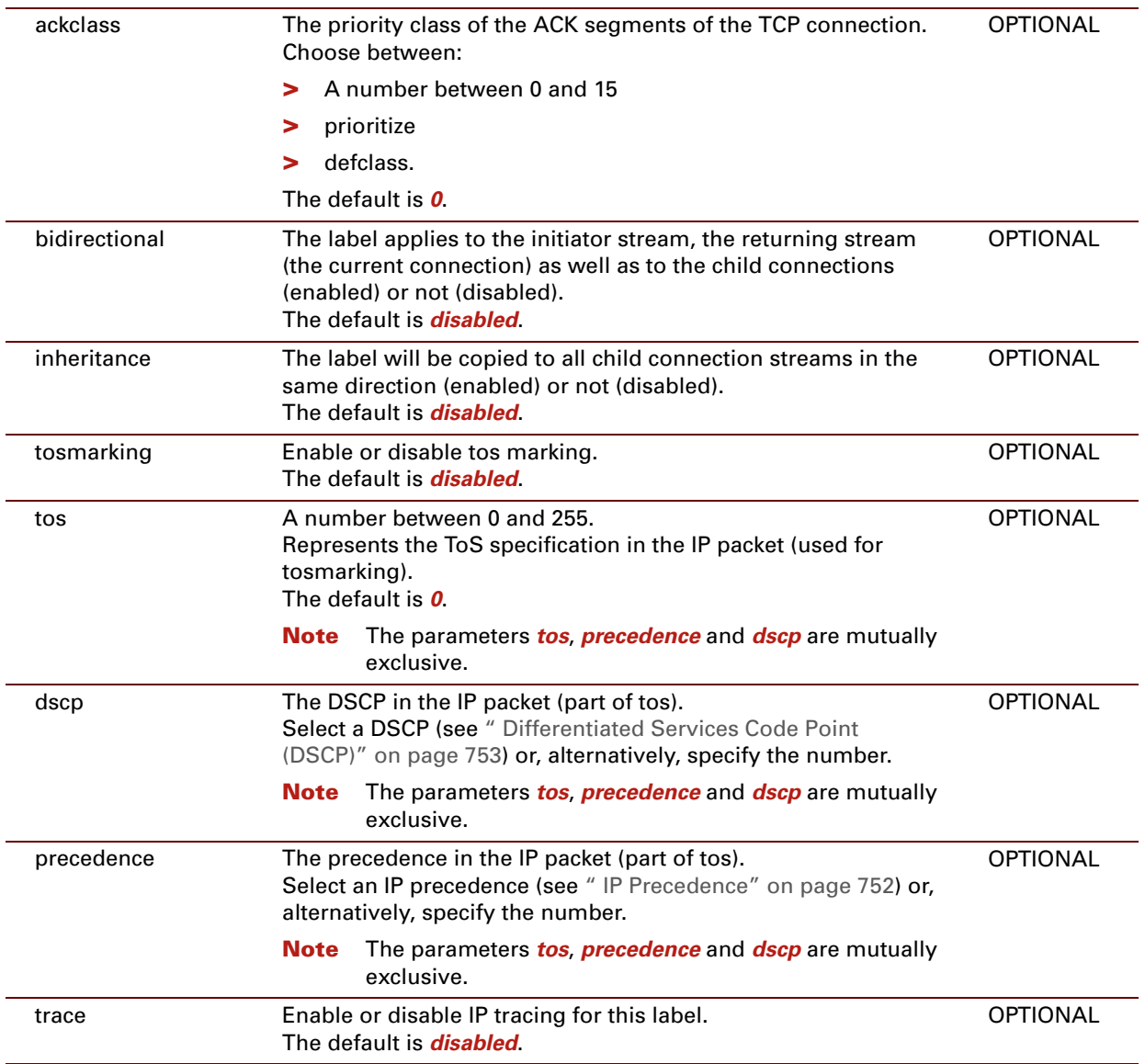

#### **EXAMPLE:**

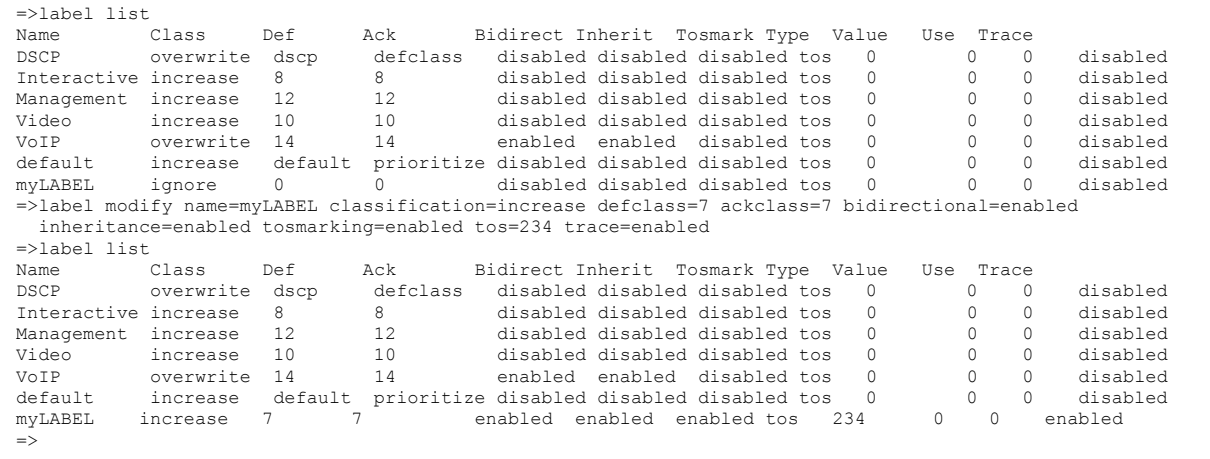

E-DOC-CTC-20061027-0003 v2.0

# <span id="page-516-0"></span>**label chain add**

<span id="page-516-1"></span>Add a new label chain.

#### **SYNTAX:**

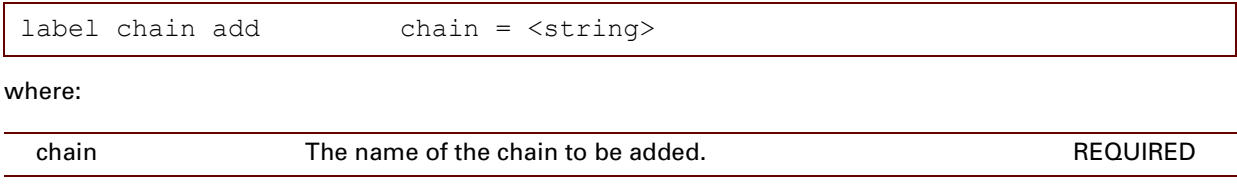

### **EXAMPLE:**

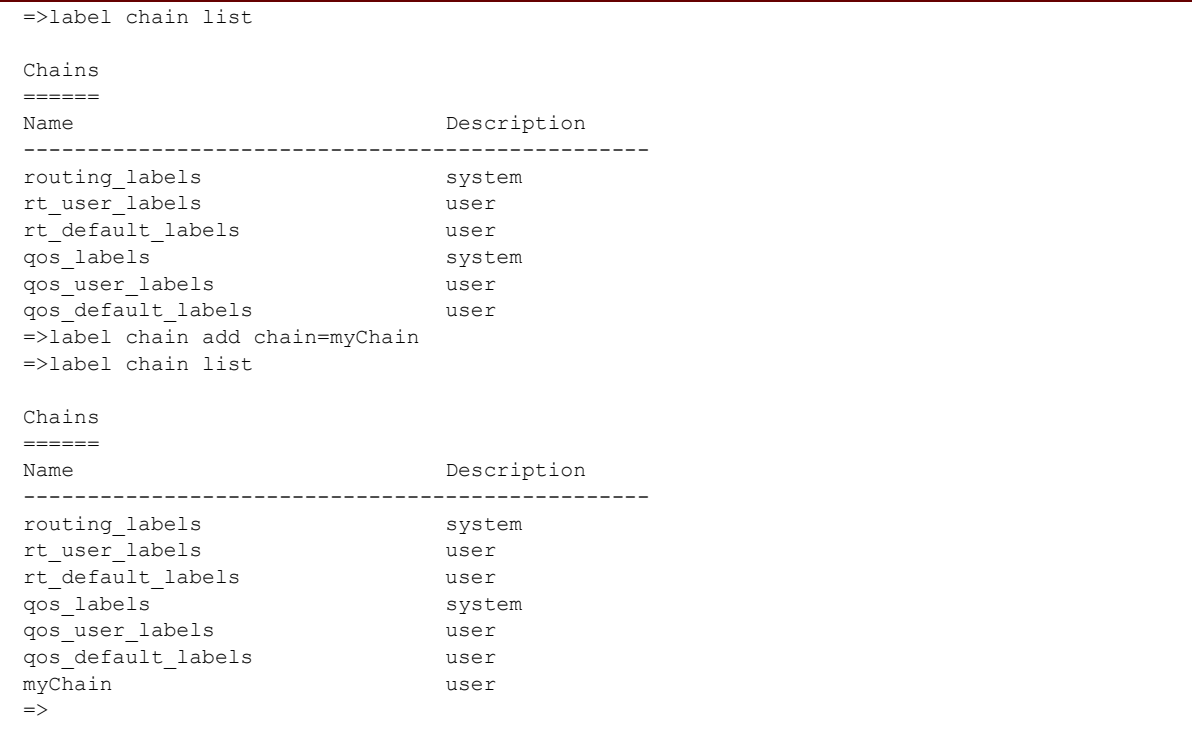

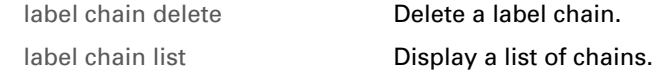

# <span id="page-517-0"></span>**label chain delete**

<span id="page-517-1"></span>Delete a label chain.

#### **SYNTAX:**

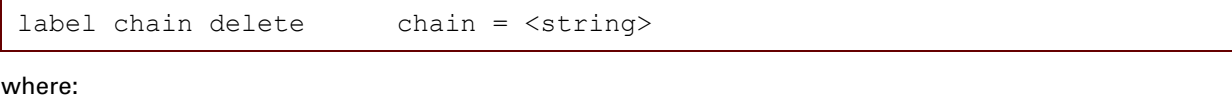

chain The name of the chain to be deleted. REQUIRED

#### **EXAMPLE:**

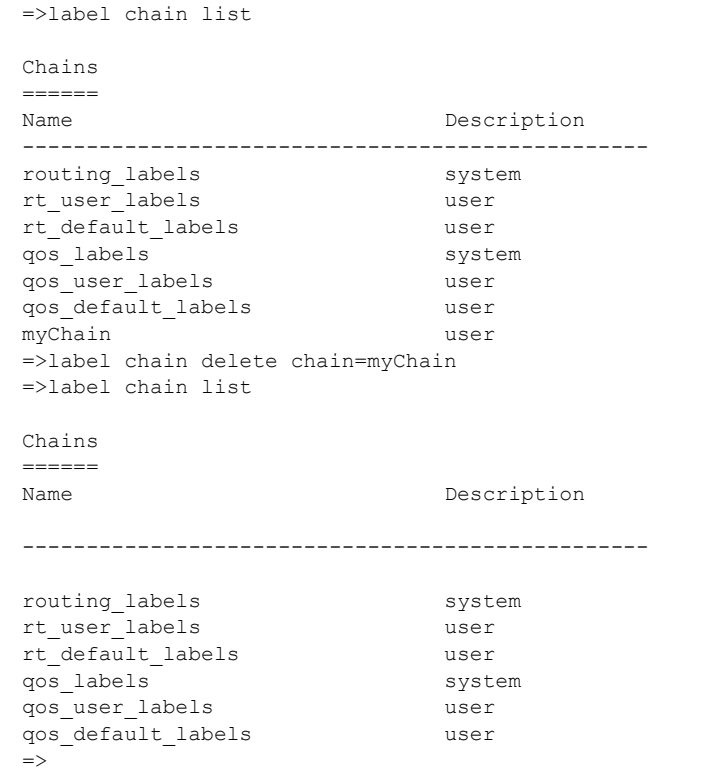

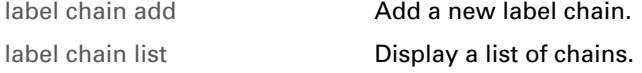

# <span id="page-518-0"></span>**label chain flush**

<span id="page-518-1"></span>Flush all label chains.

#### **SYNTAX:**

label chain flush

# <span id="page-519-0"></span>**label chain list**

Display a list of chains.

#### **SYNTAX:**

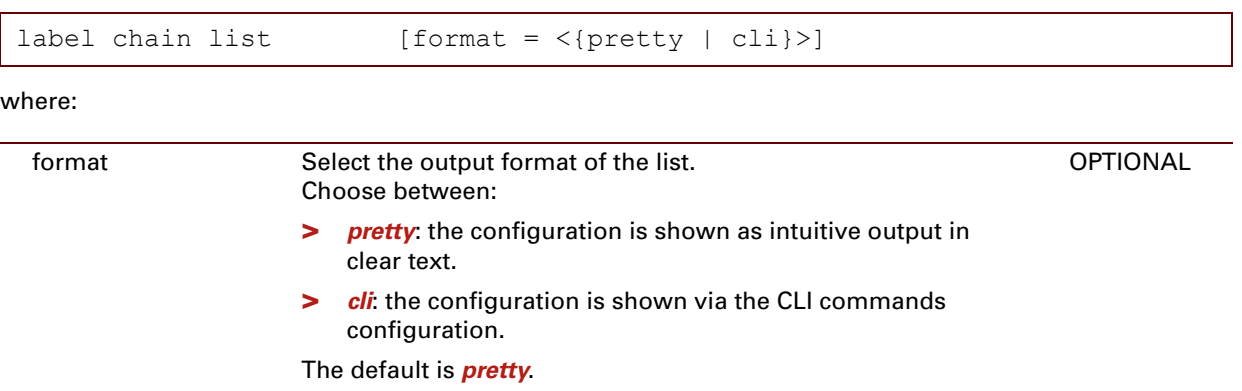

### **EXAMPLE:**

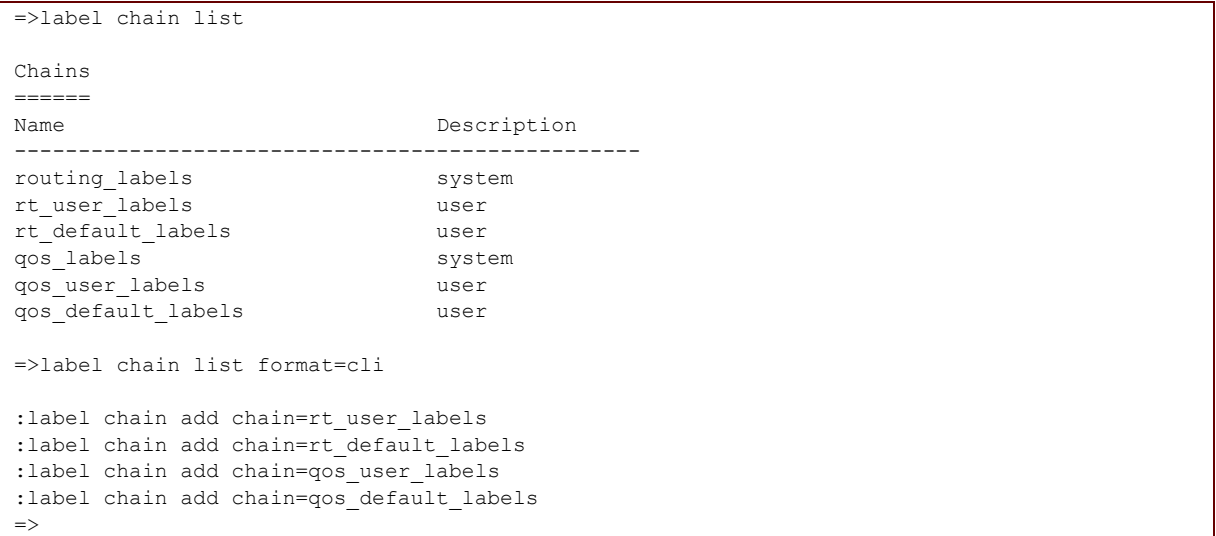

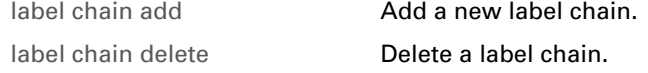

## <span id="page-520-0"></span>**label rule add**

<span id="page-520-1"></span>Add a label rule.

#### **SYNTAX:**

```
label rule add chain = <chain name>
                       [index = <number>]
                       [name = <string>]
                       [clink = <chain name>]
                       [srcintf [!]= <string>]
                       [srcip [!]= <{ip address | private}>]
                       [dstip [!]= <{ip address | private}>]
                       [serv [!] = <{service name}[log = <{disabled | enabled}>]
                       [state = <{dissable d | enabled}label = <string>
```
If a value is preceded by a "!", it means NOT.

For example "srcintf=!wan" means "if srcintf is different from WAN".

where:

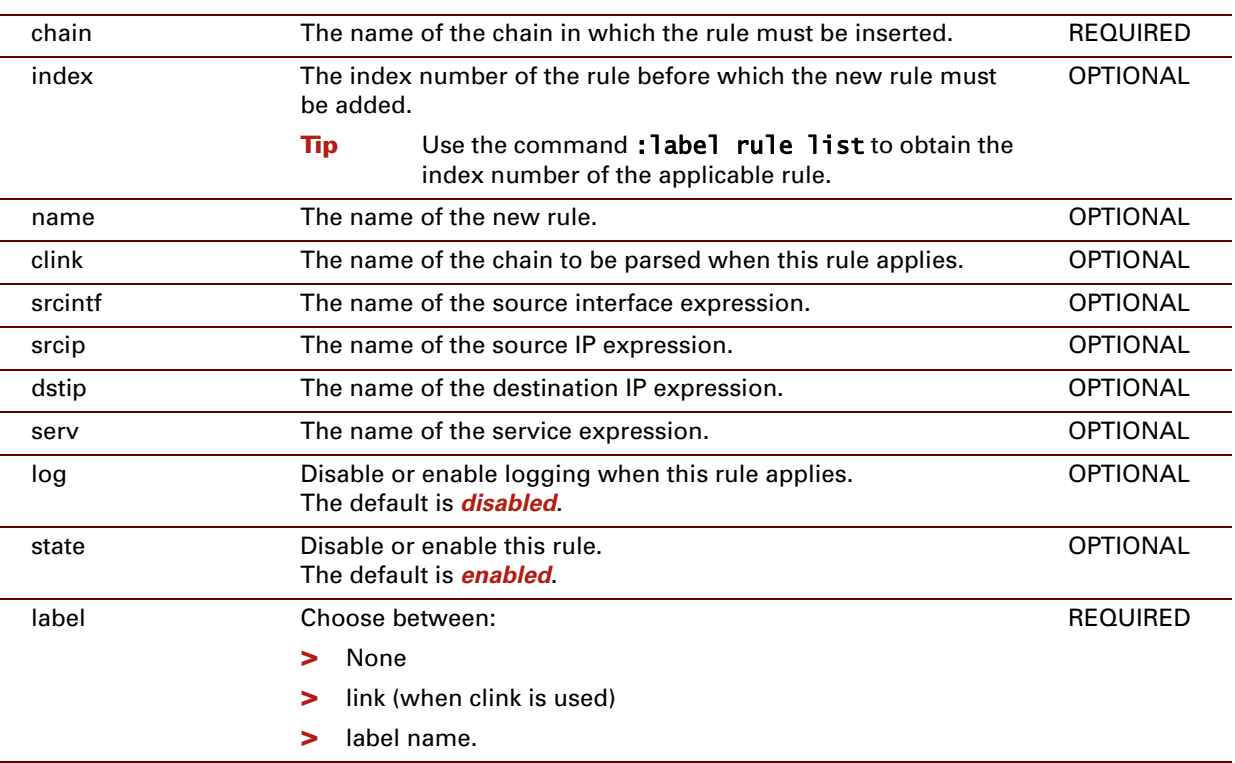

#### **EXAMPLE:**

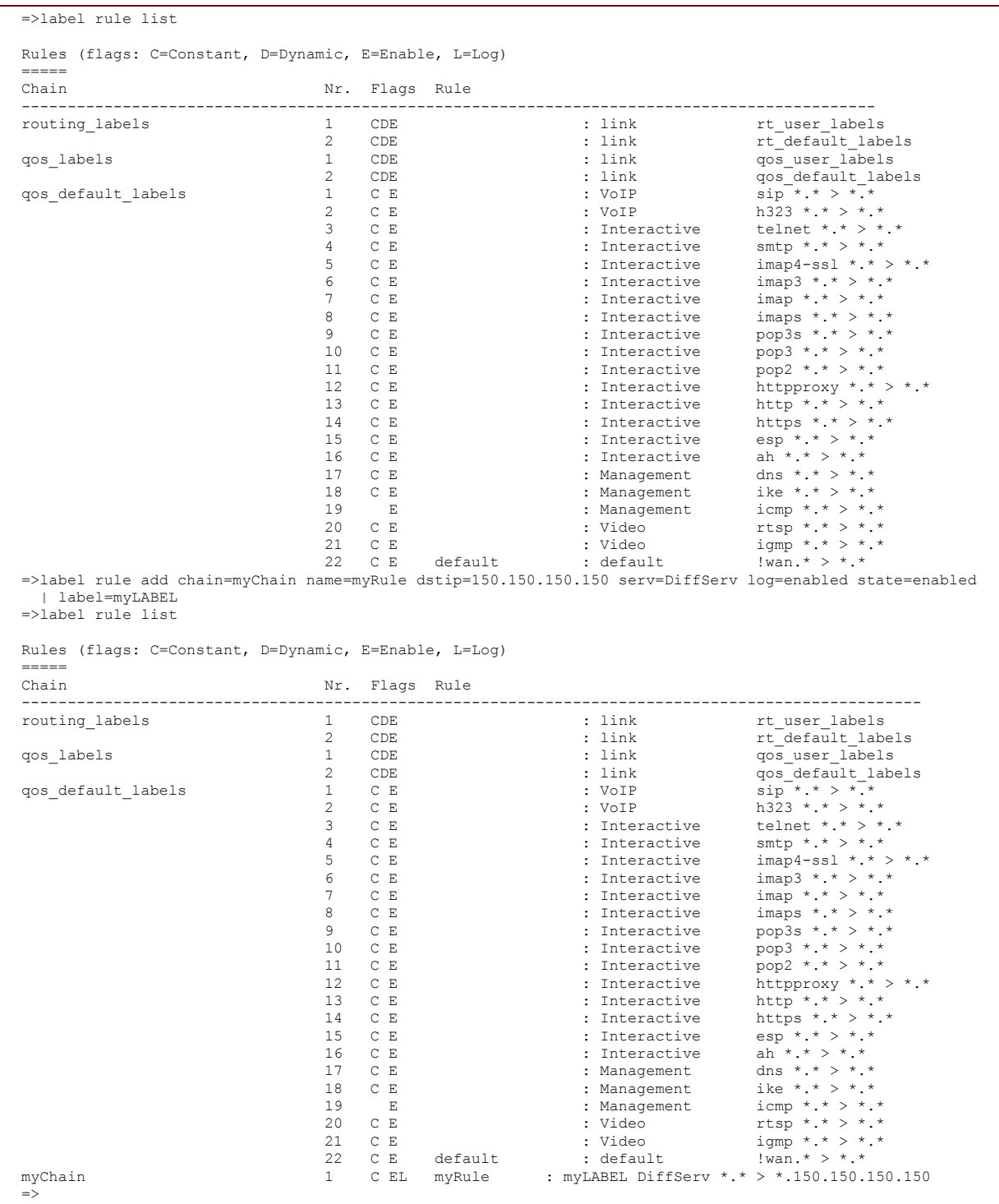

### **RELATED COMMANDS:**

[label rule delete](#page-523-0) **Delete** a label rule.

[label rule list](#page-526-0) **[Display a list of label rules.](#page-526-1)** 

# <span id="page-523-0"></span>**label rule delete**

<span id="page-523-1"></span>Delete a label rule.

#### **SYNTAX:**

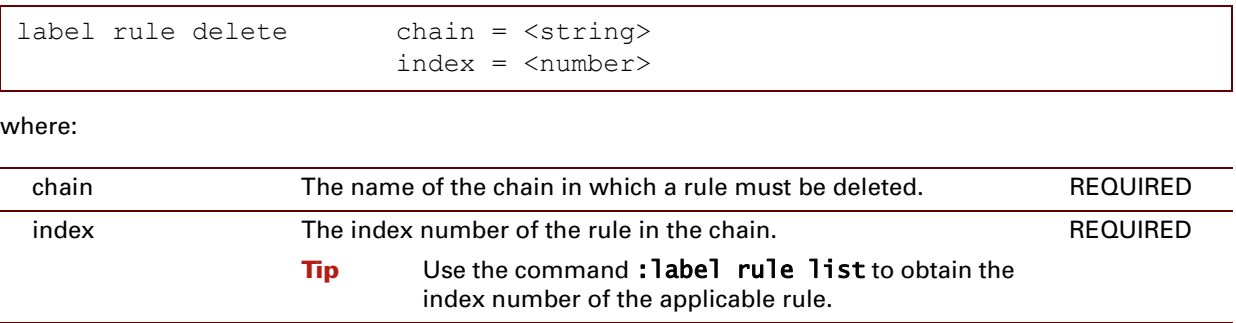

#### **EXAMPLE:**

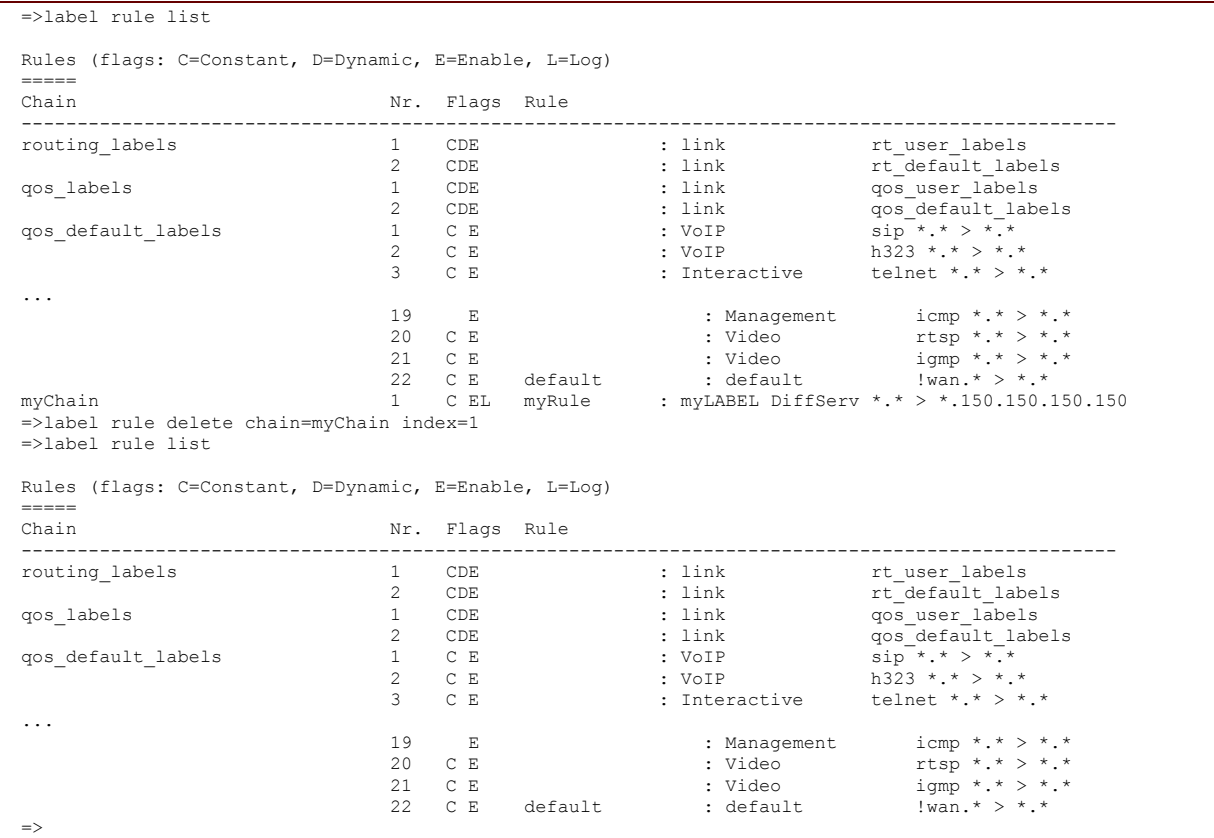

#### **RELATED COMMANDS:**

[label rule add](#page-520-0) **[Add a label rule.](#page-520-1)** [label rule list](#page-526-0) **[Display a list of label rules.](#page-526-1)** 

E-DOC-CTC-20061027-0003 v2.0

# <span id="page-525-0"></span>**label rule flush**

<span id="page-525-1"></span>Flush all label rules.

The chains themselves are not removed.

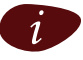

 $i$  The flush command does not impact previously saved configurations.

### **SYNTAX:**

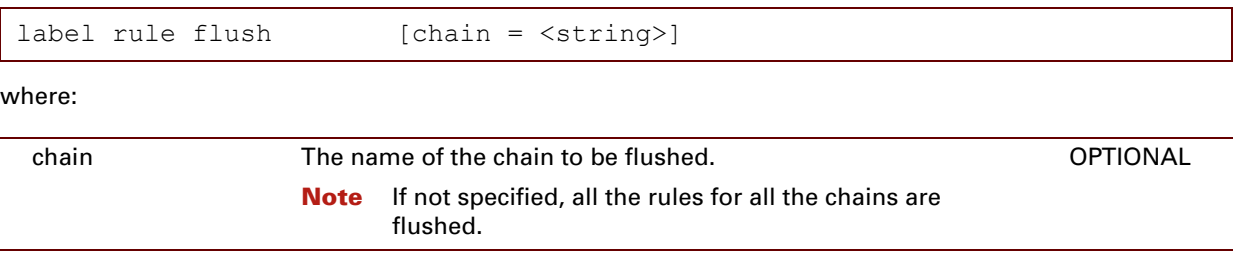

E-DOC-CTC-20061027-0003 v2.0

# <span id="page-526-0"></span>**label rule list**

<span id="page-526-1"></span>Display a list of label rules.

### **SYNTAX:**  $\blacksquare$

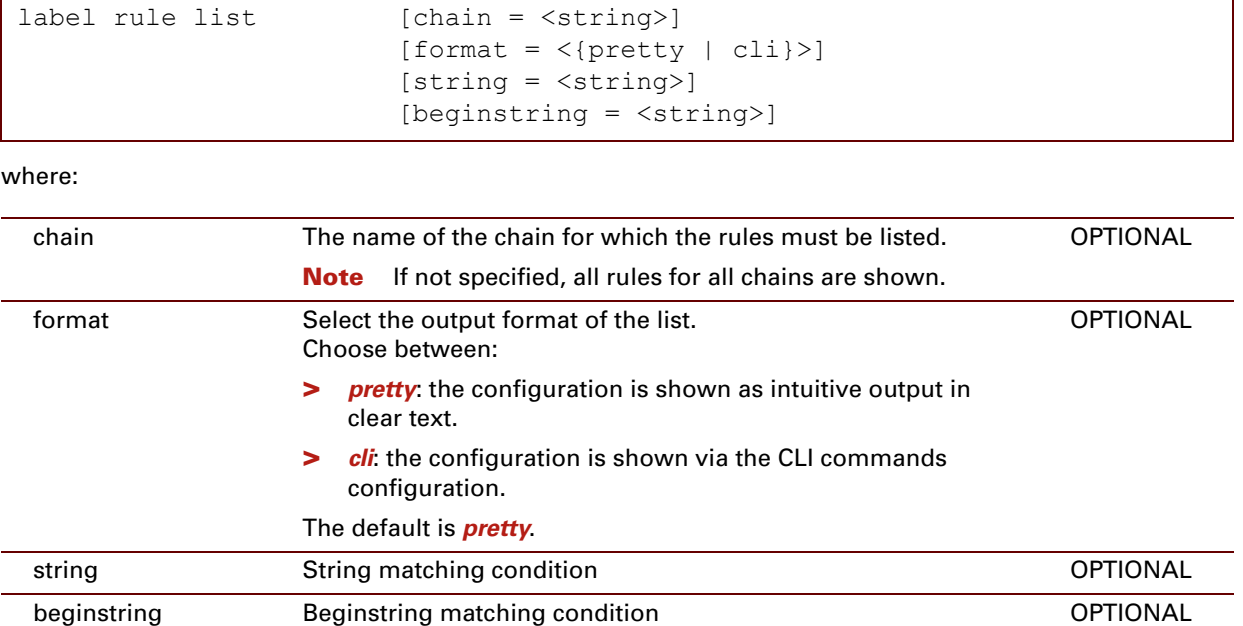

#### **EXAMPLE:**

=>label rule list format=cli :label rule add chain=qos\_default\_labels index=1 serv=sip log=disabled state=enabled label=VoIP :label rule add chain=qos\_default\_labels index=2 serv=h323 log=disabled state=enabled label=VoIP :label rule add chain=qos default labels index=3 serv=telnet log=disabled state=enabled label=Interactive :label rule add chain=qos\_default\_labels index=4 serv=smtp log=disabled state=enabled label=Interactive :label rule add chain=qos default labels index=5 serv=imap4-ssl log=disabled state=enabled label=Interactive :label rule add chain=qos\_default\_labels index=6 serv=imap3 log=disabled state=enabled label=Interactive :label rule add chain=qos\_default\_labels index=7 serv=imap log=disabled state=enabled label=Interactive :label rule add chain=qos\_default\_labels index=8 serv=imaps log=disabled state=enabled label=Interactive :label rule add chain=qos\_default\_labels index=9 serv=pop3s log=disabled state=enabled label=Interactive :label rule add chain=qos default labels index=10 serv=pop3 log=disabled state=enabled label=Interactive :label rule add chain=qos default labels index=11 serv=pop2 log=disabled state=enabled label=Interactive :label rule add chain=qos default labels index=12 serv=httpproxy log=disabled state=enabled label=Interactive :label rule add chain=qos default labels index=13 serv=http log=disabled state=enabled label=Interactive :label rule add chain=qos default labels index=14 serv=https log=disabled state=enabled label=Interactive :label rule add chain=qos\_default\_labels index=15 serv=esp log=disabled state=enabled label=Interactive :label rule add chain=qos\_default\_labels index=16 serv=ah log=disabled state=enabled label=Interactive :label rule add chain=qos\_default\_labels index=17 serv=dns log=disabled state=enabled label=Management :label rule add chain=qos\_default\_labels index=18 serv=ike log=disabled state=enabled label=Management :label rule add chain=qos default labels index=19 serv=icmp log=disabled state=enabled label=Management :label rule add chain=qos default labels index=20 serv=rtsp log=disabled state=enabled label=Video :label rule add chain=qos\_default\_labels index=21 serv=igmp log=disabled state=enabled label=Video :label rule add chain=qos default labels index=22 name=default srcintf=!wan log=disabled state=enabled | label=default  $\Rightarrow$ 

#### **RELATED COMMANDS:**

[label rule add](#page-520-0) **[Add a label rule.](#page-520-1)** [label rule delete](#page-523-0) **Delete** a label rule.

## <span id="page-528-0"></span>**label rule modify**

<span id="page-528-1"></span>Modify a label rule.

#### **SYNTAX:**

```
label rule modify chain = <chain name>
                        index = <number>[newindex = <number>]
                         [name = <string>]
                         [clink = <chain name>]
                         [srcintf [!]= <string>]
                         [srcip [!]= <{ip address | private}>]
                         [dstip [!]= <{ip address | private}>]
                         [serv [!] = <{service name})
                         [log = <{disabled | enabled}>]
                         [state = \langle \{displayled] \} | enabled} >]
                         [label = <string>]
```
If a value is preceded by a "!", it means "NOT".

For example "srcintf=!wan" means "if srcintf is different from WAN".

where:

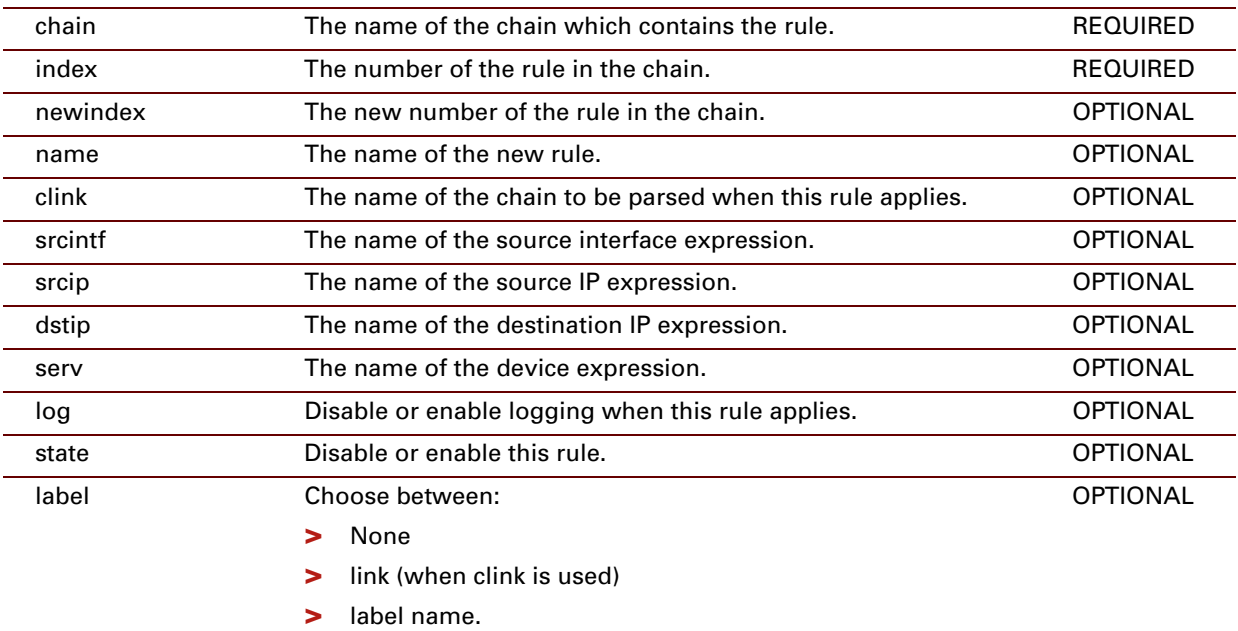

# <span id="page-529-0"></span>**label rule debug clear**

Clear the label rule statistics.

#### **SYNTAX:**

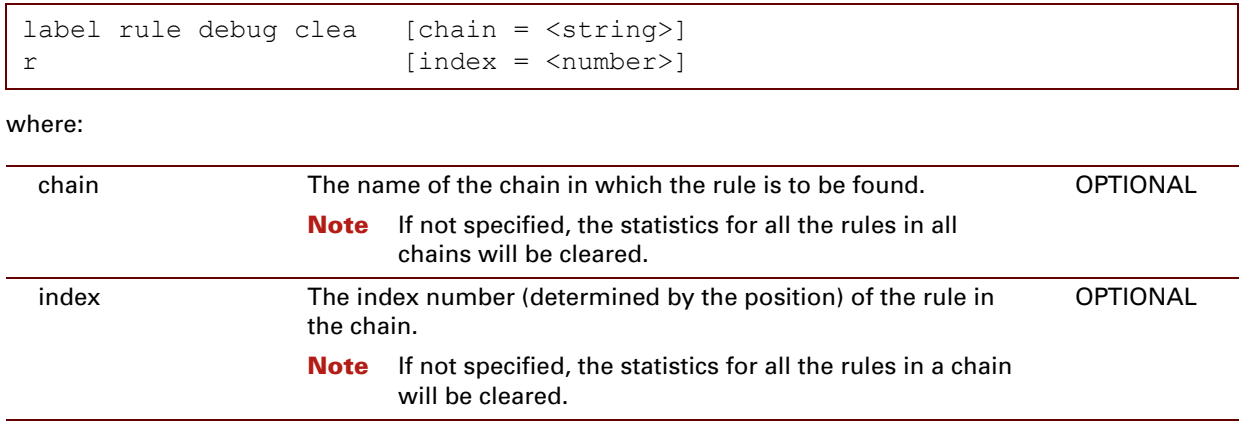

#### **EXAMPLE:**

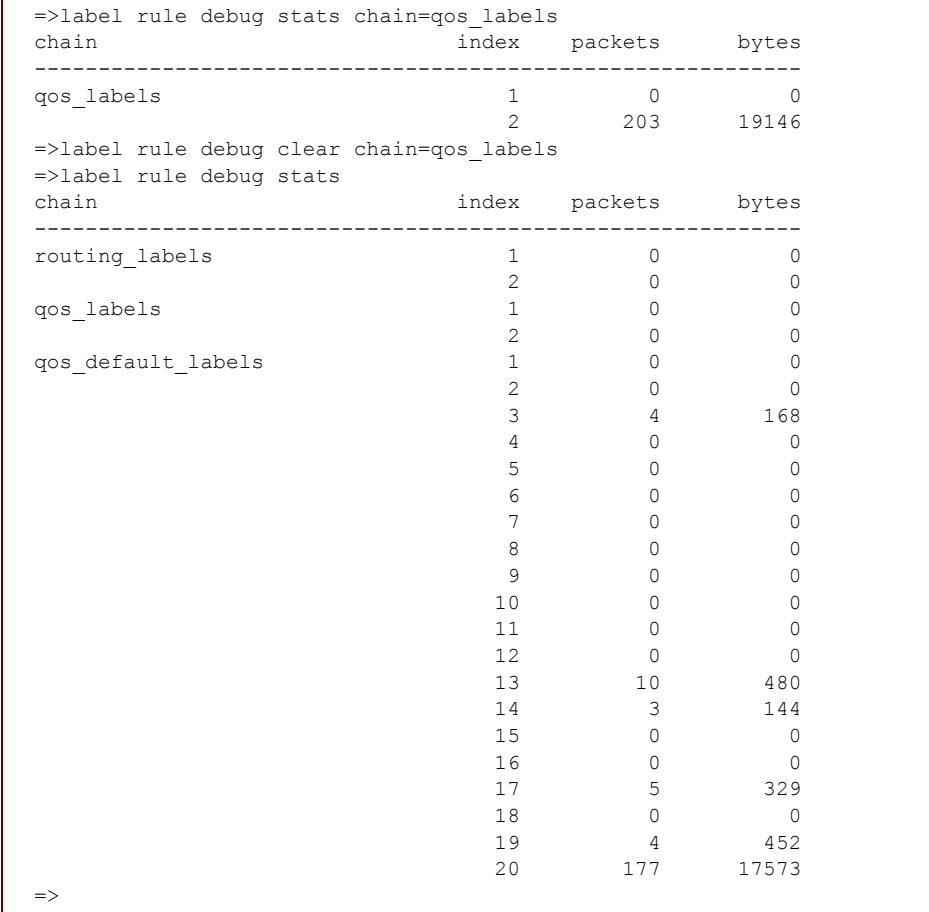

### **RELATED COMMANDS:**

[label rule debug stats](#page-531-0) **Display the label rule statistics.** 

# <span id="page-531-0"></span>**label rule debug stats**

Display the label rule statistics.

#### **SYNTAX:**

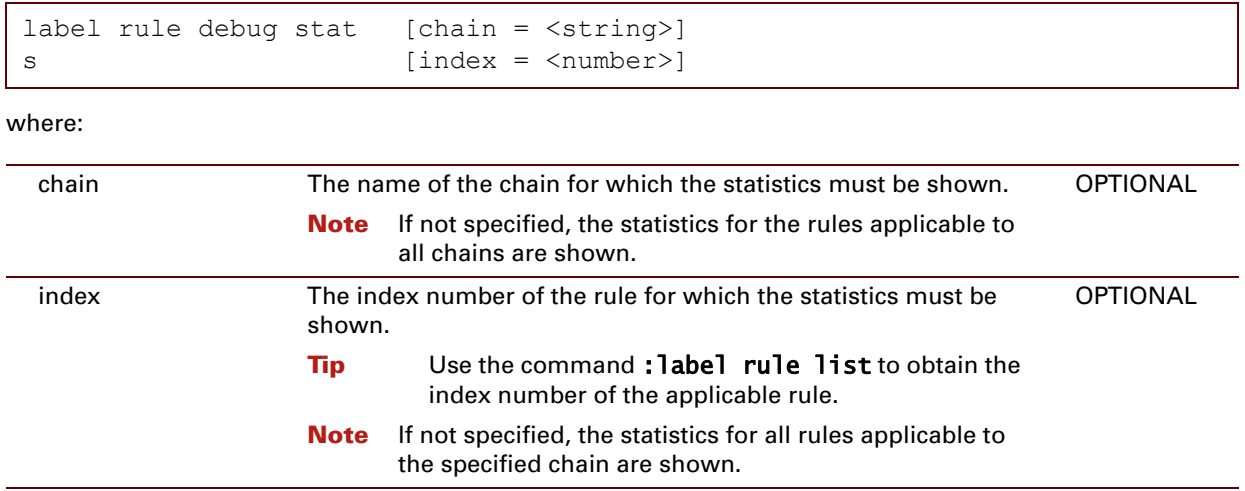

### **EXAMPLE:**

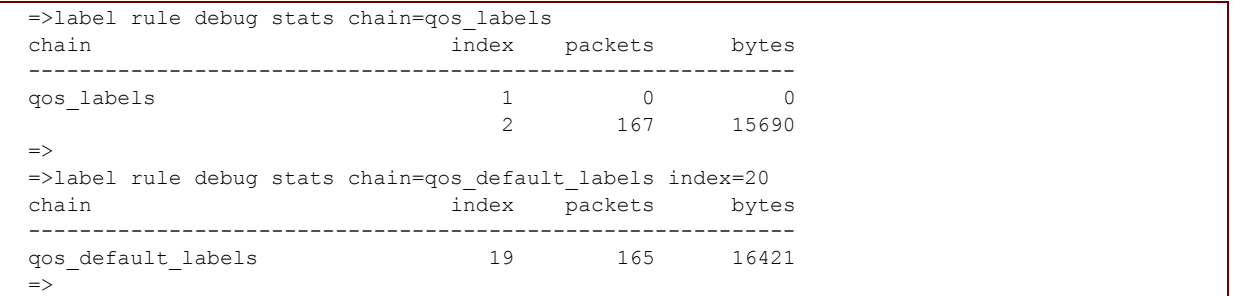

#### **RELATED COMMANDS:**

[label rule debug clear](#page-529-0) **Clear the label rule statistics.** 

## <span id="page-532-0"></span>**label rule debug traceconfig**

Display or modify the rule trace configuration.

#### **SYNTAX:**

```
label rule debug trac
[trace = <{disabled | enabled}>]
econfig
```
#### where:

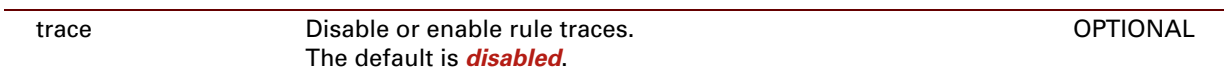

#### **EXAMPLE:**

```
=>label rule debug traceconfig
:label rule debug traceconfig state=disabled
\Rightarrow
```
E-DOC-CTC-20061027-0003 v2.0

**512**

# **25 Language Commands**

#### **Introduction**

This chapter describes the commands of the language command group.

#### **Contents**

This chapter covers the following commands:

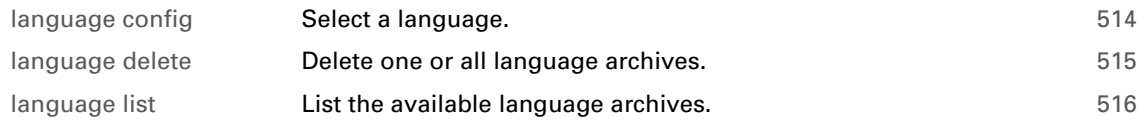

# <span id="page-535-0"></span>**language config**

<span id="page-535-1"></span>Select a language.

#### **SYNTAX:**

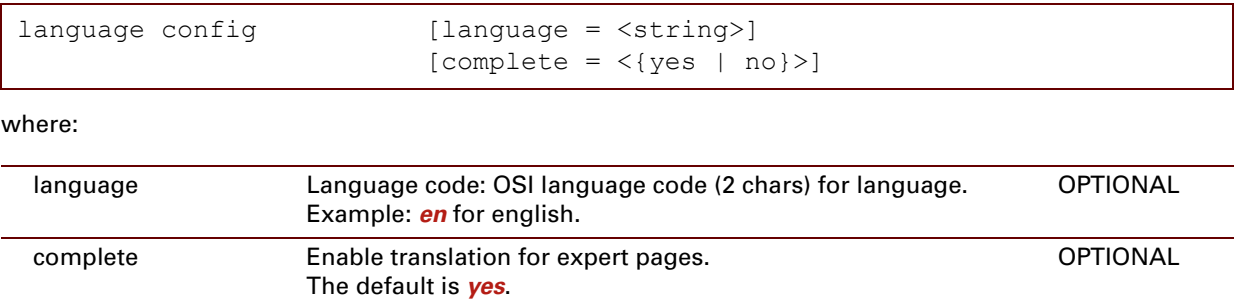

#### **EXAMPLE:**

```
=>language config
language : en
complete : no
\Rightarrow
```
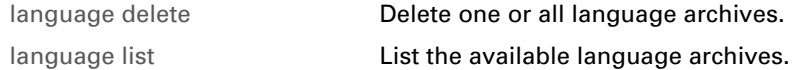

# <span id="page-536-0"></span>**language delete**

Delete one or all language archives.

#### **SYNTAX:**

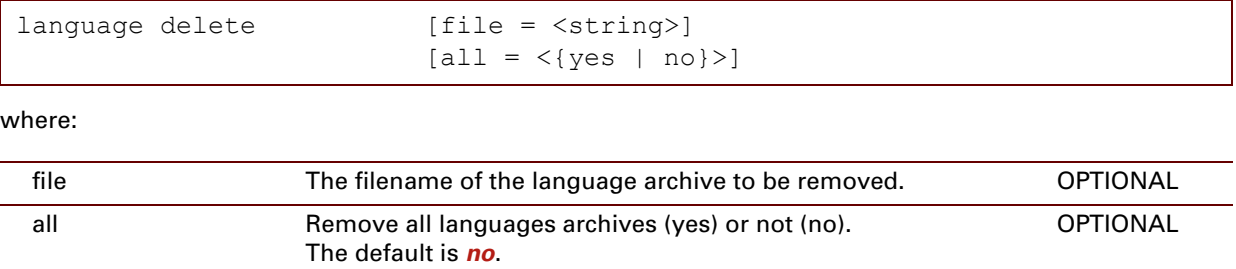

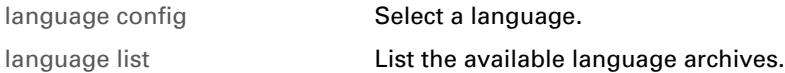

## <span id="page-537-0"></span>**language list**

<span id="page-537-1"></span>List the available language archives.

#### **SYNTAX:**

language list

#### **EXAMPLE:**

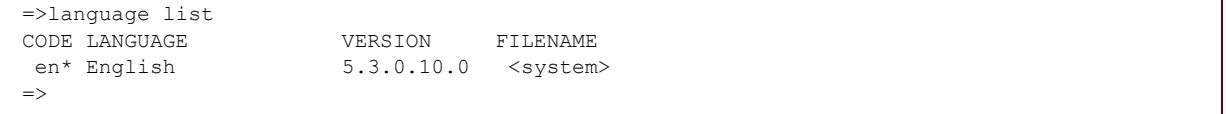

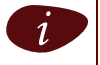

The currently selected language is indicated by a  $"$ \*" next to the OSI language code.

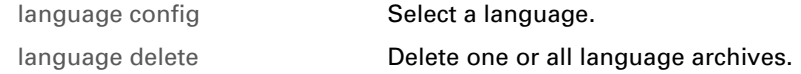

## **26 MBUS Commands**

#### **Introduction**

This chapter describes the commands of the mbus command group.

#### **Contents**

#### This chapter covers the following commands:

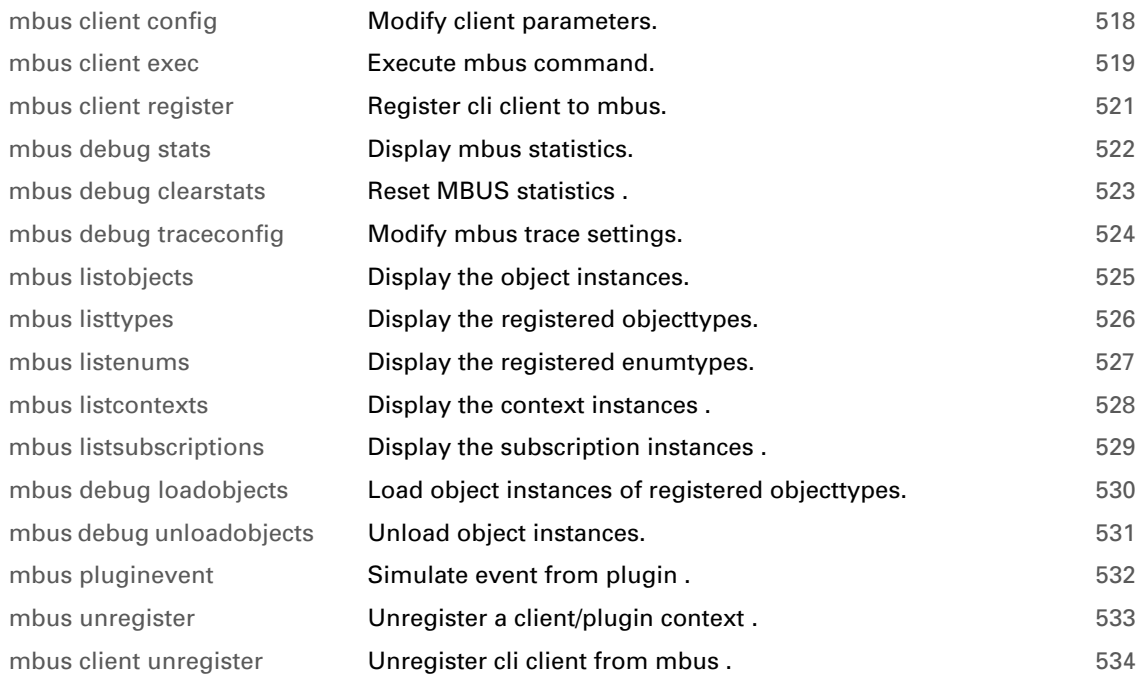

# <span id="page-539-0"></span>**mbus client config**

<span id="page-539-1"></span>Modify client parameters.

### **SYNTAX:**

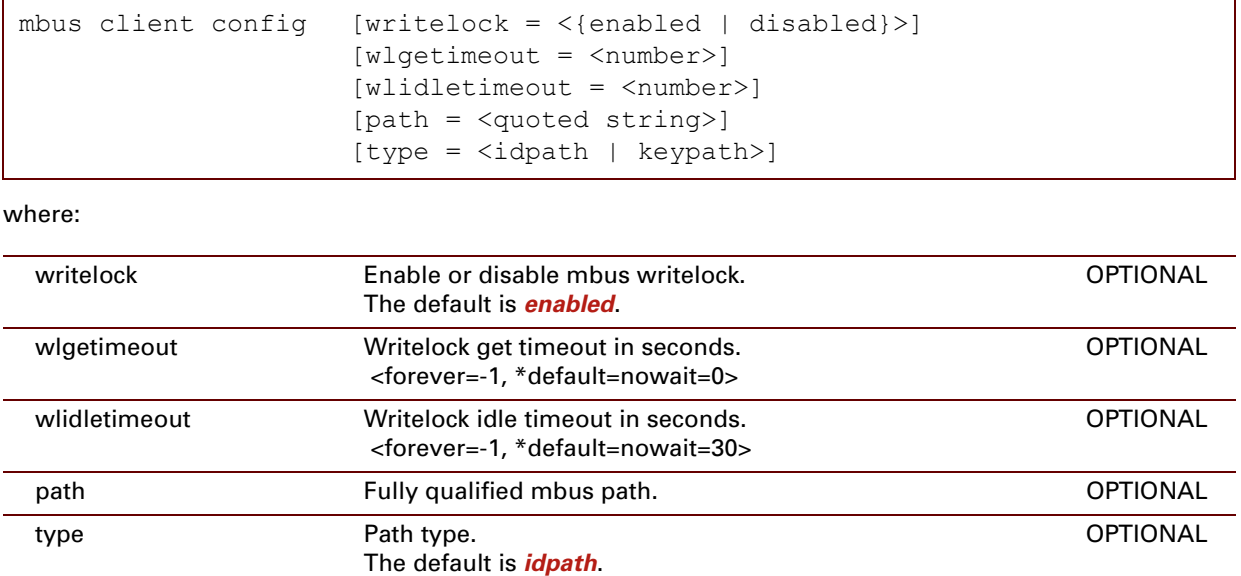

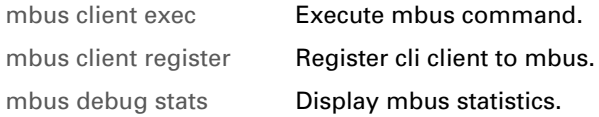
# <span id="page-540-0"></span>**mbus client exec**

<span id="page-540-1"></span>Execute mbus command.

# **SYNTAX:**

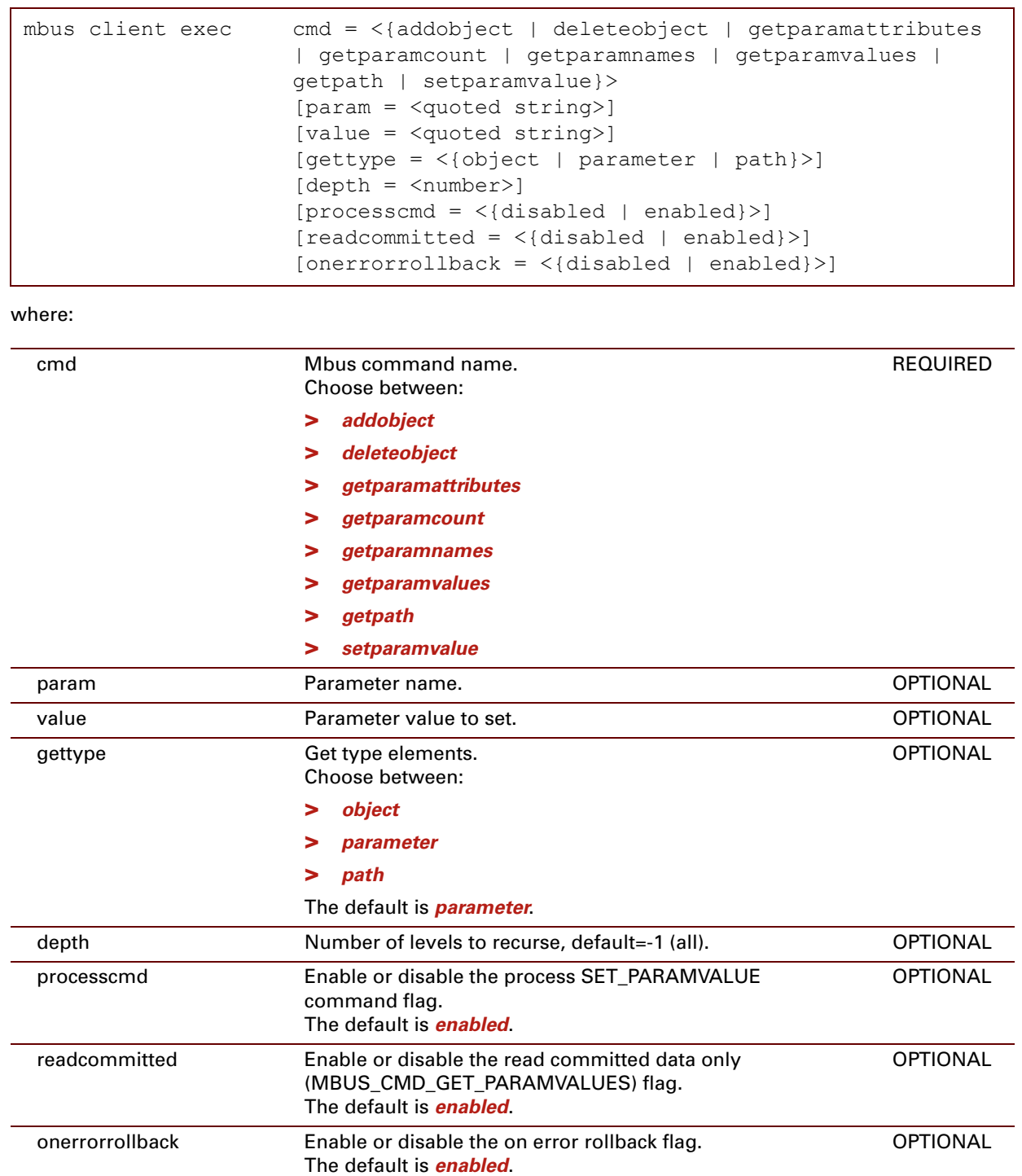

E-DOC-CTC-20061027-0003 v2.0

## **RELATED COMMANDS:**

[mbus client config](#page-539-0) [Modify client parameters.](#page-539-1) [mbus client register](#page-542-0) [Register cli client to mbus.](#page-542-1) [mbus debug stats](#page-543-0) [Display mbus statistics.](#page-543-1)

E-DOC-CTC-20061027-0003 v2.0

# <span id="page-542-0"></span>**mbus client register**

<span id="page-542-1"></span>Register cli client to mbus.

### **SYNTAX:**

mbus client register

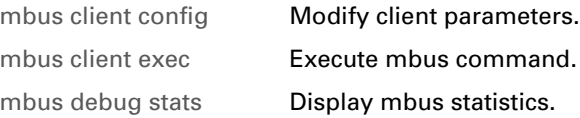

# <span id="page-543-0"></span>**mbus debug stats**

<span id="page-543-1"></span>Display mbus statistics.

### **SYNTAX:**

mbus debug stats

# **RELATED COMMANDS:**

[mbus debug](#page-545-0)  [traceconfig](#page-545-0) 

[Modify mbus trace settings.](#page-545-1)

# **mbus debug clearstats**

Reset MBUS statistics .

**SYNTAX:**

mbus debug clearstats

### **RELATED COMMANDS:**

[mbus debug stats](#page-543-0) **[Display mbus statistics.](#page-543-1)** 

[mbus debug traceconfig](#page-545-0) [Modify mbus trace settings.](#page-545-1)

# <span id="page-545-0"></span>**mbus debug traceconfig**

<span id="page-545-1"></span>Modify mbus trace settings.

**SYNTAX:**

mbus debug traceconfig [level =  $\langle$ number{0-4}>]

#### where:

level **A** number between 0 and 4. Represents the mbus trace level. **OPTIONAL** 

# **RELATED COMMANDS:**

[mbus debug stats](#page-543-0) **[Display mbus statistics.](#page-543-1)** 

# <span id="page-546-0"></span>**mbus listobjects**

Display the object instances.

## **SYNTAX:**

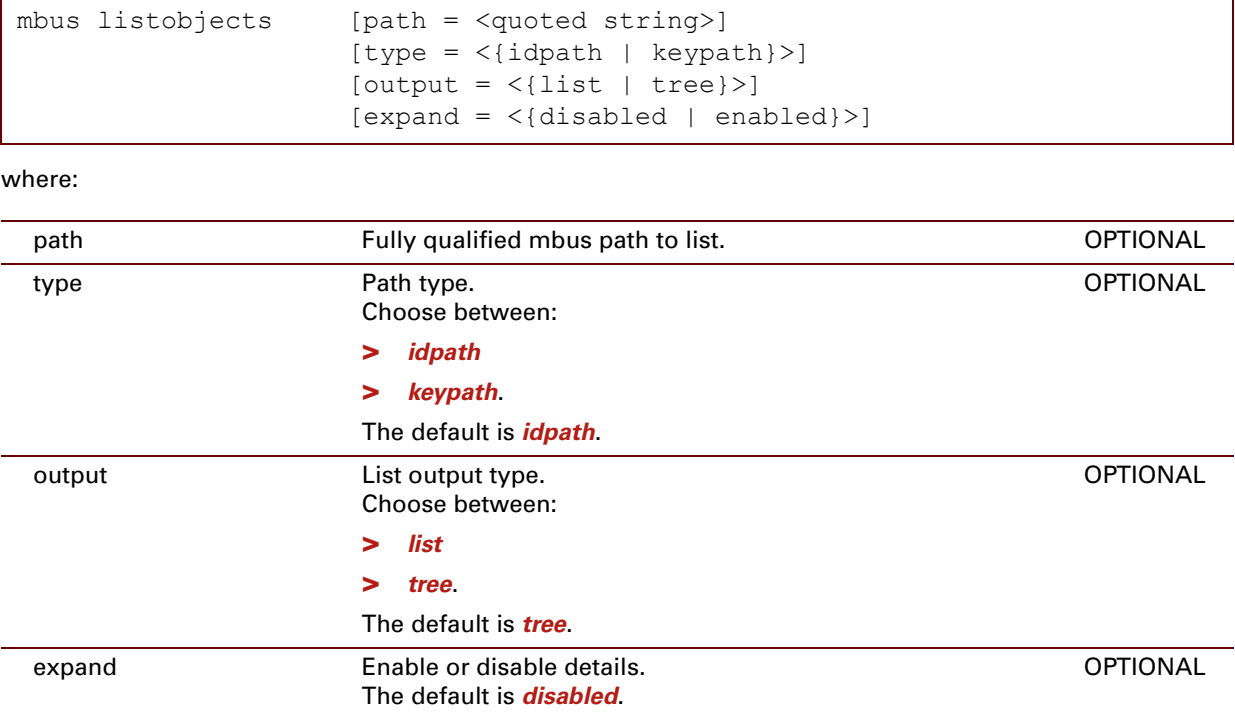

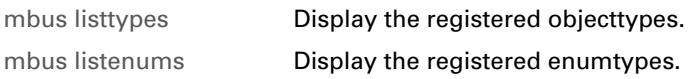

# <span id="page-547-0"></span>**mbus listtypes**

<span id="page-547-1"></span>Display the registered objecttypes.

## **SYNTAX:**

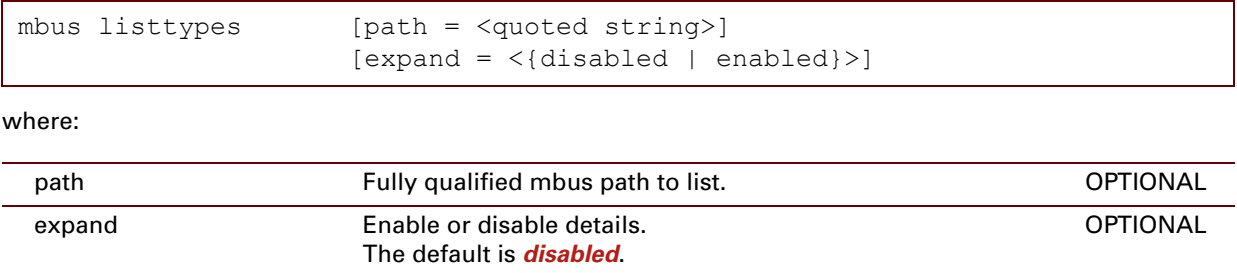

# **EXAMPLE:**

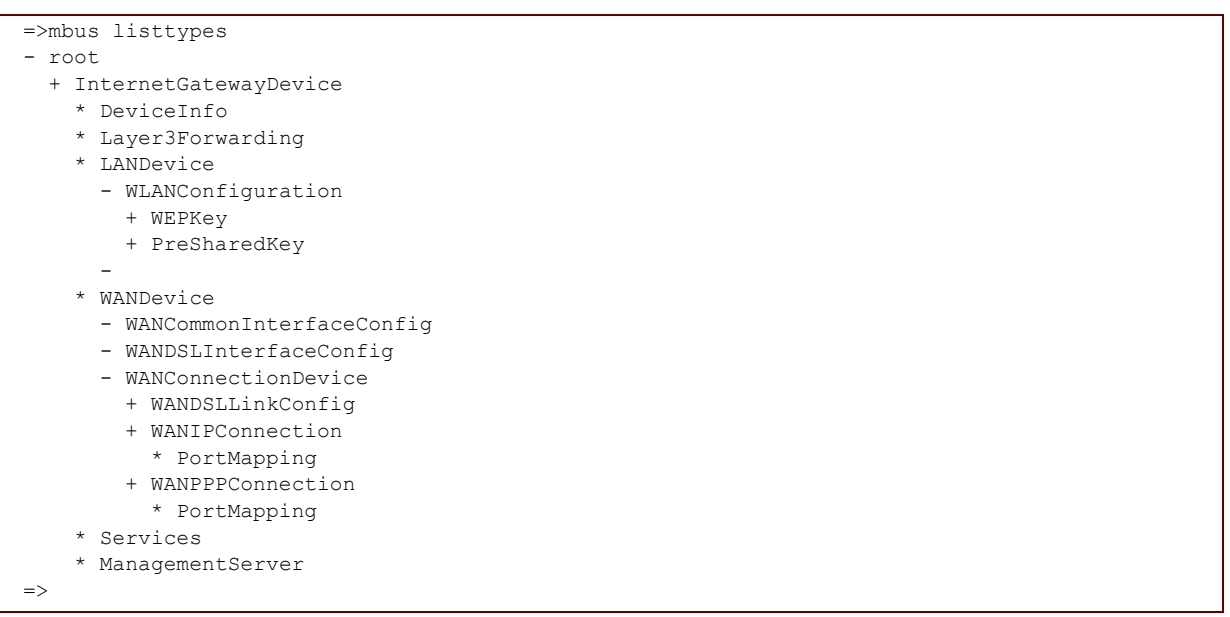

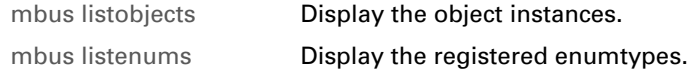

# <span id="page-548-0"></span>**mbus listenums**

<span id="page-548-1"></span>Display the registered enumtypes.

## **SYNTAX:**

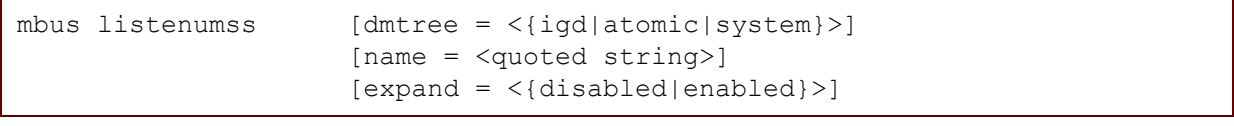

where:

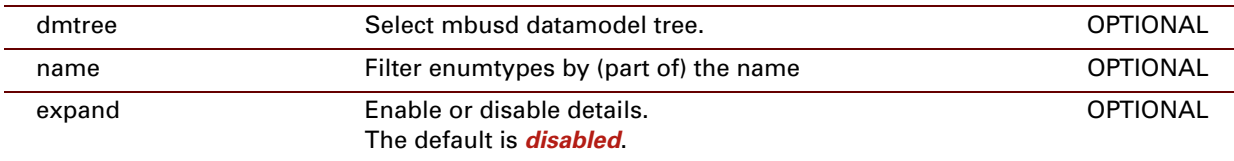

# **EXAMPLE:**

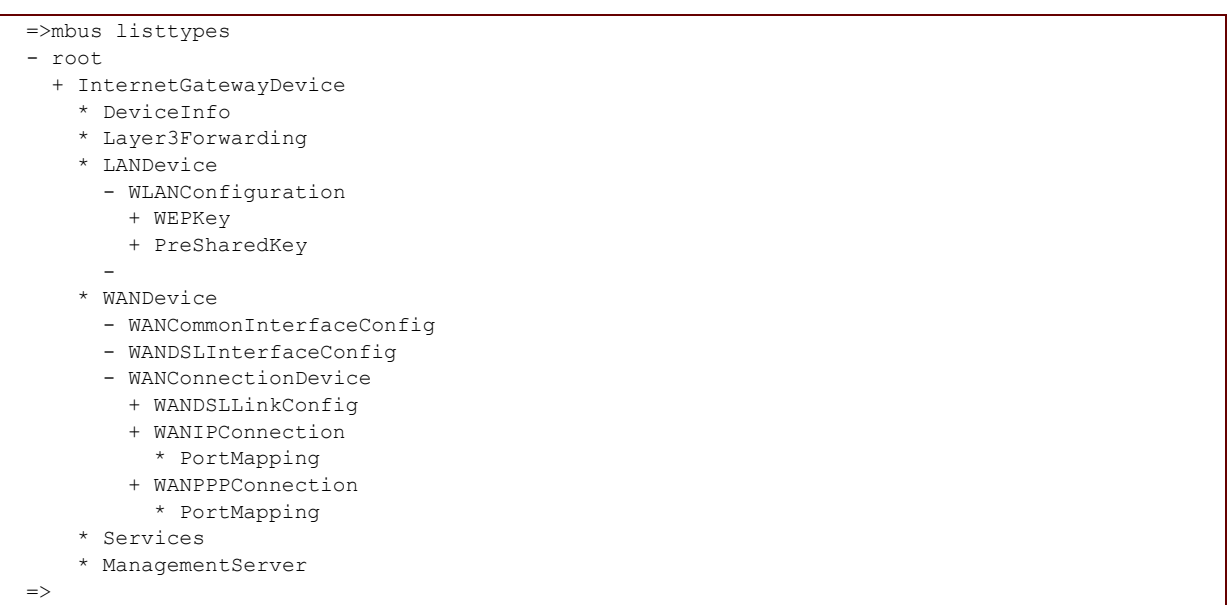

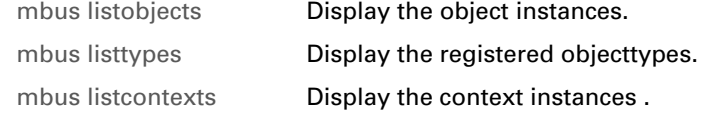

# <span id="page-549-0"></span>**mbus listcontexts**

<span id="page-549-1"></span>Display the context instances .

### **SYNTAX:**

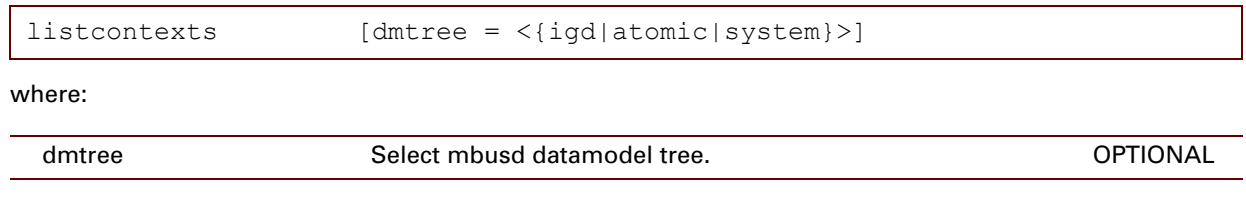

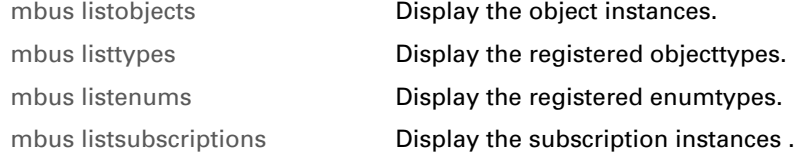

# <span id="page-550-0"></span>**mbus listsubscriptions**

<span id="page-550-1"></span>Display the subscription instances .

### **SYNTAX:**

 $\overline{\phantom{a}}$ 

 $\overline{\phantom{0}}$ 

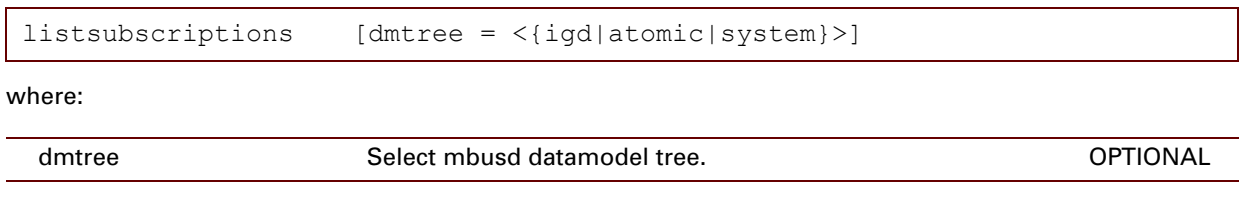

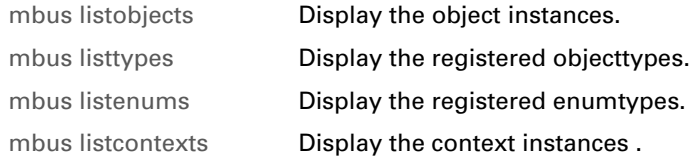

# <span id="page-551-0"></span>**mbus debug loadobjects**

<span id="page-551-1"></span>Load object instances of registered objecttypes.

## **SYNTAX:**

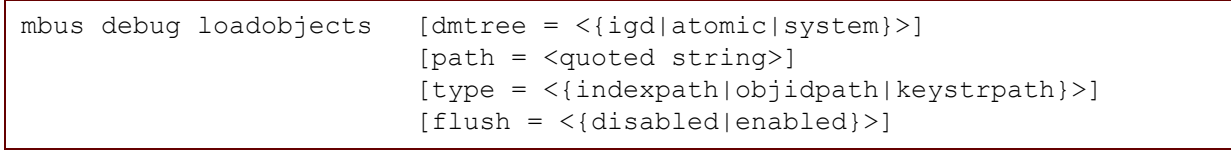

where:

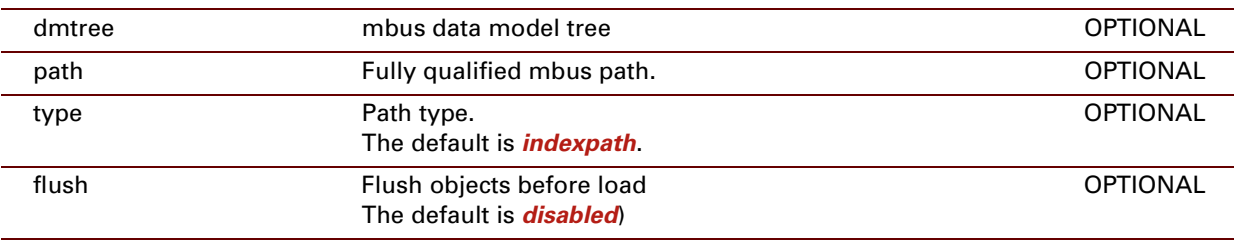

# **RELATED COMMANDS:**

[mbus debug unloadobjects](#page-552-0) [Unload object instances.](#page-552-1)

# <span id="page-552-0"></span>**mbus debug unloadobjects**

<span id="page-552-1"></span>Unload object instances.

**SYNTAX:**

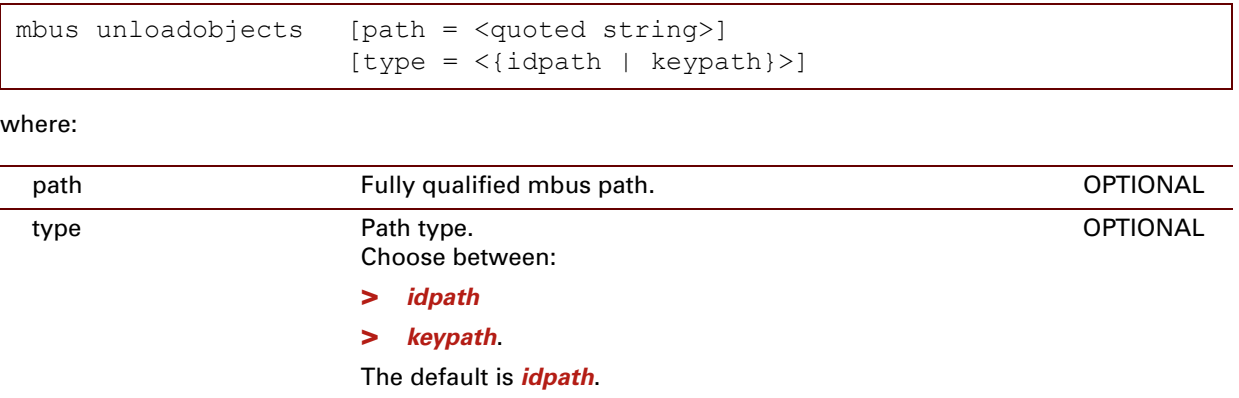

### **RELATED COMMANDS:**

[mbus debug loadobjects](#page-551-0) [Load object instances of registered objecttypes.](#page-551-1)

# **mbus pluginevent**

Simulate event from plugin .

## **SYNTAX:**

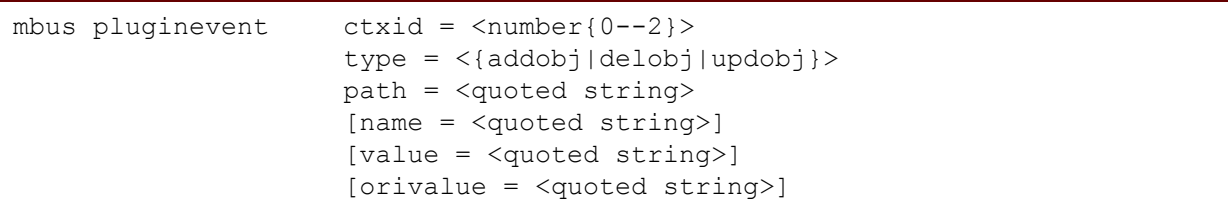

where:

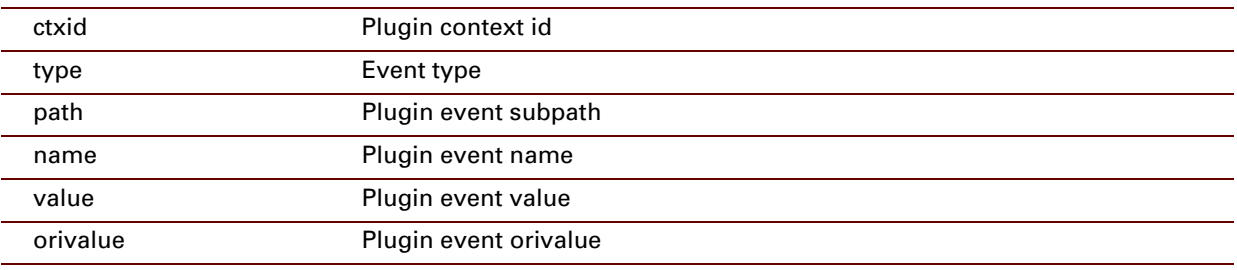

E-DOC-CTC-20061027-0003 v2.0

# **mbus unregister**

Unregister a client/plugin context .

### **SYNTAX:**

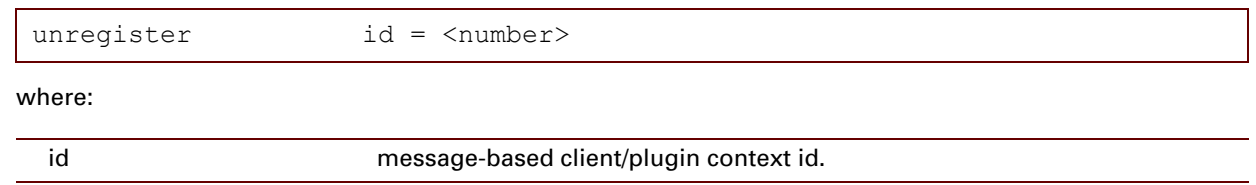

# **mbus client unregister**

Unregister cli client from mbus .

## **SYNTAX:**

unregister

E-DOC-CTC-20061027-0003 v2.0

# **27 MEMM Commands**

## **Introduction**

This chapter describes the commands of the **memm** command group.

#### **Contents**

#### This chapter covers the following commands:

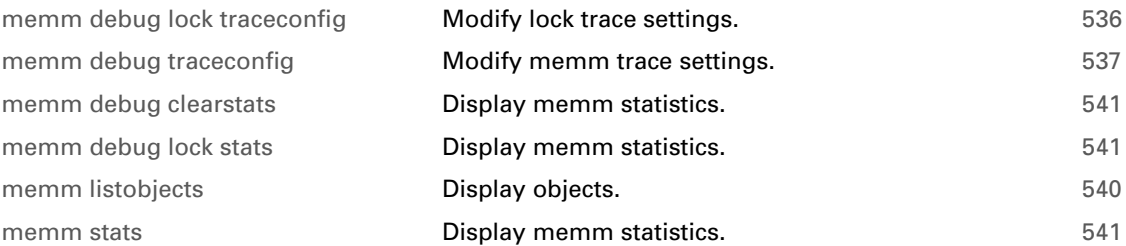

# <span id="page-557-0"></span>**memm debug lock traceconfig**

<span id="page-557-1"></span>Modify lock trace settings.

### **SYNTAX:**

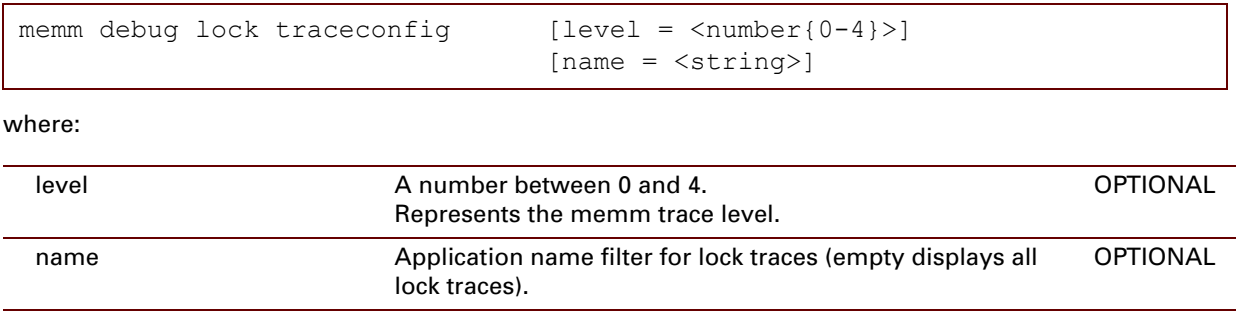

# <span id="page-558-0"></span>**memm debug traceconfig**

<span id="page-558-1"></span>Modify memm trace settings.

### **SYNTAX:**

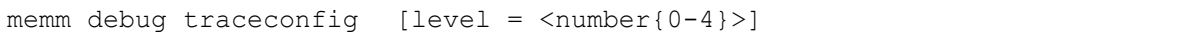

#### where:

level **A** number between 0 and 4. Represents the memm trace level. **OPTIONAL** 

# <span id="page-559-0"></span>**memm debug clearstats**

Clear time statistics

**SYNTAX:**

memm debug clearstats

E-DOC-CTC-20061027-0003 v2.0

# <span id="page-560-0"></span>**memm debug lock stats**

Display lock statistics

**SYNTAX:**

memm debug lock stats

# <span id="page-561-0"></span>**memm listobjects**

<span id="page-561-1"></span>Display objects.

**SYNTAX:**

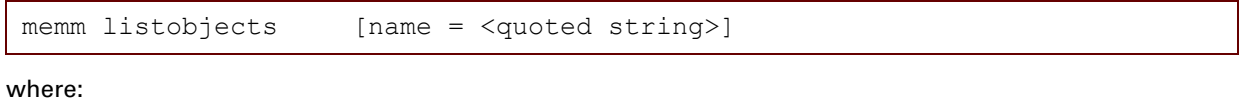

name Select typename(s) to list (supports partial typename). OPTIONAL

# <span id="page-562-1"></span>**memm stats**

<span id="page-562-0"></span>Display memm statistics.

### **SYNTAX:**

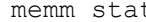

ts [name = <quoted string>]

#### where:

name Select typename(s) to list (supports partial typename). OPTIONAL

#### **EXAMPLE:**

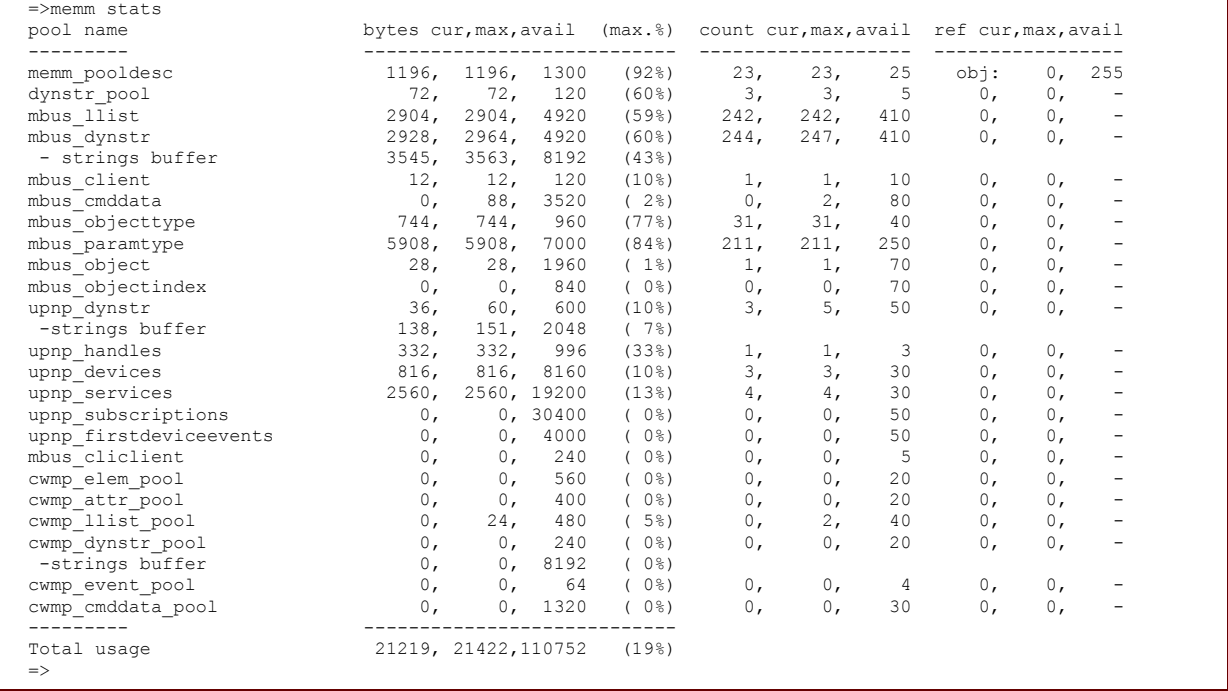

### **EXAMPLE:**

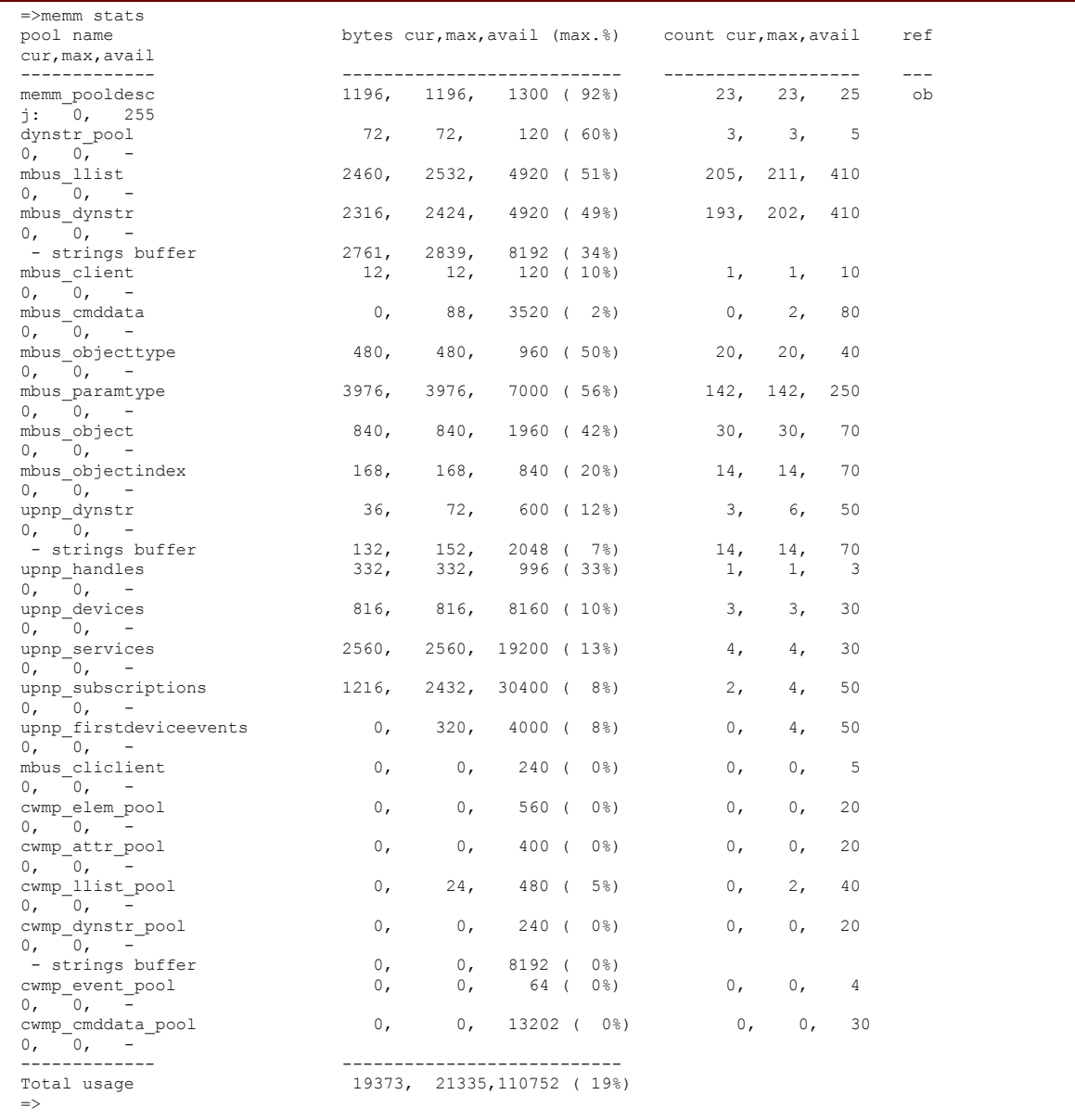

# **28 MLP Commands**

## **Introduction**

This chapter describes the commands of the mlp command group.

#### **Contents**

This chapter covers the following commands:

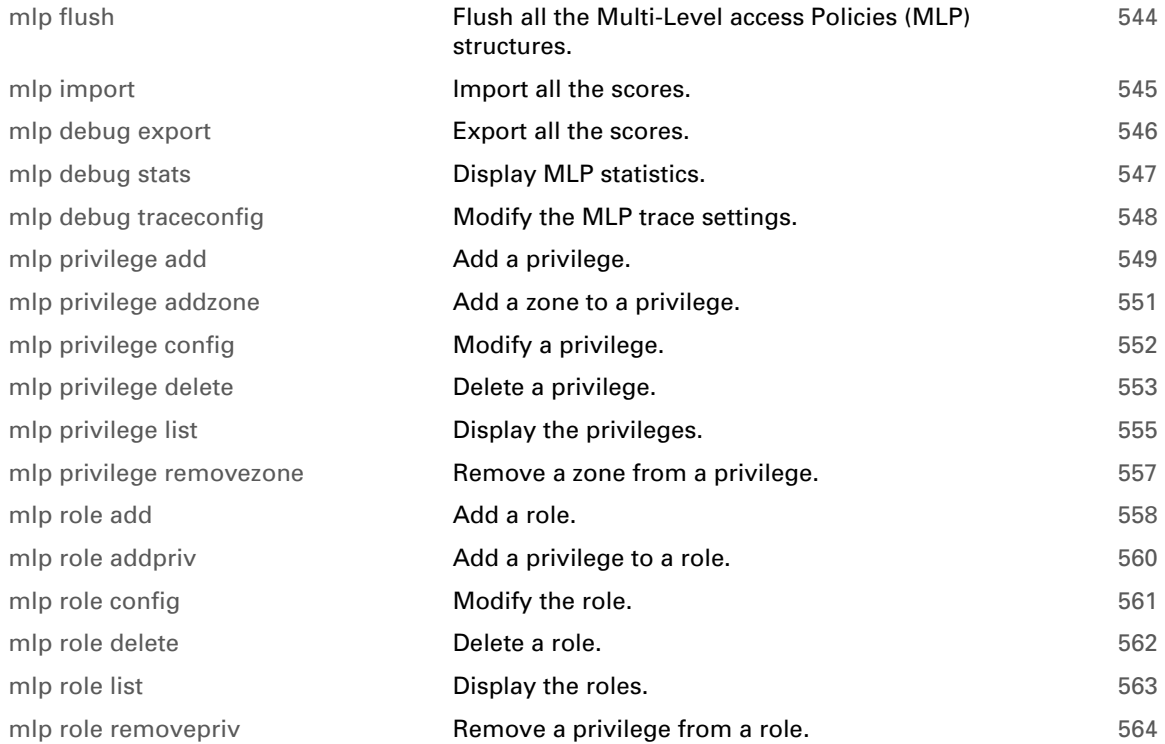

# <span id="page-565-0"></span>**mlp flush**

<span id="page-565-1"></span>Flush all the Multi-Level access Policies (MLP) structures.

## **SYNTAX:**

mlp flush

# <span id="page-566-0"></span>**mlp import**

<span id="page-566-1"></span>Import all the scores.

### **SYNTAX:**

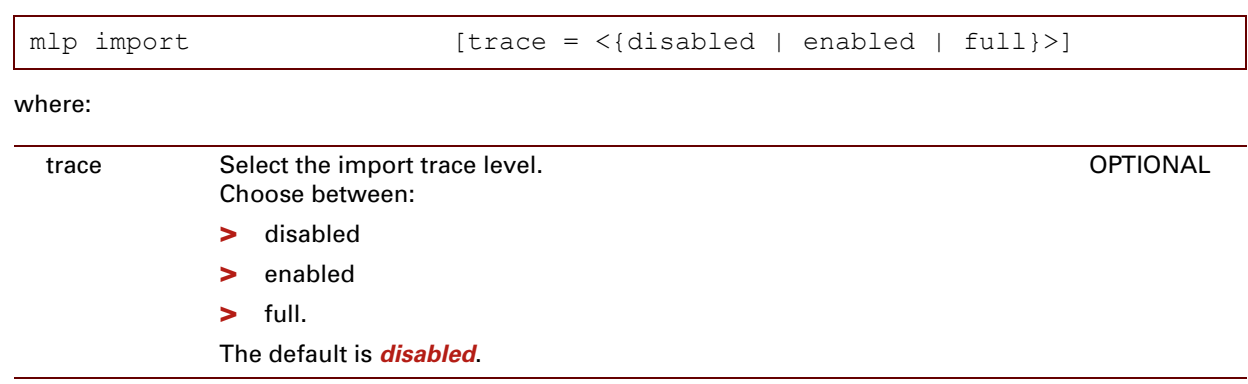

# **RELATED COMMANDS:**

[mlp debug export](#page-567-0) **Export all the scores.** 

# <span id="page-567-0"></span>**mlp debug export**

Export all the scores.

## **SYNTAX:**

mlp debug export

## **RELATED COMMANDS:**

[mlp import](#page-566-0) **[Import all the scores.](#page-566-1)** 

# <span id="page-568-0"></span>**mlp debug stats**

<span id="page-568-1"></span>Display MLP statistics.

### **SYNTAX:**

mlp debug stats

# **EXAMPLE:**

```
=>mlp debug stats
Roles (cur/free/max) : 8/7/15
 Privileges (cur/free/max) : 35/25/60
ListItems (cur/free/max) : 31/119/150
=>
```
# <span id="page-569-0"></span>**mlp debug traceconfig**

Modify the MLP trace settings.

### **SYNTAX:**

 $\overline{ }$ 

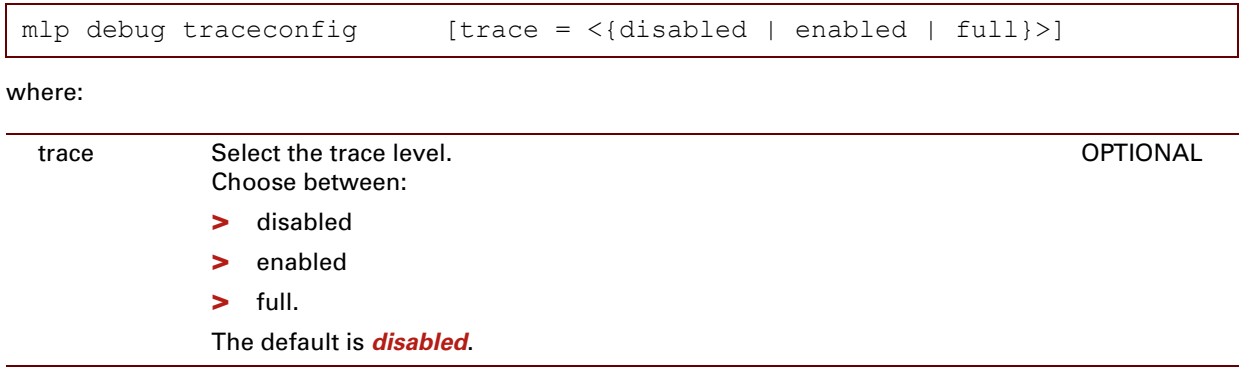

## **EXAMPLE:**

=>mlp debug traceconfig mlp trace: disabled  $\Rightarrow$ 

# <span id="page-570-0"></span>**mlp privilege add**

Add a privilege.

## **SYNTAX:**

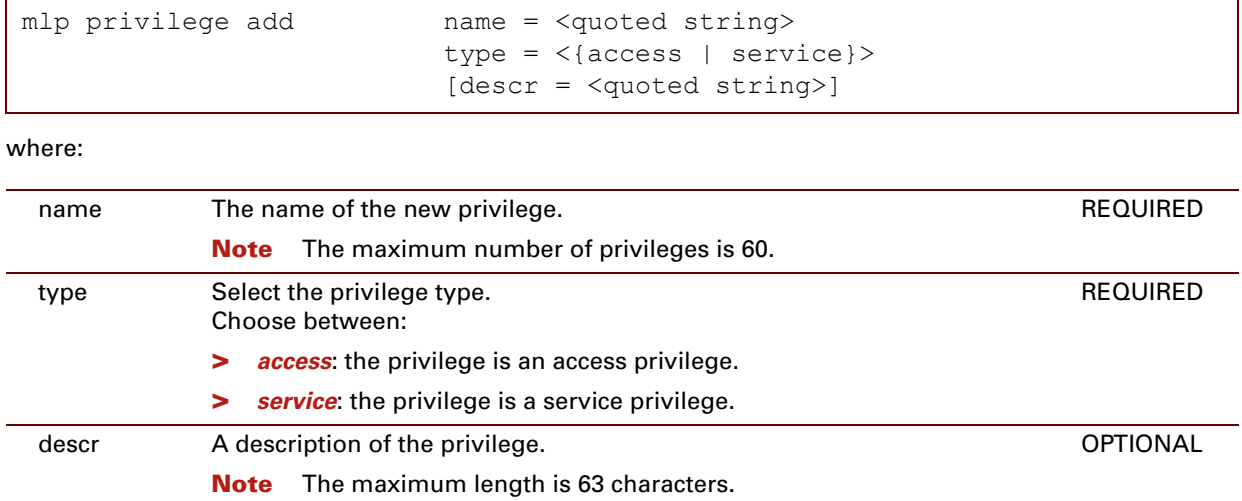

#### **EXAMPLE:**

```
=>mlp privilege list type=access
Privilege (type) Description
----------------------------
anyaccess (access) All access privileges granted
AP1 (access) LAN Local all
AP2 (access) LAN_Local with all secured channels
AP3 (access) LAN Local with all channels & access to sensitive files
...
AP15 (access) WAN from all channels
AP16 (access) LAN from HTTP/HTTPs
=>mlp privilege add name=myPrivilege type=access descr="My access privilege"
=>mlp privilege list type=access
Privilege (type) Description
----------------------------
anyaccess (access) All access privileges granted
AP1 (access) LAN_Local_all
AP2 (access) LAN Local with all secured channels
AP3 (access) LAN_Local with all channels & access to sensitive files
...
AP15 (access) WAN from all channels
AP16 (access) LAN from HTTP/HTTPs
myPrivilege (access) My access privilege
\Rightarrow
```
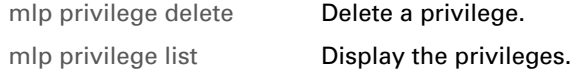

# <span id="page-572-0"></span>**mlp privilege addzone**

<span id="page-572-1"></span>Add a zone to a privilege.

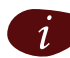

Only one zone can be added at a time to a privilege. If multiple zones need to be added, the command :mlp privilege addzone must be executed for each zone to be added.

**SYNTAX: F** 

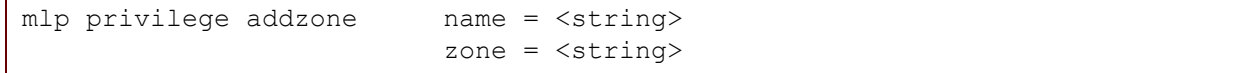

where:

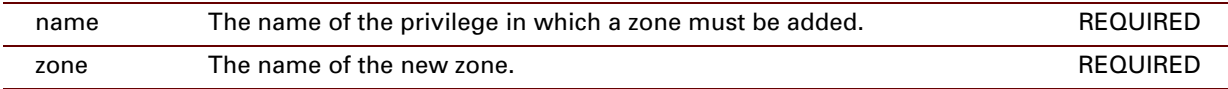

### **EXAMPLE:**

```
=>mlp privilege list type=access name=myPrivilege verbose=all
myPrivilege (access) My access privilege
=>mlp privilege addzone name=myPrivilege zone=channel_http
=>mlp privilege list type=access name=myPrivilege verbose=all
myPrivilege (access) My access privilege
  channel_http
\Rightarrow
```
#### **RELATED COMMANDS:**

[mlp privilege](#page-578-0)  [removezone](#page-578-0) 

[Remove a zone from a privilege.](#page-578-1)

# <span id="page-573-0"></span>**mlp privilege config**

<span id="page-573-1"></span>Modify a privilege.

## **SYNTAX:**

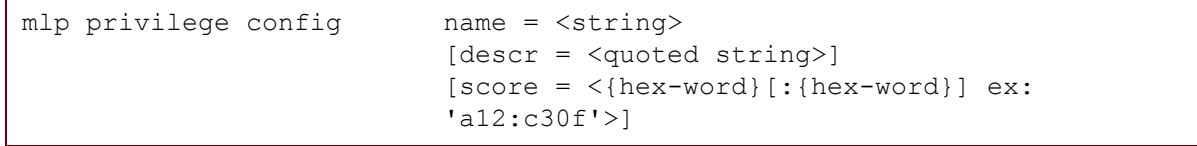

where:

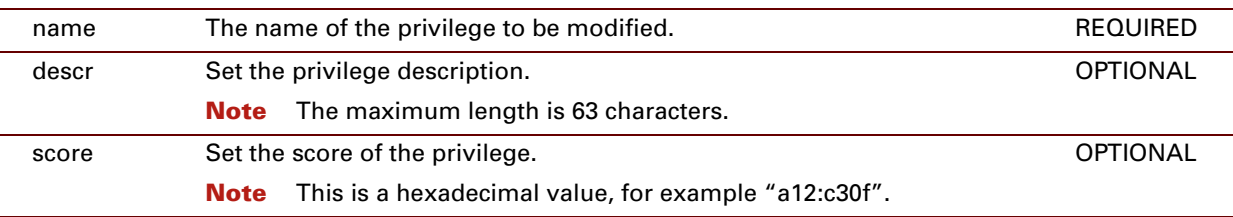

#### **EXAMPLE:**

```
=>mlp privilege config name=myPrivilege descr="My test privilege" score=a12:def4
=>mlp privilege list verbose=all
anyaccess (access) All access privileges granted
  unsecure_connection, channel_ftp, channel_telnet, channel_http,
   channel mdap, channel serial, origin lan, origin wan, origin local
anyservice (service) All service privileges granted
...
AP15 (access) WAN from all channels
  unsecure connection, channel ftp, channel telnet, channel http,
  channel mdap, channel serial, origin wan
AP16 (access) LAN from HTTP/HTTPs
  unsecure connection, channel http, origin lan
myPrivilege (service) My test privilege
  r_lan, r_fs_view, r_fs_retrieve, r_rtg, r_fwdg, r_frwl, r_ipsec_norm,
   r_ipsec_adv, r_certificates, r_local, r_qos, and lan, and local, cli,
  ftp
\Rightarrow
```
# <span id="page-574-0"></span>**mlp privilege delete**

<span id="page-574-1"></span>Delete a privilege.

#### **SYNTAX:**

mlp privilege delete name = <string>

#### where:

name The name of the privilege to be deleted. The name of the privilege to be deleted.

#### **EXAMPLE:**

```
=>mlp privilege list type=access
Privilege (type) Description
----------------------------
anyaccess (access) All access privileges granted
AP1 (access) LAN Local all
AP2 (access) LAN Local with all secured channels
AP3 (access) LAN Local with all channels & access to sensitive files
AP4 (access) LAN Local with all secured channels \& access to sensitive files
AP5 (access) WAN from a secure HTTP
AP6 (access) WAN from a secure HTTP & access to sensitive files
AP7 (access) LAN from all channels except telnet
AP8 (access) LAN from all secured channels except telnet
AP9 (access) LAN from all channels except telnet & access to sensitive file
AP10 (access) LAN access to sensitive file & secured channels except telnet
AP11 (access) All origins_noHTTP
AP12 (access) All origins from all secured channels no http
AP13 (access) All origins noHTTP & access to sensitive files
AP14 (access) All origins secured channels &access to sensitive files no http
AP15 (access) WAN from all channels
AP16 (access) LAN from HTTP/HTTPs
myPrivilege (access) My access privilege
=>mlp privilege delete name=myPrivilege
=>mlp privilege list type=access
Privilege (type) Description
 ----------------------------
anyaccess (access) All access privileges granted
AP1 (access) LAN Local all
AP2 (access) LAN_Local with all secured channels
AP3 (access) LAN_Local with all channels & access to sensitive files
...
AP13 (access) All origins noHTTP & access to sensitive files
AP14 (access) All origins secured channels &access to sensitive files no http
AP15 (access) WAN from all channels
AP16 (access) LAN from HTTP/HTTPs
\Rightarrow
```
E-DOC-CTC-20061027-0003 v2.0

## **RELATED COMMANDS:**

[mlp privilege delete](#page-574-0) **Add a privilege.** 

[mlp privilege list](#page-576-0) **[Display the privileges.](#page-576-1)**
# **mlp privilege list**

Display the privileges.

### **SYNTAX:**

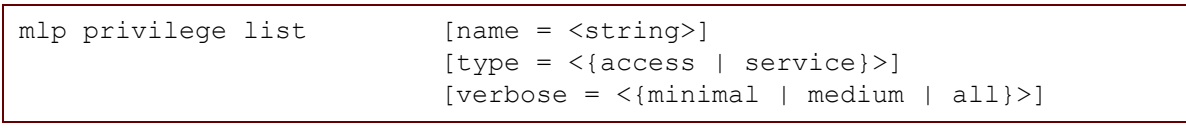

where:

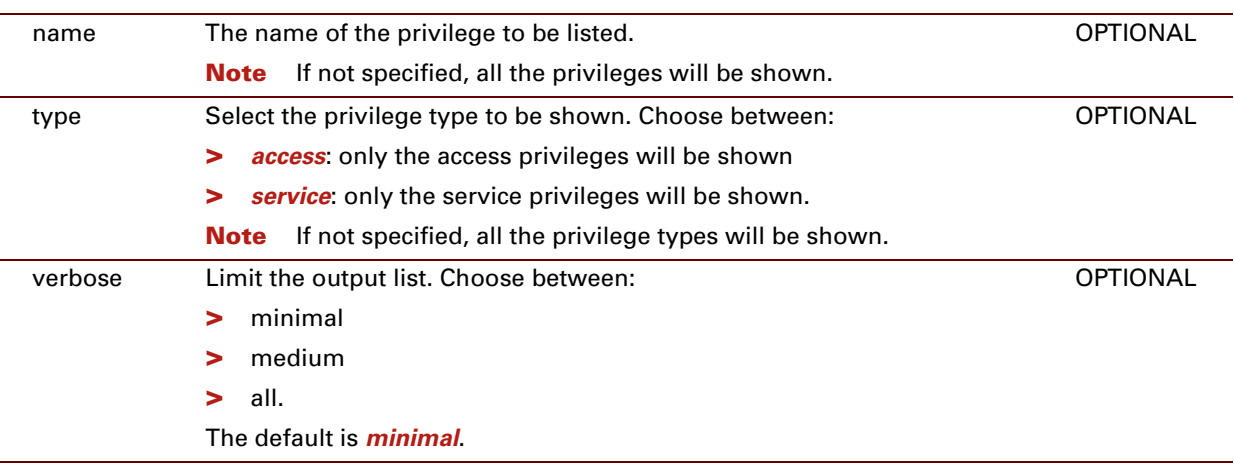

#### **EXAMPLE:**

```
=>mlp privilege list type=service
Privilege (type) Description
----------------------------
anyservice (service) All service privileges granted
SP1 (service) Limited_Read
SP2 (service) detailed_Read
SP3 (service) Write to LAN
SP4 (service) Write FWD RT normal FW cfgs
SP5 (service) cooperative cfgs
SP6 (service) Remote Configurations
SP7 (service) Advanced sink & source FW
SP8 (service) Write_to_U_Connection
SP9 (service) Write to Local
SP10 (service) Simple_network_debugging
SP11 (service) Advance_Network_debugging
SP12 (service) User admin
SP13 (service) MLP Admin
SP14 (service) Backup & Restore
SP15 (service) CLI mngt Interface only
SP16 (service) CGI mngt Interface only
SP17 (service) FTP mngt Interface only
=>mlp privilege list name=SP5 verbose=all
SP5 (service) cooperative cfgs
  r_ipsec_norm, r_ipsec_adv, r_certificates, w_frwl_norm, w_frwl_adv,
 w ipsec, w certificates
\Rightarrow
```
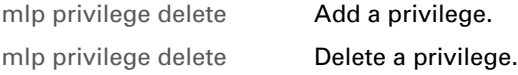

## **mlp privilege removezone**

Remove a zone from a privilege.

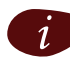

Only one zone can be removed at a time from a privilege. If multiple zones need to be removed, the command :mlp privilege removezone must be executed for each zone to be removed.

**SYNTAX:**  $\mathbf{r}$ 

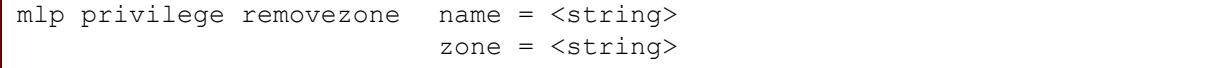

where:

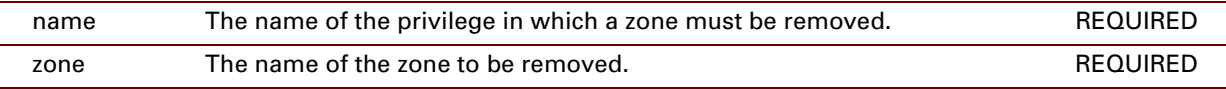

### **EXAMPLE:**

```
=>mlp privilege list name=myPrivilege verbose=all
myPrivilege (access) My access privilege
 channel http, channel serial
=>mlp privilege removezone name=myPrivilege zone=channel_serial
=>mlp privilege list name=myPrivilege verbose=all
myPrivilege (access) My access privilege
  channel_http
\Rightarrow
```
#### **RELATED COMMANDS:**

[mlp privilege addzone](#page-572-0) [Add a zone to a privilege.](#page-572-1)

## **mlp role add**

Add a role.

#### **SYNTAX:**

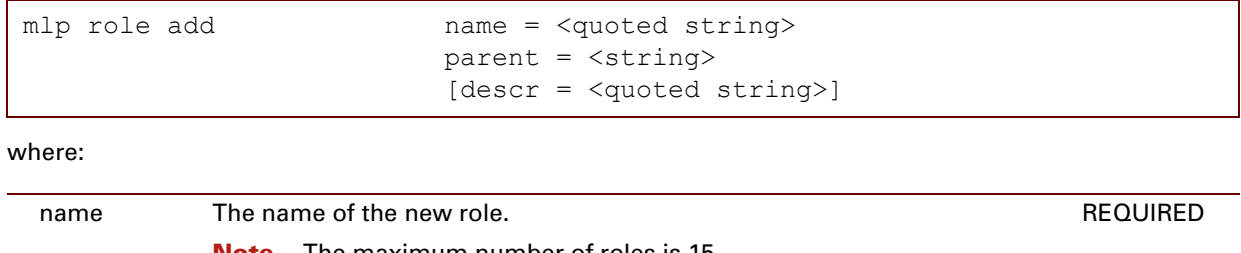

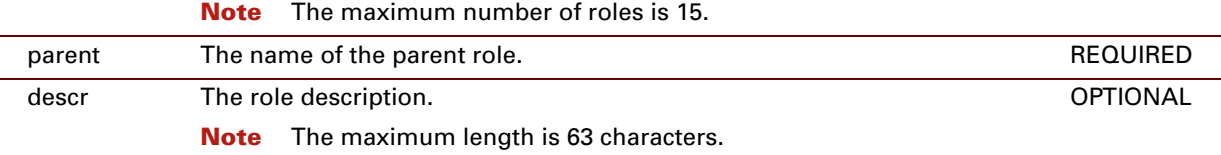

#### **EXAMPLE:**

```
=>mlp role list
Role (parent) Description
-------------------------
root (-) The superuser
SuperUser (root) Any service and any access from LAN/WAN/LOCAL
TechnicalSupport (SuperUser) Any service and any channels from WAN
Administrator (TechnicalSupport) Any service and any access from LAN/Local origin only
PowerUser (Administrator) GUI(Service/overview page)via http/https from LAN origin
User (PowerUser) GUI(Overview pages, remote assistance) via HTTP/HTTPS from LAN
LAN Admin (Administrator) Only LAN related configurations from any Channel/Origin
WAN_Admin (Administrator) Only WAN related configurations from any Channels/Origin
=>mlp role create name=myRole parent=User descr="My user access"
=>mlp role list
Role (parent) Description
-------------------------
root (-) The superuser
SuperUser (root) Any service and any access from LAN/WAN/LOCAL
TechnicalSupport (SuperUser) Any service and any channels from WAN
Administrator (TechnicalSupport) Any service and any access from LAN/Local origin only
PowerUser (Administrator) GUI(Service/overview page)via http/https from LAN origin
User (PowerUser) GUI(Overview pages, remote assistance) via HTTP/HTTPS from LAN
LAN Admin (Administrator) Only LAN related configurations from any Channel/Origin
WAN<sup>-</sup>Admin (Administrator) Only WAN related configurations from any Channels/Origin
myRole (User) My user access
\Rightarrow
```
#### **RELATED COMMANDS:**

[mlp role delete](#page-583-0) **Delete** a role.

[mlp role list](#page-584-0) **[Display the roles.](#page-584-1)** 

## <span id="page-581-0"></span>**mlp role addpriv**

Add a privilege to a role.

#### **SYNTAX:**

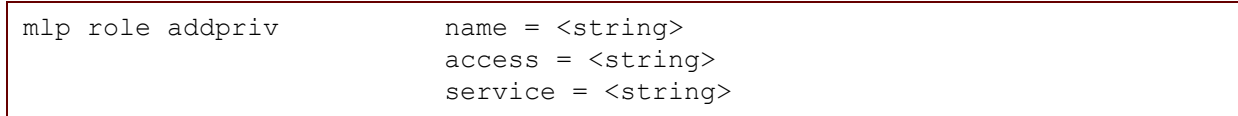

where:

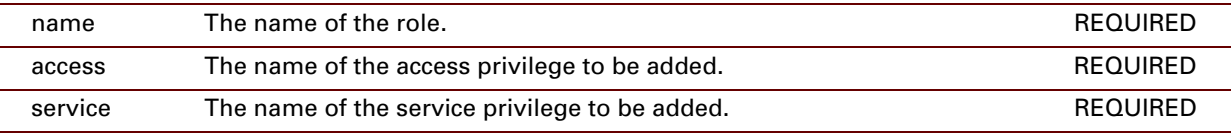

#### **EXAMPLE:**

```
=>mlp role list name=myRole verbose=all
myRole (User) My user access
=>mlp role addpriv name=myRole access=myPrivilege service=SP7
=>mlp role list name=myRole verbose=all
myRole (User) My user access
 myPrivilege & SP7
\Rightarrow
```
### **RELATED COMMANDS:**

[mlp role removepriv](#page-585-0) [Remove a privilege from a role.](#page-585-1)

# **mlp role config**

Modify the role.

#### **SYNTAX:**

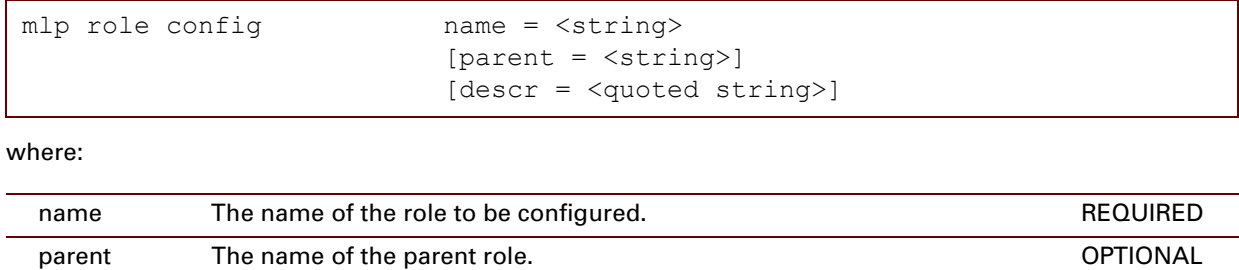

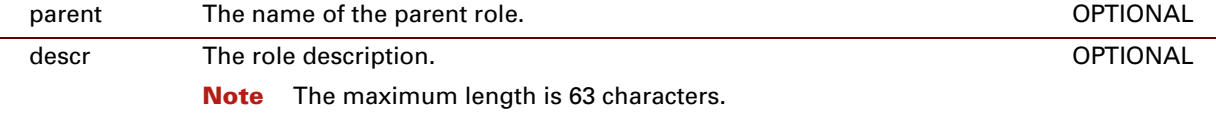

### **EXAMPLE:**

```
=>mlp role list name=myRole verbose=all
myRole (User) My user access
 myPrivilege & SP7
=>mlp role config name=myRole parent=Guest descr="My user access"
=>mlp role list name=myRole verbose=all
myRole (Guest) My user access
  myPrivilege & SP7
\Rightarrow
```
# <span id="page-583-0"></span>**mlp role delete**

<span id="page-583-1"></span>Delete a role.

#### **SYNTAX:**

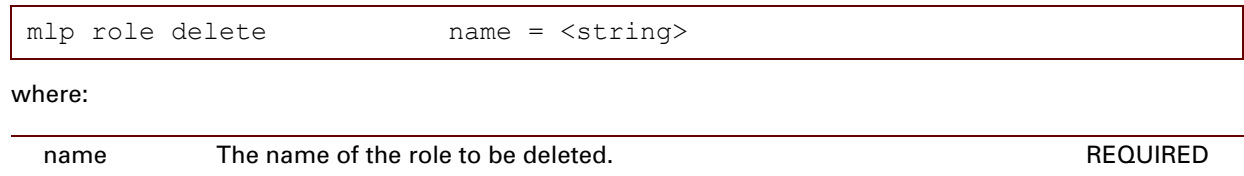

### **EXAMPLE:**

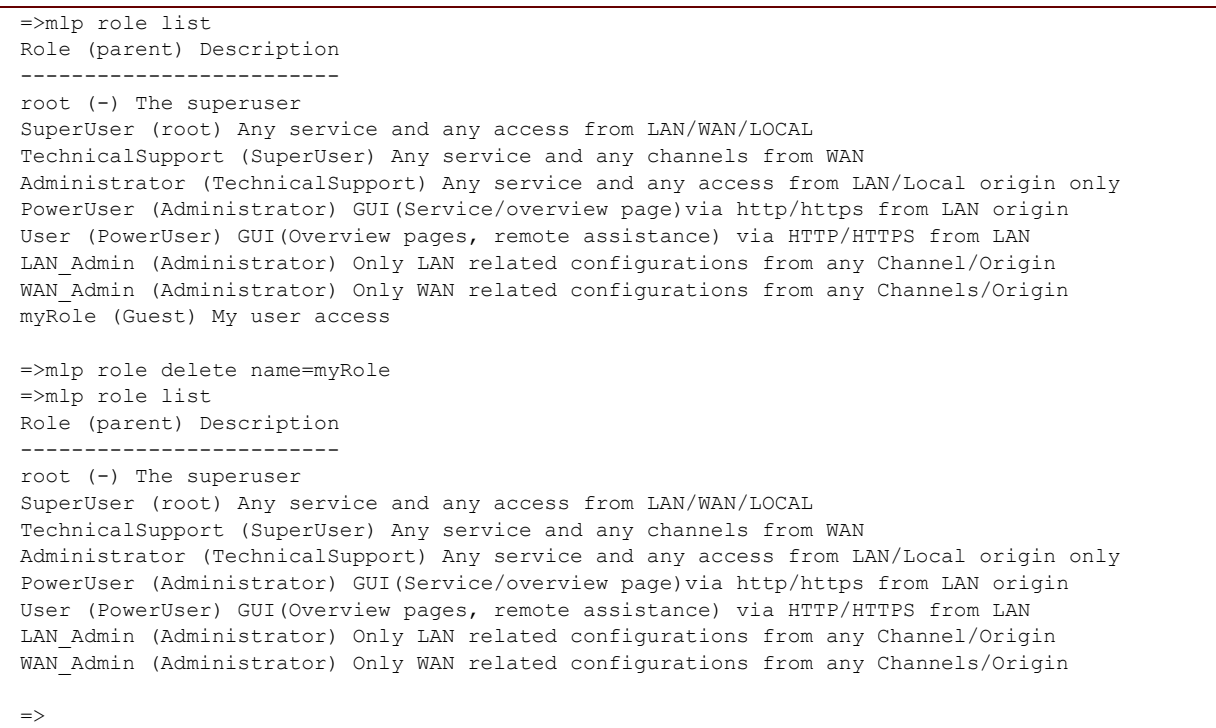

#### **RELATED COMMANDS:**

[mlp role delete](#page-583-0) **Add a role.** [mlp role list](#page-584-0) **[Display the roles.](#page-584-1)** 

## <span id="page-584-0"></span>**mlp role list**

<span id="page-584-1"></span>Display the roles.

#### **SYNTAX:**

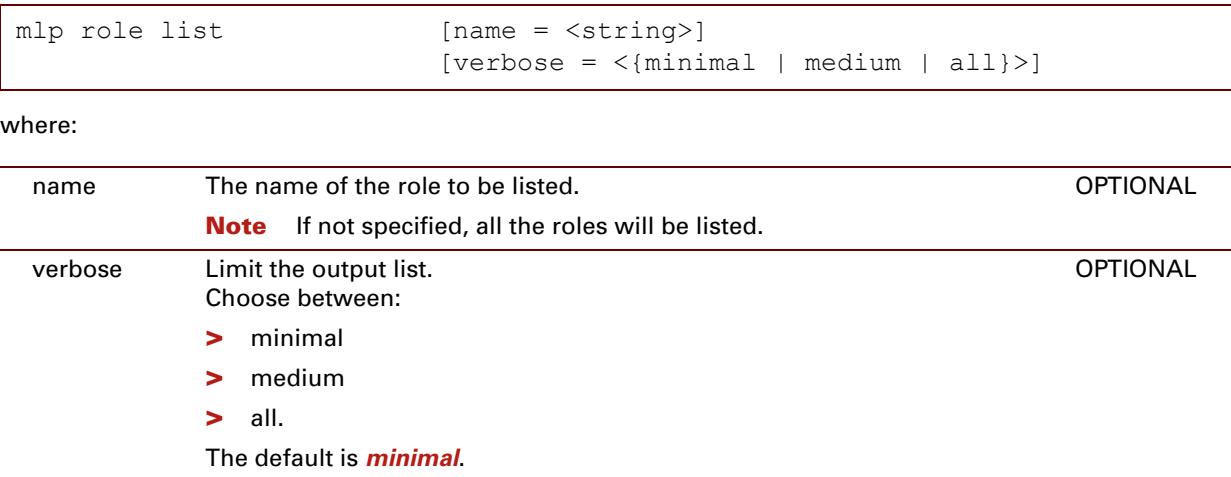

#### **EXAMPLE:**

```
=>mlp role list
Role (parent) Description
-------------------------
root (-) The superuser
SuperUser (root) Any service and any access from LAN/WAN/LOCAL
TechnicalSupport (SuperUser) Any service and any channels from WAN
Administrator (TechnicalSupport) Any service and any access from LAN/Local origin only
PowerUser (Administrator) GUI(Service/overview page)via http/https from LAN origin
User (PowerUser) GUI(Overview pages, remote assistance) via HTTP/HTTPS from LAN
LAN Admin (Administrator) Only LAN related configurations from any Channel/Origin
WAN_Admin (Administrator) Only WAN related configurations from any Channels/Origin
myRole (Guest) My user access
=>mlp role list name=PowerUser verbose=all
PowerUser (Administrator) GUI(Service/overview page)via http/https from LAN origin
  AP16 & SP1
  AP16 & SP2
  AP16 & SP10
  AP16 & SP16
  AP16 & SP8
\Rightarrow
```
#### **RELATED COMMANDS:**

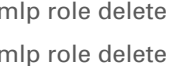

Add a role. [Delete a role.](#page-583-1)

## <span id="page-585-0"></span>**mlp role removepriv**

<span id="page-585-1"></span>Remove a privilege from a role.

### **SYNTAX:**

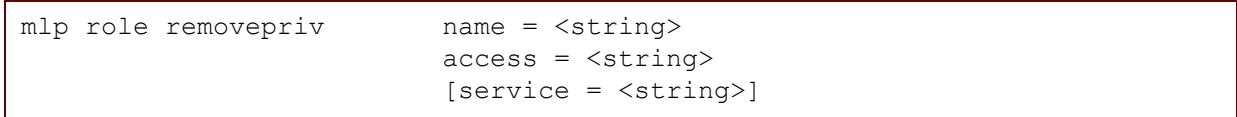

where:

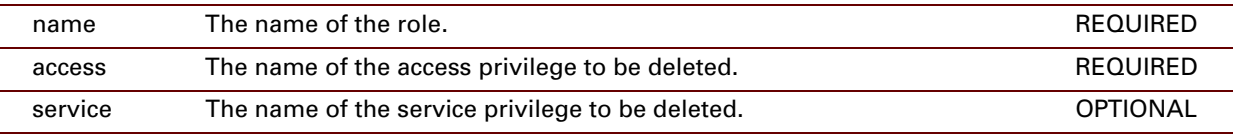

#### **EXAMPLE:**

```
=>mlp role list name=myRole verbose=all
myRole (Guest) My user access
  myPrivilege & SP7
=>mlp role removepriv name=myRole access=myPrivilege
=>mlp role list name=myRole verbose=all
myRole (Guest) My user access
\Rightarrow
```
#### **RELATED COMMANDS:**

[mlp role addpriv](#page-581-0) **Add a privilege to a role.** 

# **29 NAT Commands**

#### **Introduction**

This chapter describes the commands of the nat command group.

#### **Contents**

This chapter covers the following commands:

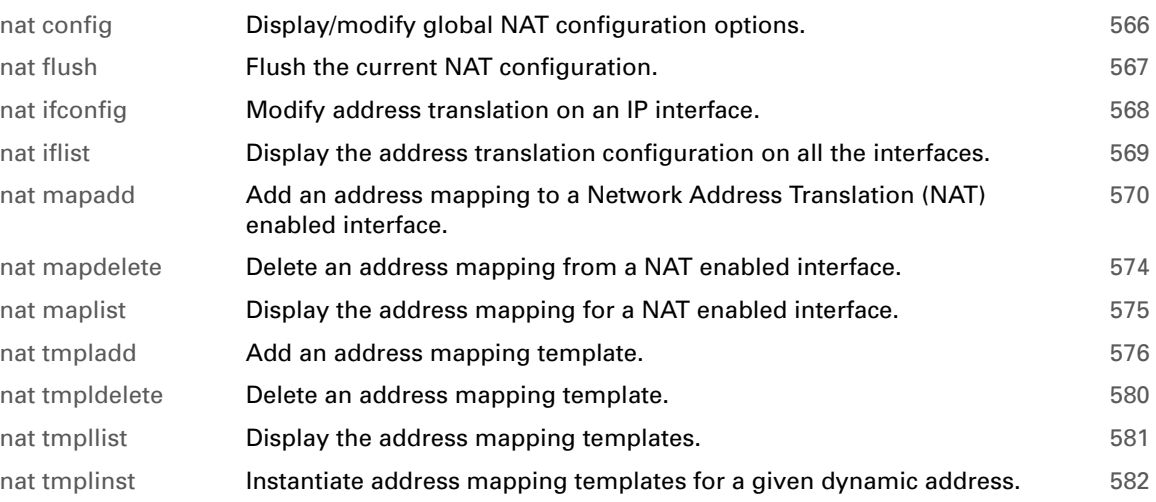

## <span id="page-587-0"></span>**nat config**

<span id="page-587-1"></span>Display/modify global NAT configuration options.

#### **SYNTAX:**

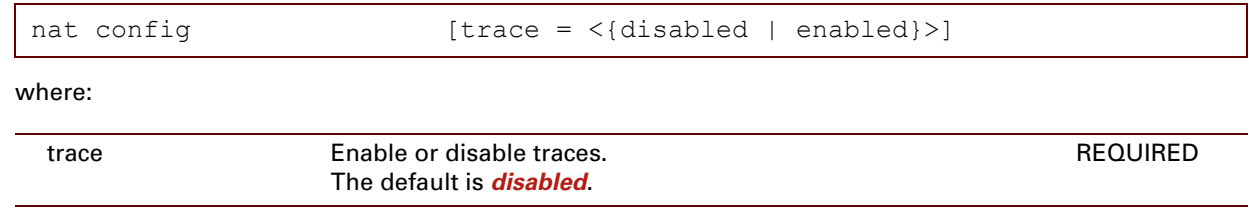

#### **EXAMPLE:**

```
=>nat config
NAT traces : disabled
=>nat config trace=enabled
=>nat config
NAT traces : enabled
\Rightarrow
```
# <span id="page-588-0"></span>**nat flush**

<span id="page-588-1"></span>Flush the current NAT configuration.

### **SYNTAX:**

nat flush

# <span id="page-589-0"></span>**nat ifconfig**

<span id="page-589-1"></span>Modify address translation on an IP interface.

### **SYNTAX:**

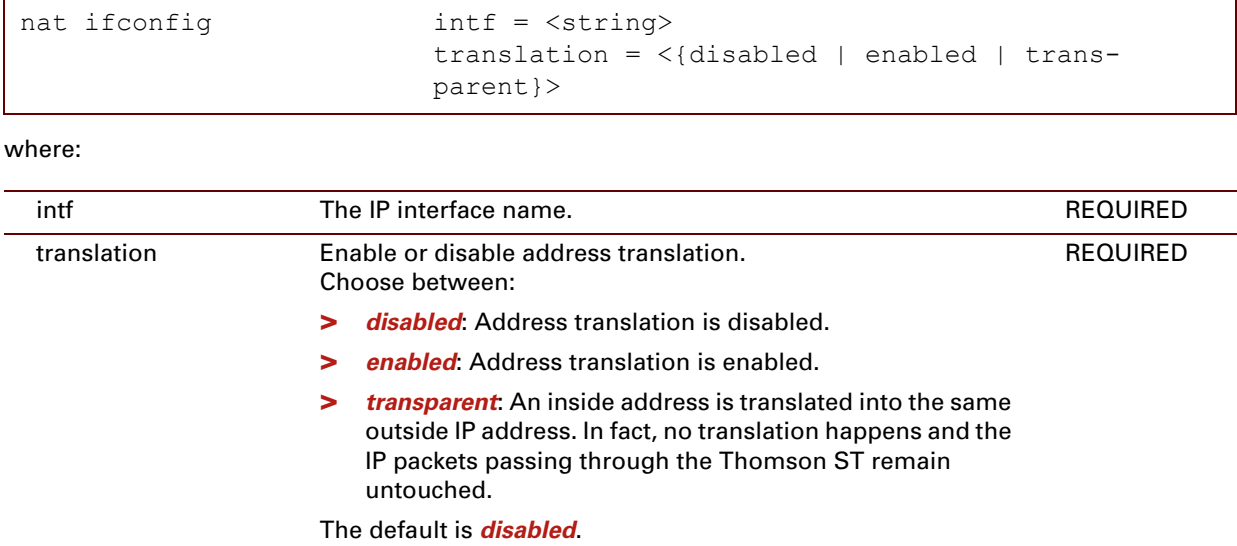

### **EXAMPLE:**

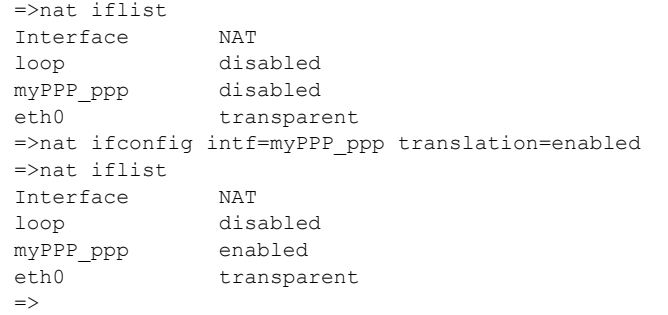

#### **RELATED COMMANDS:**

nat if list **[Display the address translation configuration on all the interfaces.](#page-590-1)** 

# <span id="page-590-0"></span>**nat iflist**

<span id="page-590-1"></span>Display the address translation configuration on all the interfaces.

#### **SYNTAX:**

nat iflist

## **EXAMPLE:**

```
=>nat iflist
Interface NAT
loop disabled
Internet
RtPPPoE ppp enabled
LocalNetwork transparent
\Rightarrow
```
## **RELATED COMMANDS:**

[nat ifconfig](#page-589-0) **[Modify address translation on an IP interface.](#page-589-1)** 

## <span id="page-591-0"></span>**nat mapadd**

<span id="page-591-1"></span>Add an address mapping to a Network Address Translation (NAT) enabled interface.

### **SYNTAX:**

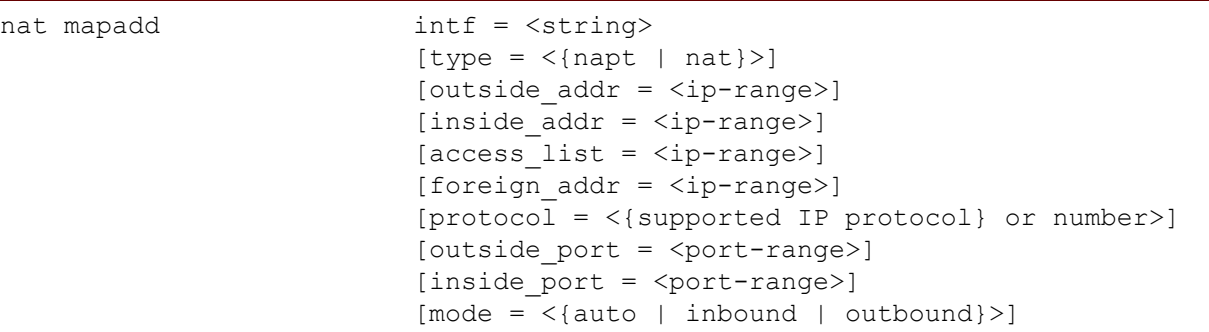

where:

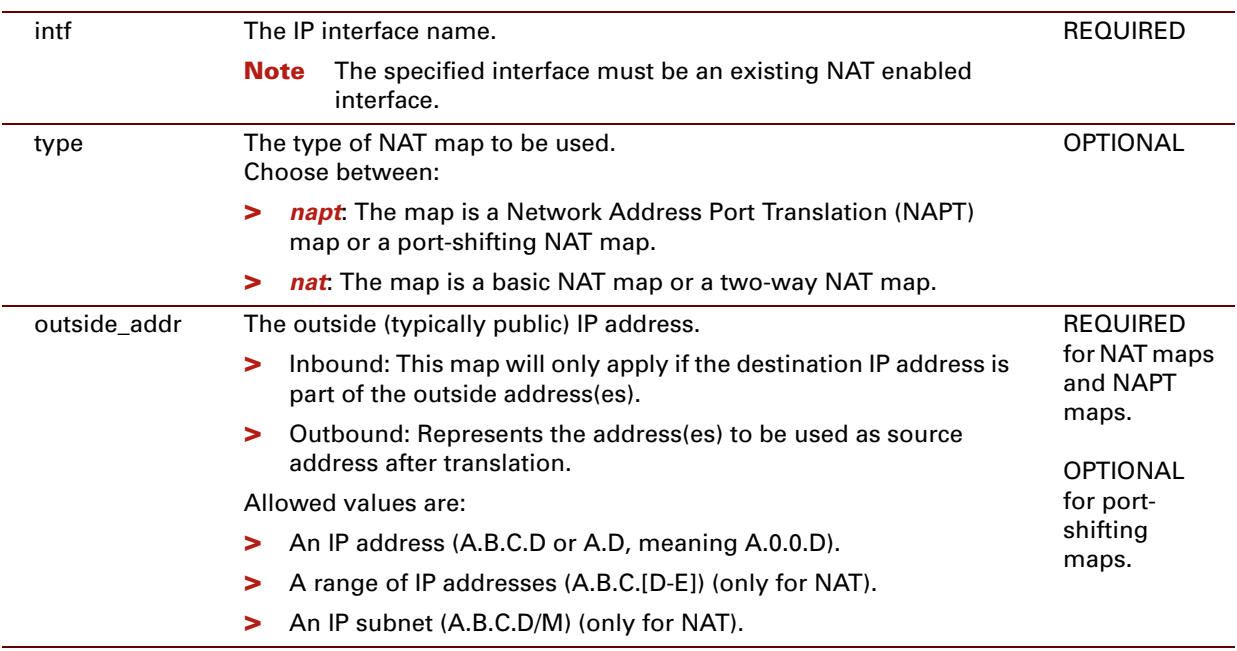

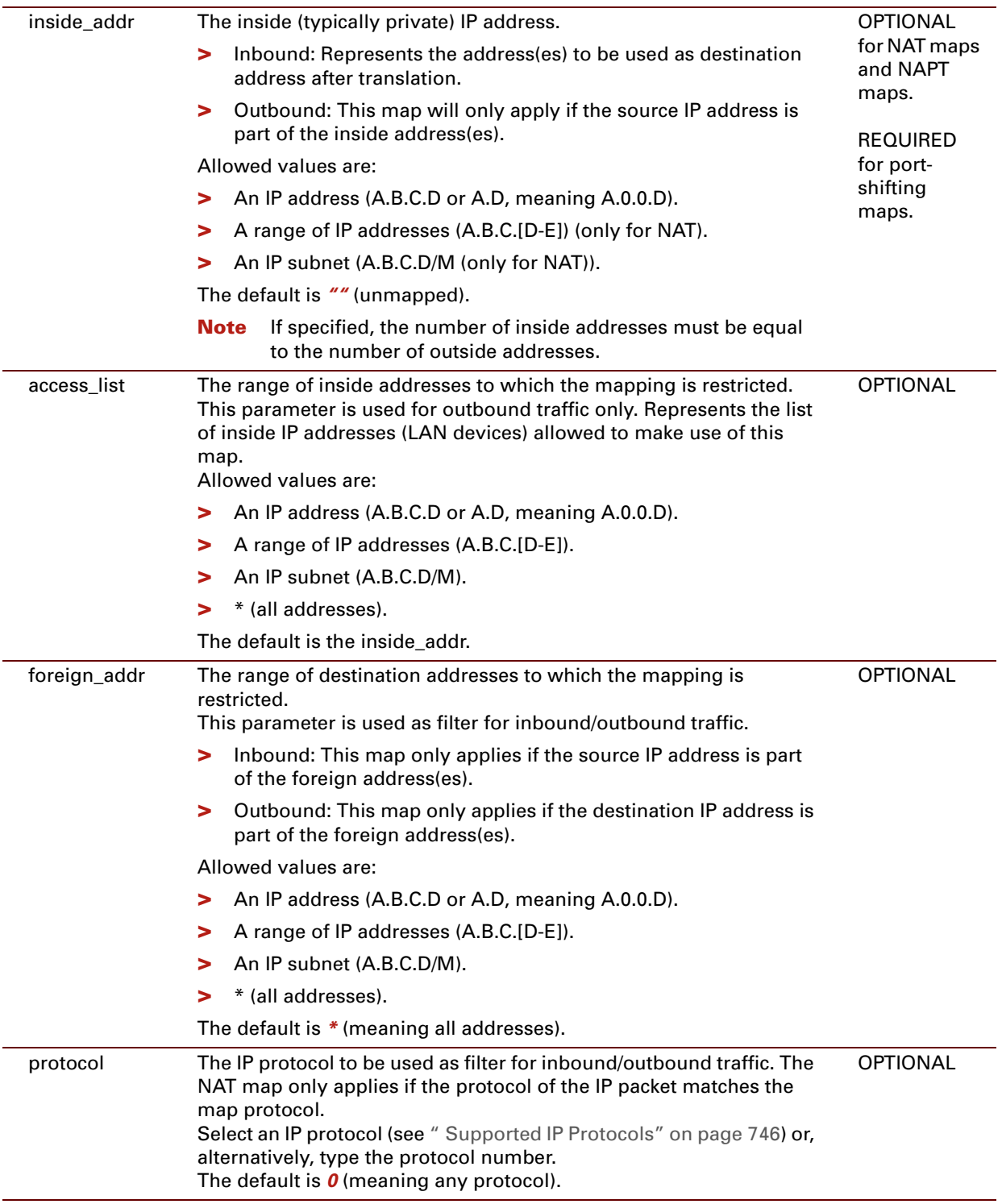

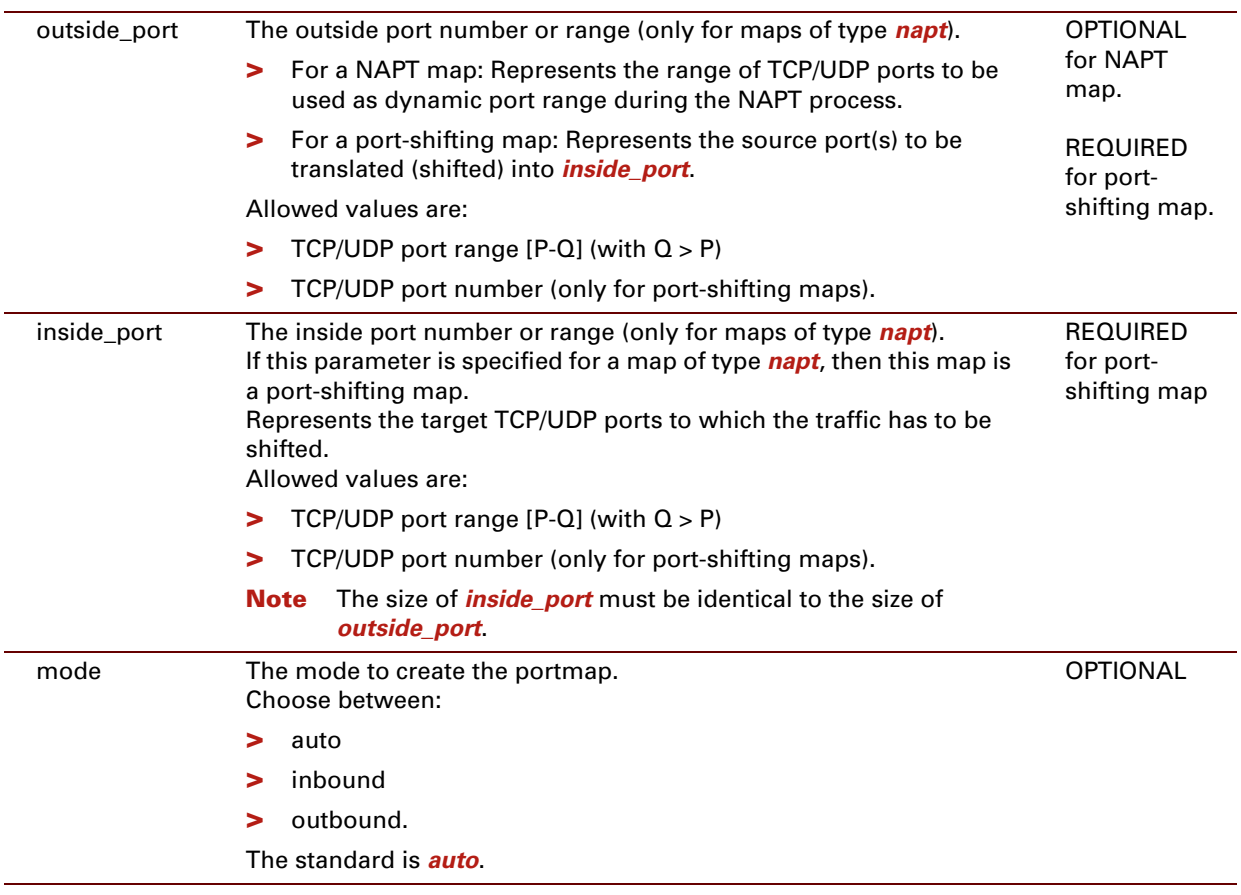

#### **EXAMPLE:**

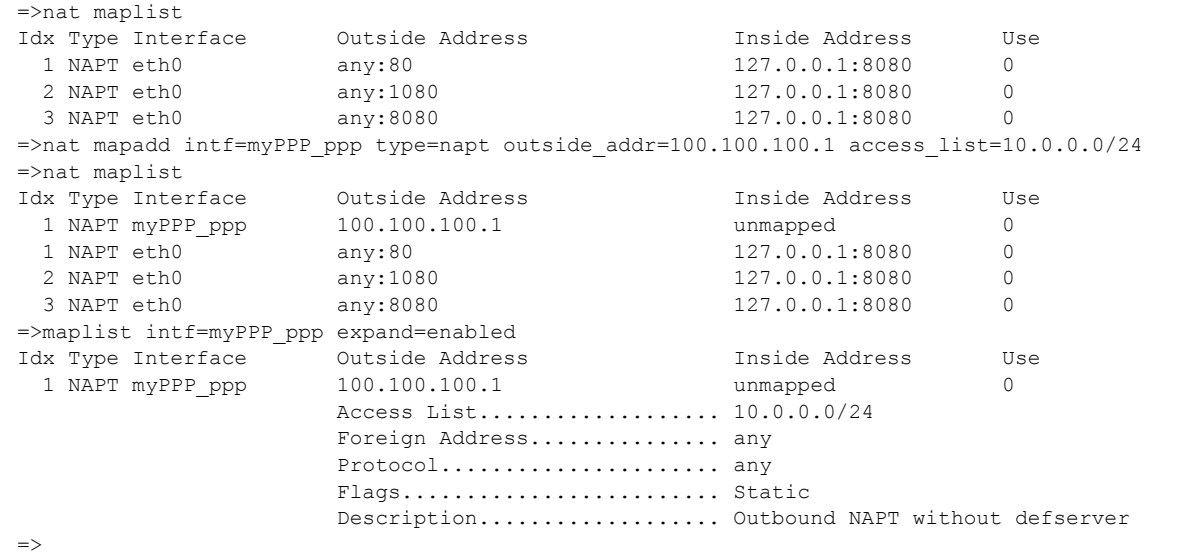

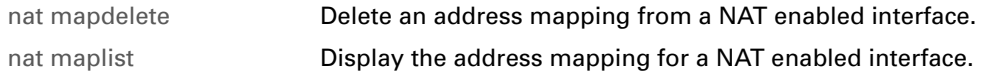

# <span id="page-595-0"></span>**nat mapdelete**

<span id="page-595-1"></span>Delete an address mapping from a NAT enabled interface.

#### **SYNTAX:**

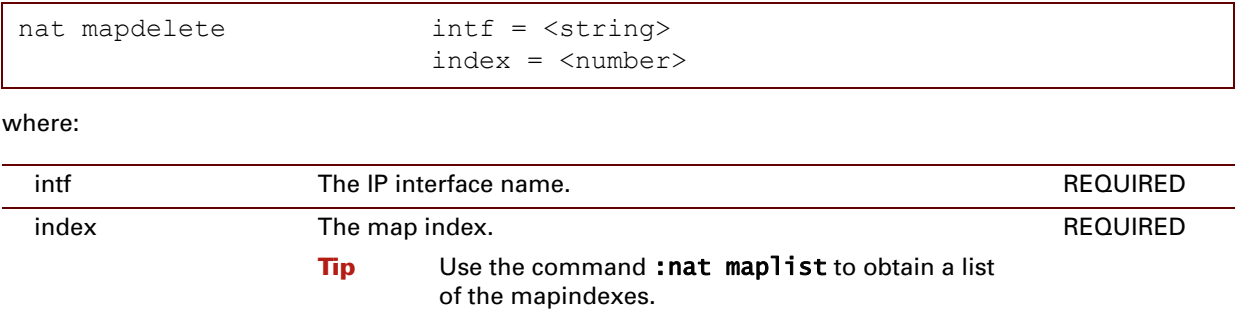

#### **EXAMPLE:**

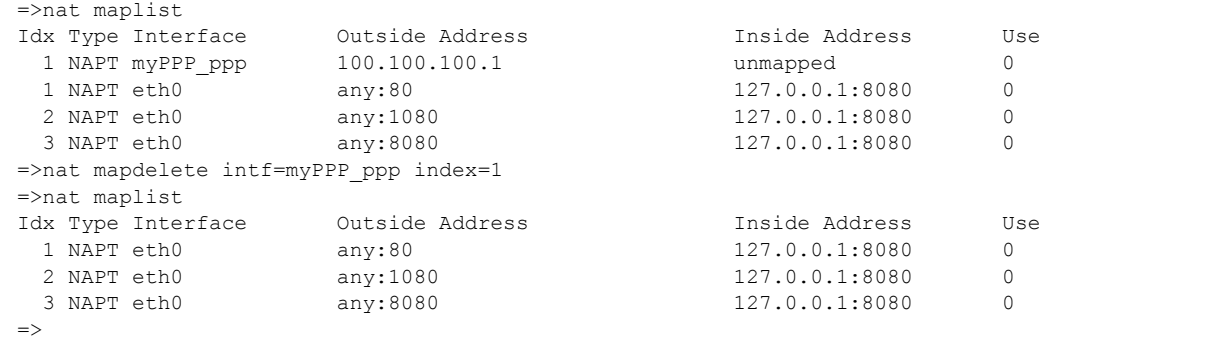

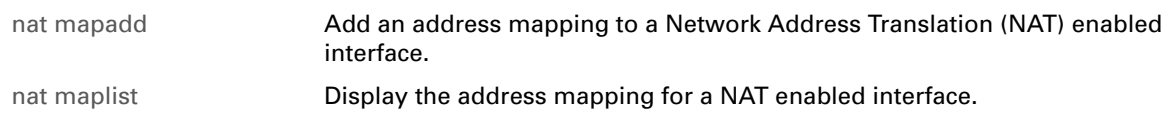

# <span id="page-596-0"></span>**nat maplist**

<span id="page-596-1"></span>Display the address mapping for a NAT enabled interface.

### **SYNTAX:**

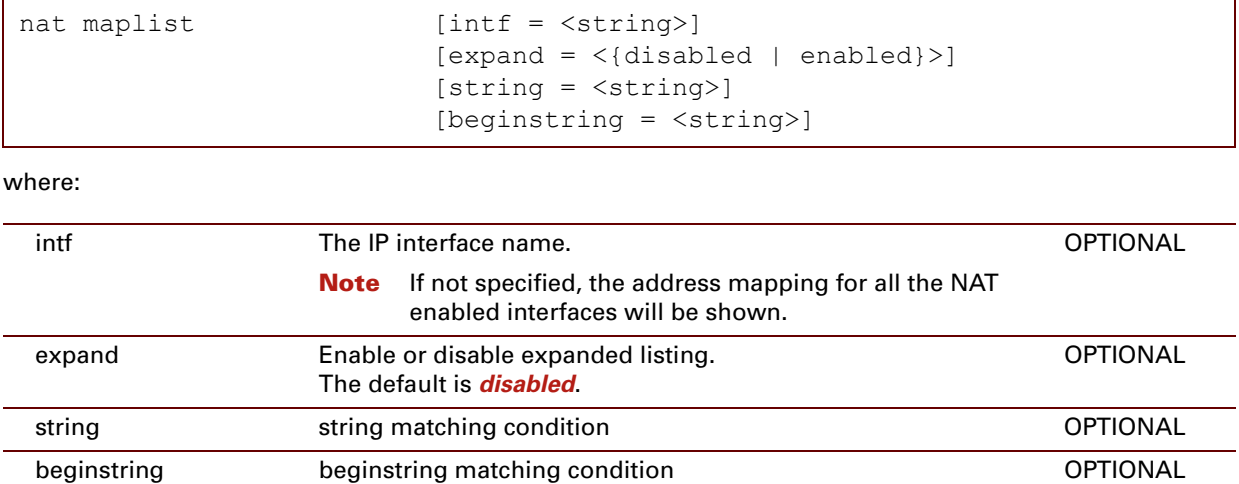

#### **EXAMPLE:**

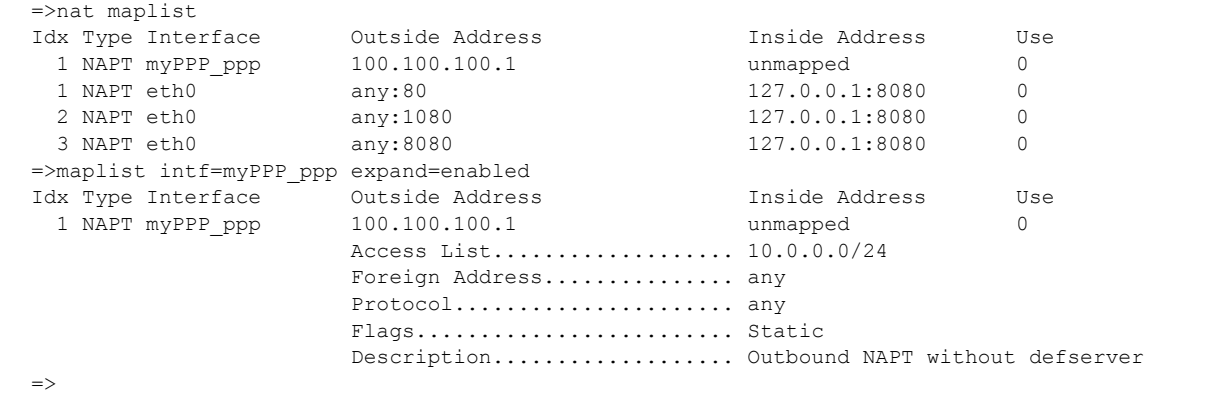

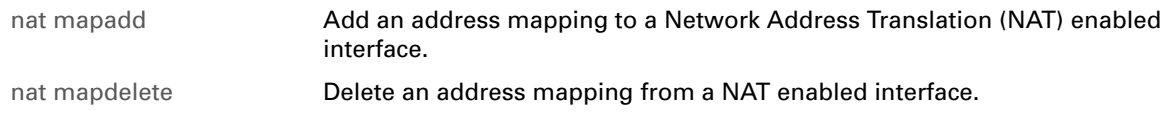

# <span id="page-597-0"></span>**nat tmpladd**

<span id="page-597-1"></span>Add an address mapping template.

### **SYNTAX:**

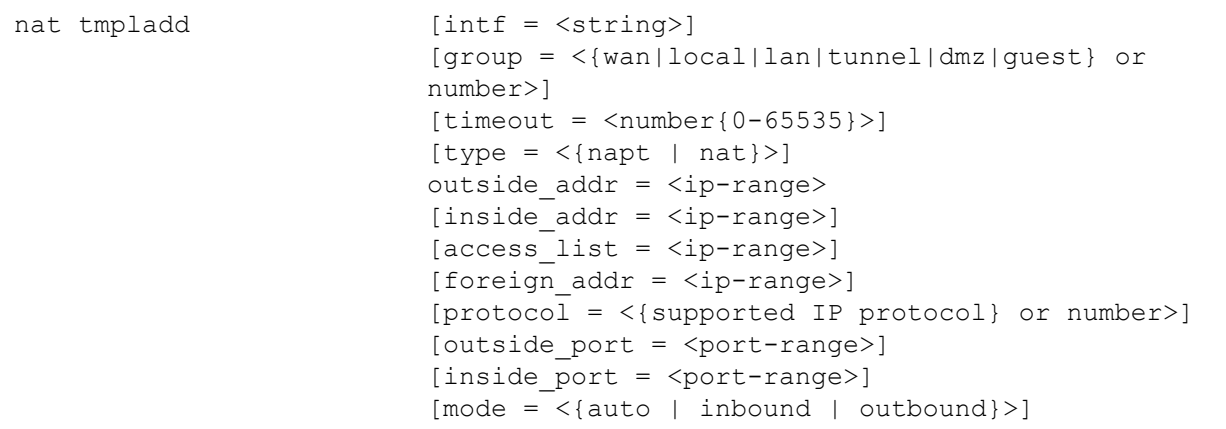

#### where:

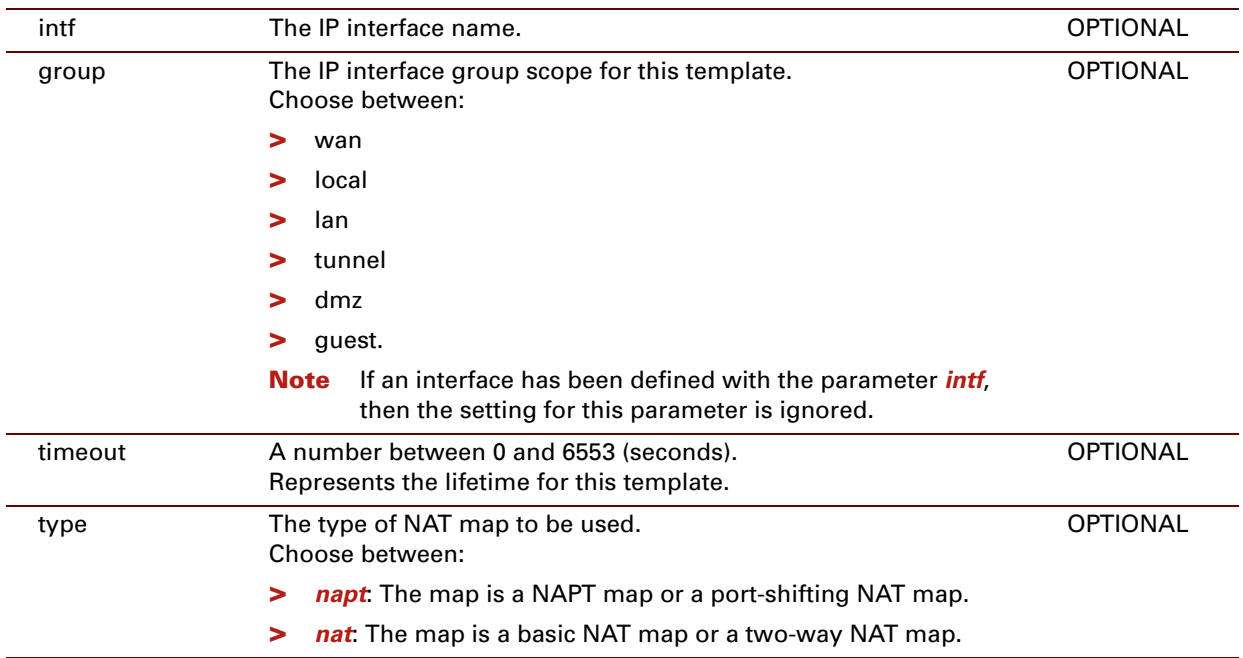

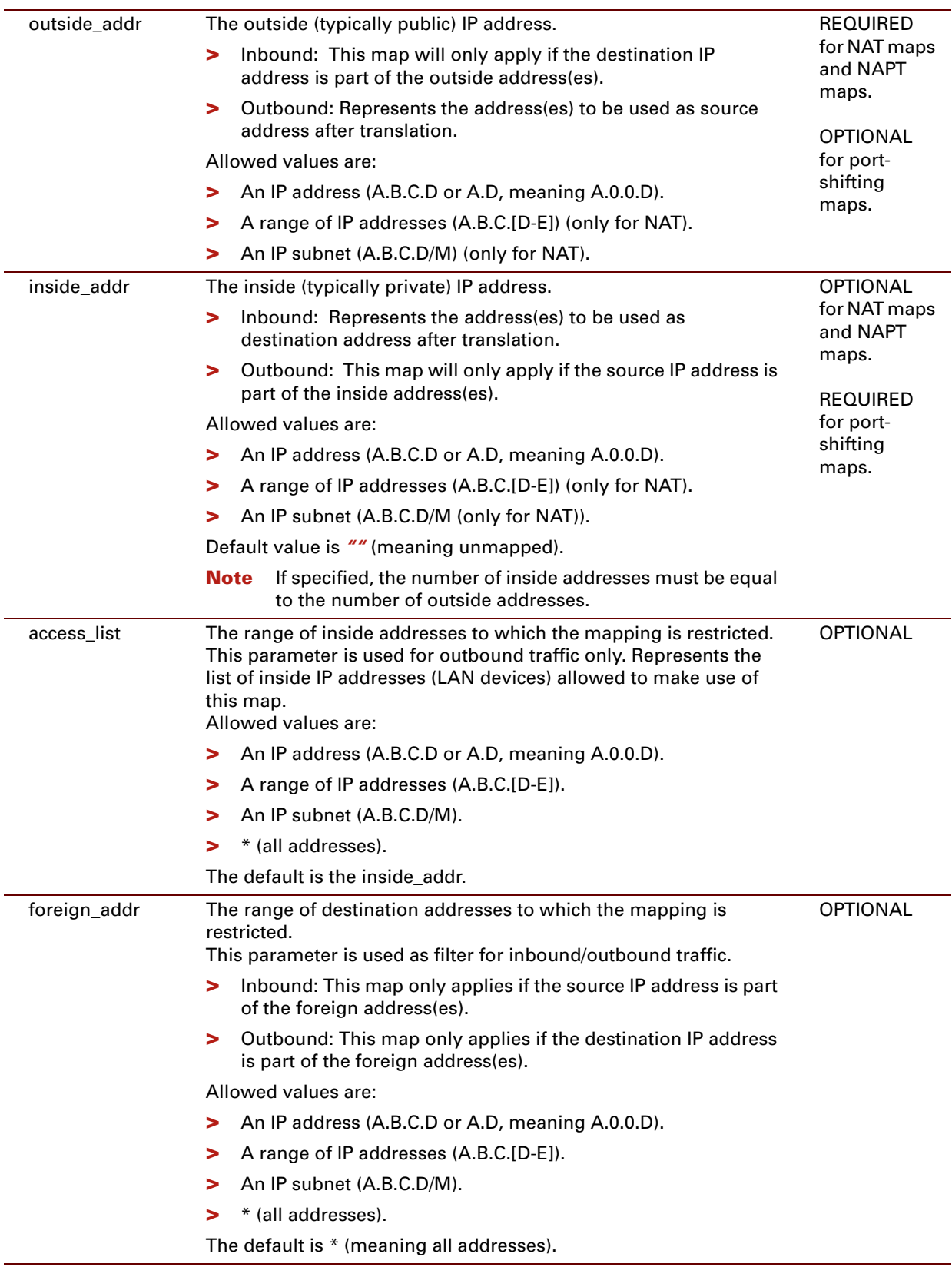

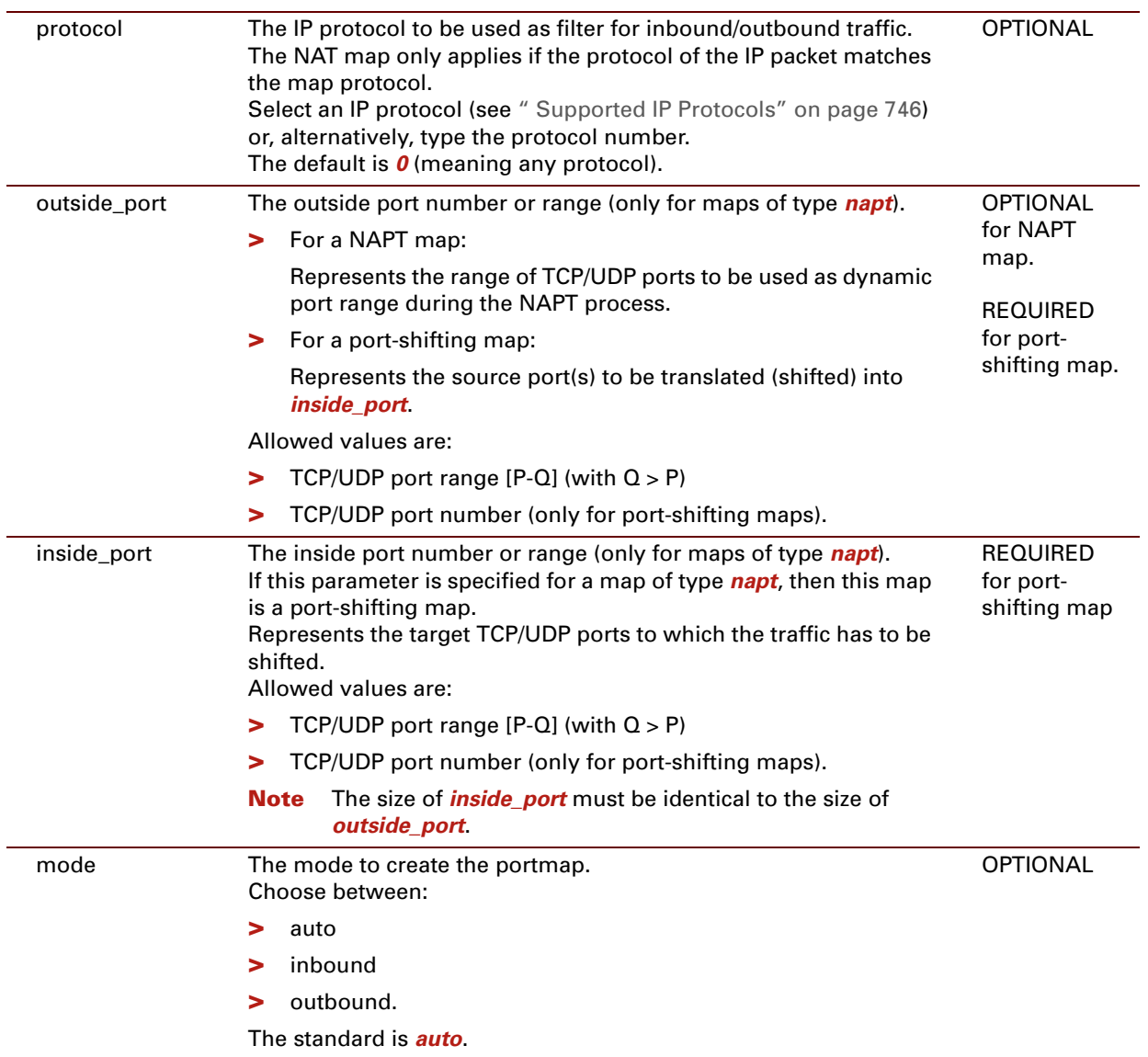

#### **EXAMPLE:**

```
=>nat tmpladd intf=myPPP ppp type=napt outside addr=100.100.100.1
=>nat tmpllist
Idx Type Interface Ifgroup Outside Address Inside Address
 Use
 1 NAPT myPPP_ppp any 100.100.100.1 unmapped
 \overline{0}=>nat tmpladd group=lan type=napt outside_addr=100.200.100.1
=>nat tmpllist
Idx Type Interface Ifgroup Outside Address Inside Address
 Use
 1 NAPT any lan 100.200.100.1 unmapped
 0
 2 NAPT myPPP_ppp any 100.100.100.1 unmapped
 \overline{0}\Rightarrow
```
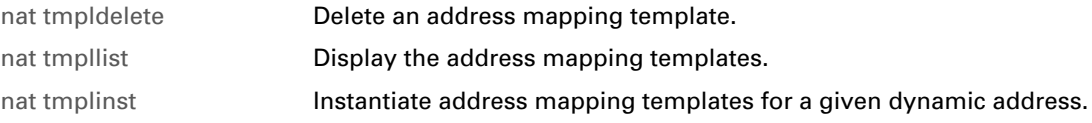

# <span id="page-601-0"></span>**nat tmpldelete**

<span id="page-601-1"></span>Delete an address mapping template.

#### **SYNTAX:**

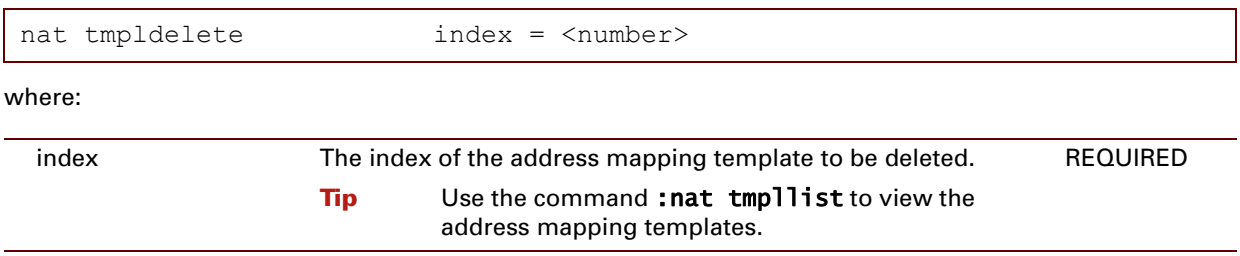

## **EXAMPLE:**

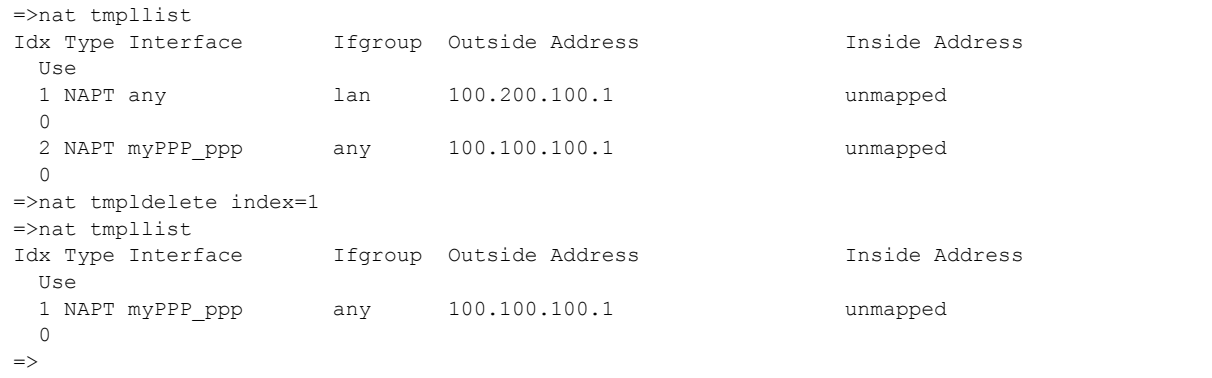

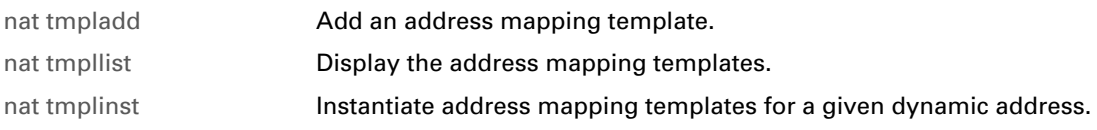

# <span id="page-602-0"></span>**nat tmpllist**

<span id="page-602-1"></span>Display the address mapping templates.

#### **SYNTAX:**

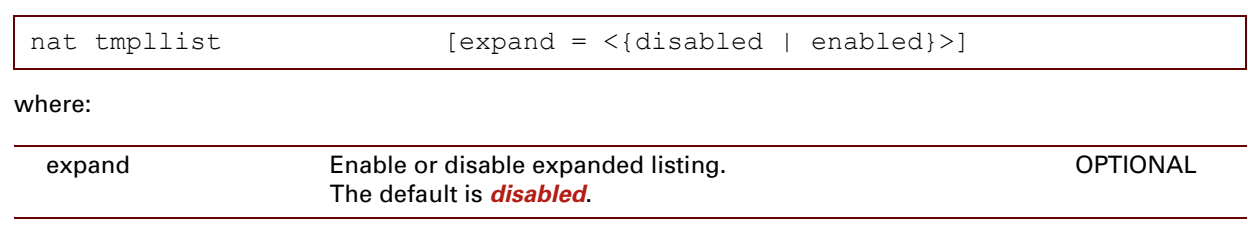

#### **EXAMPLE:**

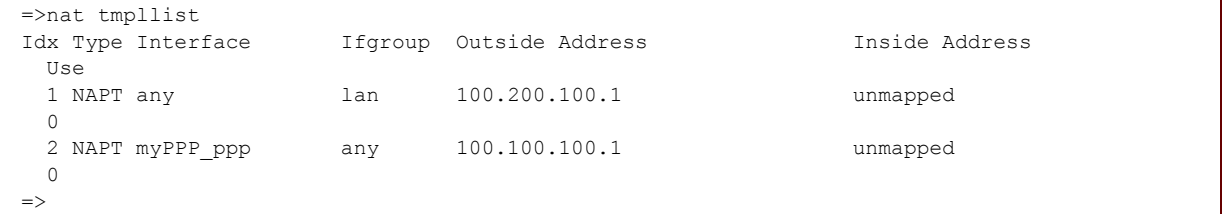

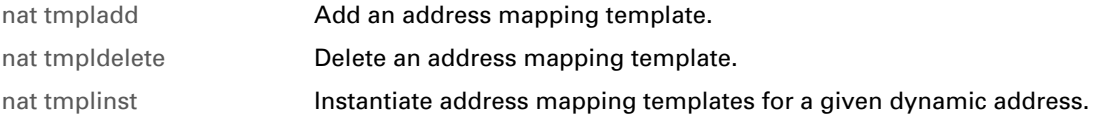

## <span id="page-603-0"></span>**nat tmplinst**

<span id="page-603-1"></span>Instantiate address mapping templates for a given dynamic address.

### **SYNTAX:**

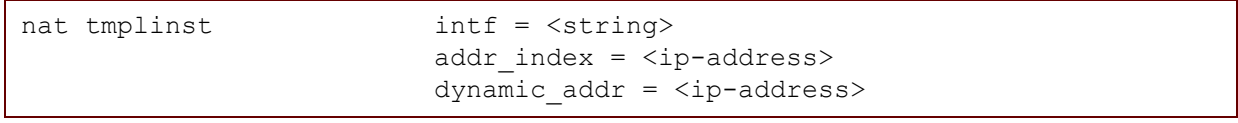

where:

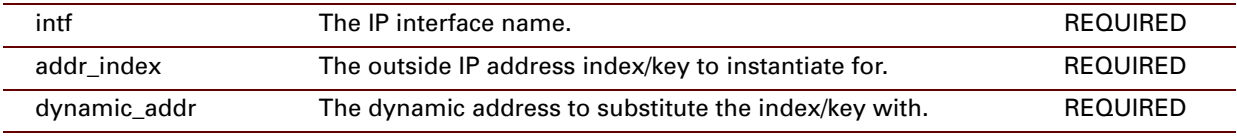

#### **EXAMPLE:**

```
=>nat tmplinst intf=myPPP_ppp addr_index=100.100.100.1 dynamic_addr=200.200.200.1
=>nat tmpllist
Idx Type Interface Ifgroup Outside Address Inside Address
Use
1 NAPT myPPP_ppp any 100.100.100.1 unmapped
 1
\Rightarrow
```
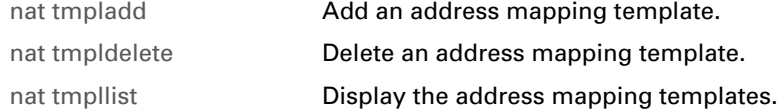

## **30 PPP Commands**

### **Introduction**

This chapter describes the commands of the ppp command group.

#### **Contents**

This chapter covers the following commands:

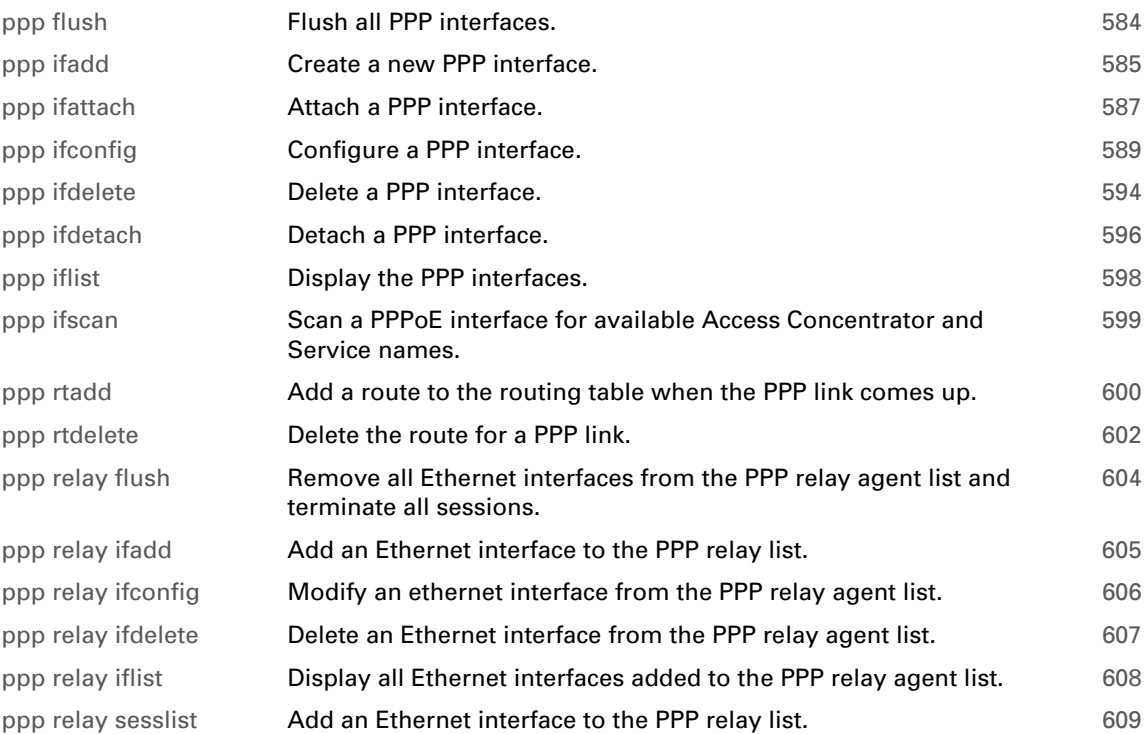

# <span id="page-605-0"></span>**ppp flush**

<span id="page-605-1"></span>Flush all PPP interfaces.

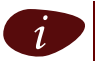

 $\left| i\right\rangle$  The flush command does not impact previously saved configurations.

## **SYNTAX:**

ppp flush

## <span id="page-606-0"></span>**ppp ifadd**

<span id="page-606-1"></span>Create a new PPP interface.

#### **SYNTAX:**

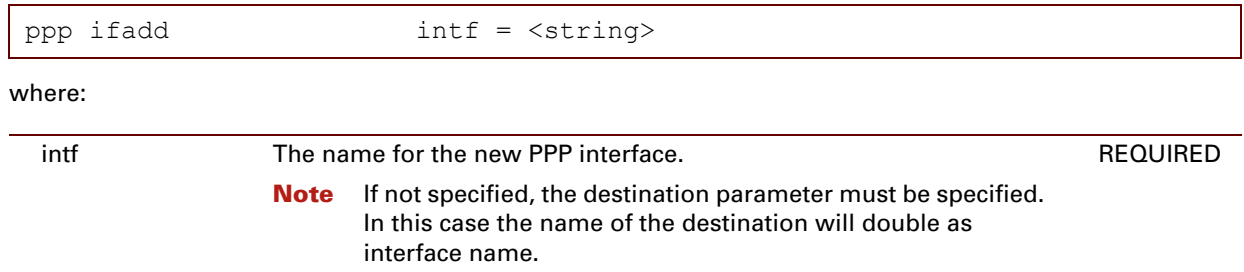

#### **EXAMPLE:**

```
=>ppp iflist
Internet: dest : RELAY [00:00:00]
   Retry : 10
   mode = IP routing
   flags = echo magic accomp restart mru addr savepwd demanddial
   dns metric = 0 mru = 1492 Tx inactivity = 1200s left = 0s
   auth = auto user = password =admin state = down oper state = down link state = not-connected
   LCP : state = initial return = 10 term. reason =
    IPCP: state = initial retransm = 0 term. reason =
   acname : --- service : ---
=>ppp ifadd intf=Rt_PPPoA
=>ppp iflist
Internet: dest : RELAY [00:00:00]
   Retry : 10
   mode = IP routing
   flags = echo magic accomp restart mru addr savepwd demanddial
   dns metric = 0 mru = 1492 Tx inactivity = 1200s left = 0s
    auth = auto user = password =
    admin state = down oper state = down link state = not-connected
   LCP : state = initial retransm = 10 term. reason =
   IPCP: state = initial retransm = 0 term. reason =
    acname : --- service : ---
Rt PPPoA: dest : [00:00:00]
   Retry : 10
   mode = IP routing
   flags = echo magic accomp restart mru addr savepwd
   dns metric = 0 mru = 1500
   auth = auto user = password =
   admin state = down oper state = down link state = not-connected
    LCP : state = initial retransm = 10 term. reason =
    IPCP: state = initial retransm = 0 term. reason =
=>
```
#### **RELATED COMMANDS:**

[ppp ifdelete](#page-615-0) **[Delete a PPP interface.](#page-615-1)** [ppp iflist](#page-619-0) **[Display the PPP interfaces.](#page-619-1)** 

E-DOC-CTC-20061027-0003 v2.0

# <span id="page-608-0"></span>**ppp ifattach**

<span id="page-608-1"></span>Attach a PPP interface.

#### **SYNTAX:**

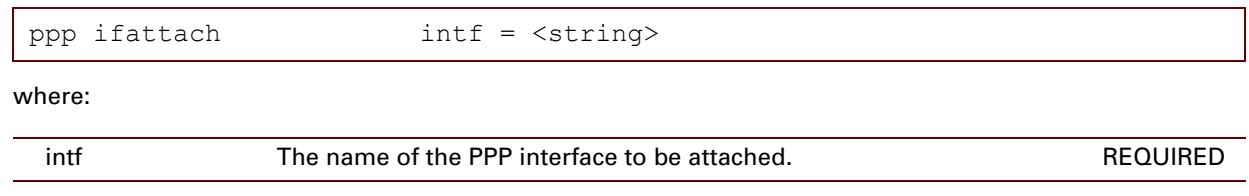

#### **EXAMPLE:**

```
=>ppp iflist
Internet: dest : RELAY [00:00:00]
   Retry : 10
   mode = IP routing
   flags = echo magic accomp restart mru addr savepwd demanddial
   dns metric = 0 mru = 1492 Tx inactivity = 1200s left = 0s
   auth = auto user = password =
   admin state = down oper state = down link state = not-connected
    LCP : state = initial retransm = 10 term. reason =
   IPCP: state = initial retransm = 0 term. reason =
   acname : --- service : ---
Rt PPPoA: dest : RtPPPoA atm [00:00:00]
   Retry : 10
   mode = IP routing
   flags = echo magic accomp restart mru addr route savepwd
   dns metric = 0 mru = 1500
   route : dst=0.0.0.0/0 - src=10.0.0.0/1 (metric 1)
   auth = auto user = johndoe@ISP password = ********
   admin state = down oper state = down link state = not-connected
   LCP : state = initial retransm = 10 term. reason =
    IPCP: state = initial retransm = 0 term. reason =
=>ppp ifattach intf=Rt_PPPoA
=>ppp iflist
Internet: dest : RELAY [00:00:00]
   Retry : 10
   mode = IP routing
   flags = echo magic accomp restart mru addr savepwd demanddial
   dns metric = 0 mru = 1492 Tx inactivity = 1200s left = 0s
    auth = auto user = password =
    admin state = down oper state = down link state = not-connected
   LCP : state = initial retransm = 10 term. reason =
   IPCP: state = initial retransm = 0 term. reason =
   acname : --- service : ---
Rt PPPoA: dest : RtPPPoA atm [00:00:00]
   Retry : 10
   mode = IP routing
   flags = echo magic accomp restart mru addr route savepwd
   dns metric = 0 mru = 1500
   route : dst=0.0.0.0/0 - src=10.0.0.0/1 (metric 1)
   auth = auto user = johndoe@ISP password = ********
   admin state = up oper state = down link state = connected
    LCP : state = reqsent retransm = 1 term. reason =
    IPCP: state = initial retransm = 0 term. reason =
\Rightarrow
```
#### **RELATED COMMANDS:**

[ppp ifdetach](#page-617-0) **[Detach a PPP interface.](#page-617-1)** 

# <span id="page-610-0"></span>**ppp ifconfig**

Configure a PPP interface.

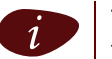

The interface to be configured must not be connected at the time of configuration. If this should be the case, use the command :ppp ifdetach before using the command :ppp ifconfig.

## **SYNTAX:**

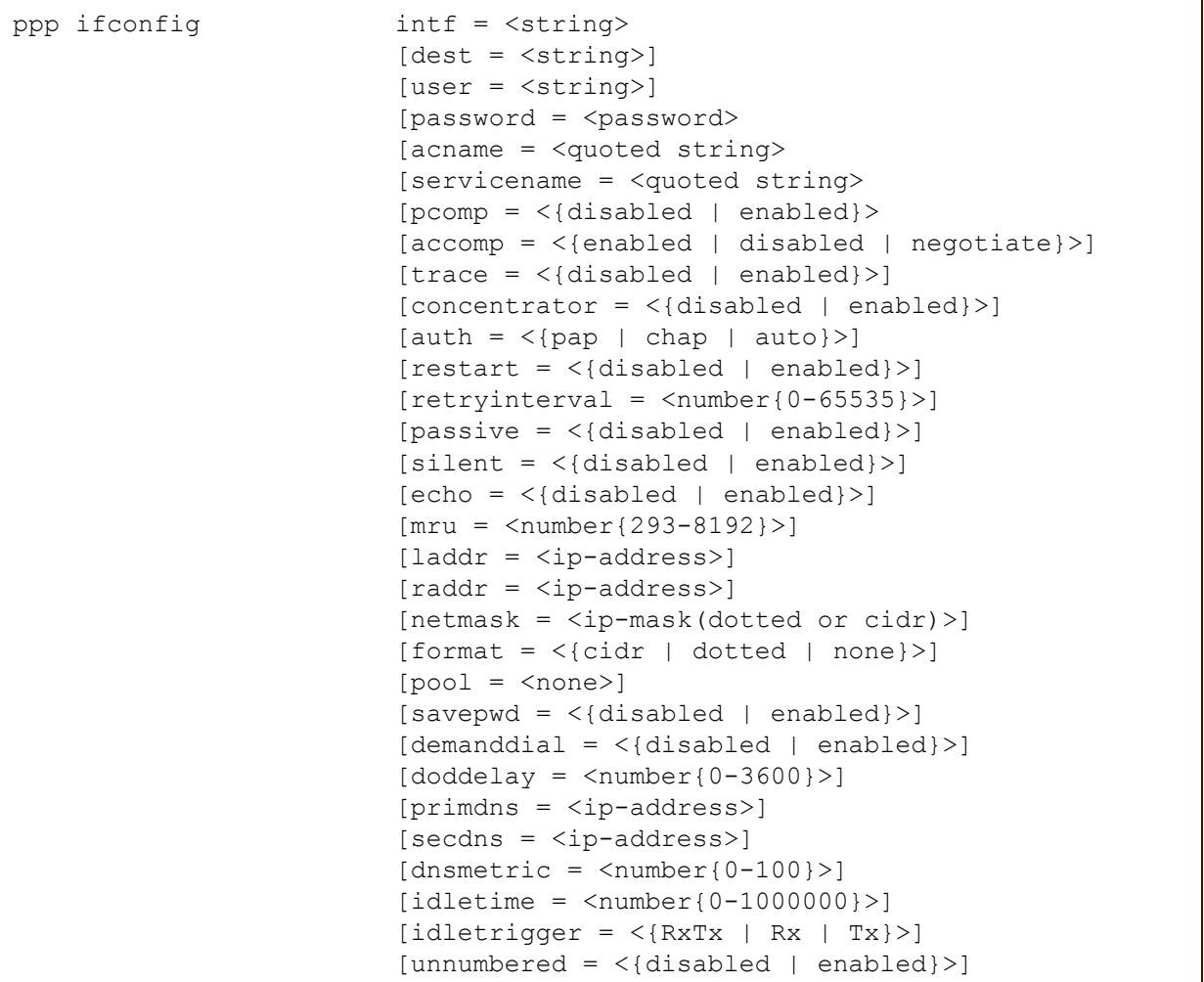

#### where:

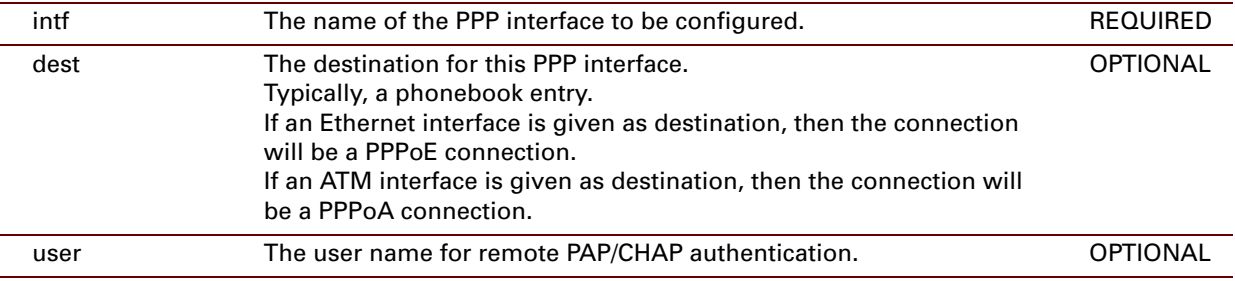

E-DOC-CTC-20061027-0003 v2.0

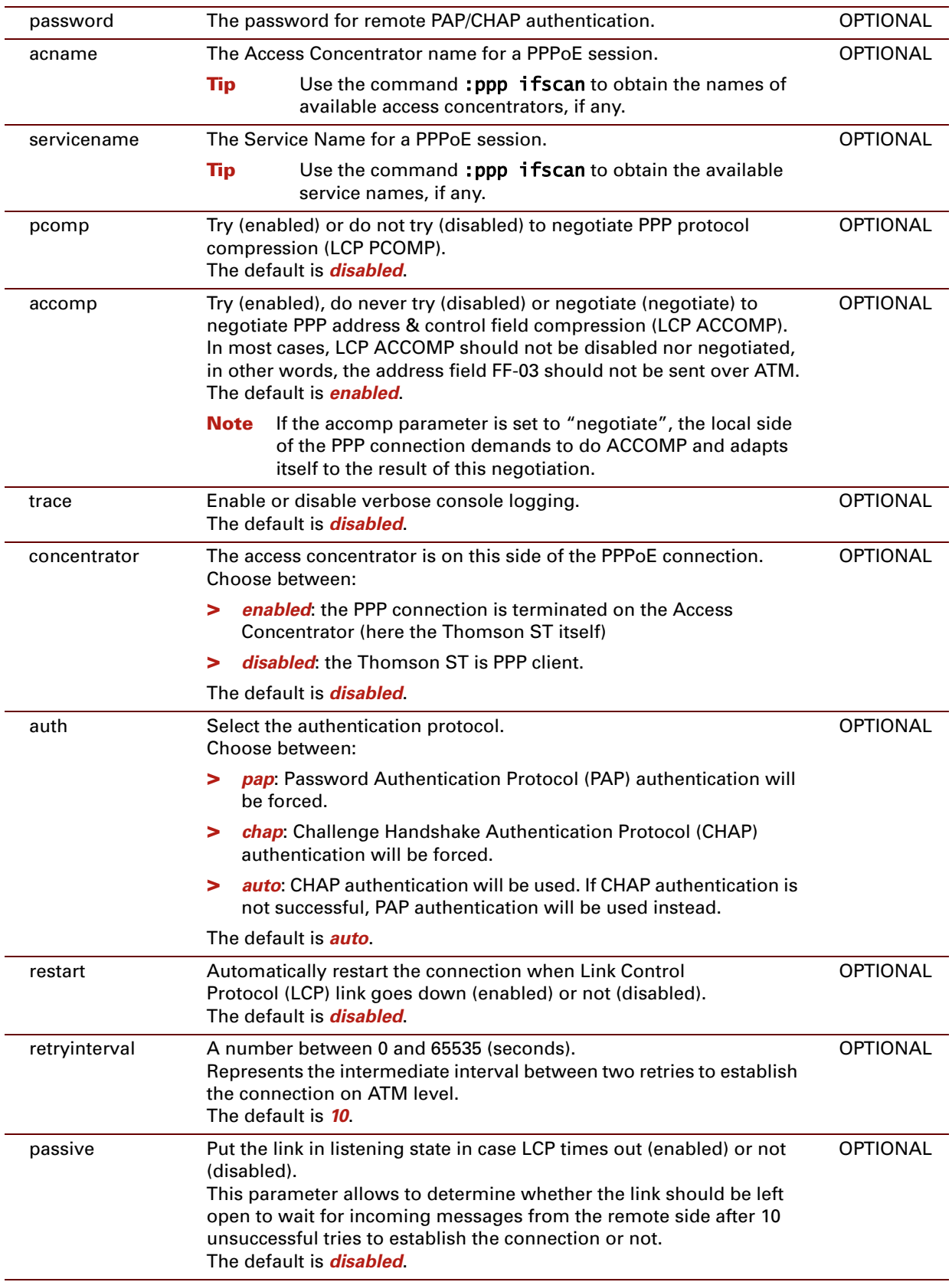
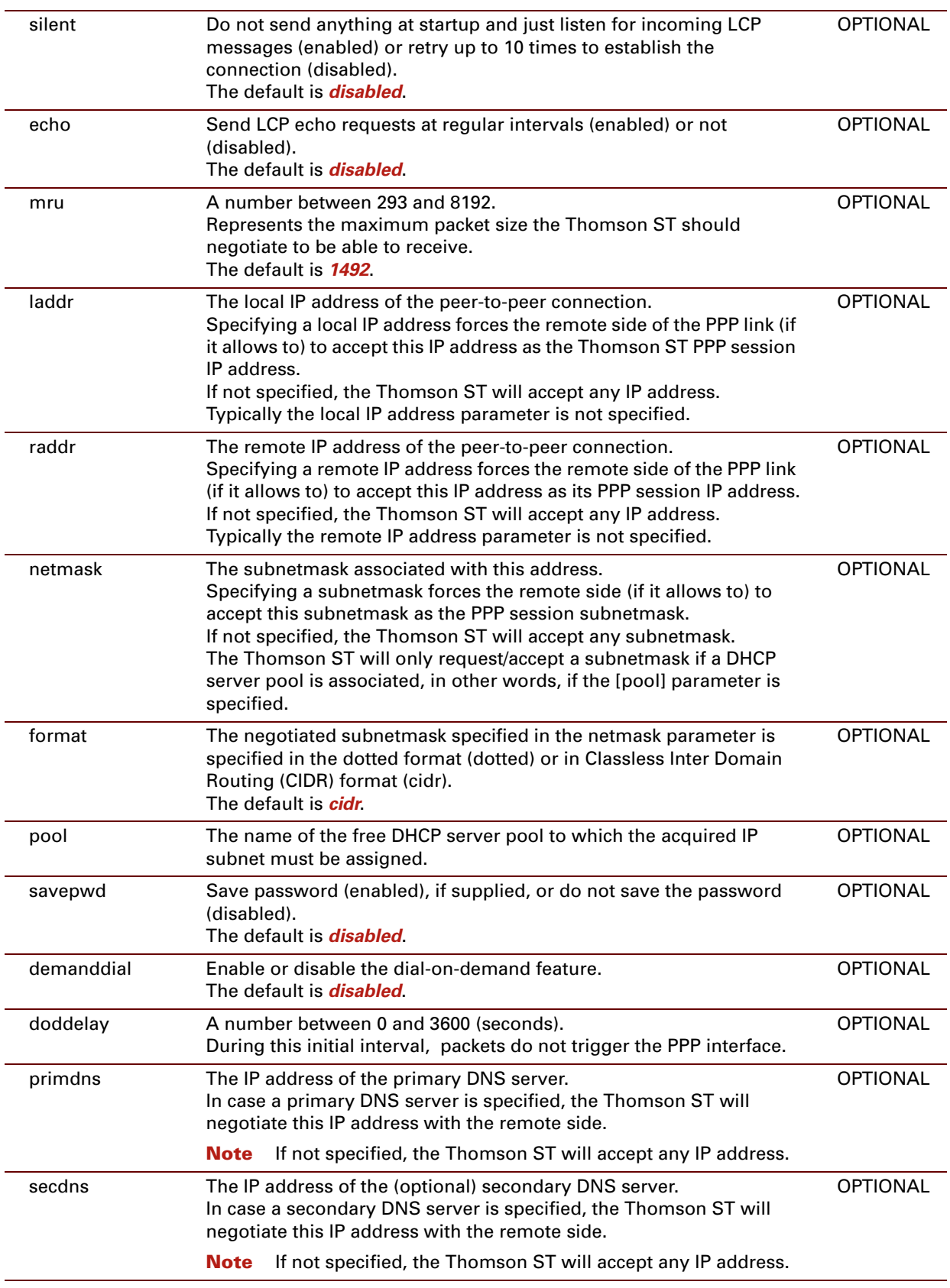

E-DOC-CTC-20061027-0003 v2.0

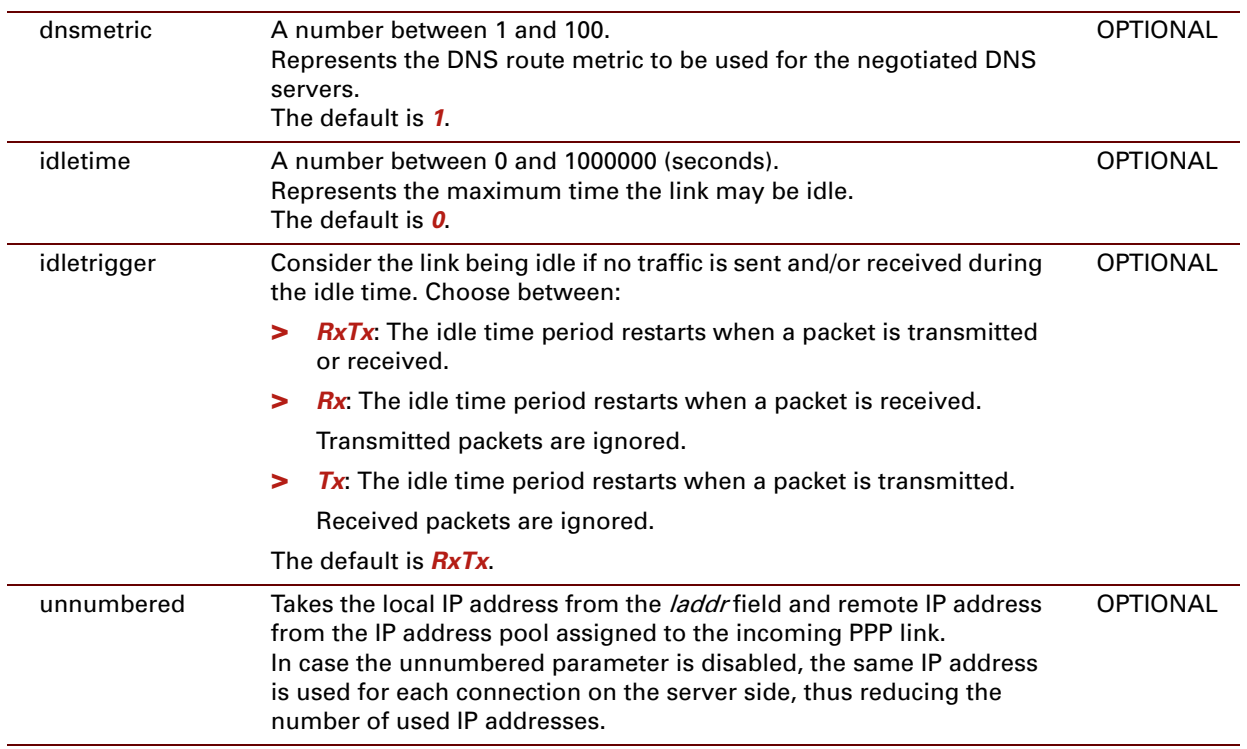

#### **EXAMPLE:**

```
=>ppp iflist
Internet: dest : RELAY [00:00:00]
   Retry : 10
   mode = IP routing
   flags = echo magic accomp restart mru addr savepwd demanddial
   dns metric = 0 mru = 1492 Tx inactivity = 1200s left = 0s
   auth = auto user = password =
   admin state = down oper state = down link state = not-connected
    LCP : state = initial retransm = 10 term. reason =
   IPCP: state = initial retransm = 0 term. reason =
   acname : --- service : ---
Rt PPPoA: dest : [00:00:00]
   Retry : 10
   mode = IP routing
   flags = echo magic accomp restart mru addr savepwd
   dns metric = 0 mru = 1500
    auth = auto user = password =
    admin state = down oper state = down link state = not-connected
   LCP : state = initial retransm = 10 term. reason =
   IPCP: state = initial retransm = 0 term. reason =
=> ppp ifconfig intf=Rt_PPPoA dest=RtPPPoA_atm user=johndoe@ISP password=johndoe
[ppp]=>iflist
Internet: dest : RELAY [00:00:00]
   Retry : 10
   mode = IP routing
   flags = echo magic accomp restart mru addr savepwd demanddial
   dns metric = 0 mru = 1492 Tx inactivity = 1200s left = 0s
   auth = auto user = password =
    admin state = down oper state = down link state = not-connected
    LCP : state = initial retransm = 10 term. reason =
   IPCP: state = initial retransm = 0 term. reason =
    acname : --- service : ---
Rt PPPoA: dest : RtPPPoA atm [00:00:00]
   Retry : 10
   mode = IP routing
   flags = echo magic accomp restart mru addr savepwd
   dns metric = 0 mru = 1500auth = auto user = johndoe@ISP password = ********
   admin state = down oper state = down link state = not-connected
    LCP : state = initial retransm = 10 term. reason =
   IPCP: state = initial retransm = 0 term. reason =
\Rightarrow
```
## <span id="page-615-0"></span>**ppp ifdelete**

<span id="page-615-1"></span>Delete a PPP interface.

## **SYNTAX:**

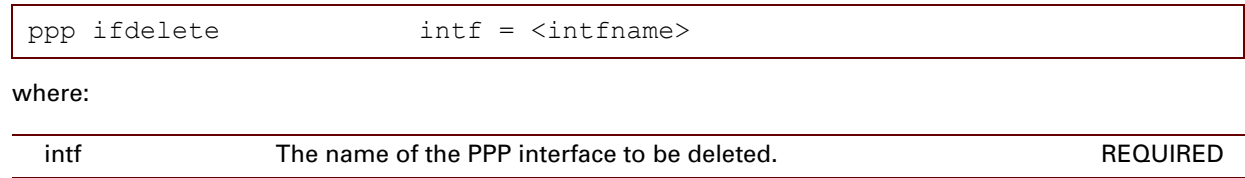

#### **EXAMPLE:**

```
=>ppp iflist
Internet: dest : RELAY [00:00:00]
   Retry : 10
   mode = IP routing
   flags = echo magic accomp restart mru addr savepwd demanddial
   dns metric = 0 mru = 1492 Tx inactivity = 1200s left = 0s
    auth = auto user = password =
    admin state = down oper state = down link state = not-connected
   LCP : state = initial retransm = 10 term. reason =
   IPCP: state = initial retransm = 0 term. reason =
   acname : --- service : ---
Rt_PPPoA: dest : RtPPPoA_atm [local disconnect] [00:00:00]
   Retry : 10
   mode = IP routing
    flags = echo magic accomp restart mru addr savepwd
   dns metric = 0 mru = 1500
   auth = auto user = johndoe@ISP password = ********
    admin state = down oper state = down link state = not-connected
    LCP : state = initial retransm = 9 term. reason = User kill
    IPCP: state = initial retransm = 0 term. reason =
=>ppp ifdelete intf=Rt_PPPoA
=>ppp iflist
Internet: dest : RELAY [00:00:00]
   Retry : 10
   mode = IP routing
   flags = echo magic accomp restart mru addr savepwd demanddial
   dns metric = 0 mru = 1492 Tx inactivity = 1200s left = 0s
   auth = auto user = password =<br>admin state = down oper state
    admin state = down oper state = down link state = not-connected
    LCP : state = initial retransm = 10 term. reason =
   IPCP: state = initial retransm = 0 term. reason =
    acname : --- service : ---
\Rightarrow
```
### **RELATED COMMANDS:**

[ppp ifadd](#page-606-0) **[Create a new PPP interface.](#page-606-1)** [ppp iflist](#page-619-0) **[Display the PPP interfaces.](#page-619-1)** 

# **ppp ifdetach**

Detach a PPP interface.

## **SYNTAX:**

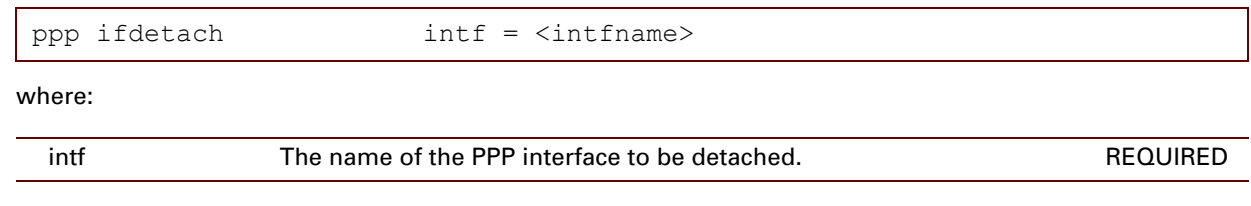

E-DOC-CTC-20061027-0003 v2.0

#### **EXAMPLE:**

```
=>ppp iflist
Internet: dest : RELAY [00:00:00]
   Retry : 10
   mode = IP routing
   flags = echo magic accomp restart mru addr savepwd demanddial
   dns metric = 0 mru = 1492 Tx inactivity = 1200s left = 0s
    auth = auto user = password =
    admin state = down oper state = down link state = not-connected
    LCP : state = initial retransm = 10 term. reason =
   IPCP: state = initial retransm = 0 term. reason =
   acname : --- service : ---
Rt PPPoA: dest : RtPPPoA atm [00:00:00]
   Retry : 10
   mode = IP routing
   flags = echo magic accomp restart mru addr route savepwd
   dns metric = 0 mru = 1500
   route : dst=0.0.0.0/0 - src=10.0.0.0/1 (metric 1)
   auth = auto user = johndoe@ISP password = ********
   admin state = up oper state = down link state = connected
   LCP : state = reqsent retransm = 5 term. reason =
    IPCP: state = initial retransm = 0 term. reason =
=>ppp ppp ifdetach intf=Rt_PPPoA
=>ppp iflist
Internet: dest : RELAY [00:00:00]
   Retry : 10
   mode = IP routing
   flags = echo magic accomp restart mru addr savepwd demanddial
   dns metric = 0 mru = 1492 Tx inactivity = 1200s left = 0s
    auth = auto user = password =
    admin state = down oper state = down link state = not-connected
   LCP : state = initial retransm = 10 term. reason =
   IPCP: state = initial retransm = 0 term. reason =
   acname : --- service : ---
Rt_PPPoA: dest : RtPPPoA_atm [local disconnect] [00:00:00]
   Retry : 10
   mode = IP routing
   flags = echo magic accomp restart mru addr route savepwd
   dns metric = 0 mru = 1500
   route : dst=0.0.0.0/0 - src=10.0.0.0/1 (metric 1)
   auth = auto user = johndoe@ISP password = ********
   admin state = down oper state = down link state = not-connected
    LCP : state = initial retransm = 9 term. reason = User kill
    IPCP: state = initial retransm = 0 term. reason =
\Rightarrow
```
#### **RELATED COMMANDS:**

[ppp ifattach](#page-608-0) **[Attach a PPP interface.](#page-608-1)** 

## <span id="page-619-0"></span>**ppp iflist**

<span id="page-619-1"></span>Display the PPP interfaces.

## **SYNTAX:**

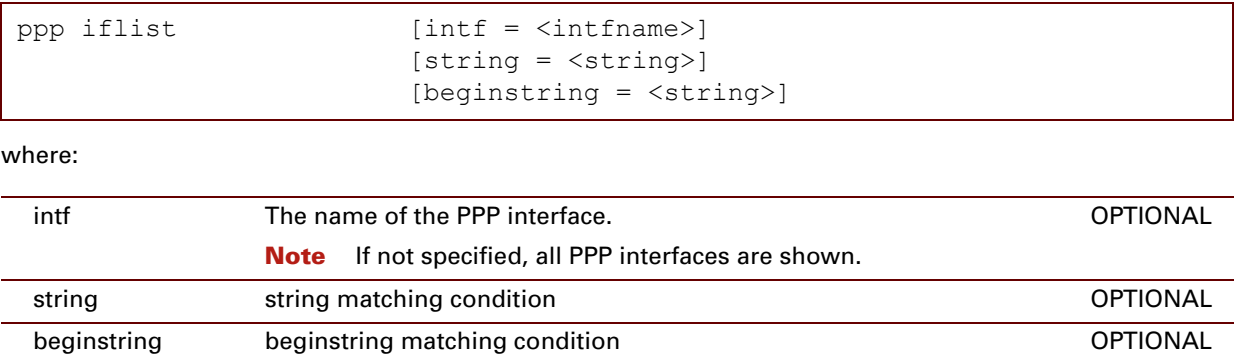

## **EXAMPLE INPUT/OUTPUT :**

```
=>ppp iflist
Internet: dest : RELAY [00:00:00]
   Retry : 10
   mode = IP routing
   flags = echo magic accomp restart mru addr savepwd demanddial
   dns metric = 0 mru = 1492 Tx inactivity = 1200s left = 0s
   auth = auto user = password =
   admin state = down oper state = down link state = not-connected
   LCP : state = initial retransm = 10 term. reason =
   IPCP: state = initial retransm = 0 term. reason =
   acname : --- service : ---
Rt PPPoA: dest : RtPPPoA atm [00:00:00]
   Retry : 10
   mode = IP routing
   flags = echo magic accomp restart mru addr route savepwd
   dns metric = 0 mru = 1500
   route : dst=0.0.0.0/0 - src=10.0.0.0/1 (metric 1)
   auth = auto user = johndoe@ISP password = ********
   admin state = up oper state = down link state = connected
   LCP : state = reqsent retransm = 1 term. reason =
   IPCP: state = initial retransm = 0 term. reason =
\Rightarrow
```
### **RELATED COMMANDS:**

[ppp ifadd](#page-606-0) **[Create a new PPP interface.](#page-606-1)** [ppp ifdelete](#page-615-0) **Delete** a PPP interface.

## **ppp ifscan**

Scan a PPPoE interface for available Access Concentrator and Service names.

**i** Use the command : ppp if detach for this interface before performing a scan on it.

### **SYNTAX:**

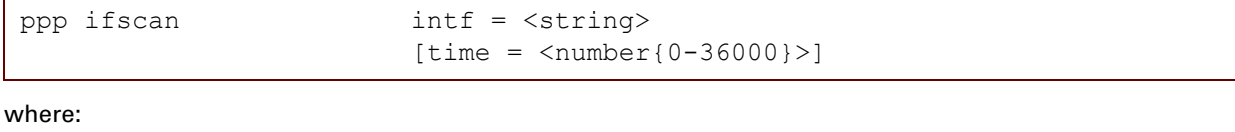

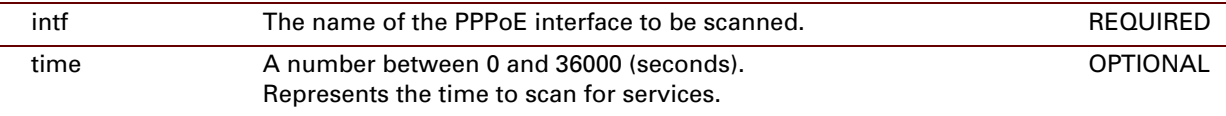

### **EXAMPLE:**

```
=>ppp iflist
myRtPPPoE: dest : RtPPPoE_eth [00:00:00]
   Retry : 10
   mode = IP routing
   flags = echo magic accomp restart mru addr route savepwd
   dns metric = 0 mru = 1492
   route : dst=0.0.0.0/0 - src=10.0.0.0/1 (metric 1)
   auth = auto user = johndoe@ISP password = ********
   admin state = down oper state = down link state = not-connected
   LCP : state = initial retransm = 9 term. reason =
   IPCP: state = initial retransm = 0 term. reason =
   acname : --- service : ---
=>ppp ifscan intf=myRtPPPoE time=45
      Service Name Access Concentrator
Done !
\Rightarrow
```
## <span id="page-621-0"></span>**ppp rtadd**

<span id="page-621-1"></span>Add a route to the routing table when the PPP link comes up.

This route configuration will determine which local hosts are allowed to use this link and/or which remote destinations should be or should not be reachable.

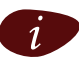

The interface must not be connected when a route configuration is added. If this should be the case, use the command : ppp ifdetach for this interface prior to configuring routes.

## **SYNTAX:**

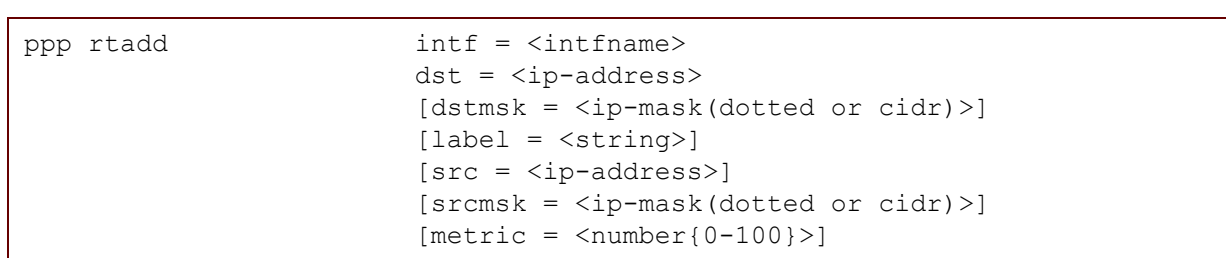

#### where:

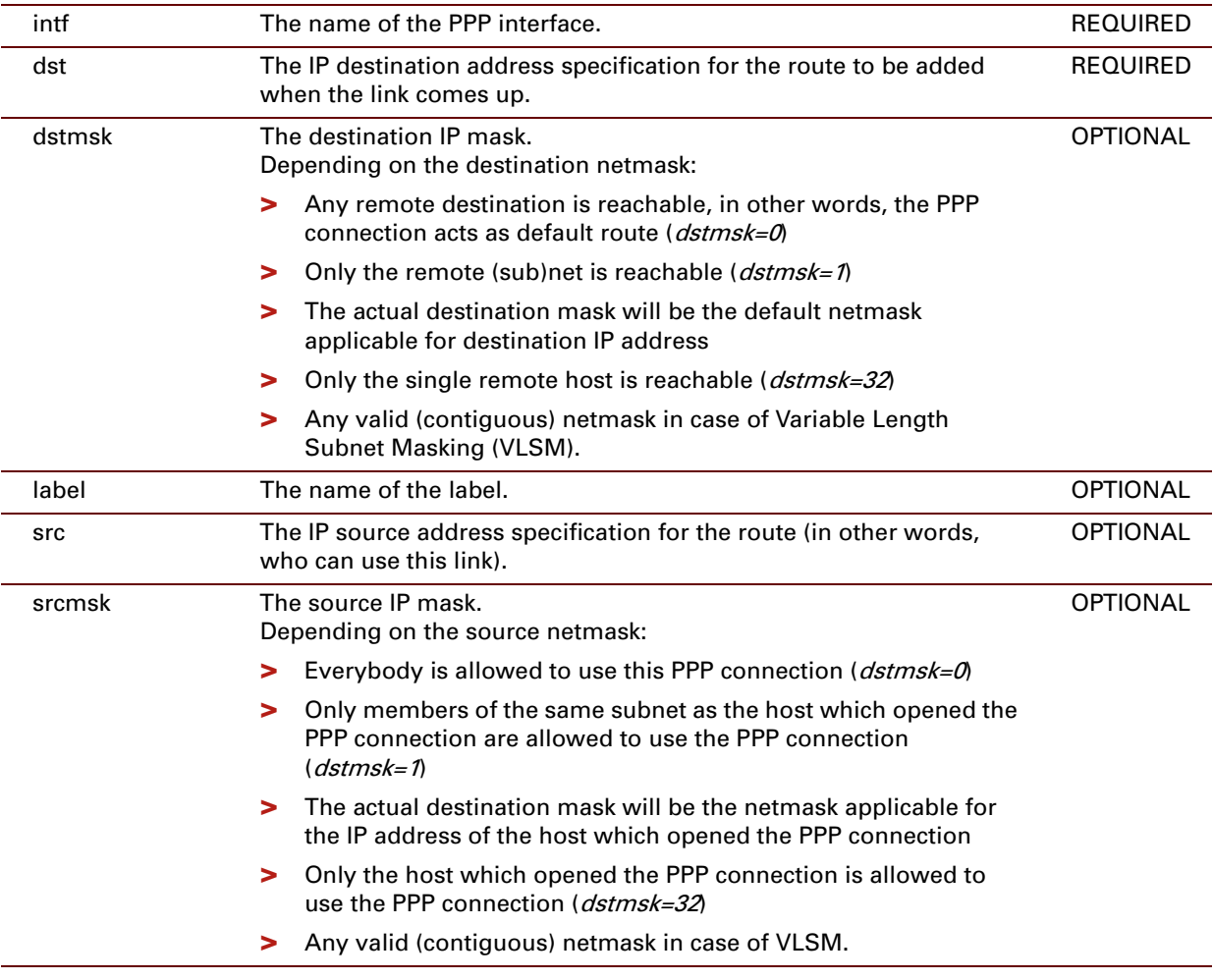

metric The route metric, in other words, the cost factor of the route. Practically, the cost is determined by the hop count.

**OPTIONAL** 

### **EXAMPLE:**

```
=>ppp iflist
Internet: dest : RELAY [00:00:00]
   Retry : 10
   mode = IP routing
    flags = echo magic accomp restart mru addr savepwd demanddial
   dns metric = 0 mru = 1492 Tx inactivity = 1200s left = 0s
   \text{auth} = \text{auto} \quad \text{user} = \text{password} =admin state = down oper state = down link state = not-connected
    LCP : state = initial retransm = 10 term. reason =
    IPCP: state = initial retransm = 0 term. reason =
    acname : --- service : ---
Rt PPPoA: dest : RtPPPoA atm [00:00:00]
   Retry : 10
   mode = IP routing
   flags = echo magic accomp restart mru addr savepwd
   dns metric = 0 mru = 1500
    auth = auto user = johndoe@ISP password = ********
    admin state = down oper state = down link state = not-connected
    LCP : state = initial retransm = 10 term. reason =
    IPCP: state = initial retransm = 0 term. reason =
=>ppp rtadd intf=Rt PPPoA dst=0.0.0.0/0 src=10.0.0.0/1
=>ppp iflist
Internet: dest : RELAY [00:00:00]
   Retry : 10
   mode = IP routing
    flags = echo magic accomp restart mru addr savepwd demanddial
   dns metric = 0 mru = 1492 Tx inactivity = 1200s left = 0s
   auth = auto user = password =
    admin state = down oper state = down link state = not-connected
    LCP : state = initial retransm = 10 term. reason =
    IPCP: state = initial retransm = 0 term. reason =
   acname : --- service : ---
Rt PPPoA: dest : RtPPPoA atm [00:00:00]
   Retry : 10
   mode = IP routing
    flags = echo magic accomp restart mru addr route savepwd
    dns metric = 0 mru = 1500
    route : dst=0.0.0.0/0 - src=10.0.0.0/1 (metric 1)
    auth = auto user = johndoe@ISP password = ********
    admin state = down oper state = down link state = not-connected
    LCP : state = initial retransm = 10 term. reason =
    IPCP: state = initial retransm = 0 term. reason =
\Rightarrow
```
#### **RELATED COMMANDS:**

[ppp rtdelete](#page-623-0) **[Delete the route for a PPP link.](#page-623-1)** 

# <span id="page-623-0"></span>**ppp rtdelete**

<span id="page-623-1"></span>Delete the route for a PPP link.

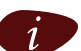

The interface must not be connected when a route configuration must be deleted. If the interface is<br>connected use the command **: nnn ifdetach** for this interface connected, use the command :ppp ifdetach for this interface.

## **SYNTAX:**

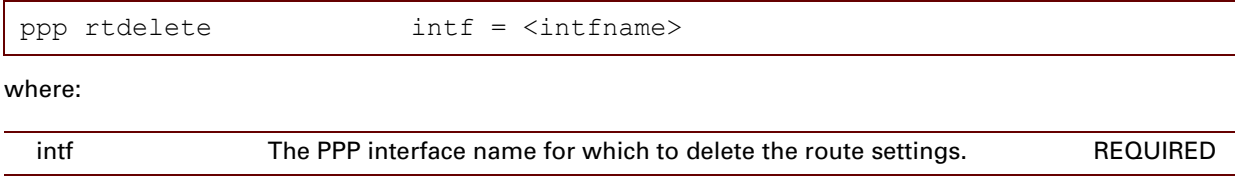

#### **EXAMPLE:**

```
=>ppp iflist
Internet: dest : RELAY [00:00:00]
   Retry : 10
   mode = IP routing
   flags = echo magic accomp restart mru addr savepwd demanddial
   dns metric = 0 mru = 1492 Tx inactivity = 1200s left = 0s
   auth = auto user = password =
   admin state = down oper state = down link state = not-connected
    LCP : state = initial retransm = 10 term. reason =
   IPCP: state = initial retransm = 0 term. reason =
   acname : --- service : ---
Rt PPPoA: dest : RtPPPoA atm [local disconnect] [00:00:00]
   Retry : 10
   mode = IP routing
   flags = echo magic accomp restart mru addr route savepwd
   dns metric = 0 mru = 1500
   route : dst=0.0.0.0/0 - src=10.0.0.0/1 (metric 1)
   auth = auto user = johndoe@ISP password = ********
   admin state = down oper state = down link state = not-connected
   LCP : state = initial retransm = 9 term. reason = User kill
    IPCP: state = initial retransm = 0 term. reason =
=>ppp ppp rtdelete intf=Rt_PPPoA
=>ppp iflist
Internet: dest : RELAY [00:00:00]
   Retry : 10
   mode = IP routing
   flags = echo magic accomp restart mru addr savepwd demanddial
   dns metric = 0 mru = 1492 Tx inactivity = 1200s left = 0s
    auth = auto user = password =
    admin state = down oper state = down link state = not-connected
   LCP : state = initial retransm = 10 term. reason =
   IPCP: state = initial retransm = 0 term. reason =
   acname : --- service : ---
Rt_PPPoA: dest : RtPPPoA_atm [local disconnect] [00:00:00]
   Retry : 10
   mode = IP routing
   flags = echo magic accomp restart mru addr savepwd
   dns metric = 0 mru = 1500
   auth = auto user = johndoe@ISP password = ********
   admin state = down oper state = down link state = not-connected
   LCP : state = initial retransm = 9 term. reason = User kill
    IPCP: state = initial returns m = 0 term. reason:\Rightarrow
```
#### **RELATED COMMANDS:**

[ppp rtadd](#page-621-0) **[Add a route to the routing table when the PPP link comes up.](#page-621-1)** 

# **ppp relay flush**

Remove all Ethernet interfaces from the PPP relay agent list and terminate all sessions.

 $\left| i\right\rangle$  The flush command does not impact previously saved configurations.

## **SYNTAX:**

ppp relay flush

## <span id="page-626-0"></span>**ppp relay ifadd**

Add an Ethernet interface to the PPP relay list.

## **SYNTAX:**

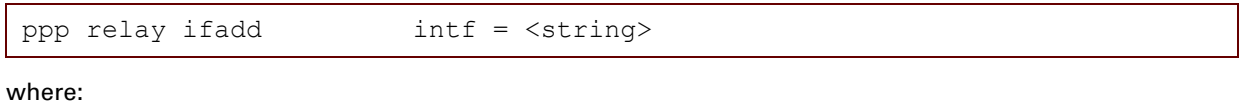

intf The Ethernet interface to be added to the PPP relay agent list. REQUIRED

## **EXAMPLE:**

```
=>ppp relay iflist
# Interface HWaddr Status
1 ethoa_0_35 00-0e-50-0f-fc-2d connected
=>ppp relay ifadd intf=ethoa_8_35
=>ppp relay iflist
# Interface HWaddr Status
1 ethoa_0_35 00-0e-50-0f-fc-2d connected
2 ethoa_8_35 00-0e-50-0f-fc-2d connected
\Rightarrow
```
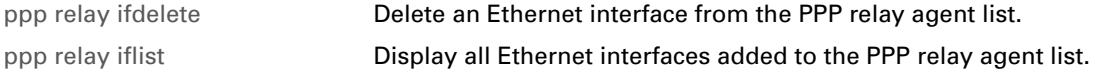

# **ppp relay ifconfig**

Modify an ethernet interface from the PPP relay agent list.

## **SYNTAX:**

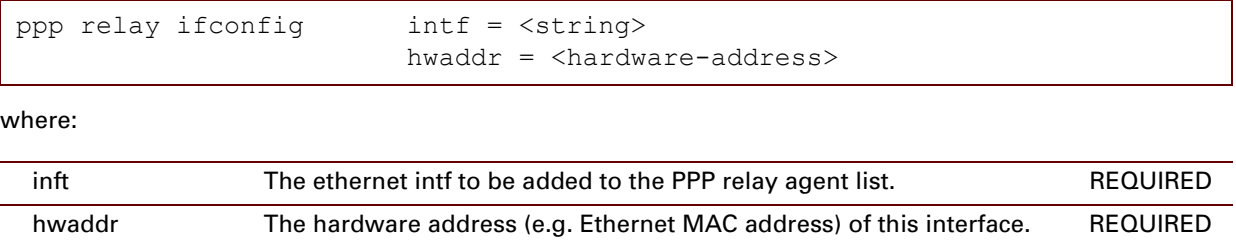

E-DOC-CTC-20061027-0003 v2.0

## <span id="page-628-0"></span>**ppp relay ifdelete**

Delete an Ethernet interface from the PPP relay agent list.

## **SYNTAX:**

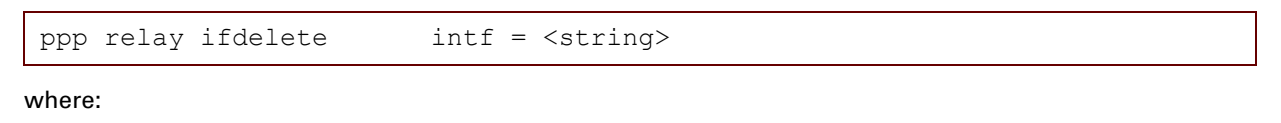

intf The Ethernet interface to be deleted from the PPP relay agent list. REQUIRED

#### **EXAMPLE:**

```
=>ppp relay iflist
# Interface HWaddr Status
1 ethoa_0_35 00-0e-50-0f-fc-2d connected
2 ethoa_8_35 00-0e-50-0f-fc-2d connected
=>ppp relay ifdelete intf=ethoa 8 35
=>ppp relay iflist<br># Interface<br>1 ethoa_0_35
# Interface HWaddr Status
1 ethoa_0_35 00-0e-50-0f-fc-2d connected
\Rightarrow
```
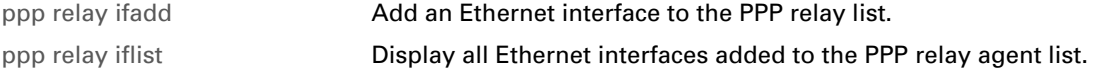

# <span id="page-629-0"></span>**ppp relay iflist**

Display all Ethernet interfaces added to the PPP relay agent list.

## **SYNTAX:**

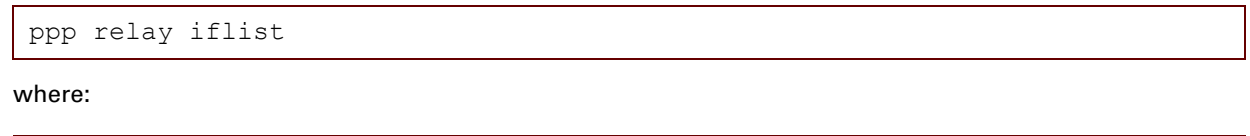

intf The Ethernet interface to be added to the PPP relay agent list. REQUIRED

## **EXAMPLE:**

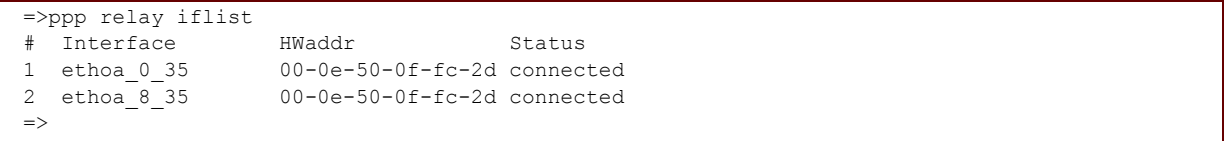

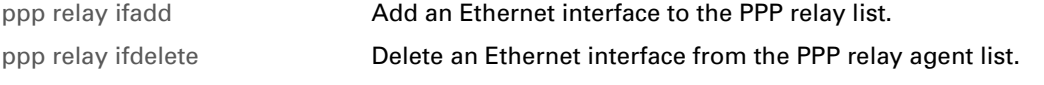

# **ppp relay sesslist**

Add an Ethernet interface to the PPP relay list.

### **SYNTAX:**

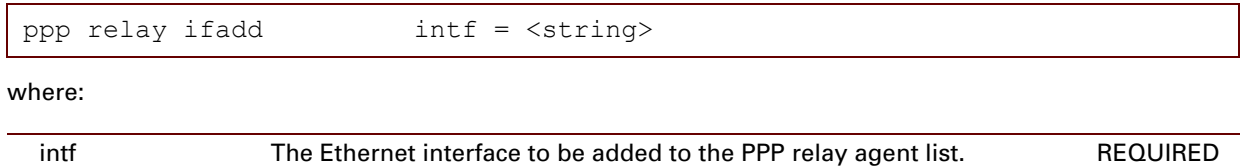

E-DOC-CTC-20061027-0003 v2.0

## **610**

## **31 PPTP Commands**

## **Introduction**

This chapter describes the commands of the **pptp** command group.

#### **Contents**

This chapter covers the following commands:

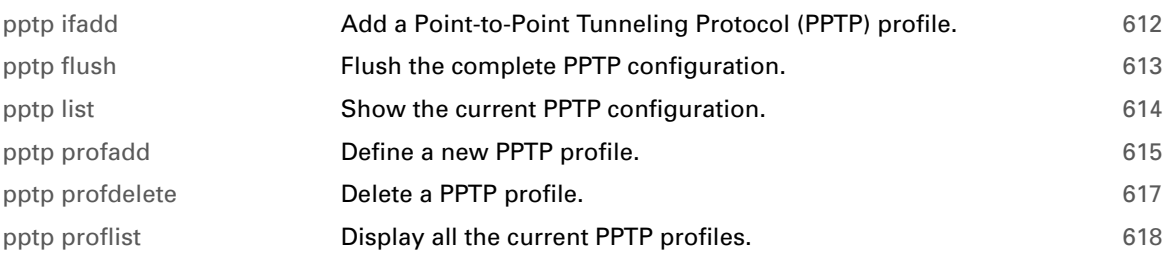

# <span id="page-633-0"></span>**pptp ifadd**

<span id="page-633-1"></span>Add a Point-to-Point Tunneling Protocol (PPTP) profile.

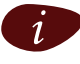

 $\left| i\right\rangle$  Backwards compatible with previous release, use profiles instead.

## **SYNTAX:**

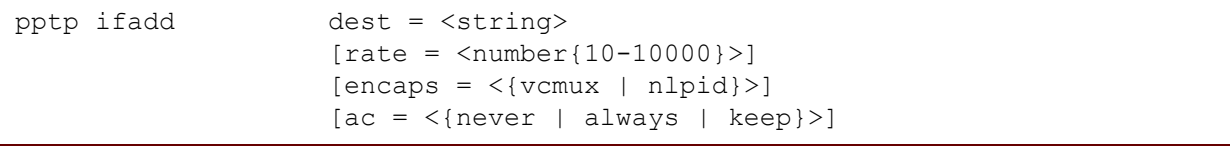

#### where:

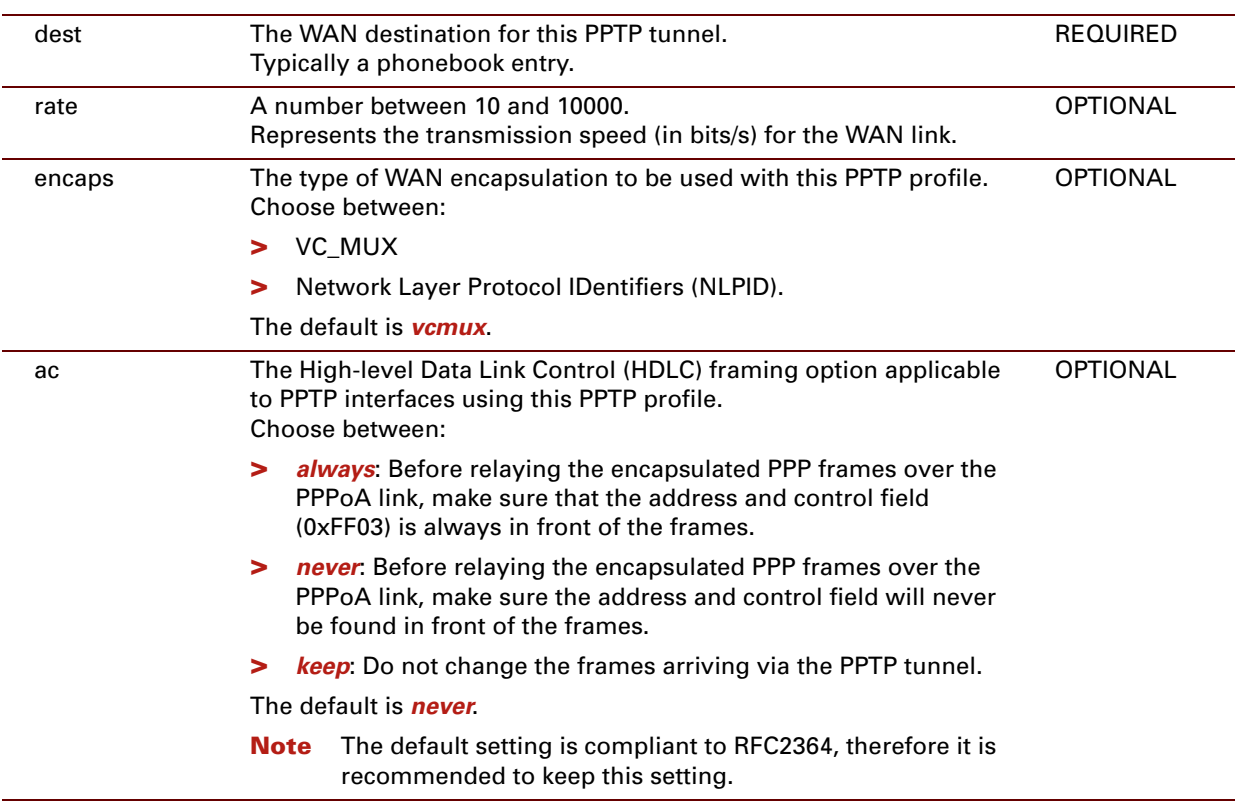

# <span id="page-634-0"></span>**pptp flush**

<span id="page-634-1"></span>Flush the complete PPTP configuration.

 $\left| i\right\rangle$  The flush command does not impact previously saved configurations.

## **SYNTAX:**

pptp flush

# <span id="page-635-0"></span>**pptp list**

<span id="page-635-1"></span>Show the current PPTP configuration.

## **SYNTAX:**

pptp list

## **EXAMPLE:**

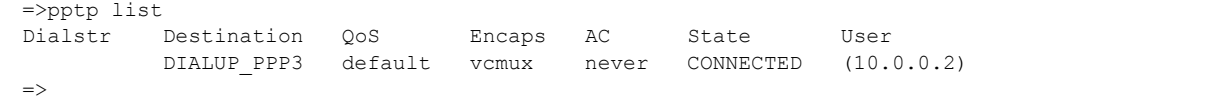

## <span id="page-636-0"></span>**pptp profadd**

<span id="page-636-1"></span>Define a new PPTP profile.

## **SYNTAX:**

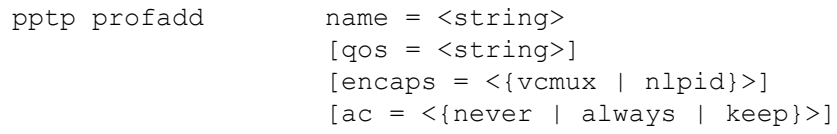

where:

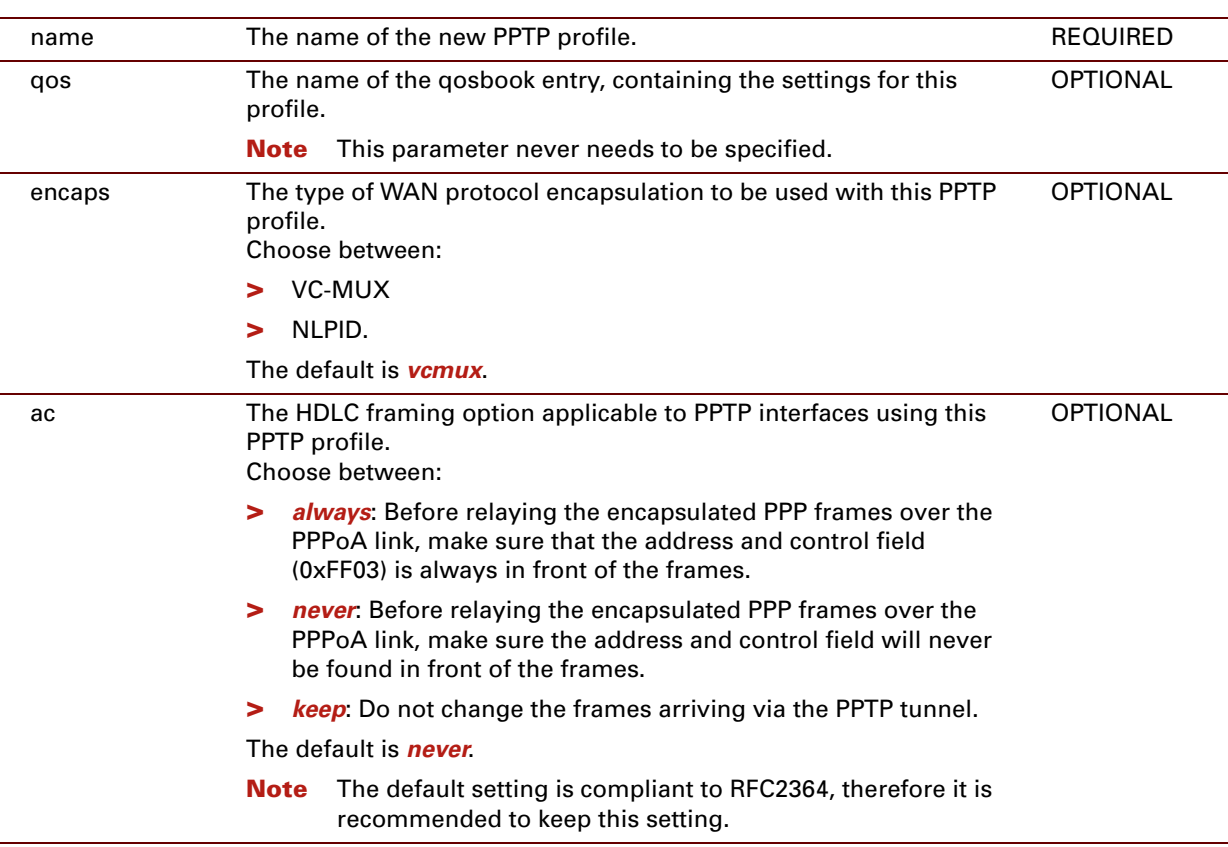

## **EXAMPLE:**

```
=>pptp proflist
Profile QoS Encaps AC
Relay PPP1 default nlpid always
=>pptp profadd name=PPTPLink encaps=vcmux ac=never
=>pptp proflist
Profile QoS Encaps AC
Relay_PPP1 default nlpid always
PPTPLink default vcmux never
\Rightarrow
```
E-DOC-CTC-20061027-0003 v2.0

## **RELATED COMMANDS:**

[pptp profdelete](#page-638-0) **[Define a new PPTP profile.](#page-636-1)** [pptp proflist](#page-639-0) **[Display all the current PPTP profiles.](#page-639-1)** 

# <span id="page-638-0"></span>**pptp profdelete**

<span id="page-638-1"></span>Delete a PPTP profile.

### **SYNTAX:**

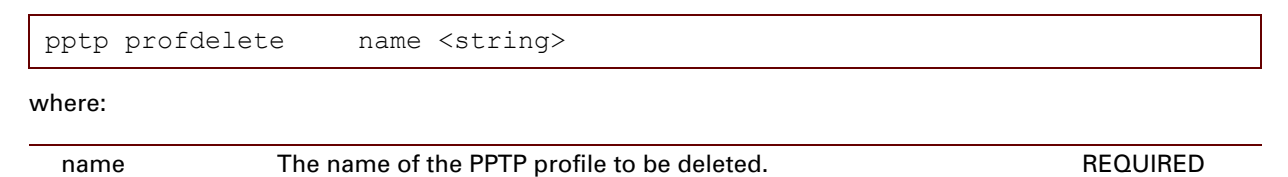

### **EXAMPLE:**

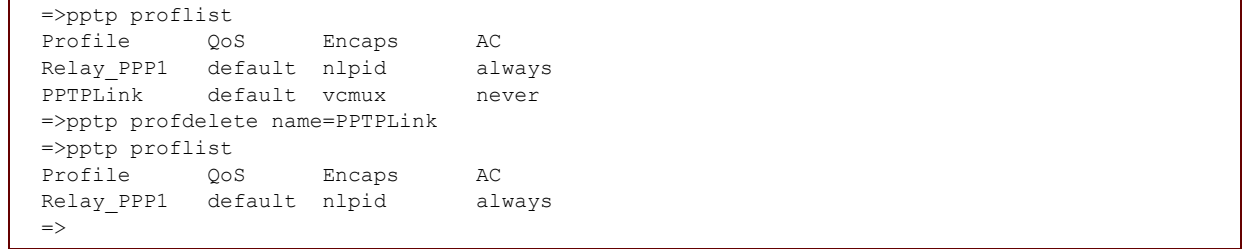

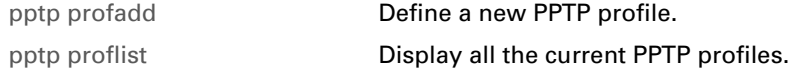

# <span id="page-639-0"></span>**pptp proflist**

<span id="page-639-1"></span>Display all the current PPTP profiles.

## **SYNTAX:**

pptp proflist

## **EXAMPLE:**

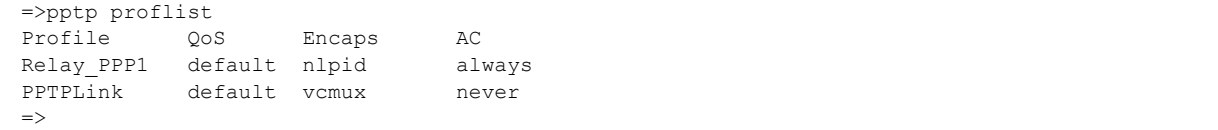

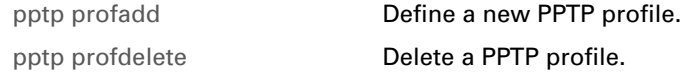

## **32 Script Commands**

## **Introduction**

This chapter describes the commands of the script command group. Scripting is not a general purpose mechanism but is only used in the autoPVC/ILMI mechanism.

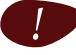

It is recommended not to change the default scripts.

### **Contents**

This chapter covers the following commands:

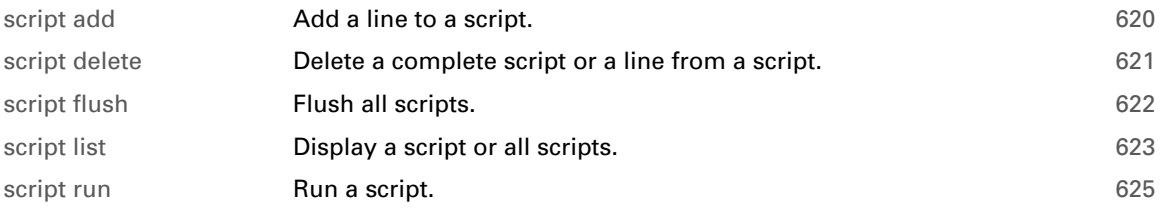

# <span id="page-641-0"></span>**script add**

<span id="page-641-1"></span>Add a line to a script.

## **SYNTAX:**

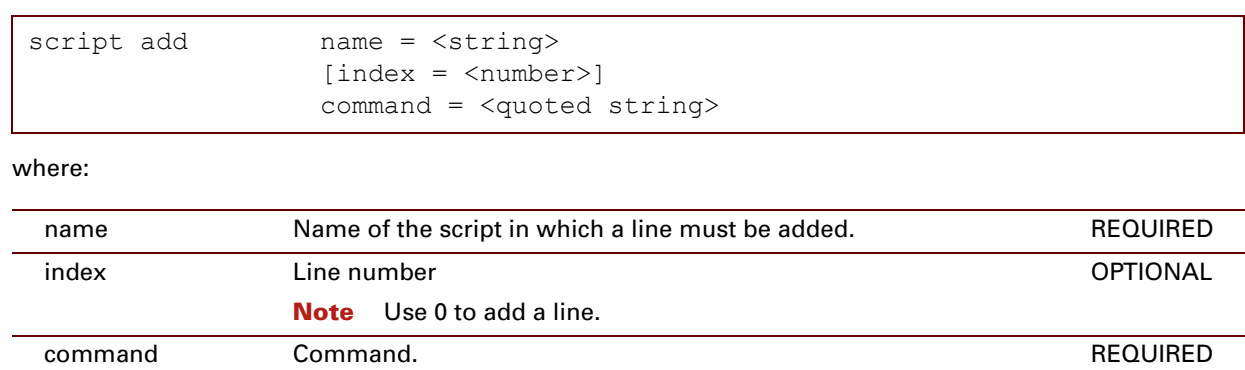

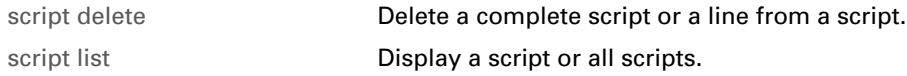

# <span id="page-642-0"></span>**script delete**

<span id="page-642-1"></span>Delete a complete script or a line from a script.

## **SYNTAX:**

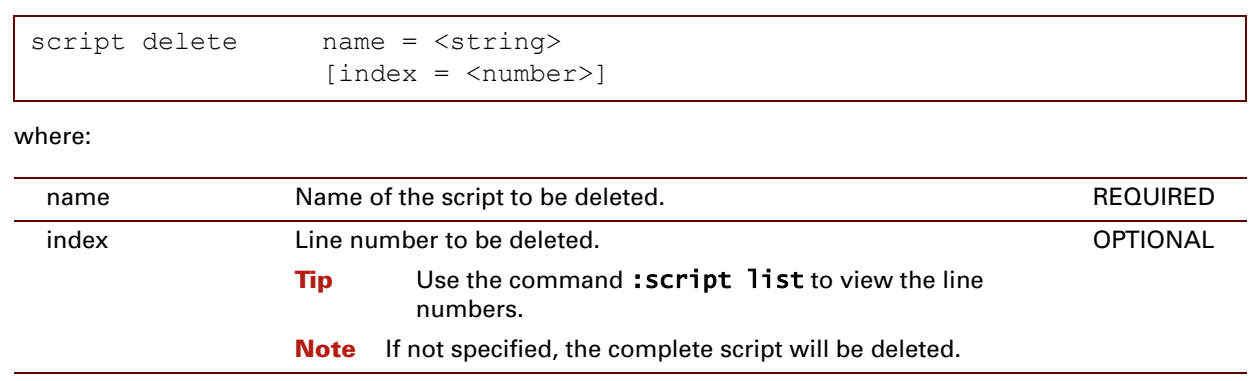

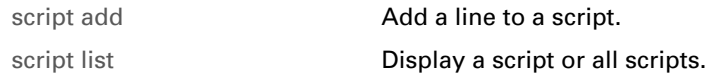

# <span id="page-643-0"></span>**script flush**

<span id="page-643-1"></span>Flush all scripts.

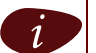

 $i$  The flush command does not impact previously saved configurations.

## **SYNTAX:**

script flush

E-DOC-CTC-20061027-0003 v2.0

## <span id="page-644-0"></span>**script list**

<span id="page-644-1"></span>Display a script or all scripts.

## **SYNTAX:**

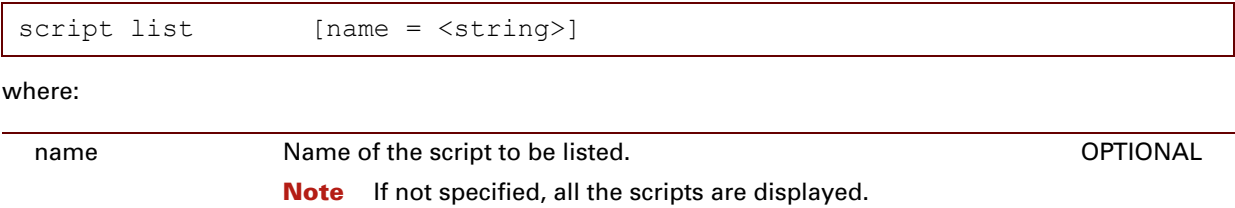

#### **EXAMPLE**

Some of the default scripts are shown below:

```
=>script list
Script: autopvc_add_qos
    0: qosbook add name auto $1 $2 class $3 tx peakrate $4 tx sustrate $5 tx maxburst $
6
       rx_peakrate $4 rx_sustrate $5 rx_maxburst $6 dynamic yes
...
Script: autopvc add bridge
     0: qosbook add name auto $1 $2 class $3 tx peakrate $4 tx sustrate $5 tx maxburst $
6
       rx_peakrate $4 rx_sustrate $5 rx_maxburst $6 dynamic yes
    1: phonebook add name _auto_$1_$2 addr $1.$2 type any dynamic yes
     2: bridge ifadd intf _auto_$1_$2 dest _auto_$1_$2
     3: bridge ifconfig intf _auto_$1_$2 qos _auto_$1_$2
     4: bridge ifattach intf auto $1 $2
Script: autopvc delete bridge
     0: bridge ifdetach intf auto $1 $2
     1: bridge ifdelete intf _auto_$1_$2
    2: phonebook delete name auto $1 $2
    3: qosbook delete name auto $1 $2
Script: autopvc_add_pppoerelay
    0: qosbook add name _auto_$1_$2 class $3 tx_peakrate $4 tx_sustrate $5 tx_maxburst $
6
       rx_peakrate $4 rx_sustrate $5 rx_maxburst $6 dynamic yes
     1: phonebook add name auto $1 $2 addr $1.$2 type any dynamic yes
    2: ethoa ifadd intf _{\text{auto}}$1_$2 dest _{\text{auto}}$1_$2
    3: ethoa ifconfig intf arctan 1 $1 $2 qos arctan 1 $2
    4: ethoa ifattach intf _auto_$1_$2
     5: ip ifwait intf auto $1 $2 timeout 15 adminstatus up
     6: pppoe relay add port auto $1 $2
```
### **RELATED COMMANDS:**

[script add](#page-641-0) **[Add a line to a script.](#page-641-1)** [script delete](#page-642-0) **Delete** a complete script or a line from a script.

E-DOC-CTC-20061027-0003 v2.0

# <span id="page-646-0"></span>**script run**

<span id="page-646-1"></span>Run a script.

## **SYNTAX:**

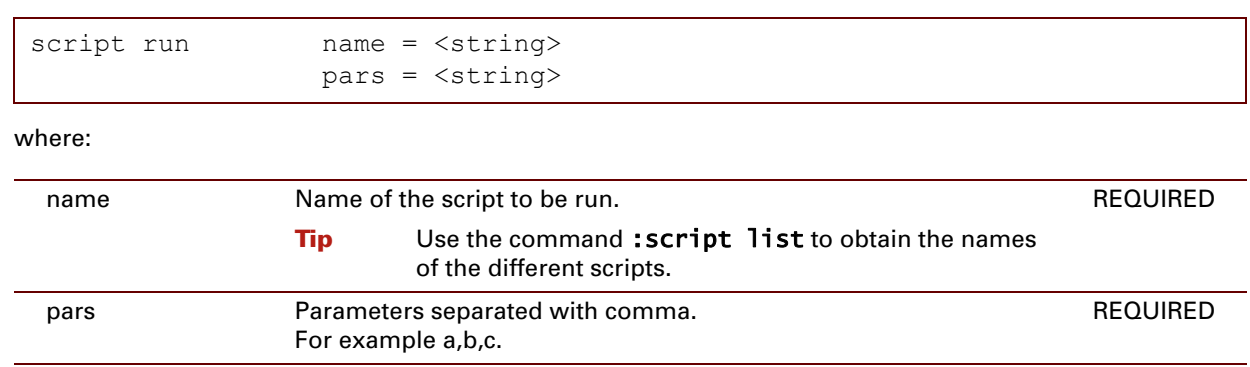

E-DOC-CTC-20061027-0003 v2.0

## **626**
# **33 Service Commands**

### **Introduction**

This chapter describes the commands of the service command group.

#### **Contents**

This chapter covers the following commands:

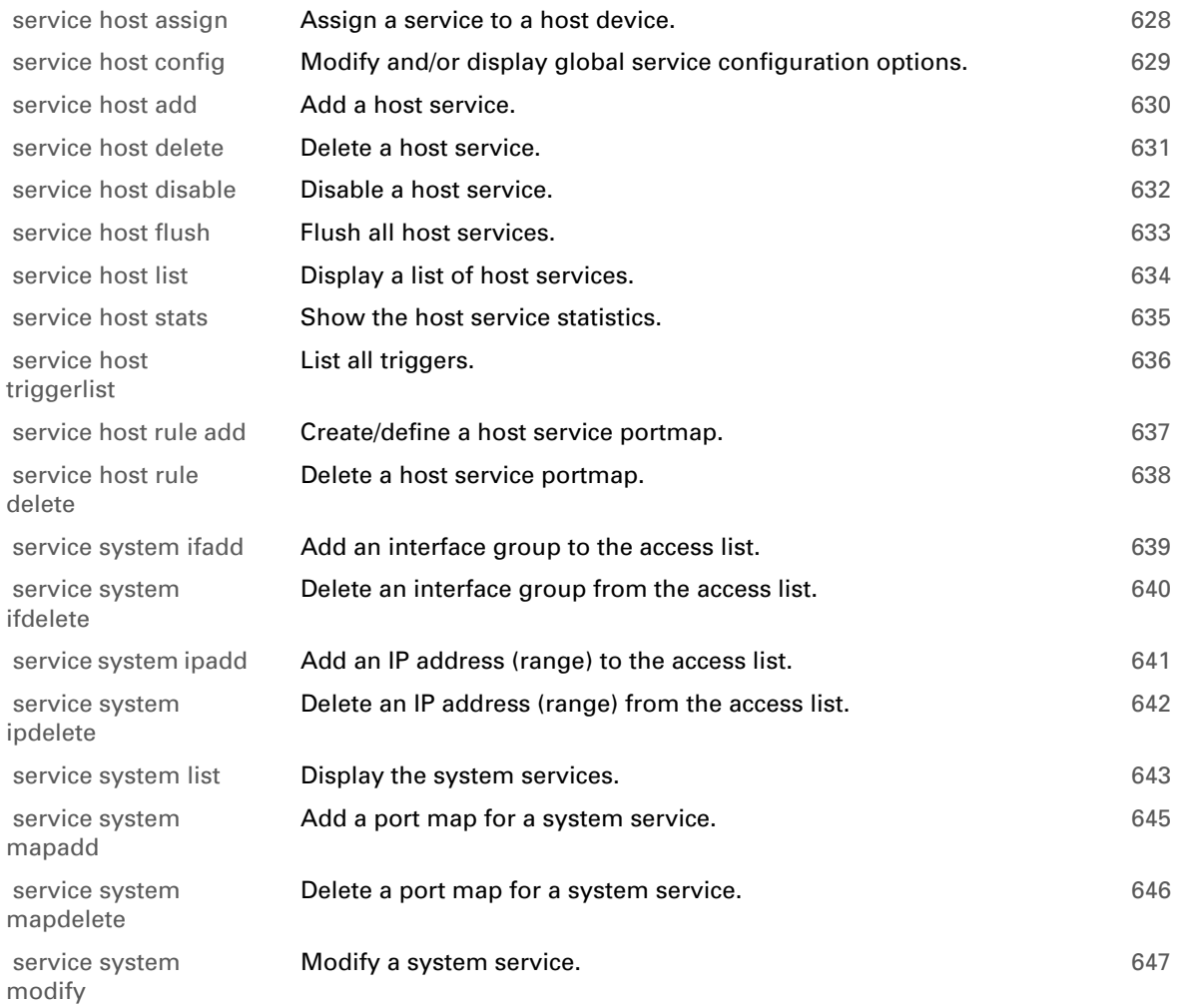

# <span id="page-649-0"></span>**service host assign**

<span id="page-649-1"></span>Assign a service to a host device.

### **SYNTAX:**

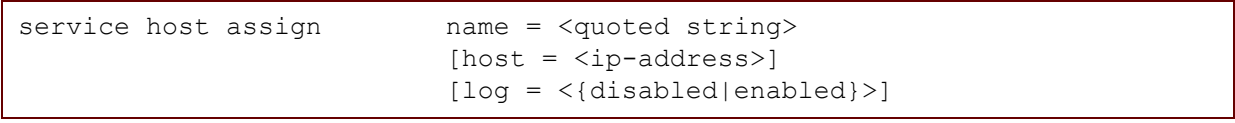

where:

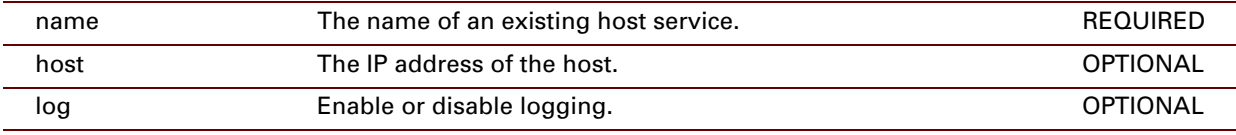

### **EXAMPLE:**

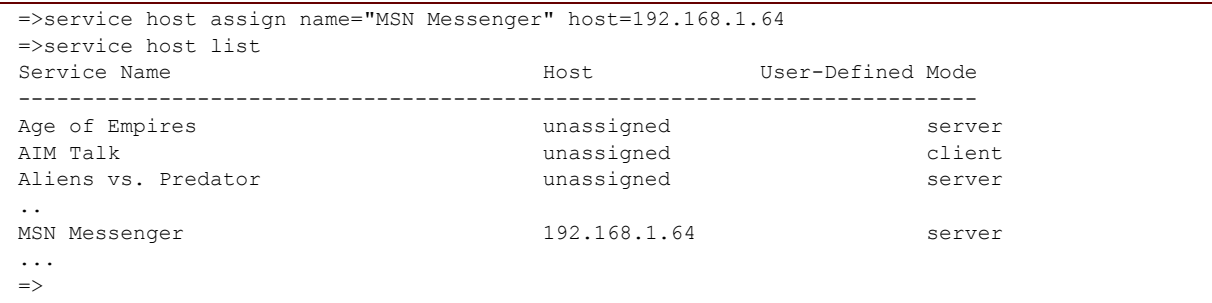

## **RELATED COMMANDS:**

[service host disable](#page-653-0) **[Disable a host service.](#page-653-1)** 

# <span id="page-650-0"></span>**service host config**

<span id="page-650-1"></span>Modify and/or display global service configuration options.

#### **SYNTAX:**

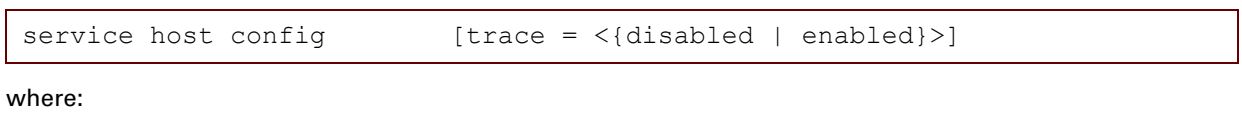

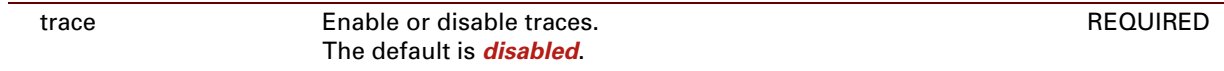

#### **EXAMPLE:**

```
=>service host config
Service traces : disabled
\gimel
```
# <span id="page-651-0"></span>**service host add**

Add a host service.

### **SYNTAX:**

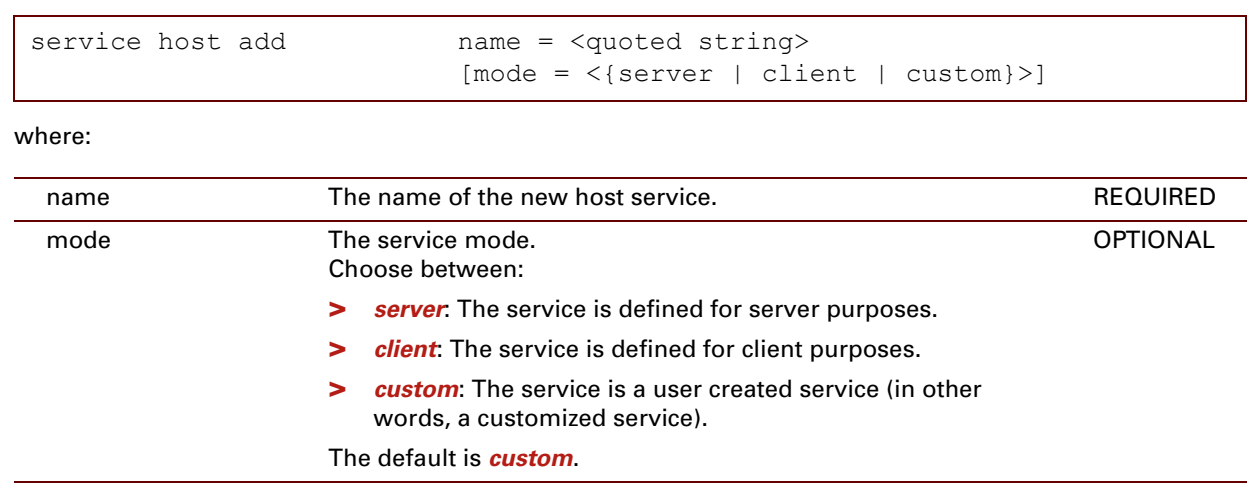

### **EXAMPLE:**

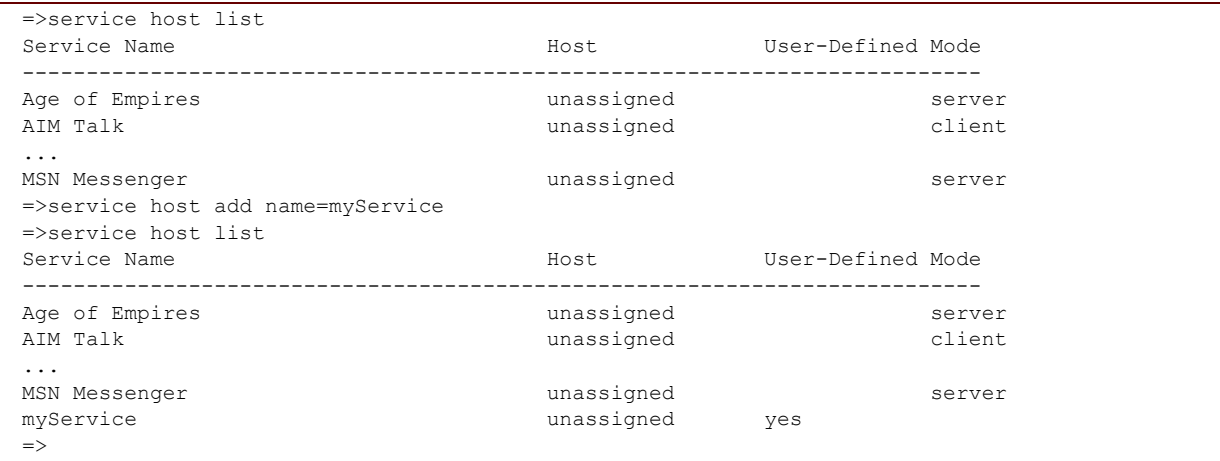

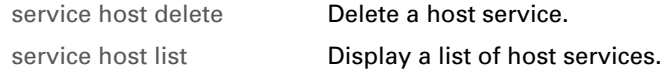

# <span id="page-652-0"></span>**service host delete**

<span id="page-652-1"></span>Delete a host service.

**SYNTAX:**

service host delete name = <quoted string>

where:

name The name of the host service to be deleted. REQUIRED

#### **EXAMPLE:**

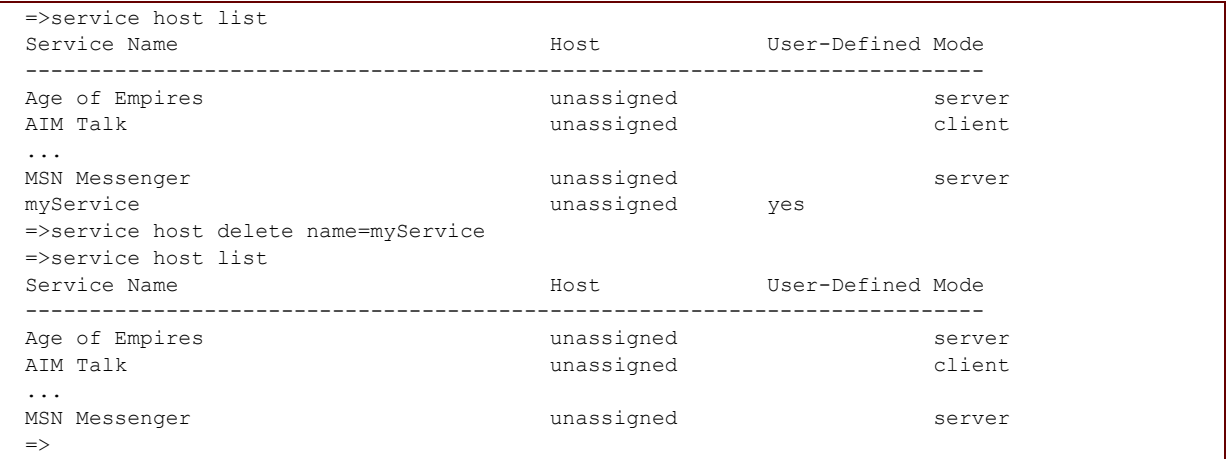

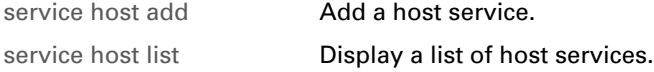

# <span id="page-653-0"></span>**service host disable**

<span id="page-653-1"></span>Disable a host service.

#### **SYNTAX:**

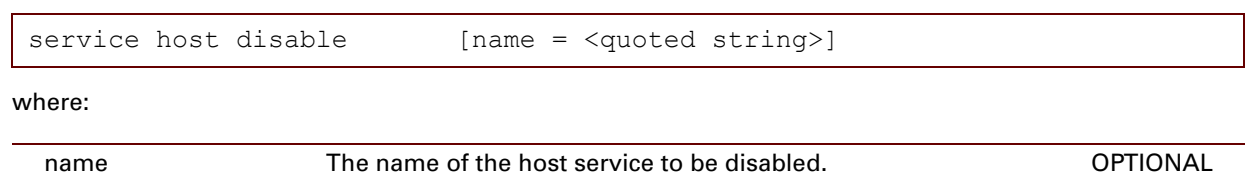

**Note** If not specified, all the host services will be disabled.

#### **EXAMPLE:**

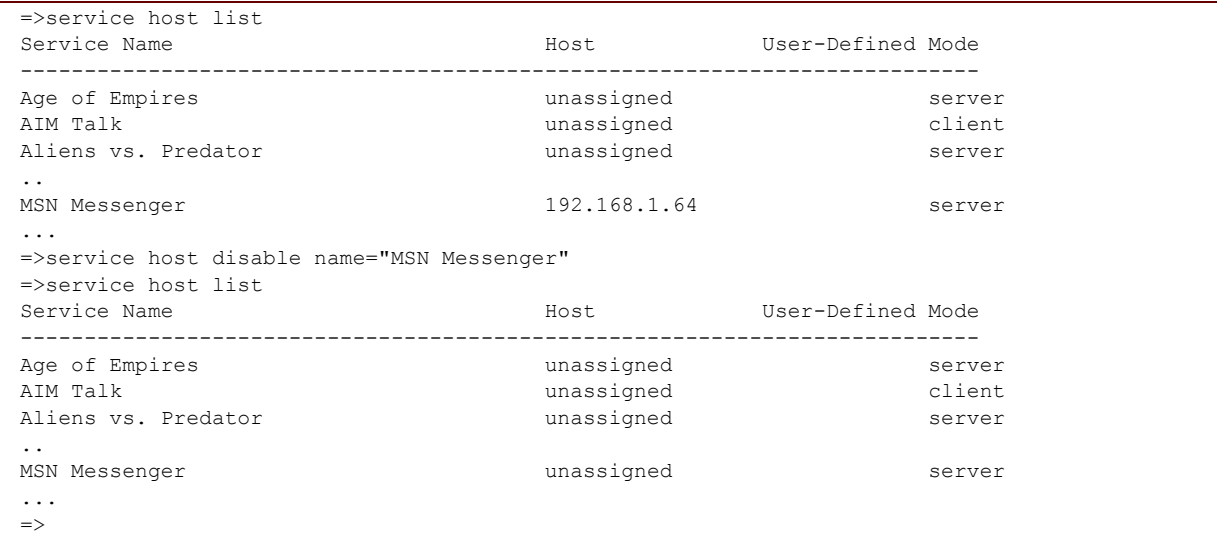

### **RELATED COMMANDS:**

[service host assign](#page-649-0) **[Assign a service to a host device.](#page-649-1)** 

# <span id="page-654-0"></span>**service host flush**

<span id="page-654-1"></span>Flush all host services.

**SYNTAX:**

service host flush

# <span id="page-655-0"></span>**service host list**

<span id="page-655-1"></span>Display a list of host services.

### **SYNTAX:**

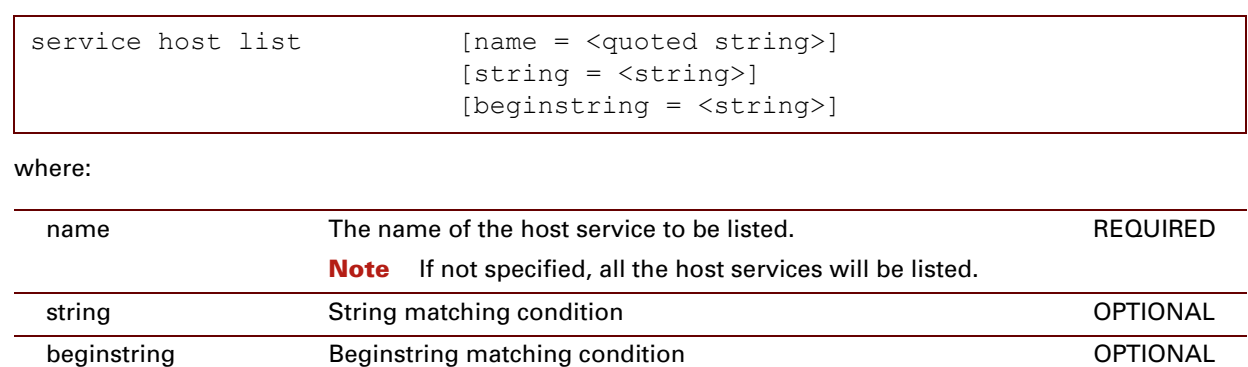

## **EXAMPLE:**

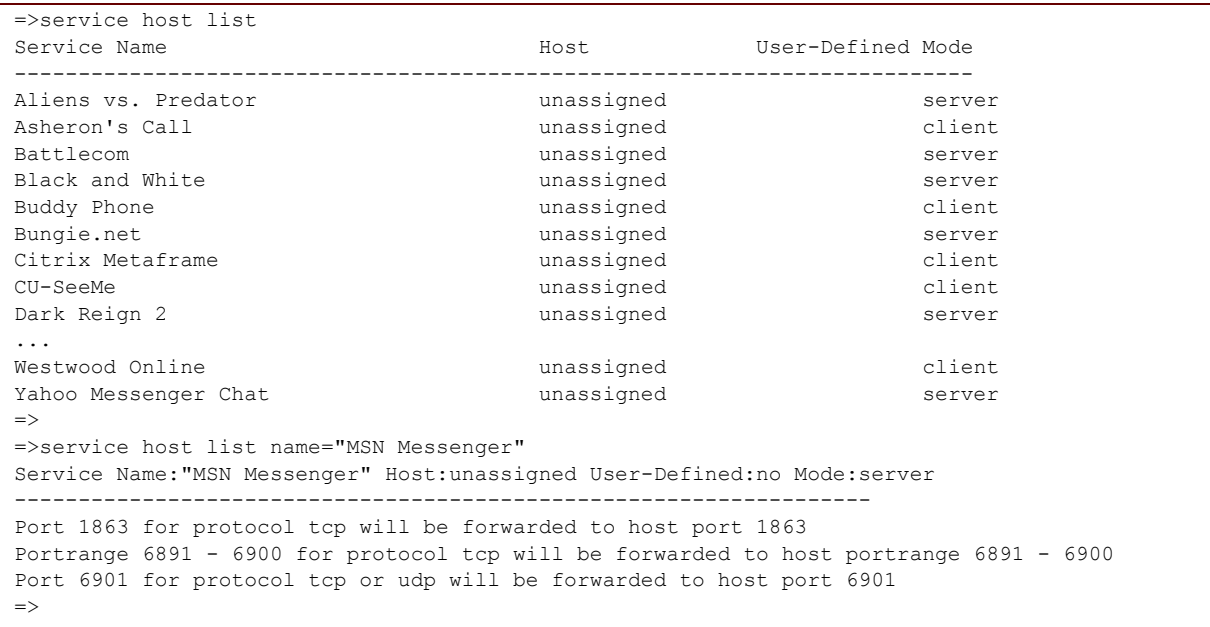

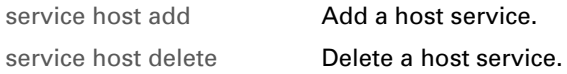

# <span id="page-656-0"></span>**service host stats**

<span id="page-656-1"></span>Show the host service statistics.

#### **SYNTAX:**

service host stats

#### **EXAMPLE:**

```
=>service host stats
Services : 113 of 150 in use.
Service maps : 225 of 300 in use.
Trigger ports: 0 of 25 in use.
=>
```
# <span id="page-657-0"></span>**service host triggerlist**

<span id="page-657-1"></span>List all triggers.

#### **SYNTAX:**

service host triggerlist

**EXAMPLE:**

=>service triggerlist Ip Triggerport Portrange Timeout -- ----------- --------- -------  $\Rightarrow$ 

# <span id="page-658-0"></span>**service host rule add**

<span id="page-658-1"></span>Create/define a host service portmap.

### **SYNTAX:**

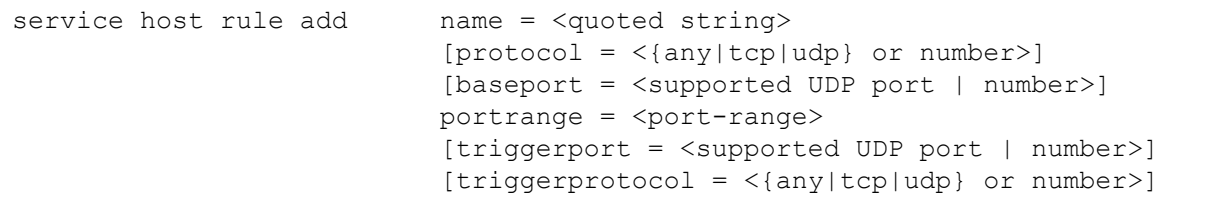

where:

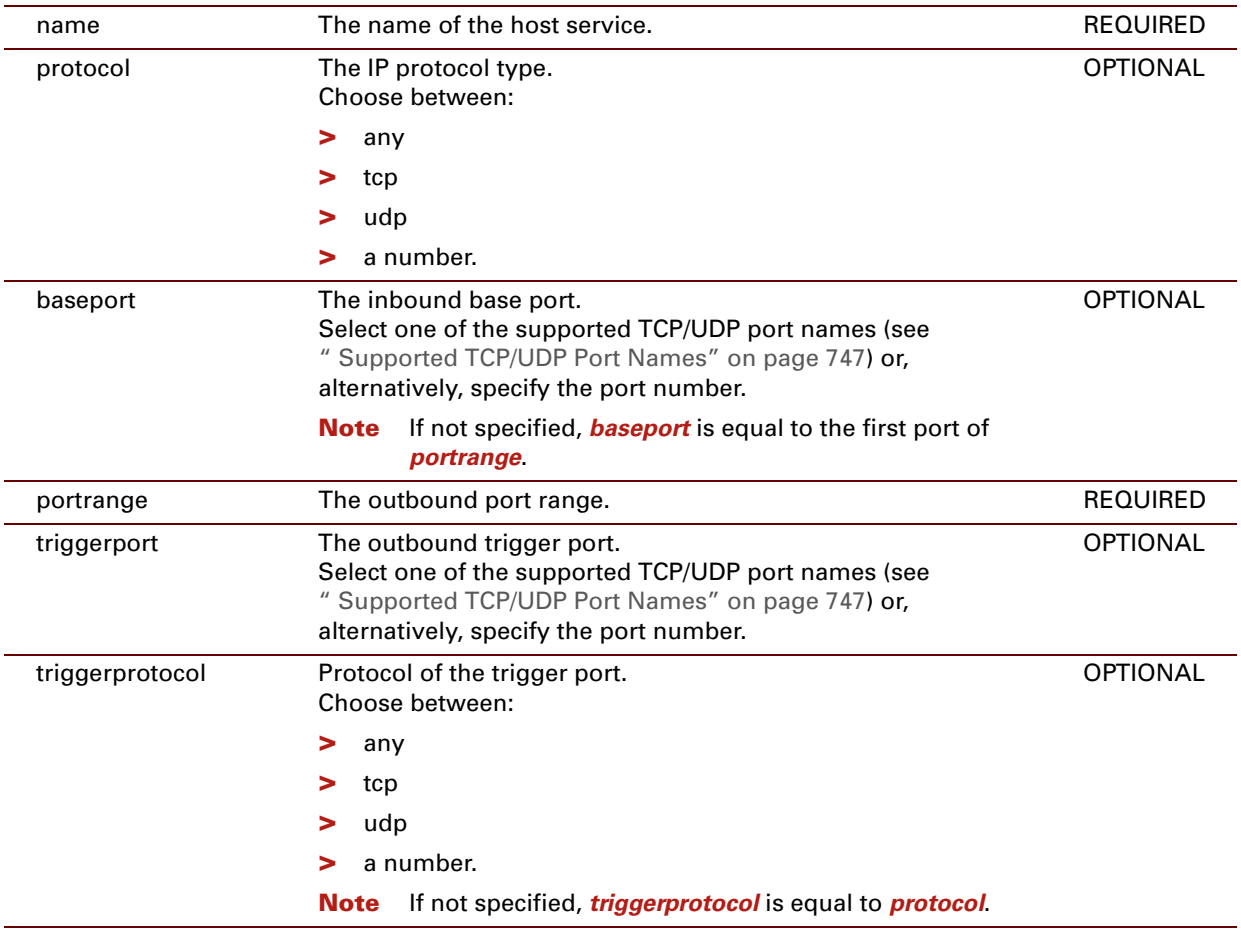

## **RELATED COMMANDS:**

[service host rule delete](#page-659-0)  [Delete a host service portmap.](#page-659-1)

# <span id="page-659-0"></span>**service host rule delete**

<span id="page-659-1"></span>Delete a host service portmap.

#### **SYNTAX:**

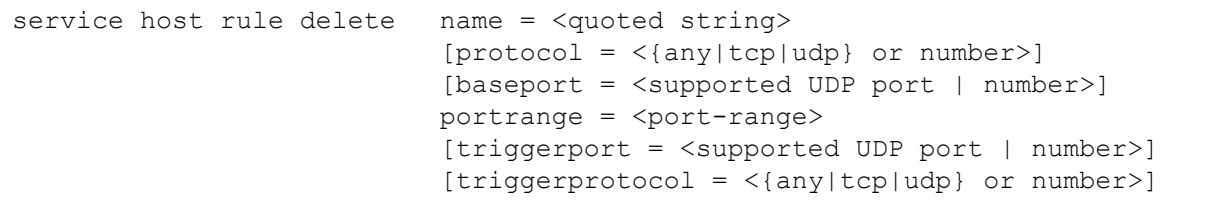

where:

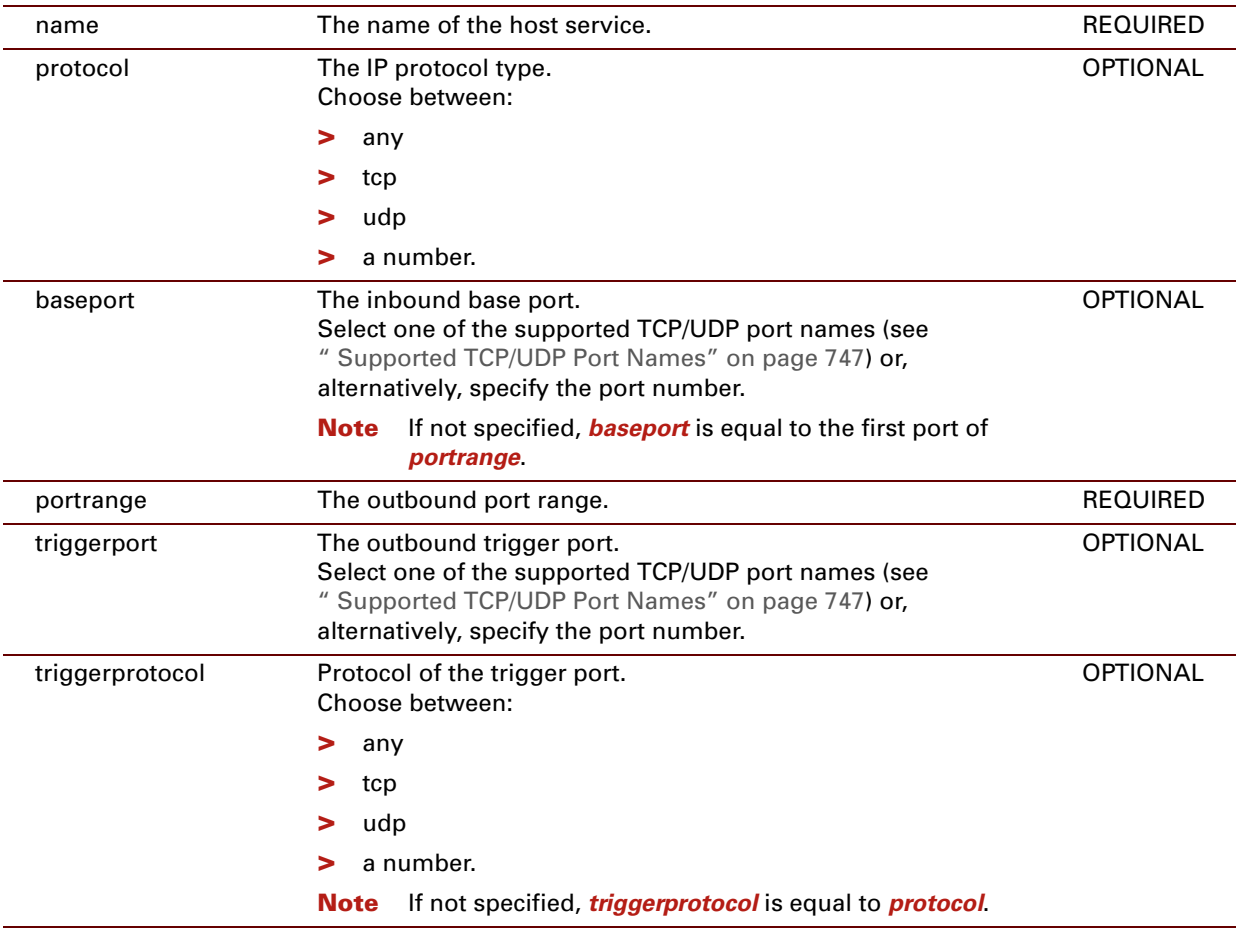

## **RELATED COMMANDS:**

[service host rule add](#page-658-0) **[Create/define a host service portmap.](#page-658-1)** 

# <span id="page-660-0"></span>**service system ifadd**

<span id="page-660-1"></span>Add an interface group to the access list.

#### **SYNTAX:**

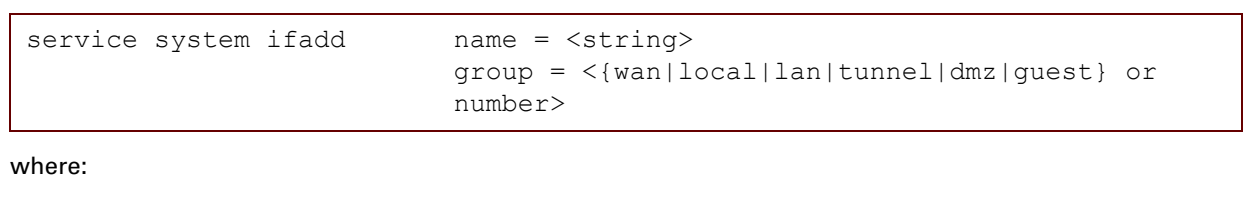

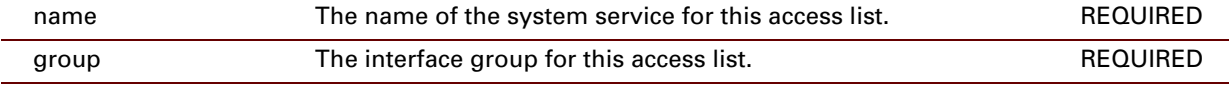

#### **EXAMPLE:**

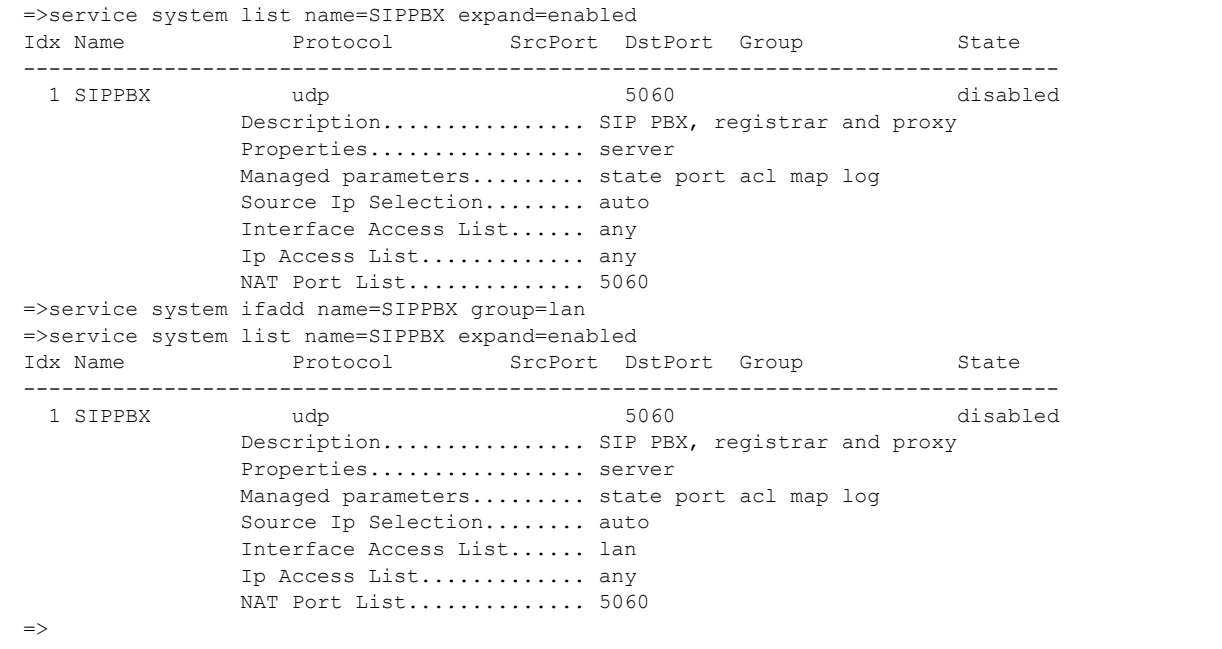

### **RELATED COMMANDS:**

[service system ifdelete](#page-661-0) [Delete an interface group from the access list.](#page-661-1)

# <span id="page-661-0"></span>**service system ifdelete**

<span id="page-661-1"></span>Delete an interface group from the access list.

#### **SYNTAX:**

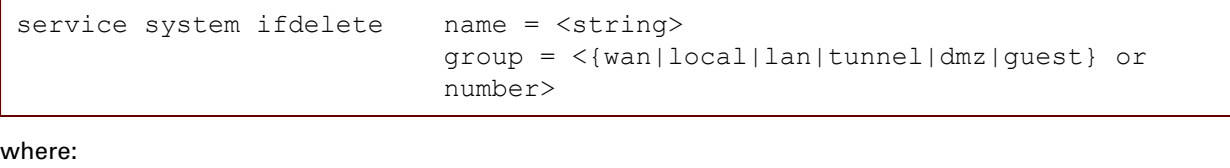

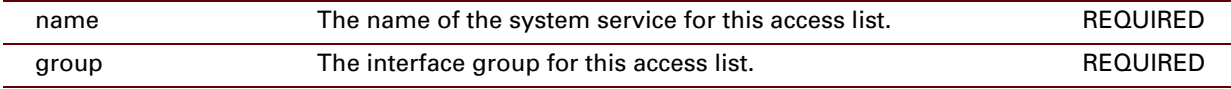

#### **EXAMPLE:**

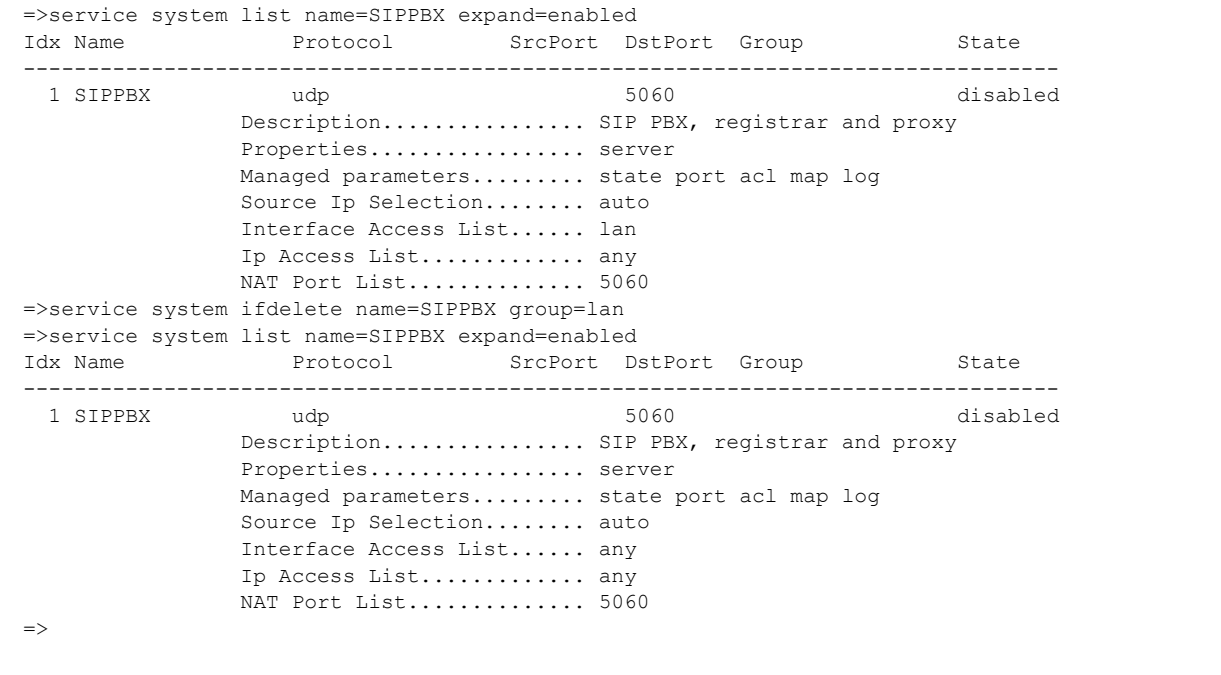

### **RELATED COMMANDS:**

[service system ifadd](#page-660-0) [Add an interface group to the access list.](#page-660-1)

# <span id="page-662-0"></span>**service system ipadd**

<span id="page-662-1"></span>Add an IP address (range) to the access list.

#### **SYNTAX:**

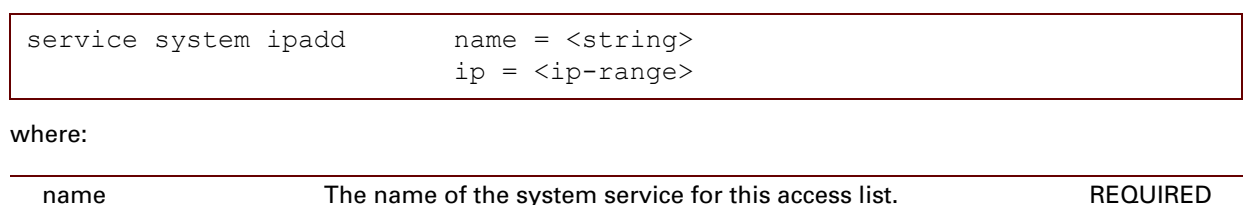

## name The name of the system service for this access list. REQUIRED ip The IP address (range) for this access list. The TEQUIRED

## **EXAMPLE:**

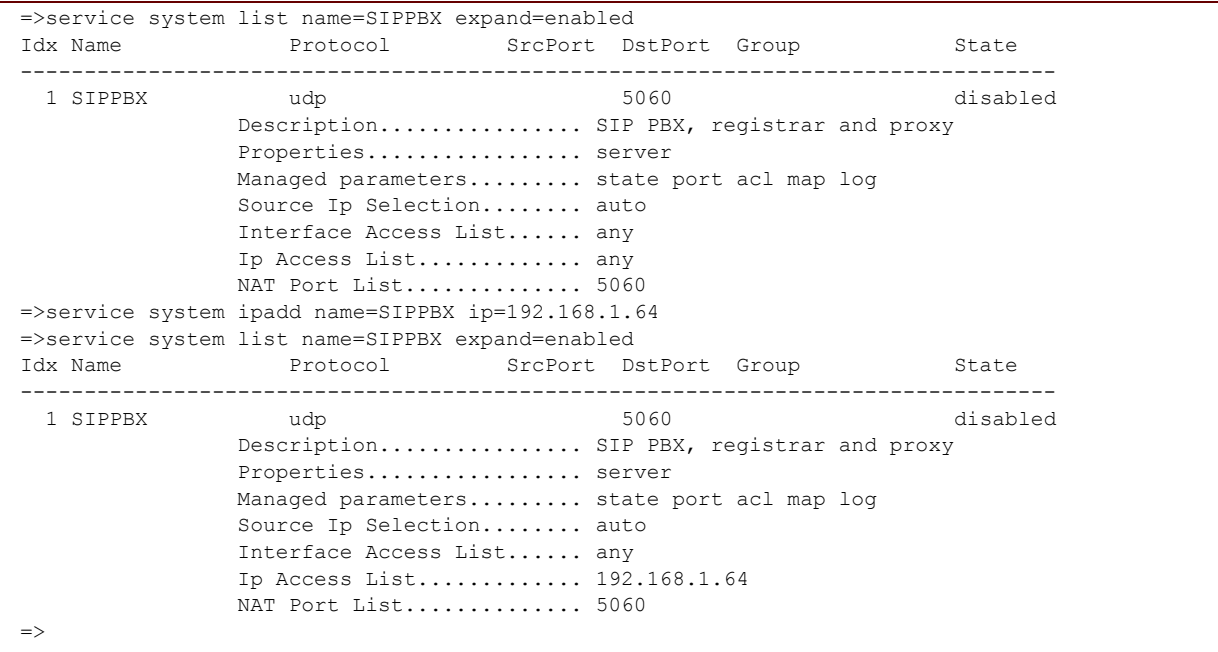

#### **RELATED COMMANDS:**

[service system ipdelete](#page-663-0) [Delete an IP address \(range\) from the access list.](#page-663-1)

# <span id="page-663-0"></span>**service system ipdelete**

<span id="page-663-1"></span>Delete an IP address (range) from the access list.

### **SYNTAX:**

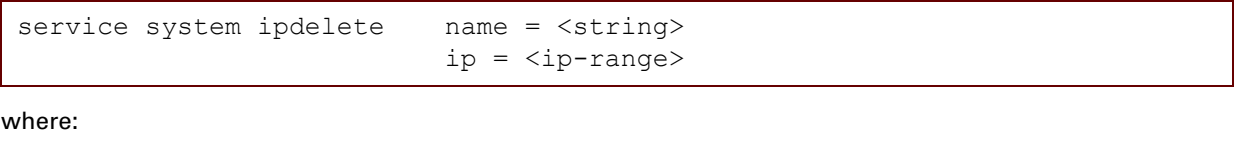

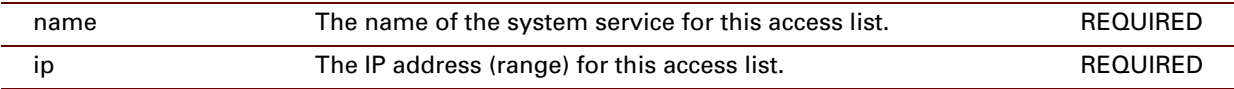

## **EXAMPLE:**

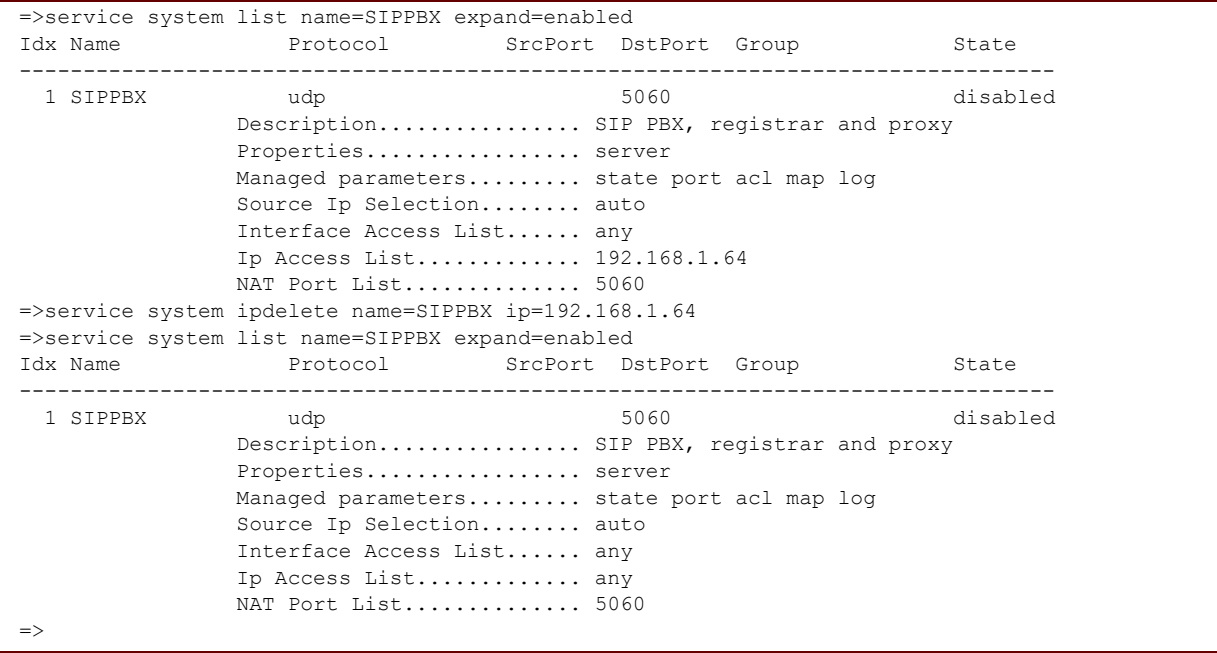

#### **RELATED COMMANDS:**

[service system ipadd](#page-662-0) [Add an IP address \(range\) to the access list.](#page-662-1)

# <span id="page-664-0"></span>**service system list**

<span id="page-664-1"></span>Display the system services.

## **SYNTAX:**

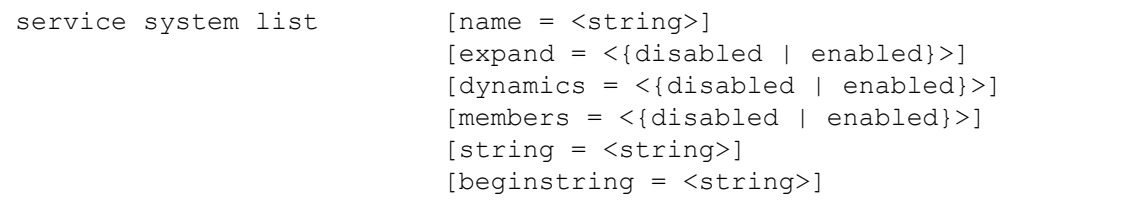

where:

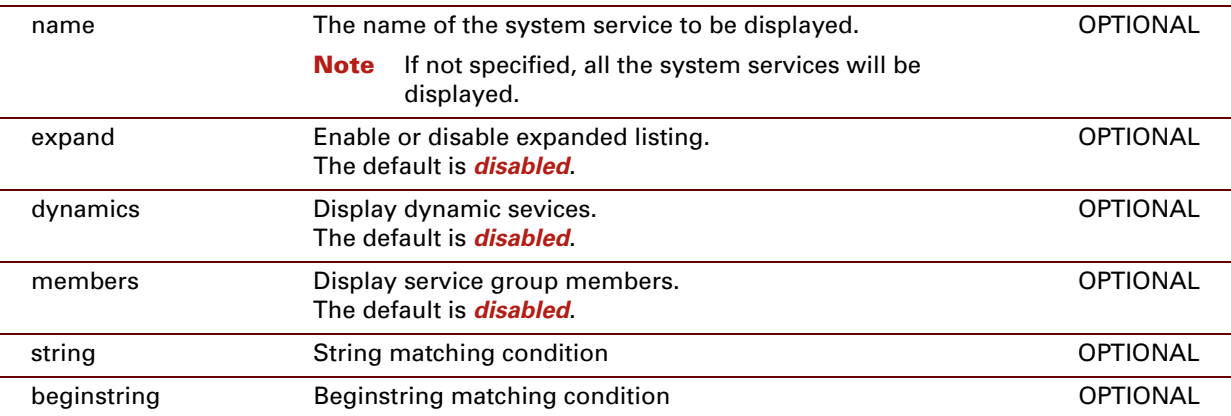

#### **EXAMPLE:**

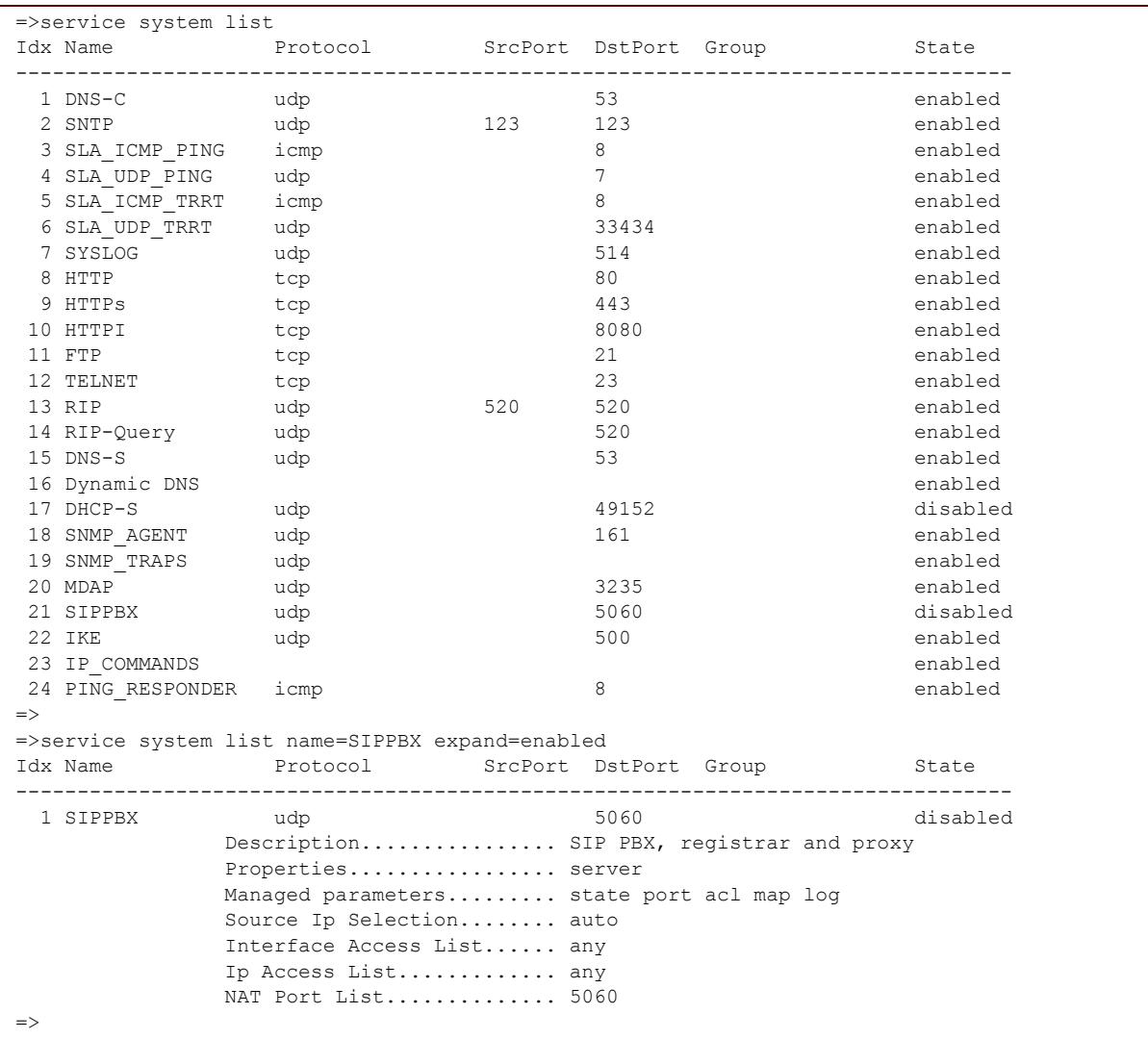

## **RELATED COMMANDS:**

[service system modify](#page-668-0) [Modify a system service.](#page-668-1)

# <span id="page-666-0"></span>**service system mapadd**

<span id="page-666-1"></span>Add a port map for a system service.

#### **SYNTAX:**

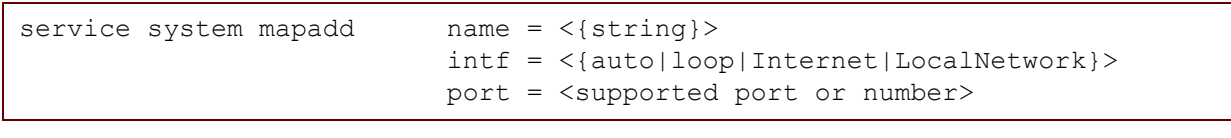

where:

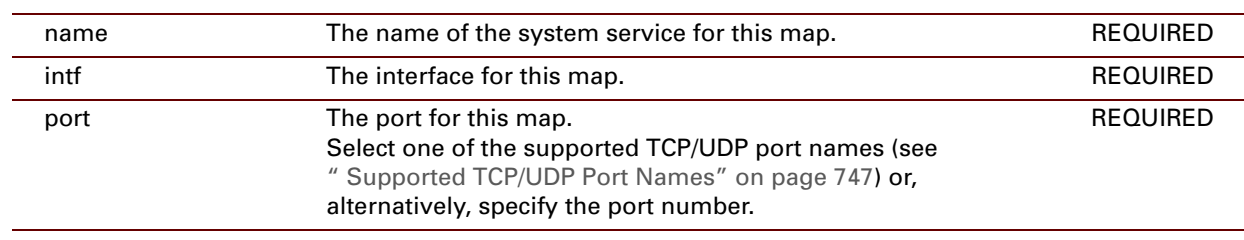

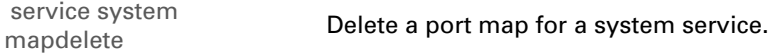

# <span id="page-667-0"></span>**service system mapdelete**

<span id="page-667-1"></span>Delete a port map for a system service.

#### **SYNTAX:**

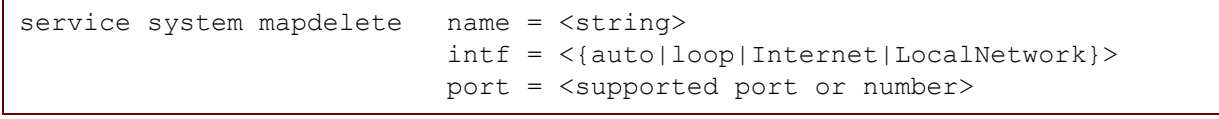

where:

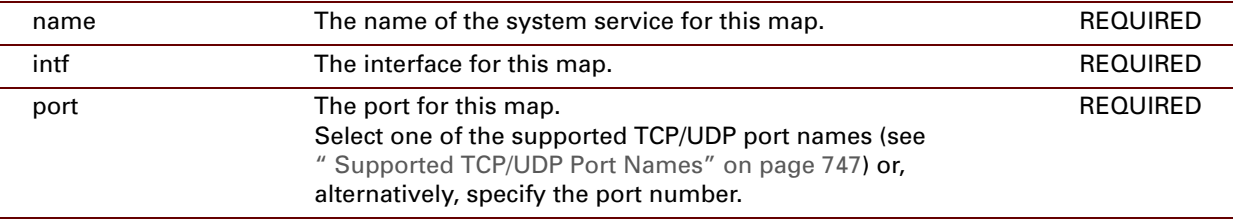

## **RELATED COMMANDS:**

[service system mapadd](#page-666-0) [Add a port map for a system service.](#page-666-1)

E-DOC-CTC-20061027-0003 v2.0

# <span id="page-668-0"></span>**service system modify**

<span id="page-668-1"></span>Modify a system service.

#### **SYNTAX:**

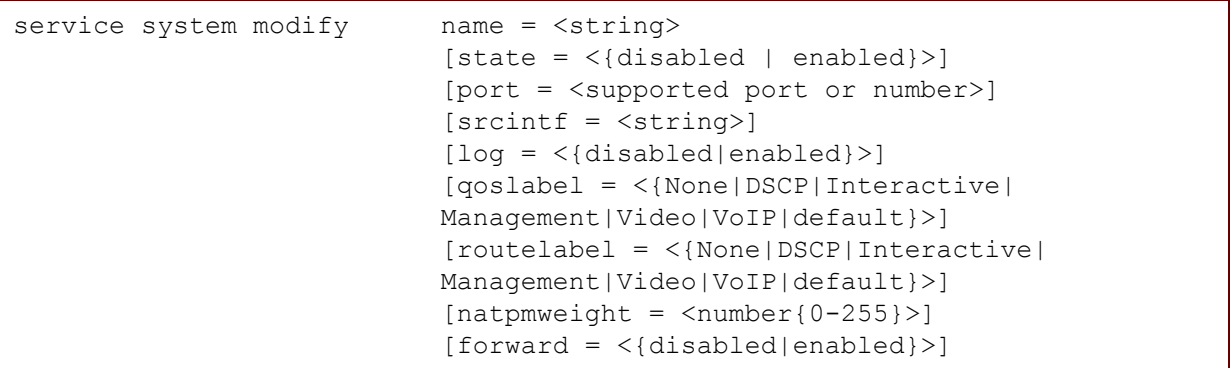

#### where:

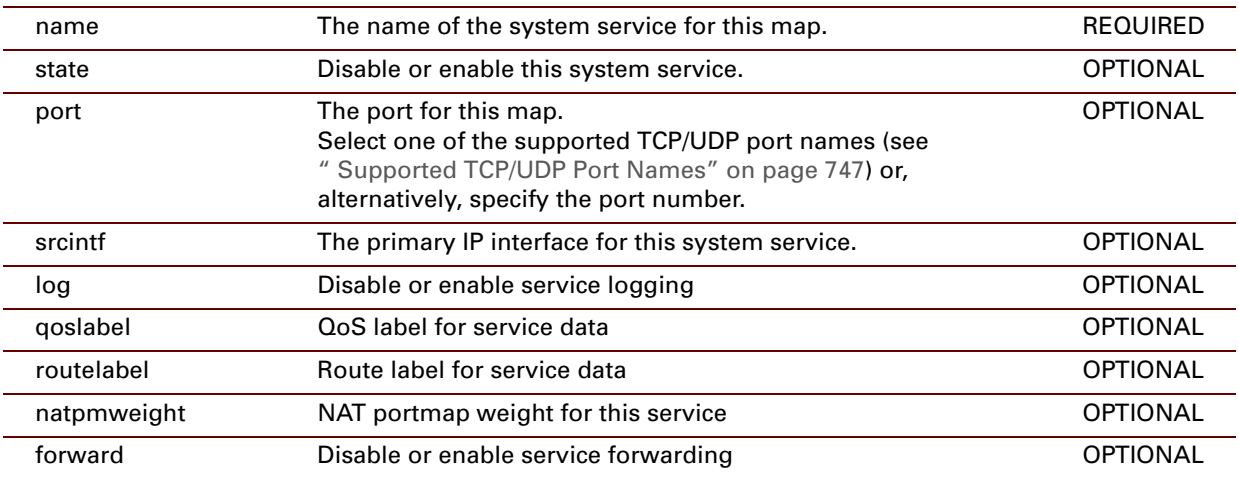

#### **RELATED COMMANDS:**

[service system list](#page-664-0) **[Display the system services.](#page-664-1)** 

E-DOC-CTC-20061027-0003 v2.0

**648**

# **34 SNMP Commands**

#### **Introduction**

This chapter describes the commands of the snmp command group.

#### **Contents**

This chapter covers the following commands:

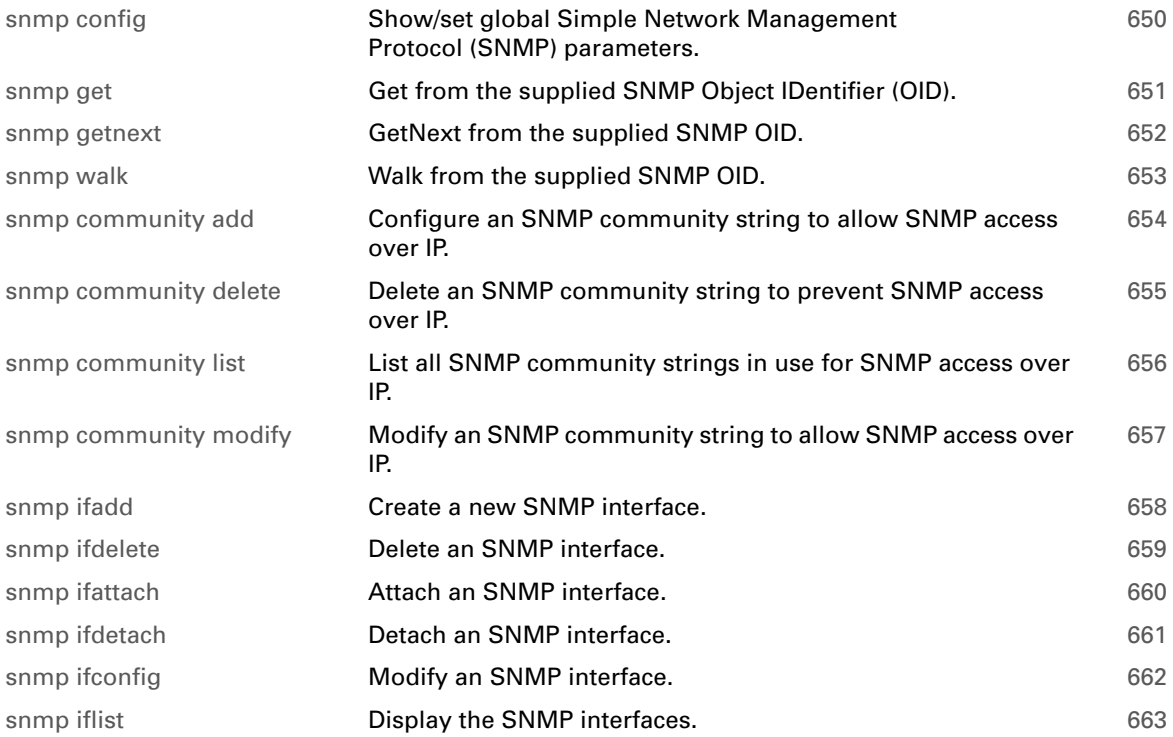

# <span id="page-671-0"></span>**snmp config**

Show/set global Simple Network Management Protocol (SNMP) parameters.

#### **SYNTAX:**

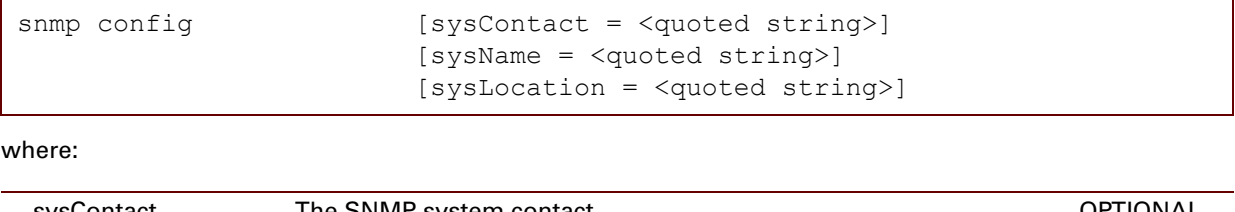

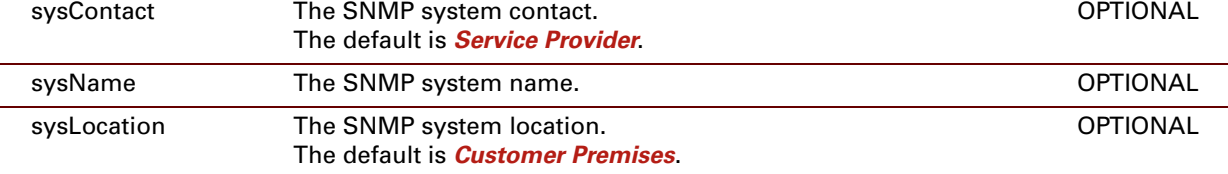

#### **EXAMPLE:**

```
=>snmp config
 SNMP System Contact : Service Provider
 SNMP System Name : SpeedTouch 620
 SNMP System Location : Customer Premises
All SNMP traps : ENABLED
Delay, in secs before first trap is sent : 90
\Rightarrow
```
## <span id="page-672-0"></span>**snmp get**

<span id="page-672-1"></span>Get from the supplied SNMP Object IDentifier (OID). For example: get ObjectId=.1.3.6.1.2.1.1.1.0.

## **SYNTAX:**

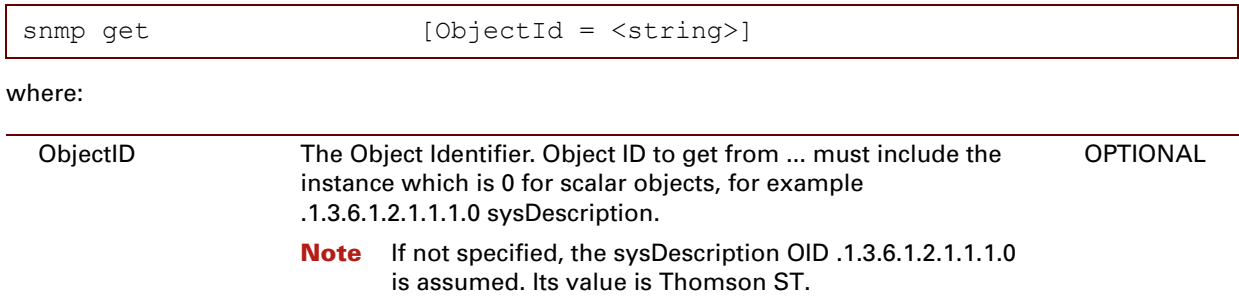

#### **EXAMPLE:**

```
=>snmp get
VB_octetStr .1.3.6.1.2.1.1.1.0 Thomson ST 620
=>
```
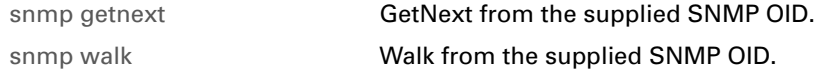

## <span id="page-673-0"></span>**snmp getnext**

<span id="page-673-1"></span>GetNext from the supplied SNMP OID.

#### **SYNTAX:**

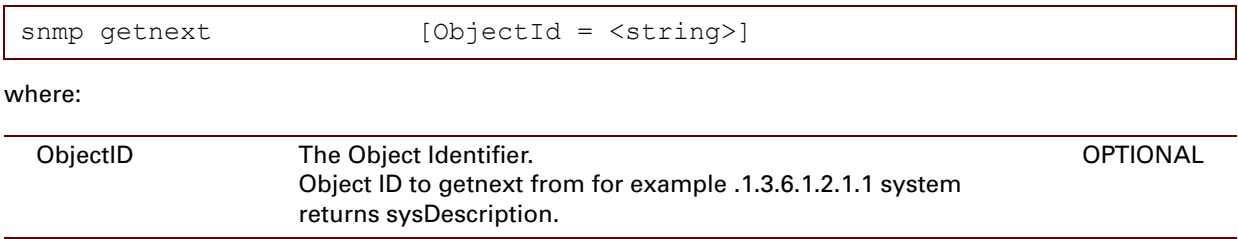

### **EXAMPLE:**

```
=>snmp getnext ObjectId=.1.3.6.1.2.1.1.4.0
VB_octetStr .1.3.6.1.2.1.1.5.0 Sascha
\Rightarrow
```
#### **RELATED COMMANDS:**

[snmp get](#page-672-0) [Get from the supplied SNMP Object IDentifier \(OID\).](#page-672-1) [snmp walk](#page-674-0) **Walk from the supplied SNMP OID.** 

# <span id="page-674-0"></span>**snmp walk**

Walk from the supplied SNMP OID.

#### **SYNTAX:**

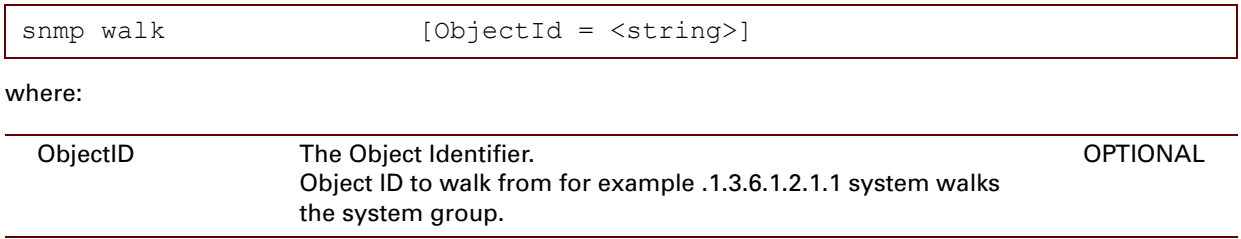

### **EXAMPLE:**

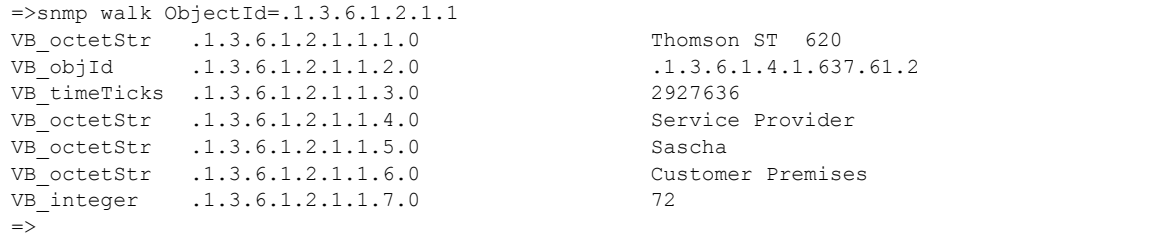

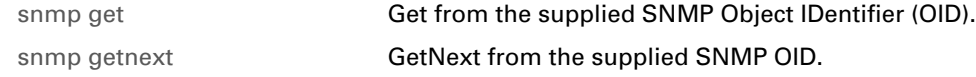

# <span id="page-675-0"></span>**snmp community add**

<span id="page-675-1"></span>Configure an SNMP community string to allow SNMP access over IP.

#### **SYNTAX:**

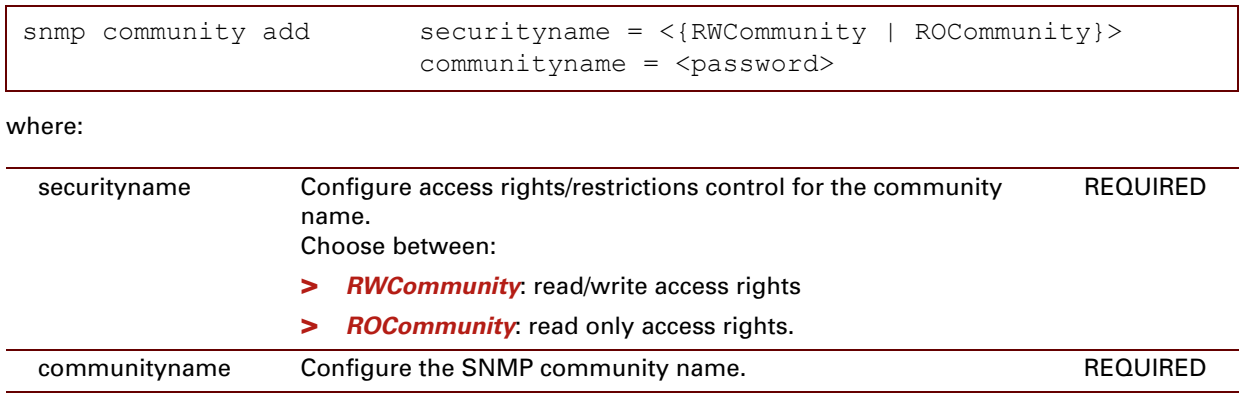

## **EXAMPLE:**

```
=>snmp community add
securityname = RWCommunity
communityname = *******Please retype communityname for verification.
communityname = *******:snmp community add securityname=RWCommunity communityname=_DEV_2C6A78E1C41E7B01
=>snmp community add
securityname = ROCommunity
communityname = ******Please retype communityname for verification.
communityname = ******
:snmp community add securityname=ROCommunity communityname=_DEV_184B05F89719A74E
\Rightarrow
```
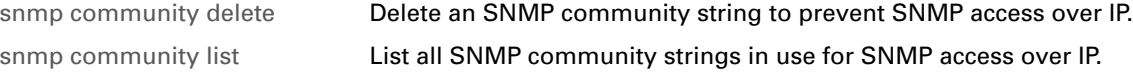

# <span id="page-676-0"></span>**snmp community delete**

<span id="page-676-1"></span>Delete an SNMP community string to prevent SNMP access over IP.

#### **SYNTAX:**

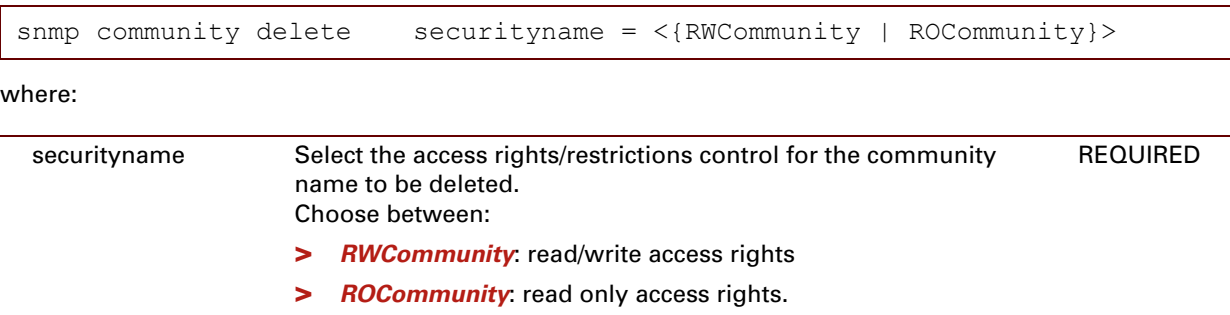

#### **EXAMPLE:**

```
=>snmp community list
Read-write SNMP community name : *****
Read-only SNMP community name : *****
=>snmp community delete securityname=ROCommunity
=>snmp community list
Read-write SNMP community name : *****
Read-only SNMP community name : not specified
\Rightarrow
```
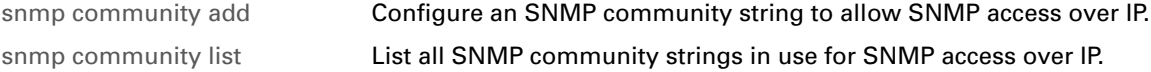

# <span id="page-677-0"></span>**snmp community list**

<span id="page-677-1"></span>List all SNMP community strings in use for SNMP access over IP.

#### **SYNTAX:**

snmp community list

**EXAMPLE:**

```
=>snmp community list
Read-write SNMP community name : *****
Read-only SNMP community name : *****
\Rightarrow
```
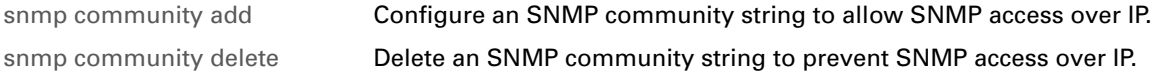

# <span id="page-678-0"></span>**snmp community modify**

<span id="page-678-1"></span>Modify an SNMP community string to allow SNMP access over IP.

#### **SYNTAX:**

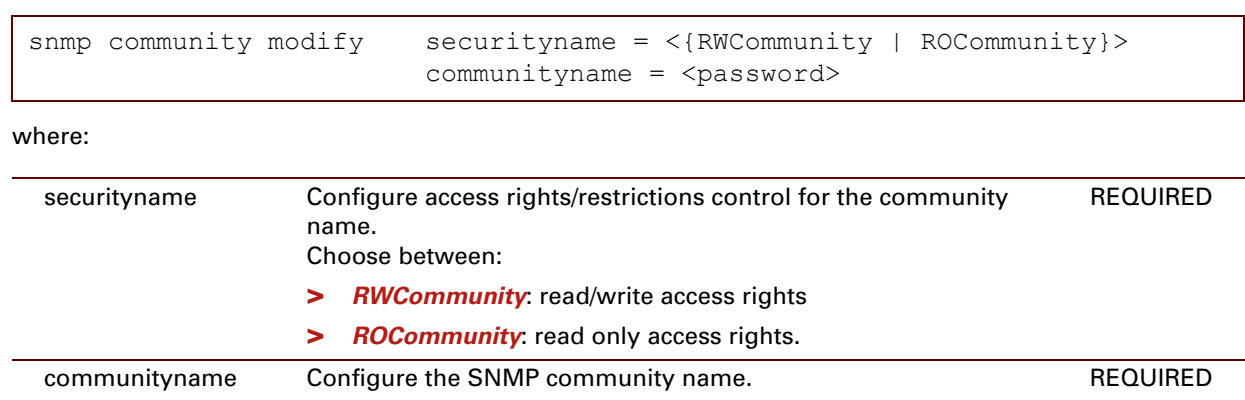

# <span id="page-679-0"></span>**snmp ifadd**

<span id="page-679-1"></span>Create a new SNMP interface.

#### **SYNTAX:**

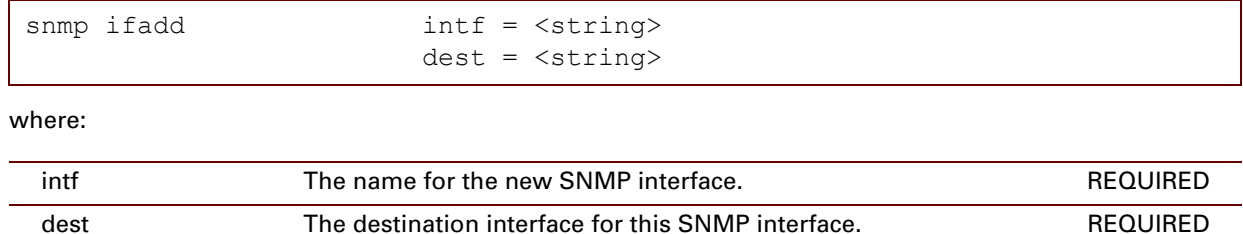

#### **EXAMPLE:**

```
=>snmp ifadd
int f = newdest = Internet
:snmp ifadd intf=new dest=Internet
\Rightarrow
```
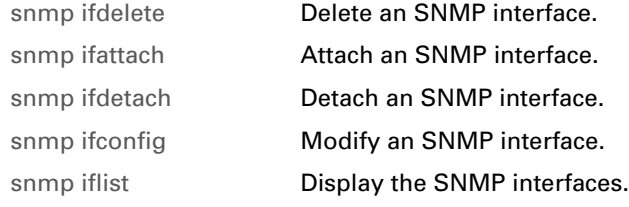

# <span id="page-680-0"></span>**snmp ifdelete**

<span id="page-680-1"></span>Delete an SNMP interface.

#### **SYNTAX:**

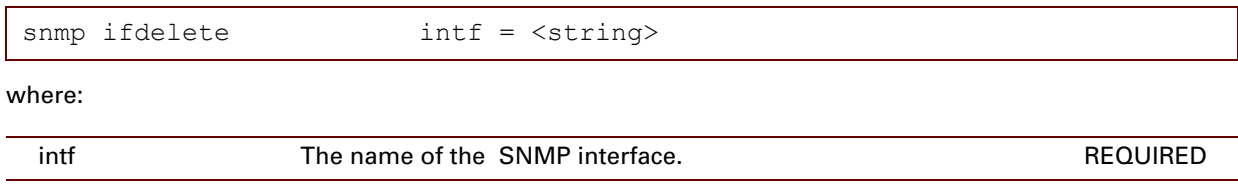

## **EXAMPLE:**

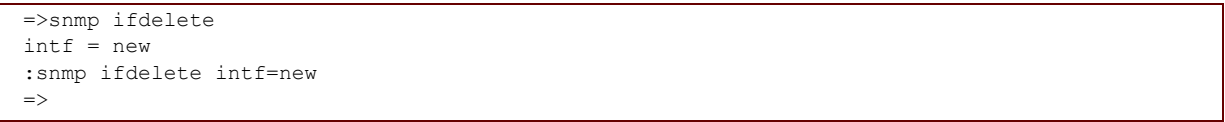

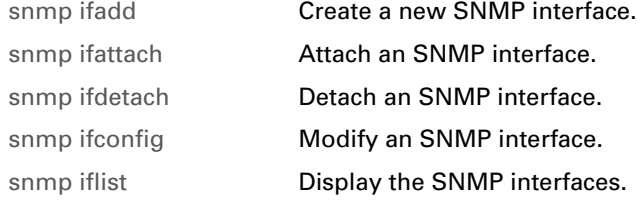

# <span id="page-681-0"></span>**snmp ifattach**

<span id="page-681-1"></span>Attach an SNMP interface.

#### **SYNTAX:**

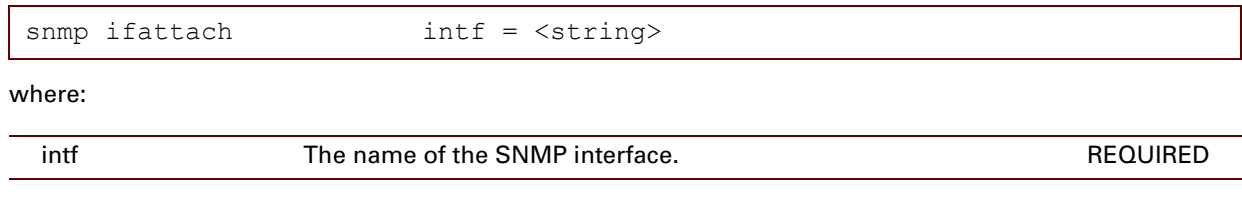

## **EXAMPLE:**

```
=>snmp ifattach
intf = Internet
:snmp ifattach intf=Internet
\Rightarrow
```
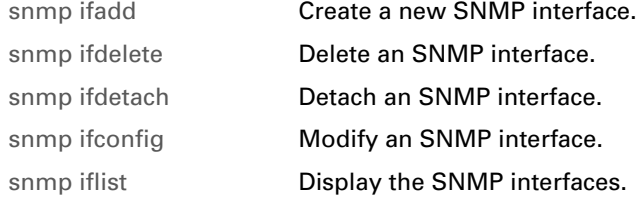

# <span id="page-682-0"></span>**snmp ifdetach**

<span id="page-682-1"></span>Detach an SNMP interface.

#### **SYNTAX:**

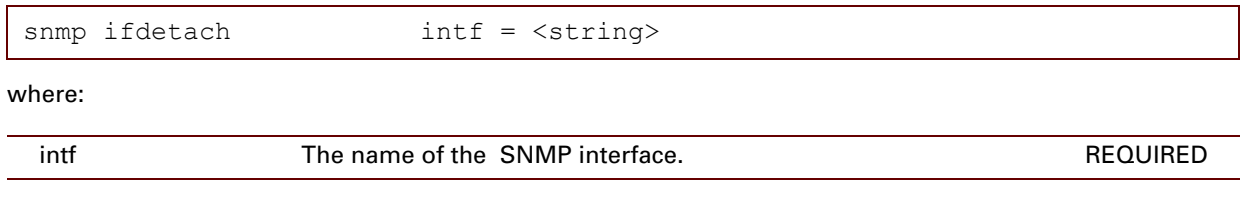

## **EXAMPLE:**

```
=>snmp ifdetach
intf = Internet
:snmp ifdetach intf=Internet
\Rightarrow
```
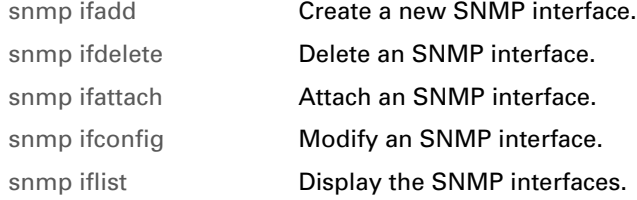

# <span id="page-683-0"></span>**snmp ifconfig**

<span id="page-683-1"></span>Modify an SNMP interface.

### **SYNTAX:**

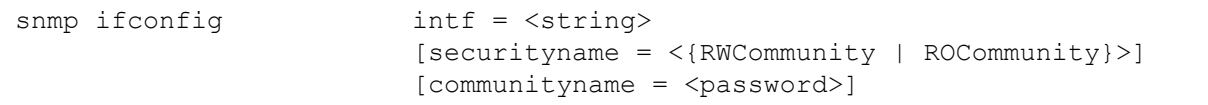

where:

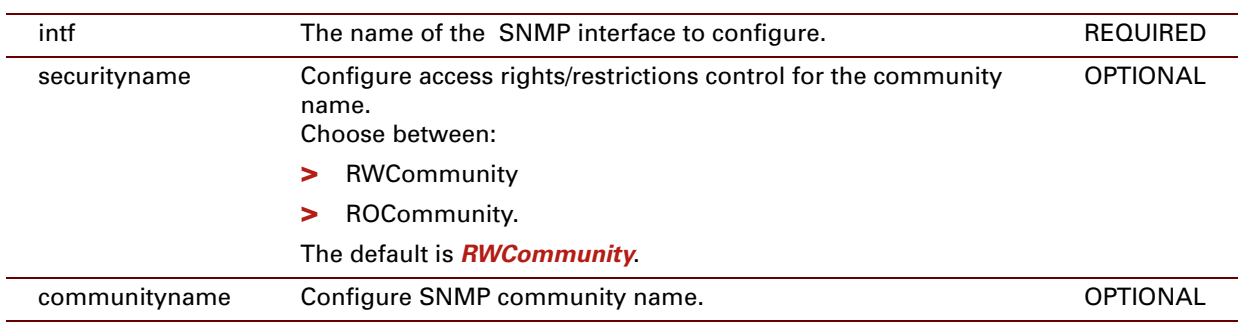

### **EXAMPLE:**

```
=>snmp ifconfig
intf = Internet
[securityname] =
[communityname] =
:snmp ifconfig intf=Internet
=>
```
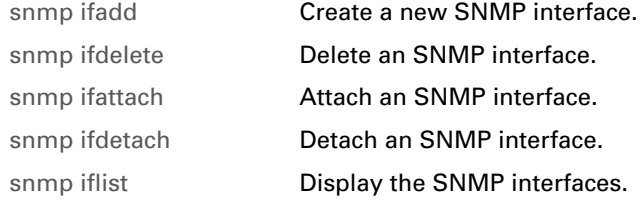
# **snmp iflist**

Display the SNMP interfaces.

#### **SYNTAX:**

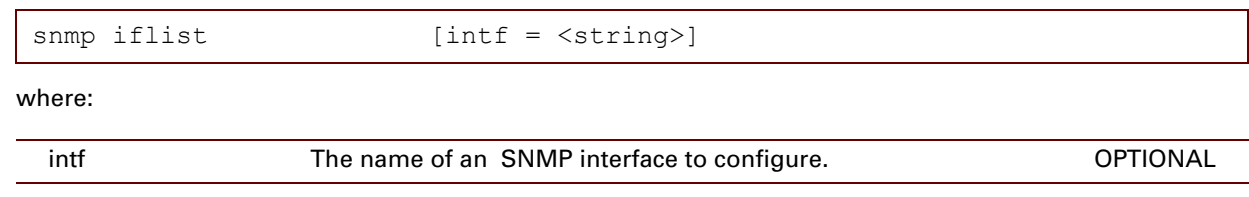

E-DOC-CTC-20061027-0003 v2.0

E-DOC-CTC-20061027-0003 v2.0

### **664**

### **35 SNTP Commands**

#### **Introduction**

This chapter describes the commands of the Simple Network Time Protocol (SNTP) command group.

#### **Contents**

This chapter covers the following commands:

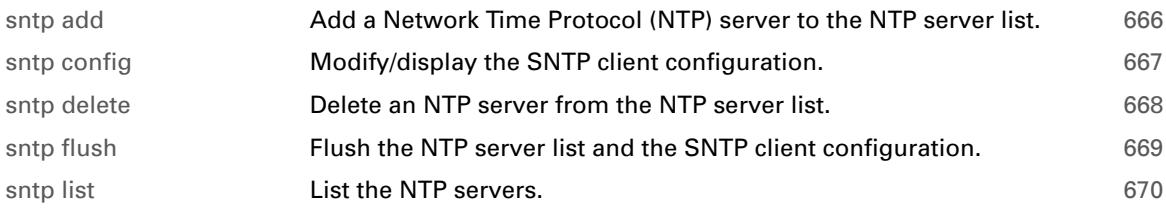

### <span id="page-687-0"></span>**sntp add**

<span id="page-687-1"></span>Add a Network Time Protocol (NTP) server to the NTP server list. The internal Thomson ST real time clock (SNTP client) will be synchronized with the NTP server.

#### **SYNTAX:**

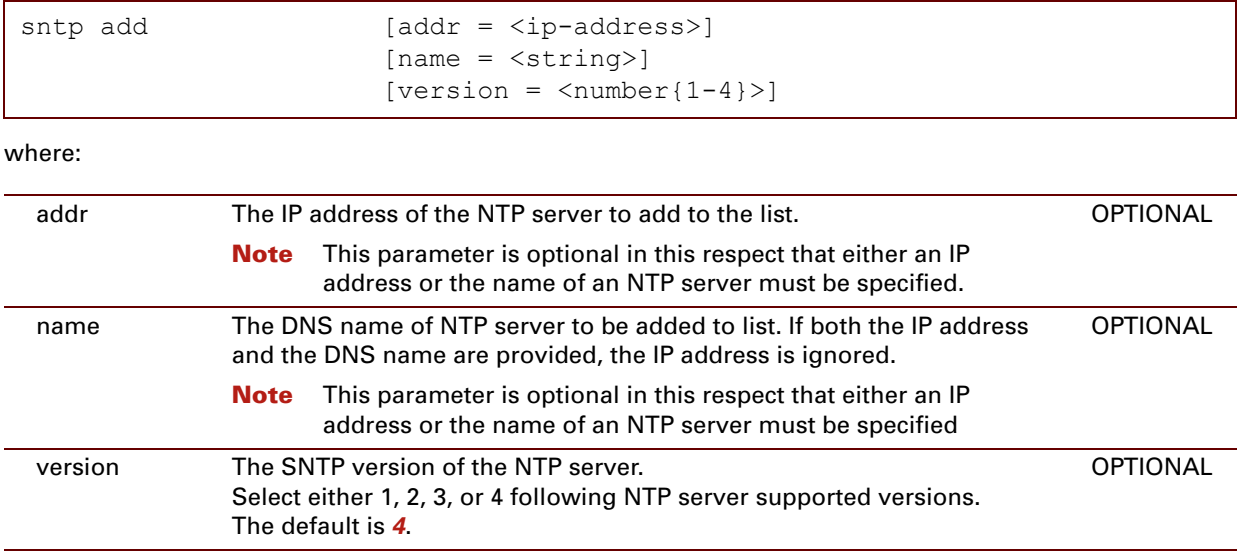

#### **EXAMPLE:**

```
=>sntp list
IP Address Version Status
100.101.110.113 4 Synchronized
=>sntp add addr=100.101.110.111
=>sntp list
IP Address Version Status
100.101.110.111 4 contacting ...
100.101.110.113 4 Synchronized
=>
```
#### **RELATED COMMANDS:**

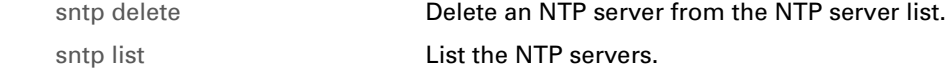

### <span id="page-688-2"></span><span id="page-688-0"></span>**sntp config**

<span id="page-688-3"></span><span id="page-688-1"></span>Modify/display the SNTP client configuration.

#### **SYNTAX:**

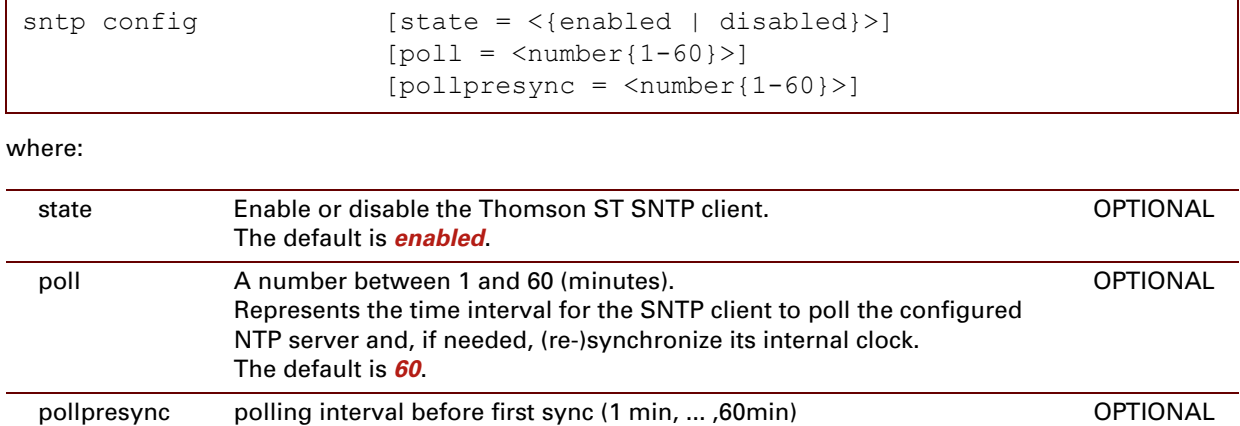

#### **EXAMPLE:**

```
=>sntp config
SNTP configuration:
       state = enabled
        poll interval = 60 minute(s)
        poll interval (before first sync) = 60 minute(s)
\Rightarrow
```
# <span id="page-689-0"></span>**sntp delete**

<span id="page-689-1"></span>Delete an NTP server from the NTP server list.

#### **SYNTAX:**

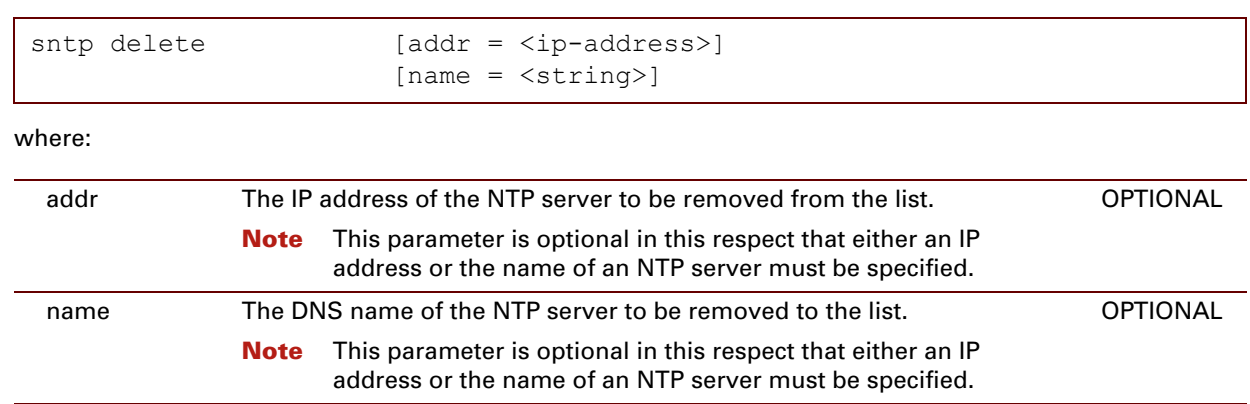

#### **EXAMPLE:**

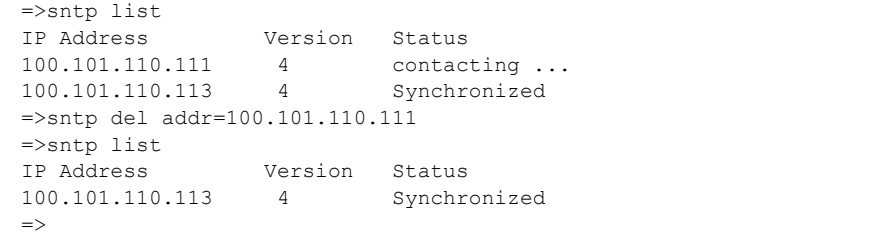

#### **RELATED COMMANDS:**

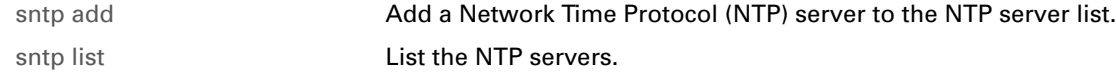

# <span id="page-690-0"></span>**sntp flush**

<span id="page-690-1"></span>Flush the NTP server list and the SNTP client configuration.

#### **SYNTAX:**

sntp flush

### <span id="page-691-0"></span>**sntp list**

<span id="page-691-1"></span>List the NTP servers.

#### **SYNTAX:**

sntp list

#### **EXAMPLE:**

```
=>sntp list
IP Address Version Status Name
100.101.110.111  4 contacting ...<br>100.101.110.112  4 Unable to cont
                  4 Unable to contact
100.101.110.113 4 Synchronized
\Rightarrow
```
#### **DESCRIPTION:**

The status of an NTP server can be:

- **>** *Not used*: The Thomson ST SNTP client is disabled. As a consequence, none of the NTP servers are used.
- **>** *Contacting...*: The Thomson ST SNTP client is trying to contact this NTP server.
- **>** *Unable to contact*: The Thomson ST SNTP client is unable to contact this NTP server. It may be down, or no end-to-end connectivity exists (no connection, no DSL,...).
- **>** *Synchronized*: The Thomson ST SNTP client was able to contact this NTP server. If required the internal clock has been synchronized with this NTP server.

#### **RELATED COMMANDS:**

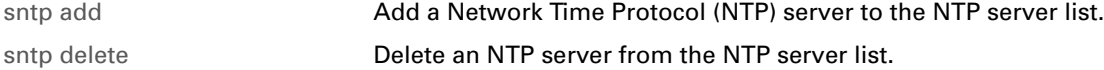

### **36 Software Commands**

#### **Introduction**

This chapter describes the commands of the software command group.

#### **Contents**

This chapter covers the following commands:

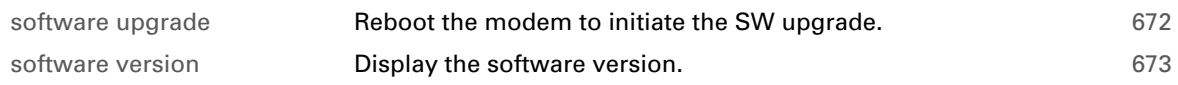

# <span id="page-693-0"></span>**software upgrade**

Reboot the modem to initiate the SW upgrade. New software available on a remote LAN host will be uploaded to the modem.

#### **SYNTAX:**

software upgrade

E-DOC-CTC-20061027-0003 v2.0

# <span id="page-694-0"></span>**software version**

Display the software version.

#### **SYNTAX:**

software version

E-DOC-CTC-20061027-0003 v2.0

### **674**

# **37 System Commands**

#### **Introduction**

This chapter describes the commands of the system command group.

#### **Contents**

This chapter covers the following commands:

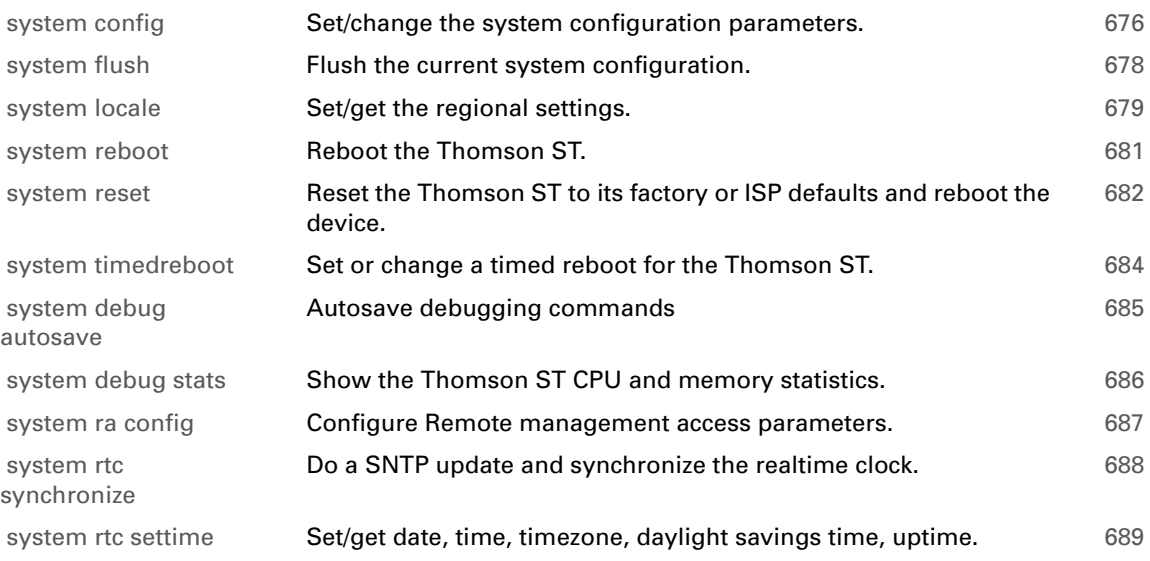

### <span id="page-697-0"></span>**system config**

<span id="page-697-1"></span>Set/change the system configuration parameters.

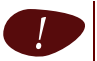

**For a good operation of UPnP and the discovery mechanism, it is highly recommended not to change the system configuration settings.** 

#### **SYNTAX:**

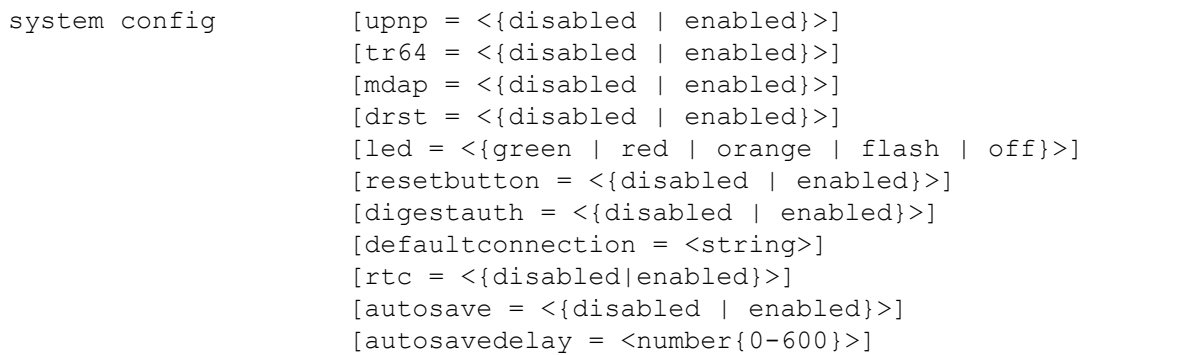

#### where:

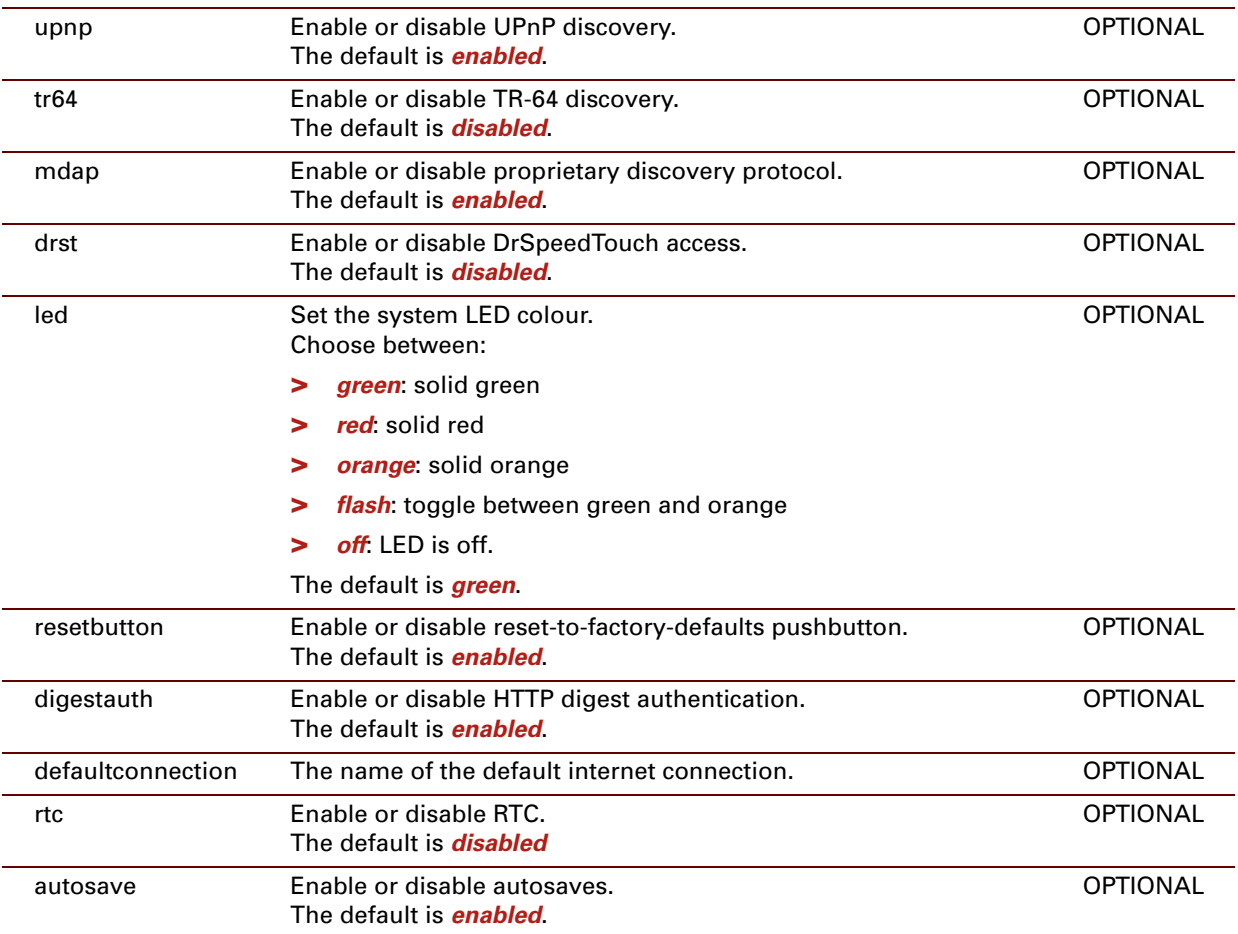

E-DOC-CTC-20061027-0003 v2.0

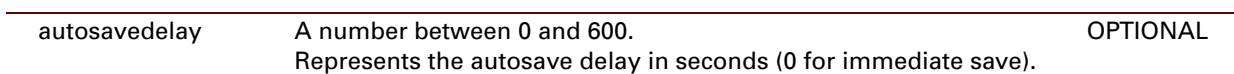

#### **EXAMPLE:**

=>system config upnp discovery : enabled TR-64 discovery : disabled mdap discovery : enabled drst support : disabled reset button : enabled digest authentication : enabled rtc : enabled defaultconnection : Internet autosave : enabled autosave delay : 10s  $\Rightarrow$ 

### <span id="page-699-0"></span>**system flush**

<span id="page-699-1"></span>Flush the current system configuration.

The system password and the system config settings (dcache excluded) are flushed.

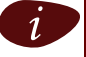

 $\left| i\right\rangle$  The flush command does not impact previously saved configurations.

#### **SYNTAX:**

system flush

#### **EXAMPLE:**

```
=>system flush
Security notification: Password changed, use 'saveall' to make it permanent.
\Rightarrow
```
# <span id="page-700-0"></span>**system locale**

<span id="page-700-1"></span>Set/get the regional settings.

#### **SYNTAX:**

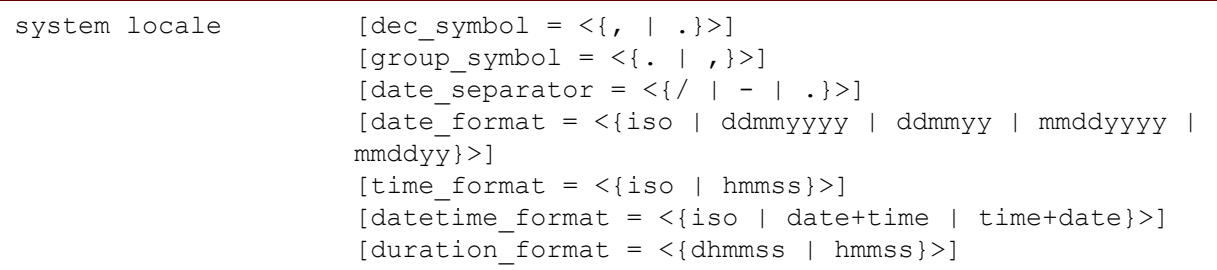

where:

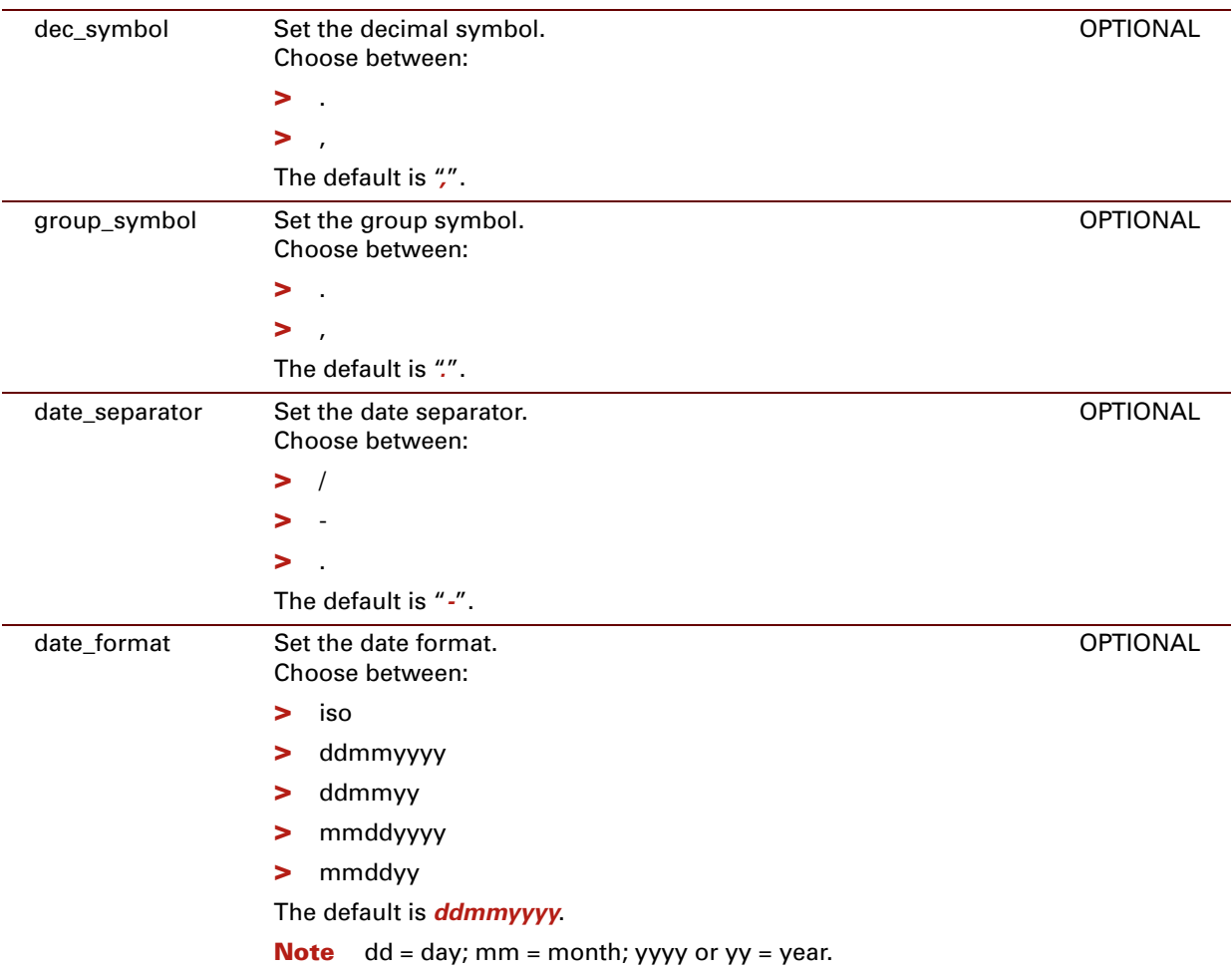

E-DOC-CTC-20061027-0003 v2.0

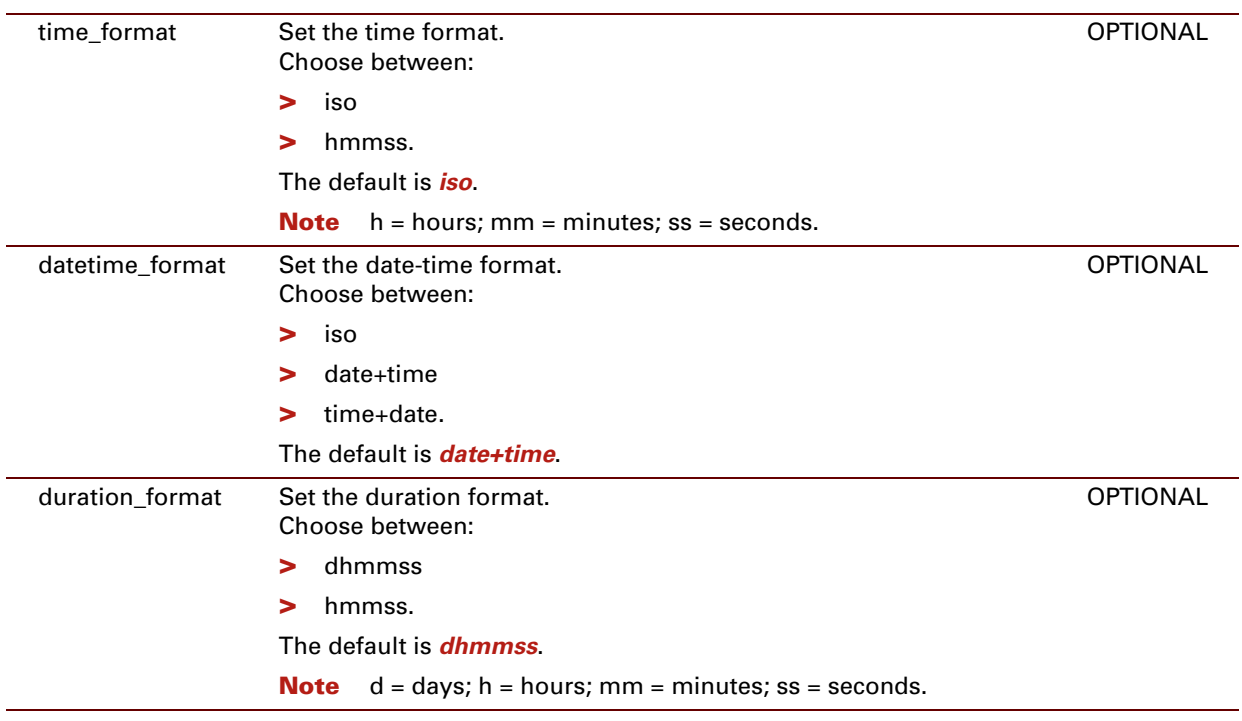

#### **EXAMPLE:**

```
=>system locale
Decimal symbol =,
Digit grouping symbol = .
Date separator = -
Date format = ddmmyyyy
Time format = iso
Date-time format = date+time
Duration format = dhmmss
=>
```
### <span id="page-702-0"></span>**system reboot**

<span id="page-702-1"></span>Reboot the Thomson ST.

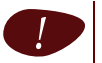

Non-saved configuration settings will be lost after reboot.

#### **SYNTAX:**

system reboot

#### **EXAMPLE:**

```
=>system reboot
.....
(lost session connectivity due to reboot)
.....
```
#### **RELATED COMMANDS:**

[system timedreboot](#page-705-0) [Set or change a timed reboot for the Thomson ST..](#page-705-1)

### <span id="page-703-0"></span>**system reset**

<span id="page-703-1"></span>Reset the Thomson ST to its factory or ISP defaults and reboot the device.

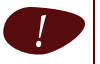

All user specific settings and all saved configuration changes are lost after reboot.

#### **SYNTAX:**

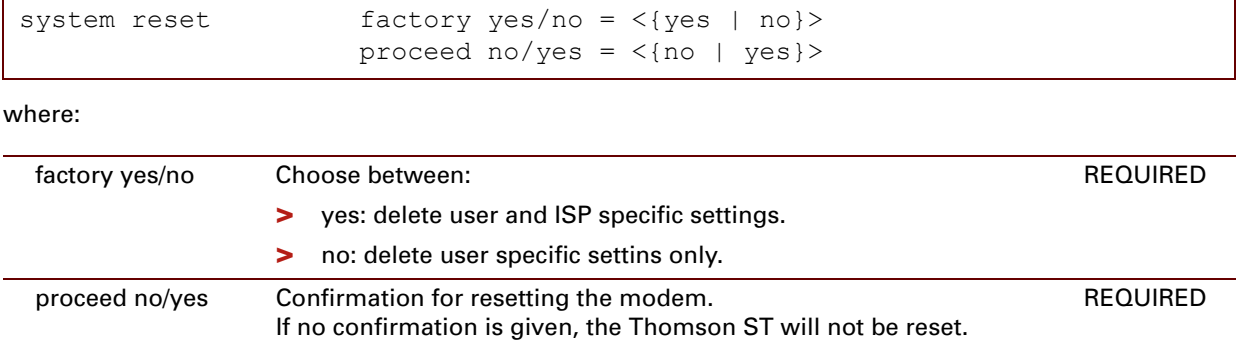

#### **EXAMPLE:**

```
=>system reset
     ---------------
 !! WARNING !!
---------------
The modem will be reset to (factory) defaults clearing all user (and ISP) settings.
Specifying <factory=yes> deletes user and ISP specific settings.
                                Connectivity with the ISP network might be lost.
              <factory=no> deletes user specific settings only.
factory yes/no = no
proceed no/yes = no
:system reset factory yes/no=no proceed no/yes=no
\Rightarrow=>system reset
---------------
 !! WARNING !!
 ---------------
The modem will be reset to (factory) defaults clearing all user (and ISP) settings.
Specifying <factory=yes> deletes user and ISP specific settings.
                                Connectivity with the ISP network might be lost.
              <factory=no> deletes user specific settings only.
factory yes/no = yes
proceed \frac{1}{10} \frac{1}{10} \frac{1}{10} \frac{1}{10} \frac{1}{10} \frac{1}{10} \frac{1}{10} \frac{1}{10} \frac{1}{10} \frac{1}{10} \frac{1}{10} \frac{1}{10} \frac{1}{10} \frac{1}{10} \frac{1}{10} \frac{1}{10} \frac{1}{10} \frac{1}{10} \frac{1}{10} \frac{:system reset factory yes/no=yes proceed no/yes=yes
.....
(lost session connectivity due to reboot)
.....
```
#### **RELATED COMMANDS:**

[sntp config](#page-688-2) **[Modify/display the SNTP client configuration.](#page-688-3)** 

# <span id="page-705-0"></span>**system timedreboot**

<span id="page-705-1"></span>Set or change a timed reboot for the Thomson ST.

#### **SYNTAX**

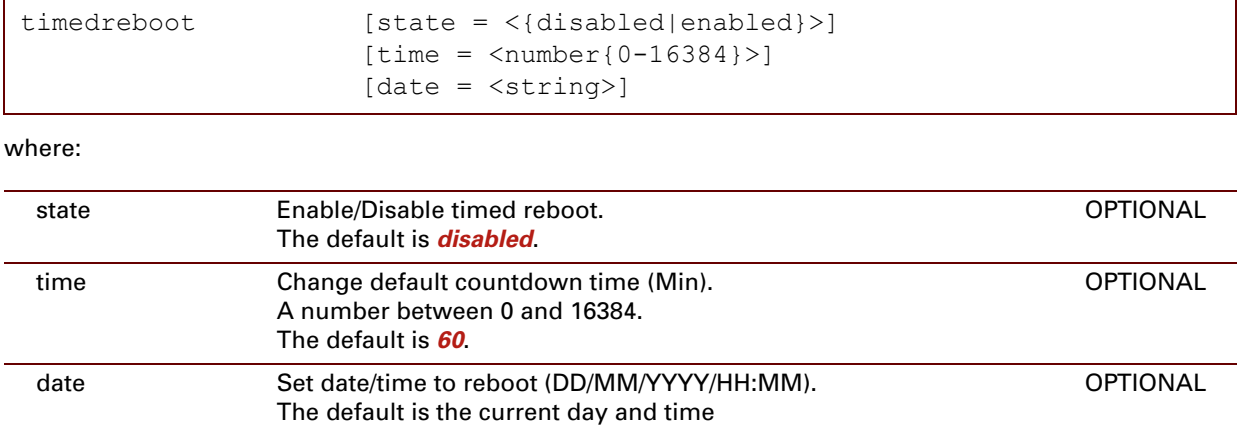

#### **EXAMPLE:**

```
=>:system timedreboot state=enabled time=60
input timeout (min): 60
\Rightarrow
```
#### **RELATED COMMANDS:**

[system reboot](#page-702-0) **[Reboot the Thomson ST.](#page-702-1)** 

# <span id="page-706-0"></span>**system debug autosave**

<span id="page-706-1"></span>Autosave debugging commands

#### **SYNTAX:**

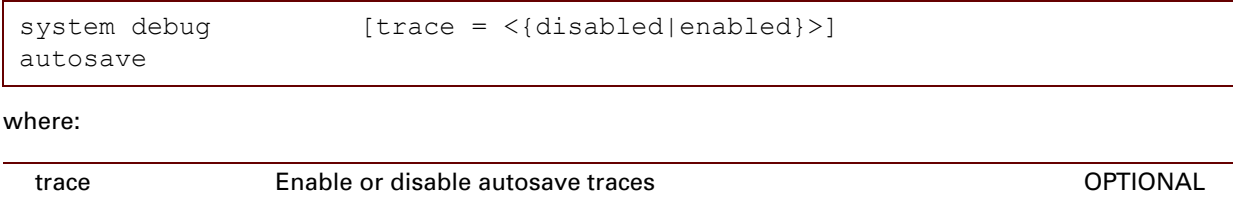

### <span id="page-707-0"></span>**system debug stats**

<span id="page-707-1"></span>Show the Thomson ST CPU and memory statistics.

#### **SYNTAX:**

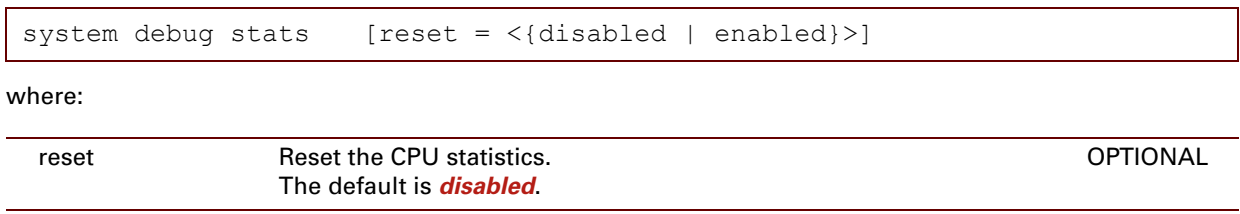

#### **DESCRIPTION:**

- **>** *CHIP memory*: Memory used by the CPU (first MB from the RAM) not cached since it has to be realtime.
- **>** *Application memory*: Memory used by the applications.
- **>** *min*: The least amount of free memory detected during the uptime of the Thomson ST.

### <span id="page-708-0"></span>**system ra config**

<span id="page-708-1"></span>Configure Remote management access parameters.

#### **SYNTAX:**

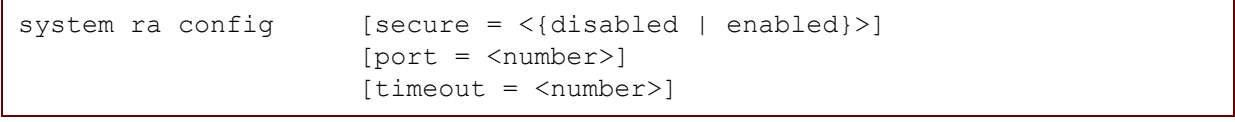

where:

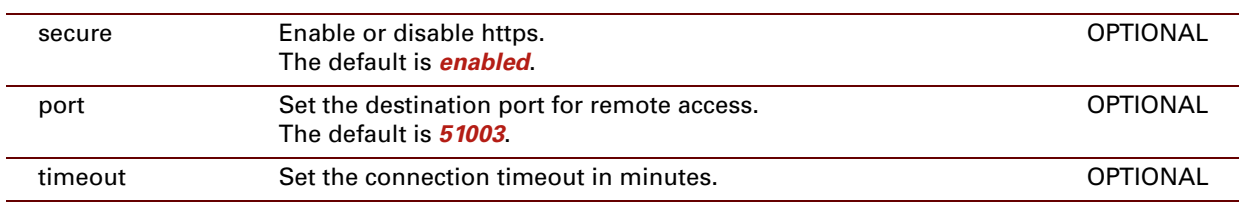

#### **EXAMPLE:**

```
=>system ra config
Remote management access configuration
Remote access port : 51003
Secure remote access : enabled
=>
```
# <span id="page-709-0"></span>**system rtc synchronize**

<span id="page-709-1"></span>Do a SNTP update and synchronize the realtime clock.

#### **SYNTAX:**

```
system rtc synchro-
nize
```
### <span id="page-710-0"></span>**system rtc settime**

Set/get date, time, timezone, daylight savings time, uptime.

When synchronization with an external NTP server via the Thomson ST SNTP client fails, this command allows to manually configure its internal clock.

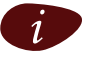

 $i$  In cases without regular synchronization, accurate realtime clock settings can not be guaranteed.

#### **SYNTAX:**

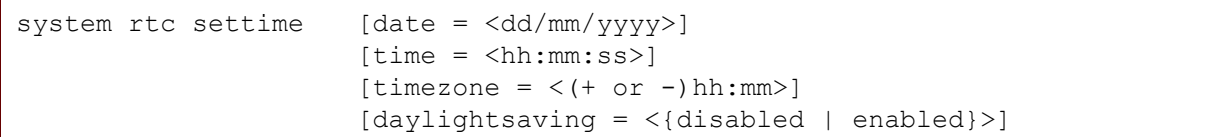

#### where:

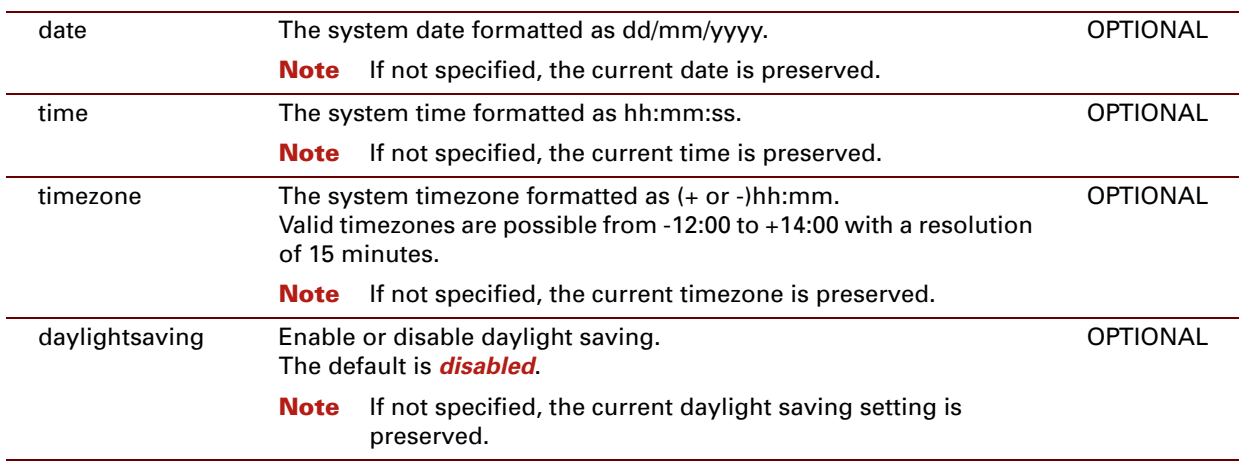

#### **EXAMPLE:**

```
=>system settime
date = 31/01/2005
time = 18:05:16timezone = +00:00daylightsaving = off
\Rightarrow
```
E-DOC-CTC-20061027-0003 v2.0

### **690**

# **38 Systemlog Commands**

#### **Introduction**

This chapter describes the commands of the systemlog command group.

#### **Contents**

This chapter covers the following commands:

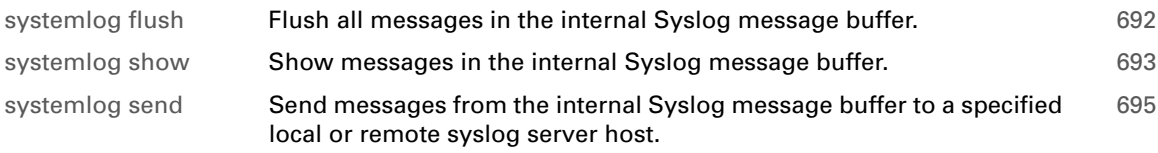

# <span id="page-713-0"></span>**systemlog flush**

<span id="page-713-1"></span>Flush all messages in the internal Syslog message buffer.

#### **SYNTAX:**

systemlog flush

E-DOC-CTC-20061027-0003 v2.0

# <span id="page-714-0"></span>**systemlog show**

<span id="page-714-1"></span>Show messages in the internal Syslog message buffer.

#### **SYNTAX:**

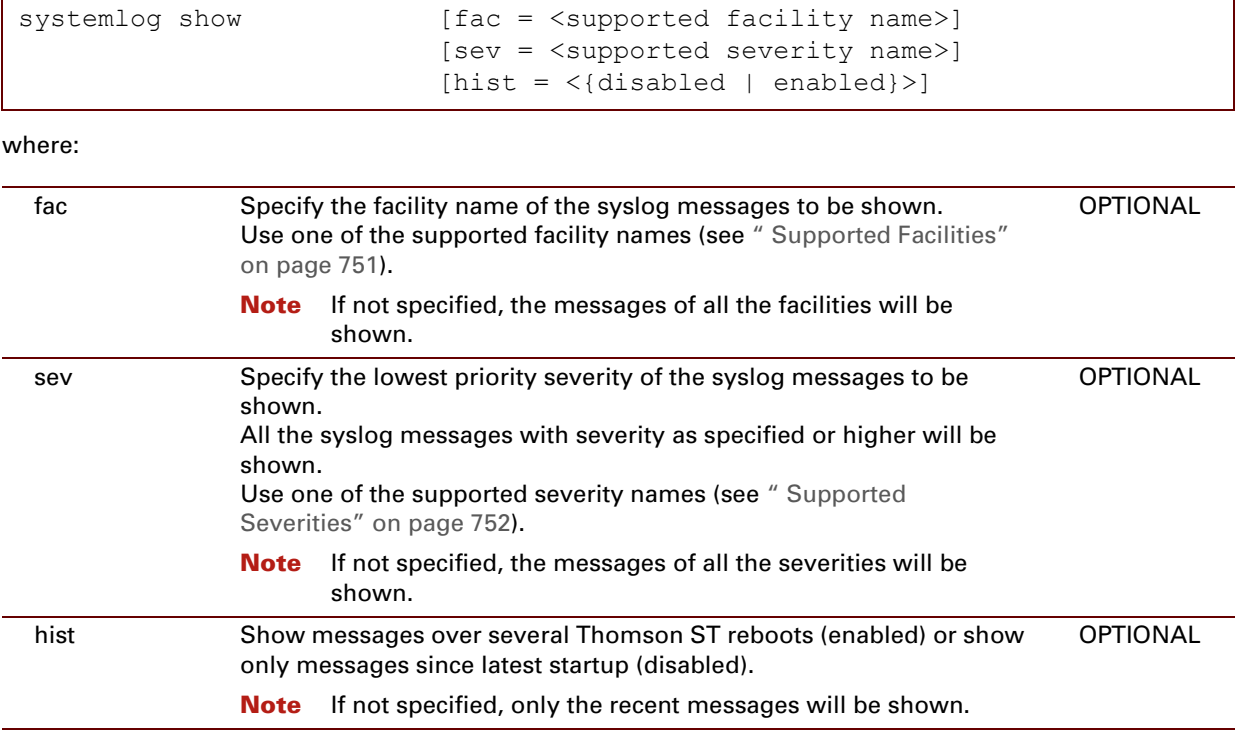

#### **EXAMPLE:**

```
=>syslog msgbuf show fac=kern sev=emerg hist=enabled
<0> SysUpTime: 14:45:43 KERNEL Controlled restart (after internal error or explicit system re
boot)
<0> SysUpTime: 02:58:18 KERNEL Controlled restart (after internal error or explicit system re
boot)
<0> SysUpTime: 04 days 04:52:37 KERNEL Controlled restart (after internal error or explicit s
ystem reboot)
<0> SysUpTime: 00:00:41 KERNEL Controlled restart (after internal error or explicit system re
boot)
=>syslog msgbuf show fac=kern sev=warning hist=enabled
<4> SysUpTime: 00:00:00 KERNEL Cold restart
<0> SysUpTime: 14:45:43 KERNEL Controlled restart (after internal error or explicit system re
boot)
<4> SysUpTime: 00:00:00 KERNEL Warm restart
<0> SysUpTime: 02:58:18 KERNEL Controlled restart (after internal error or explicit system re
boot)
<4> SysUpTime: 00:00:00 KERNEL Warm restart
<0> SysUpTime: 04 days 04:52:37 KERNEL Controlled restart (after internal error or explicit s
ystem reboot)
<4> SysUpTime: 00:00:00 KERNEL Warm restart
<0> SysUpTime: 00:00:41 KERNEL Controlled restart (after internal error or explicit system re
boot)
\Rightarrow
```
### <span id="page-716-0"></span>**systemlog send**

<span id="page-716-1"></span>Send messages from the internal Syslog message buffer to a specified local or remote syslog server host.

 $\left| i\right\rangle$  There will be no notification on whether the host has received the messages or not.

#### **SYNTAX:**

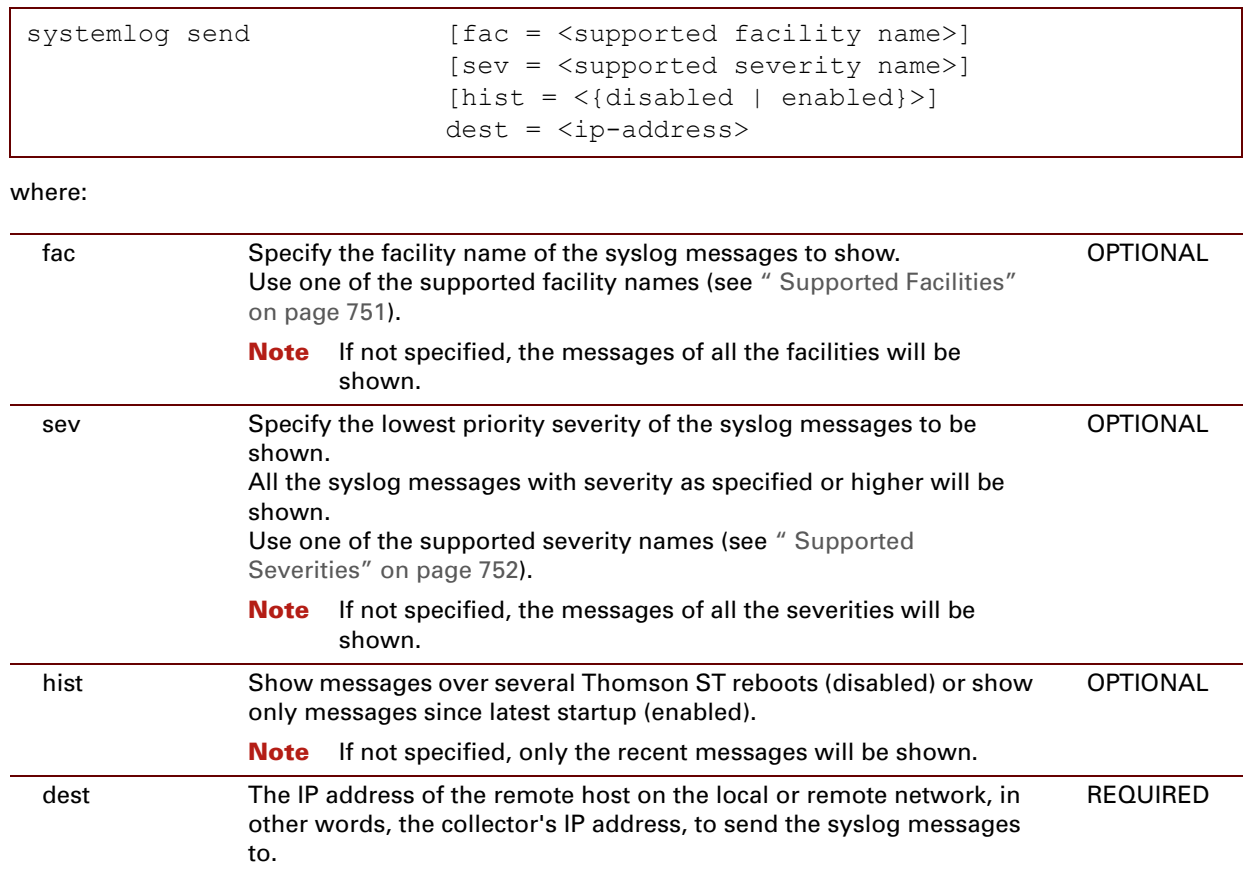

# **systemlog DBG dbg\_syslog**

Perform a syslog call.

#### **SYNTAX:**

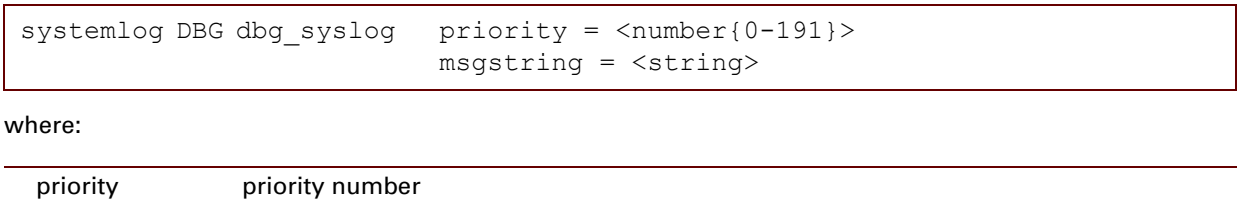

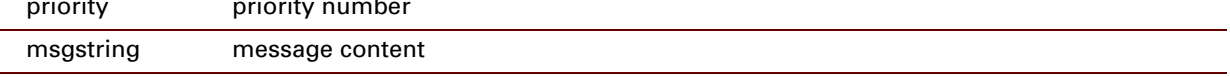

# **systemlog DBG dbg\_long\_mess**

Generate a long syslog message call.

**SYNTAX:**

systemlog DBG dbg\_long\_mess

# **systemlog DBG dbg\_burst**

Perform a syslog message burst.

**SYNTAX:**

systemlog DBG dbg\_burst

E-DOC-CTC-20061027-0003 v2.0
# **systemlog DBG dbg\_contents**

Show the contents of the message buffer.

**SYNTAX:**

systemlog DBG dbg\_contents

### **700**

# **39 Upgrade Commands**

### **Introduction**

This chapter describes the commands of the upgrade command group.

#### **Contents**

#### This chapter covers the following commands:

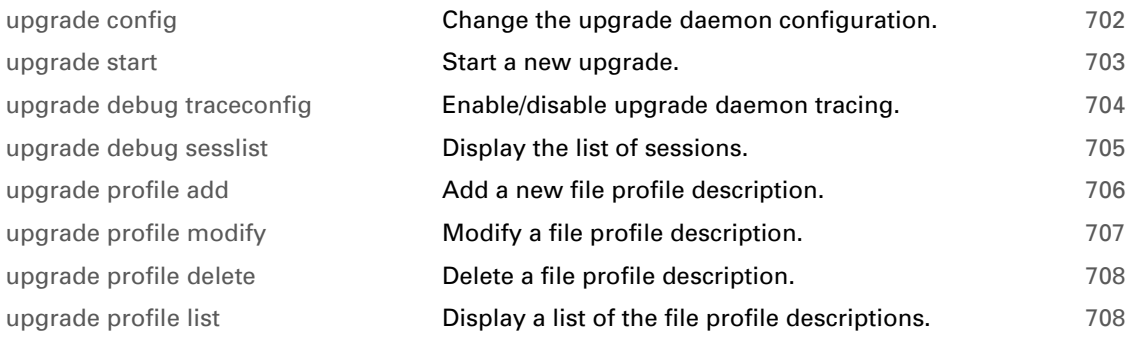

# <span id="page-723-0"></span>**upgrade config**

<span id="page-723-1"></span>Change the upgrade daemon configuration.

### **SYNTAX:**

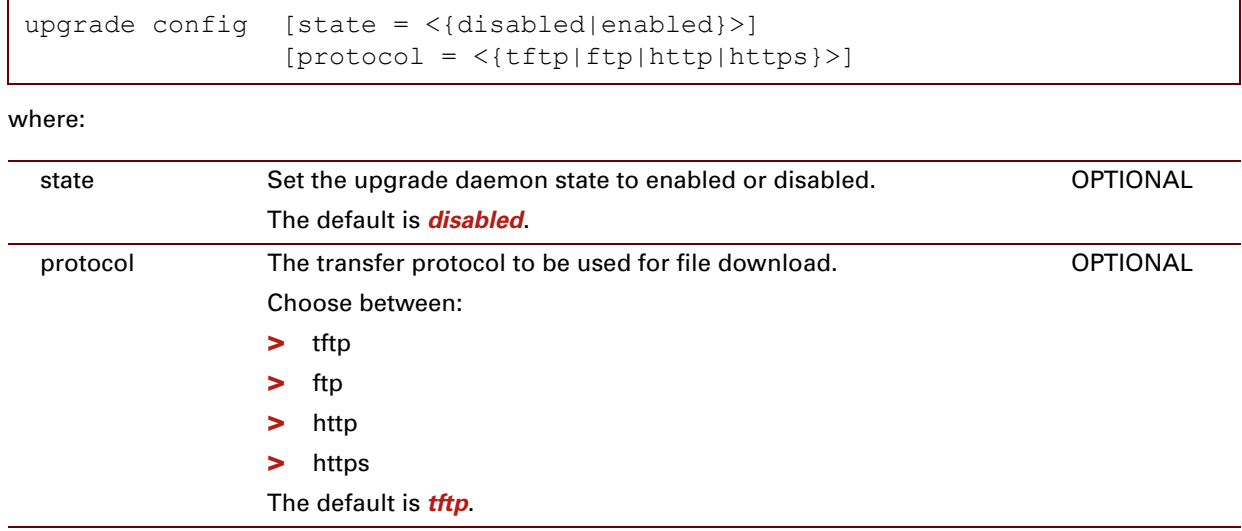

### **EXAMPLE:**

```
=>:upgrade config
Upgrade daemon state: disabled
Upgrade daemon transfer protocol: tftp
Upgrade daemon option 66: 
Upgrade daemon option 67:
\Rightarrow
```
# <span id="page-724-0"></span>**upgrade start**

<span id="page-724-1"></span>Start a new upgrade.

### **SYNTAX:**

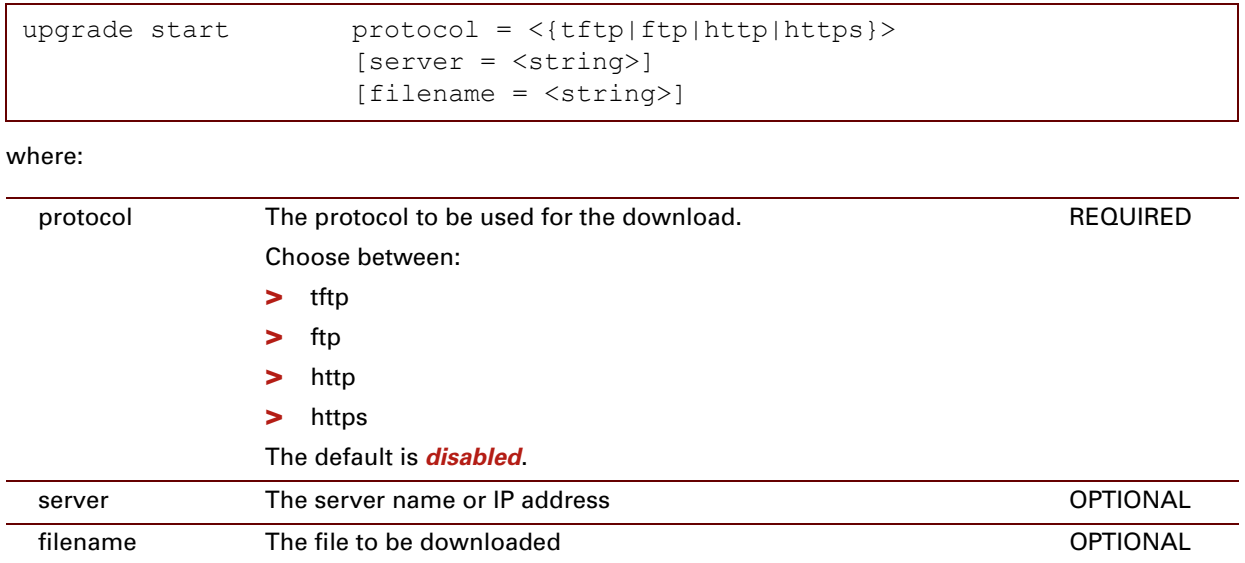

# <span id="page-725-0"></span>**upgrade debug traceconfig**

<span id="page-725-1"></span>Enable/disable upgrade daemon tracing.

#### **SYNTAX:**

upgrade debug traceconfig state = <{disabled|enabled}>

where:

state Set the upgared daemon state to enabled or disabled. REQUIRED

# <span id="page-726-0"></span>**upgrade debug sesslist**

<span id="page-726-1"></span>Display the list of sessions.

#### **SYNTAX:**

upgrade debug sesslist

### **EXAMPLE:**

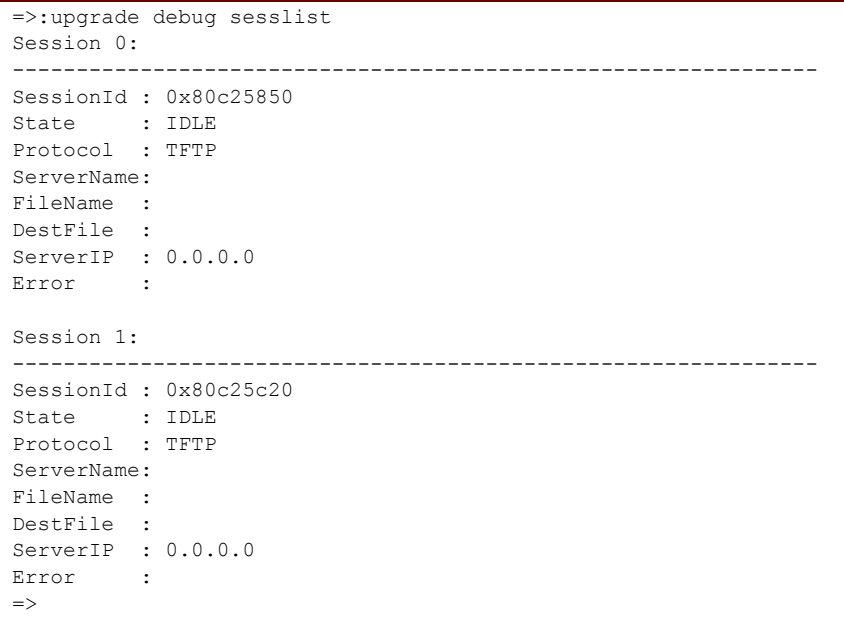

# <span id="page-727-0"></span>**upgrade profile add**

Add a new file profile description.

### **SYNTAX:**

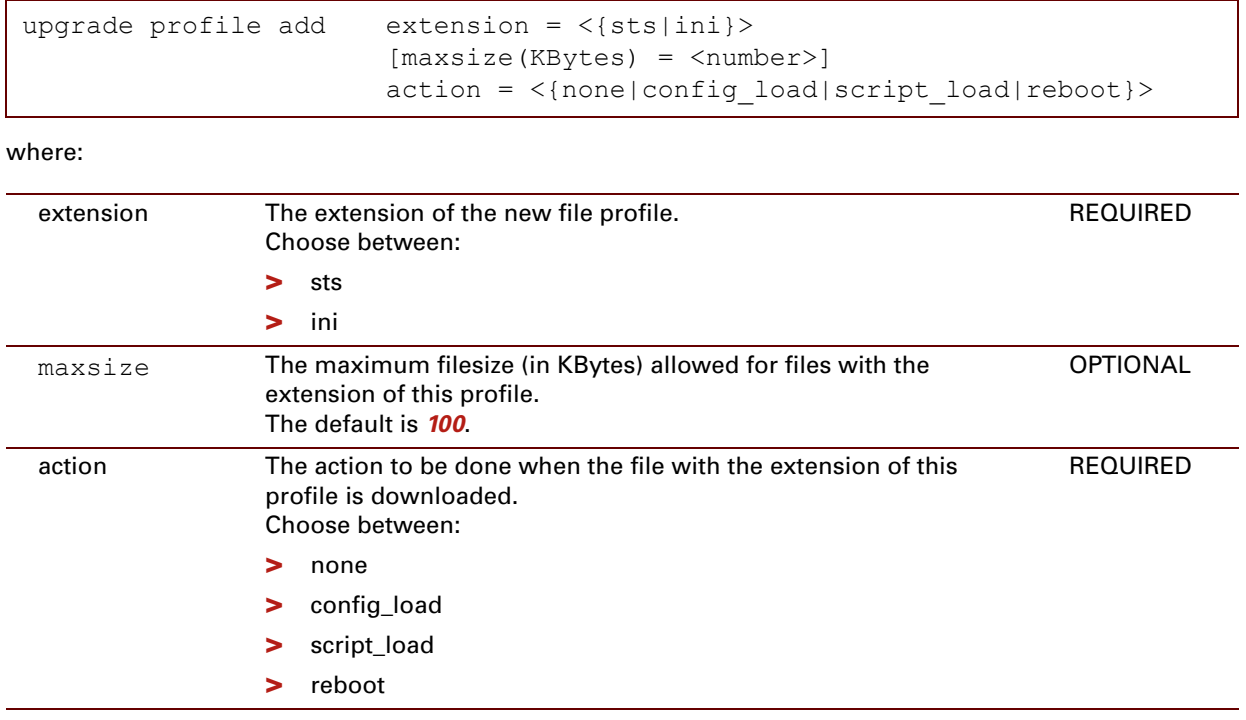

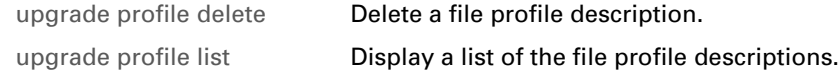

# <span id="page-728-0"></span>**upgrade profile modify**

<span id="page-728-1"></span>Modify a file profile description.

### **SYNTAX:**

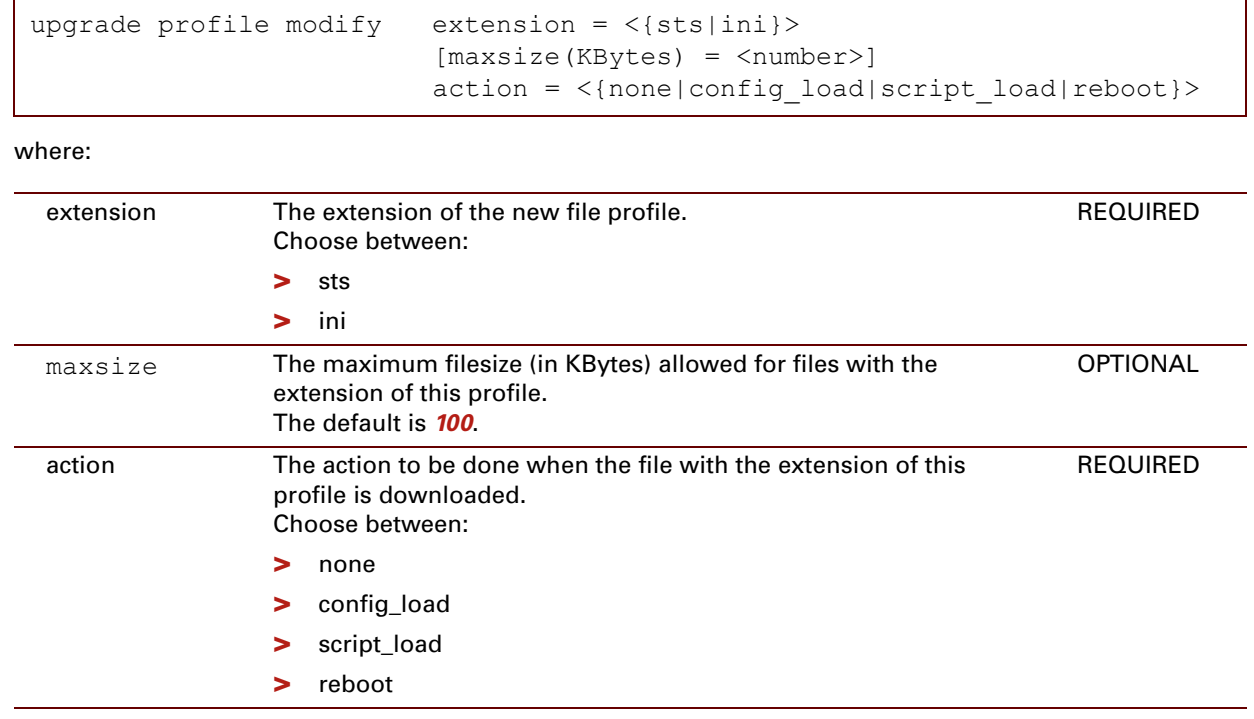

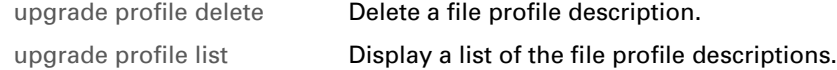

# <span id="page-729-0"></span>**upgrade profile delete**

<span id="page-729-1"></span>Delete a file profile description.

#### **SYNTAX:**

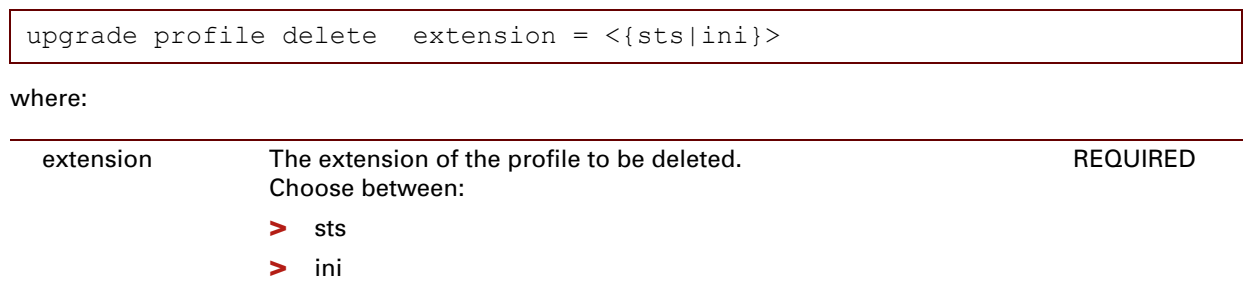

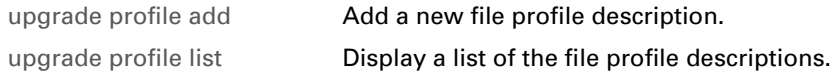

### <span id="page-730-0"></span>**upgrade profile list**

<span id="page-730-1"></span>Display a list of the file profile descriptions.

#### **SYNTAX:**

upgrade profile list

#### **RELATED COMMANDS:**

[upgrade profile delete](#page-729-0) [Delete a file profile description.](#page-729-1) [upgrade profile modify](#page-728-0) [Modify a file profile description.](#page-728-1)

# **upgrade ifadd**

Add a download interface.

#### **SYNTAX:**

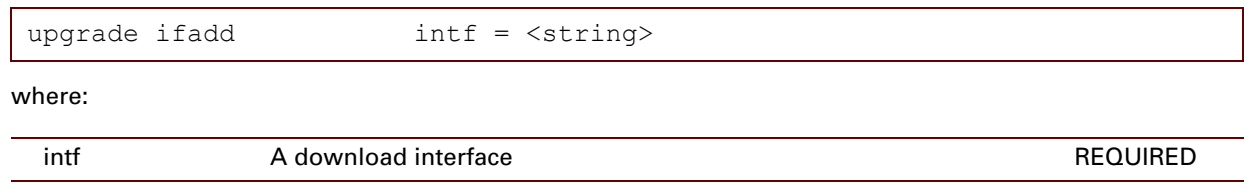

**RELATED COMMANDS:**

E-DOC-CTC-20061027-0003 v2.0

# **upgrade ifattach**

Attach a download interface.

**SYNTAX:**

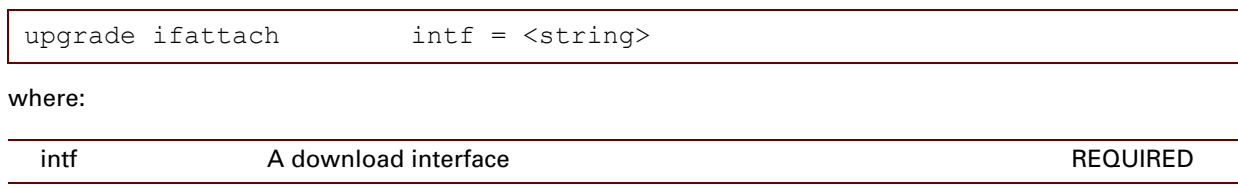

# **upgrade ifconfig**

Configure a download interface.

### **SYNTAX:**

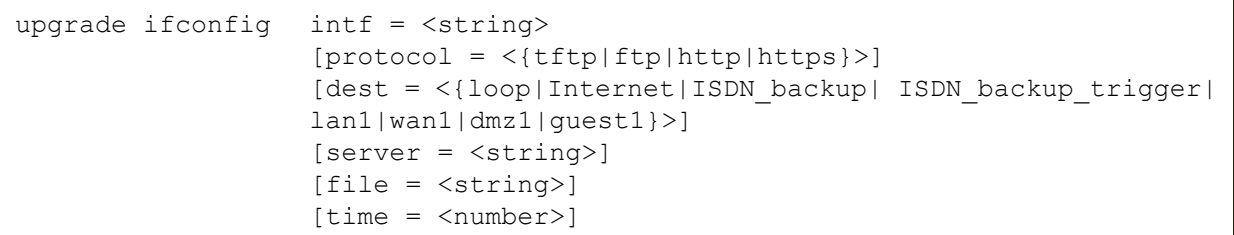

where:

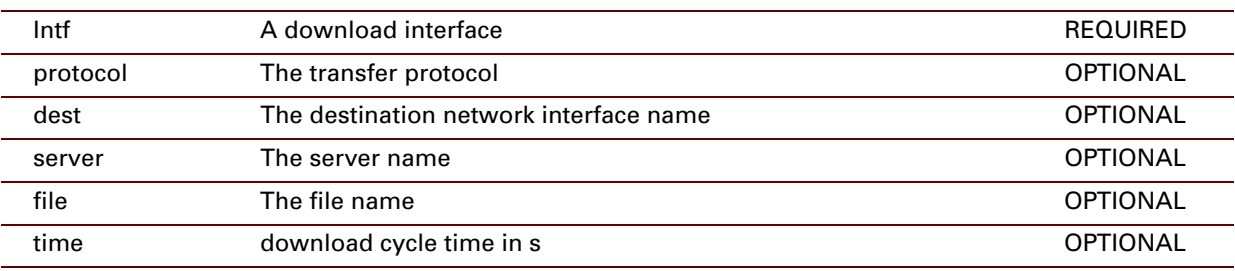

# **upgrade ifdelete**

Delete a download interface.

**SYNTAX:**

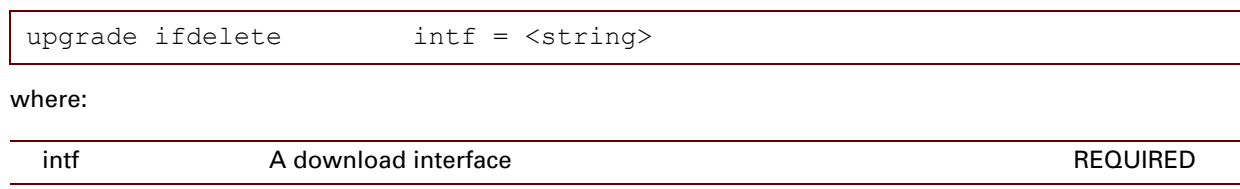

# **upgrade ifdetach**

Detach a download interface.

#### **SYNTAX:**

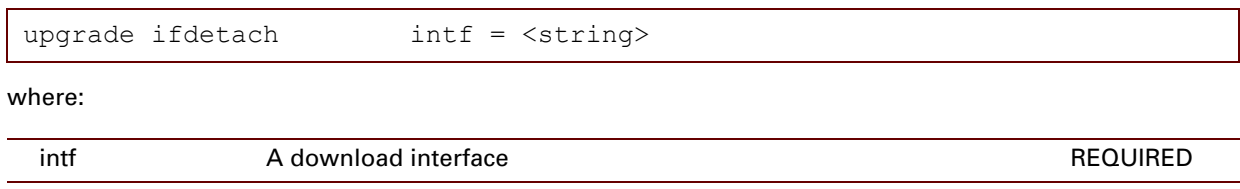

# **upgrade iflist**

List all download interfaces.

### **SYNTAX:**

upgrade iflist

E-DOC-CTC-20061027-0003 v2.0

### **716**

### **40 UPnP Commands**

### **Introduction**

This chapter describes the commands of the upnp command group.

#### **Contents**

This chapter covers the following commands:

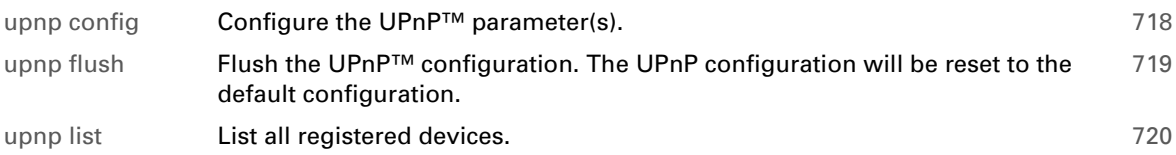

# <span id="page-739-0"></span>**upnp config**

<span id="page-739-1"></span>Configure the UPnP™ parameter(s).

### **SYNTAX:**

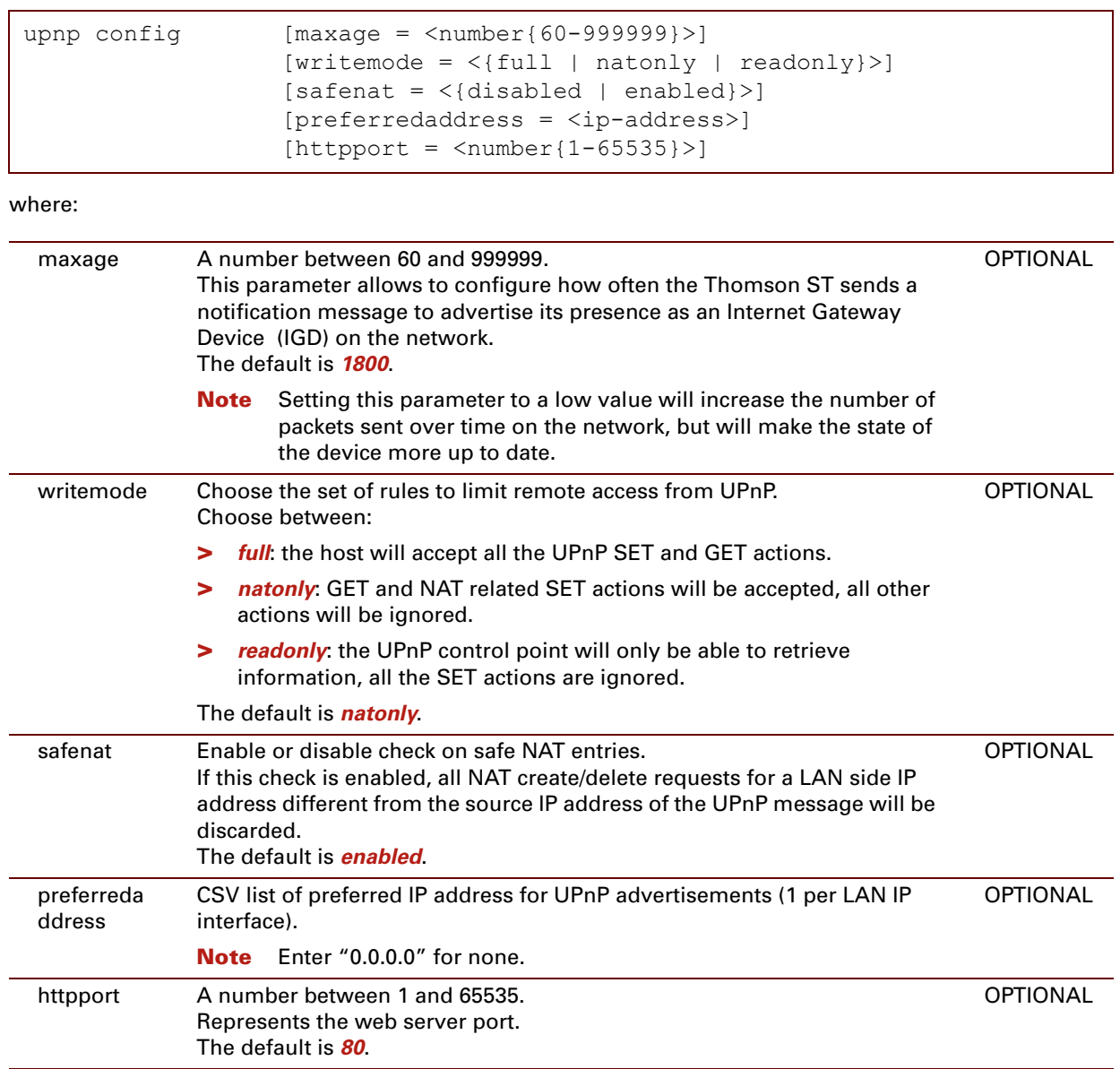

# <span id="page-740-0"></span>**upnp flush**

<span id="page-740-1"></span>Flush the UPnP™ configuration. The UPnP configuration will be reset to the default configuration.

### **SYNTAX:**

upnp flush

# <span id="page-741-0"></span>**upnp list**

List all registered devices.

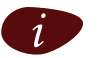

Use this command to check whether a PPP connection is properly configured and thus advertised as a PPP service.

### **SYNTAX:**

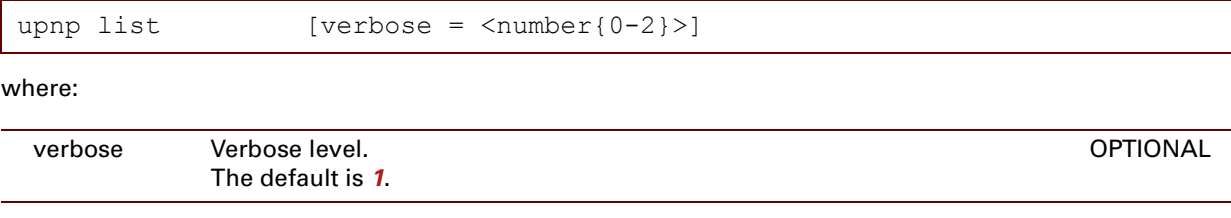

### **EXAMPLE:**

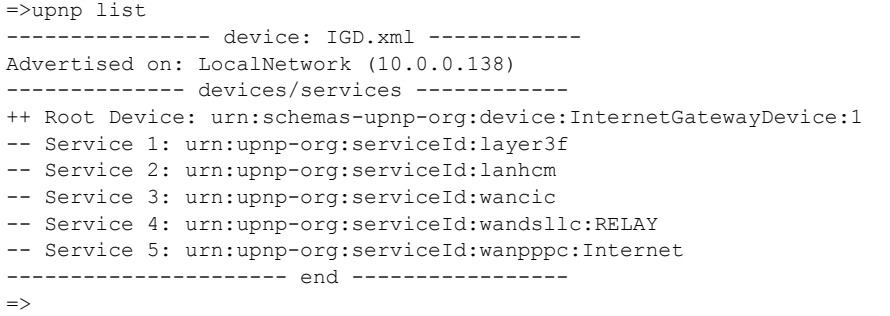

### **41 User Commands**

### **Introduction**

This chapter describes the commands of the user command group.

#### **Contents**

This chapter covers the following commands:

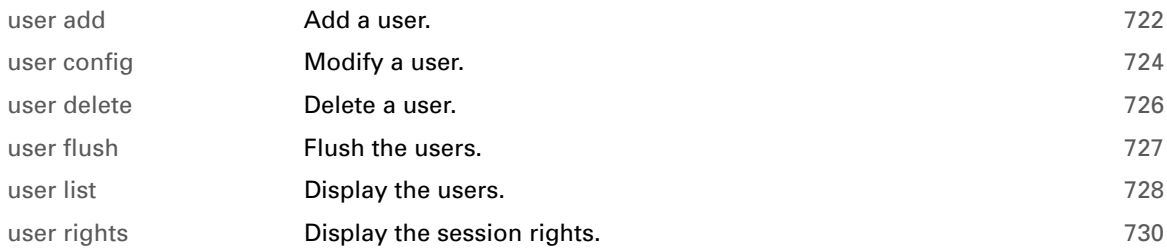

### <span id="page-743-0"></span>**user add**

#### Add a user.

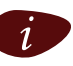

You can only add a user whose privileges are the same or lower than your own privileges.

**SYNTAX:**

```
user add name = <quoted string>
           password = <password>
           role = <string>
           [hash2 = <string>]
           [descr = <quoted string>]
           [defuser = <{disabled | enabled}>] 
           [defremadmin = <{disabled | enabled}[deflocalmin = <{disable d | enabled}
```
where:

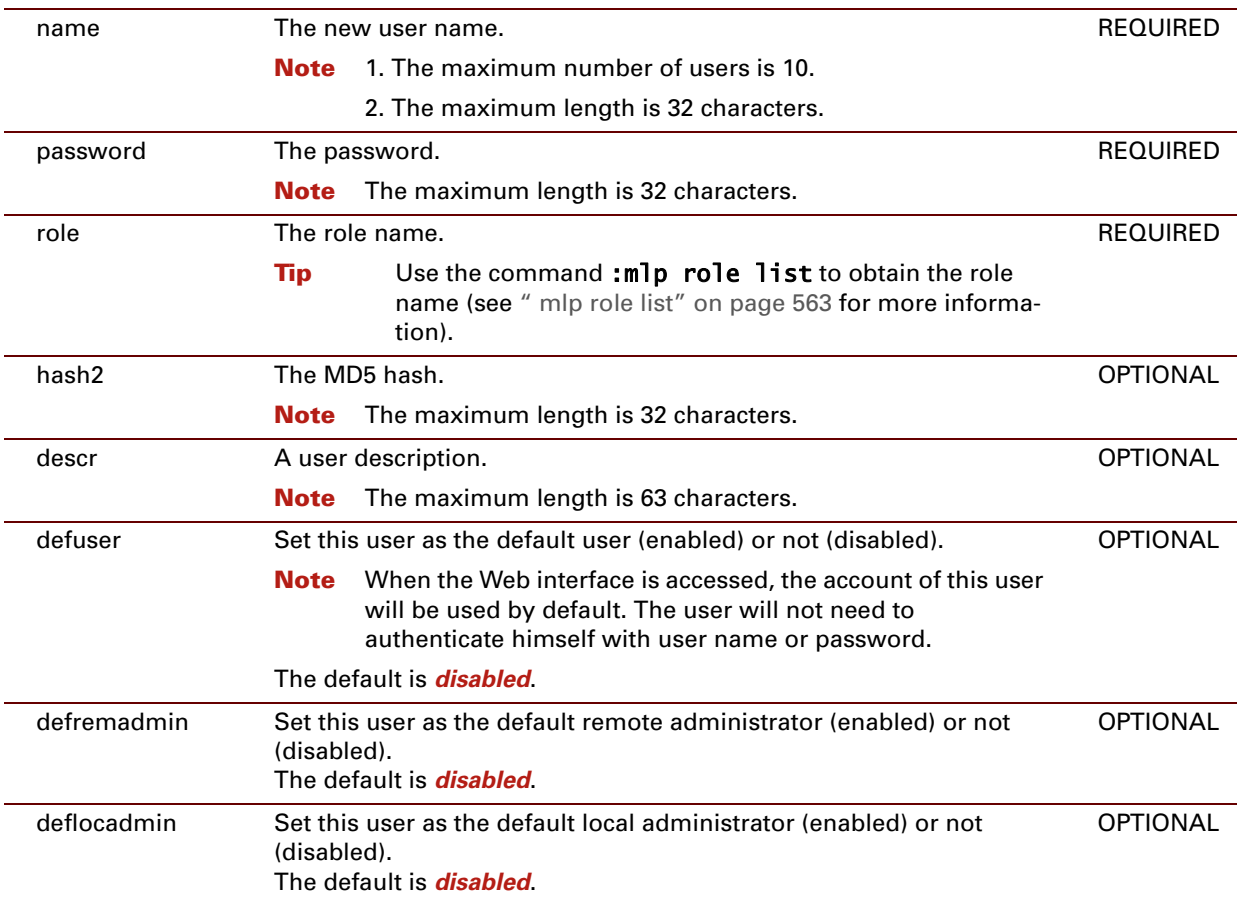

#### **EXAMPLE:**

In the example below, the user Administrator creates a new user JohnDoe. This user has lower access rights than the user "Poweruser".

```
{Administrator}=>user list
User Flags Role
                        ---- ----- ----
Administrator U Administrator
tech R TechnicalSupport
{Administrator}[user]=>add
name = JohnDoe
password = ****
Please retype password for verification.
password = ****role = Administrator
[hash2] =[descr] =
[defuser] =
[defremadmin] =
:user add name=JohnDoe password=_CYP_x9O/lhxuRyMME role=Administrator
{Administrator}=>user list
User Flags Role
---- ----- ----
Administrator U Administrator
 tech R TechnicalSupport
 JohnDoe Administrator Administrator
{Administrator}=>
```
### **DESCRIPTION:**

- **>** *U*: indicates the default user.
- **>** *R*: indicates the default remote administrator.

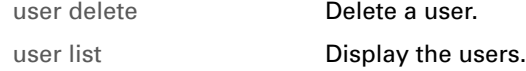

# <span id="page-745-0"></span>**user config**

#### Modify a user.

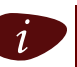

 $i$  You can only modify a user whose privileges are the same or lower than your own privileges.

### **SYNTAX:**

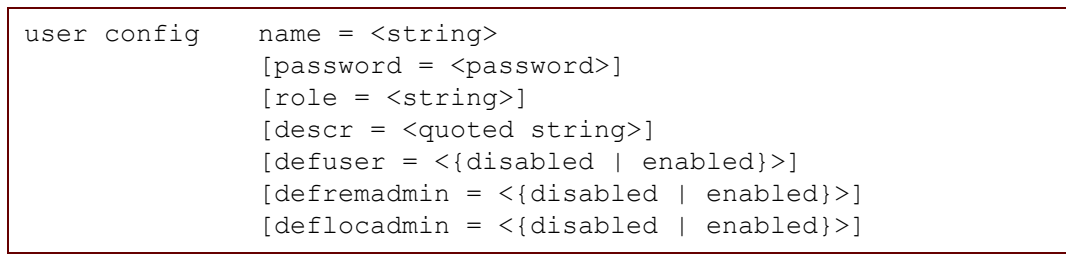

where:

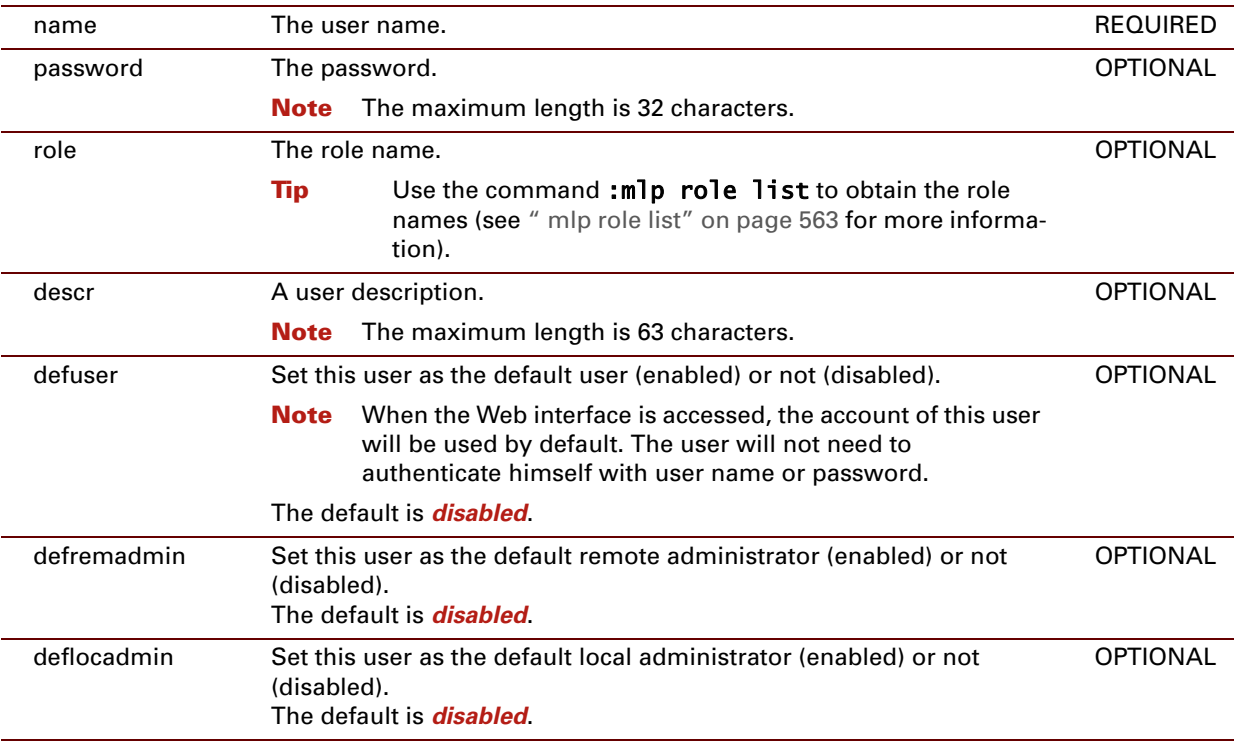

#### **EXAMPLE:**

```
{Superuser}=>user list
           User Role
           ==== ====
       Superuser root
       aPoweruser Poweruser
{Superuser}=>user config name=aPoweruser role=LAN_admin
{Superuser}=>user list
           User Role
           ==== ====
       Superuser root
       aPoweruser LAN_admin
{Superuser}=>
```
### <span id="page-747-0"></span>**user delete**

#### Delete a user.

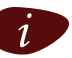

 $i$  You can only delete a user whose privileges are the same or lower than your own privileges.

### **SYNTAX:**

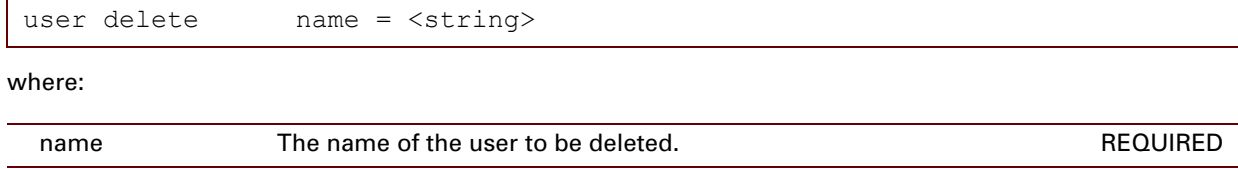

#### **EXAMPLE:**

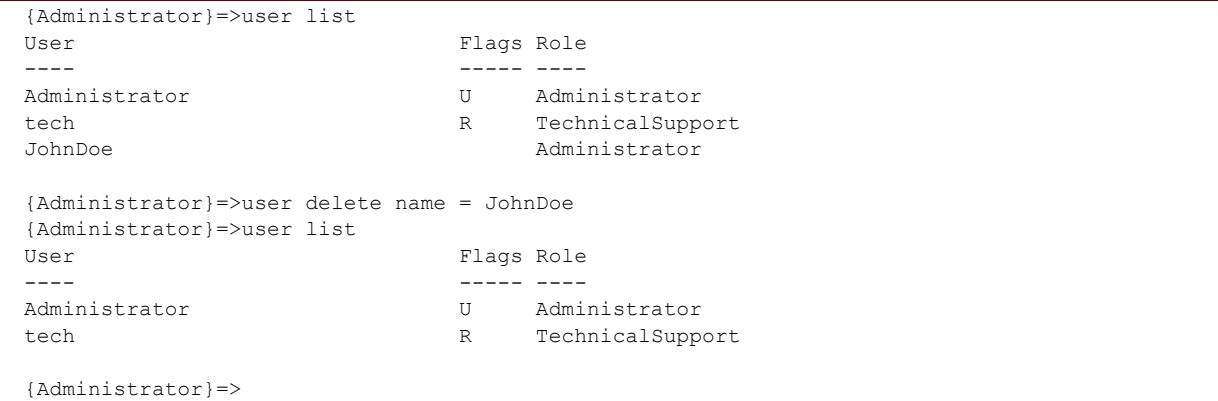

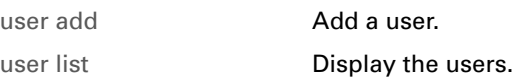

### <span id="page-748-0"></span>**user flush**

Flush the users.

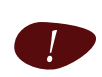

After execution of this command, the access to the Thomson ST will no longer be protected by a password. The first user that logs on, after initiating a new Telnet session, will have the same administrative rights as a user with the role *root*.

#### **SYNTAX:**

user flush

#### **EXAMPLE:**

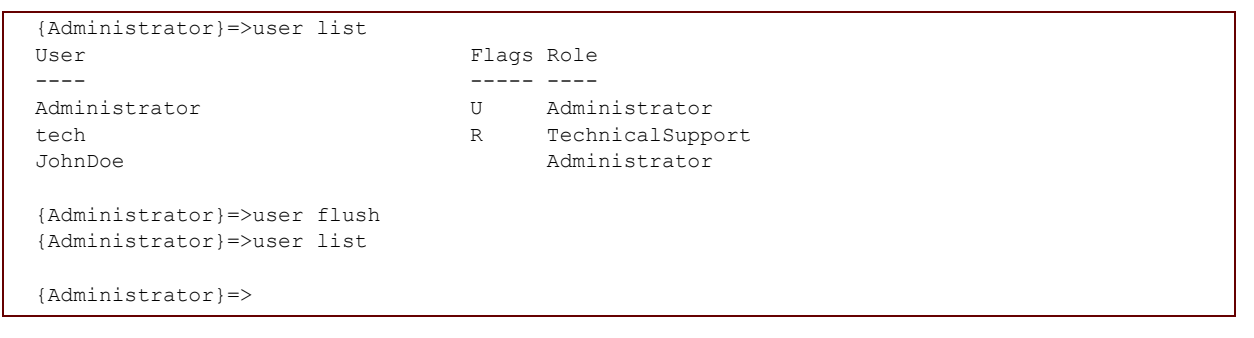

When this Telnet session is terminated and a new Telnet session is initiated, the following welcome screen will appear:

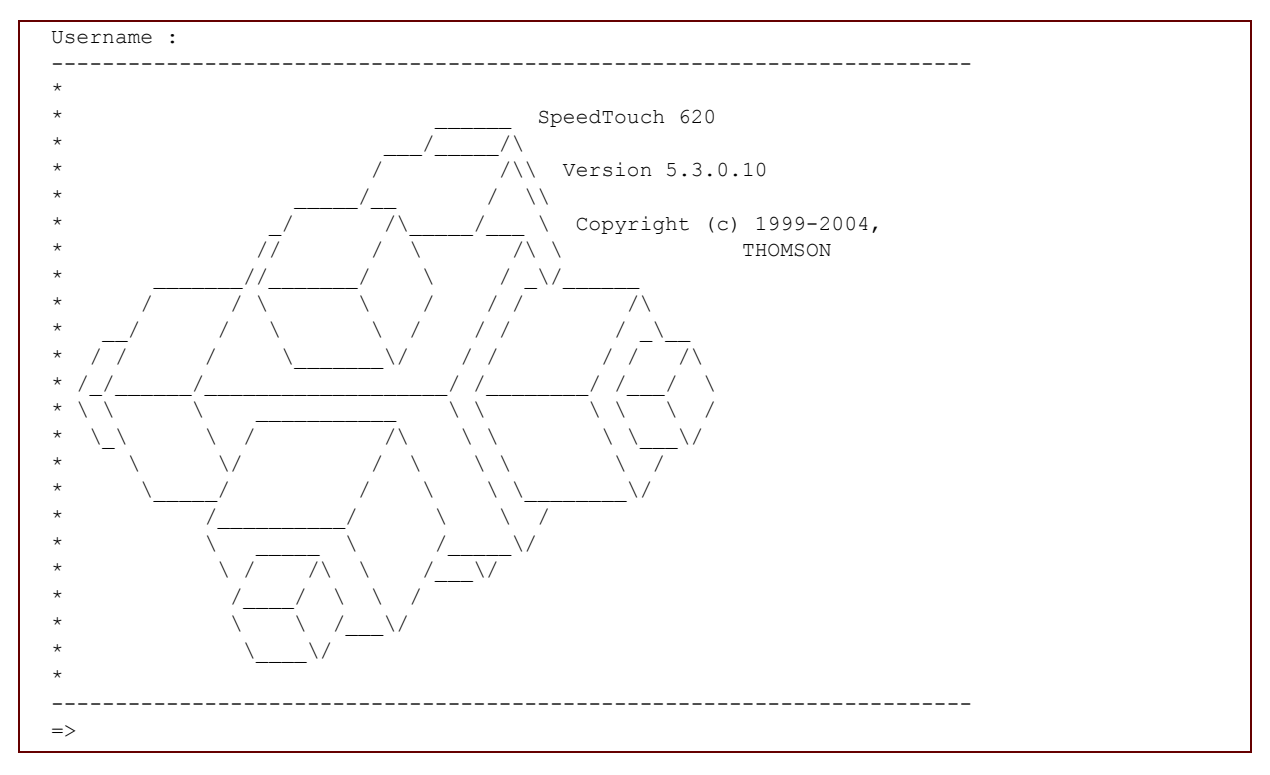

The user will not have to authenticate himself to gain access to the Thomson ST.

E-DOC-CTC-20061027-0003 v2.0

### <span id="page-749-0"></span>**user list**

Display the users.

### **SYNTAX:**

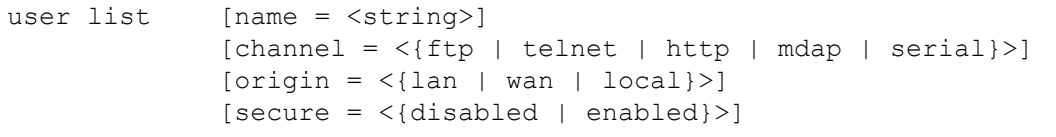

where:

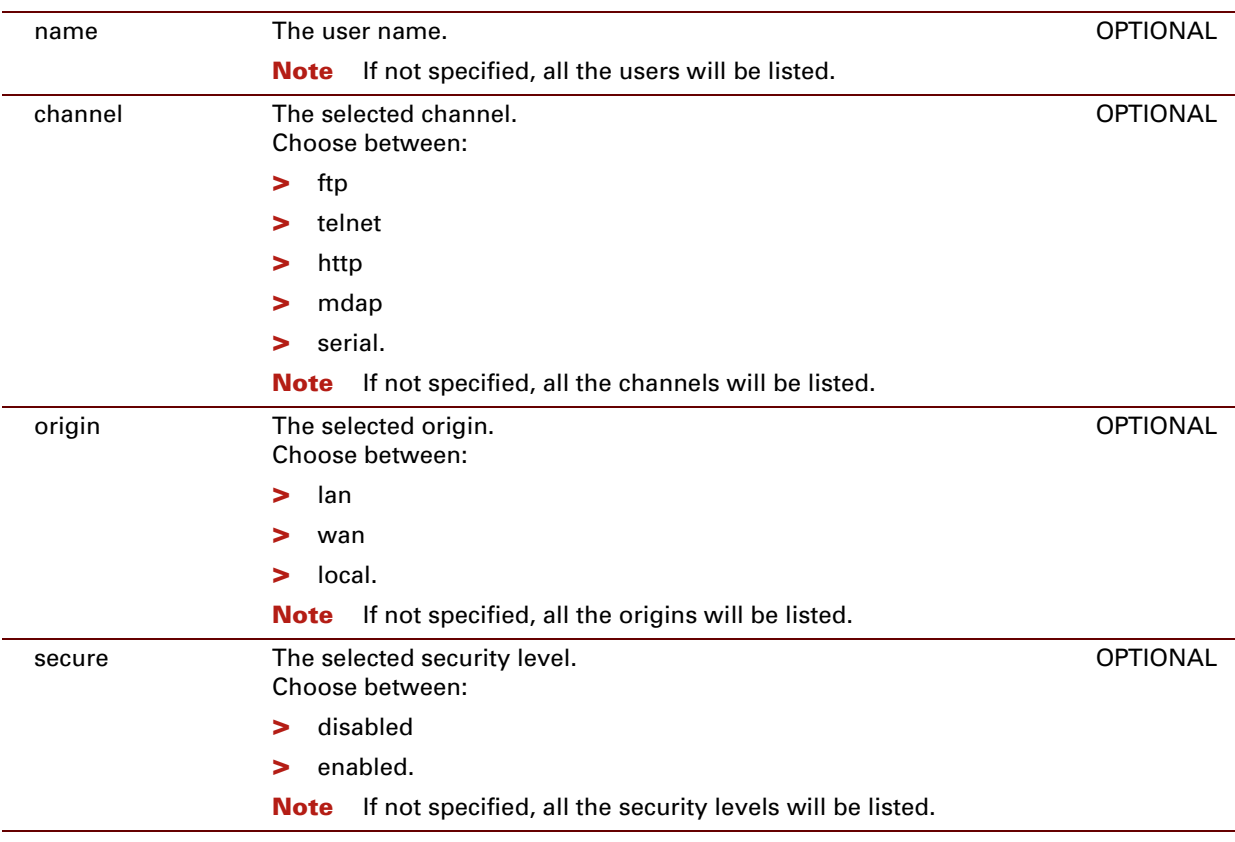

#### **EXAMPLE:**

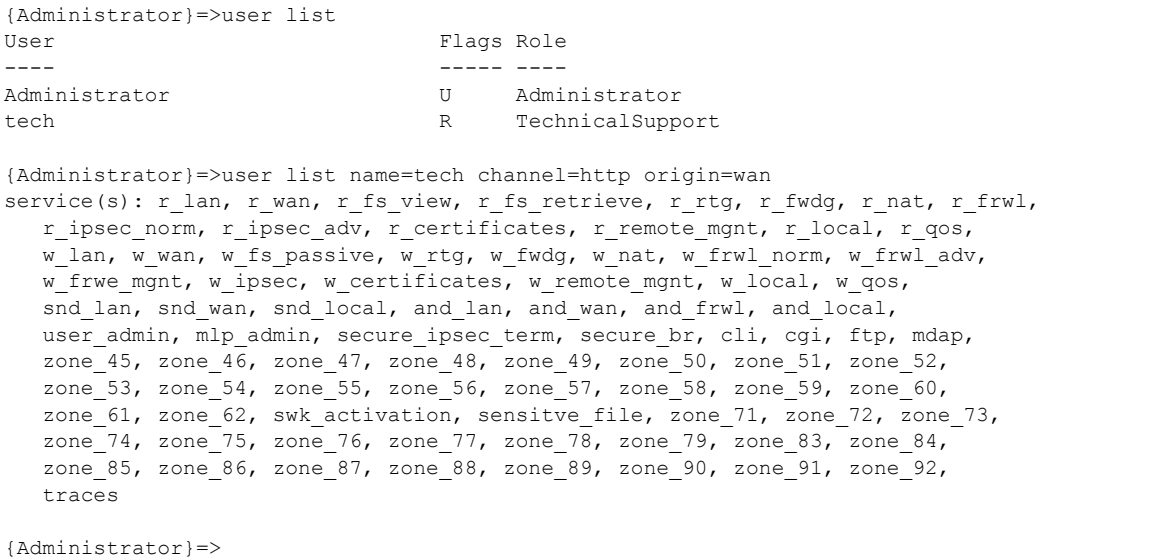

### **RELATED COMMANDS:**

[user add](#page-743-0) **Add a user.** [user delete](#page-747-0) **Delete a user.** 

### <span id="page-751-0"></span>**user rights**

Display the session rights.

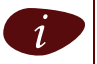

The user rights of the currently logged-in user are shown.

### **SYNTAX:**

user rights

#### **EXAMPLE:**

{Administrator}=>user rights Current session info: user: name='Administrator', role='Administrator' access: lan (origin lan), telnet (channel telnet), unsecure (unsecure connection) service(s): r\_lan, r\_wan, r\_fs\_view, r\_fs\_retrieve, r\_rtg, r\_fwdg, r\_nat, r\_frwl, r\_ipsec\_norm, r\_ipsec\_adv, r\_certificates, r\_remote\_mgnt, r\_local, r\_qos, wilan, w wan, w fs passive, w rtg, w fwdg, w nat, w frwl norm, w frwl adv, w\_frwe\_mgnt, w\_ipsec, w\_certificates, w\_remote\_mgnt, w\_local, w\_qos, snd\_lan, snd\_wan, snd\_local, and\_lan, and\_wan, and\_frwl, and\_local, user\_admin, mlp\_admin, secure\_ipsec\_term, secure\_br, cli, cgi, ftp, mdap, zone\_45, zone\_46, zone\_47, zone\_48, zone\_49, zone\_50, zone\_51, zone\_52, zone\_53, zone\_54, zone\_55, zone\_56, zone\_57, zone\_58, zone\_59, zone\_60, zone\_61, zone\_62, swk\_activation, sensitve\_file, zone\_71, zone\_72, zone\_73, zone\_74, zone\_75, zone\_76, zone\_77, zone\_78, zone\_79, zone\_83, zone\_84, zone 85, zone 86, zone 87, zone 88, zone 89, zone 90, zone 91, zone 92, traces {Administrator}=>

### **42 Abbreviations**

The table below lists all the abbreviations used in the CLI Reference Guide.

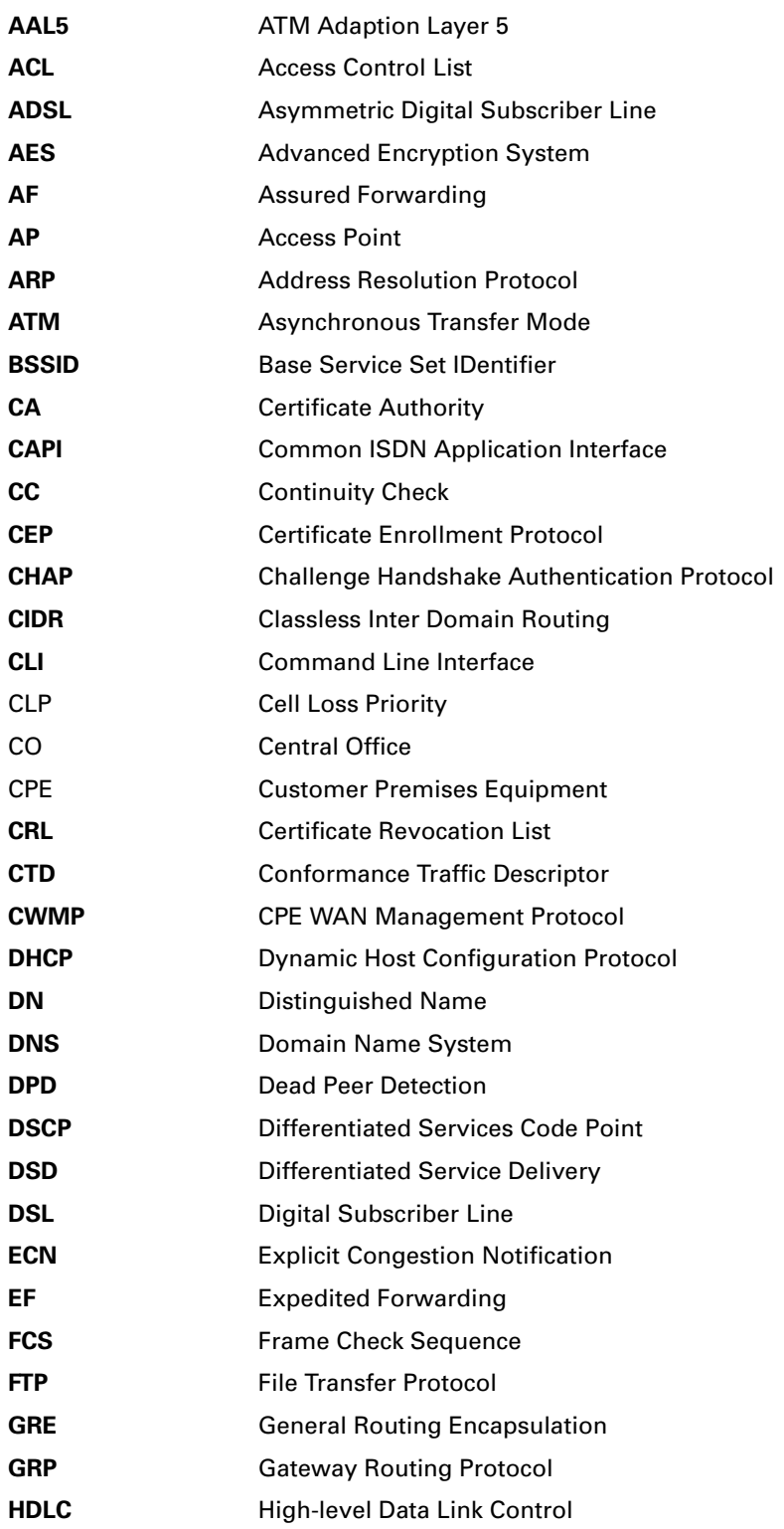

E-DOC-CTC-20061027-0003 v2.0

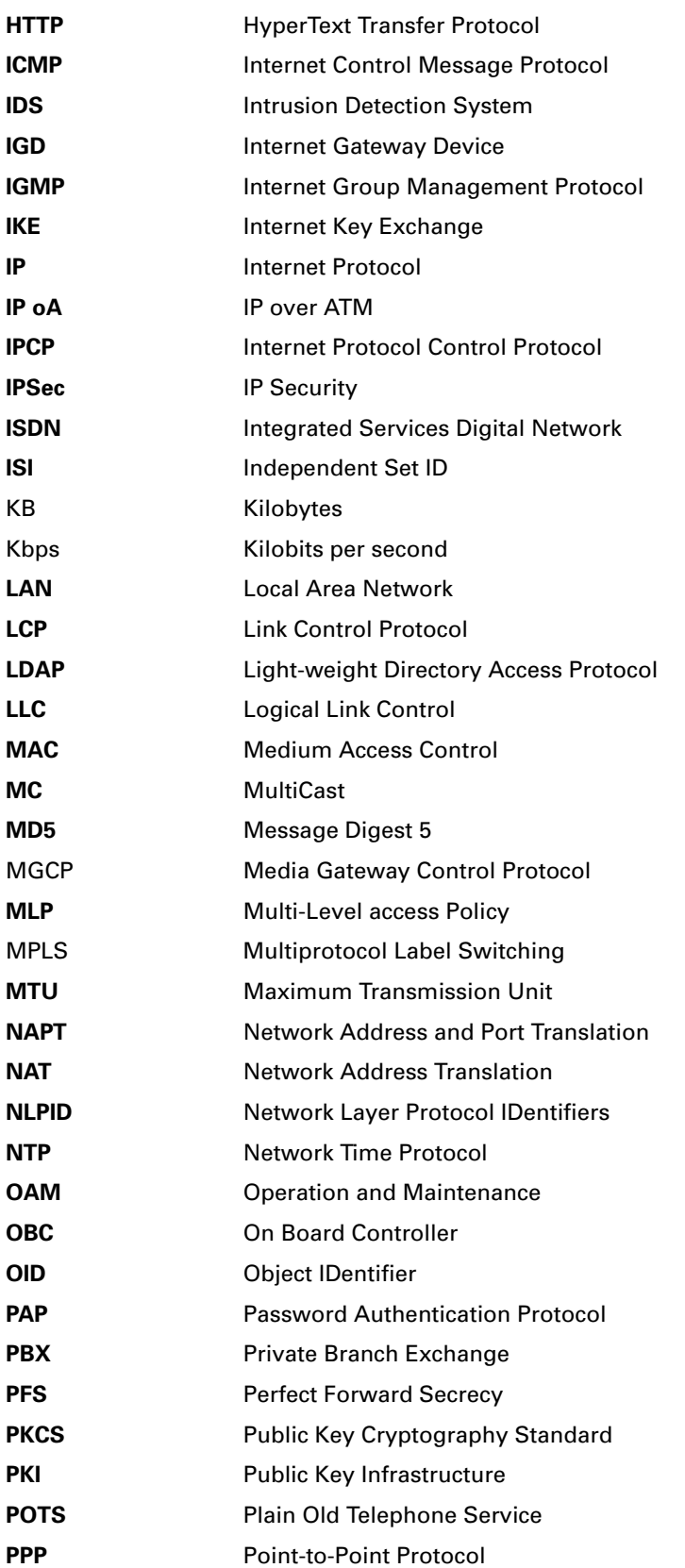

# Abbreviations

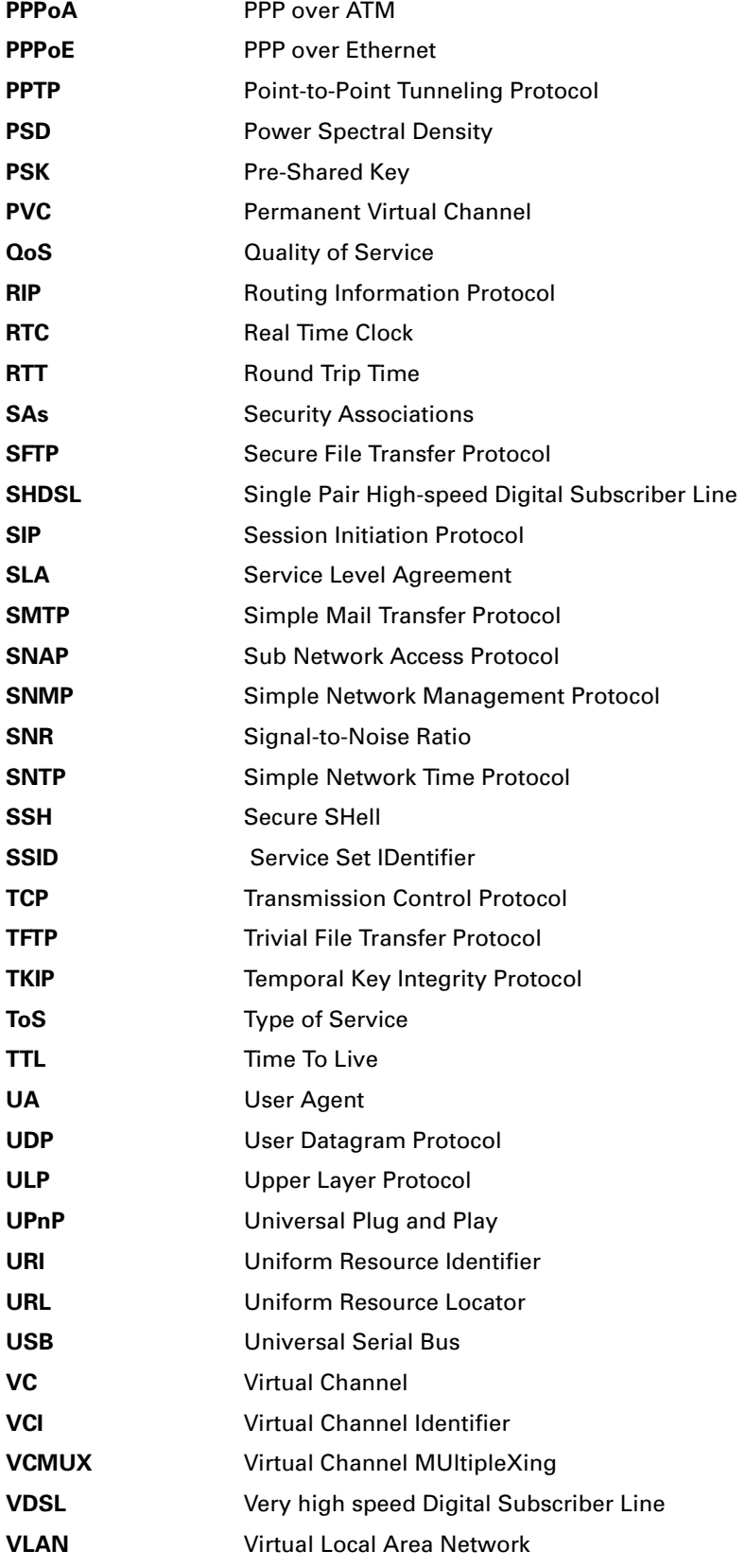

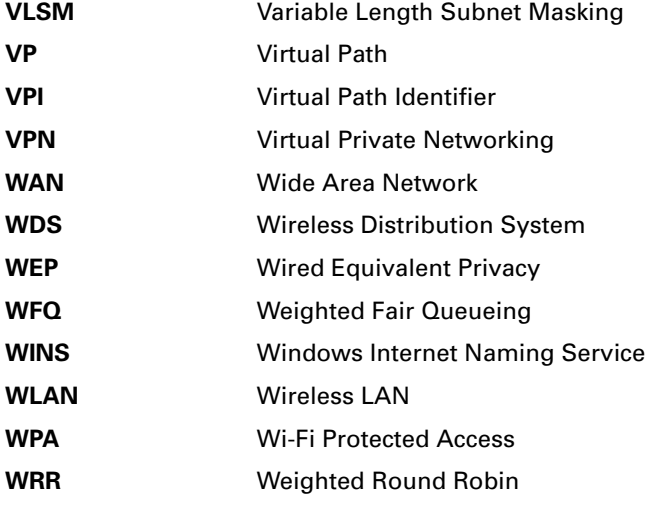

E-DOC-CTC-20061027-0003 v2.0
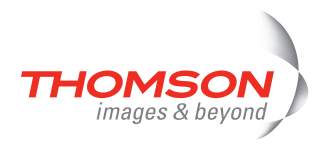

### **43 System Logging Messages**

#### **Introduction**

This chapter lists the different System Logging messages.

#### **Contents**

This chapter lists the different System Logging messages of the following modules:

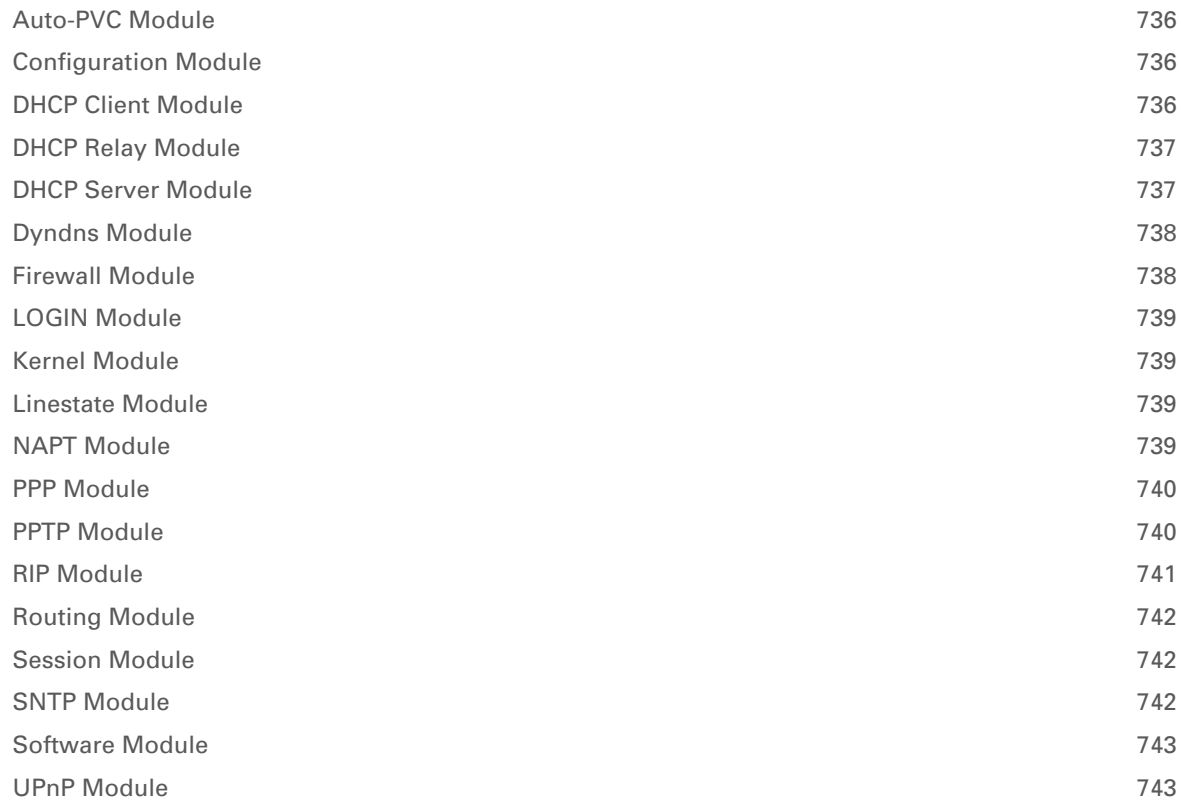

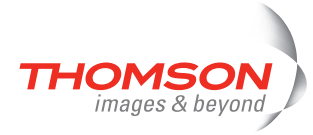

### <span id="page-757-3"></span><span id="page-757-0"></span>**Auto-PVC Module**

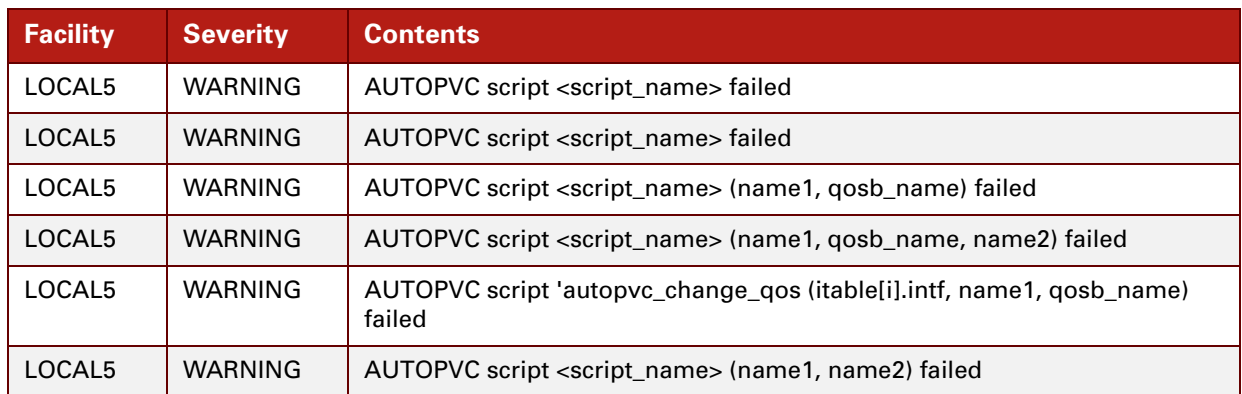

### <span id="page-757-1"></span>**Configuration Module**

<span id="page-757-4"></span>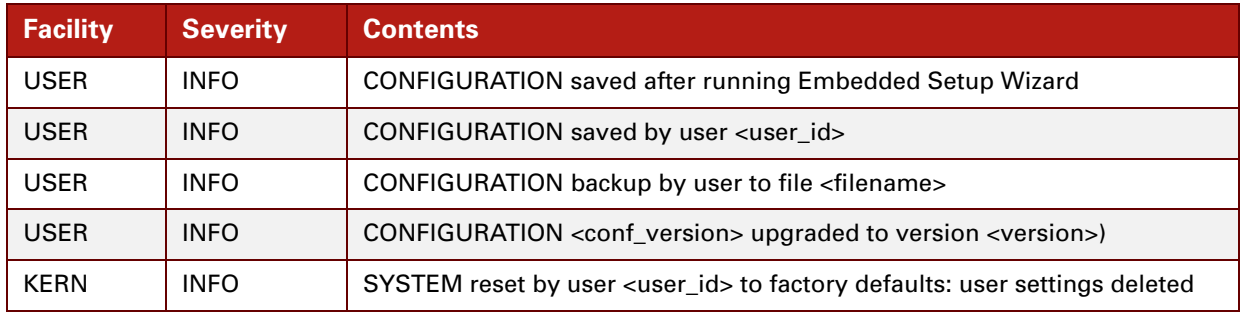

### <span id="page-757-2"></span>**DHCP Client Module**

<span id="page-757-5"></span>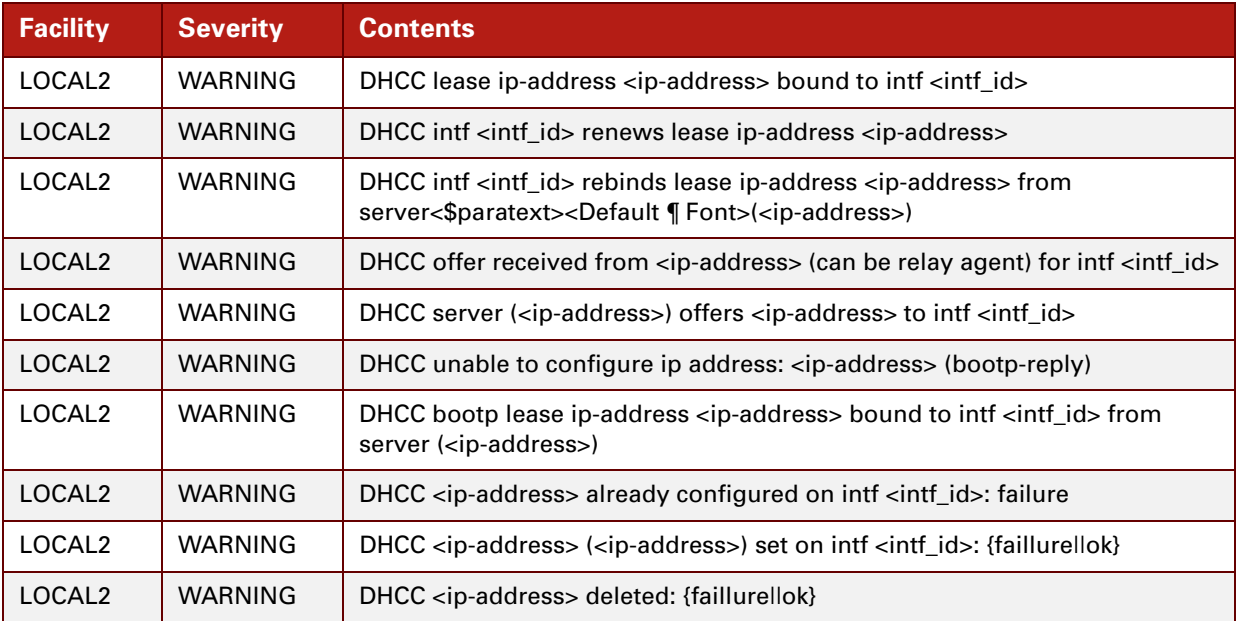

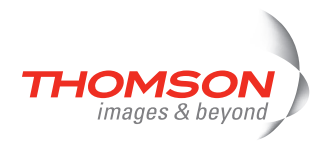

### <span id="page-758-0"></span>**DHCP Relay Module**

<span id="page-758-2"></span>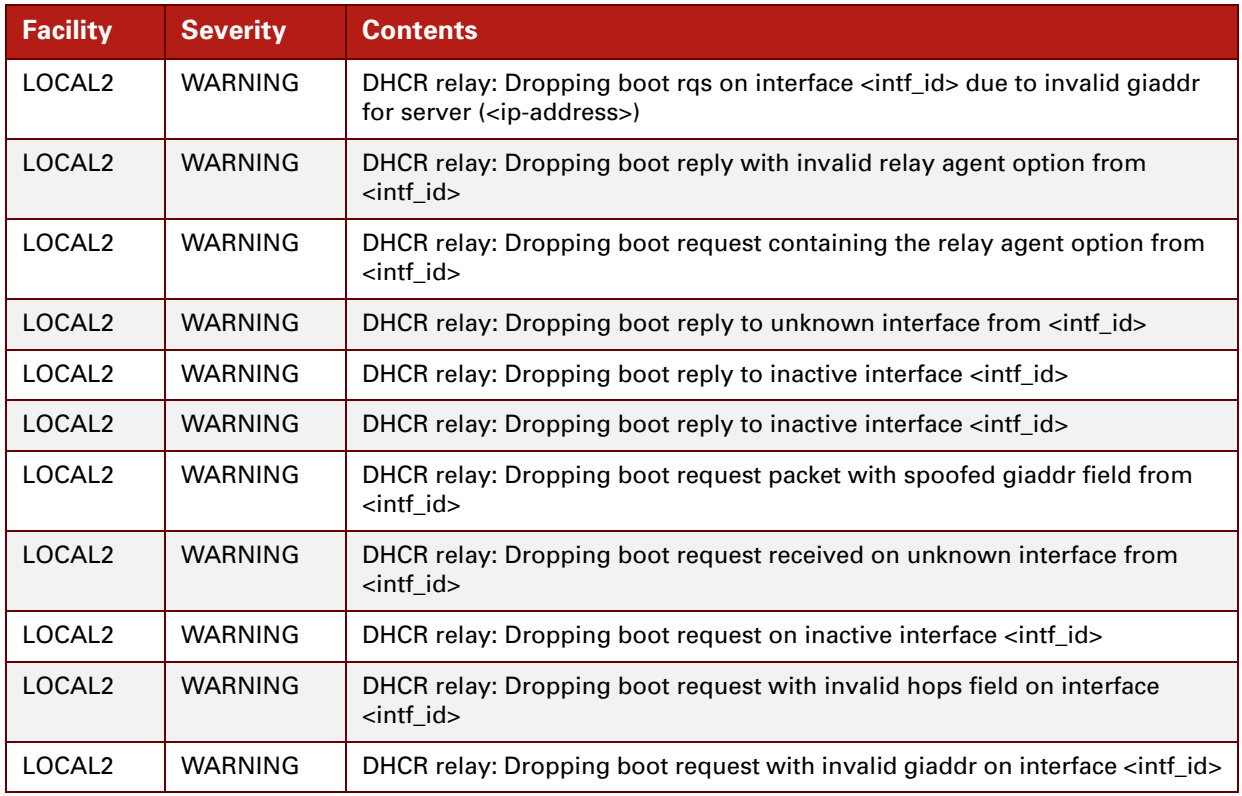

### <span id="page-758-1"></span>**DHCP Server Module**

<span id="page-758-3"></span>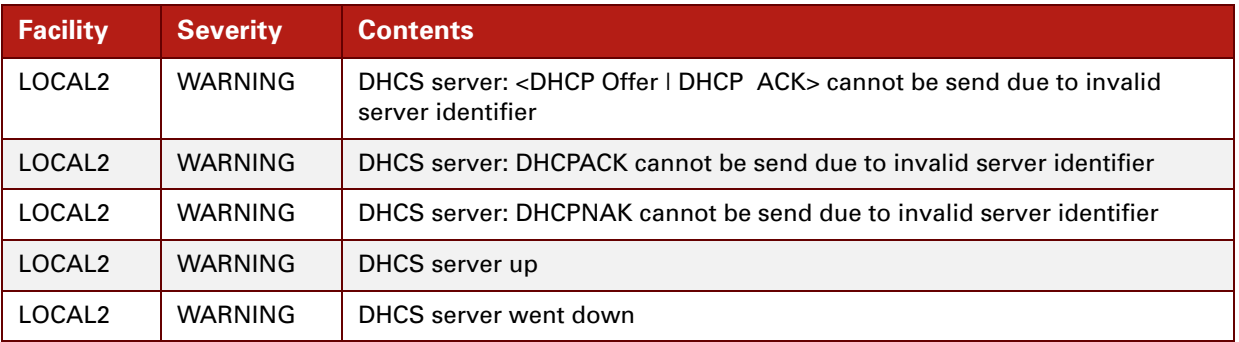

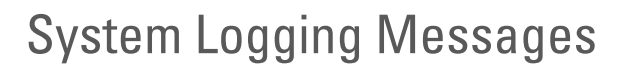

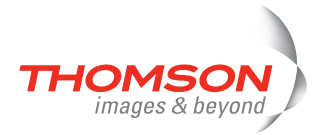

### <span id="page-759-2"></span><span id="page-759-0"></span>**Dyndns Module**

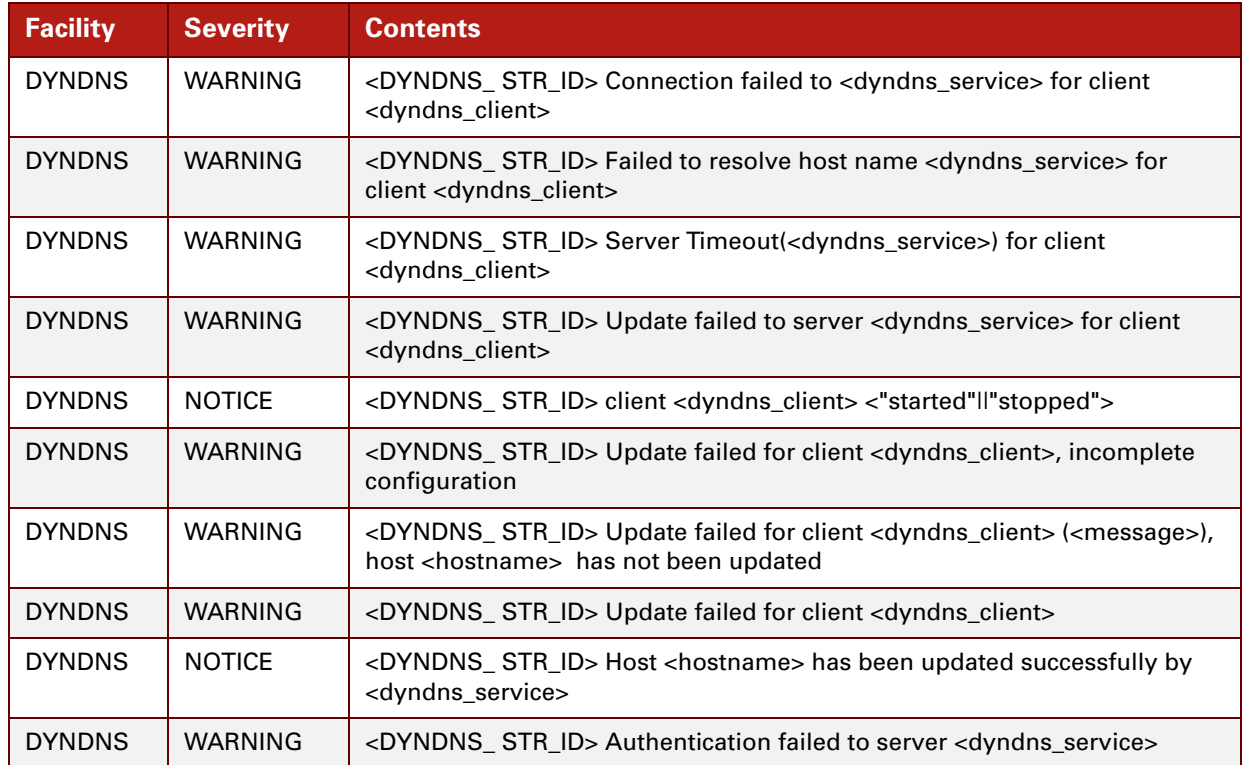

#### <span id="page-759-3"></span><span id="page-759-1"></span>**Firewall Module**

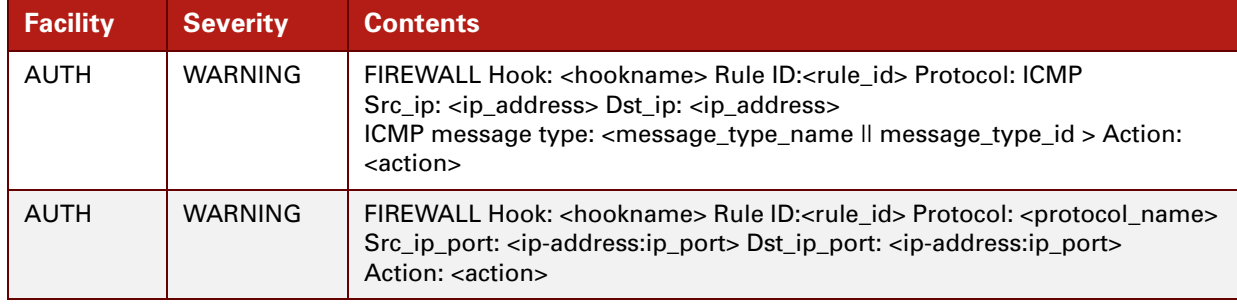

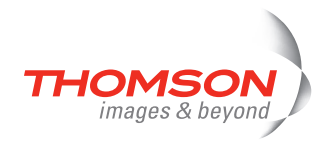

### <span id="page-760-6"></span><span id="page-760-0"></span>**LOGIN Module**

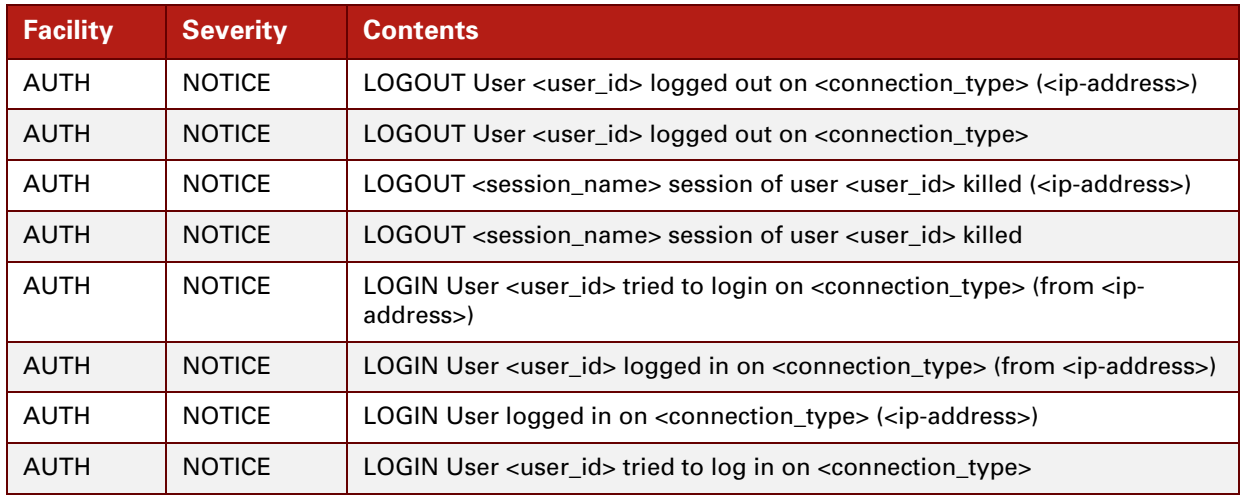

#### <span id="page-760-4"></span><span id="page-760-1"></span>**Kernel Module**

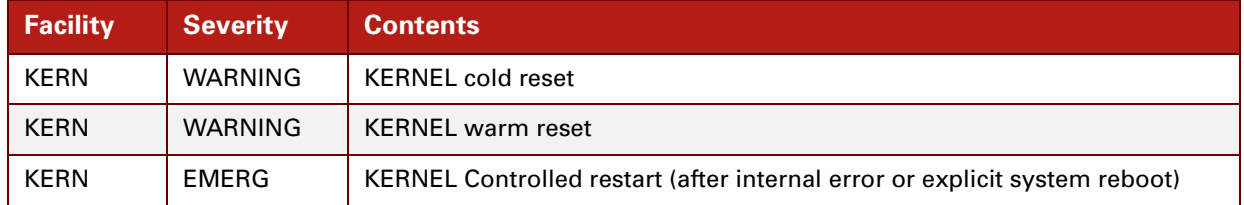

### <span id="page-760-5"></span><span id="page-760-2"></span>**Linestate Module**

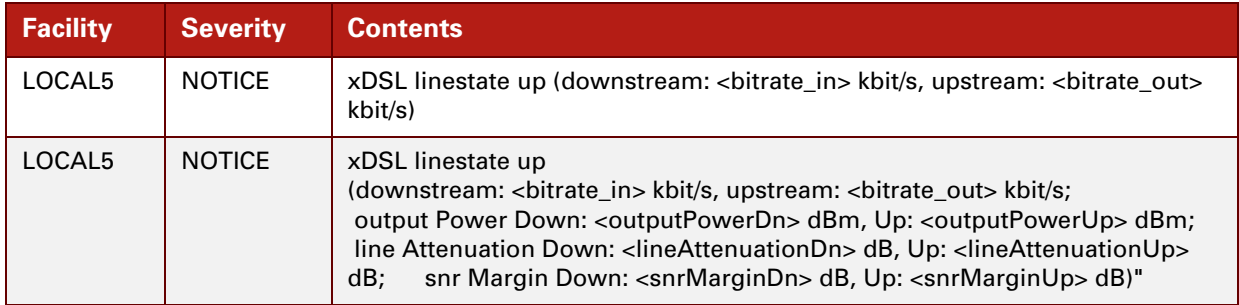

#### <span id="page-760-7"></span><span id="page-760-3"></span>**NAPT Module**

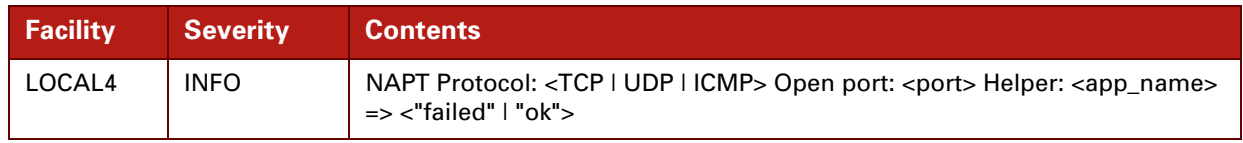

E-DOC-CTC-20061027-0003 v2.0

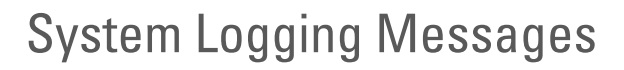

<span id="page-761-2"></span><span id="page-761-0"></span>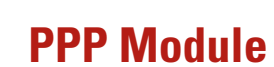

images & beyond

HOMS

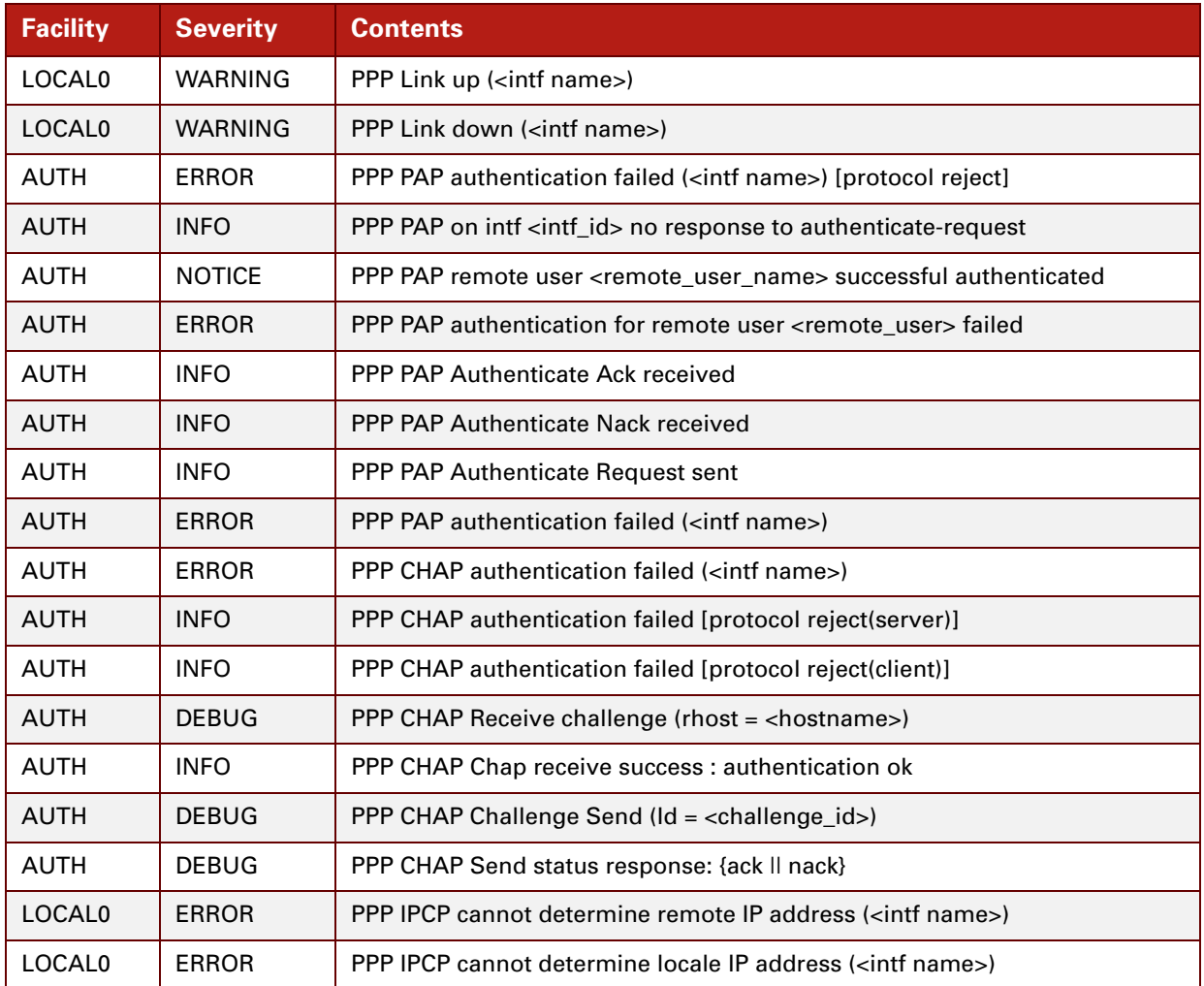

### <span id="page-761-3"></span><span id="page-761-1"></span>**PPTP Module**

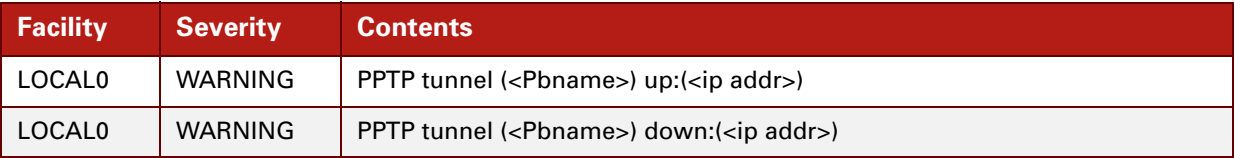

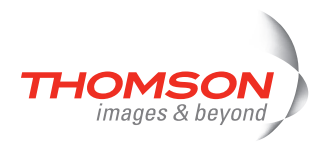

# <span id="page-762-1"></span><span id="page-762-0"></span>**RIP Module**

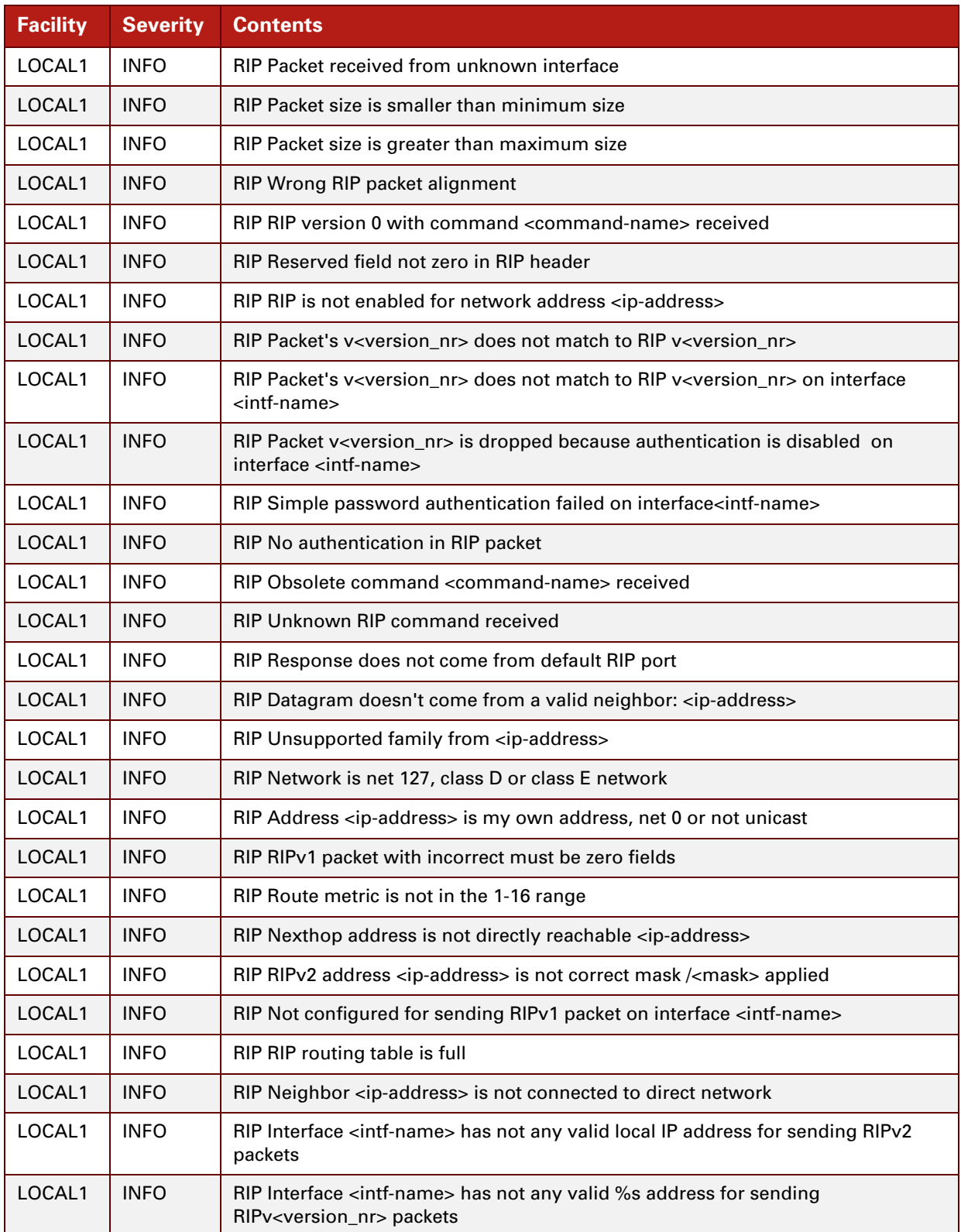

E-DOC-CTC-20061027-0003 v2.0

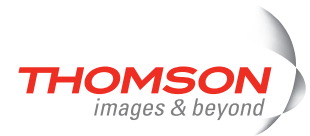

<span id="page-763-3"></span>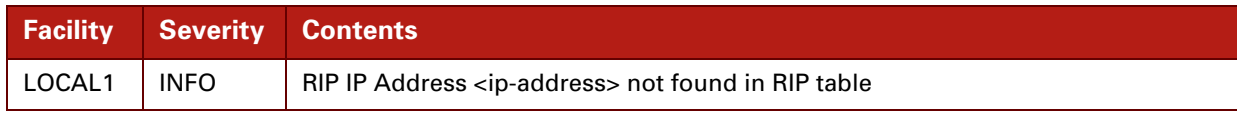

### <span id="page-763-0"></span>**Routing Module**

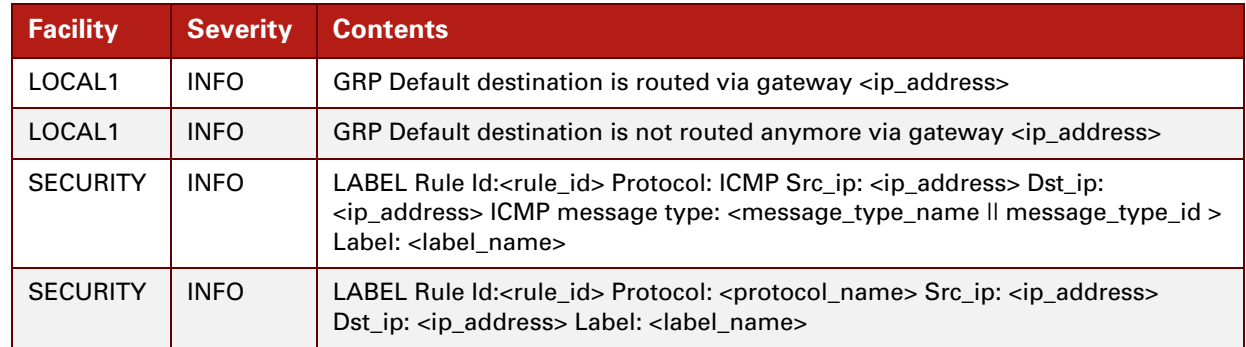

### <span id="page-763-4"></span><span id="page-763-1"></span>**Session Module**

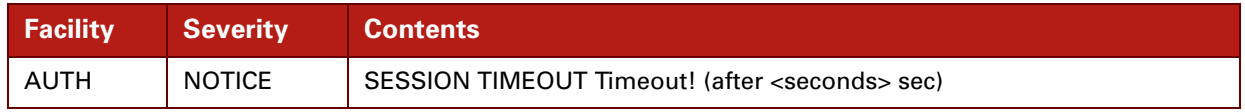

#### <span id="page-763-5"></span><span id="page-763-2"></span>**SNTP Module**

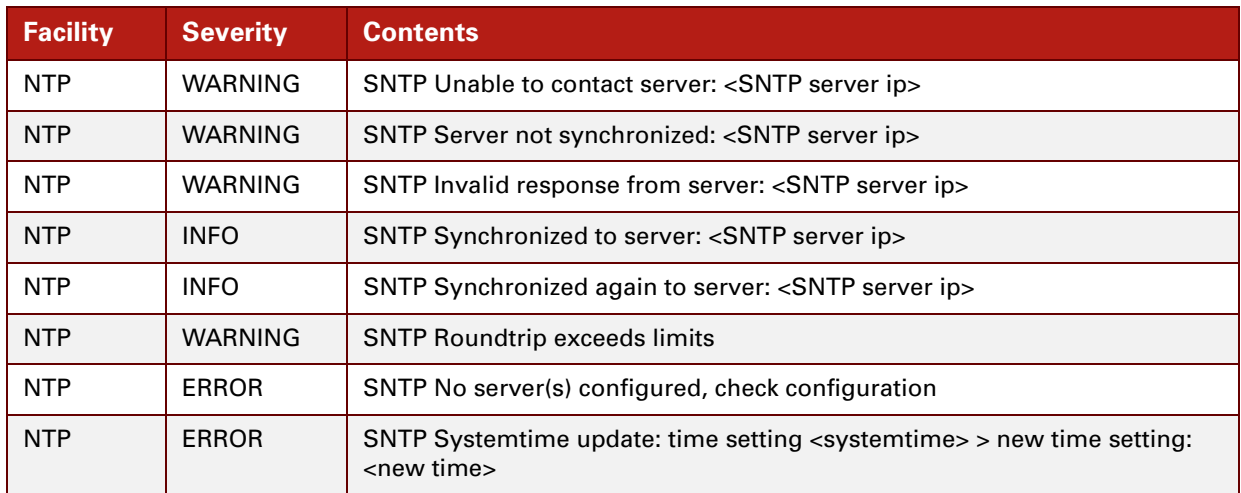

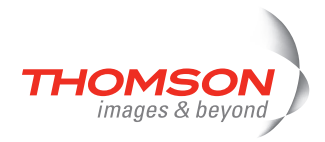

### <span id="page-764-2"></span><span id="page-764-0"></span>**Software Module**

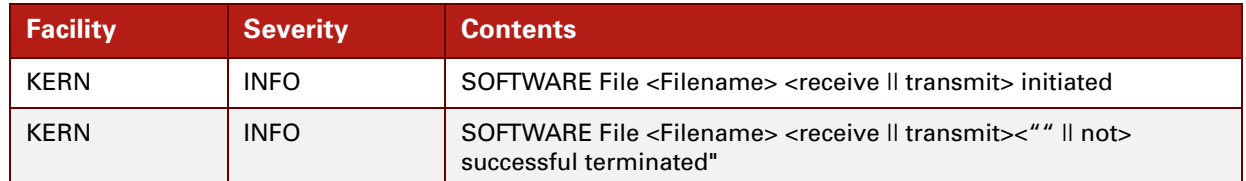

#### <span id="page-764-3"></span><span id="page-764-1"></span>**UPnP Module**

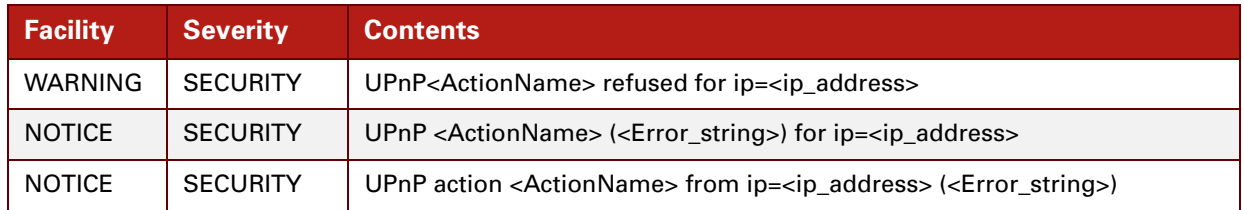

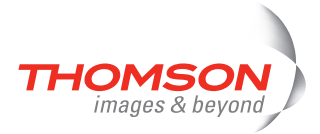

E-DOC-CTC-20061027-0003 v2.0

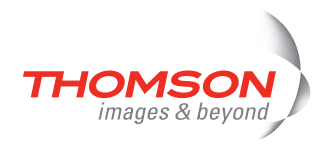

### **44 Supported Key Names**

#### **Contents**

This chapter lists all the key names supported by the Thomson ST, that can be used for completing CLI command parameters:

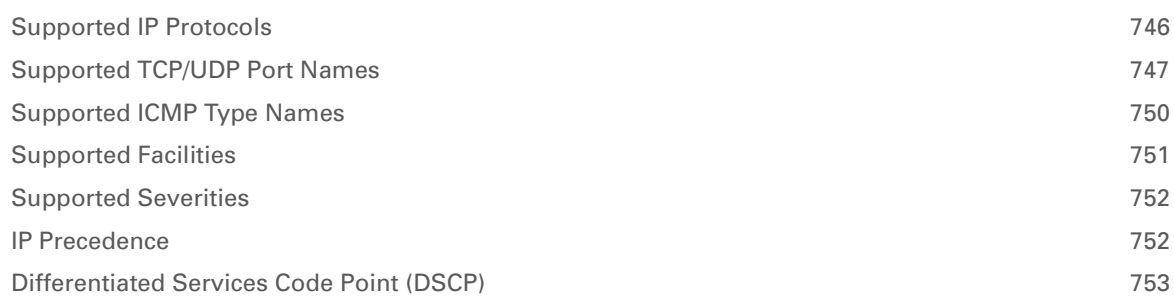

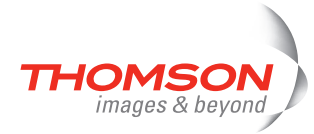

# <span id="page-767-0"></span>**Supported IP Protocols**

For more information on the listed IP protocols, see RFC1340 or www.iana.org.

<span id="page-767-1"></span>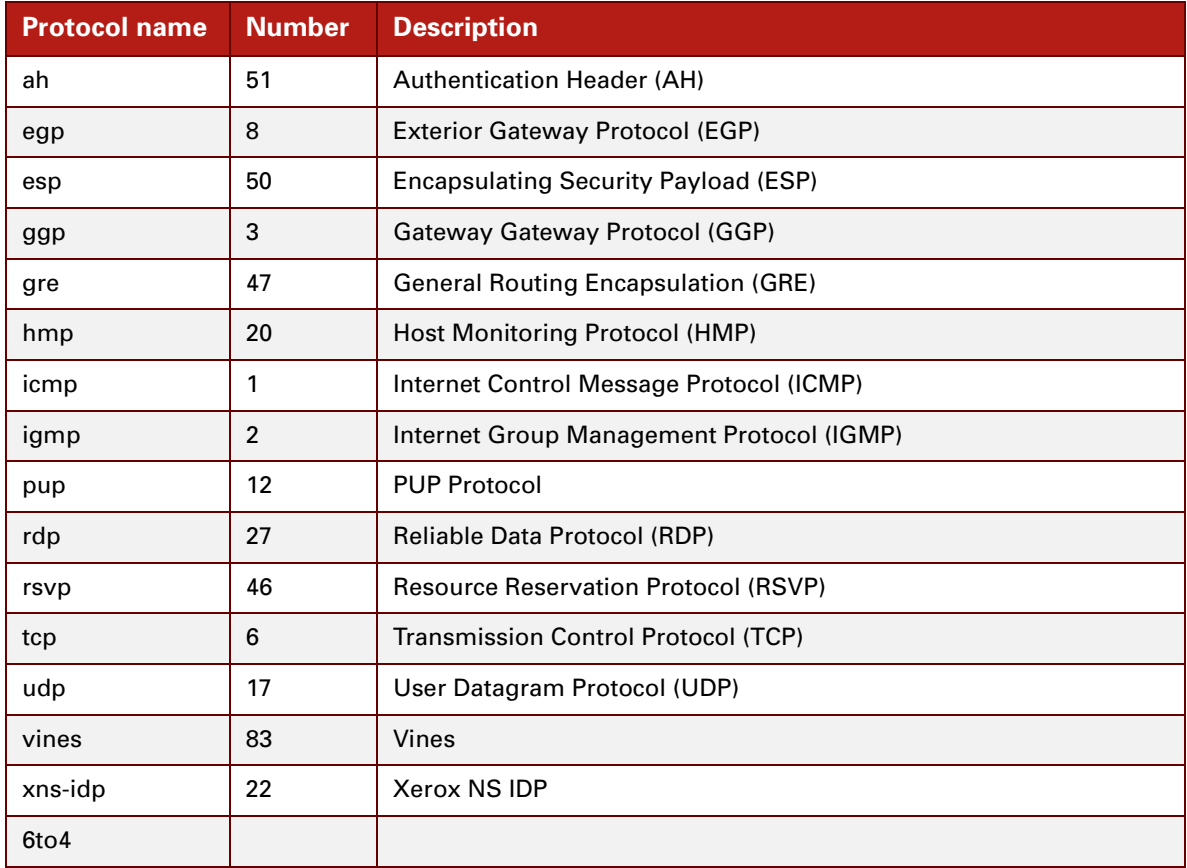

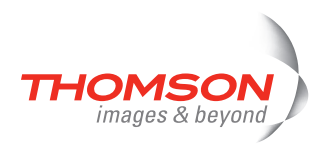

# <span id="page-768-0"></span>**Supported TCP/UDP Port Names**

<span id="page-768-1"></span>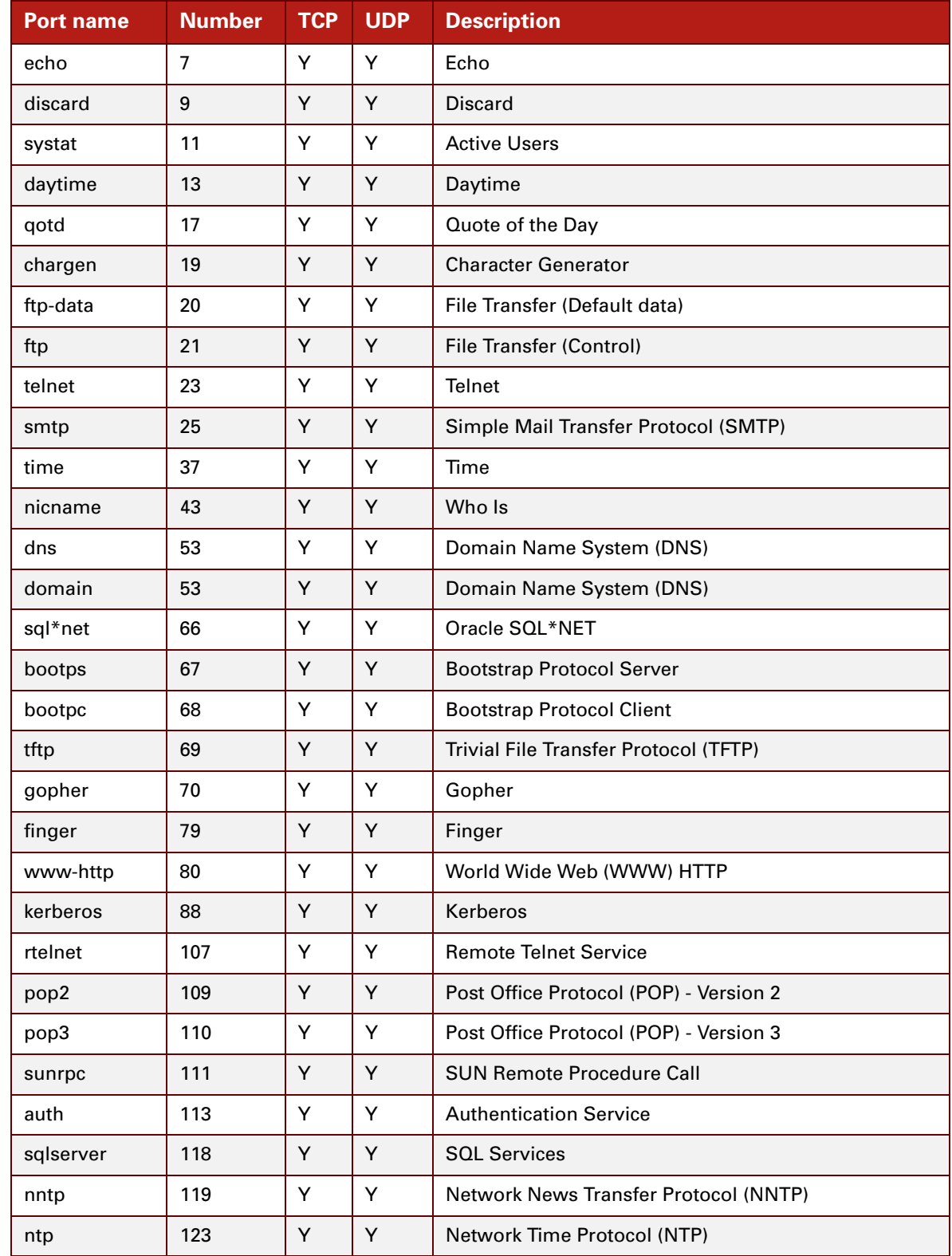

For more information on the listed TCP/UDP port assignments, see RFC1340 or www.iana.org.

E-DOC-CTC-20061027-0003 v2.0

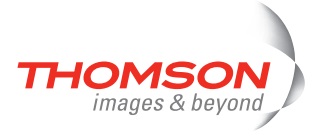

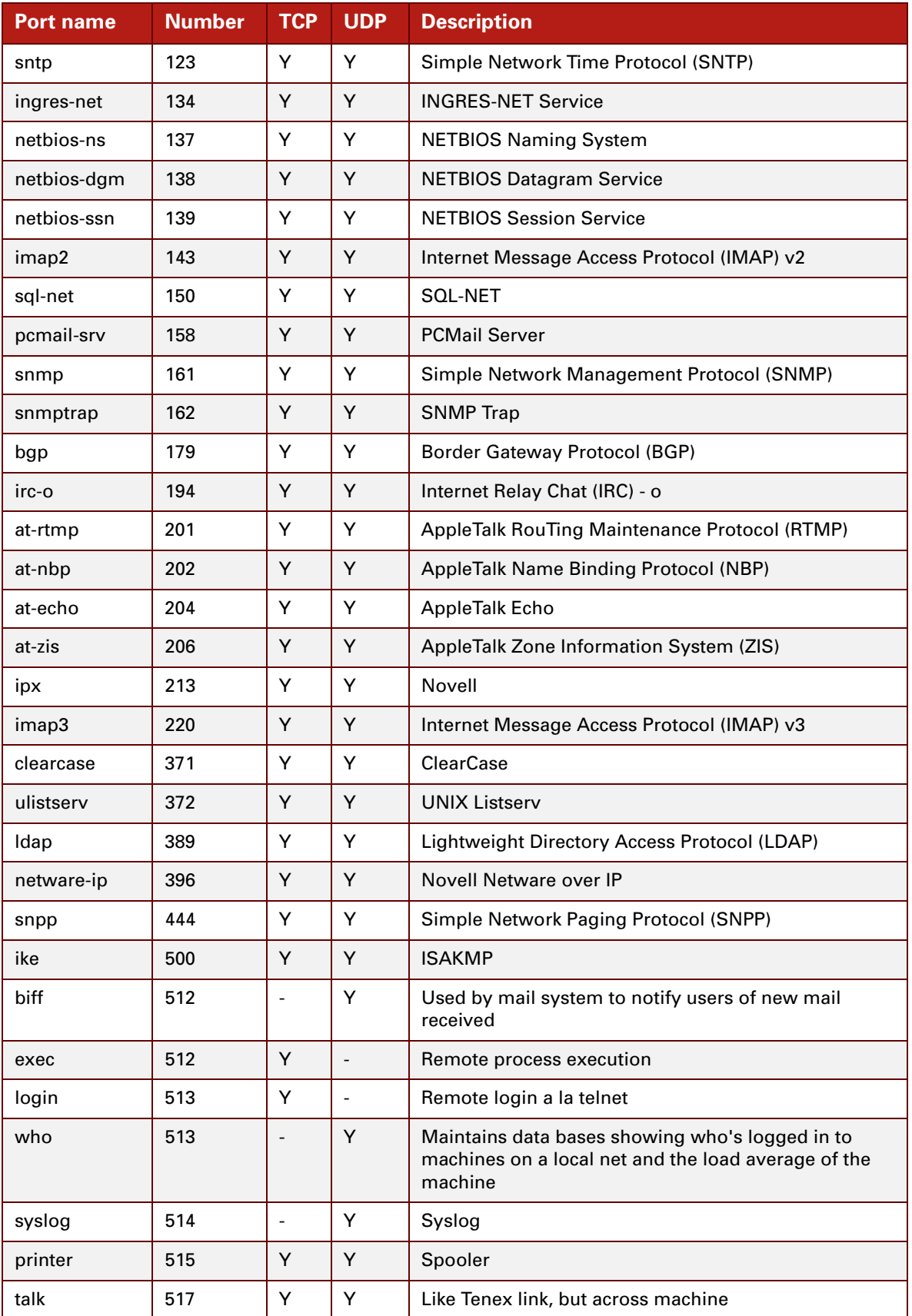

E-DOC-CTC-20061027-0003 v2.0

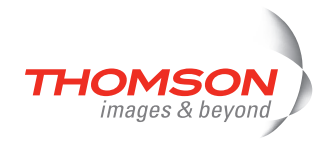

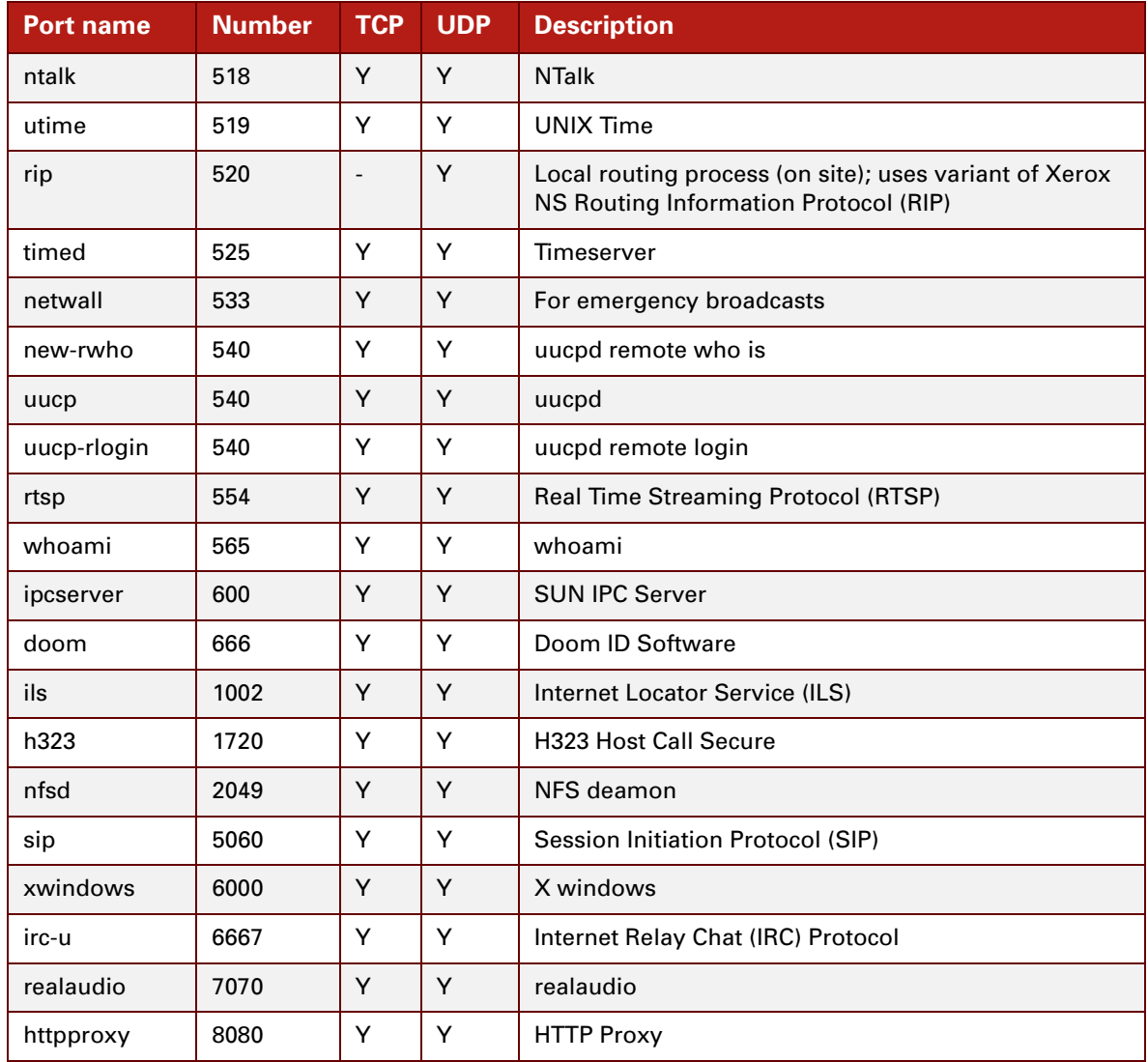

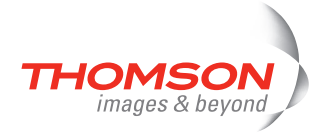

### <span id="page-771-0"></span>**Supported ICMP Type Names**

For more information on the listed ICMP type names, see RFC1340 or www.iana.org.

<span id="page-771-1"></span>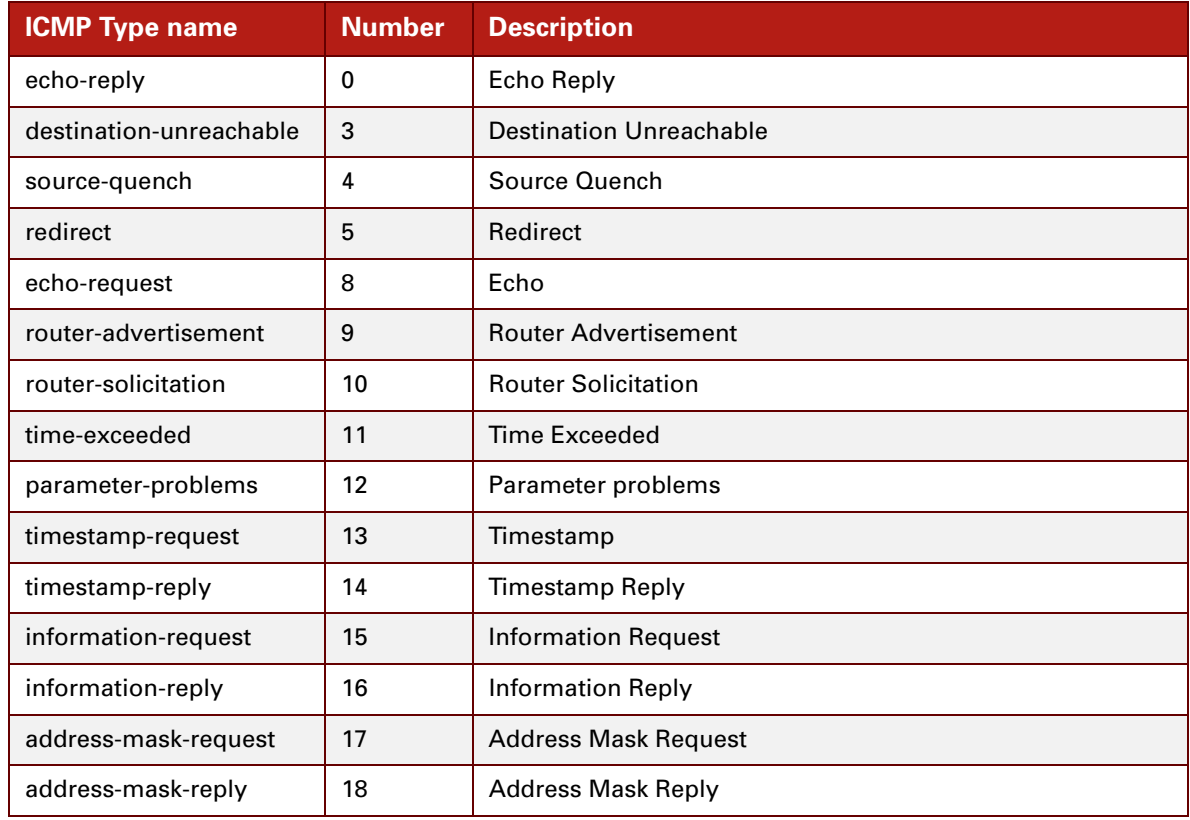

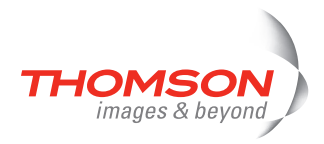

# <span id="page-772-0"></span>**Supported Facilities**

<span id="page-772-1"></span>For more information on the listed facilities, see RFC3164.

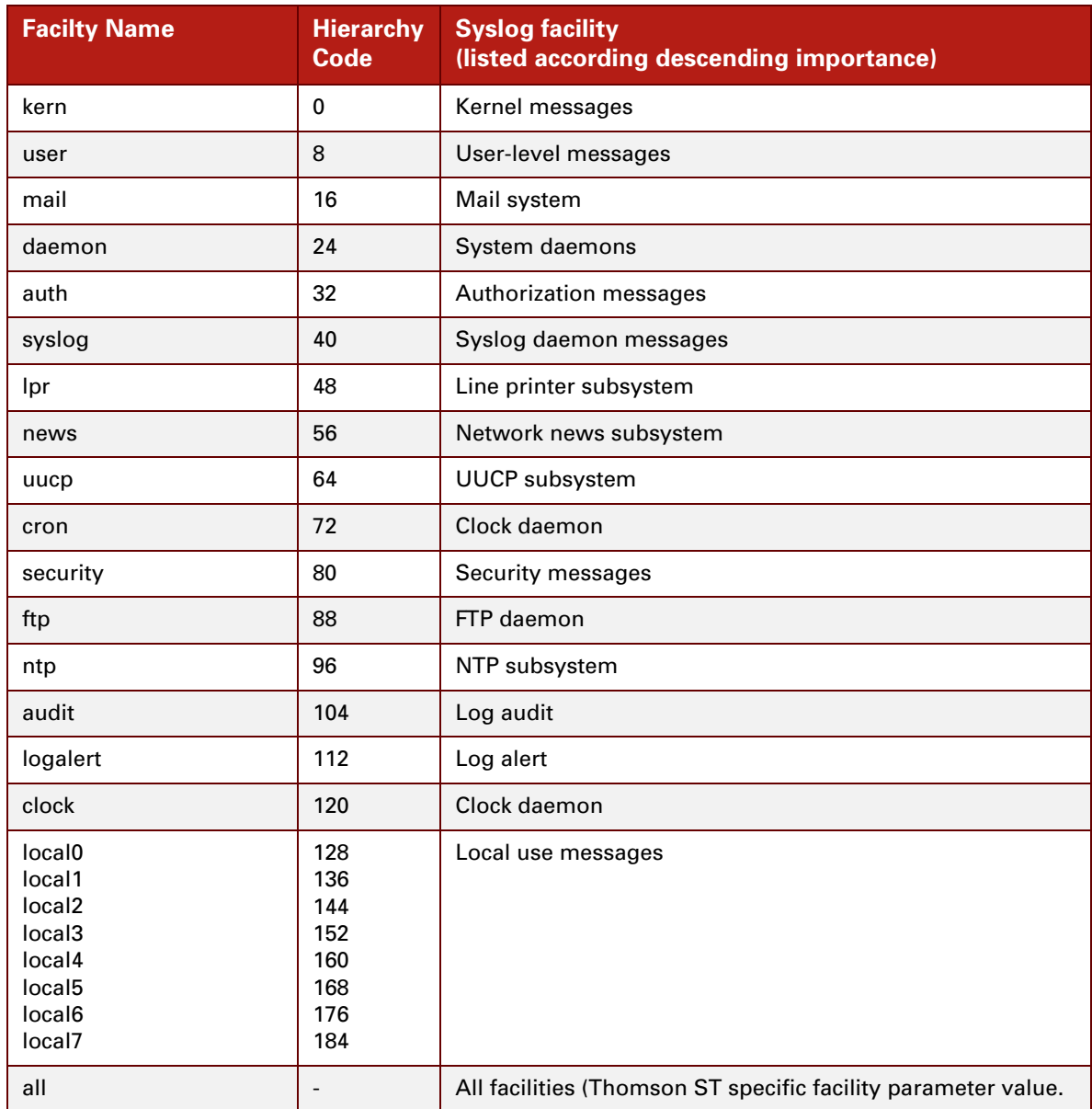

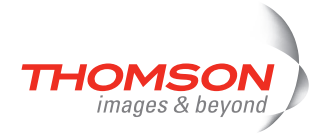

# <span id="page-773-0"></span>**Supported Severities**

<span id="page-773-3"></span>For more information on the listed severities, see RFC3164.

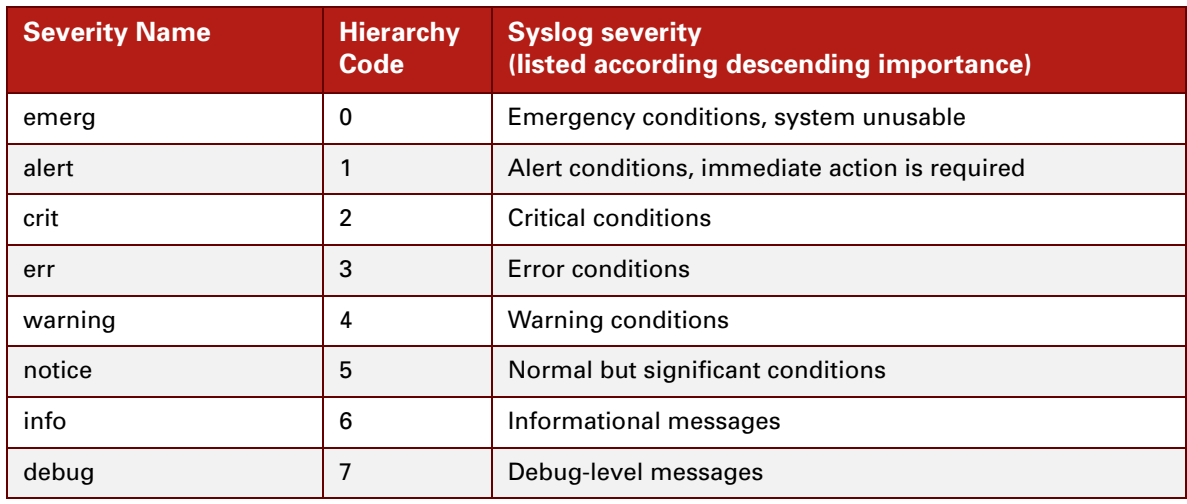

#### <span id="page-773-2"></span><span id="page-773-1"></span>**IP Precedence**

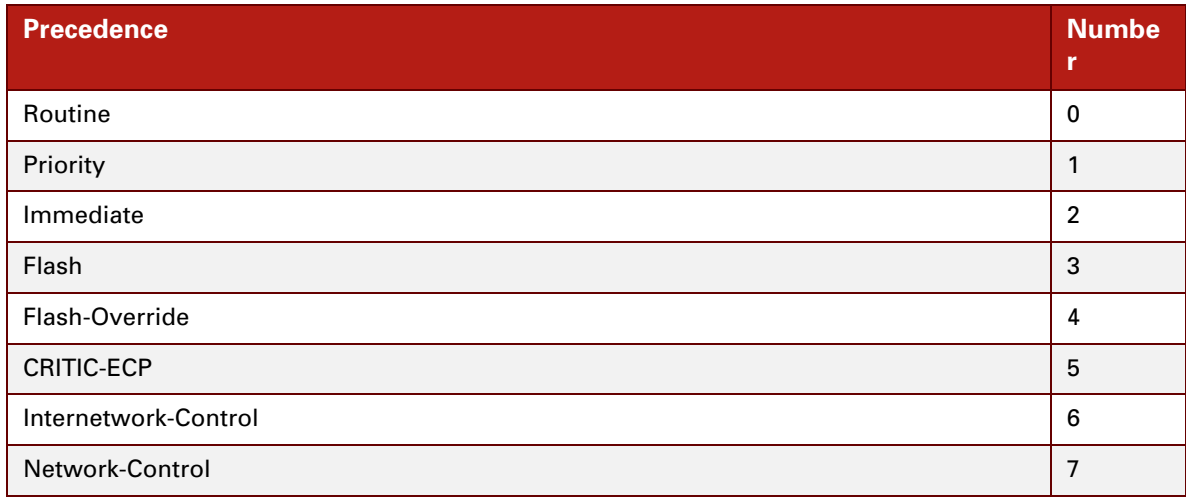

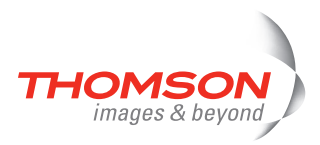

### <span id="page-774-0"></span>**Differentiated Services Code Point (DSCP)**

For more information on DSCP, see RFC3260.

<span id="page-774-1"></span>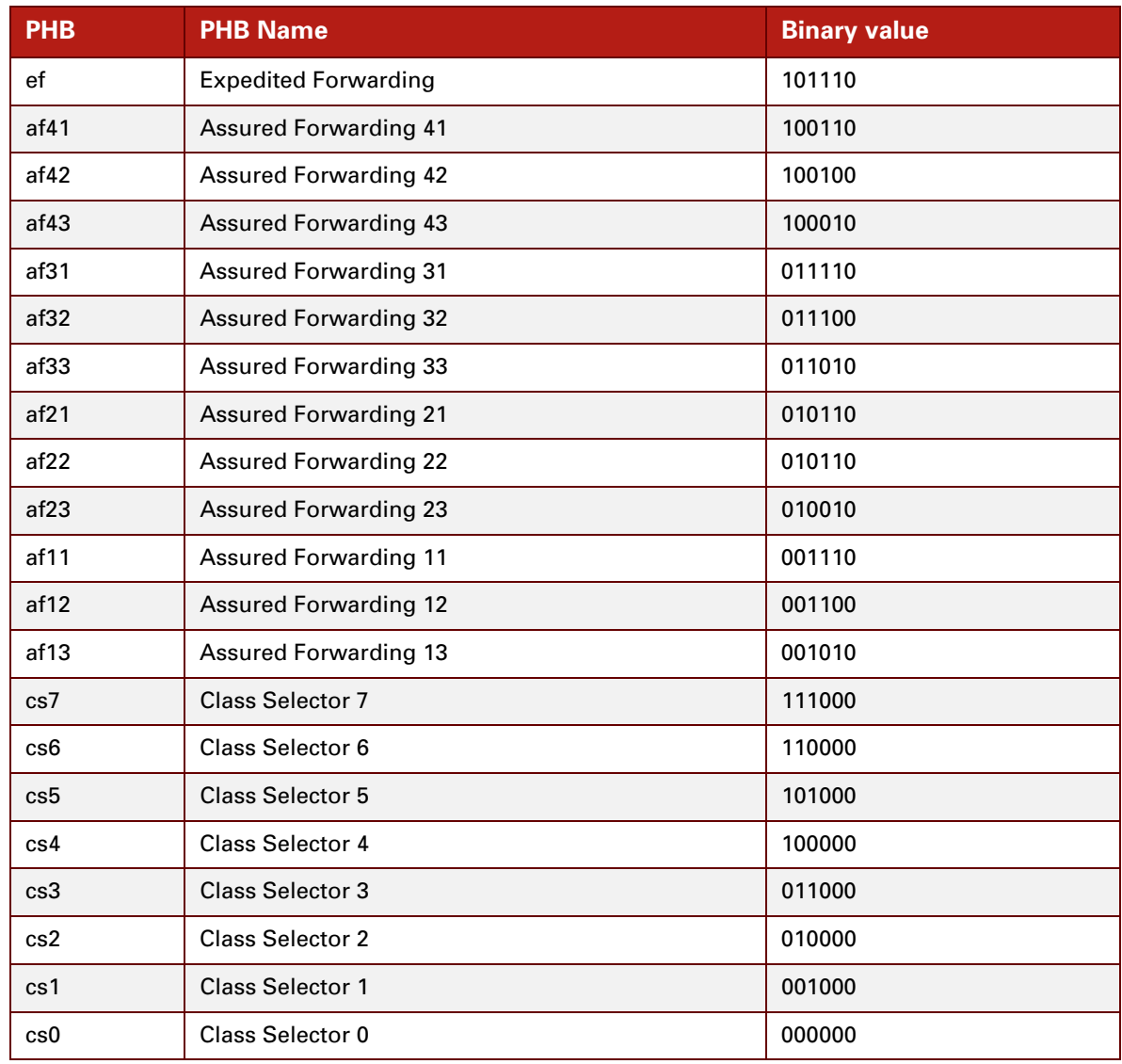

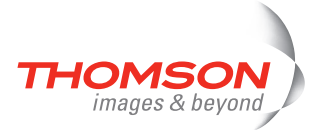

E-DOC-CTC-20061027-0003 v2.0

**754**

### Index

**Example 12**<br> **Example 12**<br> **Example 12**<br> **Example 12**<br> **Example 12**<br> **Example 12**<br> **Example 12**<br> **Example 12**<br> **Example 12**<br> **Example 12**<br> **Example 12**<br> **Example 12**<br> **Example 12**<br> **Example 12**<br> **Example 12**<br> **A Example** aal5stats [atm debug aal5stats 41](#page-62-0) actlist [eth bridge dynvlan actlist 265](#page-286-0) add [atm bundle add 27](#page-48-0) [atm oam vclb add 52](#page-73-0) [atm phonebook add 55](#page-76-0) [atm qosbook add 60](#page-81-0) [dhcp client rqoptions add 122](#page-143-0) [dhcp client txoptions add 126](#page-147-0) [dhcp relay add 130](#page-151-0) [dhcp rule add 143](#page-164-0) [dhcp server lease add 155](#page-176-0) [dhcp server pool add 168](#page-189-0) [dns server host add 199](#page-220-0) [dns server route add 203](#page-224-0) [dsd urlfilter rule add 220](#page-241-0) [dyndns add 228](#page-249-0) [dyndns host add 234](#page-255-0) [eth bridge add 261](#page-282-0) [eth bridge dynvlan add 266](#page-287-0) [eth bridge rule add 293](#page-314-0) [eth switch share add 310](#page-331-0) [eth vlan add 323](#page-344-0) [expr add 328](#page-349-0) [firewall chain add 349](#page-370-0) [firewall level add 358](#page-379-0) [firewall rule add 364](#page-385-0) [hostmgr add 388](#page-409-0) [label add 488](#page-509-0) [label chain add 495](#page-516-0) [label rule add 499](#page-520-0) [mlp privilege add 549](#page-570-0) [mlp role add 558](#page-579-0) [script add 620](#page-641-0) [service host add 630](#page-651-0) [service host rule add 637](#page-658-0) [snmp community add 654](#page-675-0) [sntp add 666](#page-687-0) [upgrade profile add 706](#page-727-0) [user add 722](#page-743-0) addpriv [mlp role addpriv 560](#page-581-0) addzone [mlp privilege addzone 551](#page-572-0) adsl [config 8](#page-29-0) [info 9](#page-30-0) appconfig [connection appconfig 82](#page-103-0)

appinfo [connection appinfo 84](#page-105-0) applist [connection applist 85](#page-106-0) arpadd [ip arpadd 433](#page-454-0) arpdelete [ip arpdelete 434](#page-455-0) arplist [ip arplist 435](#page-456-0) assign [service host assign 628](#page-649-0) atm bundle [add 27](#page-48-0) [attach 28](#page-49-0) [clear 30](#page-51-0) [config 29](#page-50-0) [delete 31](#page-52-0) [detach 32](#page-53-0) [flush 33](#page-54-0) [ifadd 34](#page-55-0) [ifconfig 35](#page-56-0) [ifdelete 36](#page-57-0) [list 37](#page-58-0) cac [config 38](#page-59-0) [list 39](#page-60-0) [overbooking 40](#page-61-0) debug [aal5stats 41](#page-62-0) [gstats 42](#page-63-0) [portstats 43](#page-64-0) [flush 19](#page-40-0) [ifadd 20](#page-41-0) [ifattach 21](#page-42-0) [ifconfig 22](#page-43-0) [ifdelete 24](#page-45-0) [ifdetach 25](#page-46-0) [iflist 26](#page-47-0) oam cc [list 49](#page-70-0) [modify 50](#page-71-0) [send 51](#page-72-0) [config 44](#page-65-0) [list 45](#page-66-0) [modify 46](#page-67-0) [ping 48](#page-69-0) vclb [add 52](#page-73-0) [del 53](#page-74-0) [list 54](#page-75-0) phonebook

[add 55](#page-76-0) [autolist 56](#page-77-0) [delete 57](#page-78-0) [flush 58](#page-79-0) [list 59](#page-80-0) qosbook [add 60](#page-81-0) [config 61](#page-82-0) [ctdadd 62](#page-83-0) [ctddelete 64](#page-85-0) [ctdlist 65](#page-86-0) [delete 66](#page-87-0) [flush 67](#page-88-0) [list 68](#page-89-0) attach [atm bundle attach 28](#page-49-0) autolist [atm phonebook autolist 56](#page-77-0) autopvc [config 70](#page-91-0) [info 72](#page-93-0) autosave [system debug autosave 685](#page-706-0)

#### **B**

bind [connection bind 86](#page-107-0) bindlist [connection bindlist 87](#page-108-0)

#### **C**

capture [eth switch mirror capture 307](#page-328-0) clean [connection clean 88](#page-109-0) clear [atm bundle clear 30](#page-51-0) [connection clear 89](#page-110-0) [dhcp client debug clear 119](#page-140-0) [dhcp server debug clear 151](#page-172-0) [dns server debug clear 192](#page-213-0) [dns server debug spoof clear 194](#page-215-0) [eth bridge clear 259](#page-280-0) [eth bridge igmpsnooping clear 284](#page-305-0)

[firewall debug clear 355](#page-376-0) [firewall rule debug clear 370](#page-391-0) [hostmgr clear 390](#page-411-0) [ids clear 396](#page-417-0) [ids pattern clear 401](#page-422-0) [ids threshold clear 406](#page-427-0) [igmp host debug clear 415](#page-436-0) [igmp proxy debug clear 424](#page-445-0) [ipqos queue clear 481](#page-502-0) [label rule debug clear 508](#page-529-0) config [adsl config 8](#page-29-0) [atm bundle config 29](#page-50-0) [atm cac config 38](#page-59-0) [atm oam config 44](#page-65-0) [atm qosbook config 61](#page-82-0) [autopvc config 70](#page-91-0) [connection config 90](#page-111-0) [cwmp config 102](#page-123-0) [cwmp server config 104](#page-125-0) [delete 74](#page-95-0) [dhcp relay config 133](#page-154-0) [dhcp server config 148](#page-169-0) [dhcp server pool config 170](#page-191-0) [dns client config 184](#page-205-0) [dns server config 190](#page-211-0) [dsd config 210](#page-231-0) [dsd intercept config 216](#page-237-0) [dsd syslog config 217](#page-238-0) [dsd urlfilter config 219](#page-240-0) [dump 75](#page-96-0) [eth bridge config 264](#page-285-0) [eth bridge dynvlan config 267](#page-288-0) [eth bridge igmpsnooping config 280](#page-301-0) [eth switch qos config 314](#page-335-0) [eth switch qos weights 317](#page-338-0) [eth switch shaper config 318](#page-339-0) [firewall config 344](#page-365-0) [flush 76](#page-97-0) [grp config 376](#page-397-0) [grp rip config 379](#page-400-0) [hostmgr config 391](#page-412-0) [ids config 397](#page-418-0) [ids parser config 399](#page-420-0) [igmp host config 410](#page-431-0) [igmp proxy config 417](#page-438-0) [ip config 436](#page-457-0) [ipqos config 474](#page-495-0) [ipqos ef config 478](#page-499-0) [ipqos queue config 482](#page-503-0) [language config 514](#page-535-0) [list 77](#page-98-0) [load 78](#page-99-0) [mbus client config 518](#page-539-0) [mlp privilege config 552](#page-573-0) [mlp role config 561](#page-582-0) [nat config 566](#page-587-0) [save 80](#page-101-0)

### Index

[service host config 629](#page-650-0) [snmp config 650](#page-671-0) [sntp config 667](#page-688-0) [system config 676](#page-697-0) [system ra config 687](#page-708-0) upgrade [config 702](#page-723-0) [upnp config 718](#page-739-0) [user config 724](#page-745-0) connection [appconfig 82](#page-103-0) [appinfo 84](#page-105-0) [applist 85](#page-106-0) [bind 86](#page-107-0) [bindlist 87](#page-108-0) [clean 88](#page-109-0) [clear 89](#page-110-0) [config 90](#page-111-0) [debug 91](#page-112-0) [describe 92](#page-113-0) [flush 93](#page-114-0) [info 94](#page-115-0) [list 95](#page-116-0) [refresh 96](#page-117-0) [stats 97](#page-118-0) [timerclear 98](#page-119-0) [timerconfig 99](#page-120-0) [unbind 100](#page-121-0) ctdadd [atm qosbook ctdadd 62](#page-83-0) ctddelete [atm qosbook ctddelete 64](#page-85-0) ctdlist [atm qosbook ctdlist 65](#page-86-0) cwmp [config 102](#page-123-0) server [config 104](#page-125-0)

#### **D**

debug [connection debug 91](#page-112-0) [exec 106](#page-127-0) del [atm oam vclb del 53](#page-74-0) delete [atm bundle delete 31](#page-52-0) [atm phonebook delete 57](#page-78-0) [atm qosbook delete 66](#page-87-0)

[config delete 74](#page-95-0) [dhcp client rqoptions delete 123](#page-144-0) [dhcp client txoptions delete 127](#page-148-0) [dhcp relay delete 134](#page-155-0) [dhcp rule delete 145](#page-166-0) [dhcp server lease delete 157](#page-178-0) [dhcp server pool delete 172](#page-193-0) [dns server host delete 200](#page-221-0) [dns server route delete 205](#page-226-0) [dsd urlfilter rule delete 221](#page-242-0) [dyndns delete 229](#page-250-0) [dyndns host delete 235](#page-256-0) [eth bridge delete 262](#page-283-0) [eth bridge dynvlan delete 268](#page-289-0) [eth bridge rule delete 294](#page-315-0) [eth switch share delete 311](#page-332-0) [eth vlan delete 324](#page-345-0) [expr delete 332](#page-353-0) [firewall chain delete 351](#page-372-0) [firewall level delete 359](#page-380-0) [firewall rule delete 365](#page-386-0) [hostmgr delete 392](#page-413-0) [label chain delete 496](#page-517-0) [label delete 489](#page-510-0) [label rule delete 502](#page-523-0) [language delete 515](#page-536-0) [mlp privilege delete 553](#page-574-0) [mlp role delete 562](#page-583-0) [script delete 621](#page-642-0) [service host delete 631](#page-652-0) [service host rule delete 638](#page-659-0) [snmp community delete 655](#page-676-0) [sntp delete 668](#page-689-0) [upgrade profile delete 708](#page-729-0) [user delete 726](#page-747-0) describe [connection describe 92](#page-113-0) detach [atm bundle detach 32](#page-53-0) dhcp client debug [clear 119](#page-140-0) [stats 120](#page-141-0) [traceconfig 121](#page-142-0) [flush 109](#page-130-0) [ifadd 110](#page-131-0) [ifattach 111](#page-132-0) [ifconfig 112](#page-133-0) [ifdelete 113](#page-134-0) [ifdetach 114](#page-135-0) [iflist 115](#page-136-0) [ifrenew 117](#page-138-0) rqoptions [add 122](#page-143-0) [delete 123](#page-144-0) [list 124](#page-145-0)

[optionlist 125](#page-146-0) txoptions [add 126](#page-147-0) [delete 127](#page-148-0) [list 128](#page-149-0) relay [add 130](#page-151-0) [config 133](#page-154-0) debug [stats 131](#page-152-0) [traceconfig 132](#page-153-0) [delete 134](#page-155-0) [flush 135](#page-156-0) [ifconfig 136](#page-157-0) [iflist 138](#page-159-0) [list 139](#page-160-0) [modify 140](#page-161-0) [ruleadd 141](#page-162-0) [ruledelete 142](#page-163-0) rule [add 143](#page-164-0) debug [traceconfig 144](#page-165-0) [delete 145](#page-166-0) [flush 146](#page-167-0) [list 147](#page-168-0) server [config 148](#page-169-0) debug [clear 151](#page-172-0) [stats 152](#page-173-0) [traceconfig 154](#page-175-0) [flush 149](#page-170-0) lease [add 155](#page-176-0) [delete 157](#page-178-0) [flush 158](#page-179-0) [list 159](#page-180-0) option [flush 160](#page-181-0) [instadd 161](#page-182-0) [instdelete 163](#page-184-0) [instlist 164](#page-185-0) [tmpladd 165](#page-186-0) [tmpldelete 166](#page-187-0) [tmpllist 167](#page-188-0) [policy 150](#page-171-0) pool [add 168](#page-189-0) [config 170](#page-191-0) [delete 172](#page-193-0) [flush 173](#page-194-0) [list 174](#page-195-0) [optadd 175](#page-196-0) [optdelete 176](#page-197-0) [rtadd 178](#page-199-0) [rtdelete 179](#page-200-0) [ruleadd 180](#page-201-0) [ruledelete 181](#page-202-0)

disable [service host disable 632](#page-653-0) dns client [config 184](#page-205-0) [dnsadd 185](#page-206-0) [dnsdelete 186](#page-207-0) [dnslist 187](#page-208-0) [flush 188](#page-209-0) [nslookup 189](#page-210-0) server [config 190](#page-211-0) debug [clear 192](#page-213-0) spoof [clear 194](#page-215-0) [getaddress 195](#page-216-0) [getflags 196](#page-217-0) [list 197](#page-218-0) [update 198](#page-219-0) [stats 193](#page-214-0) [flush 191](#page-212-0) host [add 199](#page-220-0) [delete 200](#page-221-0) [flush 201](#page-222-0) [list 202](#page-223-0) route [add 203](#page-224-0) [delete 205](#page-226-0) [flush 206](#page-227-0) [list 207](#page-228-0) dnsadd [dns client dnsadd 185](#page-206-0) dnsdelete [dns client dnsdelete 186](#page-207-0) dnslist [dns client dnslist 187](#page-208-0) dsd [config 210](#page-231-0) debug connection [list 212](#page-233-0) [proxy 213](#page-234-0) [recycling 214](#page-235-0) [stats 215](#page-236-0) intercept [config 216](#page-237-0) syslog [config 217](#page-238-0) [list 218](#page-239-0) urlfilter [config 219](#page-240-0) rule [add 220](#page-241-0)

[delete 221](#page-242-0) [flush 222](#page-243-0) [list 223](#page-244-0) [modify 224](#page-245-0) dump [config dump 75](#page-96-0) dyndns [add 228](#page-249-0) [delete 229](#page-250-0) [flush 230](#page-251-0) host [add 234](#page-255-0) [delete 235](#page-256-0) [flush 236](#page-257-0) [list 237](#page-258-0) [list 231](#page-252-0) [modify 232](#page-253-0) service [list 238](#page-259-0) [modify 240](#page-261-0)

#### **E**

egress [eth switch mirror egress 308](#page-329-0) env [flush 244](#page-265-0) [get 245](#page-266-0) [list 246](#page-267-0) [set 247](#page-268-0) [unset 248](#page-269-0) eth bridge [add 261](#page-282-0) [clear 259](#page-280-0) [config 264](#page-285-0) [delete 262](#page-283-0) dynvlan [actlist 265](#page-286-0) [add 266](#page-287-0) [config 267](#page-288-0) [delete 268](#page-289-0) [flush 269](#page-290-0) [list 270](#page-291-0) [flush 271](#page-292-0) [ifadd 272](#page-293-0) [ifattach 273](#page-294-0) [ifconfig 274](#page-295-0) [ifdelete 276](#page-297-0) [ifdetach 277](#page-298-0) [ifflush 279](#page-300-0)

igmpsnooping [clear 284](#page-305-0) [config 280](#page-301-0) [ifconfig 282](#page-303-0) [iflist 283](#page-304-0) [list 281](#page-302-0) [list 260](#page-281-0) [macadd 285](#page-306-0) [macdelete 287](#page-308-0) [maclist 289](#page-310-0) [mcdadd 290](#page-311-0) [mcddelete 291](#page-312-0) [mcdlist 292](#page-313-0) rule [add 293](#page-314-0) [delete 294](#page-315-0) [flush 295](#page-316-0) [list 296](#page-317-0) [select 263](#page-284-0) vlan [ifadd 297](#page-318-0) [ifconfig 298](#page-319-0) [ifdelete 299](#page-320-0) [iflist 300](#page-321-0) device [ifconfig 301](#page-322-0) [iflist 303](#page-324-0) [flush 258](#page-279-0) [ifadd 252](#page-273-0) [ifattach 253](#page-274-0) [ifconfig 254](#page-275-0) [ifdelete 255](#page-276-0) [ifdetach 256](#page-277-0) [iflist 257](#page-278-0) switch group [flush 304](#page-325-0) [list 305](#page-326-0) [move 306](#page-327-0) [info 313](#page-334-0) mirror [capture 307](#page-328-0) [egress 308](#page-329-0) [ingress 309](#page-330-0) qos [config 314](#page-335-0) [ifconfig 315](#page-336-0) [list 316](#page-337-0) [weights 317](#page-338-0) shaper [config 318](#page-339-0) [ifconfig 319](#page-340-0) [iflist 320](#page-341-0) share [add 310](#page-331-0) [delete 311](#page-332-0) [list 312](#page-333-0) storm [ifconfig 321](#page-342-0)

[iflist 278](#page-299-0)

[iflist 322](#page-343-0) vlan [add 323](#page-344-0) [delete 324](#page-345-0) [flush 325](#page-346-0) [list 326](#page-347-0) exec [debug exec 106](#page-127-0) [mbus client exec 519](#page-540-0) export [mlp debug export 546](#page-567-0) expr [add 328](#page-349-0) [delete 332](#page-353-0) [flush 334](#page-355-0) [list 335](#page-356-0) [modify 339](#page-360-0)

#### **F**

firewall chain [add 349](#page-370-0) [delete 351](#page-372-0) [flush 353](#page-374-0) [list 354](#page-375-0) [config 344](#page-365-0) debug [clear 355](#page-376-0) [stats 356](#page-377-0) [traceconfig 357](#page-378-0) [flush 346](#page-367-0) level [add 358](#page-379-0) [delete 359](#page-380-0) [flush 360](#page-381-0) [list 361](#page-382-0) [modify 362](#page-383-0) [set 363](#page-384-0) [list 347](#page-368-0) rule [add 364](#page-385-0) debug [clear 370](#page-391-0) [stats 372](#page-393-0) [traceconfig 374](#page-395-0) [delete 365](#page-386-0) [flush 366](#page-387-0) [list 367](#page-388-0) [modify 369](#page-390-0)

flush

[atm bundle flush 33](#page-54-0) [atm flush 19](#page-40-0) [atm phonebook flush 58](#page-79-0) [atm qosbook flush 67](#page-88-0) [config flush 76](#page-97-0) [connection flush 93](#page-114-0) [dhcp client flush 109](#page-130-0) [dhcp relay flush 135](#page-156-0) [dhcp rule flush 146](#page-167-0) [dhcp server flush 149](#page-170-0) [dhcp server lease flush 158](#page-179-0) [dhcp server option flush 160](#page-181-0) [dhcp server pool flush 173](#page-194-0) [dns client flush 188](#page-209-0) [dns server flush 191](#page-212-0) [dns server host flush 201](#page-222-0) [dns server route flush 206](#page-227-0) [dsd urlfilter rule flush 222](#page-243-0) [dyndns flush 230](#page-251-0) [dyndns host flush 236](#page-257-0) [env flush 244](#page-265-0) [eth bridge dynvlan flush 269](#page-290-0) [eth bridge flush 271](#page-292-0) [eth bridge rule flush 295](#page-316-0) [eth flush 258](#page-279-0) [eth switch group flush 304](#page-325-0) [eth vlan flush 325](#page-346-0) [expr flush 334](#page-355-0) [firewall chain flush 353](#page-374-0) [firewall flush 346](#page-367-0) [firewall level flush 360](#page-381-0) [firewall rule flush 366](#page-387-0) [grp flush 377](#page-398-0) [grp rip flush 382](#page-403-0) [hostmgr flush 393](#page-414-0) [igmp host flush 411](#page-432-0) [igmp proxy flush 419](#page-440-0) [ip auto flush 459](#page-480-0) [ip flush 438](#page-459-0) [ip mcast flush 454](#page-475-0) [label chain flush 497](#page-518-0) [label flush 490](#page-511-0) [label rule flush 504](#page-525-0) [mlp flush 544](#page-565-0) [nat flush 567](#page-588-0) [ppp flush 584](#page-605-0) [ppp relay flush 604](#page-625-0) [pptp flush 613](#page-634-0) [script flush 622](#page-643-0) [service host flush 633](#page-654-0) [sntp flush 669](#page-690-0) [system flush 678](#page-699-0) [systemlog flush 692](#page-713-0) [upnp flush 719](#page-740-0) [user flush 727](#page-748-0)

#### **G**

get [env get 245](#page-266-0) [snmp get 651](#page-672-0) [snmp getnext 652](#page-673-0) getaddress [dns server debug spoof getaddress 195](#page-216-0) getflags [dns server debug spoof getflags 196](#page-217-0) grouplist [igmp proxy grouplist 420](#page-441-0) grp [config 376](#page-397-0) [flush 377](#page-398-0) rip [config 379](#page-400-0) [flush 382](#page-403-0) [ifconfig 383](#page-404-0) [show 385](#page-406-0) [rtlist 378](#page-399-0) gstats [atm debug gstats 42](#page-63-0)

#### **H**

hostmgr [add 388](#page-409-0) [clear 390](#page-411-0) [config 391](#page-412-0) [delete 392](#page-413-0) [flush 393](#page-414-0) [list 394](#page-415-0) httpprobe [ip debug httpprobe 467](#page-488-0)

#### **I**

ids [clear 396](#page-417-0) [config 397](#page-418-0) [list 398](#page-419-0) parser [config 399](#page-420-0) pattern [clear 401](#page-422-0)

[list 402](#page-423-0) [stats 403](#page-424-0) signature [list 404](#page-425-0) [modify 405](#page-426-0) threshold [clear 406](#page-427-0) [list 407](#page-428-0) [modify 408](#page-429-0) ifadd [atm bundle ifadd 34](#page-55-0) [atm ifadd 20](#page-41-0) [dhcp client ifadd 110](#page-131-0) [eth bridge ifadd 272](#page-293-0) [eth bridge vlan ifadd 297](#page-318-0) [eth ifadd 252](#page-273-0) [ip auto ifadd 460](#page-481-0) [ip ifadd 439](#page-460-0) [ppp ifadd 585](#page-606-0) [ppp relay ifadd 605](#page-626-0) [pptp ifadd 612](#page-633-0) [service system ifadd 639](#page-660-0) [snmp ifadd 658](#page-679-0) ifattach [atm ifattach 21](#page-42-0) [dhcp client ifattach 111](#page-132-0) [eth bridge ifattach 273](#page-294-0) [eth ifattach 253](#page-274-0) [ip auto ifattach 461](#page-482-0) [ip ifattach 440](#page-461-0) [ppp ifattach 587](#page-608-0) [snmp ifattach 660](#page-681-0) ifconfig [atm bundle ifconfig 35](#page-56-0) [atm ifconfig 22](#page-43-0) [dhcp client ifconfig 112](#page-133-0) [dhcp relay ifconfig 136](#page-157-0) [eth bridge ifconfig 274](#page-295-0) [eth bridge igmpsnooping ifconfig 282](#page-303-0) [eth bridge vlan ifconfig 298](#page-319-0) [eth device ifconfig 301](#page-322-0) [eth ifconfig 254](#page-275-0) [eth switch qos ifconfig 315](#page-336-0) [eth switch shaper ifconfig 319](#page-340-0) [eth switch storm ifconfig 321](#page-342-0) [grp rip ifconfig 383](#page-404-0) [igmp host ifconfig 413](#page-434-0) [igmp proxy ifconfig 421](#page-442-0) [ip auto ifconfig 462](#page-483-0) [ip ifconfig 441](#page-462-0) [nat ifconfig 568](#page-589-0) [ppp ifconfig 589](#page-610-0) [ppp relay ifconfig 606](#page-627-0) [snmp ifconfig 662](#page-683-0)

#### ifdelete

[atm bundle ifdelete 36](#page-57-0)

[atm ifdelete 24](#page-45-0) [dhcp client ifdelete 113](#page-134-0) [eth bridge ifdelete 276](#page-297-0) [eth bridge vlan ifdelete 299](#page-320-0) [eth ifdelete 255](#page-276-0) [ip auto ifdelete 464](#page-485-0) [ip ifdelete 443](#page-464-0) [ppp ifdelete 594](#page-615-0) [ppp relay ifdelete 607](#page-628-0) [service system ifdelete 640](#page-661-0) [snmp ifdelete 659](#page-680-0) ifdetach [atm ifdetach 25](#page-46-0) [dhcp client ifdetach 114](#page-135-0) [eth bridge ifdetach 277](#page-298-0) [eth ifdetach 256](#page-277-0) [ip auto ifdetach 465](#page-486-0) [ip ifdetach 444](#page-465-0) [ppp ifdetach 596](#page-617-0) [snmp ifdetach 661](#page-682-0) ifflush [eth bridge ifflush 279](#page-300-0) iflist [atm iflist 26](#page-47-0) [dhcp client iflist 115](#page-136-0) [dhcp relay iflist 138](#page-159-0) [eth bridge iflist 278](#page-299-0) [eth bridge igmpsnooping iflist 283](#page-304-0) [eth bridge vlan iflist 300](#page-321-0) [eth device iflist 303](#page-324-0) [eth iflist 257](#page-278-0) [eth switch shaper iflist 320](#page-341-0) [eth switch storm iflist 322](#page-343-0) [igmp host iflist 414](#page-435-0) [igmp proxy iflist 422](#page-443-0) [ip auto iflist 466](#page-487-0) [ip iflist 445](#page-466-0) [nat iflist 569](#page-590-0) [ppp iflist 598](#page-619-0) [ppp relay iflist 608](#page-629-0) [snmp iflist 663](#page-684-0) ifrenew [dhcp client ifrenew 117](#page-138-0) ifscan [ppp ifscan 599](#page-620-0) ifwait [ip ifwait 446](#page-467-0) iamp host [config 410](#page-431-0) debug [clear 415](#page-436-0) [stats 416](#page-437-0)

[ifconfig 413](#page-434-0) [iflist 414](#page-435-0) [list 412](#page-433-0) proxy [config 417](#page-438-0) debug [clear 424](#page-445-0) [flush 419](#page-440-0) [grouplist 420](#page-441-0) [ifconfig 421](#page-442-0) [iflist 422](#page-443-0) [mbslist 423](#page-444-0) import [mlp import 545](#page-566-0) info [adsl info 9](#page-30-0) [autopvc info 72](#page-93-0) [connection info 94](#page-115-0) [eth switch info 313](#page-334-0) ingress [eth switch mirror ingress 309](#page-330-0) instadd [dhcp server option instadd 161](#page-182-0) instdelete [dhcp server option instdelete 163](#page-184-0) instlist [dhcp server option instlist 164](#page-185-0) interface [list 428](#page-449-0) ip [arpadd 433](#page-454-0) [arpdelete 434](#page-455-0) [arplist 435](#page-456-0) auto [flush 459](#page-480-0) [ifadd 460](#page-481-0) [ifattach 461](#page-482-0) [ifconfig 462](#page-483-0) [ifdelete 464](#page-485-0) [ifdetach 465](#page-486-0) [iflist 466](#page-487-0) [config 436](#page-457-0) debug [httpprobe 467](#page-488-0) [sendto 468](#page-489-0) [stats 470](#page-491-0) [traceconfig 471](#page-492-0) [flush 438](#page-459-0) [ifadd 439](#page-460-0) [ifattach 440](#page-461-0) [ifconfig 441](#page-462-0)

[flush 411](#page-432-0)

[ifdelete 443](#page-464-0) [ifdetach 444](#page-465-0)

### Index

[iflist 445](#page-466-0) [ifwait 446](#page-467-0) [ipadd 447](#page-468-0) [ipconfig 448](#page-469-0) [ipdelete 449](#page-470-0) [iplist 450](#page-471-0) mcast [flush 454](#page-475-0) [rtadd 451](#page-472-0) [rtdelete 452](#page-473-0) [rtlist 453](#page-474-0) [rtadd 455](#page-476-0) [rtdelete 457](#page-478-0) [rtlist 458](#page-479-0) ipadd [ip ipadd 447](#page-468-0) [service system ipadd 641](#page-662-0) ipconfig [ip ipconfig 448](#page-469-0) ipdelete [ip ipdelete 449](#page-470-0) [service system ipdelete 642](#page-663-0) iplist [ip iplist 450](#page-471-0) ipqos [config 474](#page-495-0) ef [config 478](#page-499-0) [list 479](#page-500-0) [stats 480](#page-501-0) [list 477](#page-498-0) queue [clear 481](#page-502-0) [config 482](#page-503-0) [list 484](#page-505-0) [stats 485](#page-506-0)

### **K**

Key names [DSCP 753](#page-774-1) [ICMP type 750](#page-771-1) [IP precedence 752](#page-773-2) [IP protocols 746](#page-767-1) [Syslog facilities 751](#page-772-1) [Syslog severities 752](#page-773-3) [TCP/UDP port 747](#page-768-1)

#### **L**

label [add 488](#page-509-0) chain [add 495](#page-516-0) [delete 496](#page-517-0) [flush 497](#page-518-0) [list 498](#page-519-0) [delete 489](#page-510-0) [flush 490](#page-511-0) [list 491](#page-512-0) [modify 492](#page-513-0) rule [add 499](#page-520-0) debug [clear 508](#page-529-0) [stats 510](#page-531-0) [traceconfig 511](#page-532-0) [delete 502](#page-523-0) [flush 504](#page-525-0) [list 505](#page-526-0) [modify 507](#page-528-0) language [config 514](#page-535-0) [delete 515](#page-536-0) [list 516](#page-537-0) list [atm bundle list 37](#page-58-0) [atm cac list 39](#page-60-0) [atm oam cc config 49](#page-70-0) [atm oam list 45](#page-66-0) [atm oam vclb list 54](#page-75-0) [atm phonebook list 59](#page-80-0) [atm qosbook list 68](#page-89-0) [config list 77](#page-98-0) [connection list 95](#page-116-0) dhcp client raoptions list 124 [dhcp client txoptions list 128](#page-149-0) [dhcp relay list 139](#page-160-0) [dhcp rule list 147](#page-168-0) [dhcp server lease list 159](#page-180-0) [dhcp server pool list 174](#page-195-0) [dns server debug spoof list 197](#page-218-0) [dns server host list 202](#page-223-0) [dns server route list 207](#page-228-0) [dsd syslog list 218](#page-239-0) [dsd urlfilter rule list 223](#page-244-0) [dyndns host list 237](#page-258-0) [dyndns list 231](#page-252-0) [dyndns service list 238](#page-259-0) [env list 246](#page-267-0) [eth bridge dynvlan list 270](#page-291-0) [eth bridge igmpsnooping list 281](#page-302-0) [eth bridge list 260](#page-281-0) [eth bridge rule list 296](#page-317-0) [eth switch group list 305](#page-326-0)

[eth switch qos list 316](#page-337-0) [eth switch share list 312](#page-333-0) [eth vlan list 326](#page-347-0) [expr list 335](#page-356-0) [firewall chain list 354](#page-375-0) [firewall level list 361](#page-382-0) [firewall list 347](#page-368-0) [firewall rule list 367](#page-388-0) [hostmgr list 394](#page-415-0) [ids list 398](#page-419-0) [ids pattern list 402](#page-423-0) [ids signature list 404](#page-425-0) [ids threshold list 407](#page-428-0) [igmp host list 412](#page-433-0) [interface list 428](#page-449-0) [ipqos ef list 479](#page-500-0) [ipqos list 477](#page-498-0) [ipqos queue list 484](#page-505-0) [label chain list 498](#page-519-0) [label list 491](#page-512-0) [label rule list 505](#page-526-0) [language list 516](#page-537-0) [mlp privilege list 555](#page-576-0) [mlp role list 563](#page-584-0) [pptp list 614](#page-635-0) [script list 623](#page-644-0) [service host list 634](#page-655-0) [service system list 643](#page-664-0) [snmp community list 656](#page-677-0) [sntp list 670](#page-691-0) [upnp list 720](#page-741-0) [user list 728](#page-749-0) [list dsd debug connection list 212](#page-233-0) listobjects [mbus listobjects 525](#page-546-0) [memm listobjects 540](#page-561-0) listtypes [mbus listtypes 526](#page-547-0) load [config load 78](#page-99-0) loadobjects [mbus loadobjects 530](#page-551-0) locale [system locale 679](#page-700-0)

#### **M**

macadd [eth bridge macadd 285](#page-306-0) macdelete [eth bridge macdelete 287](#page-308-0) maclist [eth bridge maclist 289](#page-310-0) mapadd [nat mapadd 570](#page-591-0) [service system mapadd 645](#page-666-0) mapdelete [nat mapdelete 574](#page-595-0) [service system mapdelete 646](#page-667-0) maplist [nat maplist 575](#page-596-0) mbslist [igmp proxy mbslist 423](#page-444-0) mbus client [config 518](#page-539-0) [exec 519](#page-540-0) [register 521](#page-542-0) debug [stats 522](#page-543-0) [traceconfig 524](#page-545-0) [listobjects 525](#page-546-0) [listtypes 526](#page-547-0) [loadobjects 530](#page-551-0) [unloadobjects 531](#page-552-0) mcdadd [eth bridge mcdadd 290](#page-311-0) mcddelete [eth bridge mcddelete 291](#page-312-0) mcdlist [eth bridge mcdlist 292](#page-313-0) memm debug lock [traceconfig 536](#page-557-0) [traceconfig 537](#page-558-0) listobiects 540 [stats 541](#page-562-0) mlp debug [export 546](#page-567-0) [stats 547](#page-568-0) [traceconfig 548](#page-569-0) [flush 544](#page-565-0) [import 545](#page-566-0) privilege [add 549](#page-570-0) [addzone 551](#page-572-0) [config 552](#page-573-0) [delete 553](#page-574-0)

[list 555](#page-576-0) [removezone 557](#page-578-0) role [add 558](#page-579-0) [addpriv 560](#page-581-0) [config 561](#page-582-0) [delete 562](#page-583-0) [list 563](#page-584-0) [removepriv 564](#page-585-0) modify [atm oam cc modify 50](#page-71-0) [atm oam modify 46](#page-67-0) [dhcp relay modify 140](#page-161-0) [dsd urlfilter rule modify 224](#page-245-0) [dyndns modify 232](#page-253-0) [dyndns service modify 240](#page-261-0) [expr modify 339](#page-360-0) [firewall level modify 362](#page-383-0) [firewall rule modify 369](#page-390-0) [ids signature modify 405](#page-426-0) [ids threshold modify 408](#page-429-0) [label modify 492](#page-513-0) [label rule modify 507](#page-528-0) [service system modify 647](#page-668-0) [snmp community modify 657](#page-678-0)

move

[eth switch group move 306](#page-327-0)

[upgrade profile modify 707](#page-728-0)

### **N**

nat [config 566](#page-587-0) [flush 567](#page-588-0) [ifconfig 568](#page-589-0) [iflist 569](#page-590-0) [mapadd 570](#page-591-0) [mapdelete 574](#page-595-0) [maplist 575](#page-596-0) [tmpladd 576](#page-597-0) [tmpldelete 580](#page-601-0) [tmplinst 582](#page-603-0) [tmpllist 581](#page-602-0) nslookup [dns client nslookup 189](#page-210-0)

#### **O**

optadd [dhcp server pool optadd 175](#page-196-0) optdelete [dhcp server pool optdelete 176](#page-197-0) optionlist [dhcp client rqoptions optionlist 125](#page-146-0) overbooking [atm cac overbooking 40](#page-61-0)

#### **P**

ping [atm oam ping 48](#page-69-0) [ping root command 4](#page-25-0) policy [dhcp server policy 150](#page-171-0) portstats [atm debug portstats 43](#page-64-0) ppp [flush 584](#page-605-0) [ifadd 585](#page-606-0) [ifattach 587](#page-608-0) [ifconfig 589](#page-610-0) [ifdelete 594](#page-615-0) [ifdetach 596](#page-617-0) [iflist 598](#page-619-0) [ifscan 599](#page-620-0) relay [flush 604](#page-625-0) [ifadd 605](#page-626-0) [ifconfig 606](#page-627-0) [ifdelete 607](#page-628-0) [iflist 608](#page-629-0) [sesslist 609](#page-630-0) [rtadd 600](#page-621-0) [rtdelete 602](#page-623-0) pptp [flush 613](#page-634-0) [ifadd 612](#page-633-0) [list 614](#page-635-0) [profadd 615](#page-636-0) [profdelete 617](#page-638-0) [proflist 618](#page-639-0) profadd [pptp profadd 615](#page-636-0)

profdelete [pptp profdelete 617](#page-638-0) proflist [pptp proflist 618](#page-639-0) proxy [dsd debug proxy 213](#page-234-0)

#### **R**

reboot [system reboot 681](#page-702-0) recycling [dsd debug recycling 214](#page-235-0) refresh [connection refresh 96](#page-117-0) register [mbus client register 521](#page-542-0) removepriv [mlp role removepriv 564](#page-585-0) removezone [mlp privilege removezone 557](#page-578-0) reset [system reset 682](#page-703-0) rights [user rights 730](#page-751-0) root commands [ping 4](#page-25-0) [traceroute 5](#page-26-0) rtadd [dhcp server pool rtadd 178](#page-199-0) [ip mcast rtadd 451](#page-472-0) [ip rtadd 455](#page-476-0) [ppp rtadd 600](#page-621-0) rtdelete [dhcp server pool rtdelete 179](#page-200-0) [ip mcast rtdelete 452](#page-473-0) [ip rtdelete 457](#page-478-0) [ppp rtdelete 602](#page-623-0) rtlist [grp rtlist 378](#page-399-0) [ip mcast rtlist 453](#page-474-0) [ip rtlist 458](#page-479-0) ruleadd [dhcp relay ruleadd 141](#page-162-0) [dhcp server pool ruleadd 180](#page-201-0)

ruledelete [dhcp relay ruledelete 142](#page-163-0) [dhcp server pool ruledelete 181](#page-202-0) run [script run 625](#page-646-0)

### **S**

save [config save 80](#page-101-0) script [add 620](#page-641-0) [delete 621](#page-642-0) [flush 622](#page-643-0) [list 623](#page-644-0) [run 625](#page-646-0) select [eth bridge select 263](#page-284-0) send [atm oam cc send 51](#page-72-0) [systemlog send 695](#page-716-0) sendto [ip debug sendto 468](#page-489-0) service host [add 630](#page-651-0) [assign 628](#page-649-0) [config 629](#page-650-0) [delete 631](#page-652-0) [disable 632](#page-653-0) [flush 633](#page-654-0) [list 634](#page-655-0) rule [add 637](#page-658-0) [delete 638](#page-659-0) [stats 635](#page-656-0) [triggerlist 636](#page-657-0) system [ifadd 639](#page-660-0) [ifdelete 640](#page-661-0) [ipadd 641](#page-662-0) [ipdelete 642](#page-663-0) [list 643](#page-664-0) [mapadd 645](#page-666-0) [mapdelete 646](#page-667-0) [modify 647](#page-668-0) sesslist [ppp relay sesslist 609](#page-630-0) [upgrade debug sesslist 705](#page-726-0)

### Index

set [env set 247](#page-268-0) [firewall level set 363](#page-384-0) settime [system rtc settime 689](#page-710-0) show [grp rip show 385](#page-406-0) [systemlog show 693](#page-714-0) snmp community [add 654](#page-675-0) [delete 655](#page-676-0) [list 656](#page-677-0) [modify 657](#page-678-0) [config 650](#page-671-0) [get 651](#page-672-0) [getnext 652](#page-673-0) [ifadd 658](#page-679-0) [ifattach 660](#page-681-0) [ifconfig 662](#page-683-0) [ifdelete 659](#page-680-0) [ifdetach 661](#page-682-0) [iflist 663](#page-684-0) [walk 653](#page-674-0) sntp [add 666](#page-687-0) [config 667](#page-688-0) [delete 668](#page-689-0) [flush 669](#page-690-0) [list 670](#page-691-0) software [upgrade 672](#page-693-0) [version 673](#page-694-0) start [upgrade start 703](#page-724-0) stats [connection stats 97](#page-118-0) [dhcp client debug stats 120](#page-141-0) [dhcp relay debug stats 131](#page-152-0) [dhcp server debug stats 152](#page-173-0) [dns server debug stats 193](#page-214-0) [dsd debug stats 215](#page-236-0) [firewall debug stats 356](#page-377-0) [firewall rule debug stats 372](#page-393-0) [ids pattern stats 403](#page-424-0) [igmp host debug stats 416](#page-437-0) [ip debug stats 470](#page-491-0) [ipqos ef stats 480](#page-501-0) [ipqos queue stats 485](#page-506-0) [label rule debug stats 510](#page-531-0) [mbus debug stats 522](#page-543-0) [memm stats 541](#page-562-0) [mlp debug stats 547](#page-568-0)

[service host stats 635](#page-656-0) [system debug stats 686](#page-707-0) synchronize [system rtc synchronize 688](#page-709-0) Syslog messages [Auto-PVC 736](#page-757-3) [Configuration 736](#page-757-4) [DHCP client 736](#page-757-5) [DHCP relay 737](#page-758-2) [DHCP server 737](#page-758-3) [Dyndns 738](#page-759-2) [Firewall 738](#page-759-3) [Kernel 739](#page-760-4) [Linestate 739](#page-760-5) [LOGIN 739](#page-760-6) [NAPT 739](#page-760-7) [PPP 740](#page-761-2) [PPTP 740](#page-761-3) [RIP 741](#page-762-1) [Routing 742](#page-763-3) [Session 742](#page-763-4) [SNTP 742](#page-763-5) [Software 743](#page-764-2) [UPnP 743](#page-764-3) system [config 676](#page-697-0) debug [autosave 685](#page-706-0) [stats 686](#page-707-0) [flush 678](#page-699-0) [locale 679](#page-700-0) ra [config 687](#page-708-0) [reboot 681](#page-702-0) [reset 682](#page-703-0) rtc [settime 689](#page-710-0) [synchronize 688](#page-709-0) systemlog [flush 692](#page-713-0) [send 695](#page-716-0) [show 693](#page-714-0)

#### **T**

timerclear [connection timerclear 98](#page-119-0) timerconfig [connection timerconfig 99](#page-120-0) tmpladd [dhcp server option tmpladd 165](#page-186-0)

[nat tmpladd 576](#page-597-0) tmpldelete [dhcp server option tmpldelete 166](#page-187-0) [nat tmpldelete 580](#page-601-0) tmplinst [nat tmplinst 582](#page-603-0) tmpllist [dhcp server option tmpllist 167](#page-188-0) [nat tmpllist 581](#page-602-0) traceconfig [dhcp client debug traceconfig 121](#page-142-0) [dhcp relay debug traceconfig 132](#page-153-0) [dhcp rule debug traceconfig 144](#page-165-0) [dhcp server debug traceconfig 154](#page-175-0) [firewall debug traceconfig 357](#page-378-0) [firewall rule debug traceconfig 374](#page-395-0) [ip debug traceconfig 471](#page-492-0) [label rule debug traceconfig 511](#page-532-0) [mbus debug traceconfig 524](#page-545-0) [memm debug lock traceconfig 536](#page-557-0) [memm debug traceconfig 537](#page-558-0) [mlp debug traceconfig 548](#page-569-0) [upgrade debug traceconfig 704](#page-725-0) traceroute [traceroute root command 5](#page-26-0) triggerlist [service host triggerlist 636](#page-657-0)

### **U**

unbind [connection unbind 100](#page-121-0) unloadobjects [mbus unloadobjects 531](#page-552-0) unset [env unset 248](#page-269-0)

update [dns server debug spoof update 198](#page-219-0) upgrade [config 702](#page-723-0) debug [sesslist 705](#page-726-0) [traceconfig 704](#page-725-0) profile [add 706](#page-727-0) [delete 708](#page-729-0) [modify 707](#page-728-0) [software upgrade 672](#page-693-0) [start 703](#page-724-0) upnp [config 718](#page-739-0) flush<sup>719</sup> [list 720](#page-741-0) user [add 722](#page-743-0) [config 724](#page-745-0) [delete 726](#page-747-0) [flush 727](#page-748-0) [list 728](#page-749-0) [rights 730](#page-751-0)

#### **V**

version [software version 673](#page-694-0)

#### **W**

walk [snmp walk 653](#page-674-0)

Download from Www.Somanuals.com. All Manuals Search And Download.

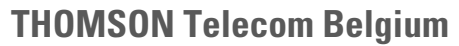

Prins Boudewijnlaan 47 2650 Edegem

**[www.thomson-broadband.com](http://www.thomson-broadband.com)**

© THOMSON . All rights reserved. E-DOC-CTC-20061027-0003 v2.0.

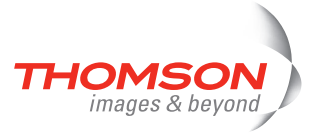
Free Manuals Download Website [http://myh66.com](http://myh66.com/) [http://usermanuals.us](http://usermanuals.us/) [http://www.somanuals.com](http://www.somanuals.com/) [http://www.4manuals.cc](http://www.4manuals.cc/) [http://www.manual-lib.com](http://www.manual-lib.com/) [http://www.404manual.com](http://www.404manual.com/) [http://www.luxmanual.com](http://www.luxmanual.com/) [http://aubethermostatmanual.com](http://aubethermostatmanual.com/) Golf course search by state [http://golfingnear.com](http://www.golfingnear.com/)

Email search by domain

[http://emailbydomain.com](http://emailbydomain.com/) Auto manuals search

[http://auto.somanuals.com](http://auto.somanuals.com/) TV manuals search

[http://tv.somanuals.com](http://tv.somanuals.com/)